# **SIEMENS**

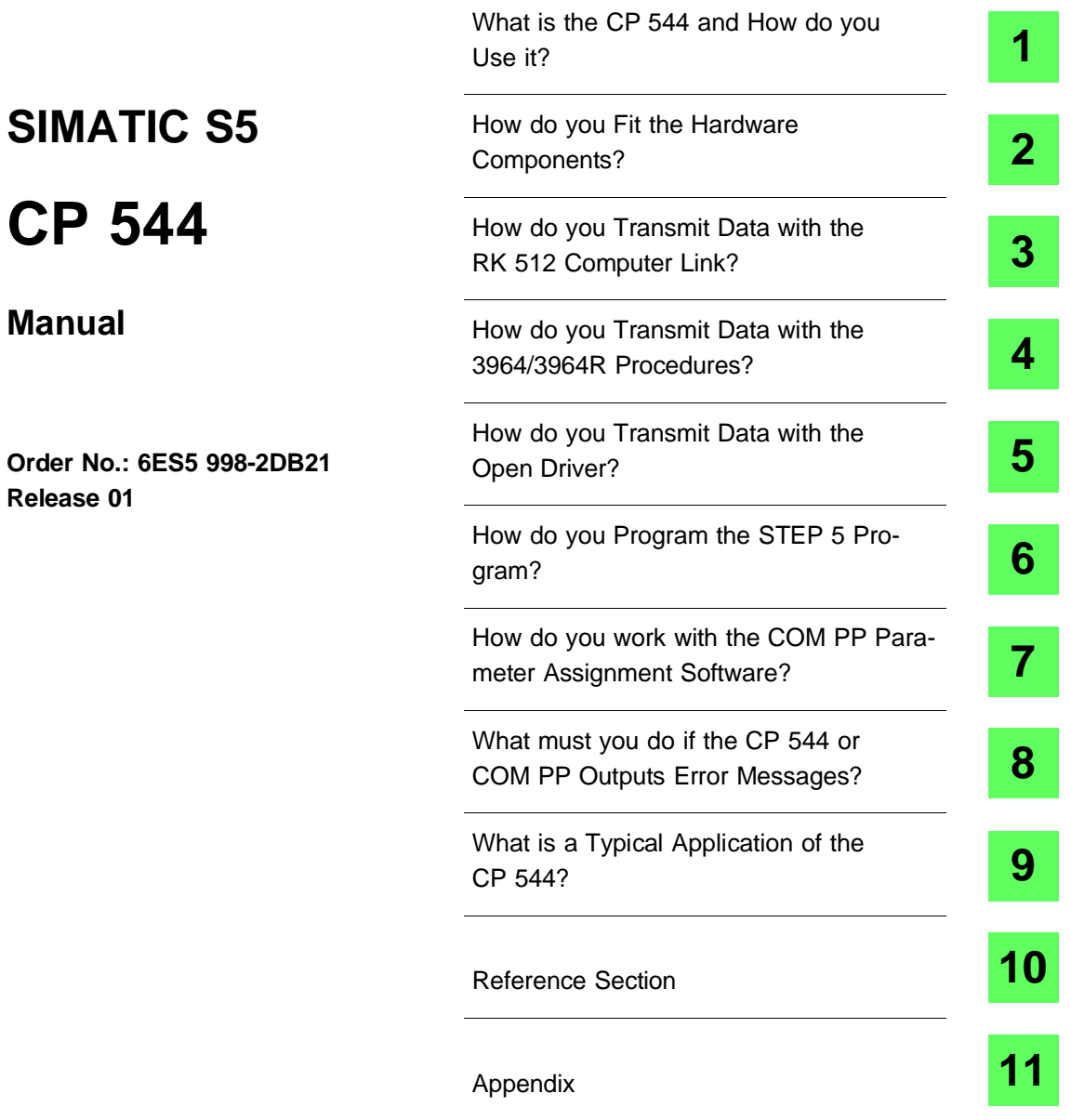

C79000-H8576-C191-01

## **Copyright**

© Siemens AG 1993 All rights reserved The reproduction, transmission or use of this document or its contents is not permitted without express written authority. Offenders will be liable for damages. All rights, including rights created by patent grant or registration of a utility model or design, are reserved.

## **Disclaimer of Liability**

We have checked the contents of this manual for agreement with the hardware and software described. Since deviations cannot be precluded entirely, we cannot guarantee full agreement.However, the data in this manual are reviewed regularly and any necessary corrections included in subsequent editions. Suggestions for improvement are welcomed.

Technical data subject to change.

### **Safety-related guidelines**

This manual contains notices which you should observe to ensure your own personal safety, as well as to protect the product and connected equipment. These notices are highlighted in the manual by a warning triangle and marked as follows:

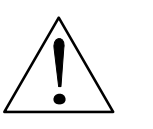

**Note**

indicates that minor personal injury or property damage can result if proper precautions are not taken.

Only **qualified personnel** should be allowed to install and work on this equipment. Qualified persons as referred to in the Safety-Related Guidelines for the User in this manual are defined as persons who are authorized to commission, to ground and to tag equipment, systems and circuits in accordance with established safety practices and standards.

Siemens Aktiengesellschaft 6ES5 998-2DB21

EWK Elektronikwerk Karlsruhe

Printed in the Federal Republic of Germany

# **1**

# <span id="page-2-0"></span>**What is the CP 544 and How do you Use it?**

# **Contents of Chapter 1**

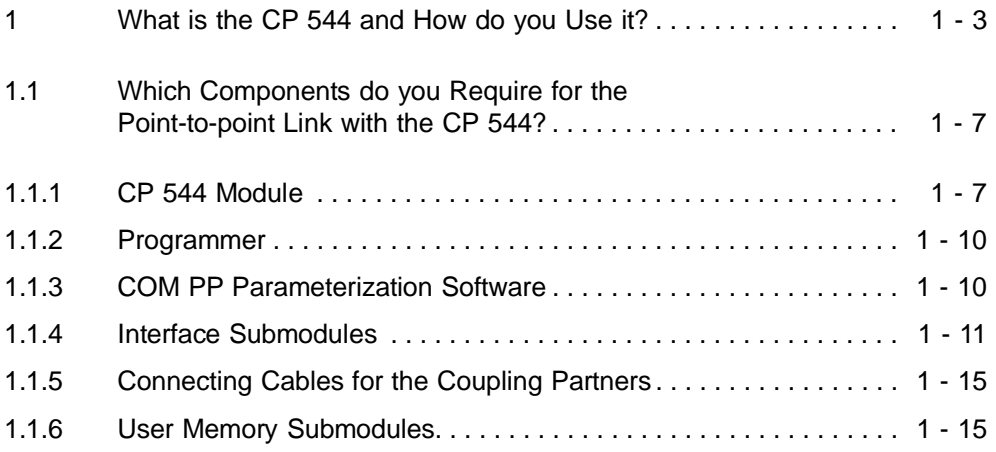

# **1 What is the CP 544 and How do you Use it?**

The CP 544 communications processor enables data to be transferred between your programmable controller (PLC) and other programmable controllers or computers via a point-to-point coupling.

The CP 544 is the top-of-the-range communications processor in the range of coupling modules for the SIMATIC S5-115U, S5-135U and S5-155U programmable controllers. It can be used wherever the current coupling modules have reached their limits with respect to transmission speeds and protocol requirements.

The CP 544 offers:

- Two flexible, serial device interfaces which can be matched to the coupling partners via plug-in interface submodules
- Transmission speed up to 76800 baud
- Use of a powerful interface chip for implementation of protocols for data transmission and telecommunication
- Integration of the most important transmission protocols into the module firmware (RK 512 computer link, 3964/3964R procedure, open driver)
- Omission of additional user memory submodule when using the integrated transmission protocols: the parameters are stored in the internal RAM or in the user memory submodule of the CPU
- Use of introduced transmission protocols of the point-topoint coupling of the CPU 928B
- Better adaptation of transmission protocols through extended parameterization facilities
- Onboard PG interface

**1**

- Uniform parameterization interface for the point-to-point coupling of the CP 544 and CPU 928B using the COM PP parameterization software
- Information functions integrated in the COM PP to enable fast startup of module: error messages are output in plain text
- Complete parameterization and startup also possible via the backplane bus without the COM PP when using the data handling blocks.

1 - 4 C79000-B8576-C191-01

The most important areas of application of the CP 544 are:

- Coupling of SIMATIC S5 devices to one another and to other systems (e.g. SICOMP) • Logging. **1**
- 

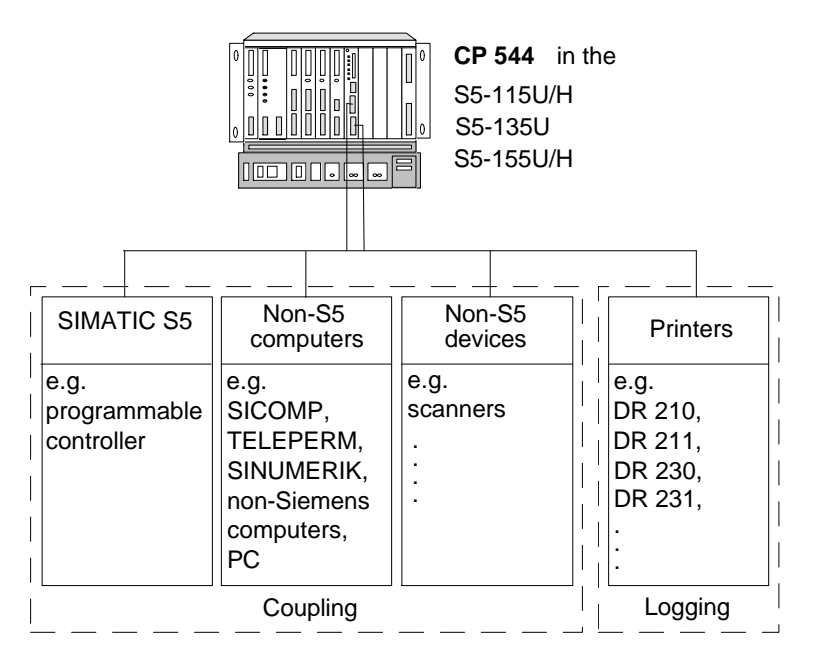

Fig. 1-1 Possible coupling partners of the CP 544

In order to use the CP 544, you must use a programmer

- to generate the STEP 5 program for the CPUs and
- to assign parameters to the CP 544 communications processor.

The jobs to the CP 544 are programmed in the STEP 5 program in the CPU memory by calling data handling blocks.

You can generate the interface parameters for the point-to-point linking to the CP 544 using the COM PP parameterization software.

A point-to-point connection with an asynchronous, bit-serial data transmission procedure is possible via each of the two device interfaces. Three link types can be implemented depending on the communication partner:

- Data transmission with RK 512 computer link
- Data transmission with 3964/3964R procedure
- Data transmission with open driver.

1 - 6 C79000-B8576-C191-01

You require the following components for a point-to-point link with the CP 544 communications processor:

- The CP 544 module
- A programmer with connecting cable and adapter
- The COM PP parameterization software
- Data handling blocks of the respective programmable controller
- Interface submodules
- Connecting cables for the coupling partners
- User memory submodules (operation without these is also possible, see Section 1.1.6).

Refer to Chapter 11 for ordering information on components not included in the delivery of the CP 544.

# **1.1.1 CP 544 Module**

Design The electronics of the CP 544 communications processor is located on a single-width PCB of double Eurocard format which establishes the connection to the S5 bus via two backplane connectors.

> The CP 544 is delivered without an interface submodule and without a user memory submodule. The openings on the front panel for fitting the interface submodules and the user memory submodules are closed by covers. Only remove these covers if you insert a submodule. Otherwise you may experience interference problems.

The control on the front panel is a ➸ **mode selector** with three positions. Statuses are indicated by two module-specific LEDs and four interface-specific LEDs ( ➸ **LED displays**).

You can insert a user memory submodule (EPROM or RAM card) into the opening next to the LEDs.

There are three independent interfaces on the CP 544:

- A PG interface to which you can connect programmers
- Two device interfaces (SI 1 and SI 2) which you can equip as required to use the interface for
- the RK 512 computer link,
- data transmission with the 3964/3964R procedures and
- data transmission with the open driver.

The PG interface is integrated in the CP 544. You require one of the following interface submodules for the two device interfaces:

- V.24 submodule (RS 232C)
- TTY submodule
- RS422-A/485 submodule.

You must not use the RS422-A/485 submodule when operating the CP 544 without a fan subassembly.

1 - 8 C79000-B8576-C191-01

Front panel

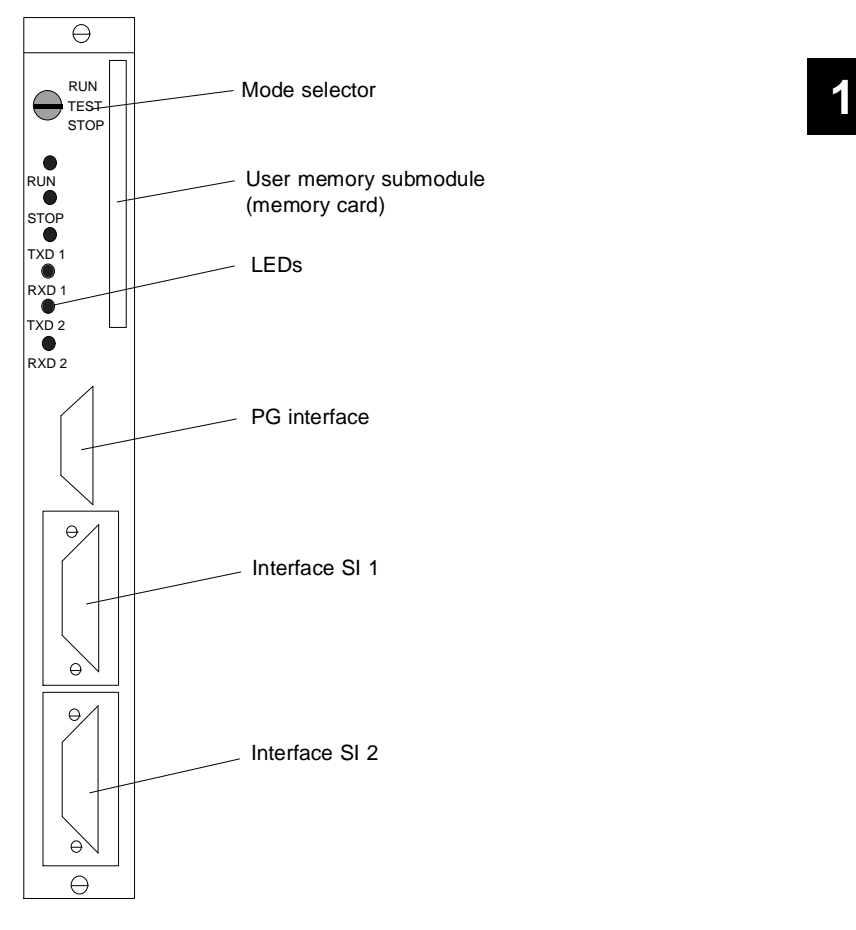

Fig. 1-2 Front panel of CP 544

# **1.1.2 Programmer**

Connect the programmer to the PG interface of the CP 544 (see Section 2.7 for more details). If you have inserted a 923C coordinator module into the same subrack as the CP 544, you can also connect the PG to the coordinator.

Load the COM PP parameterization software, with which you assign the parameters to the two serial device interfaces of the CP 544, into the programmer.

Generate your user program by calling the required data handling blocks by means of the STEP 5 basic package on the programmer, transfer your user program to the CPU, and then test it.

# **1.1.3 COM PP Parameterization Software**

The COM PP parameterization software is delivered with two different floppy disk formats (3.5" and 5.25") for the PCP/M operating system, and comprises:

- The command file S5PXCPPX.CMD (command file)
- The text file S5PDCPPX.DAT for German texts
- The text file S5PECPPX.DAT for English texts
- The text file S5PFCPPX.DAT for French texts.

By using the PCP/M emulator, you can also run the COM PP software with the MS-DOS operating system.

Function Using COM PP you can:

- Assign parameters to the two serial device interfaces of the CP 544
- Transmit parameter sets to the CP 544
- Call information functions on the CP 544.

1 - 10 C79000-B8576-C191-01

# **1.1.4 Interface Submodules**

The device interfaces SI 1 and SI 2 of the CP 544 can be modified. You can establish a point-to-point link to different communication partners using different interface submodules. You can use the following interface submodules:

- RS422-A/485 submodule
- TTY submodule
- V.24 submodule.

# RS422-A/485 submodule You can use the <sup>→</sup> RS422-A/485 submodule in the RS422-A mode for the following:

- Data transmission with the RK 512 computer link
- Data transmission with the 3964/3964R procedures
- Data transmission with the open driver.

In the links listed above, you can only use the RS422-A/485 submodule in full-duplex mode (with respect to hardware). The electrical characteristics are based on the EIA standard RS422-A (CCITT recommendation V.11). The following Fig. shows how the interface is connected (transmit and receive lines).

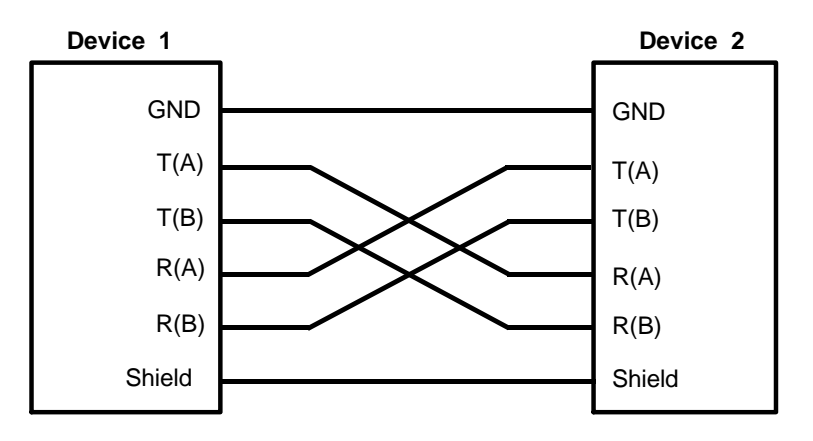

Fig. 1-3 RS422/485 submodule: full-duplex mode

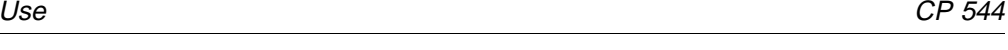

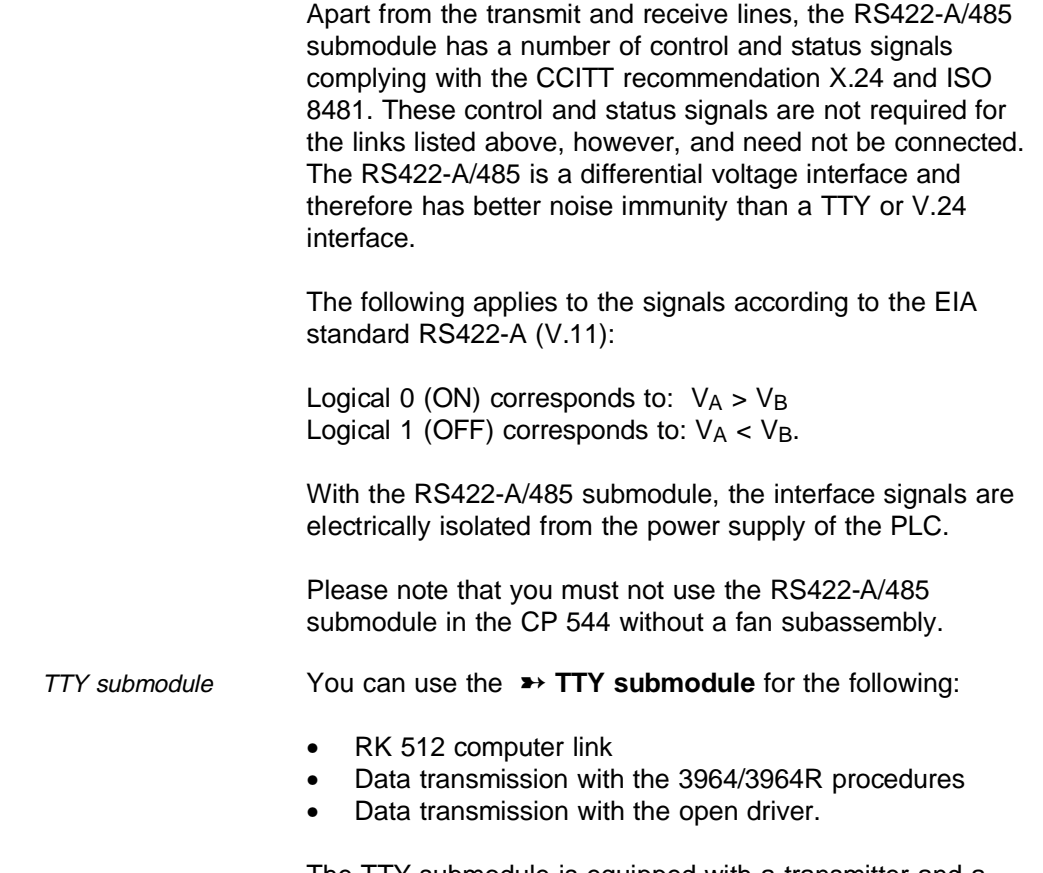

The TTY submodule is equipped with a transmitter and a receiver for 20-mA current loop signals.

1 - 12 C79000-B8576-C191-01

**1**

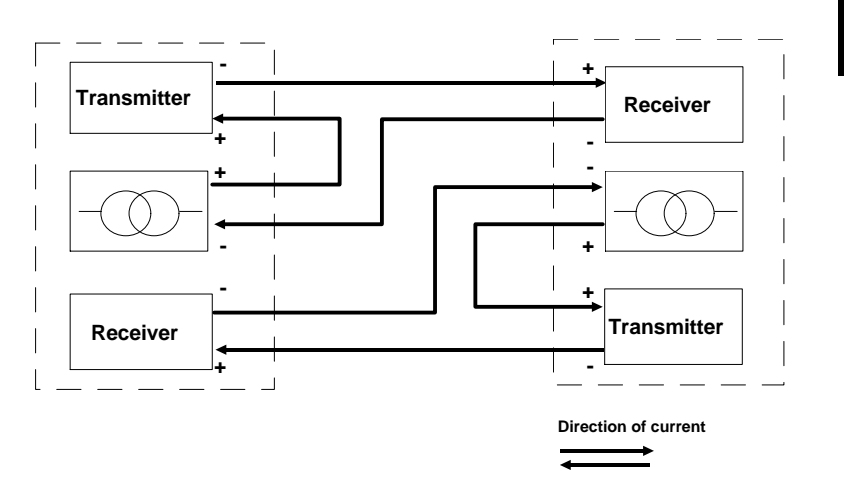

The following Fig. illustrates the typical connections of the current loop signals:

Fig. 1-4 TTY submodule: direction of loop current

The loop current can be supplied both by the TTY submodule and by the communications partner. Only the end supplying the current is non-floating.

If you use longer transmission lines, you should make sure that the transmitter always supplies the current. The TTY submodule supplies the current (20 mA) via jumpers in the connector of the standard cable. The 24 V required to generate the current is obtained from the power supply of the PLC. With a correct current loop, 20 mA must flow in the quiescent state (logical 1). A logical 0 is present if the current is interrupted.

The following applies to the TTL signals: Logical 0 is represented by: no current Logical 1 is represented by: current (20 mA).

The TTY submodule corresponds to DIN 66258, Part 1.

# V.24 submodule You can use the **→ V.24 submodule** for the following:

- RK 512 computer link
- Data transmission with the 3964/3964R procedures
- Data transmission with the open driver.

The following Fig. illustrates how the V.24 interface is connected (transmit and receive lines):

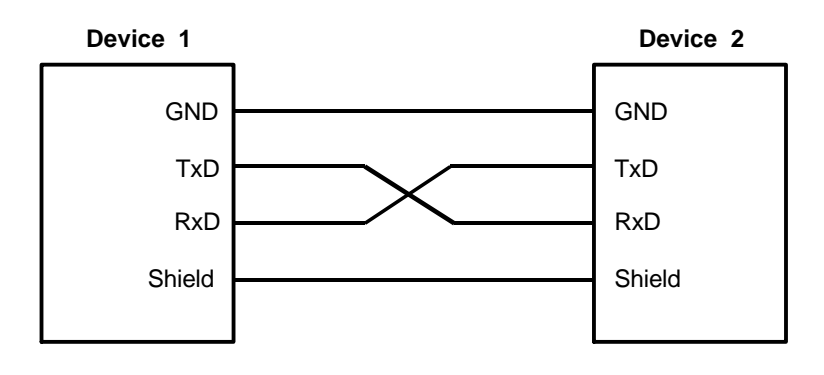

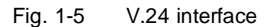

Apart from the transmit and receive lines, the V.24 submodule has a number of control and status signals complying with the CCITT recommendation V.24/V.28. These control signals are not required with the standard procedures of the RK 512, 3964/3964R and open driver, however, and are not used (exception: RTS/CTS with open driver).

The V.24 signals are differentiated as follows: Logical 0 is represented by a voltage  $\geq$  +3 V Logical 1 is represented by a voltage  $\leq$  -3 V.

1 - 14 C79000-B8576-C191-01

# **1.1.5 Connecting Cables for the Coupling Partners**

**cable between CP 544 and ...**

There are standard connecting cables to link the various interface submodules to the partner.

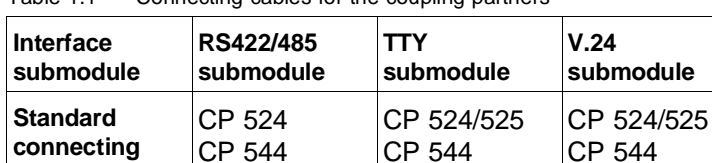

CPU 928B

DR 210/DR

DR 230/DR

211

231

Table 1.1 Connecting cables for the coupling partners

No standard connecting cables are available for the link to the 521SI and 523 CPs.

You can find more details on the connecting cables (e.g. lengths) and the pin assignments of the sub-D plugs in the interface submodule in the reference section, Chapter 10, under the description of the three submodules.

# **1.1.6 User Memory Submodules**

You can use SIMATIC memory cards (full credit card format only) with a capacity up to 256 x 2<sup>10</sup> bytes in the CP 544.

Two different types of memory submodules are available:

- EPROM submodules
- RAM submodules.

You do not usually require a RAM submodule for the CP 544 since this already contains an internal RAM whose  $32 \times 2^{10}$ bytes provide sufficient space to accommodate the

C79000-B8576-C191-01 2012 12:00 12:00 12:00 12:00 12:00 12:00 12:00 12:00 12:00 12:00 12:00 12:00 12:00 12:00 1

CPU 928B

DR 210/DR

DR 230/DR

211

231

**1**

parameters of the various protocols.

EPROM submodules You can program EPROM submodules offline on the SIMATIC S5 programmers 7xx using the STEP 5 basic package (version 6 and later). The front of the PG contains a special plug to which the submodule is connected. Refer to the STEP 5 manual for a description of the EPROM submodule programming. The submodule can be inserted into the CP 544 once it has been programmed. The power supply to the programmable controller must be switched off in the process.

> EPROM submodules are available for the CP 544 with the following capacity:

- 256 x  $2^{10}$  bytes.
- RAM submodules RAM submodules are programmed online in the CP 544. The PG must be connected to the PG interface. A RAM submodule is only required if the parameters require more than 32 Kbytes of memory. This may be significant for later configurations. Note that the user program stored in the RAM submodule is lost if you pull the submodule out of the CP 544 or pull the CP 544 out of the programmable controller.

RAM submodules are available for the CP 544 with the following capacity:

256 x  $2^{10}$  bytes.

A RAM submodule is only required if the parameters exceed  $32 \times 2^{10}$  bytes.

1 - 16 C79000-B8576-C191-01

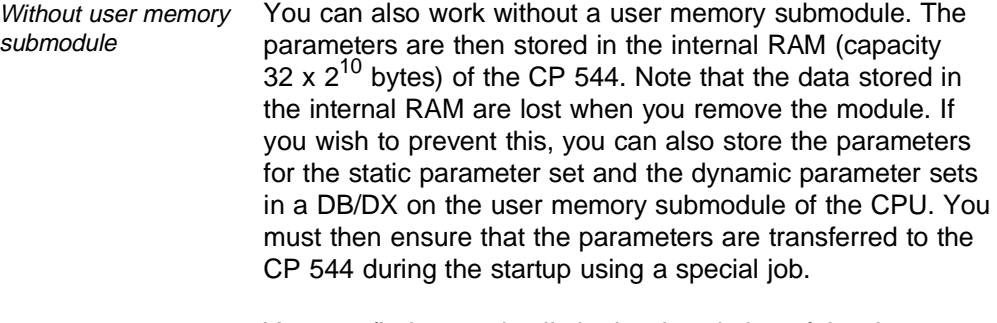

You can find more details in the description of the data handling blocks in Section 6.3.8.

# **22**

# **How do you Fit the Hardware Components?**

# **Contents of Chapter 2**

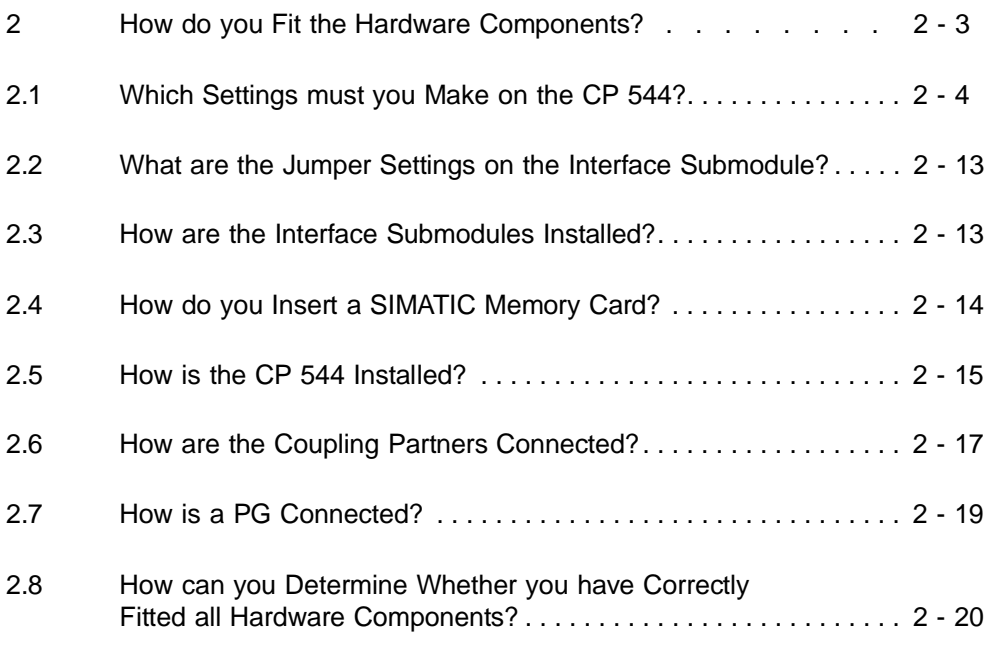

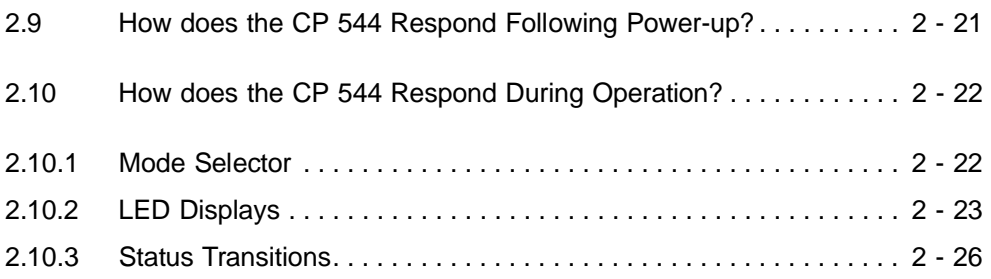

2 - 2 C79000-B8576-C191-01

# <span id="page-20-0"></span>**2 How do you Fit the Hardware Components?**

This chapter describes how you fit and start the hardware components for your point-to-point coupling.

The following table summarizes the steps you must take:

Table 2.1 Fitting of hardware components step-by-step

| 1. | Make the required switch settings on the CP 544 and check<br>the jumper settings.                                                                |  |
|----|----------------------------------------------------------------------------------------------------|--|
| 2. | Check the jumper setting on the interface submodule and fit<br>the submodule into the CP 544.                                                    |  |
| 3. | Insert a programmed EPROM or RAM submodule into the CP<br>544 slot if required.                                                                  |  |
| 4. | Switch off the power supply to your PLC.                                                                                                    |  |
| 5. | Insert the CP 544 into a provided slot of your PLC.                                                                                              |  |
| 6. | Establish the connection between the partner device and the<br>CP 544.                                                                           |  |
| 7. | Check the setting of the mode selector switch on the CP 544.<br>The switch must be in the RUN position to enable<br>transmission to the partner. |  |
| 8. | Make the required settings on the partner.                                                                                                    |  |
| 9. | Switch on the power supply to your PLC.                                                                                                    |  |

# **2.1 Which Settings must you Make on the CP 544?**

The data transfer between the CPU and the CP 544 takes place via the page area of the dual-port RAM. A base page number must be assigned to each CP if several CPs are fitted in one PLC so that the CPU can specifically address the individual CPs. Starting with the base interface number, the further page numbers are assigned automatically depending on the number of pages per CP.

The following Fig. illustrates the distribution of the page numbers in the case of three CPs with different numbers of pages.

Page number 0 **:** Î, **CP1** Ţ ċ ÷, **:** Page number 7  $CP1$  CP2 CP3 Page number 8  $8 \mid 16$ Page number 0 **:** Number of pages  $\ddot{\phantom{a}}$  $4 \mid 4 \mid 2$ per device interface **CP2** Ŧ τ  $\overline{\cdot}$ **:** Page number 15 Page number 16

**CP3**

Fig. 2-1 Page numbers

2 - 4 C79000-B8576-C191-01

Page number 19

**:**

t

You must therefore make or check the ➸ **switch settings** and jumper settings described below before you fit a CP 544 into your programmable controller:

- Set page frame number (interface number) (S2)
- Set number of pages (S5)
- Set coordination flag area (S4)
- Check jumper settings.

The following Fig. shows the positions of the switches on the module.

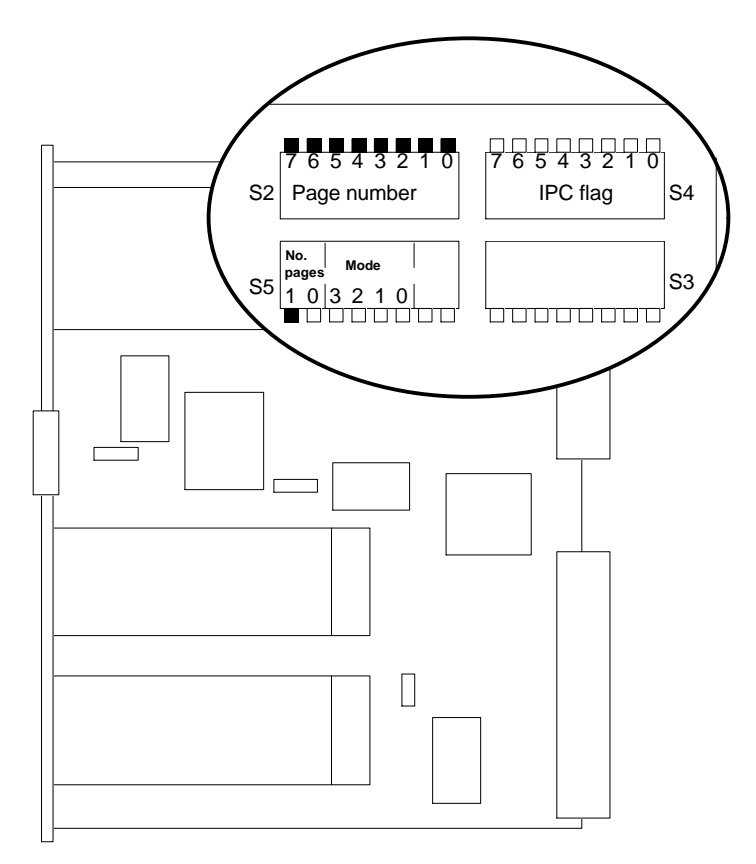

Fig. 2-2 Positions of switches on the module, and delivered state

Switch position The following illustration shows the side view of the switches and explains the meanings of the switch positions.

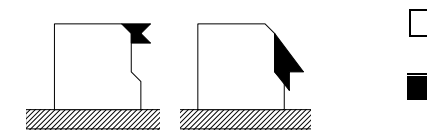

Switch positioned downwards means 0 Switch positioned upwards means 1

Setting the page number To enable the CPU to address the CP, you must enter a page number (interface number, parameter SSNR) when assigning parameters to the data handling blocks. The page number must be present in the area which you have set on the CP.

Up to four pages are available for each of the two device interfaces of the CP 544. To ensure that only the desired page is addressed during data transfer, each page is assigned its own number.

The even page numbers address device interface 1, the odd page numbers address device interface 2.

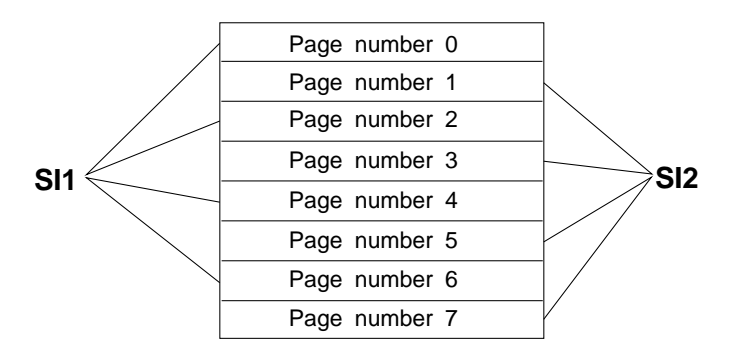

Fig. 2-3 Assignment of page numbers to device interfaces

2 - 6 C79000-B8576-C191-01

You need only set the lowest page number in each case, the following numbers result from the number of pages. To set the number, position the associated switch in assembly S2 upwards. When delivered, all switches are pressed downwards.

The following example shows the setting of page number 16.

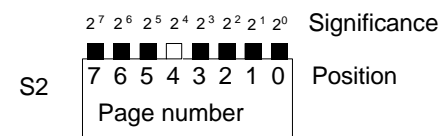

Page number 16 results from the equation

 $16 = 0 \times 2^7 + 0 \times 2^6 + 0 \times 2^5 + 1 \times 2^4 + 0 \times 2^3 + 0 \times 2^2 + 0 \times 2^1 + 0 \times 2^0$ 

Setting the number of pages

Set the number of pages using the first two switches of assembly S5.

When delivered, the switch for the number of pages with position 1 is pressed, and the switch with position 0 is in the upwards position, i.e. one page per device interface is set. The other switches of assembly S5 are positioned upwards and must not be changed since the module would otherwise respond in an undefined manner.

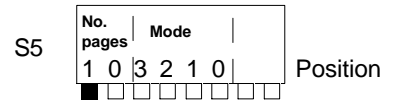

1, 2 or 4 pages are possible per device interface.

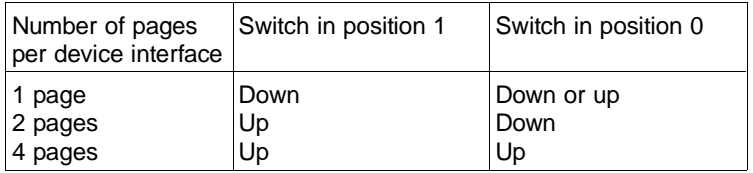

Four pages are set per interface if both switches are

positioned upwards. This would result in the following distribution of page numbers, for example:

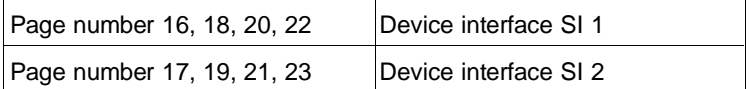

Note that the switches in assembly S2 with a lower significance may be unimportant depending on the number of pages you have set per device interface.

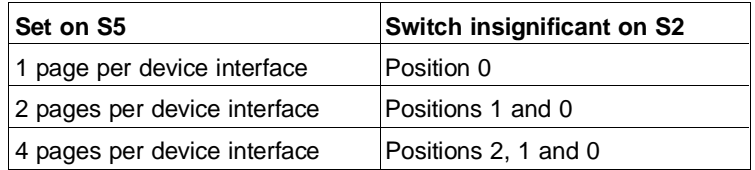

# **Example:**

4 pages are set per device interface.

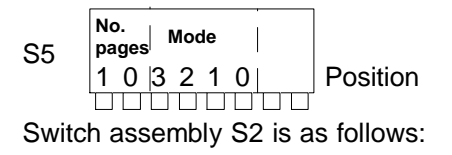

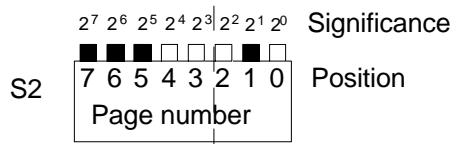

The switches at positions 2, 1 and 0 with significances  $2^2$ ,  $2^1$ and  $2^0$  are unimportant. Only the page numbers 0, 8, 16, 24, 32, 40 ... can be set.

2 - 8 C79000-B8576-C191-01

Page number 24 is set in this example. The assignment of all 8 page numbers to the two device interfaces is thus as follows:

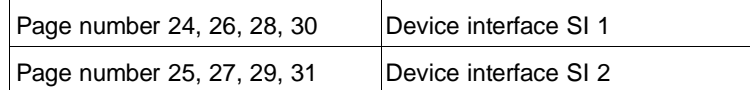

Setting the coordination flag area You can enable or disable the data transfer between the CPU and CP 544 using coordination flags (interprocessor communication flags). This is necessary to protect areas on the partner which are occupied by transmitted data from being overwritten by new data. You must identify the coordination flags as output flag bytes. They are stored in a memory area of 256 bytes which can be addressed by all modules (coordination flag/communication flag area).

> If several CP 544s or several CPUs are used in the programmable controller, the coordination flag area must be divided between the various communications processors and the various CPUs.

Also note that you must disable the used coordination flag areas on an applied coordinator.

The coordination flag area is divided into 8 fields with 32 bytes each. You can disable one or more of these fields on the CP 544 using switch S4 by setting the associated switch upwards.

When delivered, all switches are positioned upwards, i.e. all coordination flags are disabled.

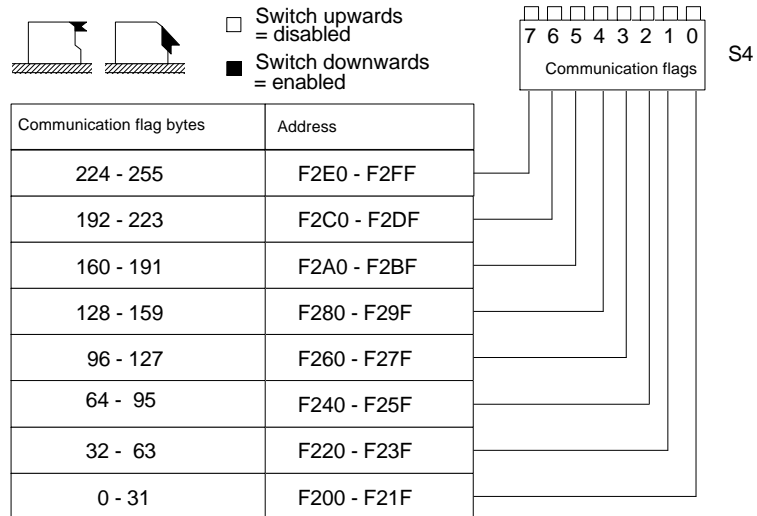

You must additionally enter the corresponding coordination flag bytes in the DB1 of the CPUs! They can then be addressed in the STEP 5 program.

Example of the distribution of the coordination flags between two CP 544s, two CPUs and a coordinator in the S5-135U.

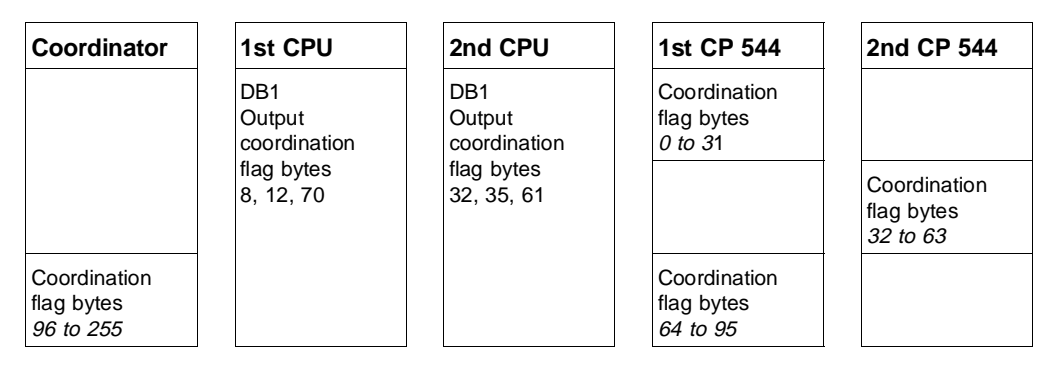

2 - 10 C79000-B8576-C191-01

The first CPU is to coordinate the data transfer with the first CP 544 via the bits of the coordination flag bytes 8, 12 and 70.

- Therefore enable the coordination flag areas 0 to 31 and 64 to 95 on the first CP 544 (you can only enable or disable areas of 32 consecutive coordination flag bytes) and
- Enter bytes 8 and 12 as output communication flag bytes in the DB1 of the first CPU.

The second CPU is to coordinate the data transfer with the second CP 544 via the bits of the coordination flag bytes 32, 35 and 61.

- Enable the coordination flag area 32 to 63 on the second CP 544 and
- Enter bytes 32, 35 and 61 as output coordination flag bytes in the DB1 of the second CPU.

Since the coordination flag area only exists once in each PLC, it is now only possible to use the coordination flags 96 to 255 for other purposes.

Switch assembly S3 Switch assembly S3 is reserved for further applications. All switches must be positioned upwards when delivered.

Checking the jumper settings The jumpers are set on the CP 544 when delivered such that it can be used immediately without modifications.

> Use the following Fig. to check the jumper settings on your CP 544.

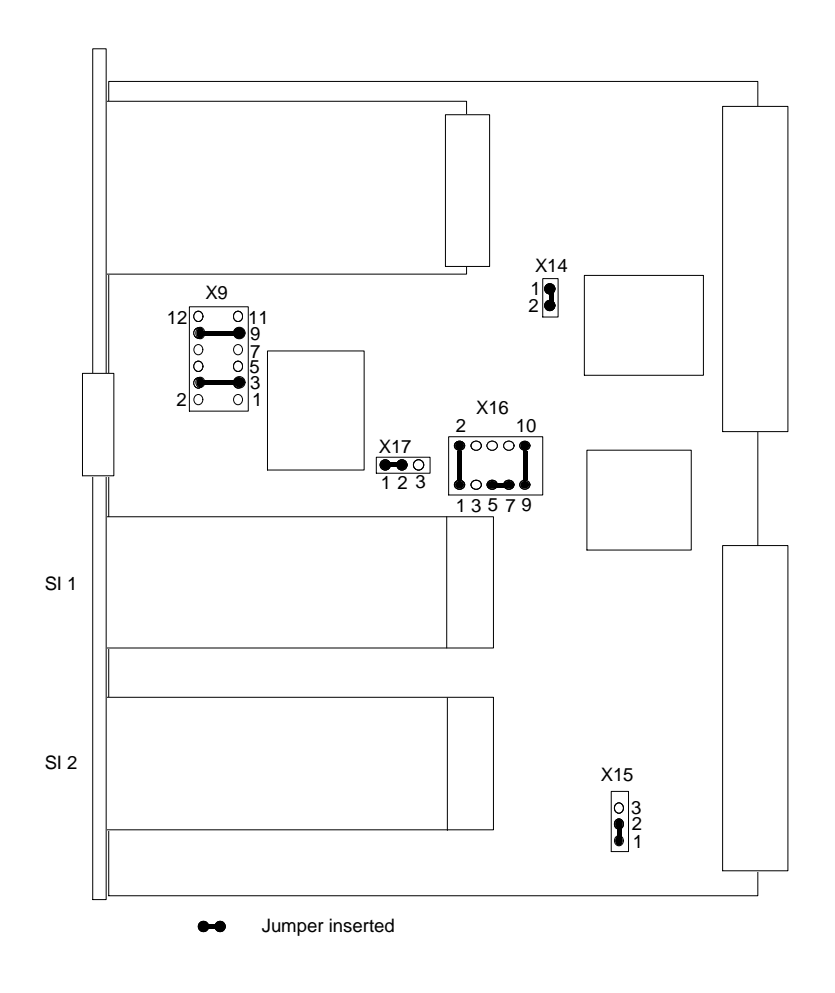

Fig. 2-4 Jumper settings on the CP 544 when delivered

2 - 12 C79000-B8576-C191-01

# **2.2 What are the Jumper Settings on the Interface Submodule?**

The jumpers are set on the interface submodules when delivered such that the submodules can be used immediately without modifications.

The reference section of this manual describes the jumper settings for the various submodules (**► RS422-A/485 submodule,** ➸ **TTY submodule,** ➸ **V.24 submodule**).

# **2.3 How are the Interface Submodules Installed?**

You must install an ➸ **interface submodule** in the CP 544 outside the central controller.

Installation Proceed as follows:

- Check the jumper settings on your interface submodule (see reference section)
- Switch off the power supply to your PLC
- Remove the CP 544
- Loosen the two screws which secure the receptacle cover on the CP 544, and remove the cover
- Insert the interface submodule through the front panel into the plug connection (components in same direction as CP 544)
- Secure the submodule using the two screws with which the cover was secured
- Insert the CP 544 into the central controller
- Switch the power supply to your PLC back on.

# **Note**

For interference reasons it is absolutely essential to firmly tighten the two screws with which the interface submodule is secured. Only then can the EMC values (electromagnetic compatibility) be observed.

Removal Proceed as follows to remove the interface submodule:

- Switch off the power supply to your PLC
- Remove the CP 544 from the central controller
- Loosen the two securing screws of the submodule and pull the submodule out of the receptacle.

# **2.4 How do you Insert a SIMATIC Memory Card?**

You can insert a SIMATIC memory card with a full credit card format (EPROM or RAM submodule) into the CP 544 module from the front.

The parameters for your CP 544 user program are stored on the submodule.

Parameterization of the standard communication processes which are stored in the EPROM of the CP 544 is also possible without the memory card. The parameters are stored in the internal RAM in this case and are lost when the module is removed.

Insertion and removal The memory card must only be inserted and removed with the power supply switched off.

2 - 14 C79000-B8576-C191-01

# **2.5 How is the CP 544 Installed?**

Installation The CP 544 must not be inserted or removed under power!

- Switch off the power supply to your PLC
- Insert the CP 544 into the PLC subrack. Observe the permissible slots for the various programmable controllers (see below)
- Ensure that you do not tilt the module and that the contact springs of the guides in the subrack are not bent
- Lock the CP 544 in the subrack
- Switch the power supply to your PLC back on again
- Check the position of the mode selector on the CP 544. The switch must be in the RUN position to enable the transmission to the partner.

The CP 544 can be inserted into the following slots of the various programmable controllers:

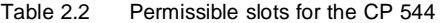

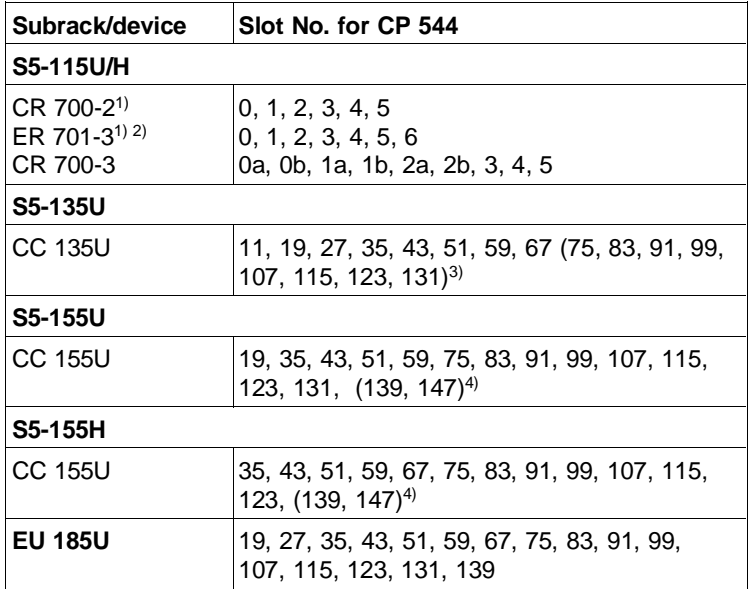

<sup>1)</sup>Adapter casing required. One module per adapter casing.<br><sup>2)</sup>Not with interface module 311.

 $^{3}$ Not for CC 135-3UA..

4)Only possible following modification to jumpers on wiring backplane.

Removal Proceed as follows to remove the CP 544:

- Set the mode selector on the CP 544 to STOP
- Switch off the power supply to your PLC
- Remove the CP 544 from the central controller.

2 - 16 C79000-B8576-C191-01

# **2.6 How are the Coupling Partners Connected?**

The connection line between the CP 544 and the partner must have a shield grounded at both ends and metal plugs. Standard connecting cables satisfy these requirements.

The following standard connecting cables are available:

Table 2.3 Standard connecting cables

| <b>CP 544</b><br>connected to  | <b>Submodule</b><br>in CP 544 | <b>Connection in CP 544:</b><br>power supply with<br>transmitter, receiver |
|--------------------------------|-------------------------------|----------------------------------------------------------------------------|
| CP 544                         | <b>TTY</b> submodule          | Active, passive                                                            |
| CP 524, CP 525 TTY submodule   |                               | Active, passive                                                            |
| CP 544                         | V.24 submodule                |                                                                            |
| CP 524                         | V.24 submodule                |                                                                            |
| DR 210/DR 211<br>DR 230/DR 231 | <b>TTY</b> submodule          | Active, passive                                                            |
| DR 210/DR 211<br>DR 230/DR 231 | V.24 submodule                |                                                                            |
| CP 544                         | RS422-A/485 submodule         |                                                                            |
| CP 524                         | RS422-A/485 submodule         |                                                                            |

You can obtain the order nos. from the ordering information in Chapter 11. No standard connecting cables are available for the connections to the CPs 521SI and 523.

You can find more details on the connecting cables (e.g. permissible lengths) in the reference section, Chapter 10, under the description of the three submodules.

Connect the shield at both ends with a large-area contact to the housing of the metal plug. In addition, the cable shield must always be connected to a shielding rail with a large-area contact.

An equipotential bonding conductor must be provided if there are large differences in ground potential between the CP 544 and the partner. Signal cables and power cables up to 1 kV must be spaced at least 10 cm apart. The spacing must be increased proportionally in the case of higher voltages.

You can find further information on installation in the reference section under the term ➸ **installation guidelines**.

If you do not wish to use the standard connecting cables, please refer to the pin assignments of the interface submodules in the reference section.

Refer to the respective manual on how to fit your partner device and to start it up.

2 - 18 C79000-B8576-C191-01
# **2.7 How is a PG Connected?**

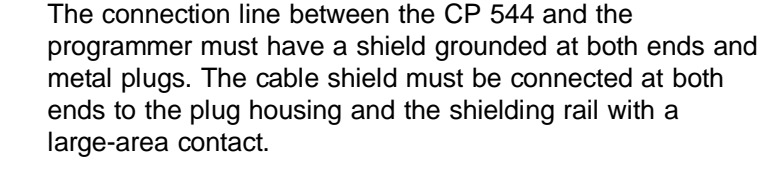

- PG connection on CP 544 Since the PG interface on the front panel of the CP 544 is provided with a screw lock, an adapter cable for the connection to the PG has been provided for the CP 544 (see ordering information for order no.).
- PG connection on coordinator If you have inserted a coordinator module 923C in your programmable controller, you can also connect the PG to the coordinator.

# **2.8 How can you Determine Whether you have Correctly Fitted all Hardware Components?**

Using the following checklist you can check whether you have installed all hardware components of the CP 544 correctly.

Table 2.4 Checklist for installation of hardware components

| 1.  | Is the correct page number (interface number) set on<br>the CP 544?                           |  |  |
|-----|-----------------------------------------------------------------------------------------------|--|--|
| 2.  | Is the number of pages set correctly on the CP 544?                                           |  |  |
| 3.  | Is the coordination flag area set correctly on the CP 544?                                    |  |  |
| 4.  | Do the jumper settings on the CP 544 agree with the<br>delivery state?                        |  |  |
| 5.  | Do the jumper settings on the interface submodule<br>agree with the delivery state?           |  |  |
| 6.  | Is the interface submodule inserted correctly into the<br>connector?                          |  |  |
| 7.  | Is the interface submodule screwed tightly to the front<br>panel?                             |  |  |
| 8.  | If you are using a user memory submodule: is a<br>permissible user memory submodule inserted? |  |  |
| 9.  | Is the CP 544 inserted into a slot permissible for your<br>programmable controller?           |  |  |
| 10. | Is the CP 544 correctly inserted and locked in the subrack?                                   |  |  |
| 11. | Is your programmer correctly connected on the CP 544?                                         |  |  |
| 12. | Is the cable between the coupling partners an approved<br>cable and correctly fitted?         |  |  |

2 - 20 C79000-B8576-C191-01

### **2.9 How does the CP 544 Respond Following Power-up?**

Switching on of power supply

Once you have switched on the power supply to your programmable controller,

- the STOP LED (➸ **LED displays**) lights up on the front panel of the CP 544,
- the operating system carries out a self-test,
- the STOP LED goes out after approx. 10 seconds and the RUN LED lights up if no errors have been detected and if the parameters for the device interfaces are complete and
- the TXD LEDs flash until the CP 544 receives the SYNCHRON jobs from the CPU.

Synchronization of CPU and CP 544 You must insert the SYNCHRON data handling block into the restart organization blocks of the CPU for each page frame you use. This block synchronizes the CPU and CP 544 and defines the maximum frame size for data transfer between the CPU and CP 544 (see Section 6.3.1, SYNCHRON).

> Once the SYNCHRON job has been executed without errors, the CP 544 is ready to process jobs from the CPU (SEND, FETCH, RECEIVE etc) and from the partner.

# **2.10 How does the CP 544 Respond During Operation?**

Once you have switched on the power supply, you can

- set the operating mode of the CP 544 using the mode selector and
- recognize the module status on the LED displays.

#### **2.10.1 Mode Selector**

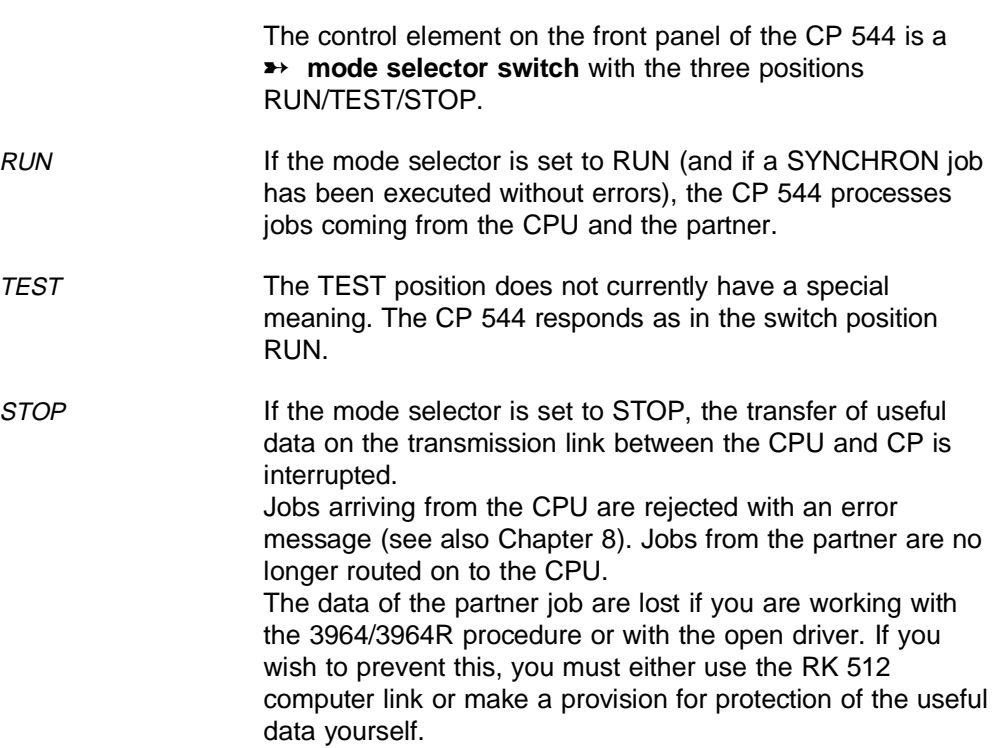

2 - 22 C79000-B8576-C191-01

#### **2.10.2 LED Displays**

The LED displays provide you with information on the CP 544. The following must be differentiated:

- The module-specific displays RUN and STOP
- The interface-specific displays TXD and RXD.

Module-specific displays The status of the complete CP is indicated on the module-specific displays RUN and STOP.

| LED<br><b>RUN</b> | LED<br><b>STOP</b> | Meaning                                                                                                    |
|-------------------|--------------------|----------------------------------------------------------------------------------------------------|
| On<br>(green)     | Off                | - CP is in RUN status<br>- The CP can process jobs arriving from<br>the CPU and the partner                                                                      |
| Slow<br>flashing  | Off                | - CP is in TEST status<br>- The CP can process jobs arriving from<br>the CPU and the partner                                                                     |
| Off               | On (red)           | - CP is in STOP status<br>- Module is in operation, but data transfer<br>to the CPU via the S5 interface is no<br>longer taking place                            |
| Off               | Slow<br>flashing   | - CP is in "Error" status<br>- An error has occurred which no longer<br>enables reliable processing. This status<br>can only be left by switching off the power. |

Table 2.5 LED displays (module-specific)

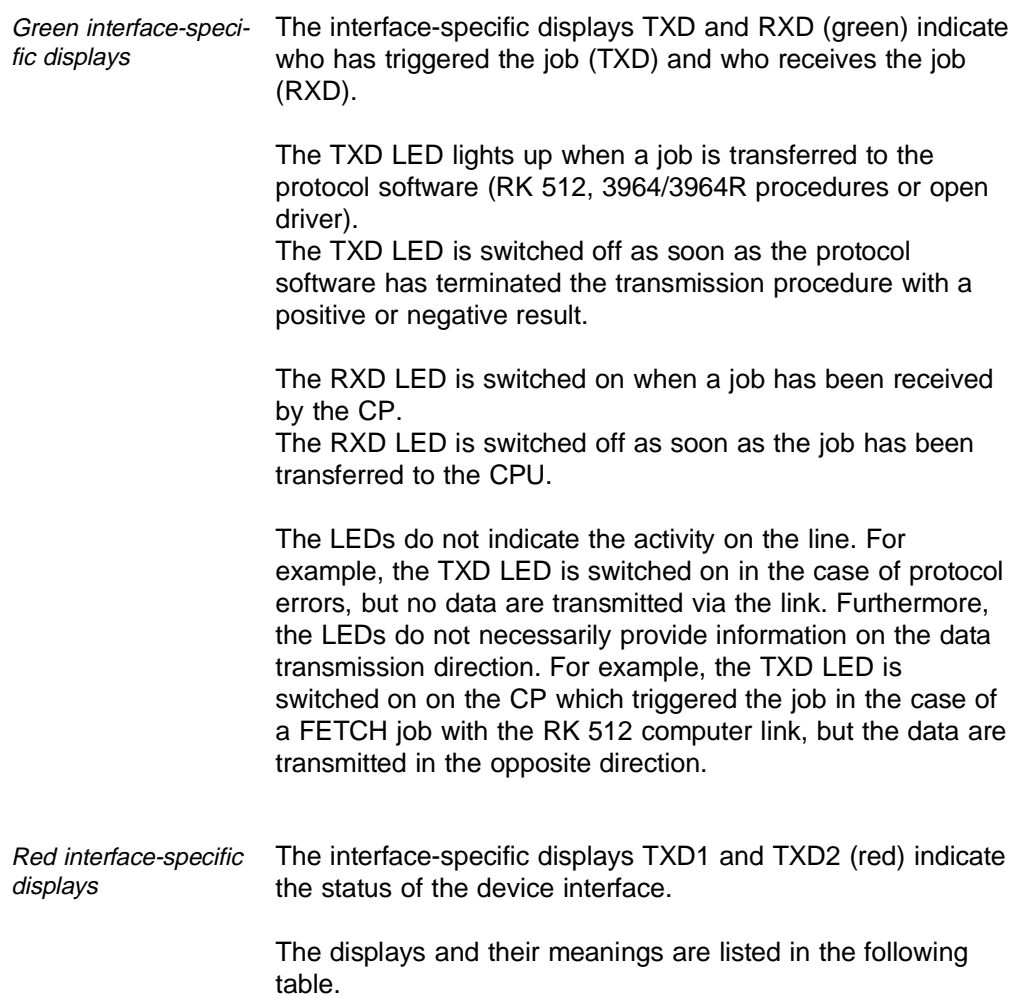

2 - 24 C79000-B8576-C191-01

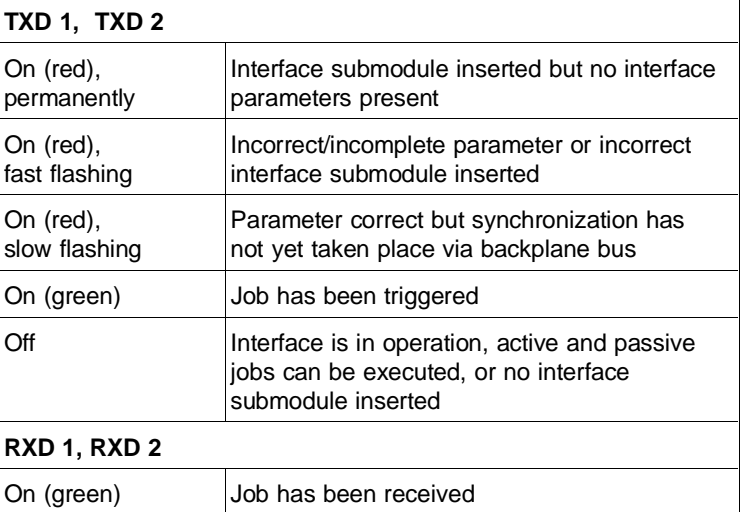

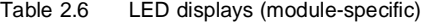

#### **2.10.3 Status Transitions**

Each change in CP status has an effect on the data transmission. The most important transitions are described in this section.

Module-specific status transitions These are status transitions which have an effect on the complete module. They can be triggered by:

- The mode selector
- Switching off the power supply

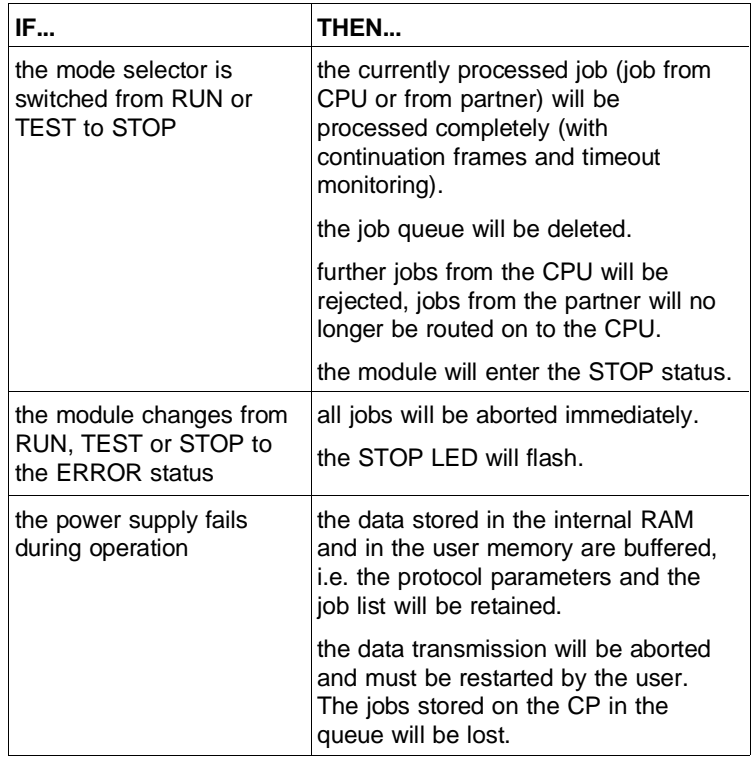

2 - 26 C79000-B8576-C191-01

Interface-specific status transitions These are status transitions which have an effect on the individual device interface. They can be triggered by:

- Operator inputs via COM PP
- Calling of special jobs (data handling blocks) in the STEP 5 program.

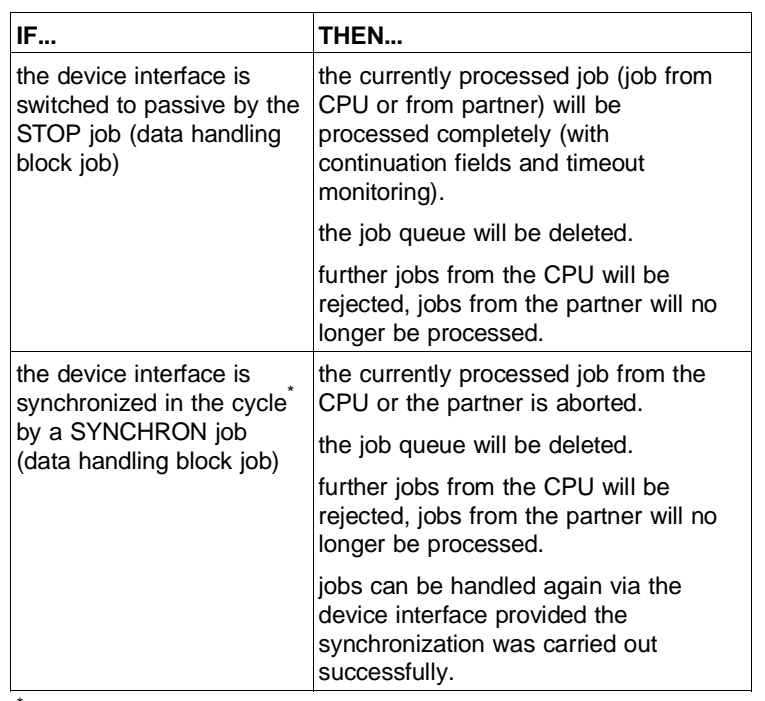

Note:

A SYNCHRON job should be avoided in the cycle since secondary faults may always occur in this case. If it is impossible to avoid the SYNCHRON in the cycle, all current jobs should first be terminated on the CPU.

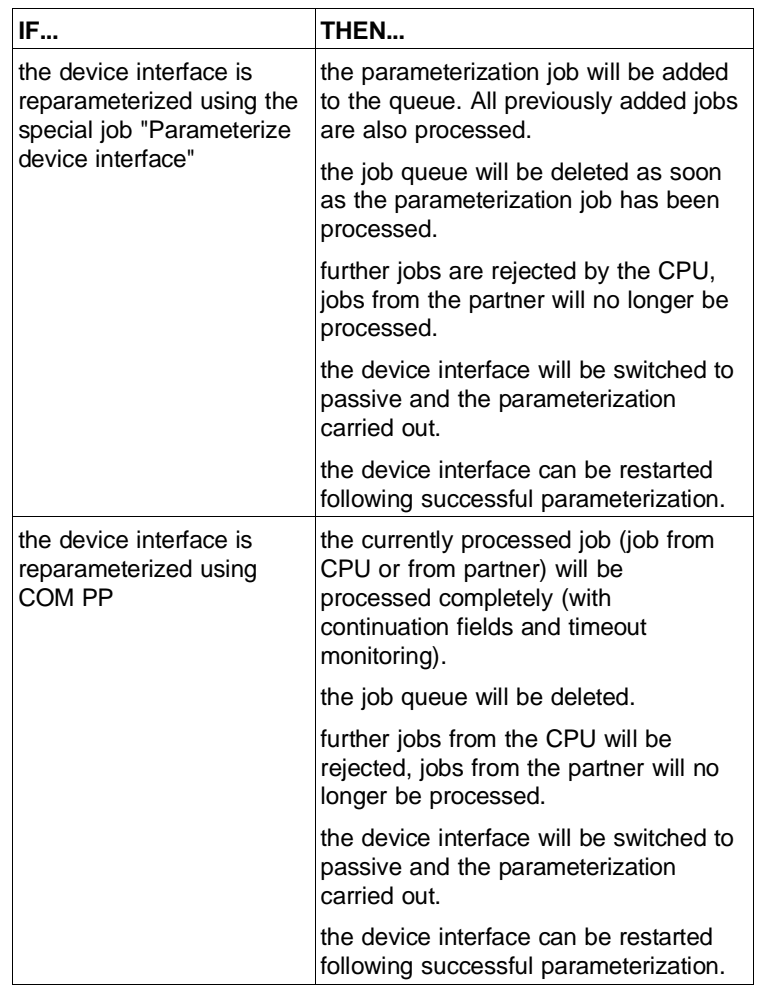

2 - 28 C79000-B8576-C191-01

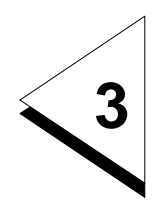

# **How do you Transmit Data with the RK 512 Computer Link?**

# **Contents of Chapter 3**

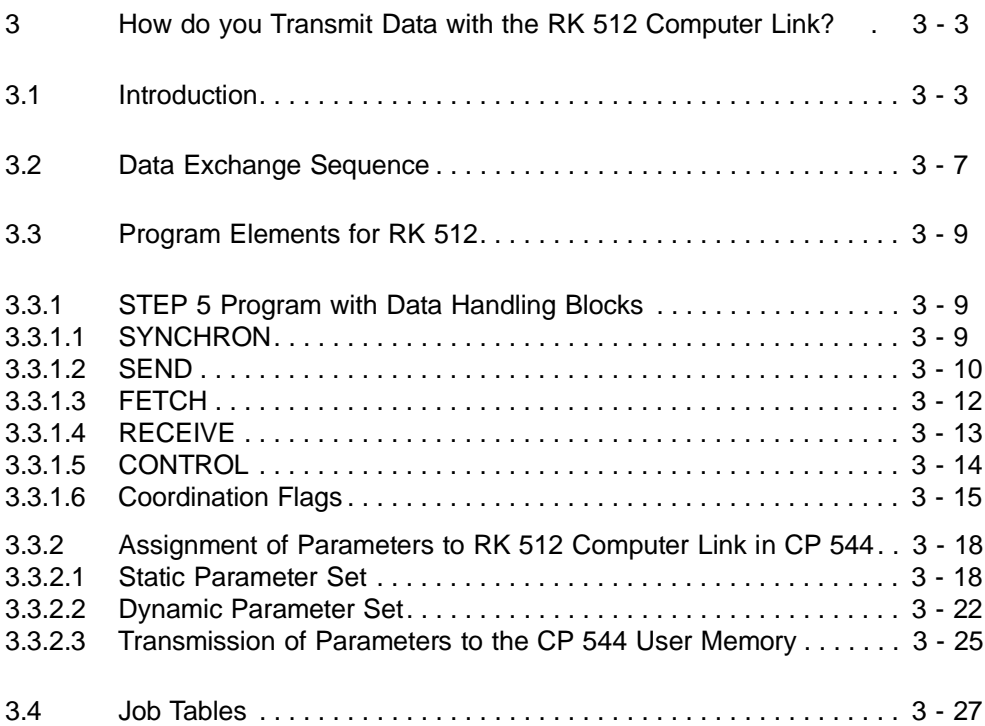

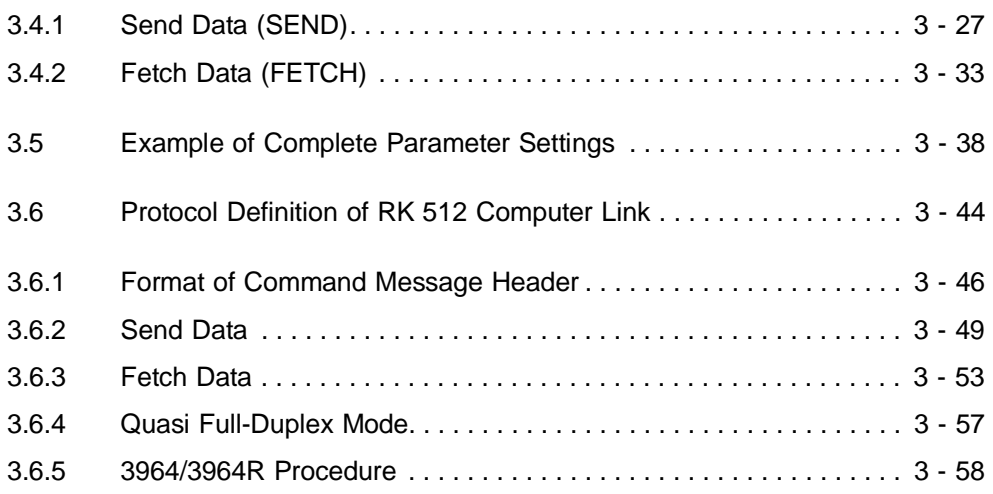

3 - 2 C79000-B8576-C191-01

# **3 How do you Transmit Data with the RK 512 Computer Link?**

Chapter 3 describes the functions of the RK 512 computer link and acquaints you with the generation of the STEP 5 program and the parameter sets for the CP 544.

#### **3.1 Introduction**

Using the RK 512 computer link, data can be exchanged between two communications partners connected via a point-to-point link.

- Interface submodules Various interface submodules are available for the RK 512 computer link:
	- V.24 submodule
	- TTY submodule
	- RS422-A/485 submodule (only in the RS422-A mode).
- Transmission speed Set the transmission speed for the data exchange as suitable for the communications partner. The following transmission speeds are permissible:
	- 300 bps to 76800 bps with the RS422-A/485 submodule
	- 300 bps to 19200 bps with the V.24 submodule
	- 300 bps to 9600 bps with the TTY submodule.

The total baud rate of 76800 bps must not be exceeded, however.

- The physical layer (layer 1): This layer stipulates the physical transmission of the data bytes (physical characteristics of the connection, transmission speed, ...)
- The data link layer (layer 2): The data bytes are transmitted using the 3964 or 3964R transmission procedure. This adds start and end characters to the data bytes and initiates repetitions if errors occur.
- The network layer (layer 3): This does not exist in the RK 512 since it is a pure point-to-point link.
- The transport layer (layer 4): The RK 512 replies to every correctly received command message with a reply message. This allows the sender to check that its data have arrived completely at the partner or whether the requested data are available at the partner.

3 - 4 C79000-B8576-C191-01

#### Coupling partners

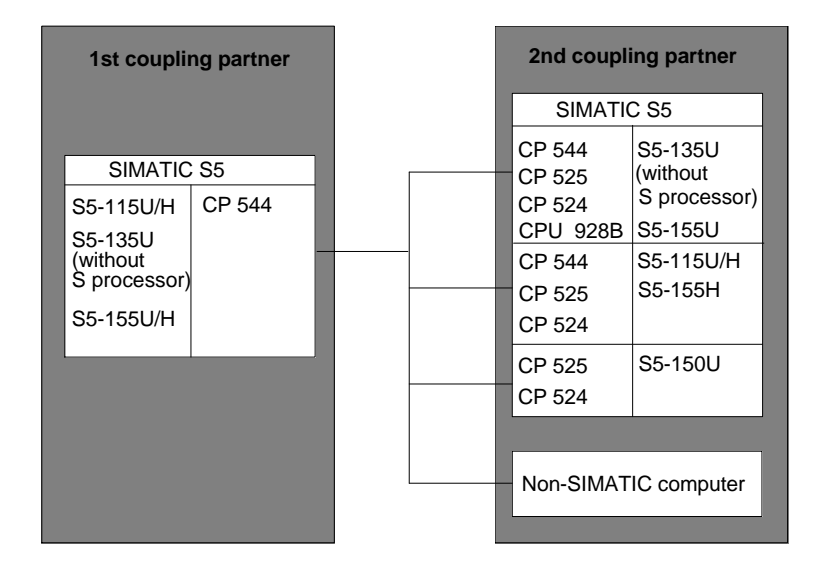

Fig. 3-1 Possible coupling partners with RK 512 data transmission

The RK 512 computer link implements the direct data exchange between the CP 544 in an S5-115U/H, S5-135U (without S processor), S5-155U/H and:

- another CP 544 in the S5-115U/H, S5-135U (without S processor) and S5-155U/H programmable controllers
- a CPU 928B
- in the S5-135U and S5-155U programmable controllers • a CP 525 or CP 524
- in the S5-115U/H, S5-135U, S5-150U and S5-155U/H programmable controllers
- a non-SIMATIC computer capable of handling the RK 512 (e.g. SICOMP M, SICOMP R).

Transmitted data You can transmit the following data stored in a PLC using the RK 512 computer link:

- Data blocks, extended data blocks
- Flag bytes
- Input/output bytes
- I/O bytes
- **Timers**
- **Counters**
- System data
- Absolute addresses.

Transmission direction You can implement the following jobs with the SIMATIC S5 RK 512 standard computer link:

- **Send data** (SEND job): The PLC 1 sends data to the PLC 2 via the CP 544 in the PLC 1 and the CP 544 in the PLC 2
- **Fetch data** (FETCH job): The PLC 1 fetches data from the PLC 2 via the CP 544 in the PLC 1 and the CP 544 in the PLC 2
- **Receive data** (RECEIVE-ALL job): The PLC 1 receives data from the PLC 2 via the CP 544 in the PLC 1 and the CP 544 in the PLC 2
- **Prepare data to be fetched** (SEND-ALL job): The PLC 1 prepares data for the PLC 2 via the CP 544 in the PLC 1 and the CP 544 in the PLC 2.

# **3.2 Data Exchange Sequence**

The following Fig. shows the data exchange sequence between two programmable controllers, each of which is fitted with a CP 544.

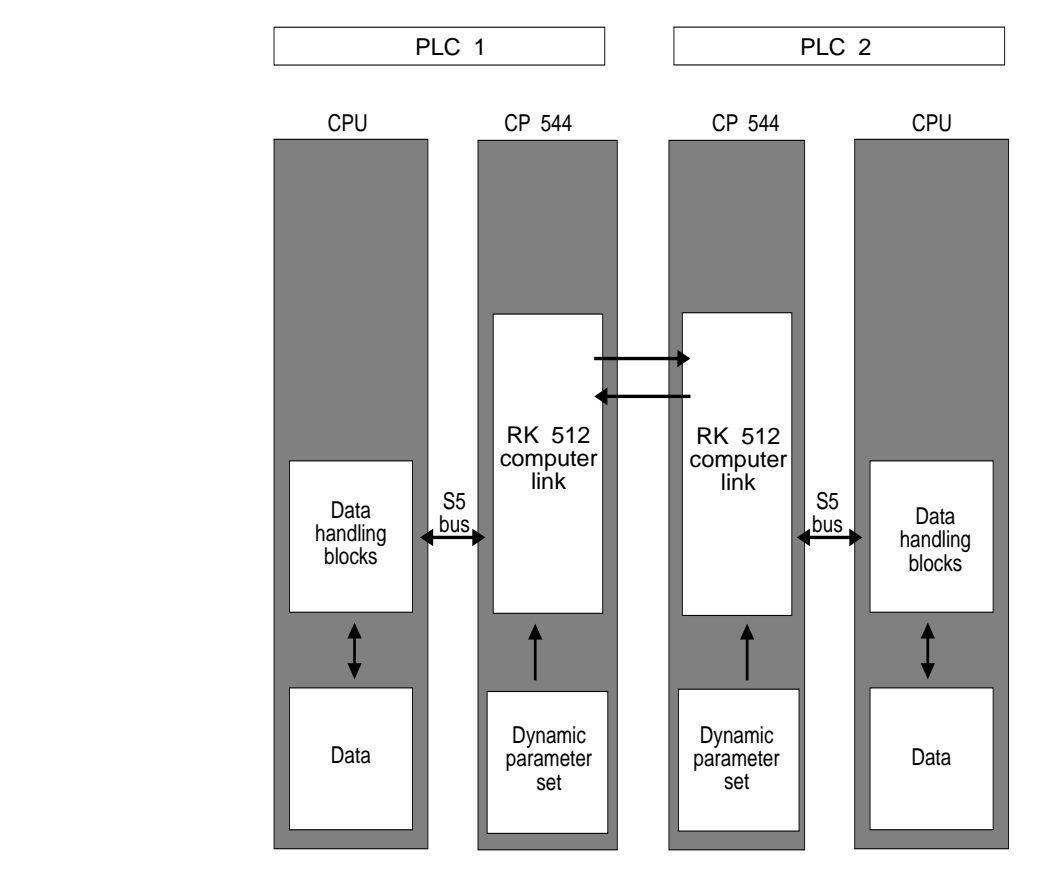

Fig. 3-2 Data exchange between two programmable controllers

- Data handling blocks The data handling blocks in the STEP 5 program of the CPU are used:
	- to trigger and execute data exchange,
	- to receive the transmitted data.

RK 512 computer link The RK 512 computer link in the CP 544 modules of the 2 PLCs

- is provided with the parameters for the coupling partner via the dynamic parameter set,
- passes the data on to the CP in the other PLC.

The data exchange sequence described means that you have two important tasks:

- You must generate your STEP 5 program with the calls of the data handling blocks for the two CPUs
- You must assign parameters to the RK 512 computer link in the CP 544.

3 - 8 C79000-B8576-C191-01

#### **3.3 Program Elements for RK 512**

The programming of the RK 512 computer link is based on only a few fundamental points - the STEP 5 program with the calls of the data handling blocks and the static and dynamic parameter sets on the CP.

#### **3.3.1 STEP 5 Program with Data Handling Blocks**

Incorporate the data handling blocks described below into your STEP 5 program to enable data transmission with the RK 512 computer link according to the particular task.

Once you have read this description, you will be able to generate a concept for the STEP 5 program for your particular task.

You can find a detailed description of the individual data handling blocks in Chapter 6.

#### **3.3.1.1 SYNCHRON**

Synchronizing CPU and CP The data handling block SYNCHRON synchronizes the interface between the CPU and CP.

> SYNCHRON must be called in the restart organization blocks of the CPU for every page frame used by you in the two device interfaces of the CP.

#### **3.3.1.2 SEND**

Send data The data handling block SEND transmits data from the CPU to the CP 544. The job is triggered by the SEND-DIRECT. In order to transmit data, a SEND-ALL job must be additionally programmed in the user program and called cyclically. The matching partner job RECEIVE-ALL must be programmed in the STEP 5 program of the partner CPU to enable the data to be received by it.

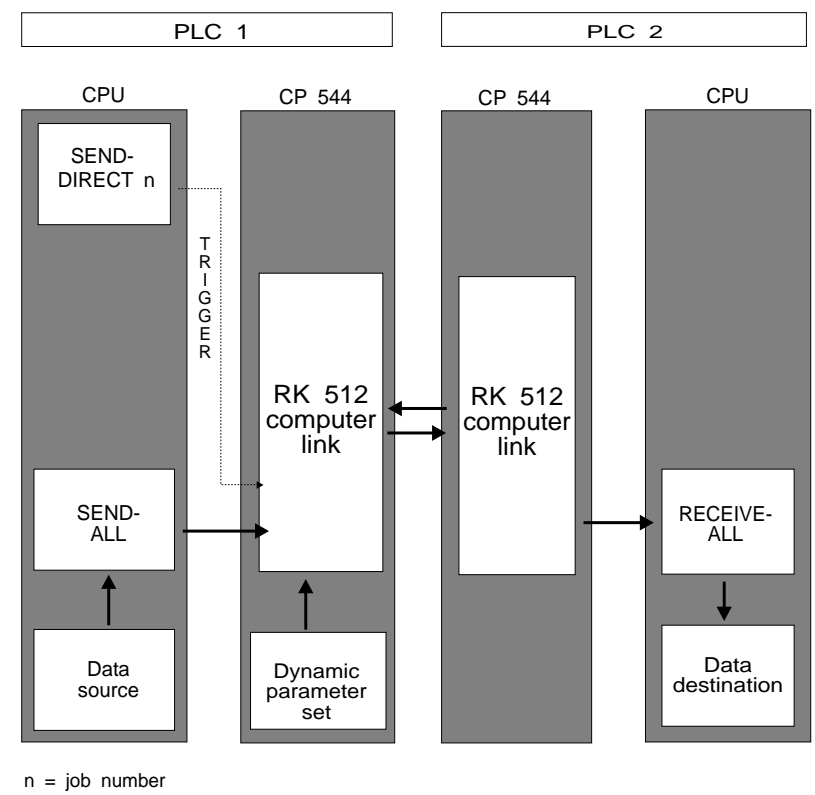

Fig. 3-3 SEND job

3 - 10 C79000-B8576-C191-01

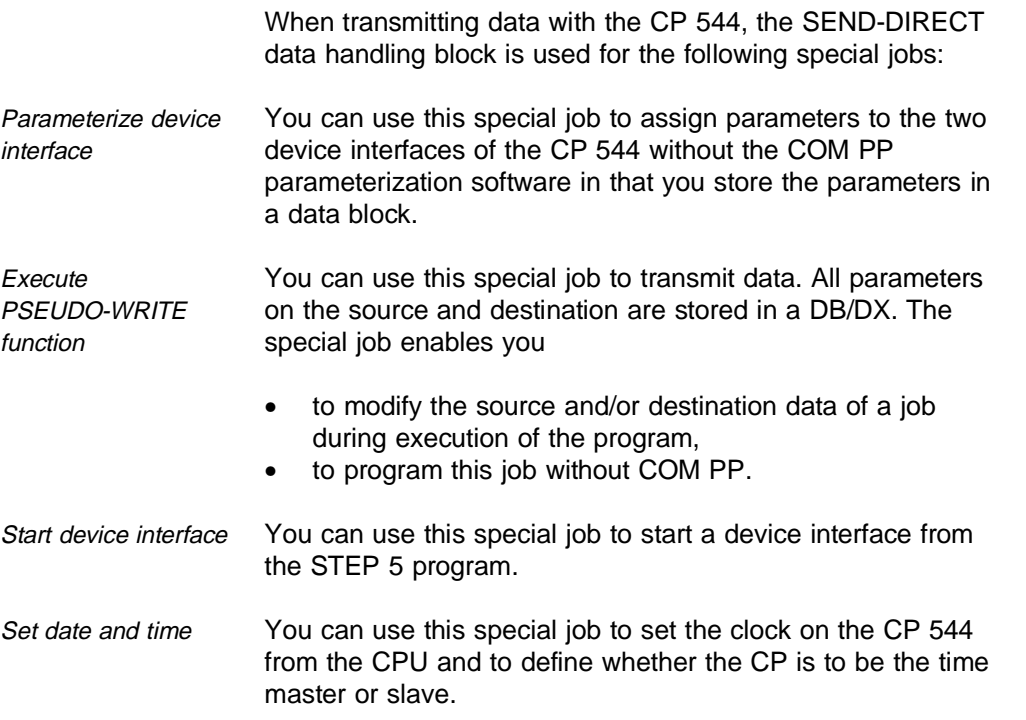

#### **3.3.1.3 FETCH**

Fetch data The data handling block FETCH only triggers the data transmission, the data are transmitted with the data handling block RECEIVE-ALL (must be additionally programmed in the STEP 5 program and called cyclically). The matching partner job SEND-ALL must be programmed in the STEP 5 program of the partner CPU to enable the data to be sent by it.

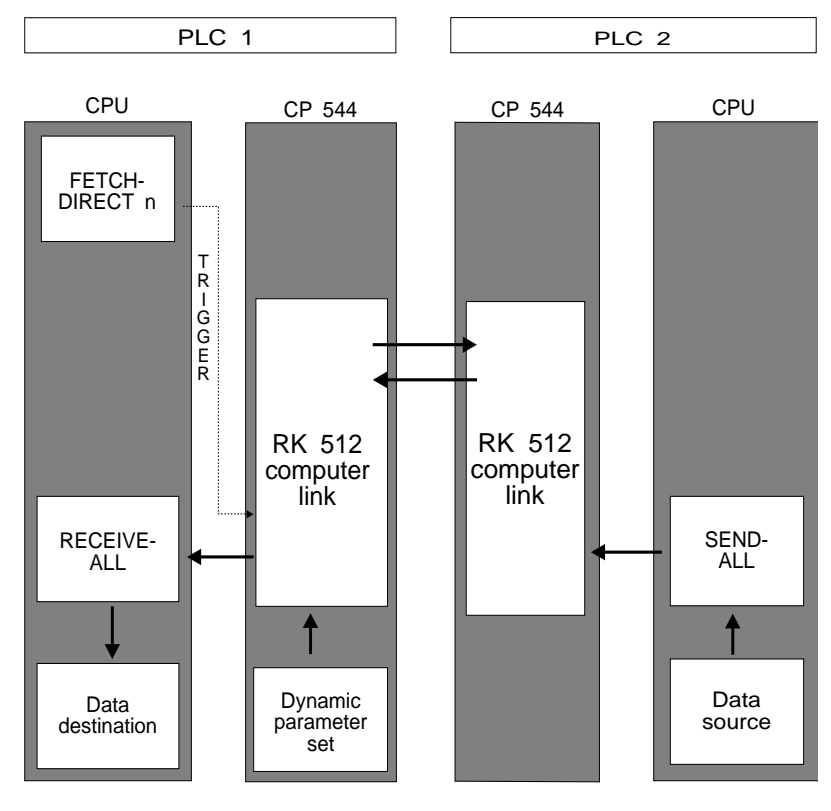

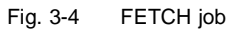

3 - 12 C79000-B8576-C191-01

When transmitting data with the CP 544, the FETCH-DIRECT data handling block is used for the following special jobs:

Execute PSEUDO-READ function You can use this special job to fetch data. All parameters on the source and destination are stored in a DB/DX. The special job enables you

- to modify the source and/or destination data of a job during execution of the program,
- to program this job without COM PP.

#### **3.3.1.4 RECEIVE**

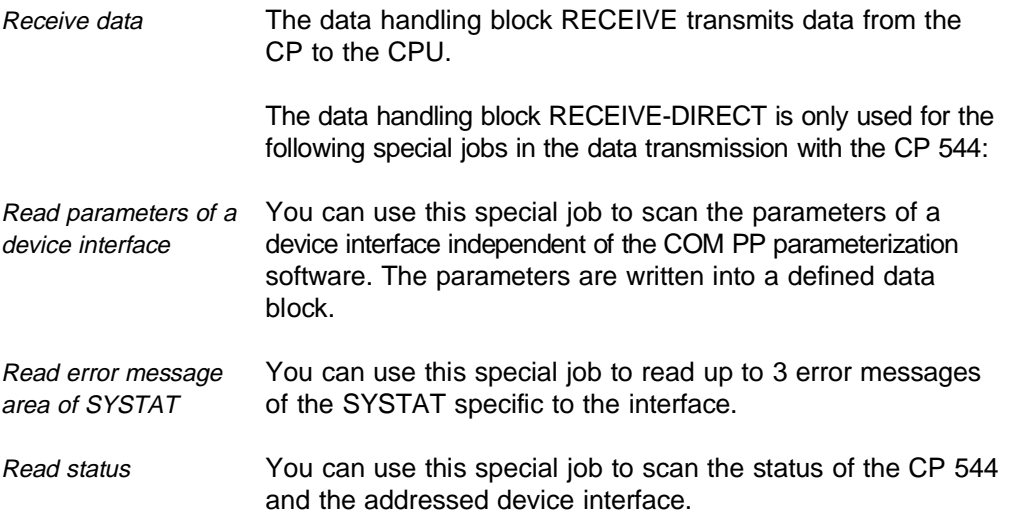

Read hardware parameters

Read complete

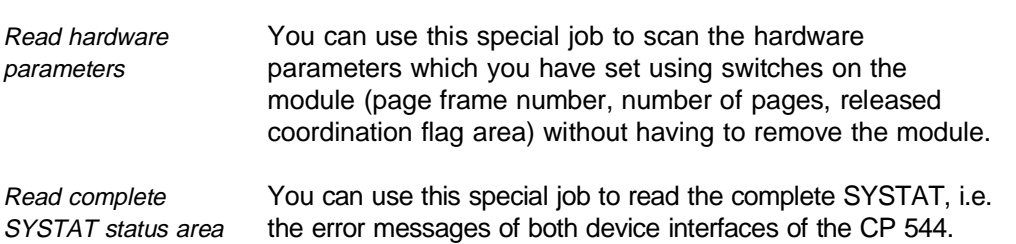

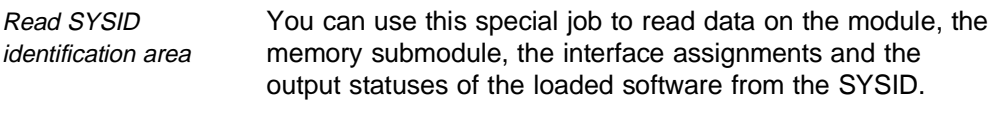

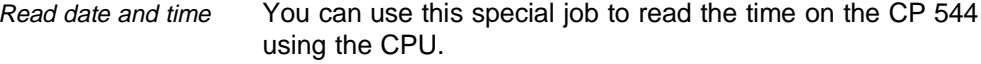

#### **3.3.1.5 CONTROL**

Check job status The data handling block CONTROL copies a job status into the defined status word. The job status provides information on the processing state of the job.

3 - 14 C79000-B8576-C191-01

#### **3.3.1.6 Coordination Flags**

You can use the coordination flags to inhibit or release the transfer of data between the CPU and CP 544.

The coordination flags must be released using switches on the CP 544 module (see Section 2.1). The coordination flags must be defined in the PLC as output communication flags in the DB 1.

RK 512 computer link Byte and bit numbers of the coordination flag are defined in the dynamic parameter set and transmitted to the partner in the SEND or FETCH message. If the partner CP receives a message with the byte and bit numbers of the coordination flag, it checks whether the coordination flag with this number is already set. If this is the case, it rejects the data exchange with the active CP and sends a reply message with an error number to the partner. This prevents data which have not yet been processed from being overwritten or read.

> You can program the STEP 5 program in the CPU of the active CP 544 such that the received error number is evaluated and that the SEND or FETCH message is transmitted again at a later point in time.

**3**

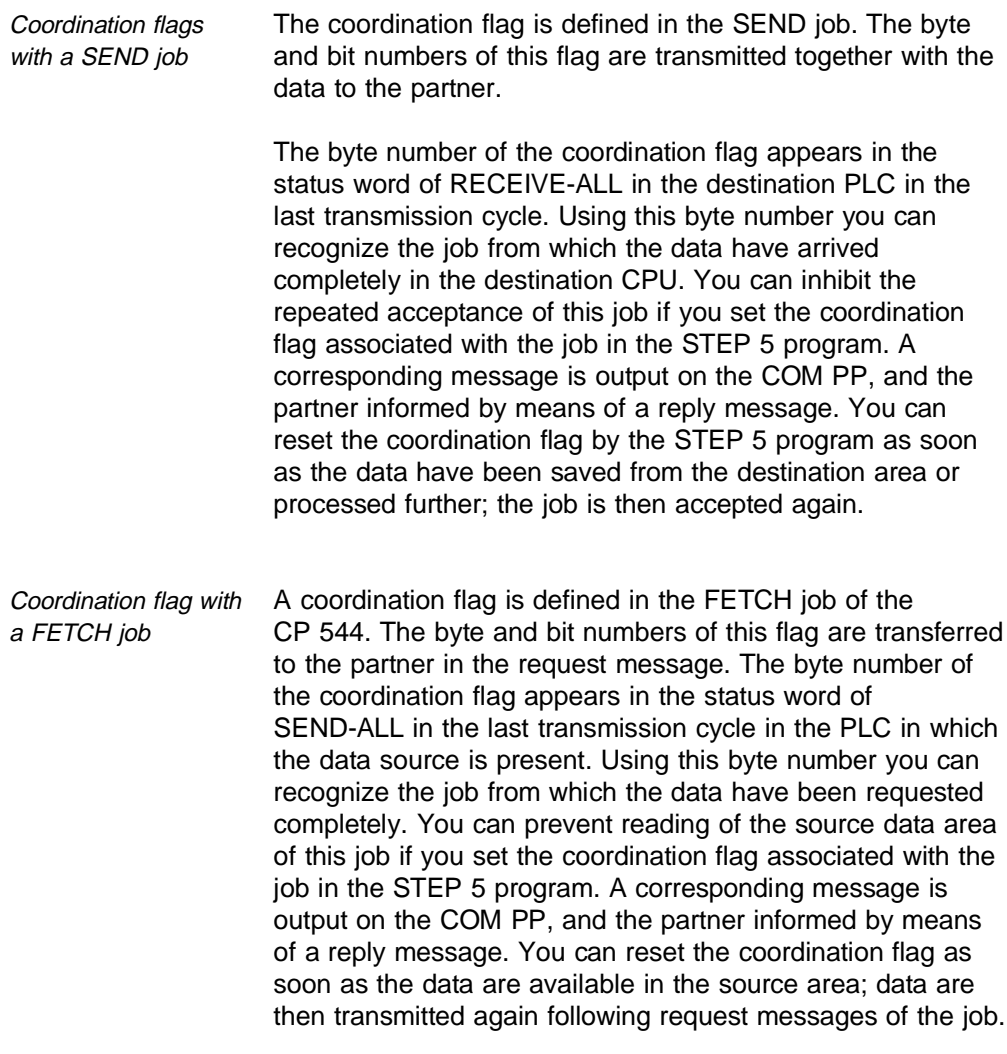

3 - 16 C79000-B8576-C191-01

Note that only the byte number of the coordination flag appears in the status word of SEND-ALL or RECEIVE-ALL, and not the bit number as well. You must therefore ensure that there is an unequivocal assignment between the byte number and coordination flag if you wish to evaluate the information of the status word in the program.

You can use every flag apart from flag 222 (DE hexadecimal) as a coordination flag, but only byte numbers from 1 to 223 can be indicated in the status word. Flag 222 is reserved to indicate the complete transmission of a job if no coordination flags are transmitted.

#### **3.3.2 Assignment of Parameters to RK 512 Computer Link in CP 544**

The COM PP parameterization software (see Chapter 7) supports you when assigning parameters to the RK 512 computer link in the CP 544. If you do not have this software package, you must assign parameters to the RK 512 computer link in the CP 544 by means of the special job SEND-DIRECT 189 (see Section 6.3.8).

You generate a static parameter set and a dynamic parameter set.

- Static parameter set In the static parameter set, you specify the parameters for the physical layer and the data link layer of the RK 512 computer link.
- Dynamic parameter set In the dynamic parameter set, you enter the job parameters associated with the partner.

Once you have read this section, you will be able to produce a concept for the parameter sets of the RK 512 computer link for your special requirements.

The following pages provide you with a summary of possible parameter settings.

#### **3.3.2.1 Static Parameter Set**

The static parameter set contains the parameters of the RK 512 computer link.

The following table shows you which values you can enter for the static parameter set.

3 - 18 C79000-B8576-C191-01

| Parameter                            | <b>Input</b>                                                                                                    |
|--------------------------------------|----------------------------------------------------------------------------------------------------|
| Mode 1<br>Mode 2<br>Mode 3<br>Mode 4 | RK 512 with 3964 procedure with default values<br>RK 512 with 3964R procedure with default values<br>RK 512 with 3964 procedure and selectable values<br>RK 512 with 3964R procedure and selectable values |
| Baud rate <sup>1</sup> )             | 300<br>bps<br>600<br>bps<br>1200<br>bps<br>2400<br>bps<br>4800<br>bps<br>9600<br>bps<br>bps $^{2)}$<br>19200<br>bps $3)$<br>38400<br>$bps^{3)}$<br>76800                                                   |
| Parity                               | No<br>Odd<br>Even                                                                                                    |
| Bits per<br>character                | 8 bits per character                                                                                                    |
| Stop bits                            | 1 stop bit<br>2 stop bits                                                                                                    |
| Priority                             | Low<br>High                                                                                                    |
| Character<br>delay time              | Monitoring time 0.01 s to 655.35 s<br>(steps: 10 ms)                                                                                                    |
| Acknowledgement<br>delay time        | Monitoring time 0.01 s to 655.35 s<br>(steps: 10 ms)                                                                                                    |
| Number of<br>connection attempts     | Number (range of values 1 to 255)                                                                                                    |
| Number of<br>repetitions             | Number (range of values 1 to 255)                                                                                                    |

Table 3.1 Static parameter set (RK 512)

 $1$ <sup>T</sup>he total baud rate of 76800 bps must not be exceeded  $^{2)}$ Only with V.24 submodule and RS422-A/485 submodule 3)Only with RS422-A/485 submodule

r

The default values for mode 1 and mode 2 are:

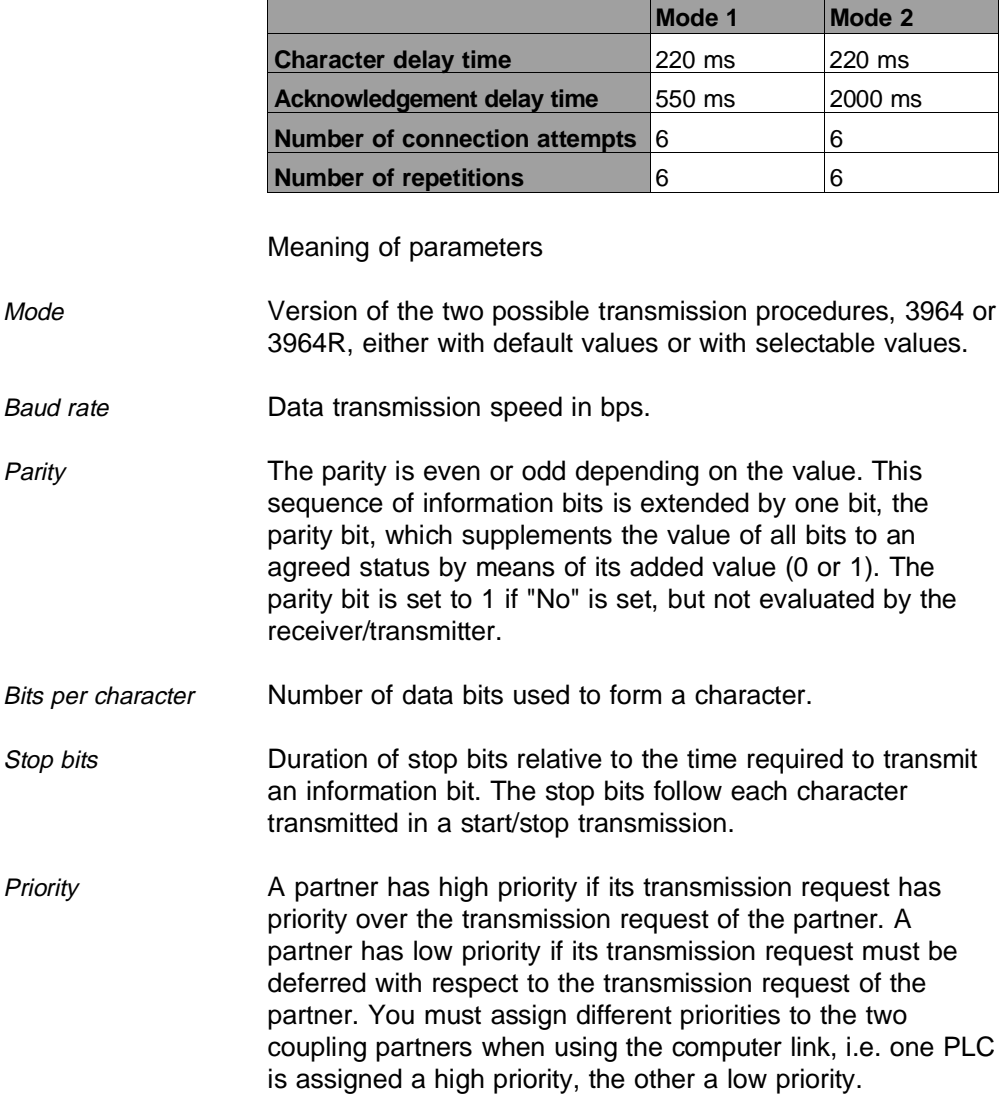

3 - 20 C79000-B8576-C191-01

Character delay time The maximum permissible interval between two received characters (also refer to table below).

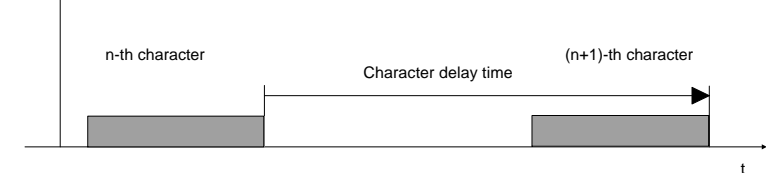

Acknowledgement delay time

The maximum permissible time up to acknowledgement from the partner when establishing a connection (time between STX and acknowledgement DLE from partner) or clearing a connection (time between DLE ETX and acknowledgement DLE from partner) Also refer to table below.

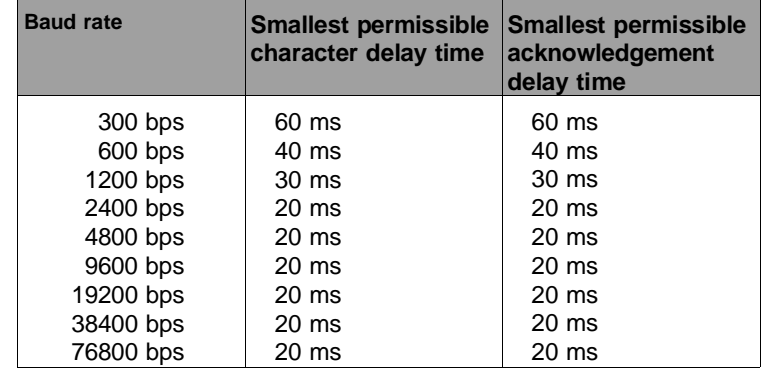

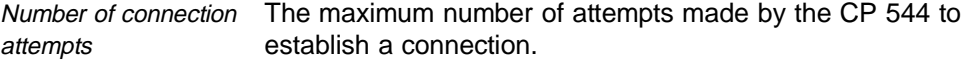

Number of repetitions Maximum number of repetitions of a message (including the first message) in the event of faults.

#### **3.3.2.2 Dynamic Parameter Set**

The dynamic parameter set contains the job parameters which are relevant to the **partner**.

A job number is assigned to each dynamic parameter set. The job number must agree with the job number in the associated data handling block. The first dynamic parameter set has the job number 1, the second the job number 2 etc.

You must assign values to the corresponding dynamic parameter set before you trigger a SEND or FETCH job. When you specify a job number, the desired dynamic parameter set is selected for each SEND or FETCH job.

The following table shows the values you can select for the dynamic parameter set.

3 - 22 C79000-B8576-C191-01

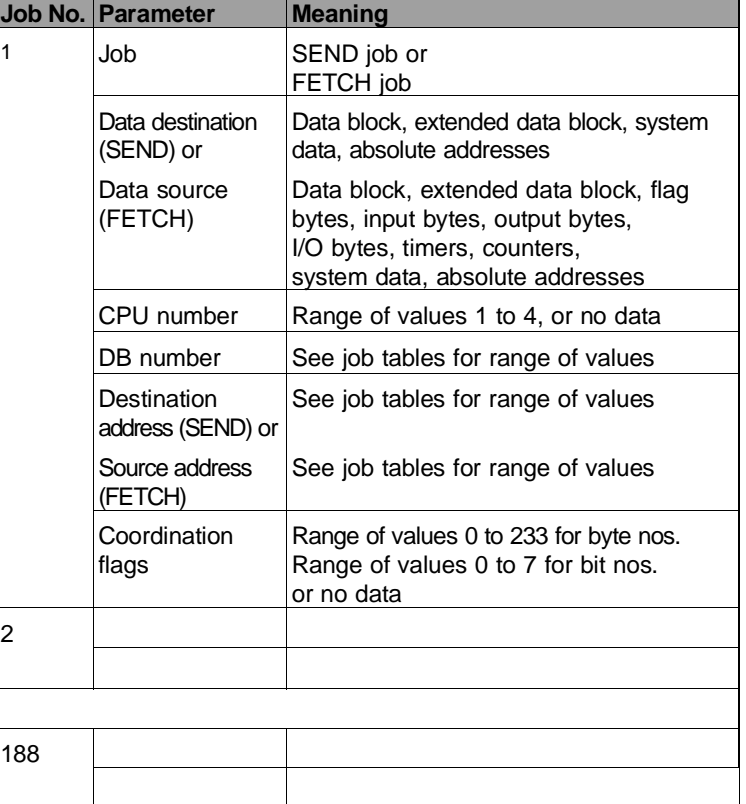

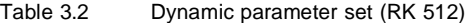

Meaning of the parameters

Job number Each job has a number between 1 and 188; it must agree with the job number (parameter A-NR) which you have entered on the data handling block (SEND-DIRECT or FETCH-DIRECT).

Job The job is either a SEND or FETCH job.

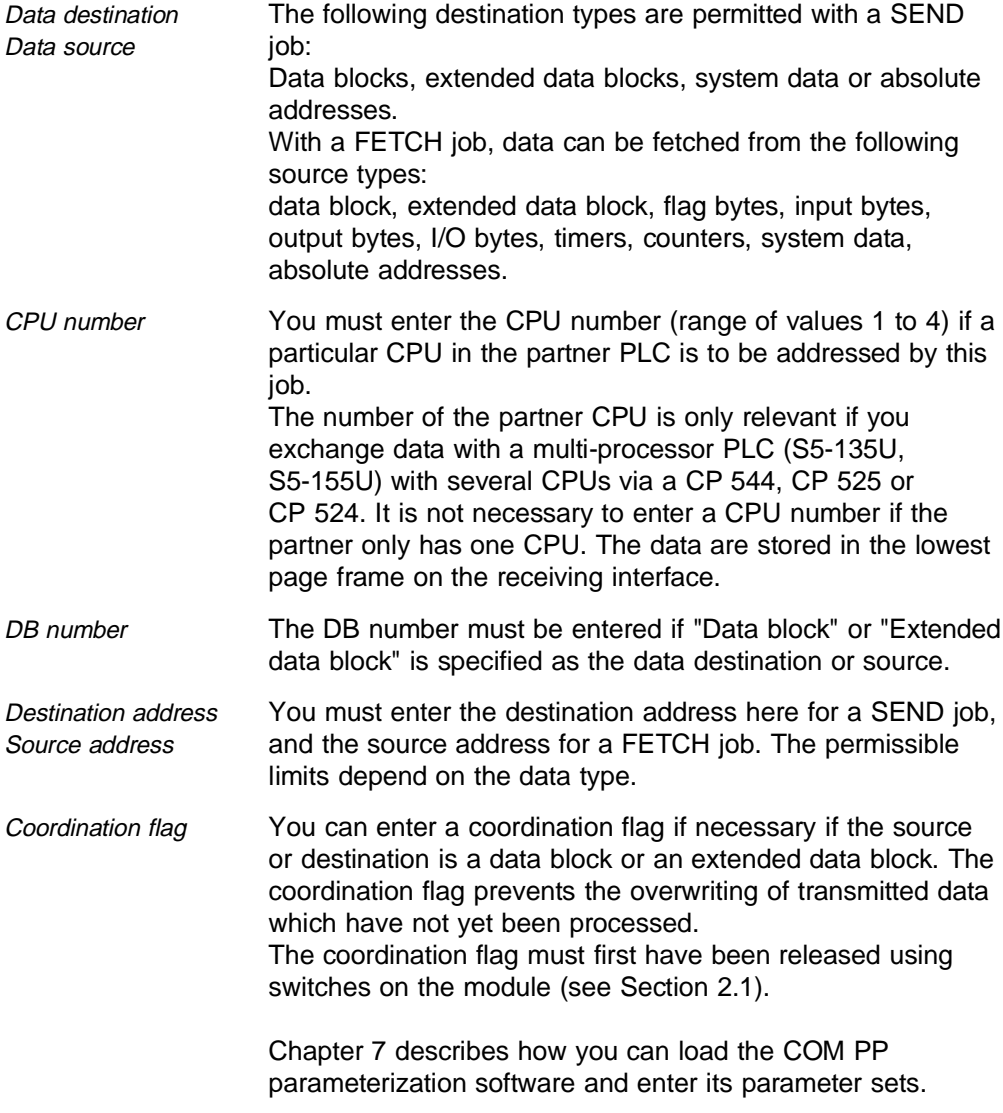

3 - 24 C79000-B8576-C191-01

#### **3.3.2.3 Transmission of Parameters to the CP 544 User Memory**

Once you have assigned parameters to the RK 512 computer link using COM PP, transfer the parameters which are stored in a file ......ST.S5D into the user memory (internal RAM or RAM submodule) of the CP 544.

Proceed as follows:

- Select the transmission direction in the COM PP screen form "TRANSFER" and enter the CP interface.
- Transmit the parameters by pressing the function key "TRANSFER".
- Restart the CP 544 by pressing the function key "RESTART SI1" or "RESTART SI2".

The LED TXD 1 must not subsequently light up red permanently on the front panel of the CP 544. The parameterization is not correct or not complete if this is the case.

# **3.4 Job Tables**

All data types which can be transmitted are shown in the following tables together with their possible parameter settings in the data handling block and the dynamic parameter set. Data with respect to the addresses are PLC-dependent and do not always agree in the case of different types of PLC. In particular, you should use the documentation specific to the PLCs in the case of absolute addresses.

#### **3.4.1 Send Data (SEND)**

All data types which are generally stored in the partner in a destination DB or destination DX are permissible as the source (apart from absolute addresses AS and system data RS, see table).

The parameter QLAE (source length) is the number of bytes if the source is organized in bytes (the number of words if not). No message transfer is carried out if 0 is entered.

Caution with an odd number of bytes: since the destination is a DB or DX, only complete words can be stored there. If the partner is a CP 544, this will assign a 0 to the right data byte (DR) if it receives an odd number!
| Source,<br>send from PLC<br>1       | Destination,<br>to PLC 2 | Parameter settings on DHB in PLC 1 (source) |                   |                     |             |  |
|-------------------------------------|--------------------------|---------------------------------------------|-------------------|---------------------|-------------|--|
|                                     |                          | QTYP                                        | <b>DBNR</b>       | QANF                | <b>QLAE</b> |  |
| Data block                          | Data block               | <b>DB</b>                                   | $3 - 255$         | 0-2047              | 1-2048      |  |
| Extended DB                         | Data block               | DX.                                         | $3 - 255$         | 0-2047              | 1-2048      |  |
| Flags                               | Data block               | FA                                          | Irrelevant        | $0 - 255$           | 1-256       |  |
| Inputs                              | Data block               | IA                                          | Irrelevant        | $0 - 127$           | $1 - 128$   |  |
| Outputs                             | Data block               | QA                                          | Irrelevant        | $0 - 127$           | $1 - 128$   |  |
| Counters <sup>1)</sup>              | Data block               | СA                                          | Irrelevant        | $0 - 255$           | 1-256       |  |
| Timers <sup>1)</sup>                | Data block               | TA                                          | Irrelevant        | $0 - 255$           | 1-256       |  |
| I/O                                 | Data block               | PY.                                         | Irrelevant        | $0 - 255$           | 1-256       |  |
| Sys addr. $1$ )                     | System address           | <b>RS</b>                                   | Irrelevant        | $0 - 511$           | $1 - 512$   |  |
| Absolute<br>addresses <sup>1)</sup> | Absolute<br>address      | AS.                                         | <b>Irrelevant</b> | 0- +32767<br>-32768 | 1-2048      |  |

Table 3.3 Job table "Send data with RK 512"

 $1)$  These ranges are CPU-dependent.

## **Explanation of abbreviations**

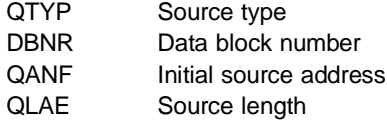

3 - 28 C79000-B8576-C191-01

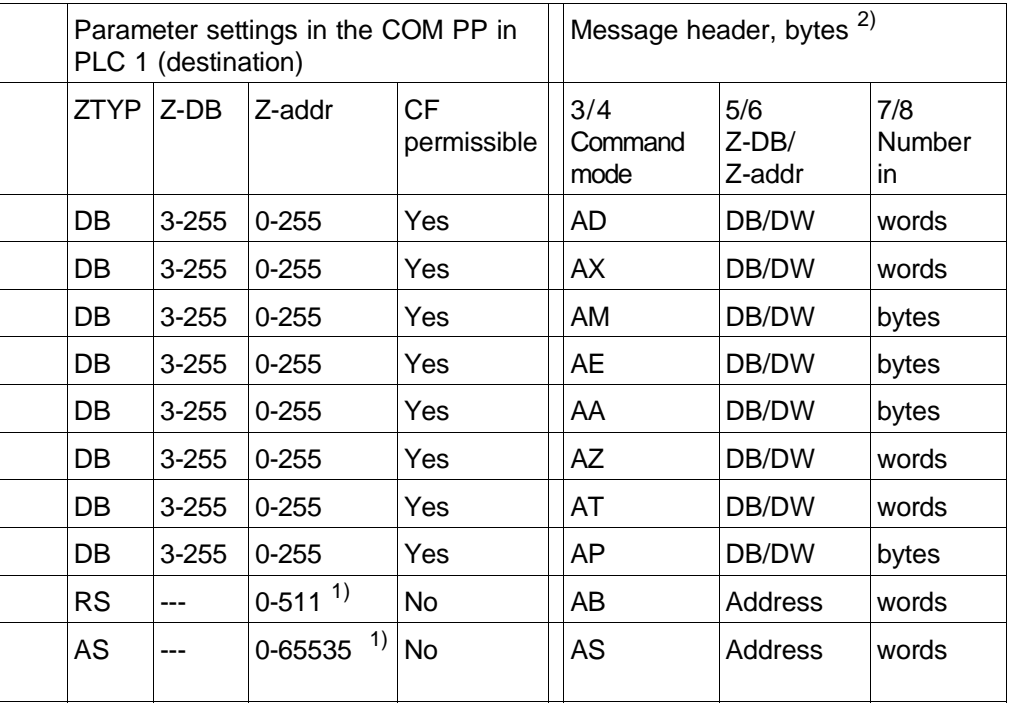

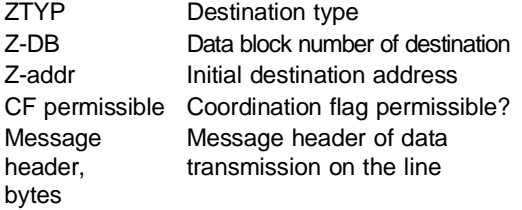

**Explanation of abbreviations** 1) These ranges are CPU-dependent.

2) You need only observe these data for the message header if you use a non-SIMATIC device as a partner where you wish to implement its communication software yourself or if you monitor the data traffic on the line using an interface test unit (FOXPG).

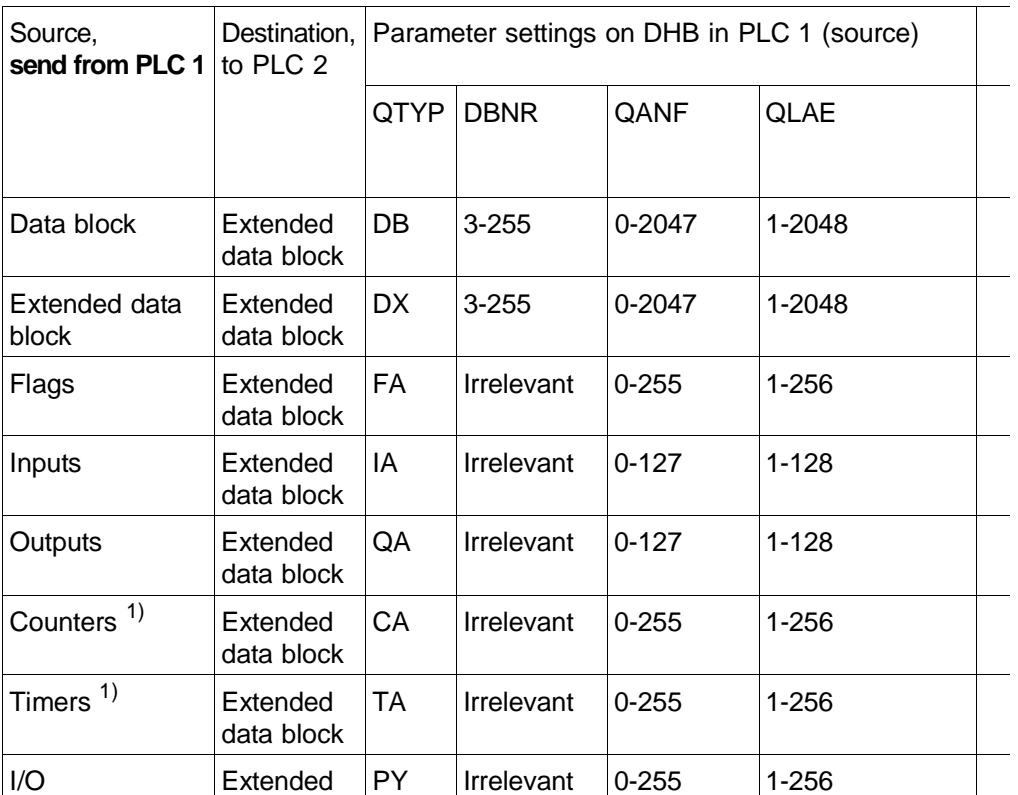

 $1)$  These ranges are CPU-dependent.

data block

# **Explanation of abbreviations**

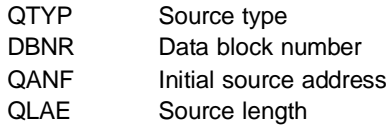

3 - 30 C79000-B8576-C191-01

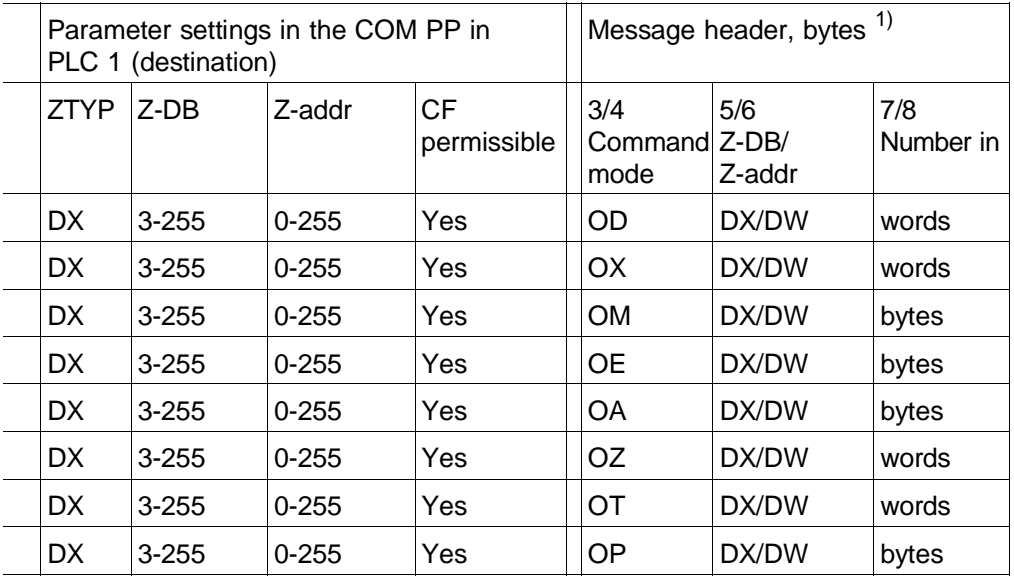

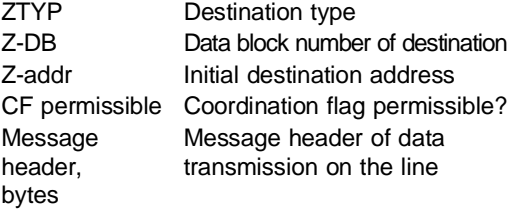

**Explanation of abbreviations** 1) You need only observe these data for the message header if you use a non-SIMATIC device as a partner where you wish to implement its communication software yourself or if you monitor the data traffic on the line using an interface test unit (FOXPG).

# **3.4.2 Fetch Data (FETCH)**

All data types listed in the table can be specified as the source in the partner PLC.

The destination on the DHB can only be a data block or an extended data block (RS/AS are exceptions). The destination length (ZLAE) can only be specified in words. If 5 input bytes are to be fetched, for example, " $3" = 3$  words = 6 bytes must be parameterized on the DHB. No message transfer is carried out if 0 is entered.

**3**

| Source,<br>fetch from PLC $2 \sin P$ PLC 1 | Destination,        | Parameter settings on DHB in PLC 1<br>(destination) |                   |                          |             |  |
|--------------------------------------------|---------------------|-----------------------------------------------------|-------------------|--------------------------|-------------|--|
|                                            |                     | ZTYP                                                | <b>DBNR</b>       | ZANF                     | <b>ZLAE</b> |  |
| Data block                                 | Data block          | DB                                                  | $3 - 255$         | $0 - 2047$               | 1-2048      |  |
| Extended DB                                | Data block          | DB                                                  | $3 - 255$         | $0 - 2047$               | 1-2048      |  |
| Flags                                      | Data block          | DB                                                  | $3 - 255$         | $0 - 2047$               | $1 - 128$   |  |
| Inputs                                     | Data block          | DB                                                  | $3 - 255$         | 0-2047                   | $1 - 64$    |  |
| Outputs                                    | Data block          | DB                                                  | $3 - 255$         | $0 - 2047$               | $1 - 64$    |  |
| Counters <sup>1)</sup>                     | Data block          | DB                                                  | $3 - 255$         | 0-2047                   | 1-256       |  |
| Timers $1$ )                               | Data block          | DB                                                  | $3 - 255$         | 0-2047                   | 1-256       |  |
| I/O                                        | Data block          | DB                                                  | $3 - 255$         | 0-2047                   | $1 - 128$   |  |
| Sys. addr. $1$ )                           | System address      | <b>RS</b>                                           | <b>Irrelevant</b> | $0 - 511$                | 1-512       |  |
| Absolute<br>addresses <sup>1)</sup>        | Absolute<br>address | AS                                                  | Irrelevant        | $0 - +32767$<br>$-32768$ | 1-2048      |  |

Table 3.4 Job table "Fetch data with RK 512"

<sup>1)</sup> These ranges are CPU-dependent.

## **Explanation of abbreviations**

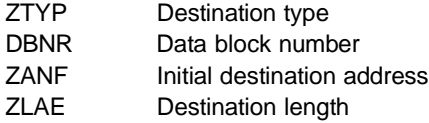

3 - 34 C79000-B8576-C191-01

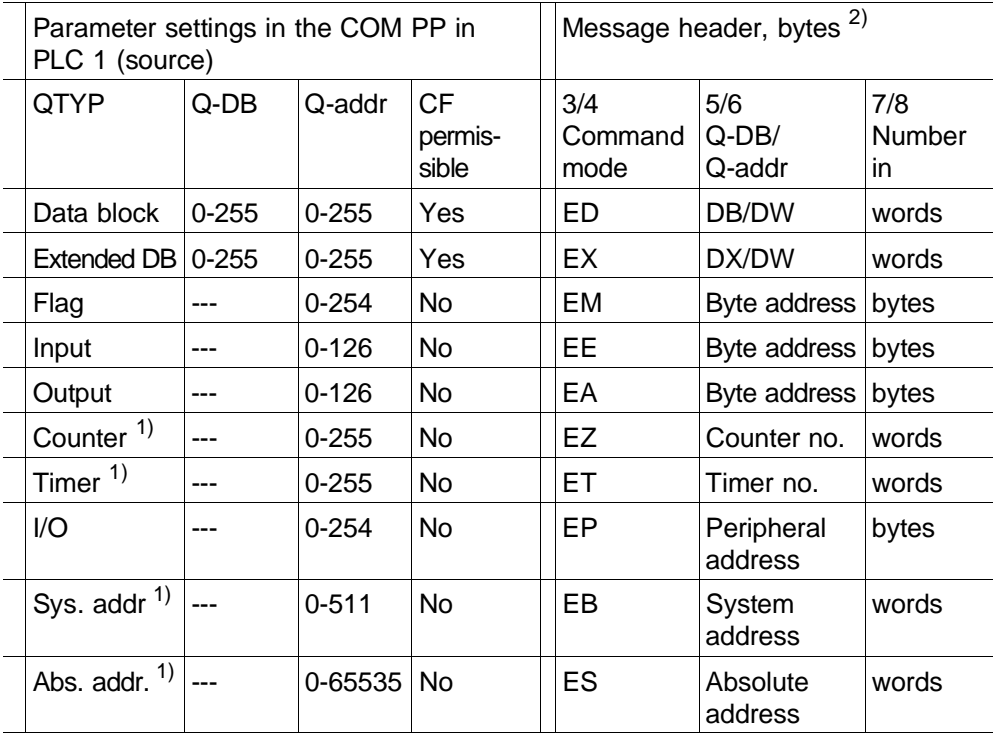

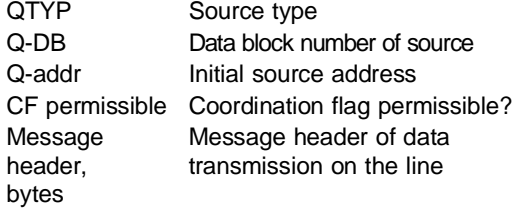

**Explanation of abbreviations** 1) These ranges are CPU-dependent.

2) You need only observe these data for the message header if you use a non-SIMATIC device as a partner where you wish to implement its communication software yourself or if you monitor the data traffic on the line using an interface test unit (FOXPG).

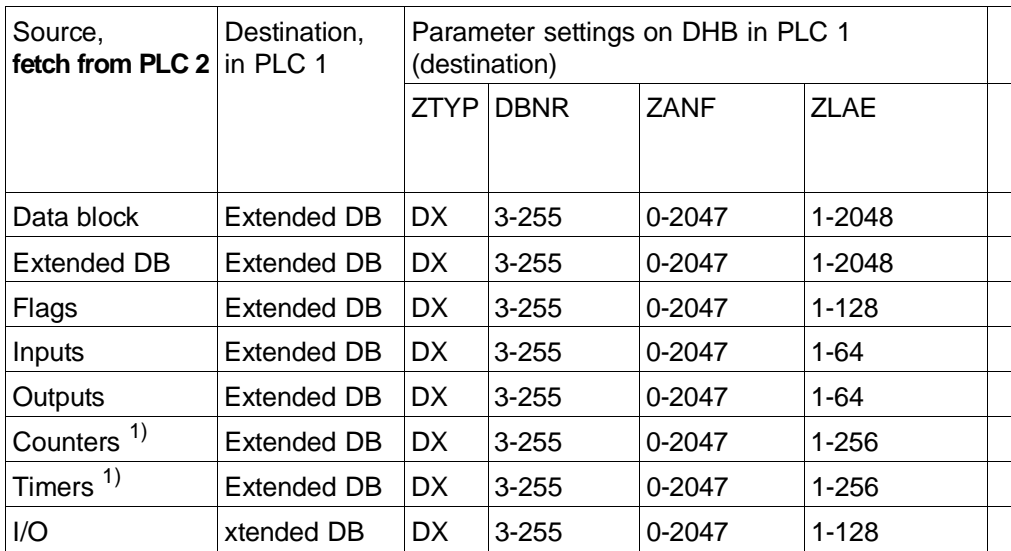

<sup>1)</sup> These ranges are CPU-dependent.

## **Explanation of abbreviations**

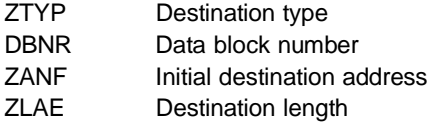

3 - 36 C79000-B8576-C191-01

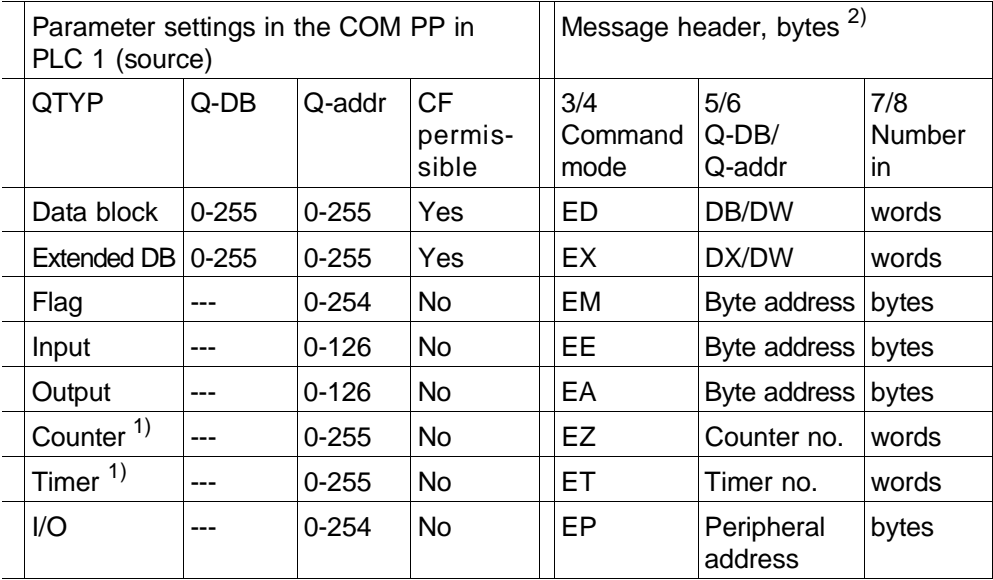

- QTYP Source type Q-DB Data block number of source Q-addr **Initial source address** CF permissible Coordination flag permissible? Message header, bytes Message header of data transmission on the line
- **Explanation of abbreviations** 1) These ranges are CPU-dependent.
	- 2) You need only observe these data for the message header if you use a non-SIMATIC device as a partner where you wish to implement its communication software yourself or if you monitor the data traffic on the line using an interface test unit (FOXPG).

# **3.5 Example of Complete Parameter Settings**

## **Job I: SEND job**

100 data words from data block 20 (DB 20) starting at data word 10 (DW 10) are to be transmitted from a PLC 1 to data block 5 (DB 5) starting at data word 1 (DW 1) in PLC 2. PLC 1 and PLC 2 are each equipped with a CP 544.

### **You require the following for the CPU in PLC 1:**

• The DHB **SEND-DIRECT** which triggers the job. The following parameter settings must be made in it:

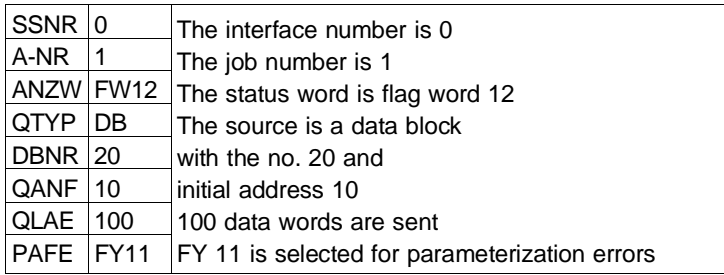

• The DHB **SEND-ALL** which transfers the data from the PLC to the CP. This requires the following parameter settings:

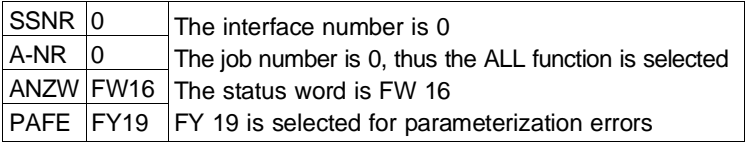

The status word of the ALL job must be different from that with SEND-DIRECT since other information is displayed.

3 - 38 C79000-B8576-C191-01

# **You require the following for the CP in PLC 1:**

• A job in the dynamic parameter set:

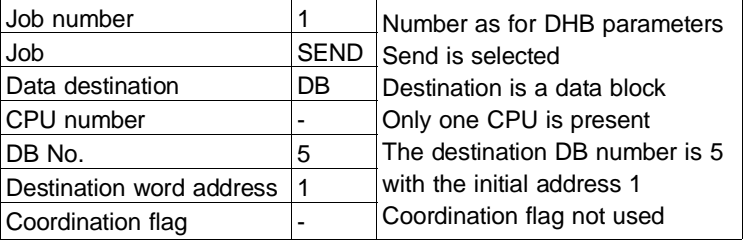

• You must also enter the following parameters in the static parameter set:

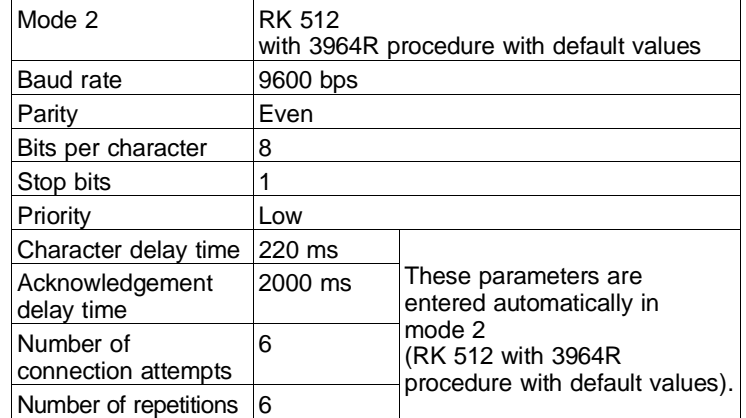

# **You require the following for the CPU in PLC 2:**

• The DHB **RECEIVE-ALL** which receives the data and enters them in the destination DB:

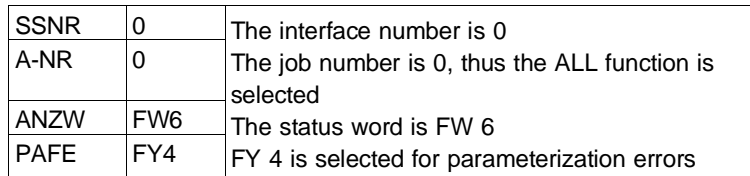

## **You require the following for the CP in PLC 2:**

- **No** dynamic parameter set as long as no active jobs (SEND-DIRECT, FETCH-DIRECT) are called in the PLC 2.
- However, you must enter the following parameters in the static parameter set for this CP:

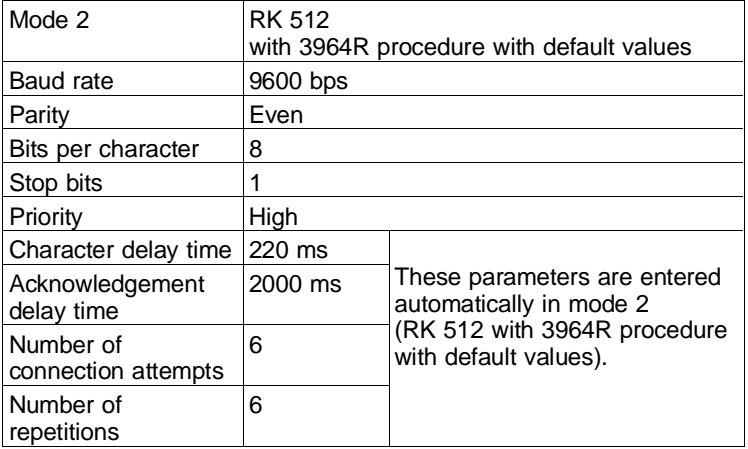

3 - 40 C79000-B8576-C191-01

# **Job II: FETCH job**

6 flag bytes are to be fetched from PLC 2 starting at FY 7. They are to be stored in data block 20 in PLC 1 starting at data word 30. A FETCH job is programmed in PLC 1 for this purpose.

# **You require the following for the CPU in PLC 1:**

• The call of the DHB **FETCH-DIRECT** to trigger the job:

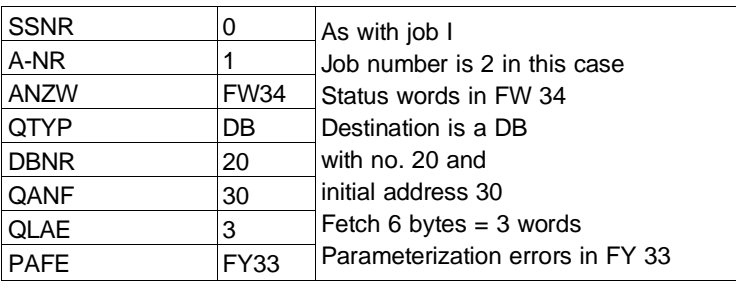

• You subsequently receive the fetched data with the DHB **RECEIVE-ALL**:

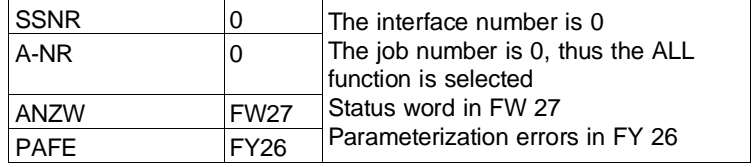

# **You require the following for the CP in PLC 1:**

• The job with number 2:

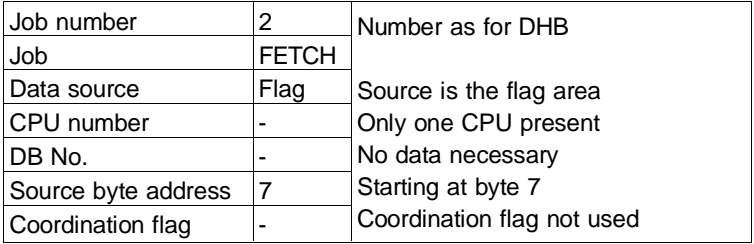

• If you have carried out job I, the following parameters are already set in the static parameter set:

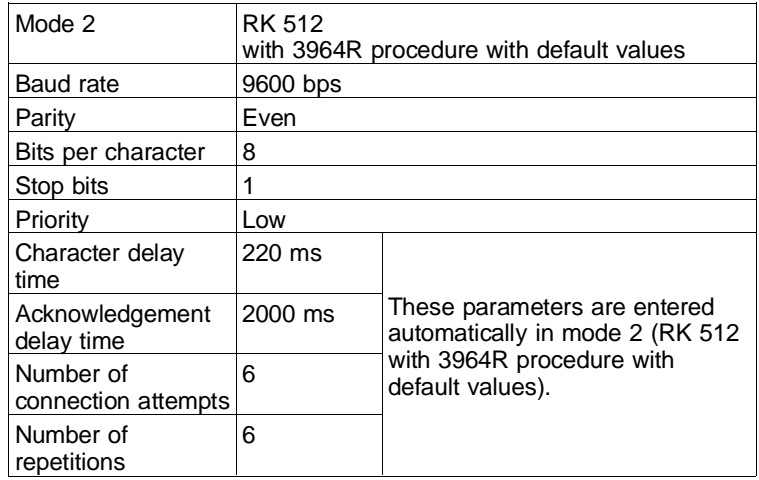

3 - 42 C79000-B8576-C191-01

# **You require the following for the CPU in PLC 2:**

• A DHB **SEND-ALL** which transmits the flag bytes to its CP:

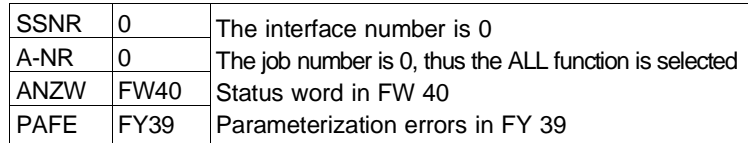

# **You require the following for the CP in PLC 2:**

• **No** dynamic parameter set, but the following parameters in the static parameter set (if not already present from job I):

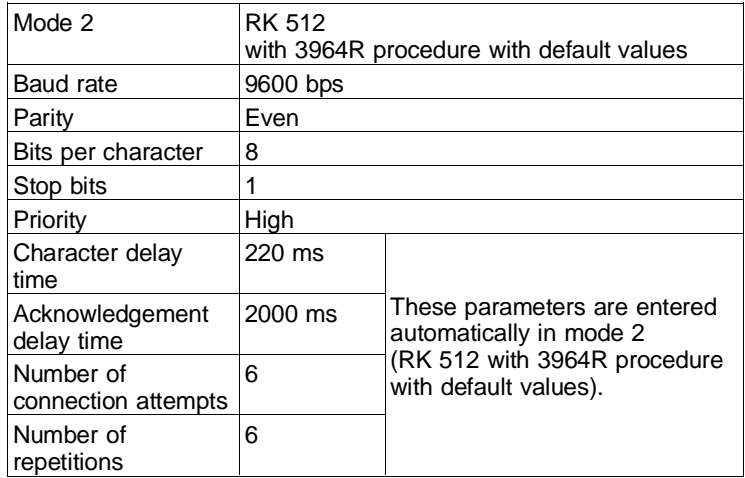

# **3.6 Protocol Definition of RK 512 Computer Link**

The following section explains how the data transmission is executed with the RK 512 computer link.

The data transmission takes place at three levels:

- The hardware level
- The procedure level
- The message level.
- Hardware level The hardware level comprises the physical conditions of the data transmission. The CP 544 can be used either with TTY (20-mA current loop), with V.24 voltage level (RS232 C) or with the RS422-A/485 submodule.
- Procedure level All RK 512 messages (command and reply messages) are transmitted by the procedure level of the computer link, i.e. transmitted or received with the 3964 or 3964R procedure. The procedure provides the messages with start and end sequences, assigns a block check character to the resulting data blocks (only with the 3964R procedure) and automatically repeats the message if the acknowledgement from the receiver is faulty (see also Section 4.6).
- Message level The message level corresponds to the transport layer of the ISO/OSI layer model.

The CP 544 sends a command message to the partner which returns a reply message to the CP.

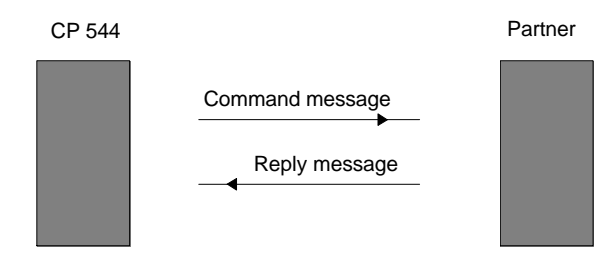

Fig. 3-5 Command message with reply message

3 - 44 C79000-B8576-C191-01

**3**

Command messages are either SEND messages (SEND job) or FETCH messages (FETCH job).

The SEND message consists of the message header and data. In the case of a SEND message, the partner sends a reply message without data.

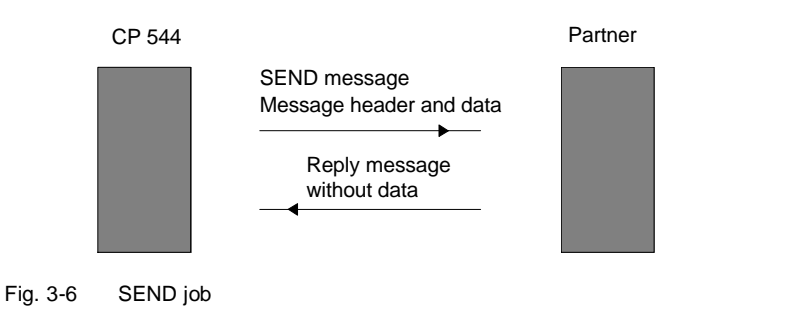

The FETCH message only consists of a message header. In the case of a FETCH message, the partner sends a reply message with data.

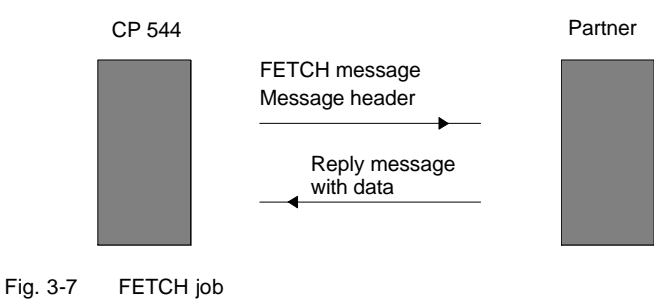

Continuation messages are sent for all types of message if the data quantity exceeds 128 bytes.

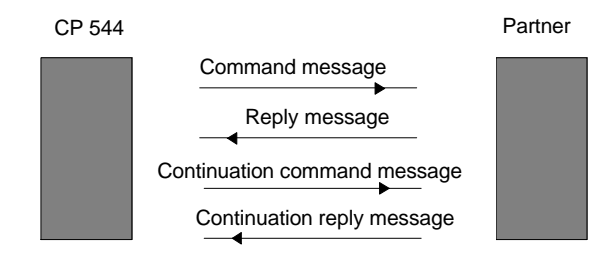

Fig. 3-8 Messages and continuation messages

### **3.6.1 Format of Command Message Header**

A SEND message consists of the message header and data. A FETCH message only consists of the message header.

The message header comprises 10 bytes and contains information on the data destination in the case of a SEND message and information on the data source in the case of a FETCH message.

Byte

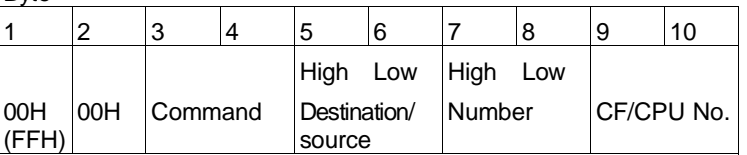

3 - 46 C79000-B8576-C191-01

# **Format of message header**

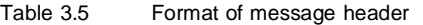

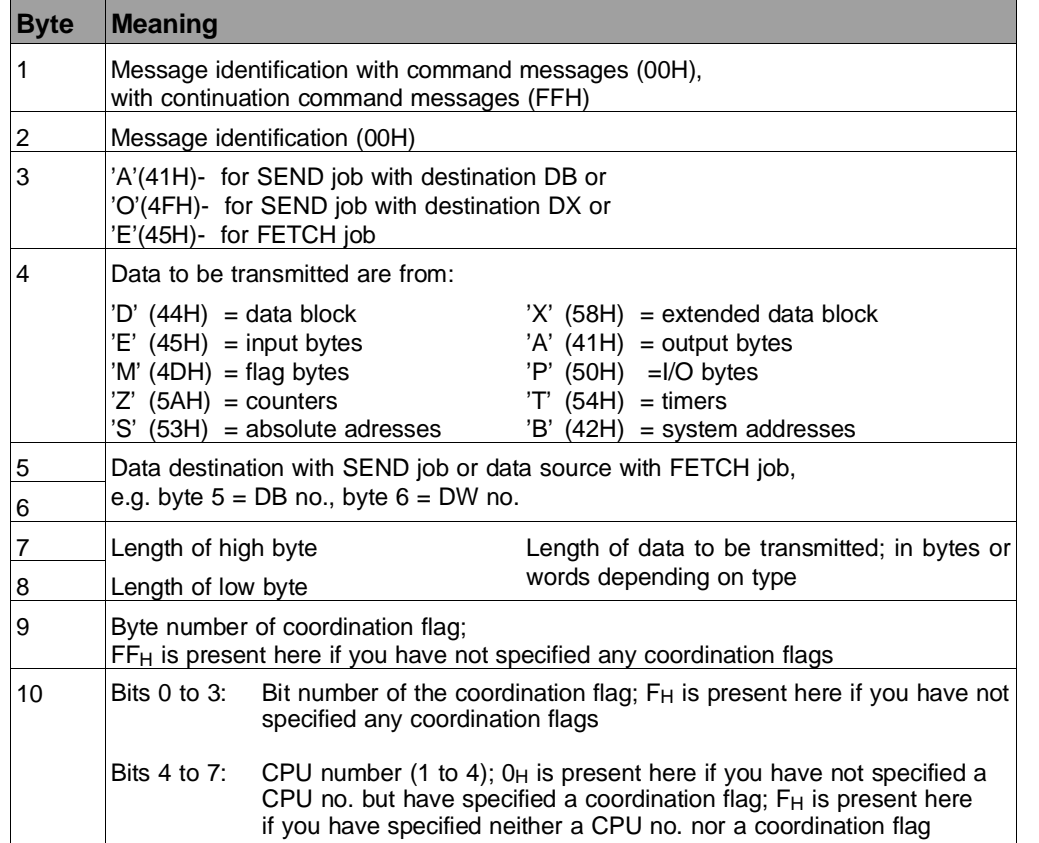

The letters in bytes 3 and 4 are ASCII characters.

The message header of the continuation command message only consists of the bytes 1 to 4.

Once the command message has been transmitted, the RK 512 expects a reply message from the partner within the monitoring time. The length of the monitoring time depends on the transmission speed (baud rate).

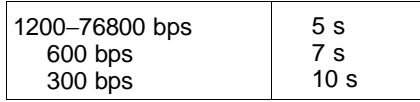

Since the data are already transmitted with the reply message in a FETCH job, you must ensure that all data are available on the partner CP within the monitoring time. You achieve this is that you

- define a large frame size in SYNCHRON for the partner,
- select a small message length,
- strive towards a short cycle time or program several SEND-ALL calls in one cycle.

### **Format and contents of the reply message:**

The reply message comprises 4 bytes and contains information on the execution of the job.

Byte

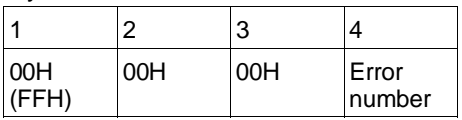

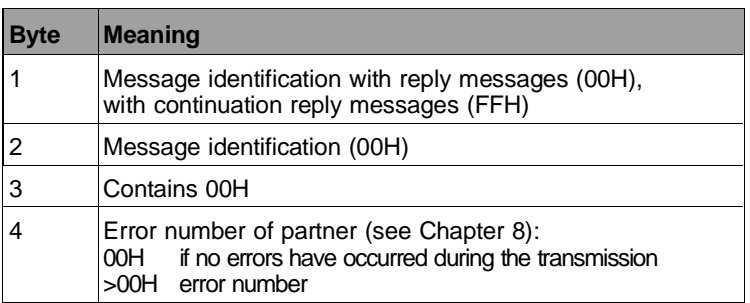

3 - 48 C79000-B8576-C191-01

# **3.6.2 Send Data**

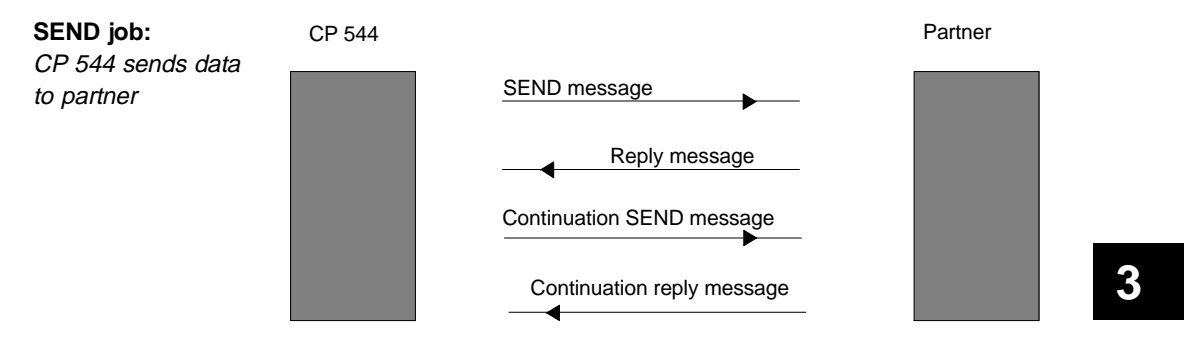

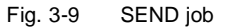

The SEND job is executed in the following order:

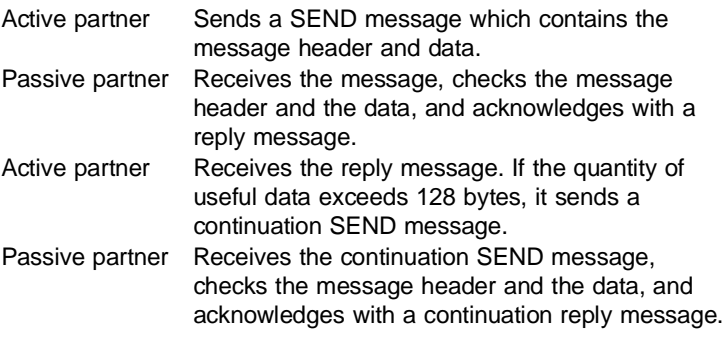

The partner enters an error number in the 4th byte of the reply message if the SEND message was not received without errors.

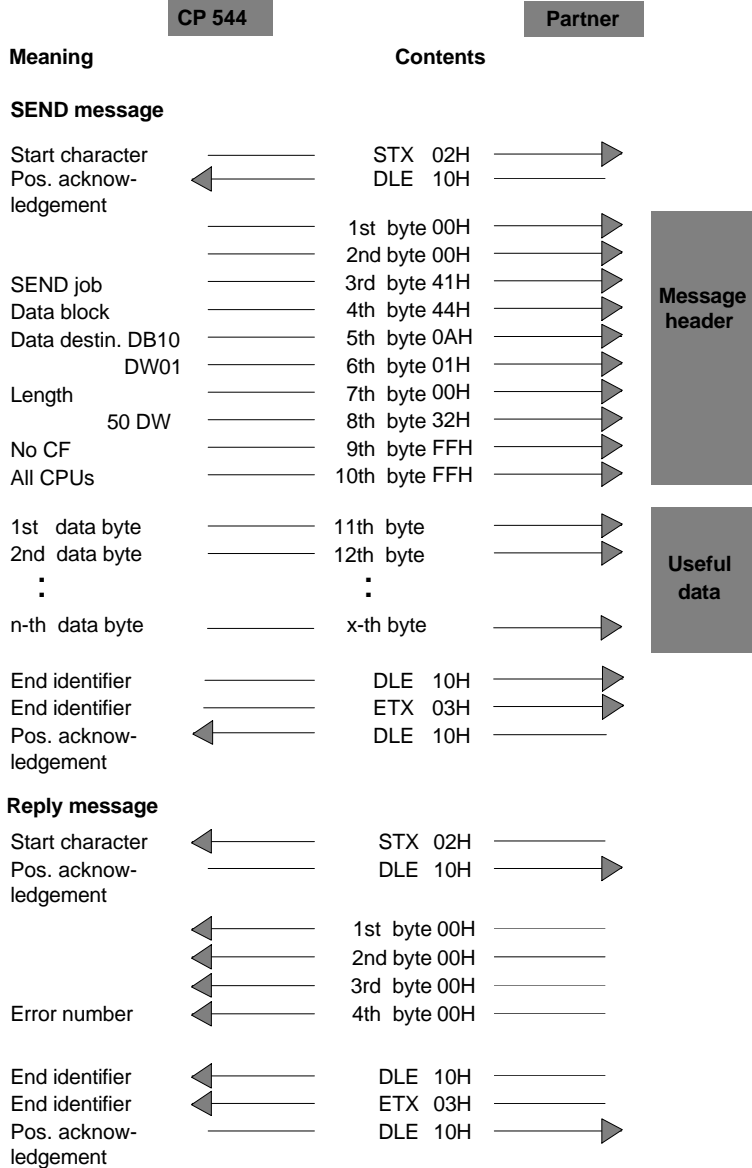

Fig. 3-10 Sequence of a SEND message with reply message

3 - 50 C79000-B8576-C191-01

This SEND message has a maximum useful data length of 128 bytes and has been executed without faults (the 4th byte in the reply message does not contain an error number).

### **Continuation SEND messages**

A continuation SEND message is started if the quantity of data exceeds **128 bytes**. The sequence corresponds to that of the SEND message.

A further continuation SEND message is started if more than 256 bytes are to be transmitted.

The next page shows the detailed sequence of a continuation SEND message with continuation reply message. The continuation SEND message has a maximum useful data length of 128 bytes and has been executed without faults (the 4th byte in the continuation reply message does not contain an error number).

**Message**

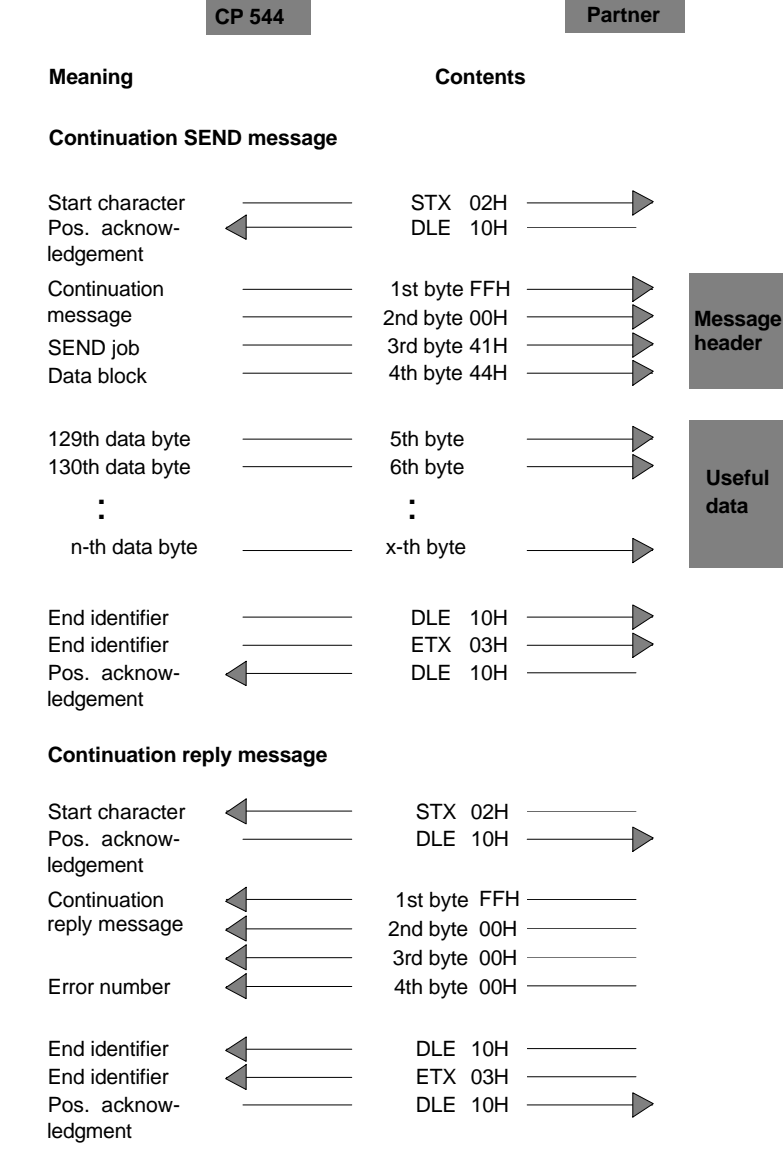

Fig. 3-11 Sequence of a continuation SEND message with continuation reply message

3 - 52 C79000-B8576-C191-01

# **3.6.3 Fetch Data**

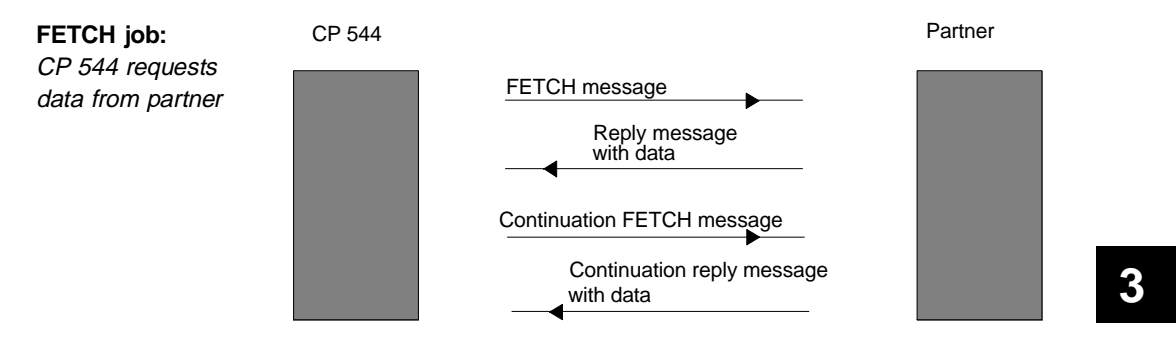

Fig. 3-12 FETCH job

The FETCH job is executed in the following order:

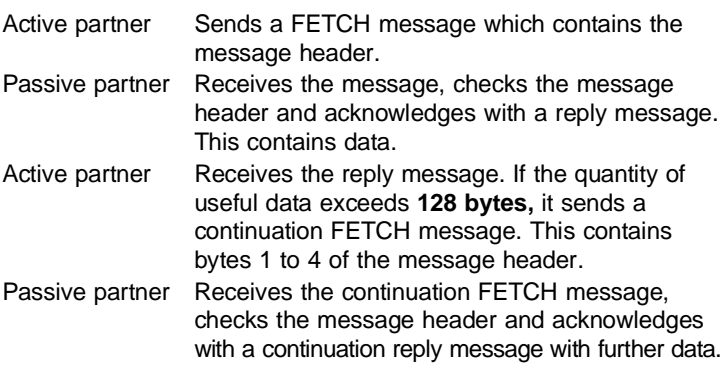

No data are added in the case of an error number which is not equal to 0 in the 4th byte of the reply message.

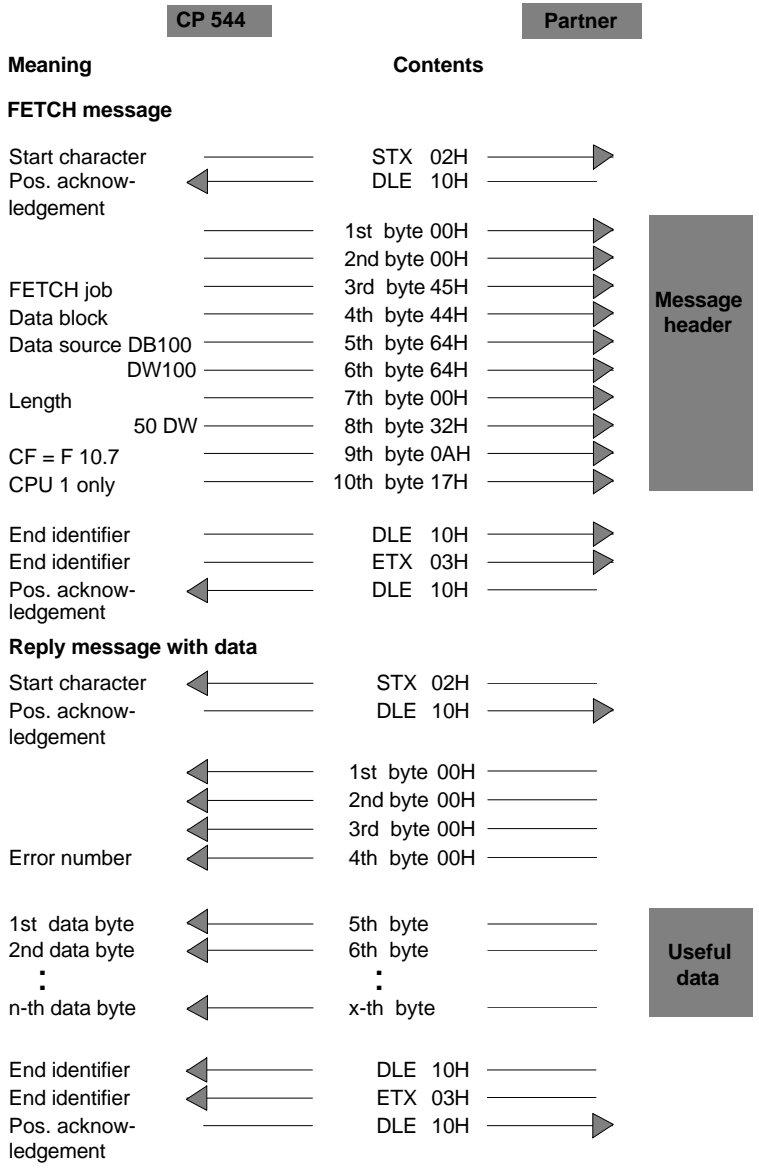

Fig. 3-13 Sequence of a FETCH message with reply message

3 - 54 C79000-B8576-C191-01

This FETCH message has a maximum useful data length of 128 bytes and has been executed without faults (the 4th byte in the reply message does not contain an error number).

If more than 128 bytes are requested, these are automatically fetched in one or more continuation messages.

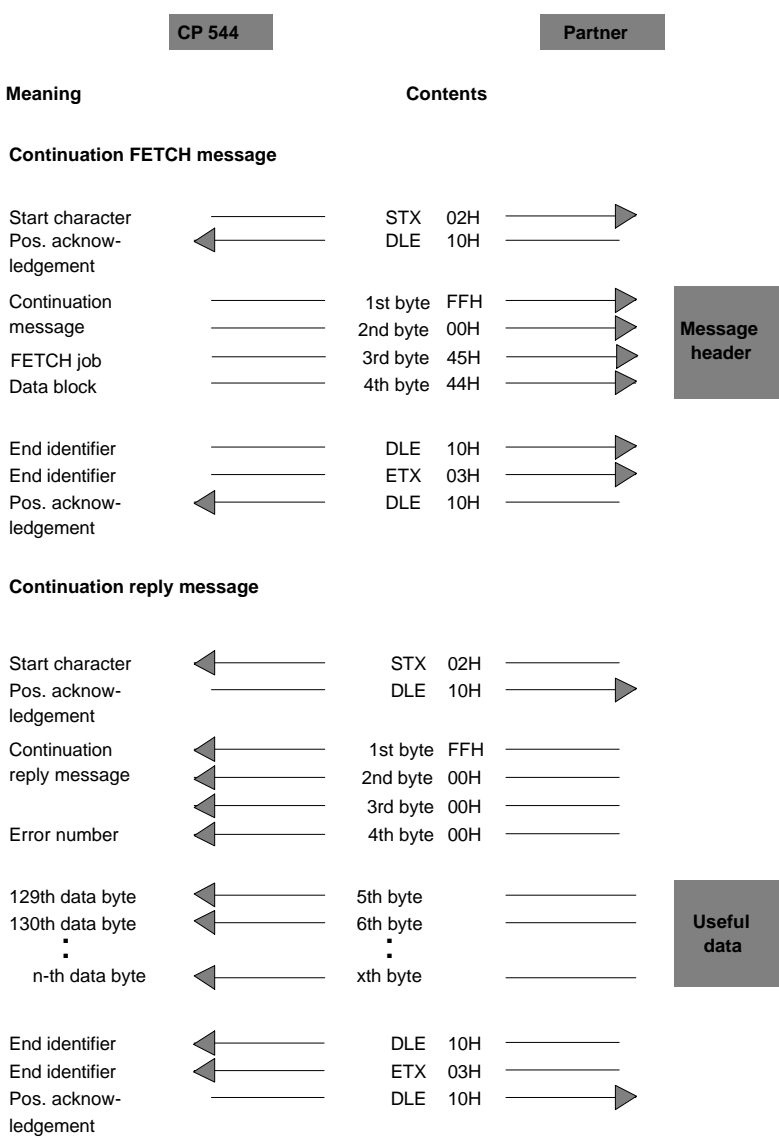

Fig. 3-14 Sequence of a continuation FETCH message with continuation reply message

3 - 56 C79000-B8576-C191-01

## **3.6.4 Quasi Full-Duplex Mode**

Quasis full-duplex means that the partners can send messages at any point in time except when the partner is currently transmitting.

If both CPs wish to transmit simultaneously, a SEND message of the partner may be transmitted prior to the reply message. This may be the case, for example, if a SEND message of the partner has been entered into the output buffer of the CP 544 prior to the reply message.

In the following example, the continuation reply message (\*) for the first SEND message is only sent after the **SEND message of the partner**.

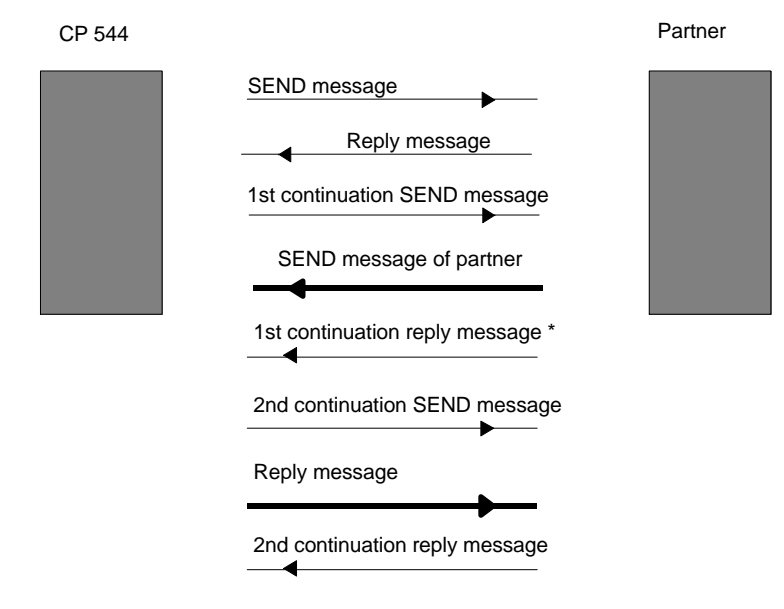

Fig. 3-15 Quasi full-duplex mode

# **3.6.5 3964/3964R Procedure**

You can find more information on the 3964 and 3964R procedures which control the data flow between your programmable controller and a partner with the RK 512 computer link in Chapter 4 "3964/3964R Procedures".

3 - 58 C79000-B8576-C191-01

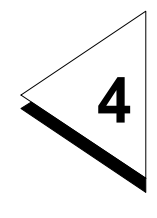

# **How do you Transmit Data with the 3964/3964R Procedures?**

# **Contents of Chapter 4**

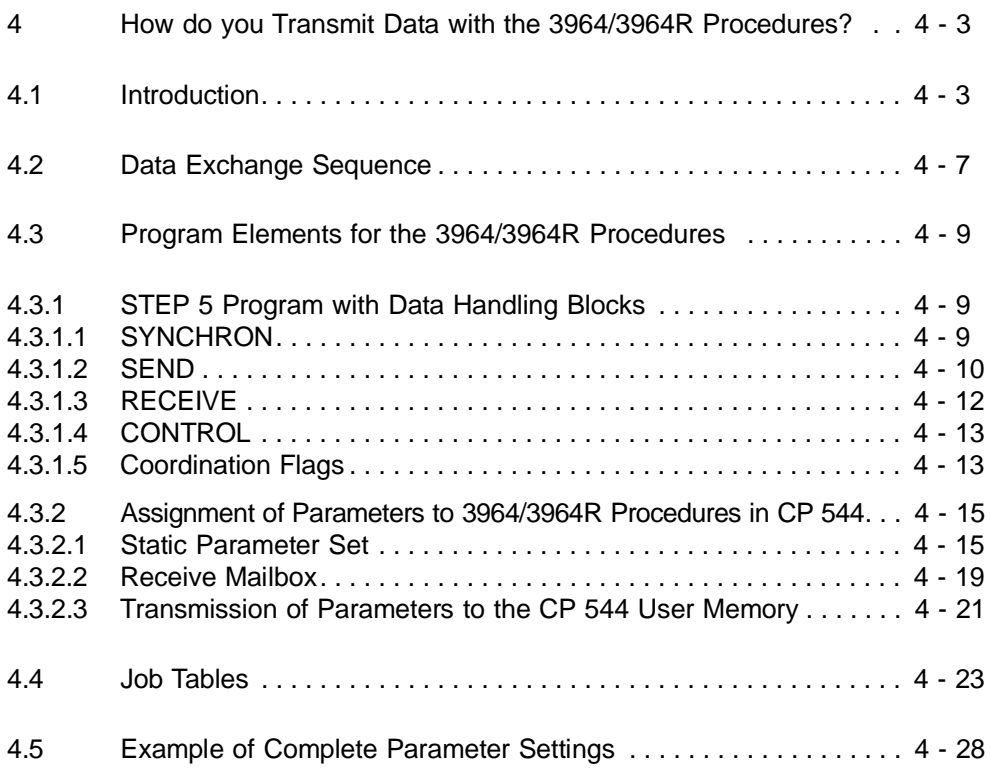

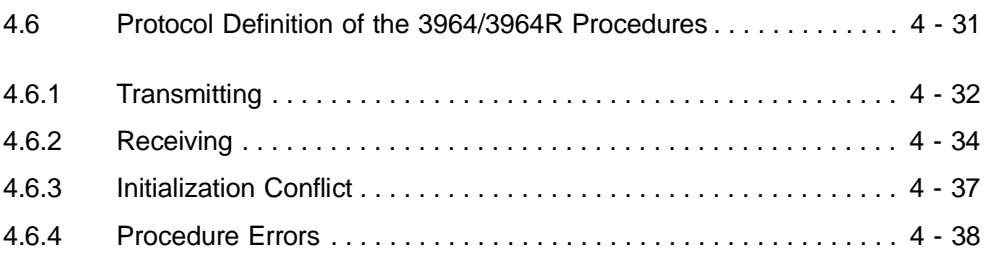

4 - 2 C79000-B8576-C191-01

# **4 How do you Transmit Data with the 3964/3964R Procedures?**

Chapter 4 describes the data transmission functions with the 3964/3964R procedures and acquaints you with generating the STEP 5 program and the static parameter set as well as defining the receive mailbox for the CP 544.

# **4.1 Introduction**

Using the 3964/3964R procedures, data can be exchanged between two communications partners connected via a point-to-point link.

Interface submodules Various interface submodules are available for data transmission with the 3964/3964R procedures:

- V.24 submodule
- TTY submodule
- RS422-A/485 submodule (only in the RS422-A mode).
- Transmission speed Set the transmission speed for the data exchange as suitable for the communications partner. The following transmission speeds are permissible:
	- 300 bps to 76800 bps with the RS422-A/485 submodule
	- 300 bps to 19200 bps with the V.24 submodule
	- 300 bps to 9600 bps with the TTY submodule.

The total baud rate of 76800 bps must not be exceeded, however.

- Transmission reliability Data transmission with the 3964/3964R procedures ensures large transmission reliability since it includes the following layers of the ISO/OSI layer model (ISO IS 7498):
	- The physical layer (layer 1): This layer stipulates the physical transmission of the data bytes (physical characteristics of the connection, transmission speed, ...)
	- The data link layer (layer 2): The 3964 or 3964R transmission procedure adds start and end characters to the data bytes and initiates repetitions if errors occur.

The protocol of the procedures only ensures the reliable transmission of the data but not, however, the processing or evaluation of the transmitted data.

The 3964/3964R procedures are also used for the reliable transmission of data with the RK 512 computer link.

If a message is acknowledged positively by the partner (received/accepted), the message has been correctly received. This does not mean that the message is processed by the receiver (e.g. the data cannot be processed further by the CP if this is in the STOP status or received by the CPU if this is in the STOP status).

If you wish to make sure that the message is also processed, you must:

- either use the RK 512 computer link
- or take your own steps to ensure data protection.

4 - 4 C79000-B8576-C191-01

### Coupling partners

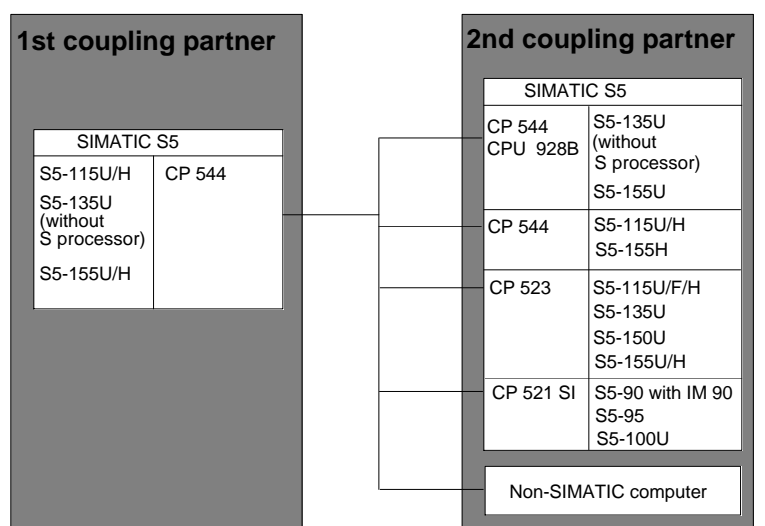

Fig. 4-1 Possible coupling partners for data transmission with

the 3964/3964R procedures

Data transmission with the 3964/3964R procedures implements the data exchange between the CP 544 in an S5-115U/H, S5-135U (without S processor), S5-155U/H and:

- another CP 544 in the S5-115U/H, S5-135U (without S processor) and S5-155U/H programmable controllers
- a CPU 928B
	- in the S5-135U and S5-155U programmable controllers • a CP 523
	- in the S5-115U/F/H, S5-135U, S5-150U and S5-155U/H programmable controllers
- a CP 521 SI
- in the S5-90, S5-95, S5-100U programmable controllers • a non-SIMATIC computer capable of handling the
- 3964/3964R procedures (e.g. SICOMP M, SICOMP R).

Transmitted data You can transmit the following data stored in a PLC using the 3964/3964R procedures:

- Data blocks, extended data blocks
- Flag bytes
- Input/output bytes
- I/O bytes
- **Timers**
- Counters.
- Transmission direction You can implement the following jobs with the 3964/3964R procedures:
	- Send data (SEND job): The PLC 1 sends data to the PLC 2 via the CP 544 in the PLC 1 and the CP 544 in the PLC 2
	- Receive data (RECEIVE-ALL job): The PLC 1 receives data from the PLC 2 via the CP 544 in the PLC 1 and the CP 544 in the PLC 2.

4 - 6 C79000-B8576-C191-01
# **4.2 Data Exchange Sequence**

The following Fig. shows the data exchange sequence between two programmable controllers, each of which is fitted with a CP 544.

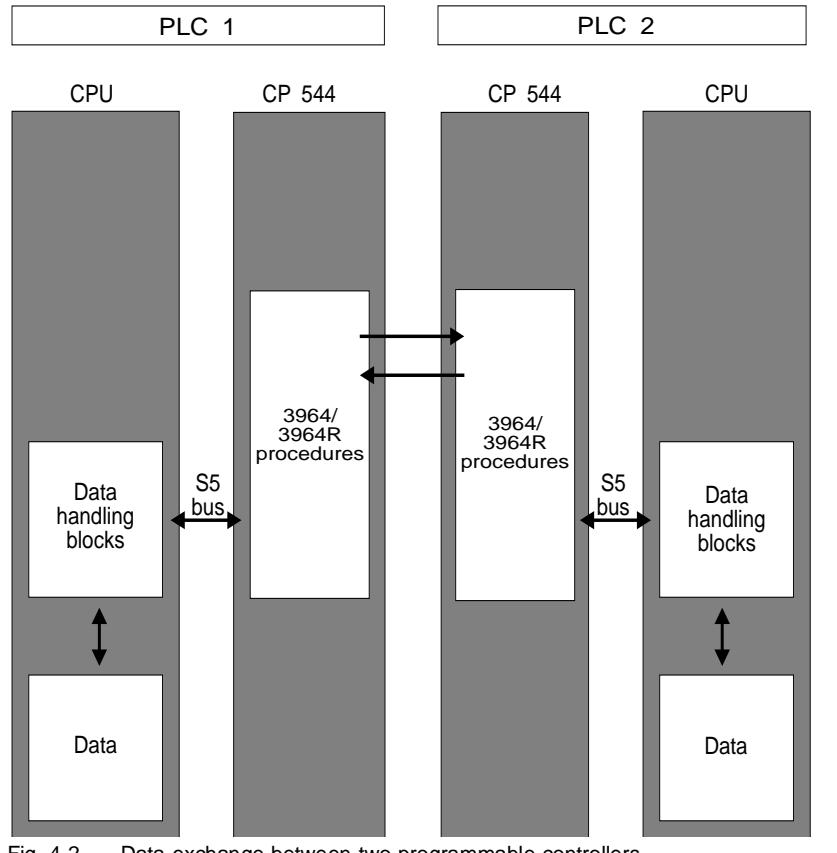

Fig. 4-2 Data exchange between two programmable controllers

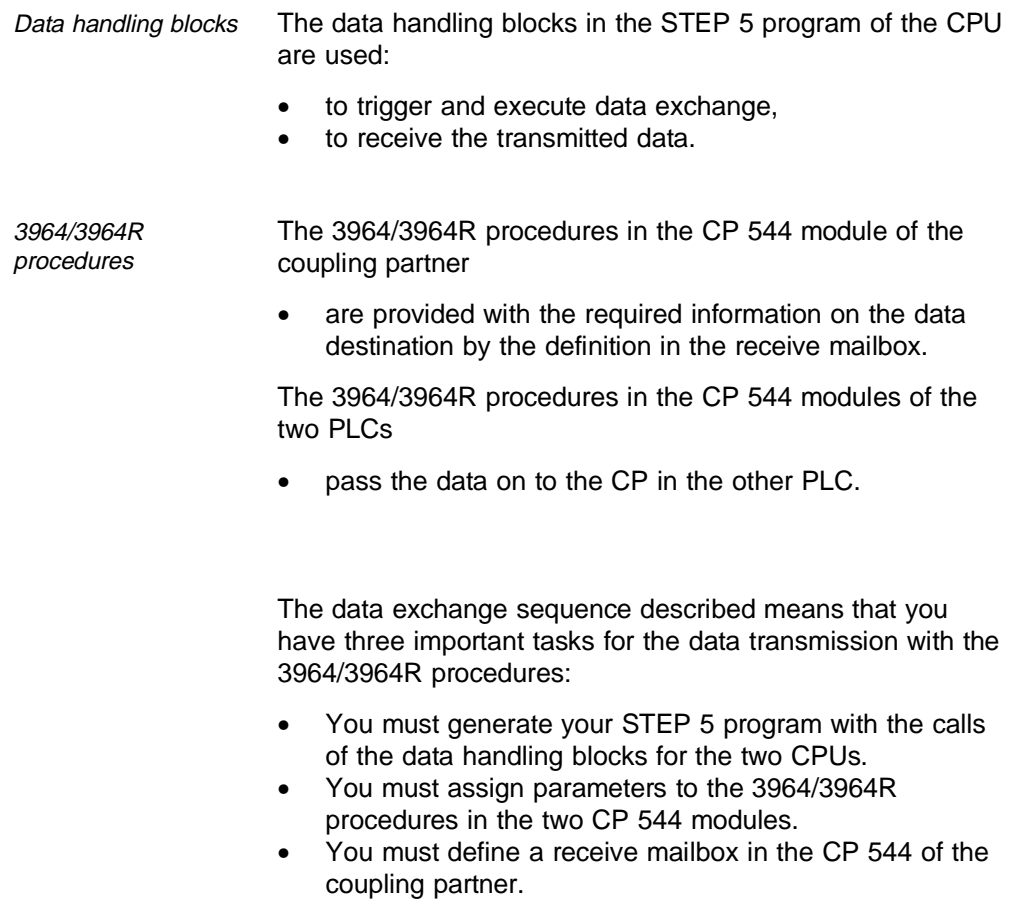

4 - 8 C79000-B8576-C191-01

# **4.3 Program Elements for the 3964/3964R Procedures**

The programming of the 3964/3964R procedures is based on only a few fundamental points - the STEP 5 program with the data handling blocks, the establishment of the receiver data block (receive mailbox) in the CPU, the static parameter set on the CP and the definition of the receive mailbox.

# **4.3.1 STEP 5 Program with Data Handling Blocks**

Incorporate the data handling blocks described below into your STEP 5 program to enable data transmission with the 3964/3964R procedures according to the particular task.

Once you have read this description, you will be able to generate a concept for the STEP 5 program for your particular task.

You can find a detailed description of the individual data handling blocks in Chapter 6.

#### **4.3.1.1 SYNCHRON**

Synchronizing CPU and CP The data handling block SYNCHRON synchronizes the interface between the CPU and CP.

> SYNCHRON must be called in the restart organization blocks of the CPU for every page frame used by you in the two device interfaces of the CP.

# **4.3.1.2 SEND**

Send data The data handling block SEND transmits data from the CPU to the CP 544. The job is triggered by the SEND-DIRECT. In order to transmit data, a SEND-ALL job must be additionally programmed in the user program and called cyclically. The matching partner job RECEIVE-ALL must be programmed in the STEP 5 program of the partner CPU to enable the data to be received by it.

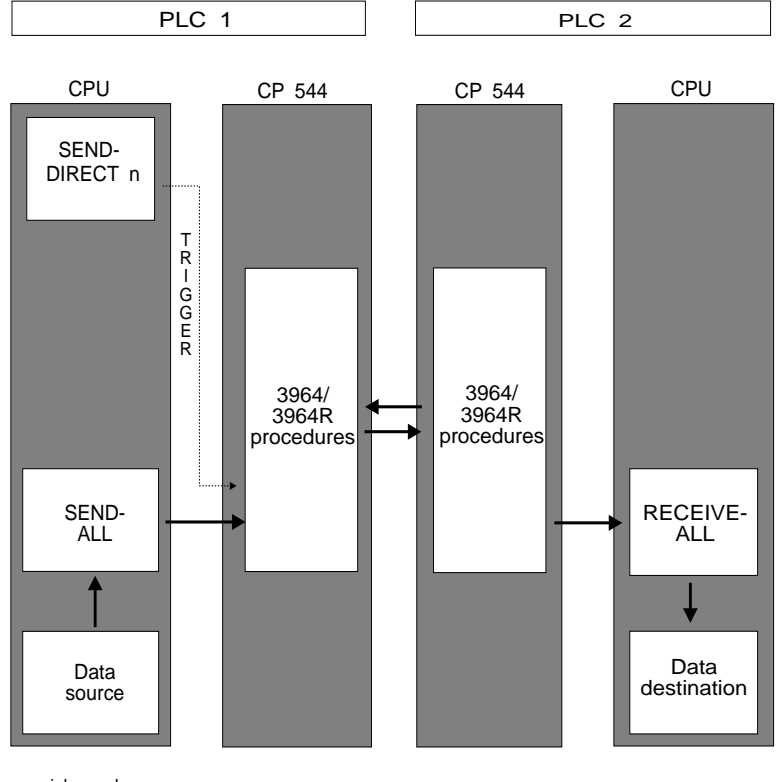

 $n = job number$ 

Fig. 4-3 SEND job

4 - 10 C79000-B8576-C191-01

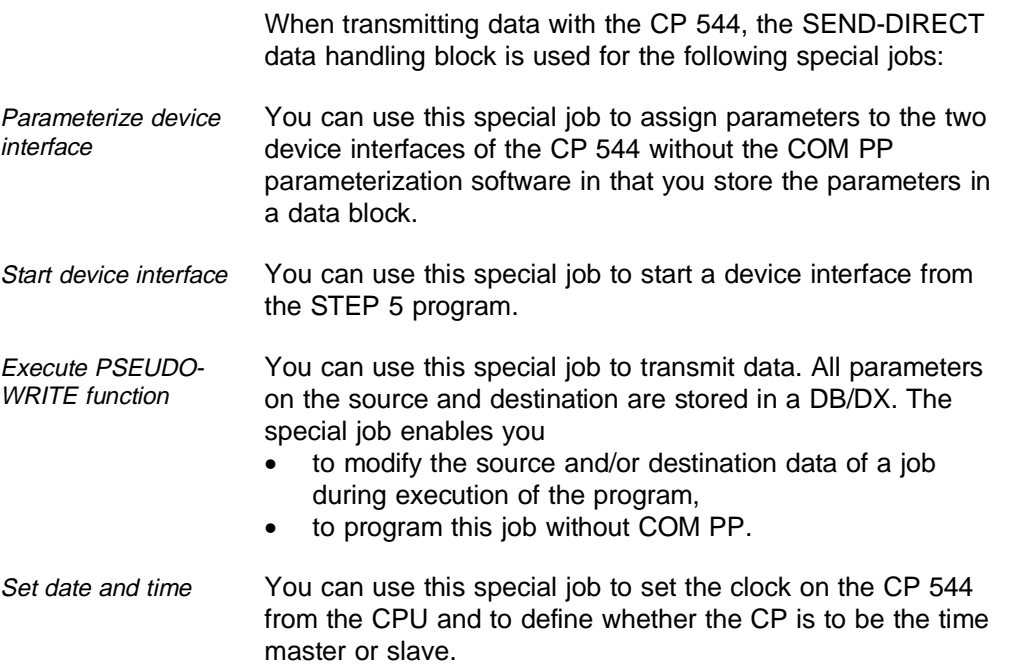

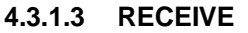

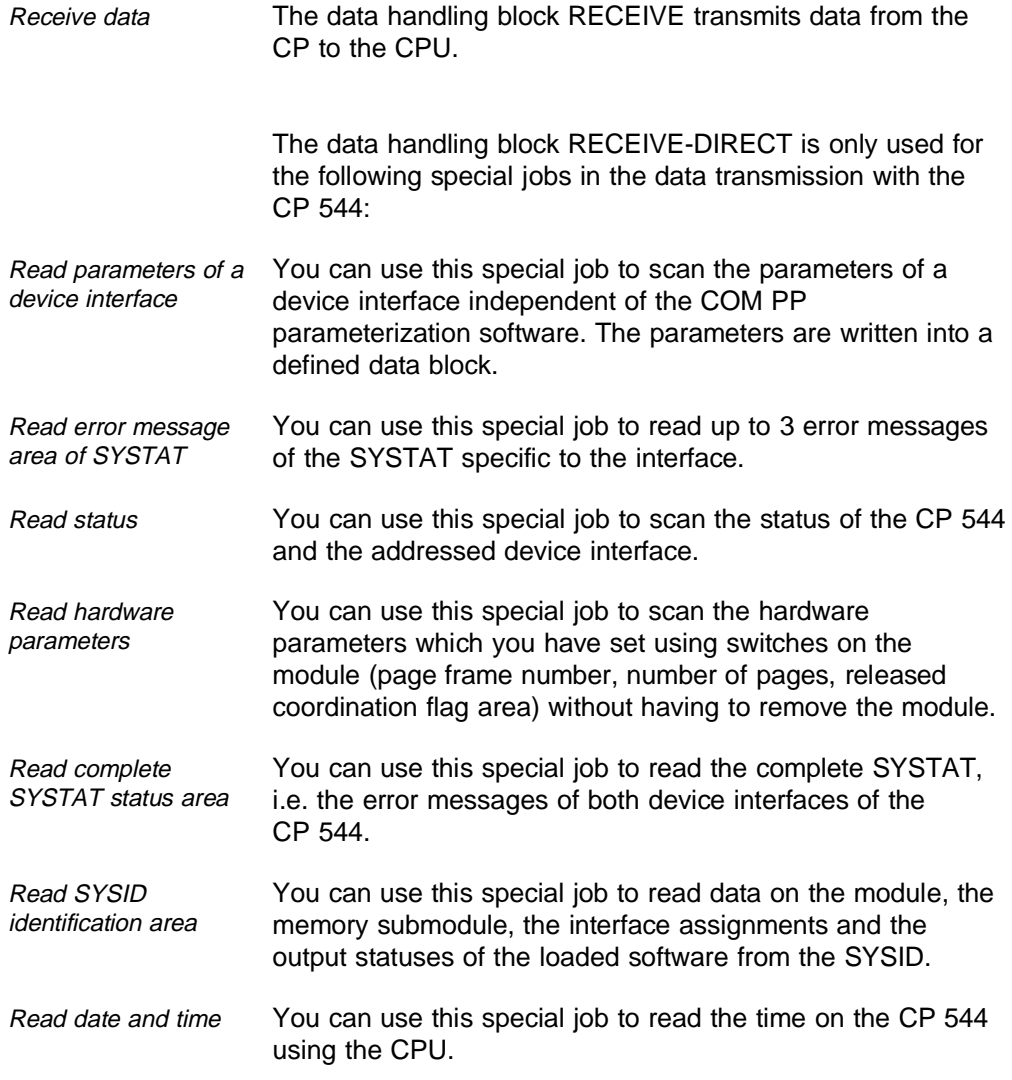

4 - 12 C79000-B8576-C191-01

#### **4.3.1.4 CONTROL**

Check job status The data handling block CONTROL copies a job status into the defined status word. The job status provides information on the processing state of the job.

# **4.3.1.5 Coordination Flags**

You can use the coordination flags to inhibit or release the transfer of data between the CPU and CP 544.

The coordination flags must be released using switches on the CP 544 module (see Section 2.1). The coordination flags must be defined in the PLC as output communication flags in the DB 1.

The coordination flag is defined in the definition of the receive mailbox of the partner CP. The byte number of the coordination flag appears in the status word of RECEIVE-ALL in the destination PLC in the last transmission cycle. Using this byte number you can recognize in the destination CPU that the data have arrived completely. You can inhibit the repeated acceptance of data if you set the coordination flag in the STEP 5 program of the destination CPU. You can reset the coordination flag by the user program as soon as the data have been saved from the destination area or processed further; the job is then accepted again.

Note that only the byte number of the coordination flag appears in the status word of SEND-ALL or RECEIVE-ALL, and not the bit number as well. You must therefore ensure that there is an unequivocal assignment between the byte number and coordination flag if you wish to evaluate the information of the status word in the program.

You can use every flag apart from flag 222 (DE hexadecimal) as a coordination flag, but only byte numbers from 1 to 223 can be indicated in the status word. Flag 222 is reserved to indicate the complete transmission of a job if no coordination flags are transmitted.

4 - 14 C79000-B8576-C191-01

# **4.3.2 Assignment of Parameters to 3964/3964R Procedures in CP 544**

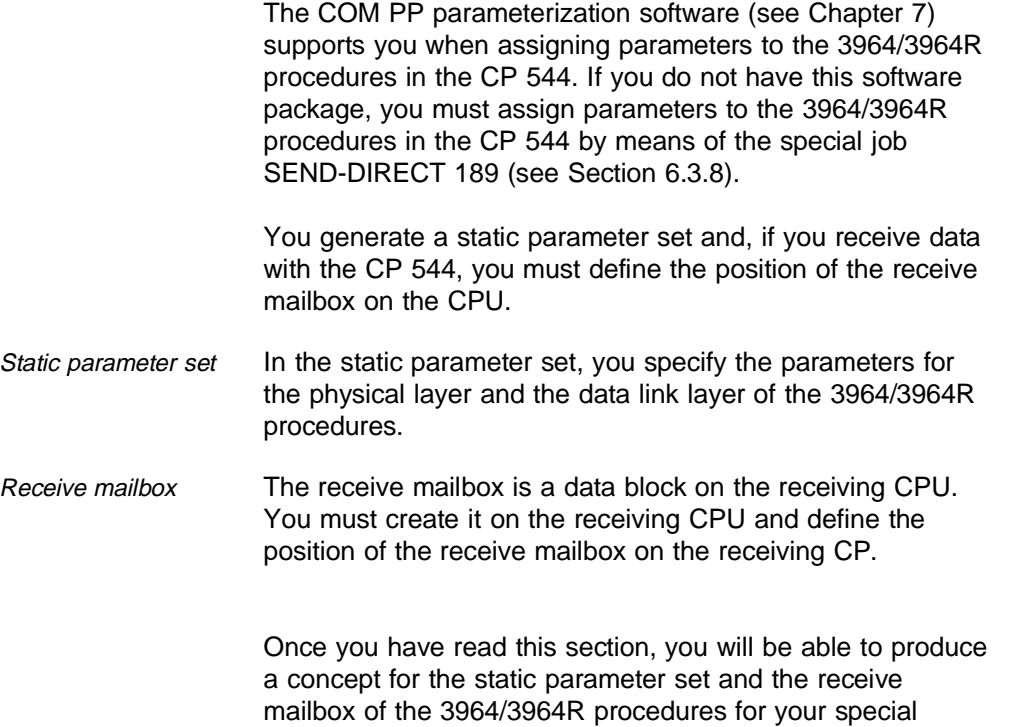

The following pages provide you with a summary of possible parameter settings.

# **4.3.2.1 Static Parameter Set**

requirements.

The static parameter set contains the parameters of the 3964/3964R procedures.

The following table shows you which values you can enter for the static parameter set.

| <b>Parameter</b>                     | <b>Input</b>                                                                                                    |                                                        |  |  |  |
|--------------------------------------|----------------------------------------------------------------------------------------------------|--------------------------------------------------------|--|--|--|
| Mode 1<br>Mode 2<br>Mode 3<br>Mode 4 | RK 512 with 3964 procedure with default values<br>RK 512 with 3964R procedure with default values<br>RK 512 with 3964 procedure and selectable values<br>RK 512 with 3964R procedure and selectable values |                                                        |  |  |  |
| Baud rate <sup>1)</sup>              | 300<br>bps<br>600<br>bps<br>1200 bps<br>2400 bps<br>4800<br>bps<br>9600<br>bps<br>bps $2)$<br>19200<br>bps $3)$<br>38400<br>bps $3)$<br>76800                                                              |                                                        |  |  |  |
| Parity                               | No<br>Odd<br>Even                                                                                                    |                                                        |  |  |  |
| Bits per<br>character                | 6 bits per character<br>7 bits per character<br>8 bits per character                                                                                                    |                                                        |  |  |  |
| Stop bits                            | 1 stop bit<br>2 stop bits                                                                                                    |                                                        |  |  |  |
| Priority                             | Low<br>High                                                                                                    |                                                        |  |  |  |
| Character<br>delay time              | Monitoring time<br>0.01 s to 655.35 s<br>(steps: 10 ms)                                                                                                    | You need only enter these<br>parameters in modes 3 and |  |  |  |
| Acknow-<br>ledgement<br>delay time   | Monitoring time 0.01 s<br>to 655.35 s<br>(steps: 10 ms)                                                                                                    |                                                        |  |  |  |
| Number of<br>connection<br>attempts  | Number (range of<br>values 1 to 255)                                                                                                    | 4. The default values apply<br>to modes 1 and 2.       |  |  |  |
| Number of<br>repetitions             | Number (range of<br>values 1 to 255)                                                                                                    |                                                        |  |  |  |

Table 4.1 Static parameter set (3964/3964R procedures)

<sup>1)</sup> The total baud rate of 76800 bps must not be exceeded  $^{2}$ ) Only with V.24 submodule and RS422-A/485 submodule  $^{3}$  Only with RS422-A/485 submodule

4 - 16 C79000-B8576-C191-01

The default values for mode 1 and mode 2 are:

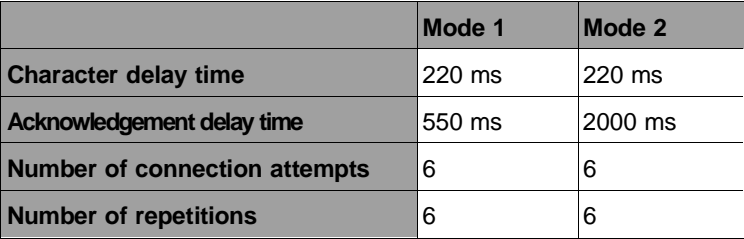

Meaning of parameters

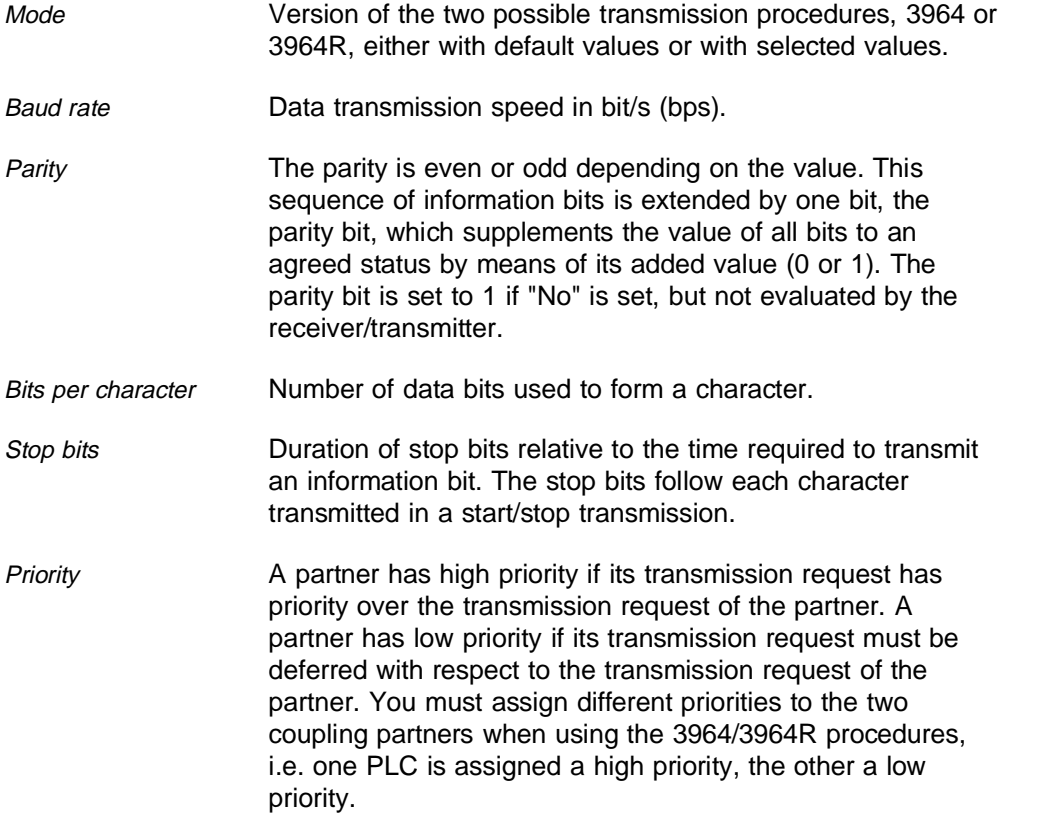

Character delay time The maximum permissible interval between two received characters (also refer to table below).

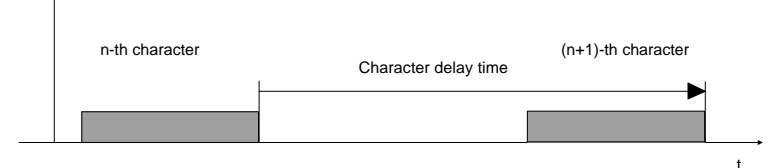

Acknowledgement delay time The maximum permissible time up to acknowledgement from the partner when establishing a connection (time between STX and acknowledgement DLE from partner) or clearing a connection (time between DLE ETX and acknowledgement DLE from partner). Also refer to table below.

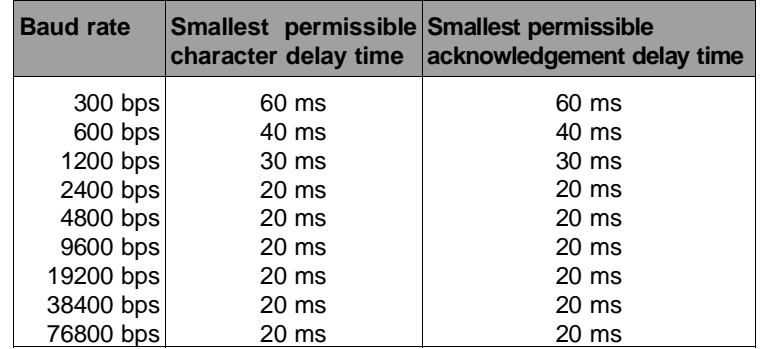

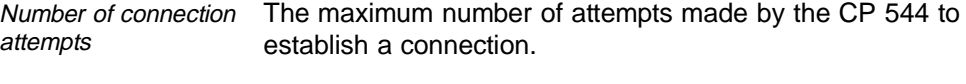

Number of repetitions Maximum number of repetitions of a message (including the first message) in the event of faults.

4 - 18 C79000-B8576-C191-01

# **4.3.2.2 Receive Mailbox**

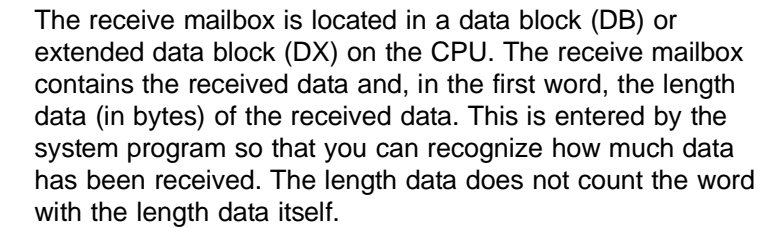

Length The max. length of the receive mailbox is 2049 words (4098 bytes). The receive mailbox must always be one word larger than the data to be received.

#### **Length of receive mailbox = net data + 1 word**

# **4**

## Example: Receive mailbox

The example shows the format of a receive mailbox in data block 8 starting at data word 1 and with a length of 6 words. 7 bytes have been received.

## DB<sub>8</sub>

- 0: KH = xxxx; does not belong to receive mailbox, any contents
- 1: KH = 0007; length data in bytes, start of receive mailbox
- 2: KH = 0102; received data: 0102
- 3: KH = 0304; received data: 0304
- 4: KH = 0506; received data: 0506
- 5: KH = 07yy; received data: 07,
	- yy was no longer received
- 6: KH = yyyy; contents of receive mailbox, was not received
- 7: KH = xxxx; does not belong to receive mailbox, any contents, need not exist
- : :

#### Receive mailbox The following table shows the values you can select for the receive mailbox.

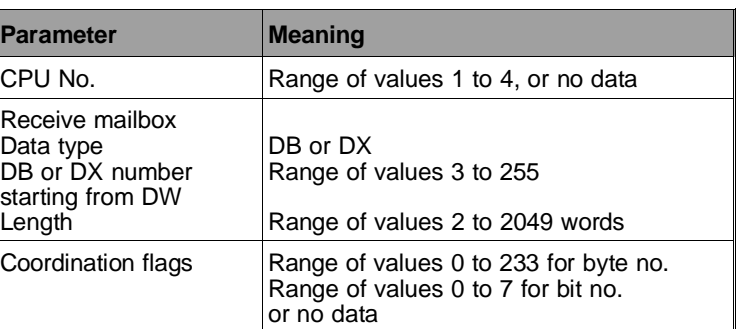

Meaning of the parameters

- CPU number The CPU number defines the CPU for the received data. Only this CPU can receive the data from the CP. The data are stored in the lowest page frame on the receiving device interface. It is not necessary to enter a CPU number if only 1 CPU is inserted in the PLC.
- Receive mailbox A data block or extended data block can be entered as the receive mailbox. Further parameters to be entered are the data block number, the initial address in the data block and the length.
- Coordination flag You can enter a coordination flag to prevent the overwriting of transmitted data which have not yet been processed. The coordination flag must first have been released using switches on the module (see Section 2.1).

Chapter 7 describes how you can load the COM PP parameterization software and enter its parameter sets.

4 - 20 C79000-B8576-C191-01

# **4.3.2.3 Transmission of Parameters to the CP 544 User Memory**

Once you have assigned parameters to the 3964/3964R procedures using COM PP, transfer the parameters which are stored in a file ......ST.S5D into the user memory (internal RAM or RAM submodule) of the CP 544.

Proceed as follows:

- Select the transmission direction in the COM PP screen form "TRANSFER" and enter the CP interface.
- Transmit the parameters by pressing the function key "TRANSFER".
- Restart the CP 544 by pressing the function key "RESTART SI1" or "RESTART SI2".

The LED TXD 1 (interface 1) must not subsequently light up red permanently on the front panel of the CP 544. The parameterization is not correct or not complete if this is the case.

# **4.4 Job Tables**

All data types which can be transmitted are shown in the following tables together with their possible parameter settings in the data handling block and the receive mailbox. Data with respect to the addresses are PLC-dependent and do not always agree in the case of different types of PLC. In particular, you should use the documentation specific to the PLCs in the case of absolute addresses.

All data types which are generally stored in the partner in a destination DB or destination DX are permissible as the source.

The parameter QLAE (source length) is the number of bytes if the source is organized in bytes (the number of words if not). No message transfer is carried out if 0 is entered.

Caution with an odd number of bytes: since the destination is a DB or DX, only complete words can be stored there. If the partner is a CP 544, this will assign a 0 to the right data byte (DR) if it receives an odd number!

| Source,<br>send from<br>PLC 1 | Destination,<br>to PLC $2$ , | Parameter settings on DHB in PLC 1<br>(source) |                   |            |             |
|-------------------------------|------------------------------|------------------------------------------------|-------------------|------------|-------------|
|                               |                              | <b>QTYP</b>                                    | <b>DBNR</b>       | QANF       | <b>QLAE</b> |
| Data block                    | Data block                   | DB                                             | $3 - 255$         | $0 - 2047$ | 1-2048      |
| Extended DB                   | Data block                   | DX.                                            | $3 - 255$         | $0 - 2047$ | 1-2048      |
| Flags                         | Data block                   | FA                                             | Irrelevant        | $0 - 255$  | 1-256       |
| Inputs                        | Data block                   | ΙA                                             | Irrelevant        | $0 - 127$  | $1 - 128$   |
| Outputs                       | Data block                   | QA                                             | Irrelevant        | $0 - 127$  | $1 - 128$   |
| Counters <sup>1)</sup>        | Data block                   | СA                                             | Irrelevant        | $0 - 255$  | 1-256       |
| Timers $1$ )                  | Data block                   | TA                                             | Irrelevant        | $0 - 255$  | 1-256       |
| I/O                           | Data block                   | PY                                             | <b>Irrelevant</b> | $0 - 255$  | 1-256       |

Table 4.2 Job table "Send data with 3964/3964R procedures"

 $1)$  These ranges are CPU-dependent.

# **Explanation of abbreviations**

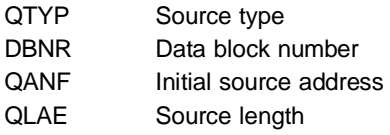

4 - 24 C79000-B8576-C191-01

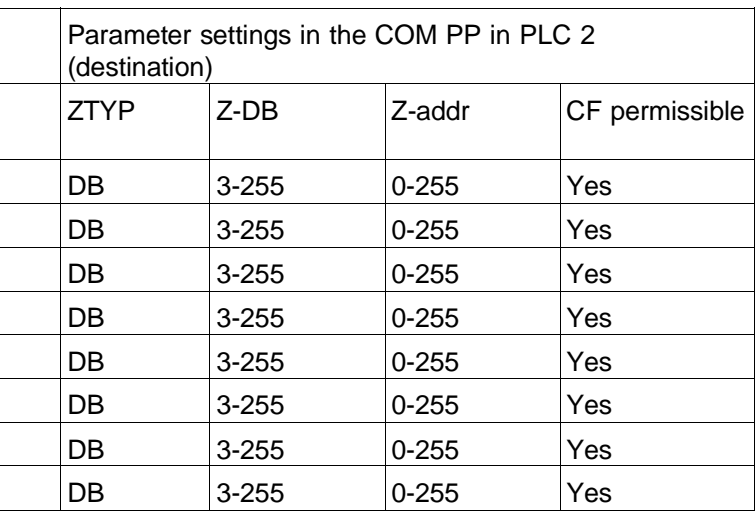

# **Explanation of abbreviations**

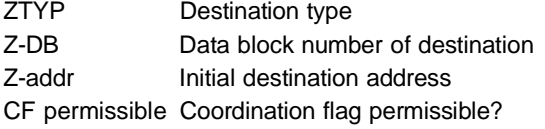

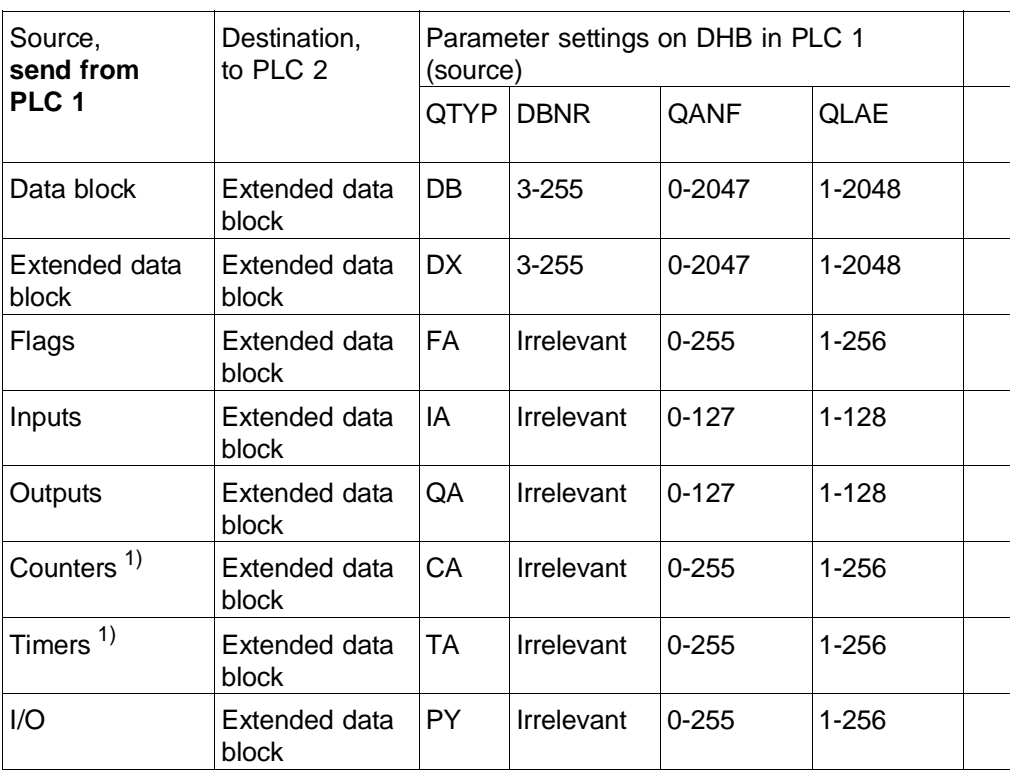

 $1)$  These ranges are CPU-dependent.

# **Explanation of abbreviations**

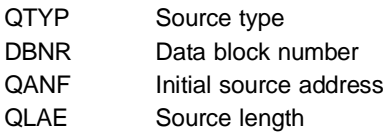

4 - 26 C79000-B8576-C191-01

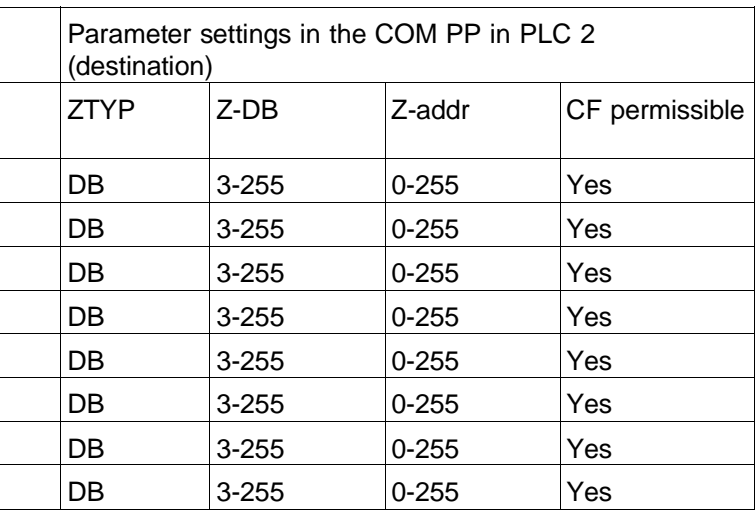

# **Explanation of abbreviations**

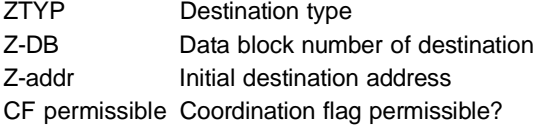

# **4.5 Example of Complete Parameter Settings**

100 data words from data block 20 (DB 20) starting at data word 10 (DW 10) are to be transmitted from a PLC 1 to data block 5 (DB 5) starting at data word 1 (DW 1) in PLC 2. PLC 1 and PLC 2 are each equipped with a CP 544.

You require the following for the CPU in PLC 1:

• The DHB **SEND-DIRECT** which triggers the job. The following parameter settings must be made in it:

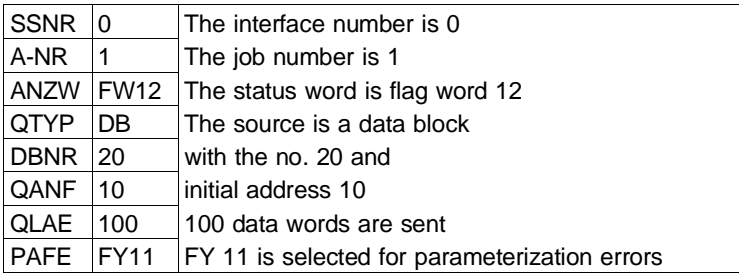

• The DHB **SEND-ALL** which transfers the data from the PLC to the CP. This requires the following parameter settings:

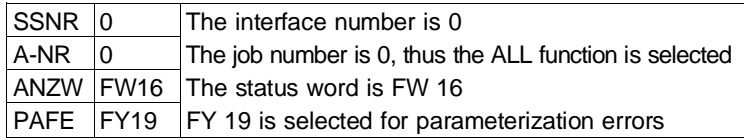

The status word of the ALL job must be different from that with SEND-DIRECT since other information is displayed.

4 - 28 C79000-B8576-C191-01

You require the following for the CP in PLC 1:

• A static parameter set with the following parameters:

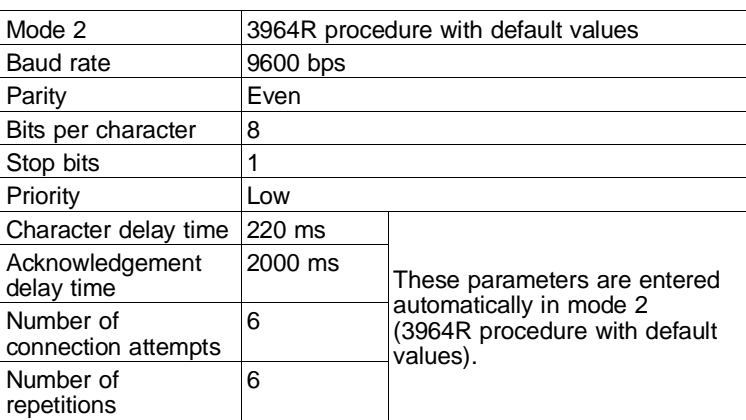

You require the following for the CPU in PLC 2:

• The DHB **RECEIVE-ALL** which receives the data and enters them in the destination DB:

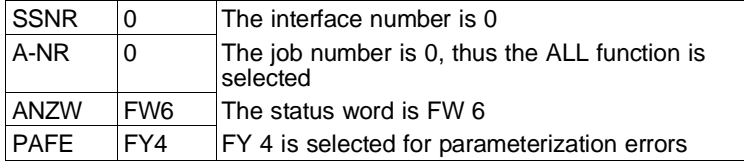

You require the following for the CP in PLC 2:

• The following parameters in the static parameter set:

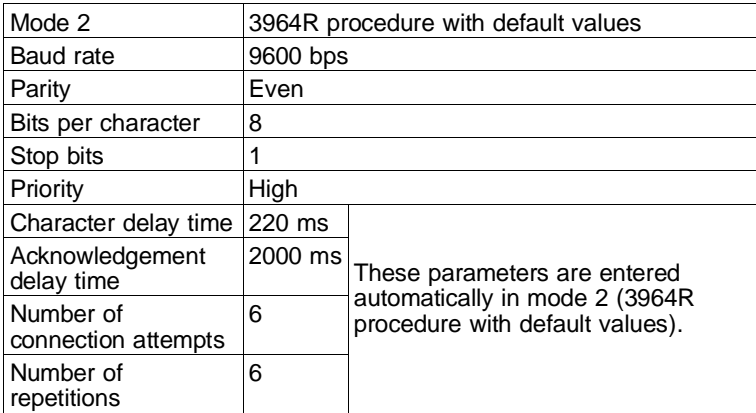

• Data for the receive mailbox:

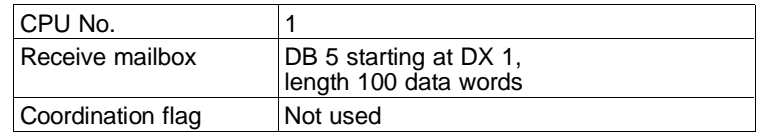

4 - 30 C79000-B8576-C191-01

# **4.6 Protocol Definition of the 3964/3964R Procedures**

The 3964/3964R procedures allow simple data transmission in quasi full-duplex mode with a good transmission quality. Partners can be SIMATIC modules with a serial interface, units and computers from other manufacturers as well as the CP 544.

The procedures control the data flow between your CP 544 and the partner. They are **asynchronous, bit-serial transmission procedures**. The transmission and reception parameters (baud rate, parity, ...) must be the same in the CP 544 and the partner, the priority must be different in the CP 544 and the partner.

Both procedures add **control characters** to the information characters when data are transmitted. The partner can check with these control characters whether the data have been transmitted completely and without errors.

The CP 544 or the partner transmits the characters in bit-serial form as follows:

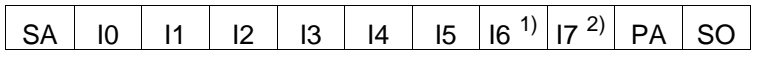

- $SA = start bit$
- I0−7 = information bits nos. 0 to 7
- $PA =$  parity bit (if selected in the static parameter set)
- SO = stop bit (length: 1 or 2 bits)
- $1)$  Only exists if 7 or 8 bits per character are selected in the static parameter set
- 2) Only exists if 8 bits per character are selected in the static parameter set

The control characters for the procedures apply with the DIN standard 66003 for the 7-bit code. The character length (6, 7 or 8 bits) is used for the transmission, however.

If the character DLE is transmitted as an information character, it is sent twice on the transmission line to distinguish it from the control character DLE used when establishing and clearing the connection (double DLE). The receiver cancels the doubling of the DLE.

No code is prescribed for the other information characters (code transparency).

## **4.6.1 Transmitting**

The procedure sends the control character STX to establish the connection. If the partner replies with the DLE character before the acknowledgement delay time has expired (QVZ, see Section 4.3.2.1 for default values), the procedure moves on to the transmission. If the partner replies with NAK, any other character (except DLE) or does not reply within the acknowledgement delay time, the procedure repeats the establishment of the connection. The procedure stops attempting to establish the connection after the number of unsuccessful attempts as specified in the static parameter set, and sends the NAK character to the partner. The system program signals an error in establishment of the connection (error number in SYSTAT).

If the connection is established successfully, the useful data contained in the current output buffer are transmitted to the partner using the selected transmission parameters. The partner monitors the intervals between the incoming characters. The interval between two characters must not exceed the character delay time (ZVZ, see Section 4.3.2.1 for default values).

4 - 32 C79000-B8576-C191-01

Each DLE character in the buffer is transmitted as two DLE characters (double DLE), i.e. each character \10H\ is sent twice. The receiver cancels the DLE doubling.

After transmitting the contents of the buffer, the procedure adds the DLE and ETX characters and - **only with the 3964R** the block check character BCC as the end identifier, and waits for an acknowledgement character. The block check character BCC is a byte. It is formed from the even longitudinal parity of all characters (EXOR operation) commencing with the first character following establishment of the connection and finishing after the DLE ETX characters for clearance of the connection. The checksum is formed after the DLE doubling. If the partner sends the DLE character within the acknowledgement delay time (QVZ), this indicates that the data frame has been received correctly. If the partner replies with NAK, any other character (apart from DLE), a faulty character, or if the acknowledgement delay time expires without a reaction, the procedure repeats the transmission with the STX character for establishment of the connection. Once the sequence has attempted to transmit the data frame for the number specified in the static parameter set (number of repetitions), the procedure terminates the process and sends NAK to the partner. The system program signals the error (error number in SYSTAT).

If the partner sends the NAK character during a transmission, the procedure terminates the frame and repeats it in the manner described above. If any other character is transmitted, the procedure first waits until the character delay time ZVZ has expired and then sends NAK to set the partner to the idle state. The procedure then commences again with the STX character for establishment of the connection.

C79000-B8576-C191-01 4 - 33

**4**

Example of an error-free data transmission:

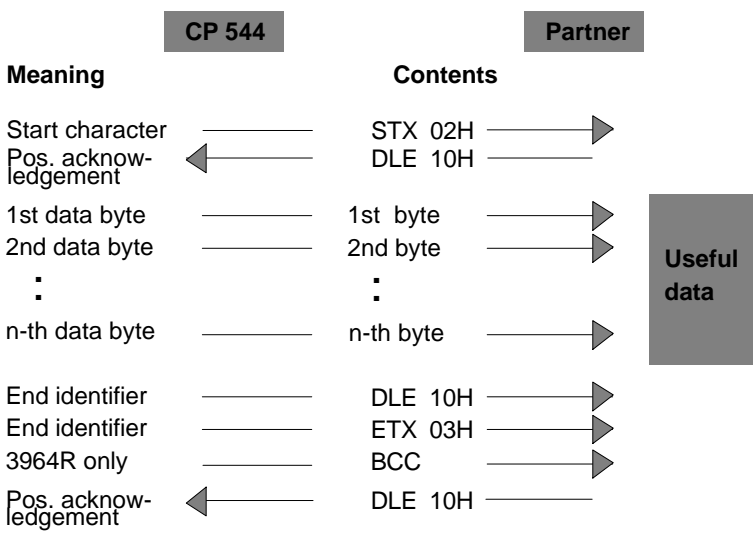

# **4.6.2 Receiving**

In the idle state, when there is no send job to be processed, the procedure waits for the connection to be established by the partner.

If the procedure receives any character in the idle state (apart from STX or NAK), it waits until the character delay time (ZVZ) has expired and then sends an NAK character. The system program signals the error (error number in SYSTAT).

If the procedure receives the STX character and has an empty receive buffer available, it replies with DLE. Incoming characters are now written into the receive buffer. If two consecutive DLE characters are received, only one is entered into the receive buffer. The connection is terminated

4 - 34 C79000-B8576-C191-01

with NAK if the receive buffer is full before the partner initiates the procedure for clearing the connection.

Following each received character, the procedure waits for the next character within the character delay time (ZVZ). If this delay time expires without another character being received, the NAK character is sent to the partner. The system program signals the error (error number in SYSTAT).

The **3964** procedure terminates reception if it recognizes the DLE ETX character string and sends DLE to the partner if the frame was received free of errors or NAK if errors were detected. The procedure returns to the idle state.

The **3964R** procedure terminates reception if it recognizes the DLE ETX BCC character string. It compares the received block check character BCC with the internally generated longitudinal parity. If the block check character is correct and if no other errors have occurred, the 3964R procedure sends DLE to the partner and returns to the idle state. If the BCC indicates an error or if there is any other error in reception, NAK is sent to the partner. The procedure then expects a repetition.

If an empty receive buffer is not available when the connection is established with STX, a wait time of 400 ms is initiated. If an empty receive buffer is still not available after this time, the system program signals the error (error number in SYSTAT). The procedure sends an NAK character and returns to the idle state. The procedure otherwise sends the DLE character and receives the data as described above.

If transmission errors occur during the reception (lost character, frame error, parity error etc.), the procedure continues to receive until the connection is cleared, and then sends NAK to the partner. A repetition is then expected. If the frame still cannot be received correctly following the number of repetitions specified in the static parameter set or if the partner does not repeat the transmission within a wait time of 4 seconds, the procedure terminates reception. The system program signals the error (with error number in SYSTAT).

Example of error-free reception of data:

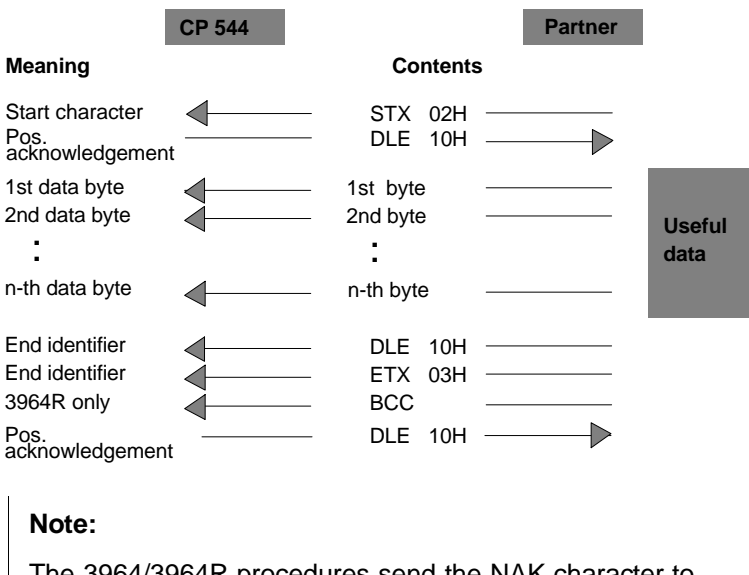

The 3964/3964R procedures send the NAK character to the partner following initialization or resetting in order to set the partner to the idle state.

4 - 36 C79000-B8576-C191-01

# **4.6.3 Initialization Conflict**

There is an initialization conflict if a device does not reply to the transmit request (STX character) of a partner within the acknowlegement delay time QVZ with the acknowledgement DLE or NAK but with the STX character. Both devices wish to execute their own transmit job. The device with the lower priority retracts its transmit job and replies with the DLE character. The device with the higher priority sends its data as described above. Following clearance of the connection, the device with the lower priority can execute its transmit job.

You can set the priority of the CP 544 (static parameter set, see Section 4.3.2.1) in order to prevent initialization conflicts. You must set the opposite priority on the partner.

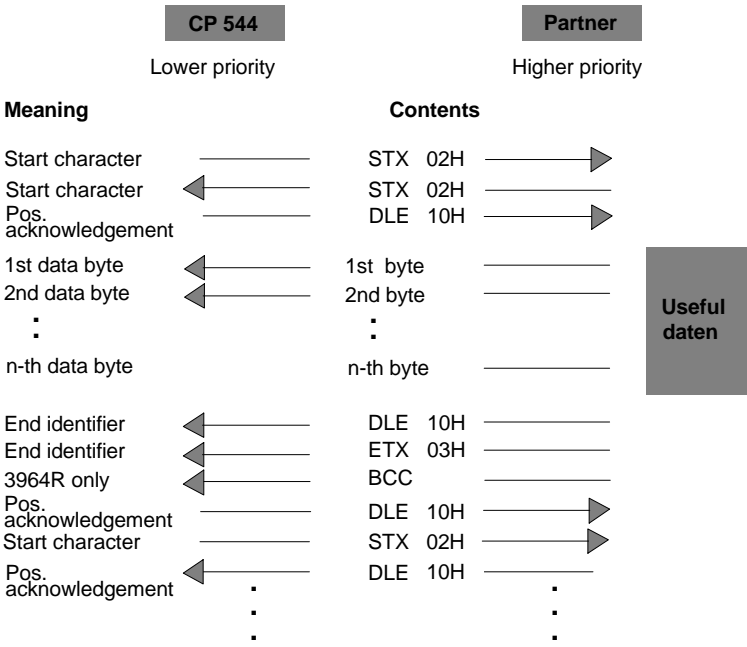

Example of handling an initialization conflict:

The procedure detects errors resulting from the incorrect response of the partner and also errors caused by interferences on the transmission line.

In both cases, the procedure first attempts to repeat the transmission or reception of the data. If the data cannot be transmitted or received free of errors by the time the maximum number of repetitions (as specified in the static parameter set) has been reached (or if a different error occurs), the procedure terminates the transmission or reception. It then signals the error number of the first detected error and enters the idle state. The system program signals the error (error number in SYSTAT).

If the system program frequently signals the error number in the SYSTAT for transmission and reception repetitions, you can assume that the data traffic is sporadically impaired. The large number of repetitions compensates this, however. In such a case we recommend that you examine the transmission line for interferences since the useful data rate and the reliability of the transmission are reduced with a large number of repetitions. The cause of the problem may also be the incorrect response of the partner.

If BREAK is detected on the receive line, the system program signals the BREAK state (SYSTAT). No repetitions are started. This status is retained until the BREAK state is eliminated.

The same number is signalled for all detected transmission errors (lost character, frame/parity error) regardless of whether the error was detected when transmitting or receiving a frame. The error is only signalled, however, if the previous repetitions were unsuccessful. If the faulty character is received while the procedure is in the idle state, the system program signals the error (error number in SYSTAT) to inform you of serious interferences on the transmission line.

4 - 38 C79000-B8576-C191-01

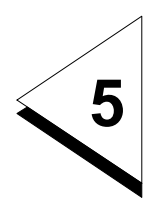

# **How do you Transmit Data with the Open Driver?**

# **Contents of Chapter 5**

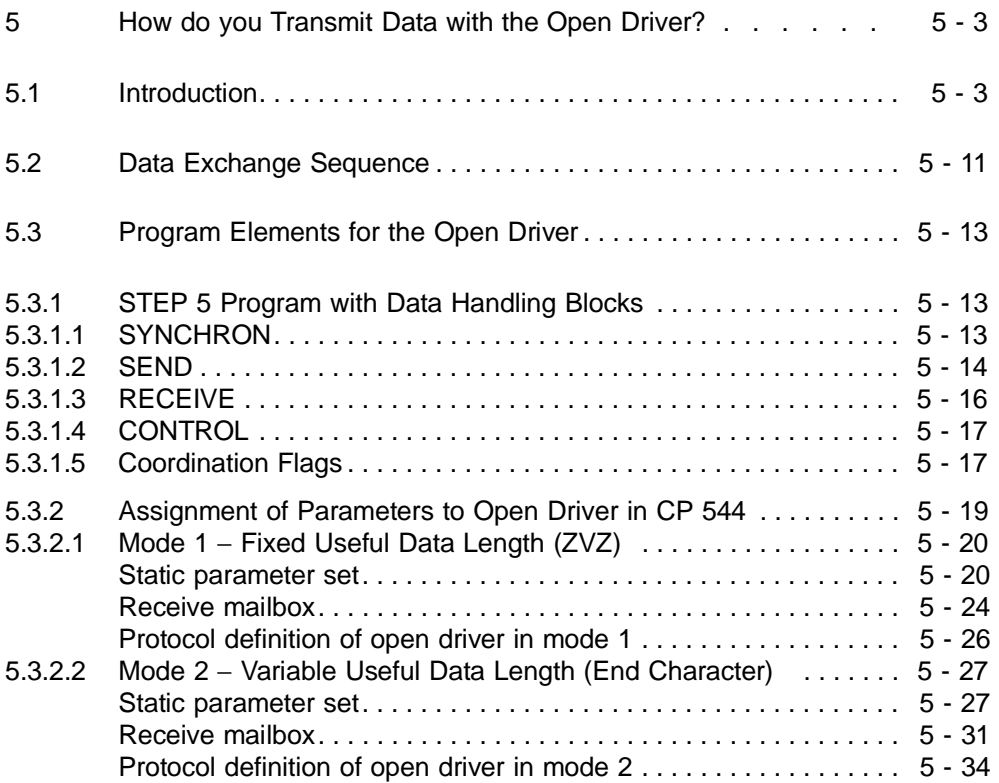

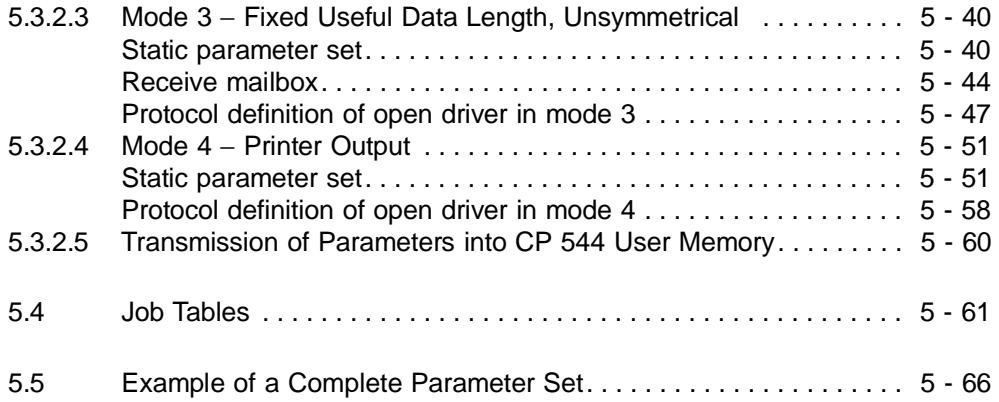

5 - 2 C79000-B8576-C191-01

# **5 How do you Transmit Data with the Open Driver?**

Chapter 5 describes the data transmission functions with the open driver and acquaints you with the generation of the STEP 5 program and the static parameter set as well as the definition of the receive mailbox for the CP 544.

# **5.1 Introduction**

Using the open driver, data can be exchanged between two communications partners connected via a point-to-point link in half-duplex mode (simultaneous transmission and reception is not possible) or in full-duplex mode (simultaneous transmission and reception is possible).

In full-duplex mode, the data transmission always takes place in both transmission directions up to the user program independent of the data terminal. A mode with an automatic echo of incoming characters as in half-duplex mode is not provided.

Interface submodules Various interface submodules are available for data transmission with the open driver:

- V.24 submodule
- TTY submodule
- RS422-A/485 submodule (only in the RS422-A mode).

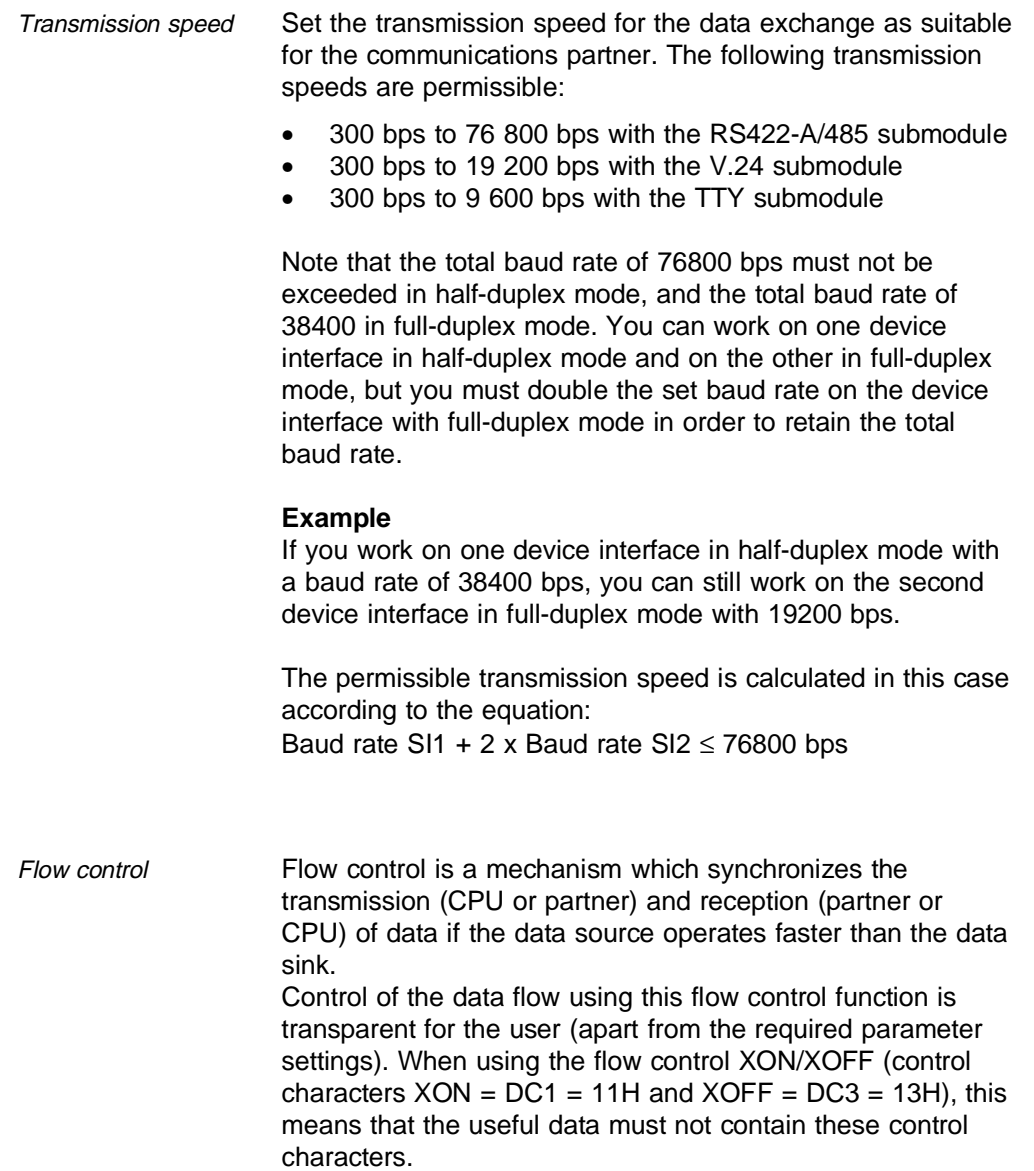

5 - 4 C79000-B8576-C191-01

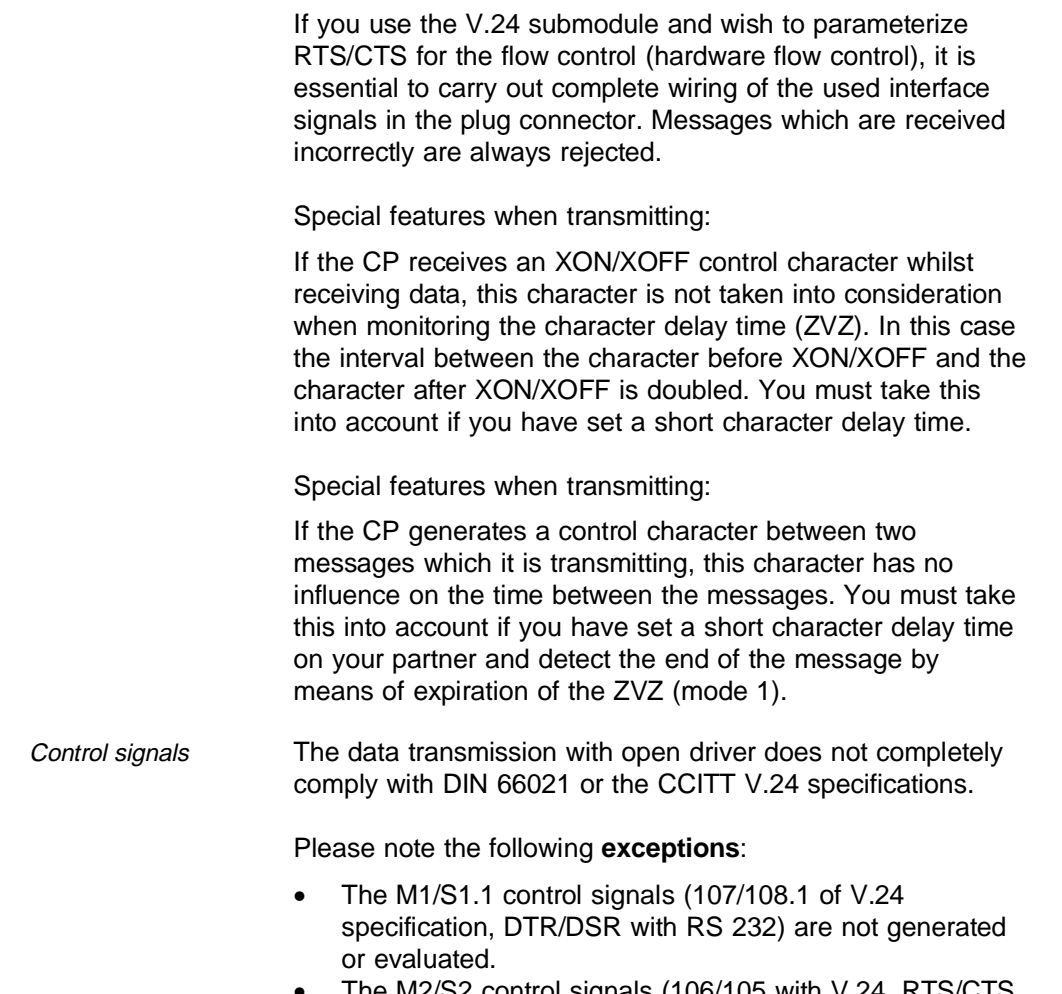

• The M2/S2 control signals (106/105 with V.24, RTS/CTS with RS 232) are only generated or evaluated as the flow control with corresponding parameter settings.
Transmission reliability The transmission with the open driver comprises the following layer of the ISO/OSI layer model (ISO IS 7498):

> The physical layer (layer 1): This layer stipulates the physical transmission of the data bytes (physical characteristics of the connection, transmission speed, etc.).

You must handle the data protection yourself for the open driver. The open driver does not guarantee that a message

- is received without errors or
- is processed by the partner.

For example, the data are not processed further by the CP if the CP is in the STOP state, and are not received by the CPU if the CPU is in the STOP state.

#### **Note**

You should provide the flow control function to prevent data being lost when internal buffers overflow. This particularly applies to high data transfer rates or if you are working with coordination flags.

If you want to be sure that a message is received without errors, you must

• carry out the data transmission with the 3964/3964R procedures.

If you want to be sure that a message is received without errors and processed by the partner, you must

- either user the RK 512 computer link or
- provide data protection for the useful data yourself.

 $5 - 6$  C79000-B8576-C191-01

#### Coupling partners

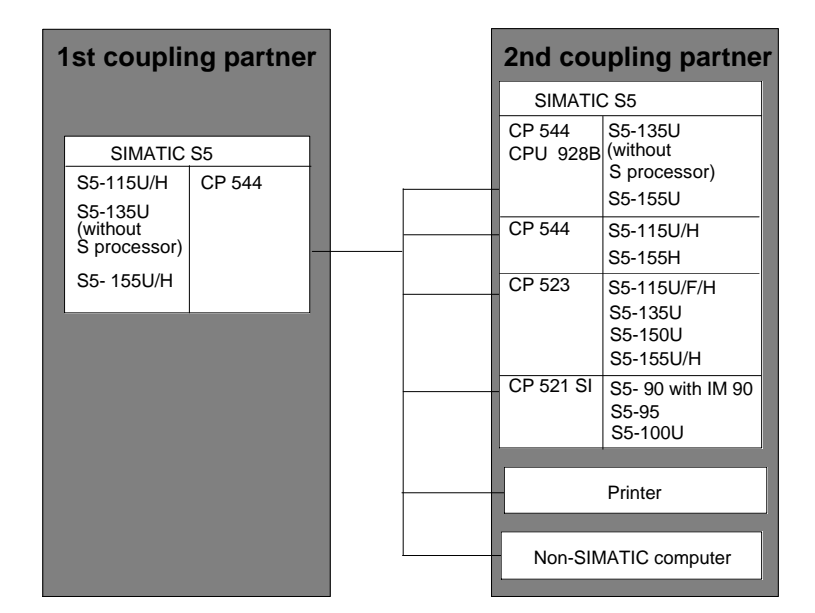

Fig. 5-1 Possible coupling partners for data transmission with open driver

The data transmission with open driver implements the direct data exchange between the CP 544 in an S5-115U/H, S5-135U (without S processor), S5-155U/H and one of the following partners:

- another CP 544 in the S5-115U/H, S5-135U (without S processor), S5-155U/H programmable controllers
- a CPU 928B in the S5-135U and S5-155U programmable controllers
- a CP 523
	- in the S5-115U/F/H, S5-135U, S5-150U and S5-155U/H programmable controllers,
- a CP 521 SI
	- in the S5-90, S5-95, S5-100U programmable controllers
- an input/output device which operates with the same transmission mode, for example a printer
- a non-SIMATIC computer which operates with the same procedure.

Transmitted data You can transmit the following data stored in a PLC using the data transmission with open driver:

- Data blocks, extended data blocks
- Flag bytes
- Input/output bytes
- I/O bytes
- **Timers**
- Counters.

Transmission direction You can implement the following jobs with the SIMATIC S5 standard procedures for the open driver:

- Send data (SEND job): The PLC 1 sends data to the PLC 2 via the CP 544 in the PLC 1 and the CP 544 in the PLC 2
- Send data to an output device (SEND job in mode 4): The PLC sends data to an output device (printer) via the CP 544 in the PLC
- Receive data (RECEIVE-ALL job in modes 1 to 3): The PLC 1 receives data from the PLC 2 via the CP 544 in the PLC 1 and the CP 544 in the PLC 2.

5 - 8 C79000-B8576-C191-01

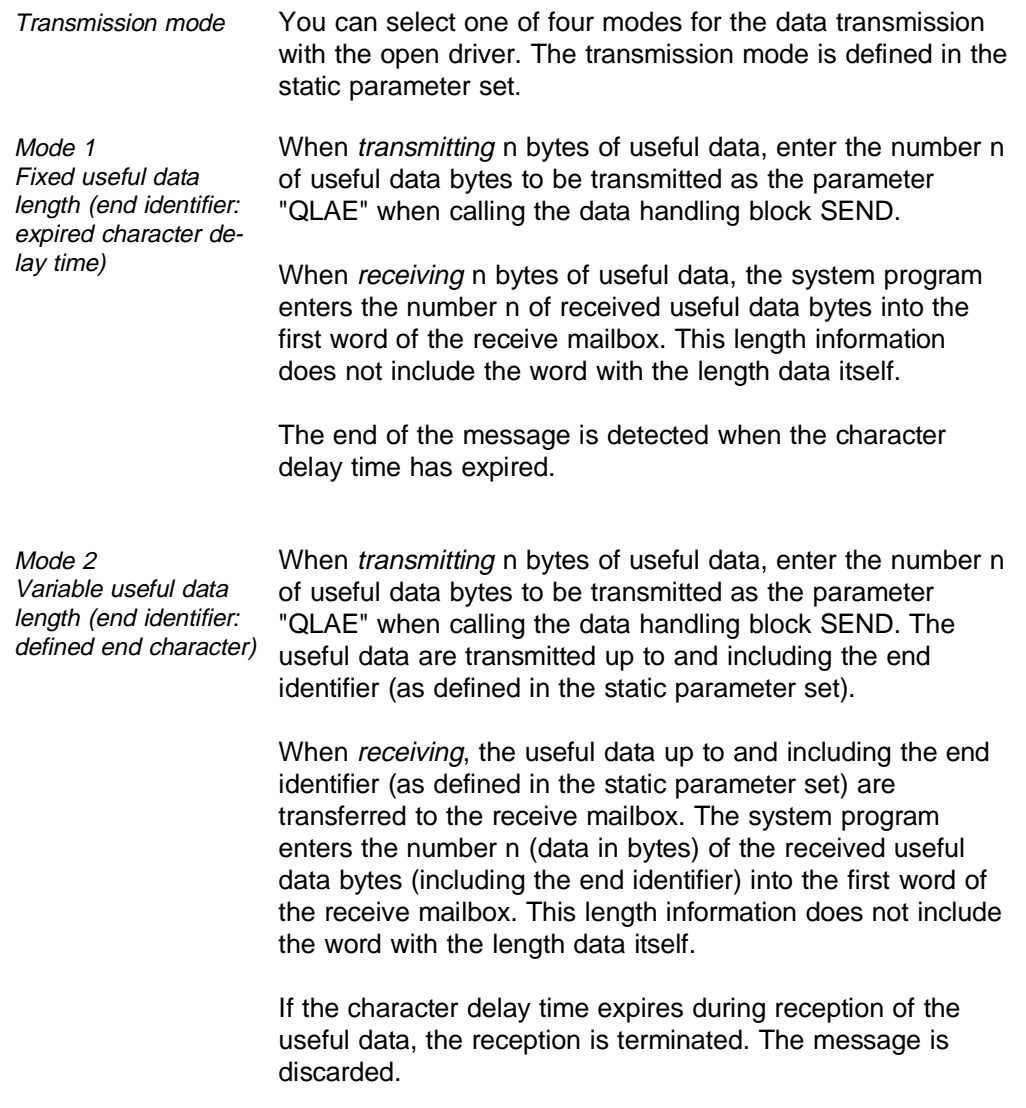

 $C79000-B8576-C191-01$   $5 - 9$ 

**5**

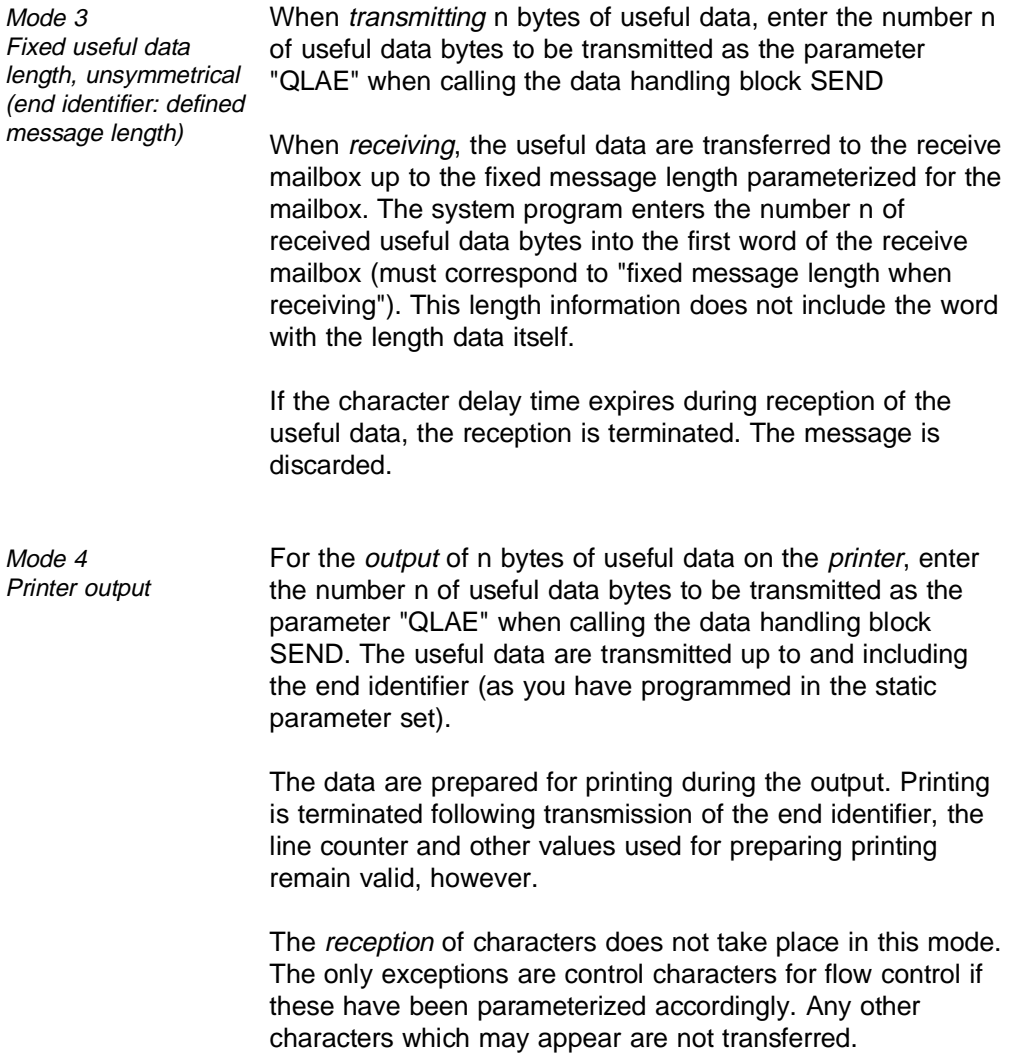

5 - 10 C79000-B8576-C191-01

# **5.2 Data Exchange Sequence**

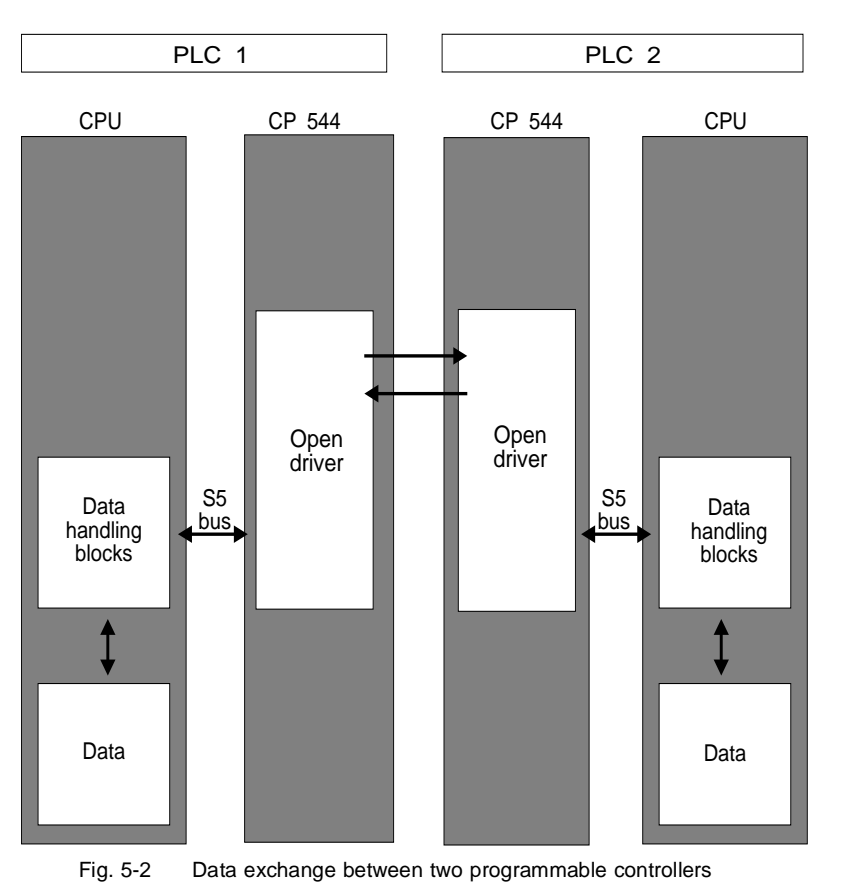

The following Fig. shows the data exchange sequence between two programmable controllers.

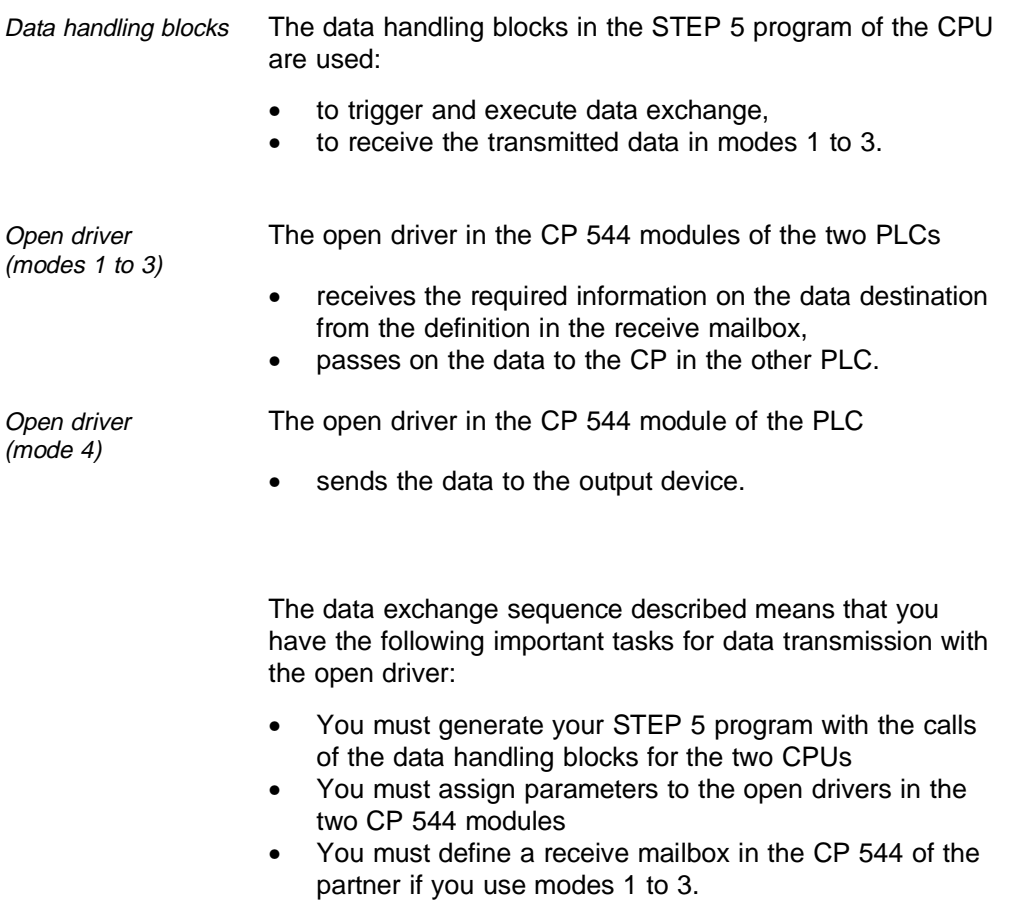

5 - 12 C79000-B8576-C191-01

## **5.3 Program Elements for the Open Driver**

The programming of the open driver is based on only a few fundamental points − the STEP 5 program with the data handling blocks, the functions of the receive data block (receive mailbox) in the CPU, the static parameter set on the CPU and the definition of the receive mailbox.

### **5.3.1 STEP 5 Program with Data Handling Blocks**

Incorporate the data handling blocks described below into your STEP 5 program to enable data transmission with the open driver according to the particular task.

Once you have read this description, you will be able to generate a concept for the STEP 5 program for your particular task.

You can find a detailed description of the individual data handling blocks and their parameters in Chapter 6.

#### **5.3.1.1 SYNCHRON**

Synchronizing CPU and CP The data handling block SYNCHRON synchronizes the device interface between the CPU and CP.

> SYNCHRON must be called in the restart organization blocks of the CPU for every page frame used by you in the two device interfaces of the CP.

## **5.3.1.2 SEND**

Send data The data handling block SEND transmits data from the CPU to the CP 544. The job is triggered by the SEND-DIRECT. In order to transmit data, a SEND-ALL job must be additionally programmed in the user program and called cyclically. The matching partner job RECEIVE-ALL must be programmed in the STEP 5 program of the partner CPU to enable the data to be received by it.

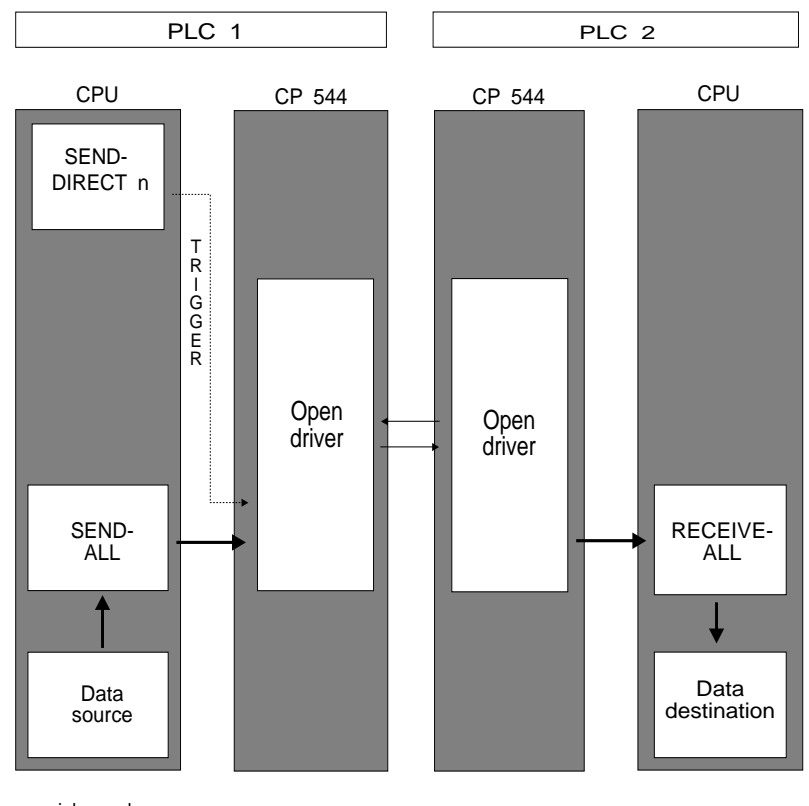

 $n = job number$ Fig. 5-3 SEND job

5 - 14 C79000-B8576-C191-01

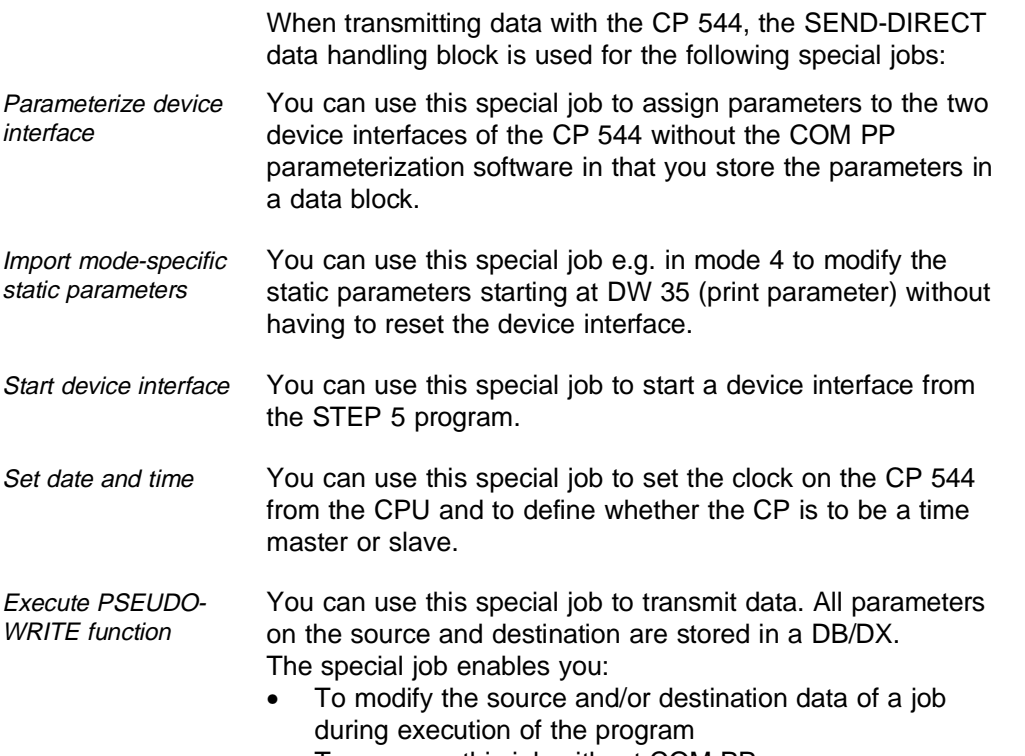

• To program this job without COM PP.

## **5.3.1.3 RECEIVE**

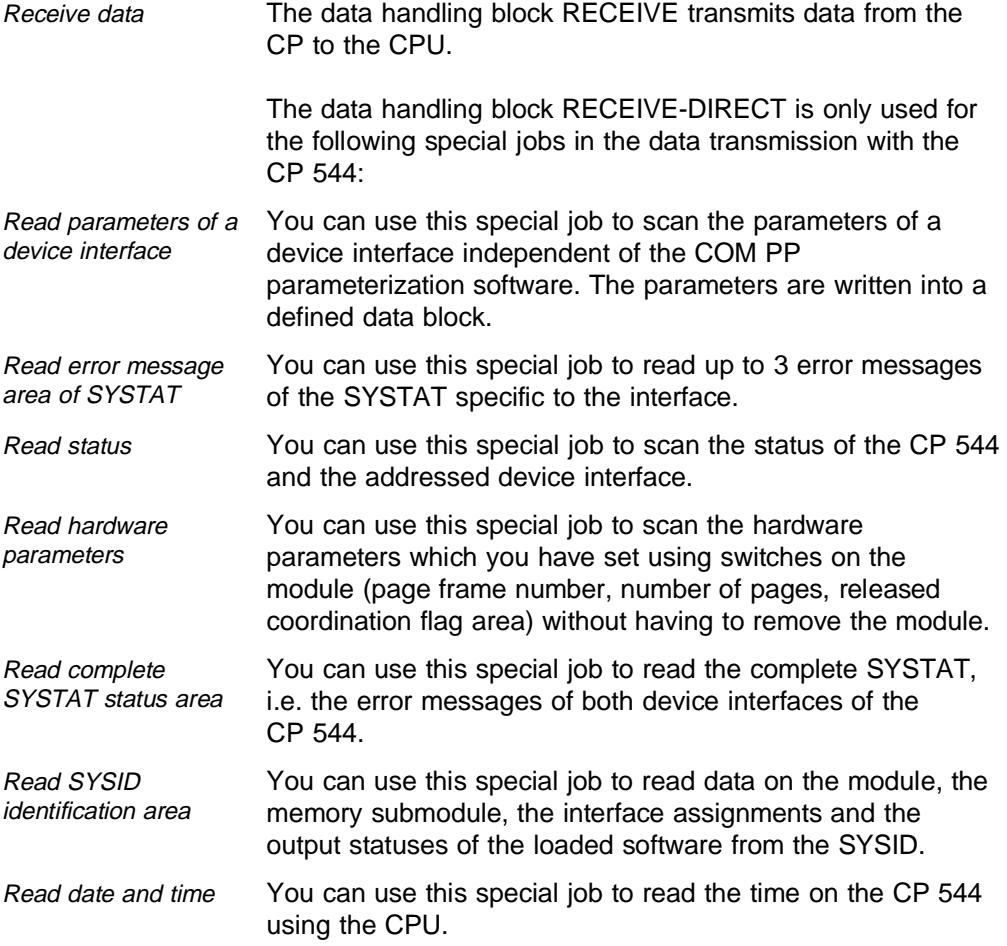

5 - 16 C79000-B8576-C191-01

#### **5.3.1.4 CONTROL**

Check job status The data handling block CONTROL copies a job status into the defined status word. The job status provides information on the processing state of the job.

#### **5.3.1.5 Coordination Flags**

You can use the coordination flags to inhibit or release the transfer of data between the CPU and CP 544.

The coordination flags must be released using switches on the CP 544 module (see Section 2.1). The coordination flags must be defined in the PLC as output communication flags in the DB 1.

The coordination flag is defined in the definition of the receive mailbox of the partner CP. The byte number of the coordination flag appears in the status word of the ALL job in the destination PLC in the last transmission cycle. Using this byte number you can recognize that the data have arrived completely in the destination CPU. You can inhibit the repeated acceptance of data if you set the coordination flag in the STEP 5 program of the destination CPU. You can reset the coordination flag by the user program as soon as the data have been saved from the destination area or processed further; the job is then accepted again.

Note that only the byte number of the coordination flag appears in the status word of SEND-ALL or RECEIVE-ALL, and not the bit number as well. You must therefore ensure that there is an unequivocal assignment between the byte number and coordination flag if you wish to evaluate the information of the status word in the program.

You can use every flag apart from flag 222 (DE hexadecimal) as a coordination flag but only byte numbers from 1 to 223 can be indicated in the status word. Flag 222 is reserved to indicate the complete transmission of a job if no coordination flags are transmitted.

5 - 18 C79000-B8576-C191-01

## **5.3.2 Assignment of Parameters to Open Driver in CP 544**

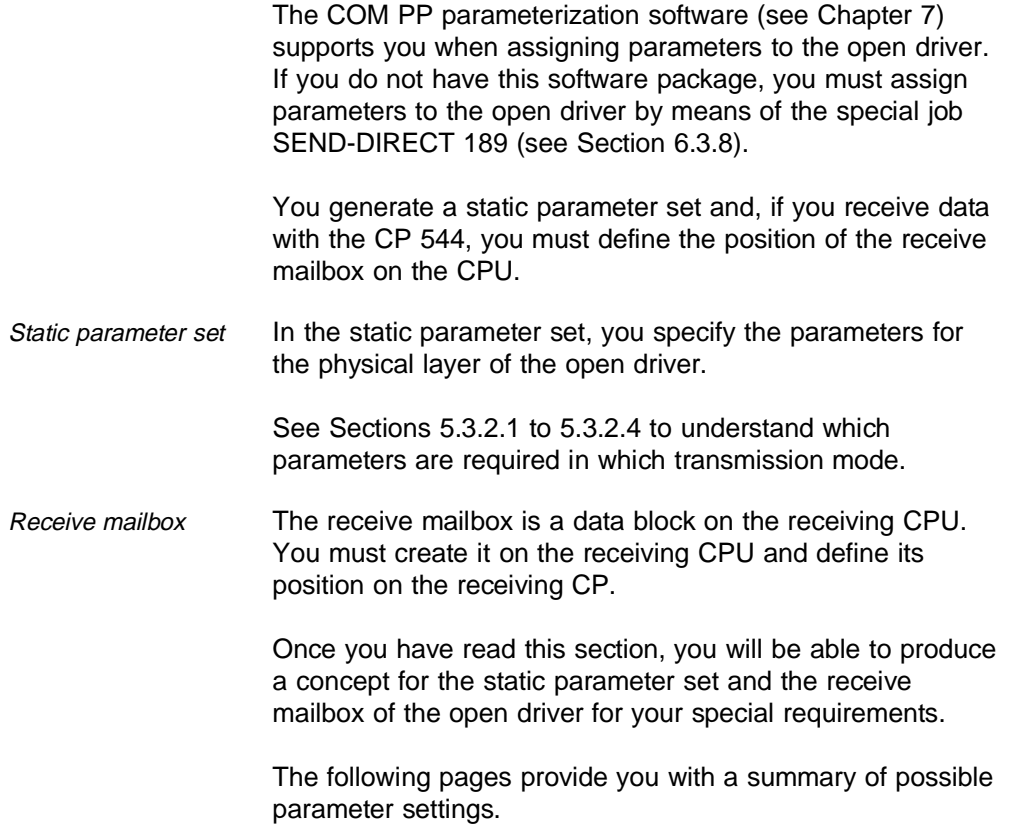

**5**

### **5.3.2.1 Mode 1** − **Fixed Useful Data Length (ZVZ)**

When transmitting n bytes of useful data, enter the number n of useful data bytes to be transmitted as the parameter "QLAE" when calling the data handling block SEND.

When receiving n bytes of useful data, the system program enters the number n of received useful data bytes into the first word of the receive mailbox. This length information does not include the word with the length data itself.

The end of the message is detected when the character delay time has expired.

The following pages list the values you can use to parameterize the data transmission with the open driver in mode 1 − fixed useful data length (end identifier: ZVZ expired).

#### **Static parameter set**

You must enter the parameters for the physical layer as well as transmission-specific parameters in the static parameter set.

The following table shows you which values you can enter for the static parameter set.

5 - 20 C79000-B8576-C191-01

| Parameter               | <b>Input</b>                                                                                                    |
|-------------------------|----------------------------------------------------------------------------------------------------|
| Mode 1                  | Fixed useful data length (ZVZ)                                                                                              |
| Baud rate <sup>1)</sup> | 300<br>bps<br>600<br>bps<br>1200<br>bps<br>2400 bps<br>4800 bps<br>9600 bps<br>19200 bps 2)<br>38400 bps 3)<br>76800 bps 3) |
| Parity                  | No<br>Odd<br>Even                                                                                                    |
| Bits per<br>character   | 6 bits per character<br>7 bits per character<br>8 bits per character                                                        |
| Stop bits               | 1 stop bit<br>2 stop bits                                                                                                   |
| Flow control            | None<br><b>XON/XOFF</b><br>RTS/CTS                                                                                          |
| Character<br>delay time | Monitoring time 0.01 s to 635.35 s<br>(steps: 10 ms)                                                                        |

Table 5.1 Static parameter set (open driver, mode 1)

1) The total baud rate of 76800 bps must not be exceeded. In full-duplex mode, the total baud rate is halved to 38400 bps.

2) Only with V.24 submodule and RS422-A/485 submodule

3) Only with RS422-A/485 submodule

The flow control must be set according to the requirements of your partner.

Meaning of parameters

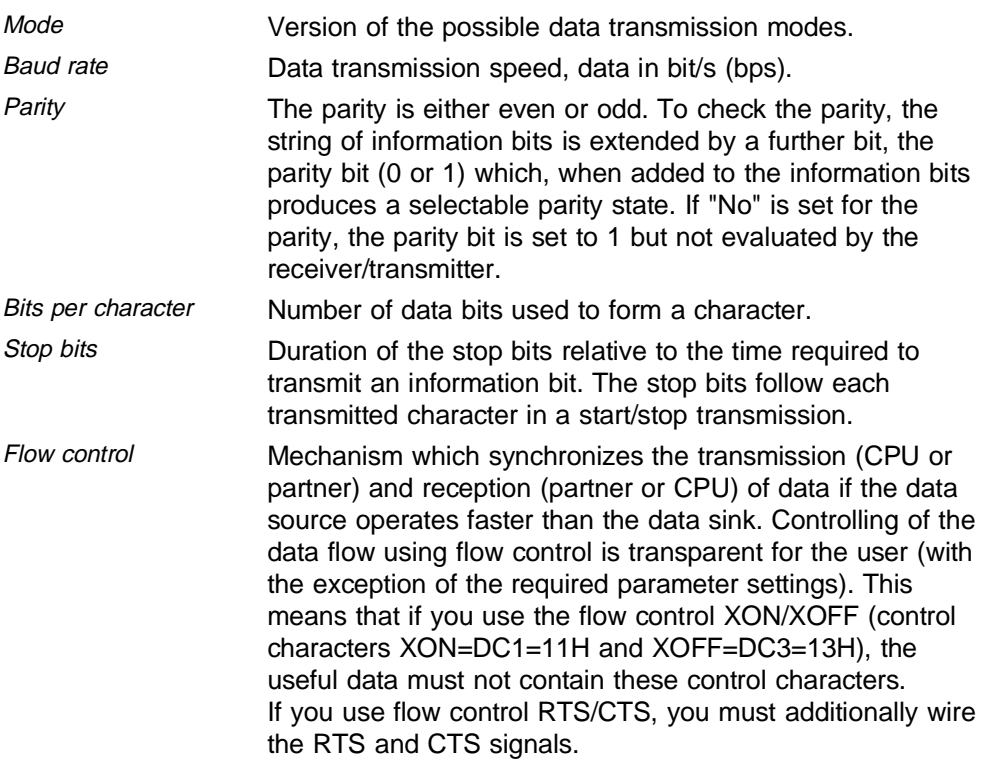

## **Important**

If you work with flow control, please refer to the information in Section 5.1.

5 - 22 C79000-B8576-C191-01

**Character** delay time  $(ZVZ)$ 

The maximum permitted interval between two received characters (see also table below):

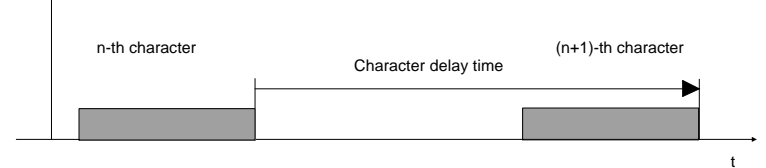

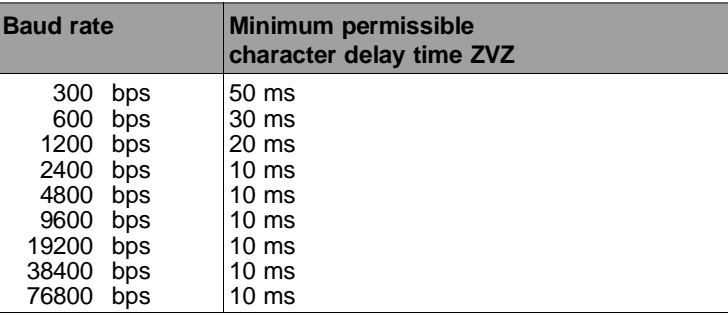

When transmitting data with the open driver, the parameters of the physical layer on the partner must agree with those of the CP 544.

## **Receive mailbox**

The receive mailbox is located in a data block (DB) or extended data block (DX). It contains the received data and, in the first word, the length of the received data (in bytes). This is entered by the system program so that you can recognize how many bytes have been received. The specified length does not include the word containing the length specification itself. Length The maximum length of the receive mailbox is 2049 words (4098 bytes). The receive mailbox must always be one word larger than the data to be received.

### **Length of receive mailbox = net data + 1 word**

#### **Example: receive mailbox**

The example illustrates the structure of a receive mailbox in data block 8 with a length of 6 words starting at data word 1. 7 bytes were received.

### **DB 8**

- 0: KH = xxxx; does not belong to receive mailbox, contents irrelevant
- 1: KH = 0007; start of receive mailbox, length in bytes
- 2: KH = 0102; received data: 0102
- 3: KH = 0304; received data: 0304
- 4: KH = 0506; received data: 0506
- 5: KH = 07yy; received data: 07,
	- yy was not received
- 6: KH = yyyy; contents of the receive mailbox, not received (filled with 00)
- 7: KH = xxxx; does not belong to the receive mailbox, contents irrelevant, need not exist
- : :

5 - 24 C79000-B8576-C191-01

## Receive mailbox The following table shows the values with which you can parameterize the receive mailbox.

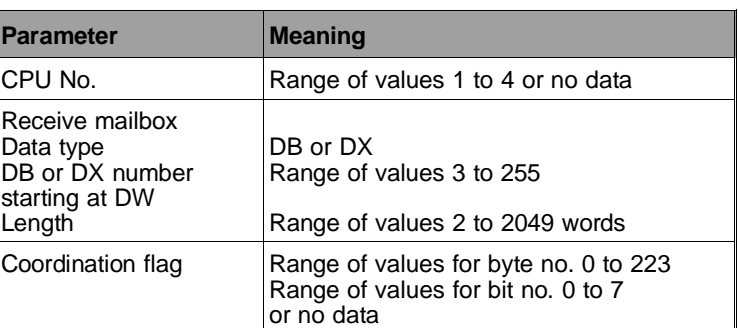

## Meaning of parameters

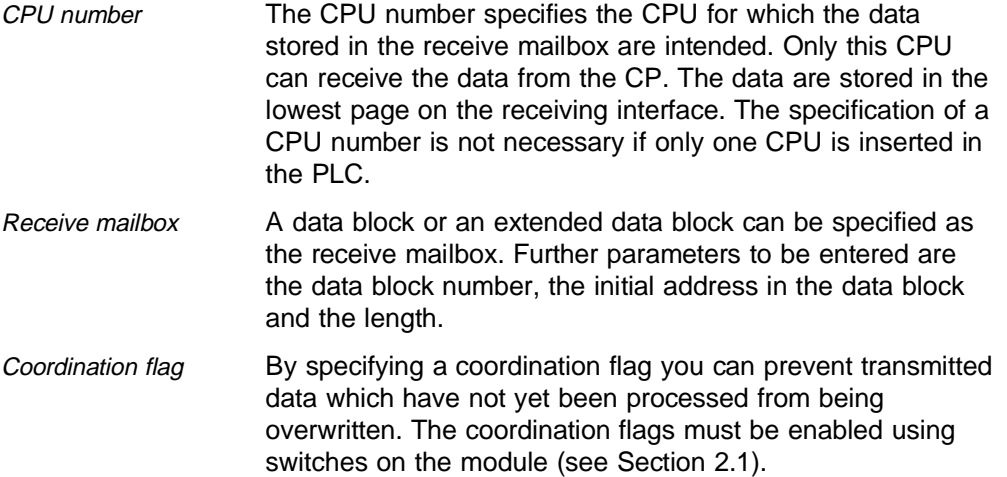

## **Protocol definition of open driver in mode 1**

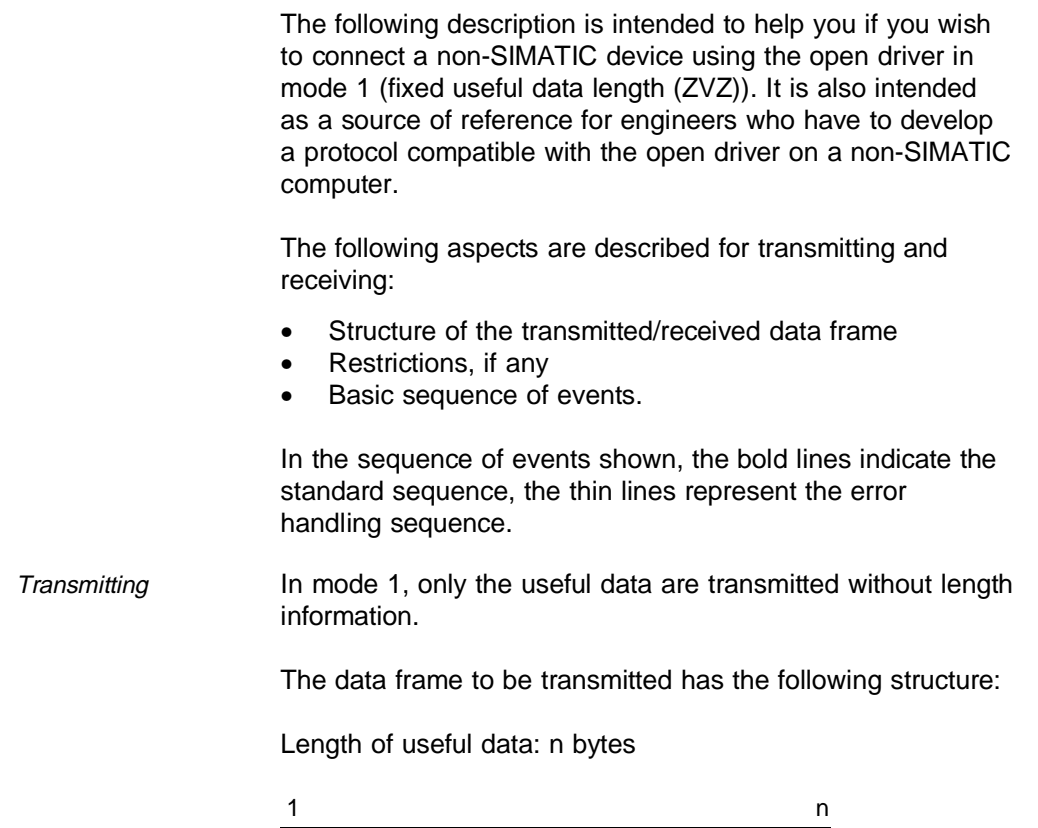

Useful data - length n bytes

 $XON (DC1 = 11H)$  or  $XOFF (DC3 = 13H)$  must not be present in the useful data when selecting the flow control with XON/XOFF.

5 - 26 C79000-B8576-C191-01

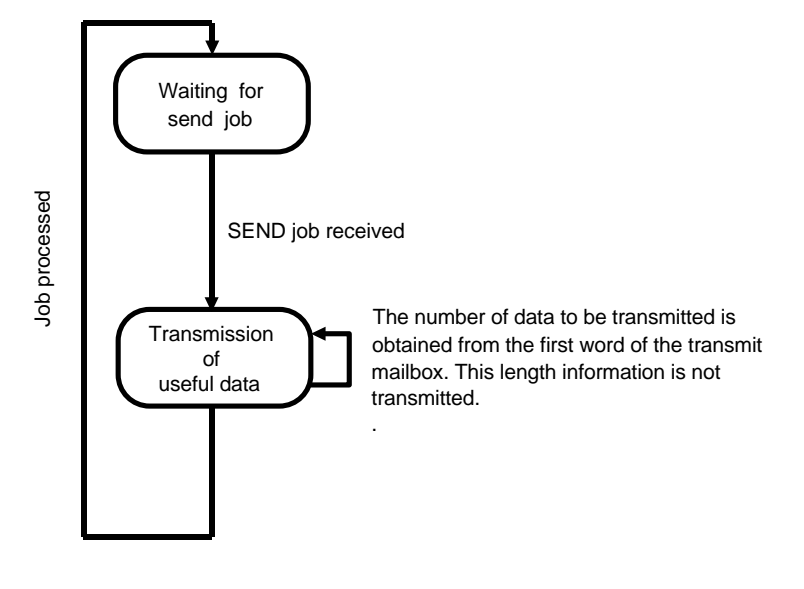

Fig. 5-4 Transmission sequence in mode 1

Receiving The end of the message is recognized when the character delay time has expired.

The data frame to be received has the following structure:

Length of useful data: n bytes

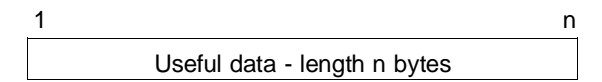

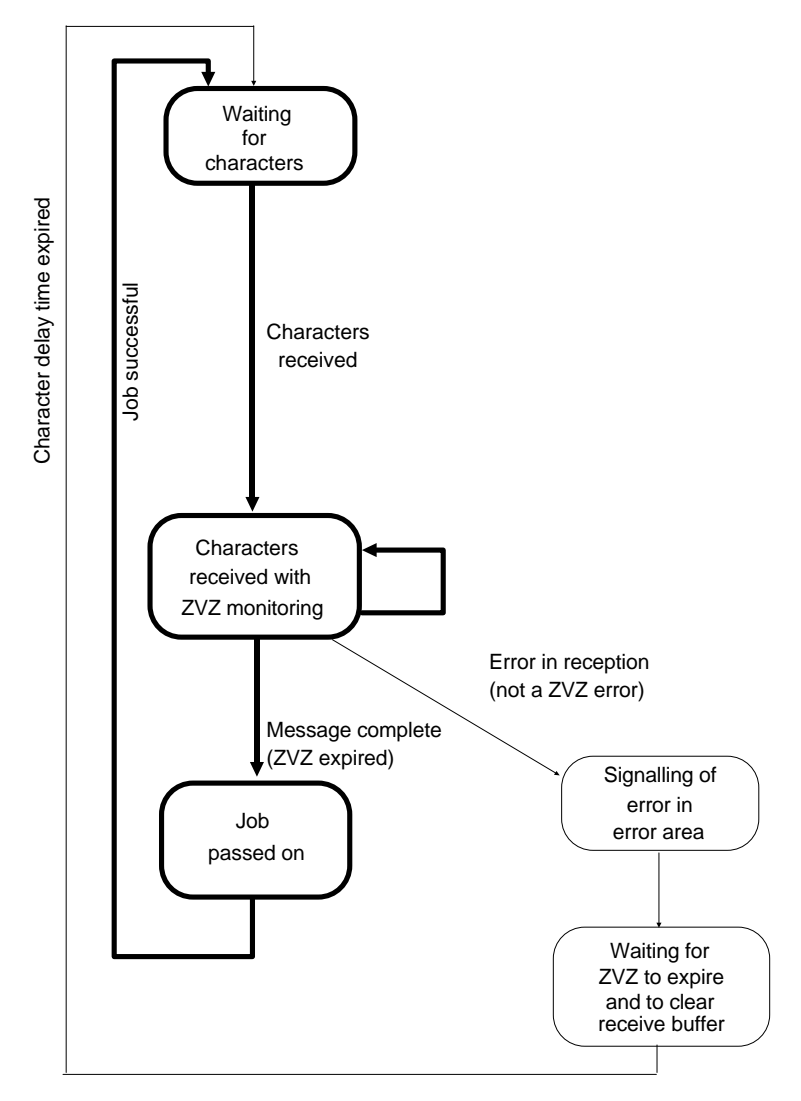

Fig. 5-5 Receiving sequence in mode 1

5 - 28 C79000-B8576-C191-01

## **5.3.2.2 Mode 2** − **Variable Useful Data Length (End Character)**

When transmitting n bytes of useful data, enter the number n of useful data bytes to be transmitted as the parameter "QLAE" when calling the data handling block SEND. The useful data are transmitted up to and including the end identifier (as defined in the static parameter set).

When *receiving*, the useful data up to and including the end identifier (as defined in the static parameter set) are transferred to the receive mailbox. The system program enters the number n (data in bytes) of the received useful data bytes (including the end identifier) into the first word of the receive mailbox. This length information does not include the word with the length data itself.

If the character delay time expires during reception of the useful data, reception is terminated. The message is discarded.

The following pages list the values you can use to parameterize the data transmission with the open driver in mode 2 - variable useful data length (end identifier: defined end character).

#### **Static parameter set**

You must enter the parameters for the physical layer as well as transmission-specific parameters in the static parameter set.

The following table shows you which values you can enter for the static parameter set.

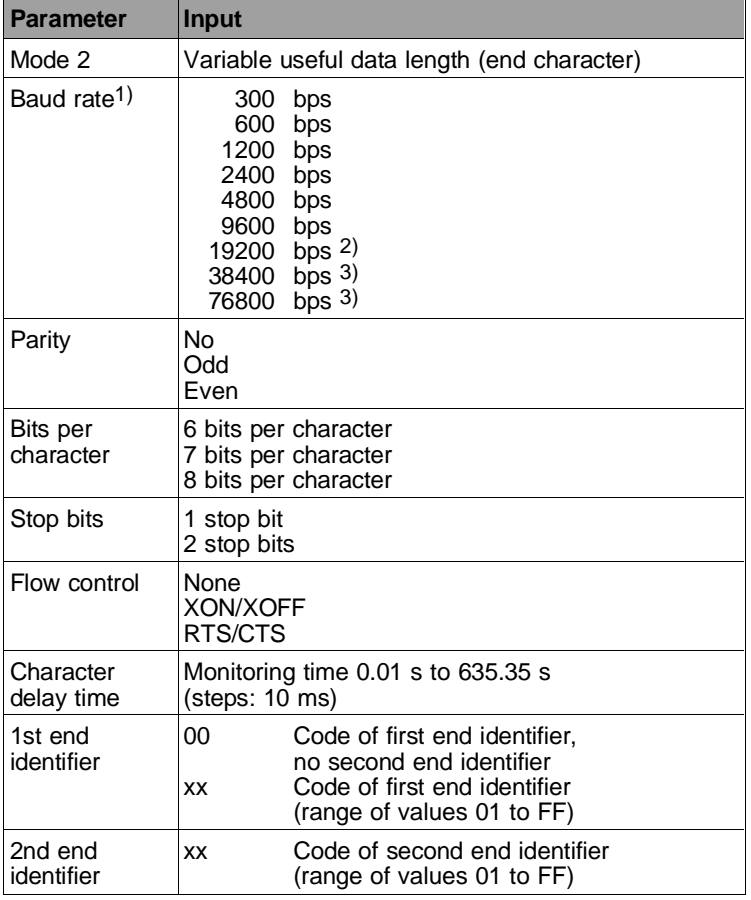

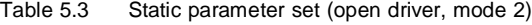

1) The total baud rate of 76800 bps must not be exceeded.

In full-duplex mode, the total baud rate is halved to 38400 bps 2) Only with V.24 submodule and RS422-A/485 submodule

3) Only with RS422-A/485 submodule

The flow control must be set according to the requirements of your partner.

5 - 30 C79000-B8577-C191-01

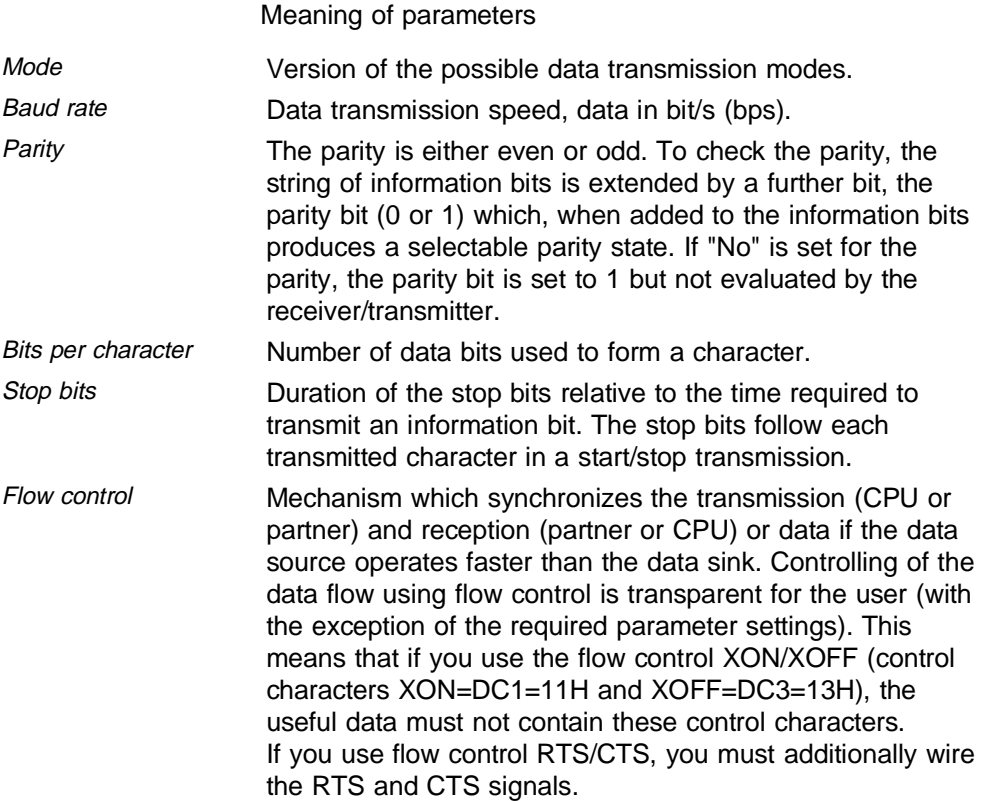

**Character** delay time  $(ZVZ)$ 

The maximum permitted interval between two received characters (see also table below)

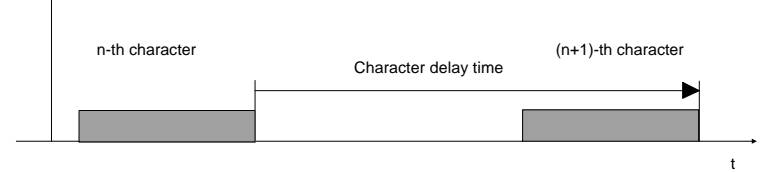

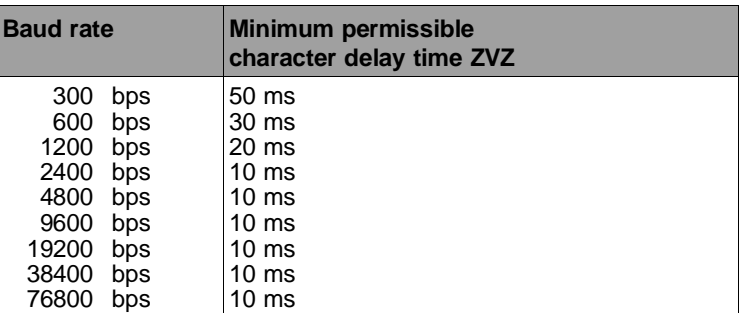

End identifier The data transmission is terminated by the specified end identifier. The entry NUL is a valid end character in the first end identifier. This ensures that at least one valid end identifier is assigned as standard. The second end identifier is optional and is only effective if the first end identifier is not NUL.

> When assigning the end identifier(s) make sure that bits 6 and 7 or bit 7 of the parameterized end identifier(s) are not transmitted for the data transmission with 6 or 7 bits per character.

When transmitting data with the open driver, the parameters of the physical layer on the partner must agree with those of the CP 544.

5 - 32 C79000-B8577-C191-01

## **Receive mailbox**

The receive mailbox is located in a data block (DB) or extended data block (DX).

It contains the received data, including the received end identifier, after the first data word. The system program enters the number n (in bytes) of received useful data bytes (including the end identifiers) into the first word of the receive mailbox. This specified length does not include the word containing the length specification itself. The end identifiers enable you to recognize how many bytes have been received in addition to the first data word in the receive mailbox. Make sure that the partner operates with the same end identifiers as you have assigned in the static parameter set.

Length The maximum length of the receive mailbox is 2049 words (4098 bytes). The receive mailbox must always be one word larger than the data to be received.

**Length of receive mailbox = net data + 1 word**

#### **Example: receive mailbox**

The example illustrates the possible appearance of a receive mailbox in data block 8 with a length of 6 words starting at data word 1. In the static parameter set, 10H was assigned as the first end identifier and 03H as the second end identifier.

## **DB 8**

- 0: KH = xxxx; does not belong to receive mailbox, contents irrelevant
- 1: KH = 0009; start of receive mailbox, length in bytes
- 2: KH = 0102; received data: 0102
- 3: KH = 0304; received data: 0304
- 4: KH = 0506; received data: 0506
- 5: KH = 0710; received data: 07,
- 1st end identifier: 10
- 6: KH = 03yy; 2nd end identifier: 03, yy was not received (filled with 00)
- 7: KH = xxxx; does not belong to the receive mailbox, contents irrelevant, need not exist

: :

5 - 34 C79000-B8577-C191-01

## Receive mailbox The following table shows the values with which you can parameterize the receive mailbox.

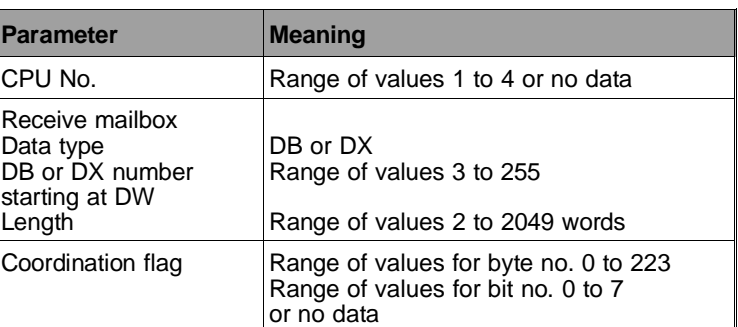

## Meaning of parameters

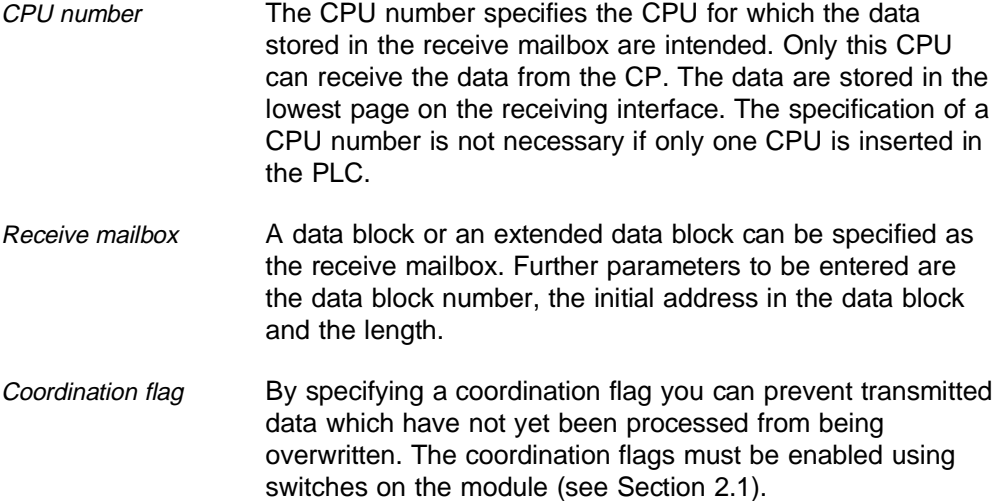

## **Protocol definition of open driver in mode 2**

The following description is intended to help you if you wish to connect a non-SIMATIC device using the open driver in mode 2 (variable useful data length (end identifier)). It is also intended as a source of reference for engineers who have to develop a protocol compatible with the open driver on a non-SIMATIC computer. The following aspects are described for transmitting and receiving: • Structure of the transmitted/received data frame • Restrictions, if any

Basic sequence of events.

In the sequence of events shown, the bold lines indicate the standard sequence, the thin lines represent the error handling sequence.

Transmitting In mode 2, the useful data are transmitted including the end identifier assigned in the static parameter set.

The data frame to be transmitted has the following structure:

Length of useful data: n bytes

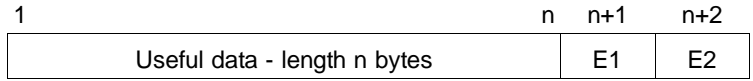

E1: first end identifier

E2: second end identifier (if assigned in static parameter set)

 $XON (DC1 = 11H)$  or  $XOFF (DC3 = 13H)$  must not be present in the message when selecting the flow control with XON/XOFF.

5 - 36 C79000-B8577-C191-01

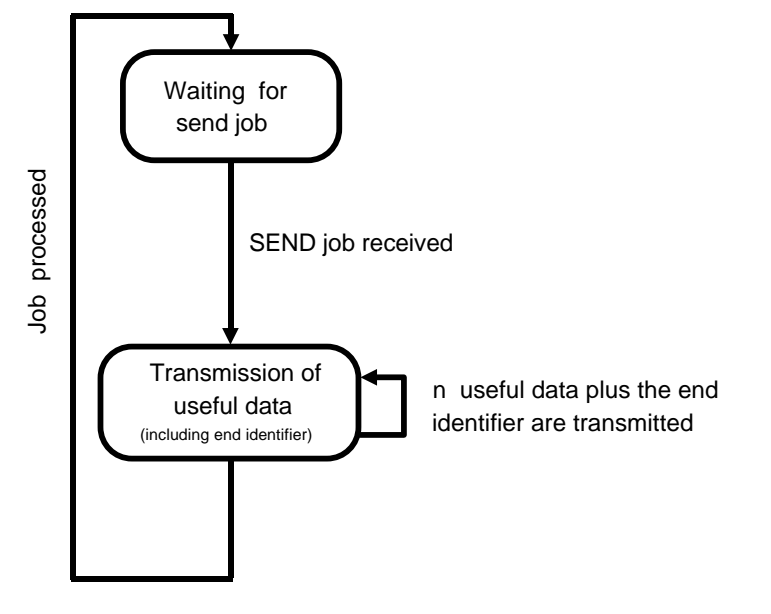

Fig. 5-6 Transmission sequence in mode 2

C79000-B8576-C191-01 5 - 37

**5**

Length of useful data: n bytes

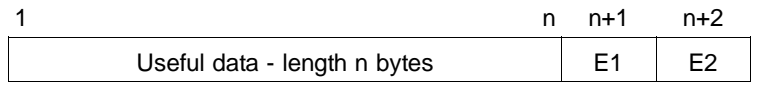

E1: first end identifier

E2: second end identifier (if assigned in static parameter set)

The reception of the end identifier indicates a valid message. An invalid message is indicated if the character delay time ZVZ has expired. Make sure that the two partners operate with the same end identifier.

5 - 38 C79000-B8577-C191-01

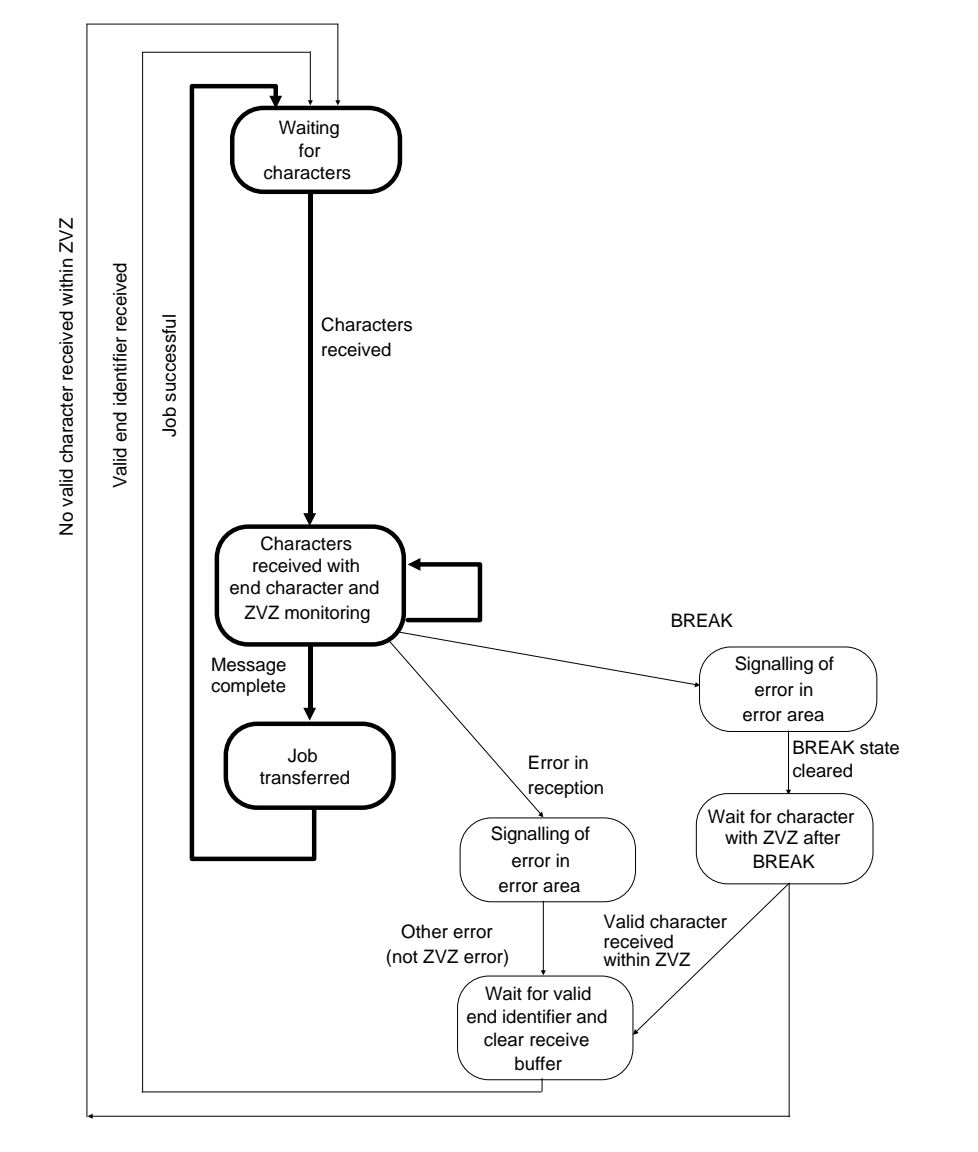

Fig. 5-7 Receiving sequence in mode 2

C79000-B8576-C191-01 5 - 39

**5**

### **5.3.2.3 Mode 3** − **Fixed Useful Data Length, Unsymmetrical**

When transmitting n bytes of useful data, enter the number n of useful data bytes to be transmitted as the parameter "QLAE" when calling the data handling block SEND.

When receiving, the useful data are transferred to the receive mailbox up to the fixed message length parameterized for the mailbox. The system program enters the number n of received useful data bytes into the first word of the receive mailbox (must correspond to "fixed message length when receiving"). This length information does not include the word with the length data itself.

If the character delay time expires during reception of the useful data, reception is terminated. The message is discarded.

The following pages list the values you can use to parameterize the data transmission with the open driver in mode 3 − fixed useful data length, unsymmetrical (end identifier: fixed message length).

#### **Static parameter set**

You must enter the parameters for the physical layer as well as transmission-specific parameters in the static parameter set.

The following table shows you which values you can enter for the static parameter set.

5 - 40 C79000-B8577-C191-01

| <b>Parameter</b>          | Input                                                                                                    |
|---------------------------|----------------------------------------------------------------------------------------------------|
| Mode 3                    | Fixed useful data length, unsymmetrical                                                                                                    |
| Baud rate <sup>1)</sup>   | 300<br>bps<br>600<br>bps<br>1200<br>bps<br>2400<br>bps<br>4800<br>bps<br>9600<br>bps<br>19200 bps 2)<br>38400 bps $3)$<br>bps $3)$<br>76800 |
| Parity                    | No<br>Odd<br>Even                                                                                                    |
| Bits per char-<br>acter   | 6 bits per character<br>7 bits per character<br>8 bits per character                                                                        |
| Stop bits                 | 1 stop bit<br>2 stop bits                                                                                                    |
| Flow control              | None<br><b>XON/XOFF</b><br>RTS/CTS                                                                                                    |
| Character de-<br>lay time | Monitoring time 0.01 s to 635.35 s<br>(steps: 10 ms)                                                                                        |
| length for re-<br>ception | Fixed message Length in bytes                                                                                                    |

Table 5.5 Static parameter set (open driver, mode 3)

1) The total baud rate of 76800 bps must not be exceeded.

In full-duplex mode, the total baud rate is halved to 38400 bps

2) Only with V.24 submodule and RS422-A/485 submodule

3) Only with RS422-A/485 submodule

The flow control must be set according to the requirements of your partner.
Meaning of parameters

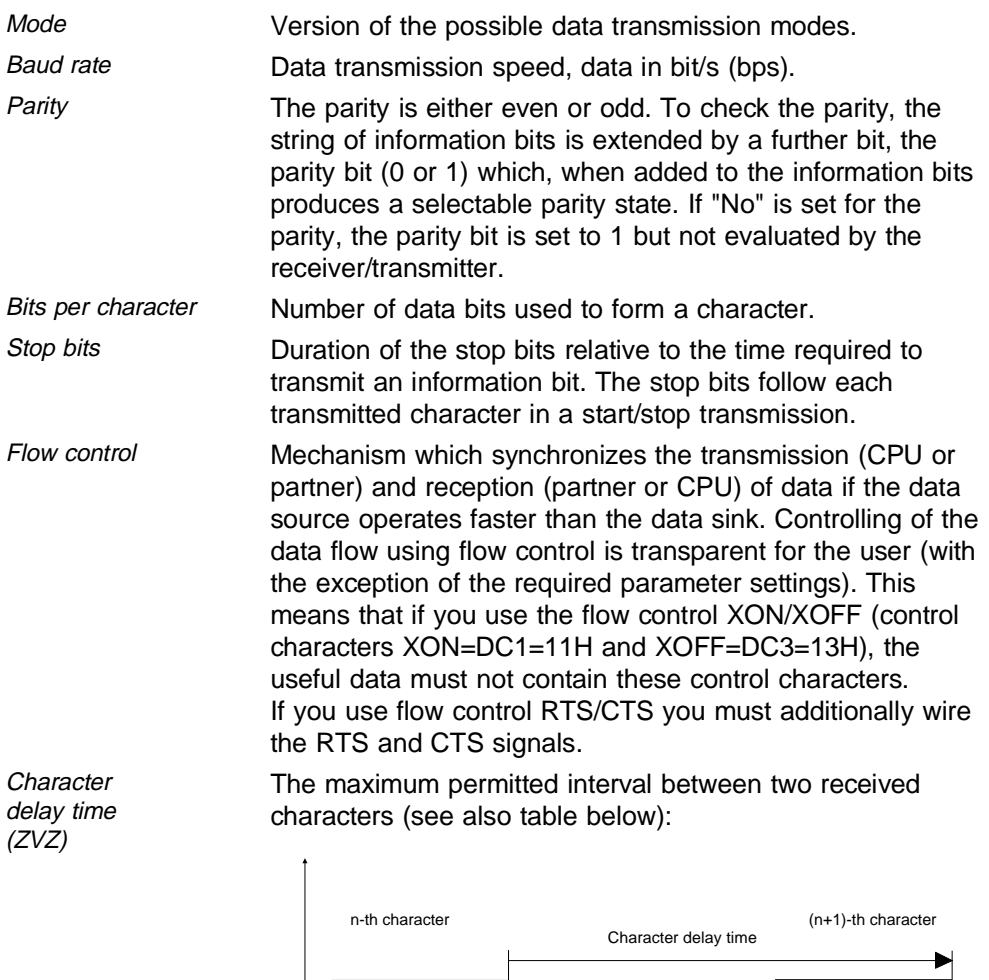

 $\overline{\phantom{a}}$ 

5 - 42 C79000-B8576-C191-01

t

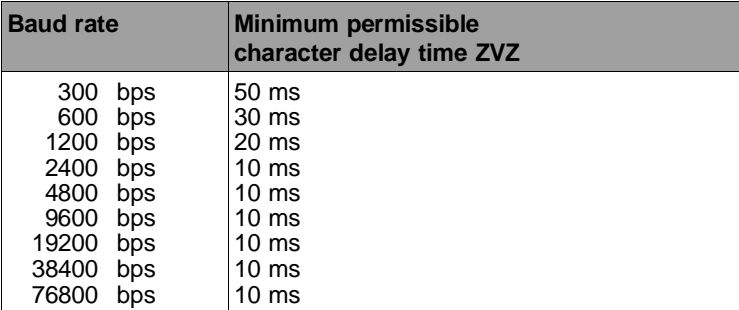

#### Fixed message length for reception

If characters are received, the end of the message is detected based on the parameterized fixed message length.

When transmitting data with the open driver, the parameters of the physical layer on the partner must agree with those of the CP 544. **5**

## **Receive mailbox**

The receive mailbox is located in a data block (DB) or extended data block (DX).

It contains the received data after the first data word. The system program enters the number n (in bytes) of received useful data bytes into the first word of the receive mailbox (must correspond to the parameter "Fixed message length for reception" in the static parameter set). This specified length does not include the word containing the length specification itself. The number of received data can be determined by the parameter "Fixed message length for reception" in the static parameter set. Make sure that the partner really transmits the number of bytes selected in the static parameter set, otherwise the received data will be discarded.

The "Fixed message length for reception" must not exceed the length of the receive mailbox minus one word (see above). The maximum length of the receive mailbox is 2049 words (4098 bytes).

Remember to specify the length of the receive mailbox in **words**, but the parameter "Fixed message length for reception" in **bytes**.

5 - 44 C79000-B8576-C191-01

#### **Example: receive mailbox**

The example illustrates the structure of a receive mailbox in data block 8 with a length of 6 words starting at data word 1. In the static parameter set, 9 bytes were parameterized as the "Fixed message length for reception".

# **DB 8**

: :

- 0: KH = xxxx; does not belong to receive mailbox, contents irrelevant
- 1: KH = 0009; start of receive mailbox, length in bytes
- 2: KH = 0102; received data: 0102
- 3: KH = 0304; received data: 0304
- 4: KH = 0506; received data: 0506
- 5: KH = 0708; received data: 0708,
- 6: KH = 09yy; received data: 09, yy was not received (filled with 00)
- 7: KH = xxxx; does not belong to the receive mailbox, contents irrelevant, need not exist

**5**

Receive mailbox The following table shows the values with which you can parameterize the receive mailbox.

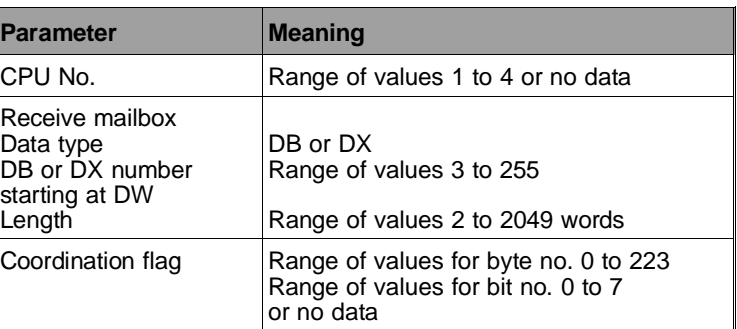

Meaning of parameters

- CPU number The CPU number specifies the CPU for which the data stored in the receive mailbox are intended. Only this CPU can receive the data from the CP. The data are stored in the lowest page on the receiving interface. The specification of a CPU number is not necessary if only one CPU is inserted in the PLC. Receive mailbox A data block or an extended data block can be specified as the receive mailbox. Further parameters to be entered are the data block number, the initial address in the data block and the length. Coordination flag By specifying a coordination flag you can prevent transmitted
- data which have not yet been processed from being overwritten. The coordination flags must be enabled using switches on the module (see Section 2.1).

5 - 46 C79000-B8576-C191-01

#### **Protocol definition of open driver in mode 3**

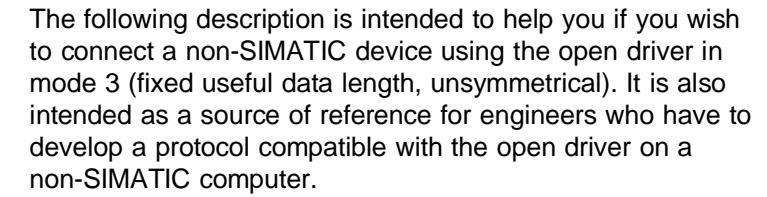

The following aspects are described for transmitting and receiving:

- Structure of the transmitted/received data frame
- Restrictions, if any
- Basic sequence of events.

In the sequence of events shown, the bold lines indicate the standard sequence, the thin lines represent the error handling sequence.

Transmitting In mode 3, only the useful data are transmitted without length information.

The data frame to be transmitted has the following structure:

Length of useful data: n bytes

 $1$  n Useful data - length n bytes

 $XON (DC1 = 11H)$  or  $XOFF (DC3 = 13H)$  must not be present in the useful data when selecting the flow control with XON/XOFF.

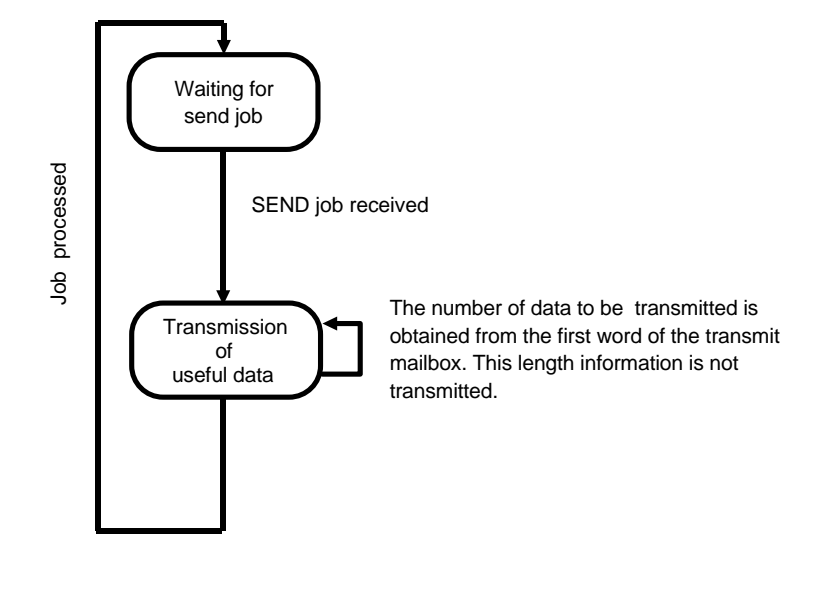

Fig. 5-8 Transmission sequence in mode 3

5 - 48 C79000-B8576-C191-01

Receiving The message length in bytes is determined by the length specified in the special static parameters. The receive mailbox contains the useful data after the first data word. The first data word of the receive mailbox contains the number (in bytes) of received useful data. A message has been transmitted completely and correctly if neither the character delay time has elapsed (gap between characters too large) nor a transmission error in the physical layer occurred during reception of the number of characters defined in the special static parameters.

The data frame to be received has the following structure:

Length of useful data : n bytes

 $1$  n Useful data - length n bytes

The message is invalid if the character delay time (ZVZ) has expired.

The useful data length is obtained from the static parameter set.

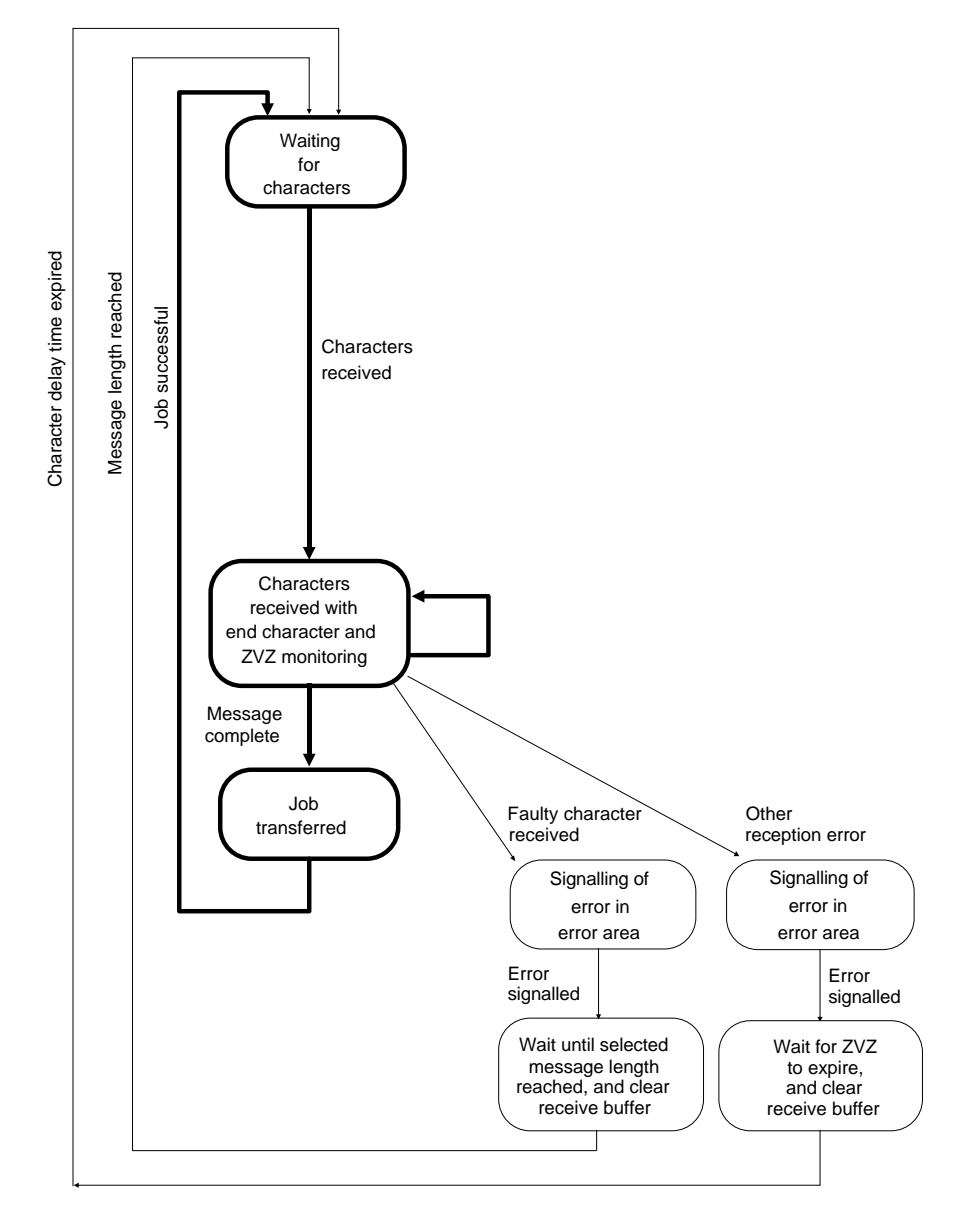

Fig. 5-9 Receiving sequence in mode 3

5 - 50 C79000-B8576-C191-01

### **5.3.2.4 Mode 4** − **Printer Output**

For the *output* of n bytes of useful data on the *printer*, enter the number n of useful data bytes to be transmitted as the parameter "QLAE" when calling the data handling block SEND. The useful data are transmitted up to and including the end identifier (as you have programmed in the static parameter set).

The data are prepared for printing during the output. Printing is terminated following transmission of the end identifier, the line counter and other values used for preparing printing remain valid, however.

The reception of characters does not take place in this mode. The only exceptions are control characters for flow control if these have been parameterized accordingly. Any other characters which may appear are not transferred.

The following pages list the values you can use to parameterize the data transmission with the open driver in mode 4 (printer output).

#### **Static parameter set**

You must enter the parameters for the physical layer as well as transmission-specific parameters in the static parameter set.

The following table shows you which values you can enter for the static parameter set.

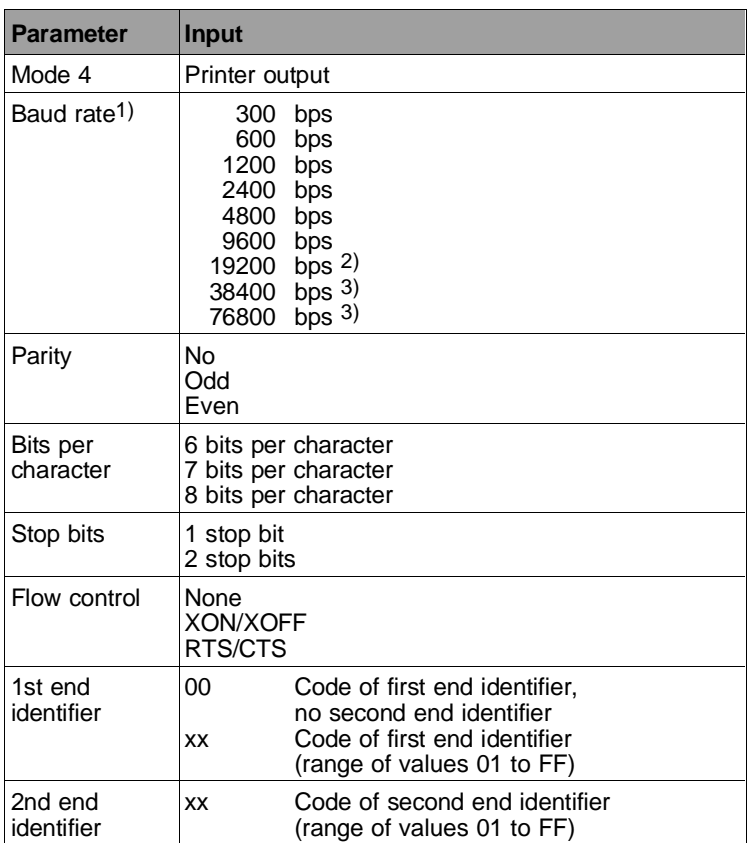

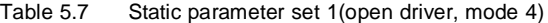

1) The total baud rate of 76800 bps must not be exceeded 2) Only with V.24 submodule and RS422-A/485 submodule

3) Only with RS422-A/485 submodule

The flow control must be set according to the requirements of your partner.

5 - 52 C79000-B8576-C191-01

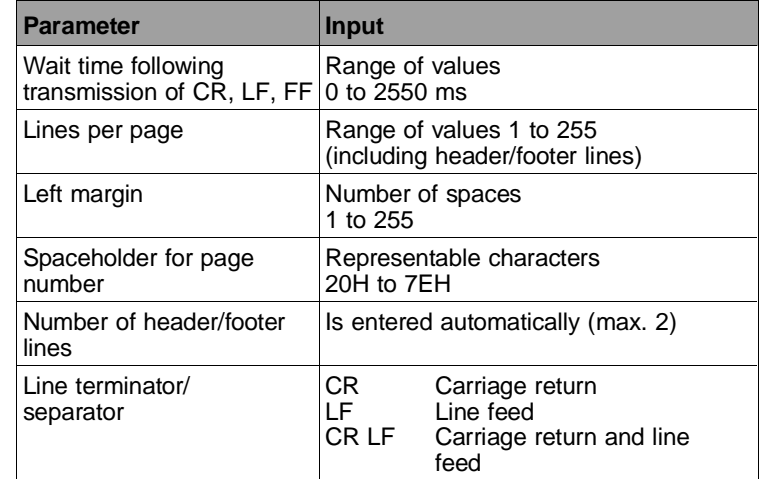

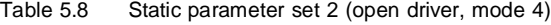

Meaning of parameters

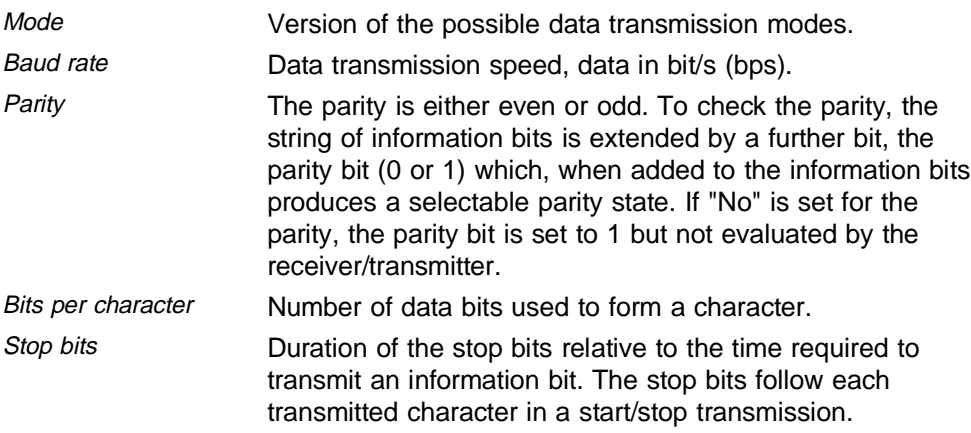

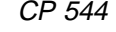

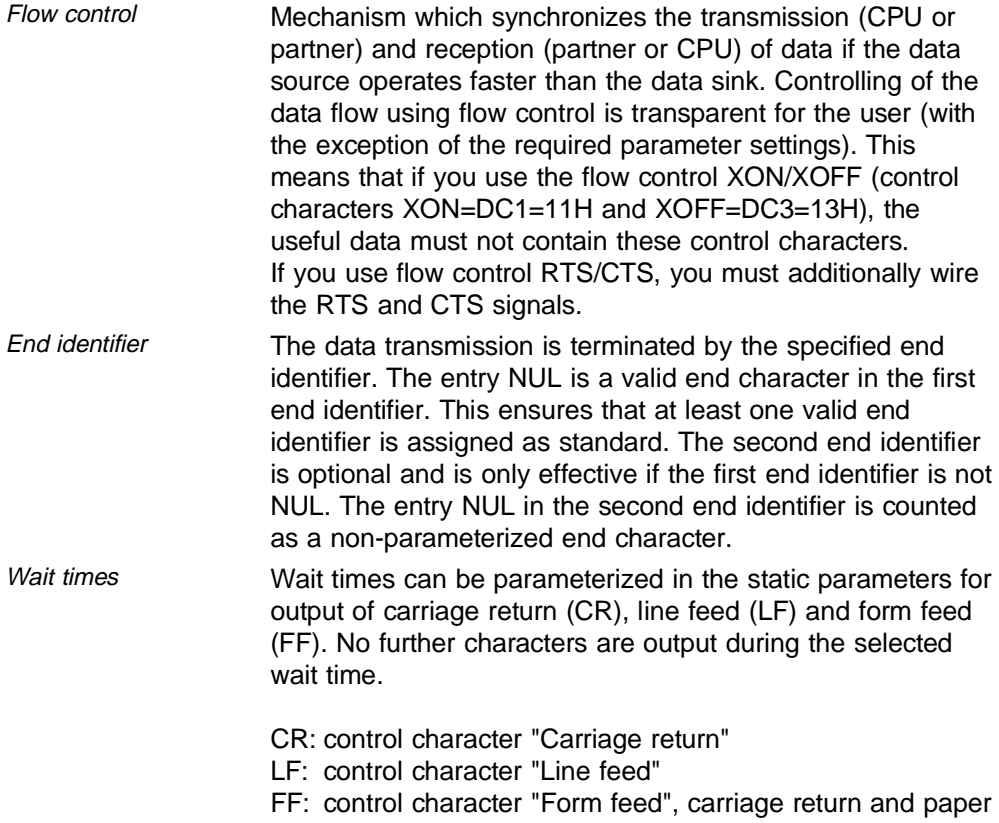

transport to the start of the next page are executed in the log.

5 - 54 C79000-B8576-C191-01

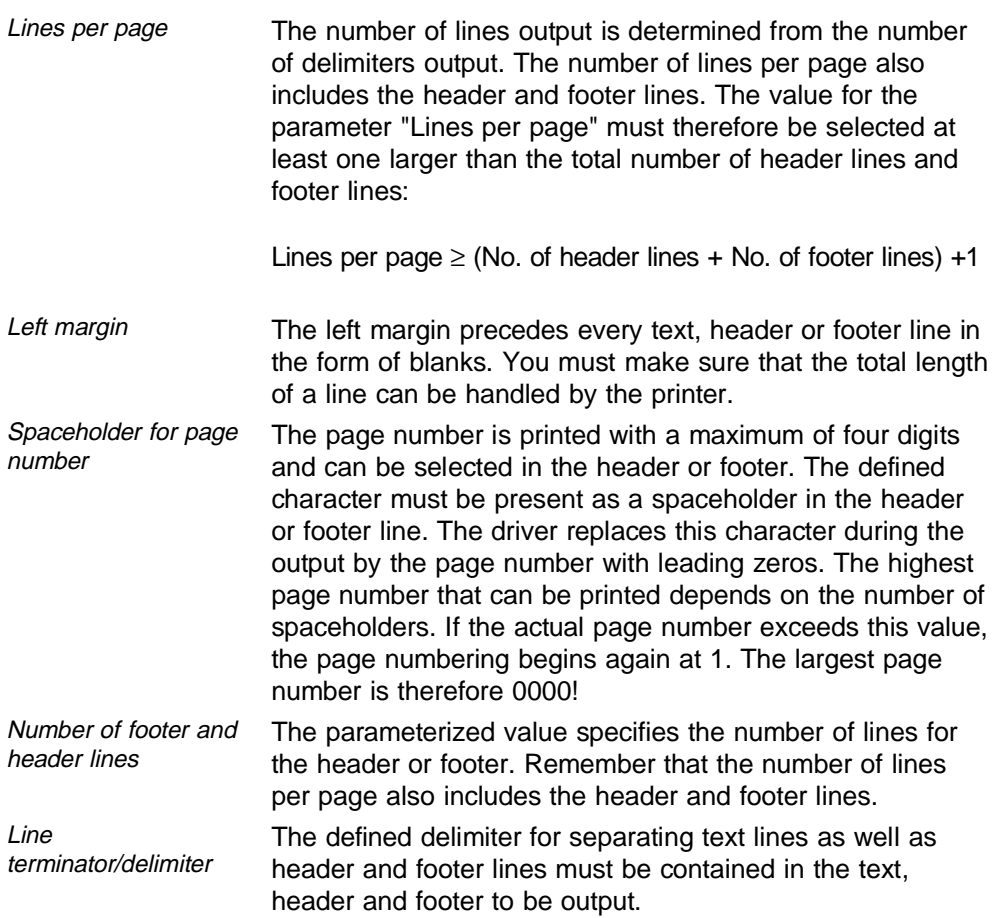

When assigning the end identifier(s) make sure that bits 6 and 7 or bit 7 of the parameterized end identifier(s) are not transmitted for the data transmission with 6 or 7 bits per character.

The driver does not insert printer control characters (CR, LF, FF) between individual print jobs. These characters must be present in the text.

The control character FF (form feed) present in the text is only output as the control character for form feed to the printer within the header and footer lines. Within the text, the control character FF (form feed) is converted into delimiters. The number of delimiters output depends on the parameter "Lines per page" and the internal line counter.

When transmitting data with the open driver, the parameters of the physical layer on the partner must agree with those of the CP 544.

#### **Example:**

The example illustrates how you can parameterize a static parameter set in DB 10 from DW 04 onwards for a printer output. The parameters are transmitted to the CP with the data handling block SEND. The parameters are stored in data block 10 from DW 30 onwards. Note that you must fill the remaining data words according to Section 6.3.8.

5 - 56 C79000-B8576-C191-01

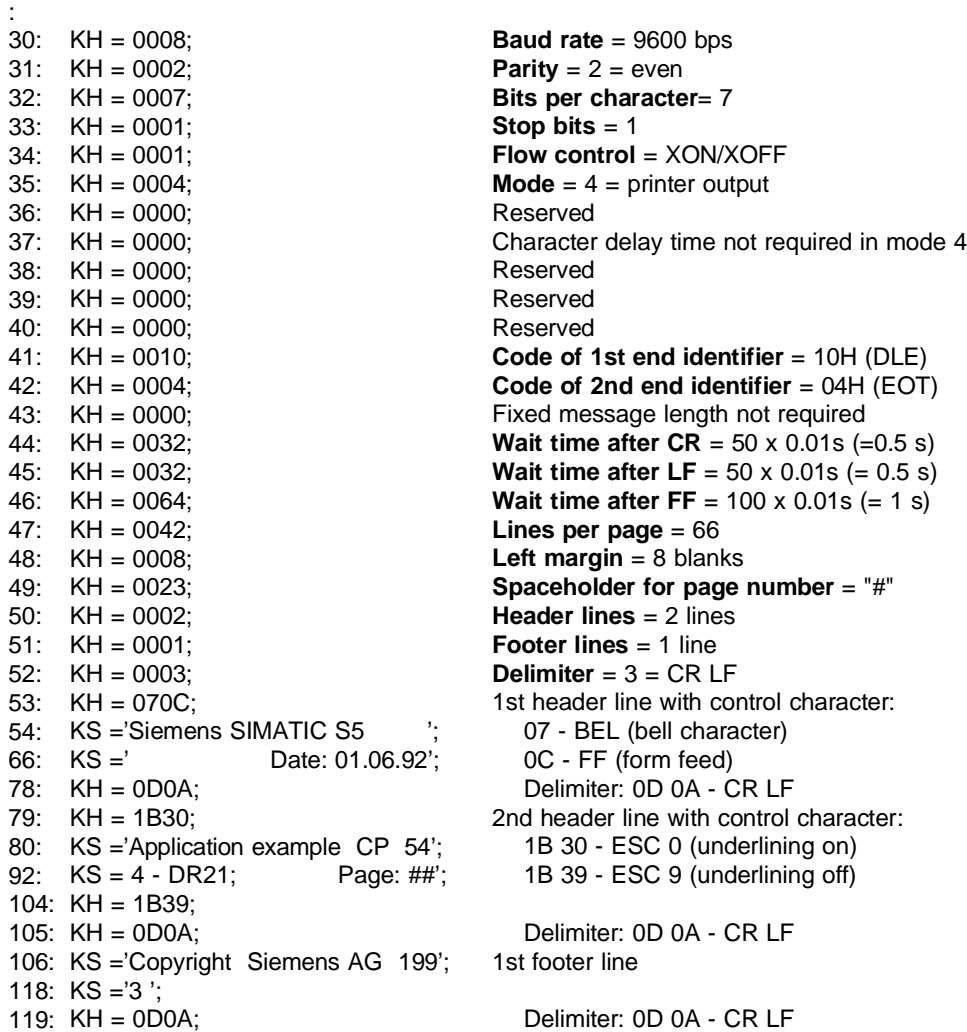

119: KH = 0D0A; :

C79000-B8576-C191-01 5 - 57

**5**

## **Protocol definition of open driver in mode 4**

The following description is intended to help you if you wish to connect an existing printer using the open driver in mode 4 (printer output).

The following aspects are described for transmitting:

- Structure of the transmitted data frame
- Restrictions, if any
- Basic sequence of events.

In the sequence of events shown, the bold lines indicate the standard sequence, the thin lines represent the error handling sequence.

Transmitting In mode 4, the useful data are transmitted including the end identifier assigned in the static parameter set.

The data frame to be transmitted has the following structure:

Length of useful data: n bytes

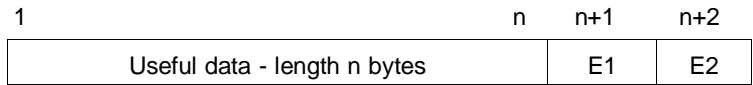

E1: first end identifier

E2: second end identifier (if assigned in static parameter set)

 $XON (DC1 = 11H)$  or  $XOFF (DC3 = 13H)$  must not be equal to the end identifier when selecting the flow control with XON/XOFF.

Print editing is executed according to the static parameters (wait times, margin, page counter, delimiters and control characters).

5 - 58 C79000-B8576-C191-01

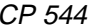

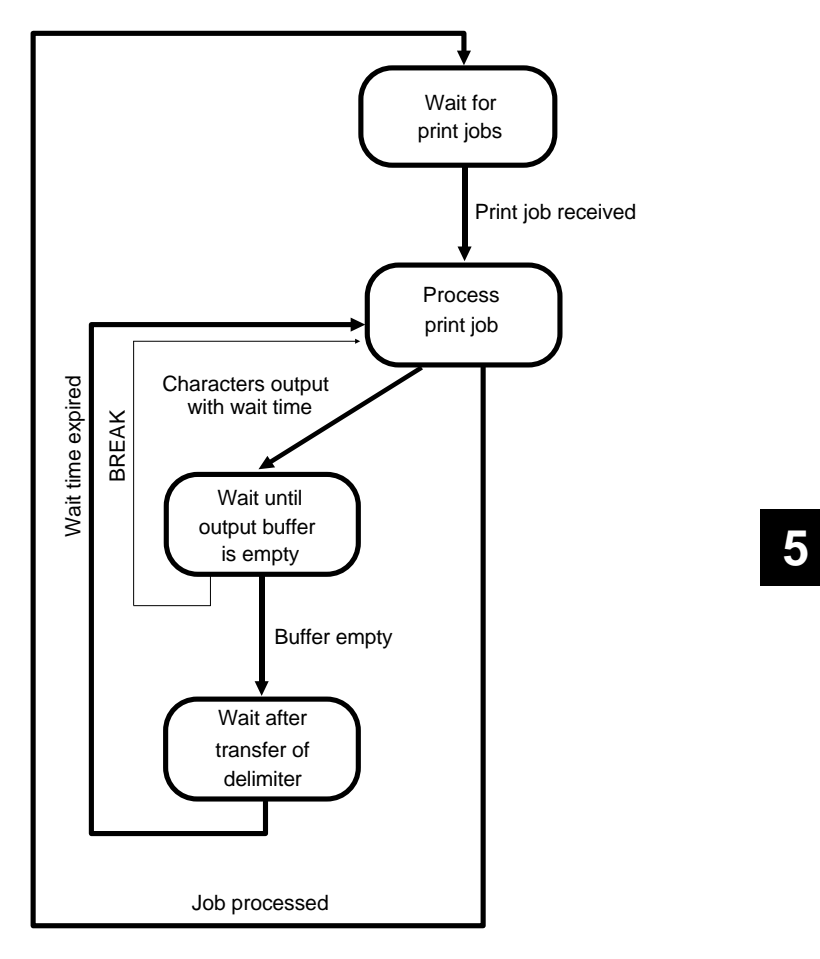

Fig. 5-10 Transmission sequence in mode 4

## **5.3.2.5 Transmission of Parameters into CP 544 User Memory**

Once you have assigned parameters to the open driver using COM PP, transmit the parameters which are stored in a file ......ST.S5D into the user memory (internal RAM or RAM submodule) of the CP 544.

Proceed as follows:

- Select the transmission direction in the COM PP form "TRANSFER" and enter the CP interface.
- Transmit the parameters by pressing the function key "TRANSFER"
- Restart the CP 544 by pressing the function key "RESTART SI1" or "RESTART SI2".

The LED TXD1 (device interface 1) must not subsequently light up red permanently on the front panel of the CP 544. The parameter settings are not correct or are incomplete if this is the case.

5 - 60 C79000-B8576-C191-01

## **5.4 Job Tables**

All data types which can be transmitted are shown in the following tables together with their possible parameter settings in the data handling block and the receive mailbox. Data with respect to the addresses are PLC-dependent and do not always agree in the case of different types of PLC. In particular, you should refer to the documentation specific to the PLCs in the case of absolute addresses.

All data types which are generally stored in the partner in a destination DB or DX are permissible as the source.

The parameter QLAE (source length) is a number of bytes if the source is organized in bytes (the number of words if not). No message transfer is carried out if 0 is entered.

Caution with an odd number of bytes: since the destination area is a DB or DX, only complete words can be stored there. If the partner is a CP 544, this will assign 0 to the right data byte (DR) if it receives an odd number!

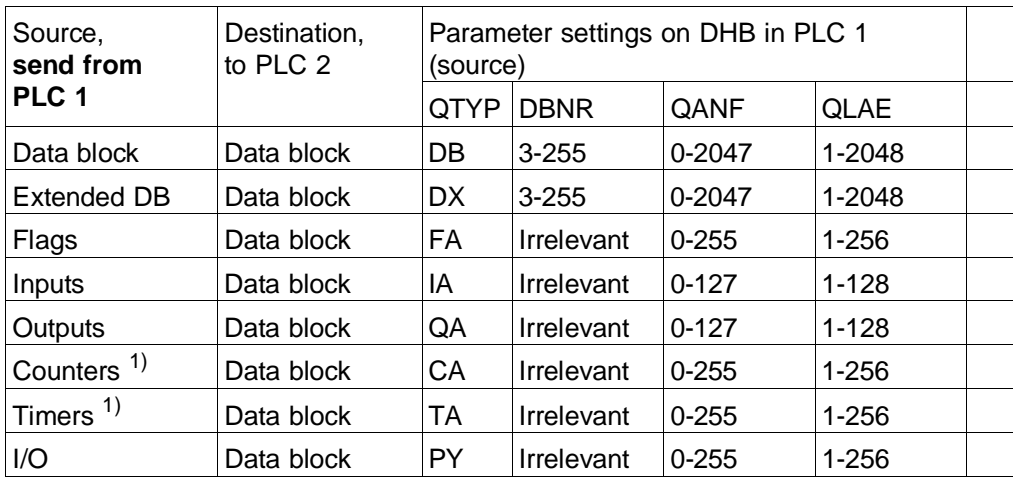

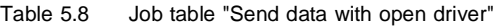

1) These ranges are CPU-dependent.

## **Explanation of abbreviations**

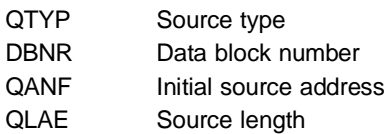

5 - 62 C79000-B8576-C191-01

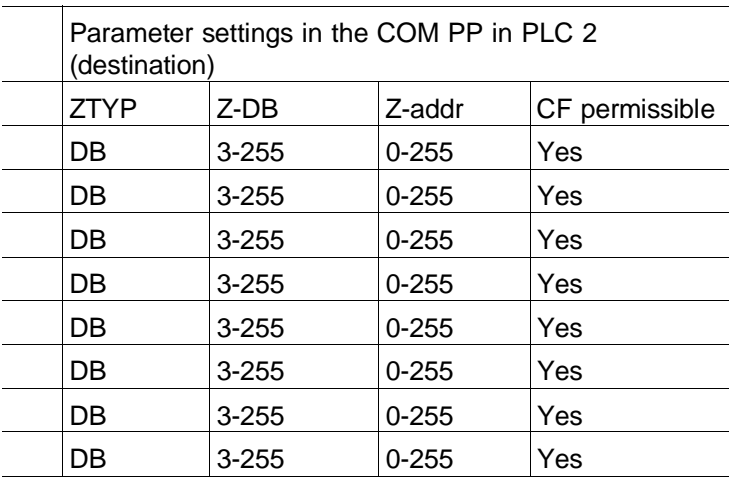

## **Explanation of abbreviations**

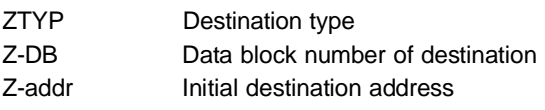

CF permissible Coordination flag permissible?

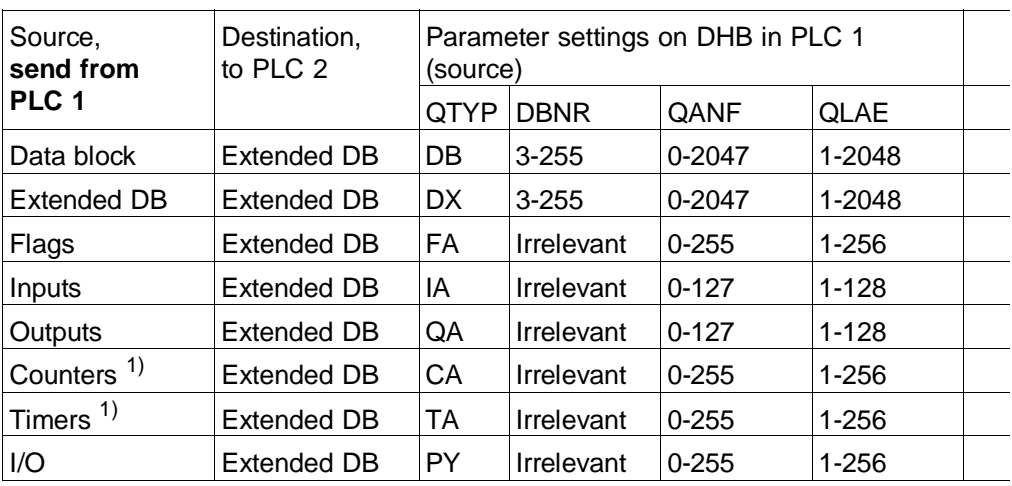

1) These ranges are CPU-dependent.

## **Explanation of abbreviations**

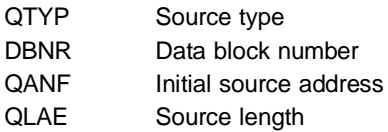

5 - 64 C79000-B8576-C191-01

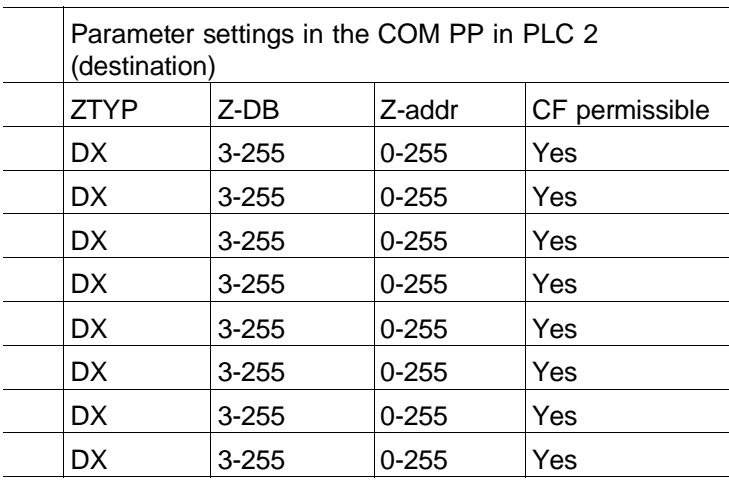

## **Explanation of abbreviations**

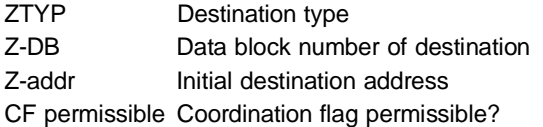

# **5.5 Example of a Complete Parameter Set**

100 data words from data block 20 (DB 20) starting at data word 10 (DW 10) are to be transmitted by the open driver in mode 3 to data block 5 (DB 5) starting at data word 1 (DW 1) in PLC 2. PLC 1 and PLC 2 are each equipped with a CP 544.

**You require the following for the CPU in PLC 1:**

• The DHB **SEND-DIRECT** which triggers the job. The following parameter settings must be made in it:

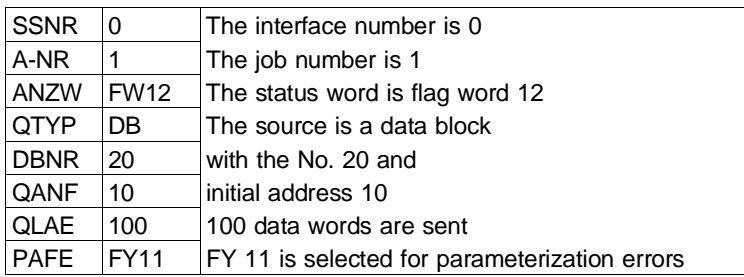

• The DHB **SEND-ALL** which transfers the data from the PLC to the CP. This requires the following parameter settings:

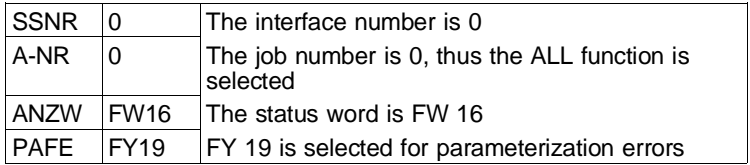

The status word (ANZW) of the SEND-ALL job must be different from that with SEND-DIRECT since other information is displayed.

5 - 66 C79000-B8576-C191-01

## **You require the following for the CP in PLC 1:**

• A static parameter set with the following parameters:

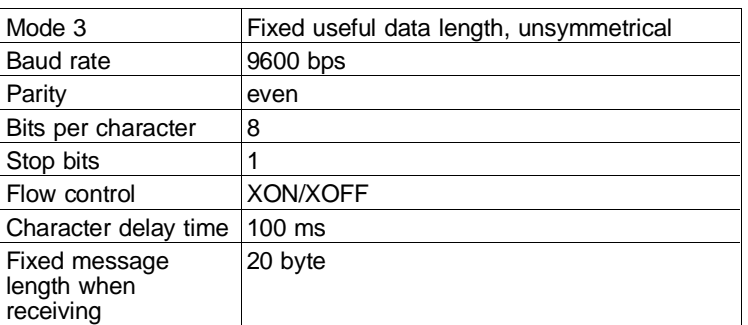

## **You require the following for the CPU in PLC 2:**

• The DHB **RECEIVE-ALL** which receives the data and enters them in the destination DB:

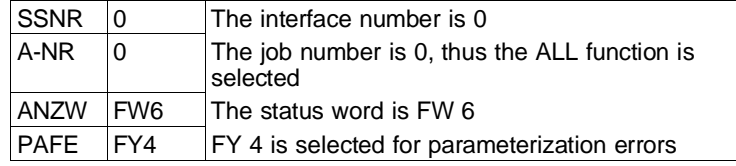

**5**

# **You require the following for the CP in the PLC 2:**

• The following parameters in the static parameter set:

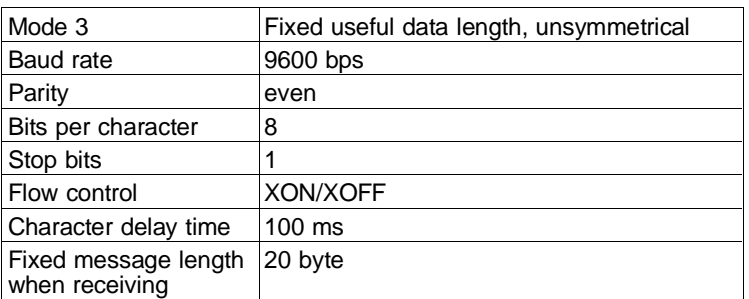

### • Data for the receive mailbox:

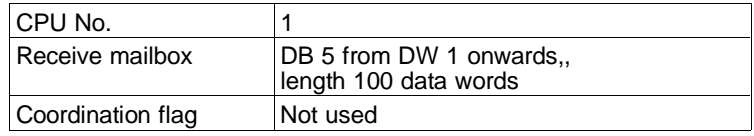

5 - 68 C79000-B8576-C191-01

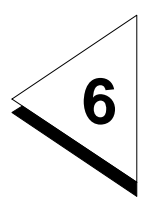

# **How do you Program the STEP 5 Program?**

# **Contents of Chapter 6**

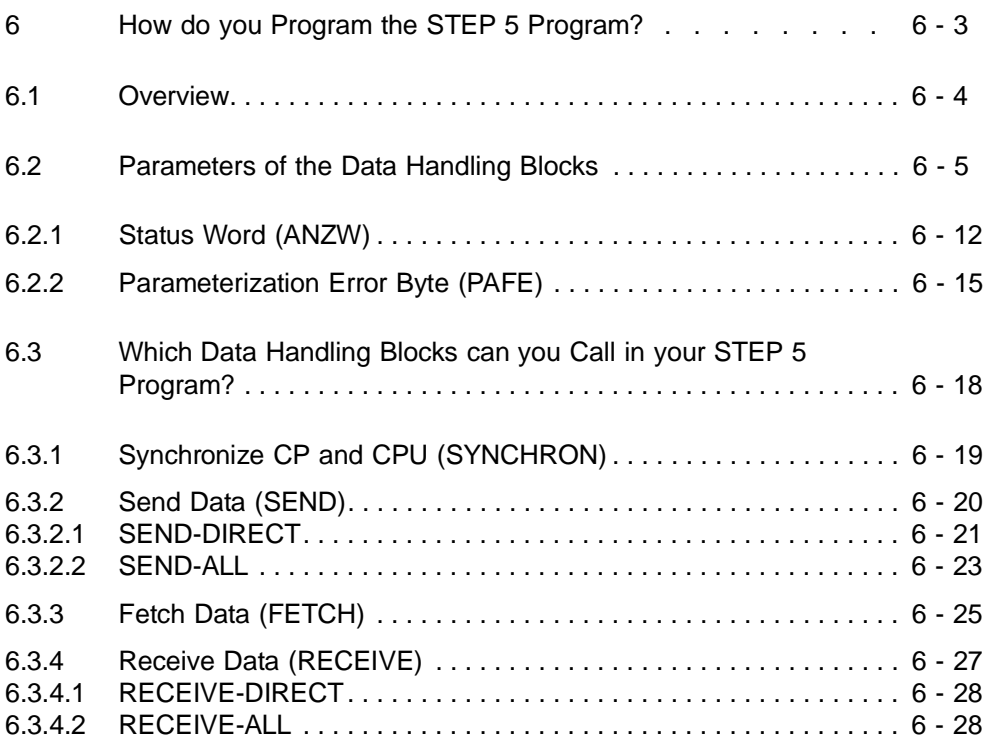

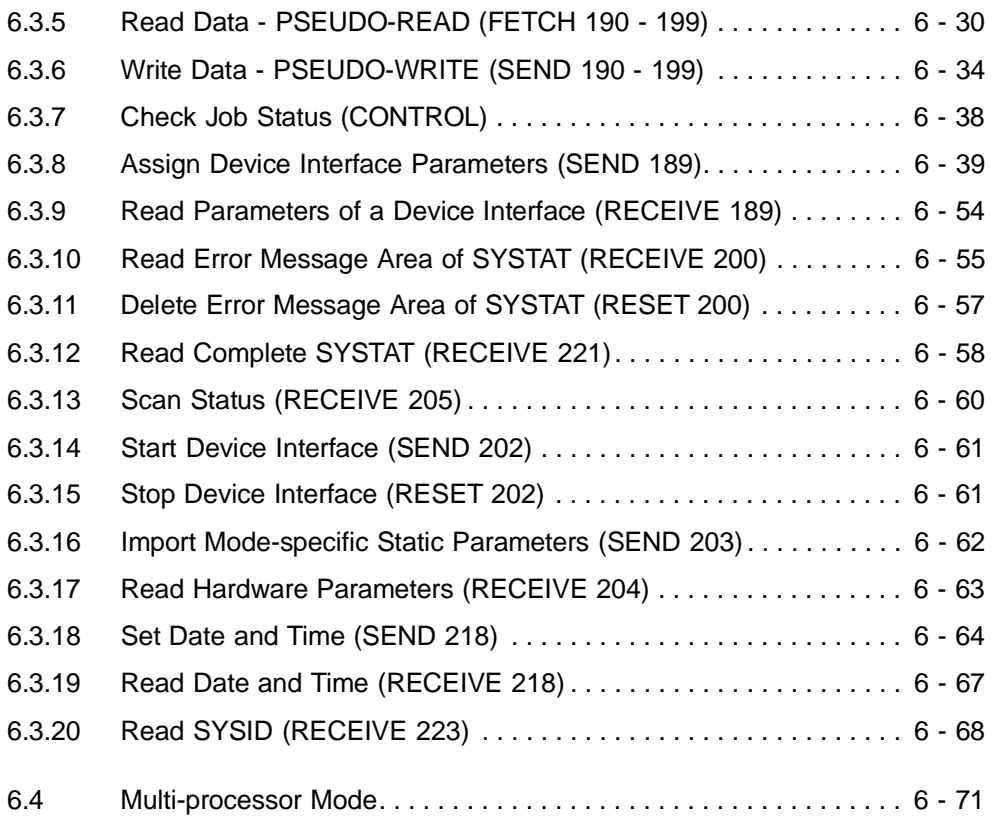

6 - 2 C79000-B8576-C191-01

# **6 How do you Program the STEP 5 Program?**

Chapters 3 to 5 showed you which data handling blocks you can use for the type of link you have selected - RK 512 computer link, data transmission with the 3964/3964R procedures or open driver.

Using the concept of your STEP 5 program for your particular task you can now provide the data handling blocks with their required parameters.

You are supported in the process by the job tables in Chapters 3 to 5 and the information in this chapter on the various jobs.

The description of the data handling blocks in this manual is intended to provide a better overview. It does not claim to be complete, however. You can find more detailed information in the descriptions of the corresponding data handling blocks. These are available as individual descriptions for the S5-135U and S5-155U. You can find the description of the data handling blocks for the S5-115U in the S5-115U Manual (see references to further reading).

To enable better orientation, you are provided here with a summary of the various block numbers of the data handling blocks in the different programmable controllers and of the parameters of the data handling blocks.

# **6.1 Overview**

The data handling blocks for the CP 544 have the following numbers in the various programmable controllers:

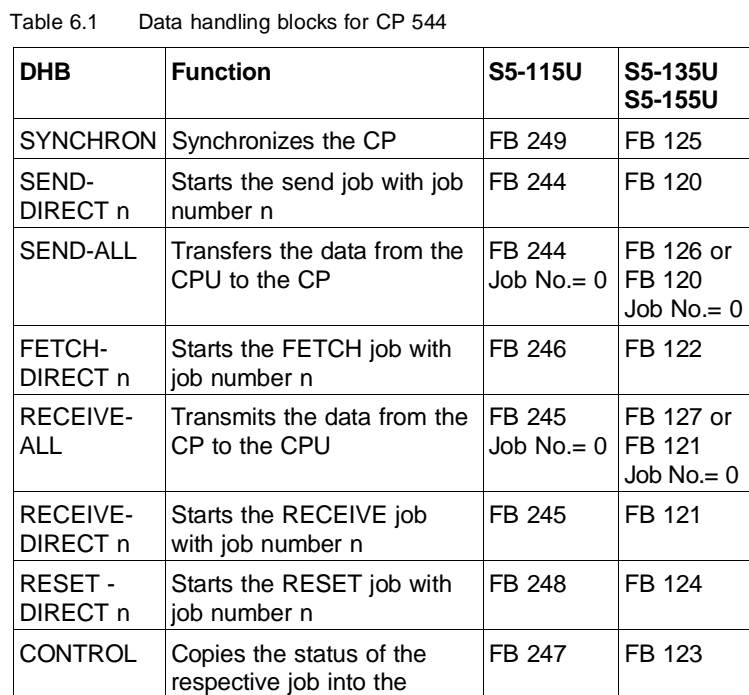

specified status word

6 - 4 C79000-B8576-C191-01

# **6.2 Parameters of the Data Handling Blocks**

You specify the following parameters for the data handling blocks:

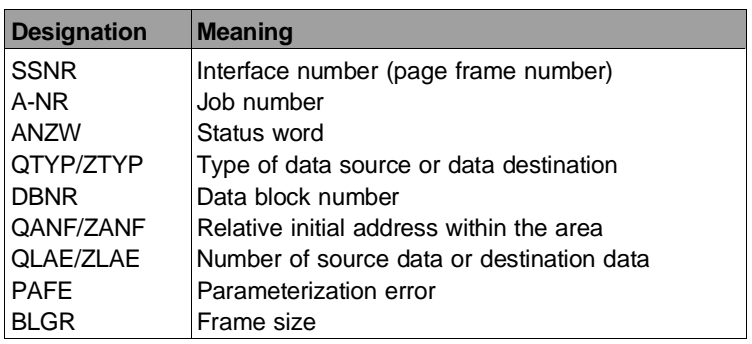

Interface number (page frame number) SSNR

Each CP in the PLC is assigned one (or several) interface numbers. The interface number of the lowest page of the CP (page number) and the number of pages per device interface (1, 2 or 4) are set using switches on the module.

## **Note**

The even interface numbers address device interface 1; the odd interface numbers address device interface 2.

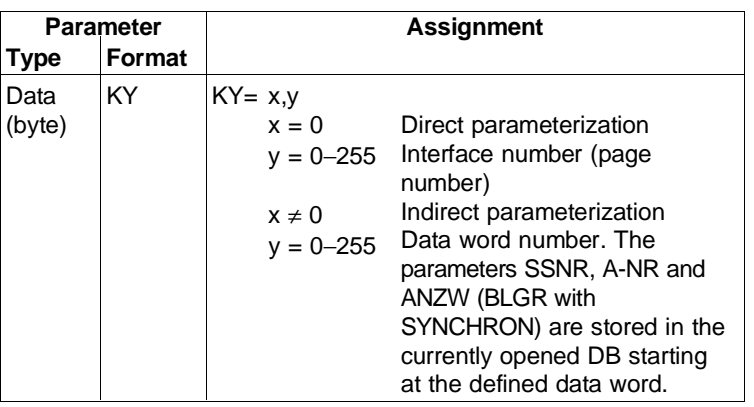

 $C79000 - B8576 - C191 - 01$  6 - 5

You can use a page number set for the device interface if the CPU sends (SEND) or fetches (FETCH) data; e.g. one page can be assigned to each CPU when using four pages per device interface. This ensures that the corresponding CPU can access the pages at any time.

#### **Note**

In the case of a SEND or FETCH job, the data in the partner CP are always transmitted via the **lowest** page of a device interface; i.e. the lowest page of the corresponding device interface must be defined as the page number for the corresponding ALL jobs on the partner CPU.

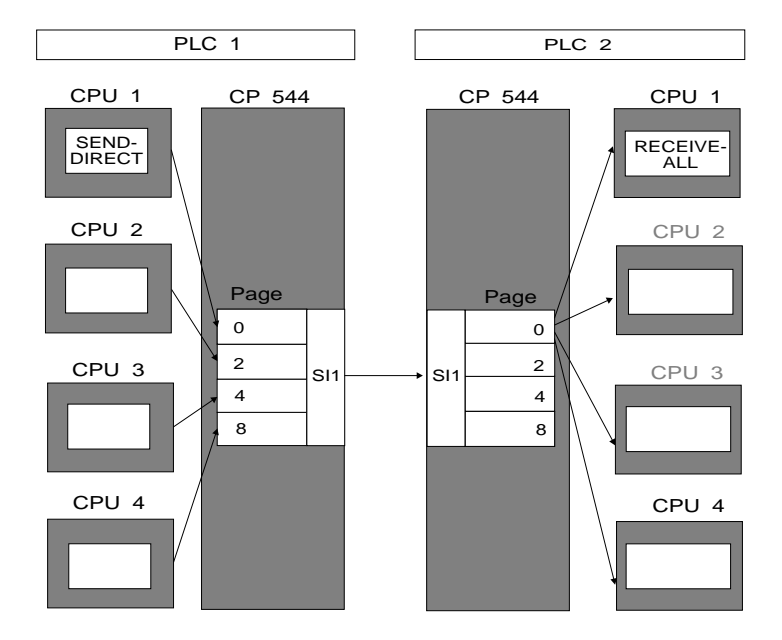

Fig. 6-1 Page assignment with a SEND job

The partner CPU which is authorized can fetch data or provide data on the lowest page.

6 - 6 C79000-B8576-C191-01

The authorized CPU can be specified separately for each job in the dynamic parameter set in the case of the RK 512. In the case of the 3964/3964R procedures and the open driver, one CPU must be specified for all jobs when defining the receive mailbox.

Every CPU can access if a specific CPU is not defined. The data are then processed by the CPU which accesses first, the data are subsequently lost.

Interface number with special jobs The ALL jobs for special jobs are executed on **all** set pages.

Job number (A-NR) In the case of data transmission with the RK 512 computer link, every job (SEND/FETCH) is assigned a number which must agree with the number in the corresponding dynamic parameter set of the CP 544.

> In the case of special jobs, the number is used to define which function is to be executed by the job.

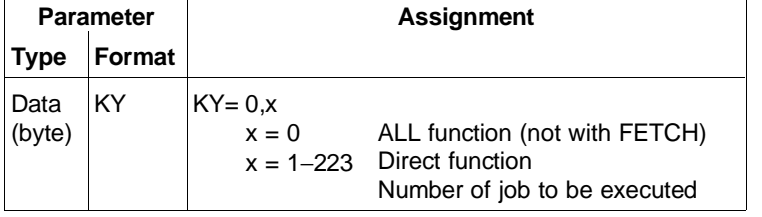

**6**

Status word ANZW You can use this parameter to specify the address of a doubleword in which the status of a particular job is indicated (see also Section 6.2.1).

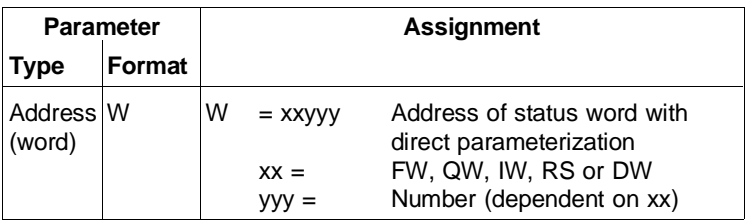

Source type (QTYP) or destination type (ZTYP)

You can assign ASCII characters to these parameters which specify the type of data source (with SEND) or data destination (with RECEIVE or FETCH).

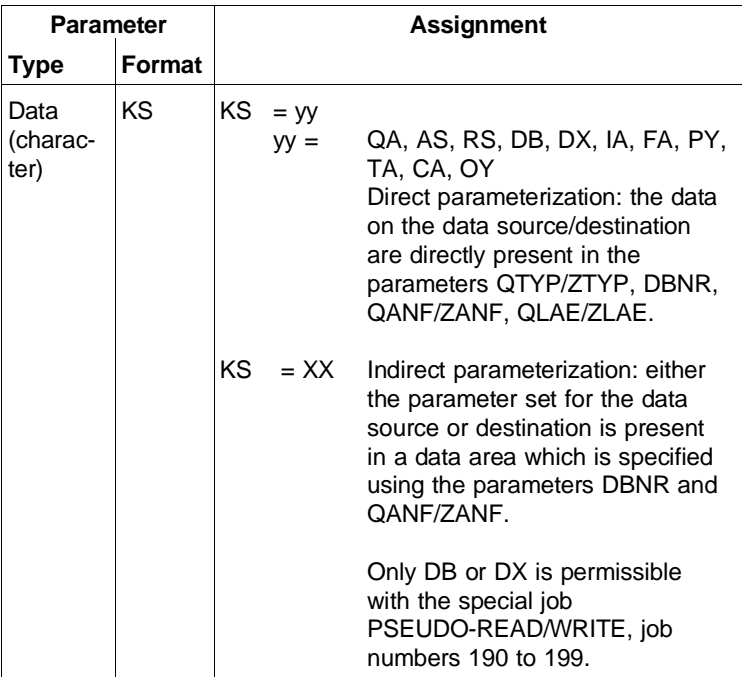

6 - 8 C79000-B8576-C191-01

Data block number (DBNR)

Here you enter the number of the data block if you have selected DB, DX or XX as the source or destination type, or the High byte of the initial address if you have selected AS or RS.

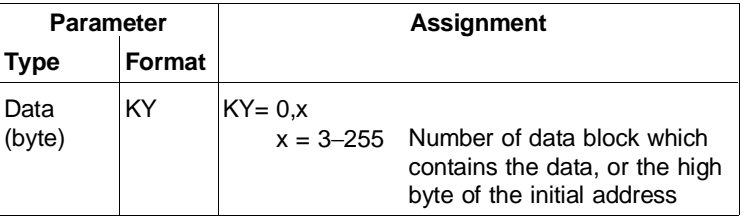

Initial source address (QANF) or initial destination address (ZANF)

In the case of indirect parameterization - assignment of QTYP/ZTYP by XX - you enter the number of the DW here at which the parameter block commences. In the case of direct parameterization, QTYP/ZTYP refers to the defined range. The permissible limits depend on the data

type and are listed in the job tables in Sections 3.4 (RK 512), 4.4 (3964/3964R procedures) and 5.4 (open driver).

| <b>Parameter</b>                    |        |                   | <b>Assignment</b>                       |  |
|-------------------------------------|--------|-------------------|-----------------------------------------|--|
| <b>Type</b>                         | Format |                   |                                         |  |
| Data<br>(fixed-<br>point<br>number) | ΚF     | $KF = x$<br>$x =$ | See job tables for<br>permissible range |  |

**6**
Source length (QLAE) or destination length (ZLAE)

You enter the number of data to be transmitted here either in bytes or words depending on the data type (e.g. in bytes for flags, in words for data blocks). The permissible range of values also depends on the data type and is indicated in the job tables in the Sections 3.4 (RK 512), 4.4 (3964/3964R procedures) and 5.4 (open driver).

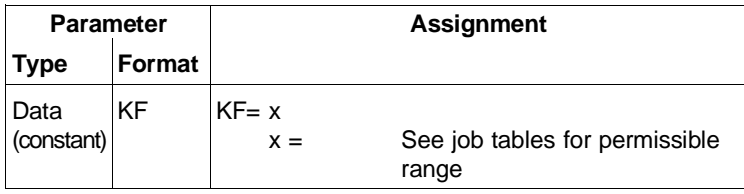

Frame size BLGR This parameter defines the size of the data frame which can be exchanged in one cycle of the DHB between the CPU and CP. It is only relevant to the DHB SYNCHRON. The data transfer time largely depends on the defined frame size. Using the DHB description for your CPU, you must decide which runtimes are applicable for your special application. Note with small frame sizes, i.e. short runtimes, that several data handling block calls are required for the data transfer depending on the amount of data.

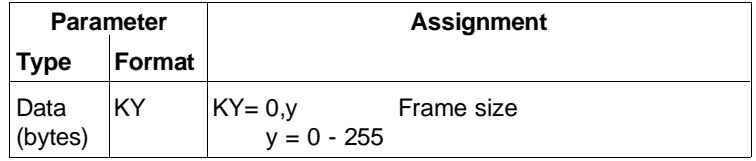

6 - 10 C79000-B8576-C191-01

# byte PAFE

Parameterization error You use this parameter to specify the address of a byte in which a parameterization error of a particular job is to be indicated (see also Section 6.2.2).

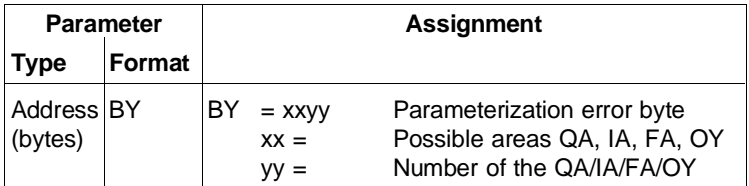

**6**

# **6.2.1 Status Word (ANZW)**

With DIRECT jobs The status word occupies a **double word** in the case of the DIRECT jobs SEND-DIRECT, FETCH-DIRECT, RECEIVE-DIRECT:

- The first part contains information on the job processing status
- The second part contains information on the length of the transmitted data.

The meanings of the bits in the first word of the status word of the DIRECT job are shown in the following table. The bits for the job status of the CP may also occur combined.

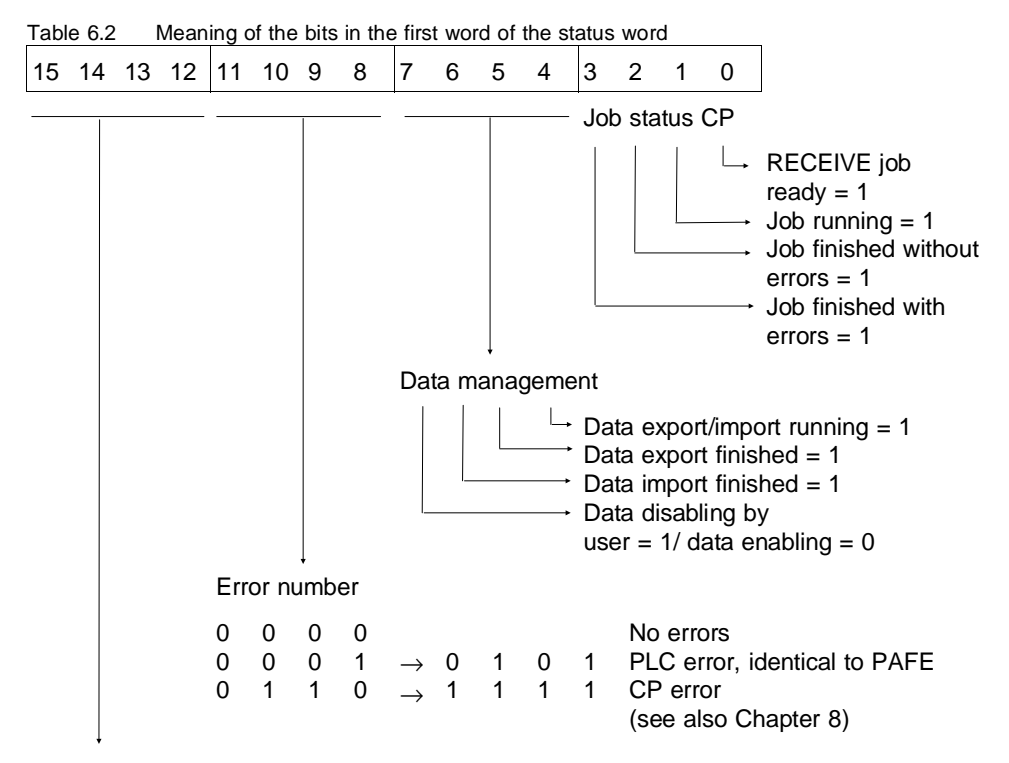

Vacant

6 - 12 C79000-B8576-C191-01

SEND-ALL and RECEIVE-ALL enter the length of the data transmitted between the CPU and CP in the second part of the **status doubleword**. The ALL job adds the current number of data to the number which have already been imported. If several active ALL functions are required in order to execute the DIRECT job, the length value in the second part of the status doubleword grows continuously. You should reserve a separate status doubleword for each DIRECT job. You can use

- the flag area FW 0 to 252 or
- the data words 0 to 254 in the open data block (DB or DX).

In order to guarantee reliable data transfer, it is sufficient if the STEP 5 program evaluates bits 1, 2 and 3 of the ANZW:

- Bit 1 indicates that the job has been accepted by the CP for processing. Renewed triggering of this job is only possible when bit 1 has been reset.
- Bits 2 and 3 identify that the CP has terminated processing of the associated job.

If the job is terminated without an error (bit  $2 = 1$ ), you can provide new useful data for the next transmission or process the incoming useful data.

An error number is entered in bits 8 to 11 of the ANZW if the job is terminated with an error (bit  $3 = 1$ ). Refer to Chapter 8 in this manual for a list of error numbers.

# **Note**

If the RECEIVE-DIRECT jobs 200, 202, 204, 218 and 221 are parameterized with a length (ZLAE) which is greater than the required length, the value 15H is indicated in the ANZW.

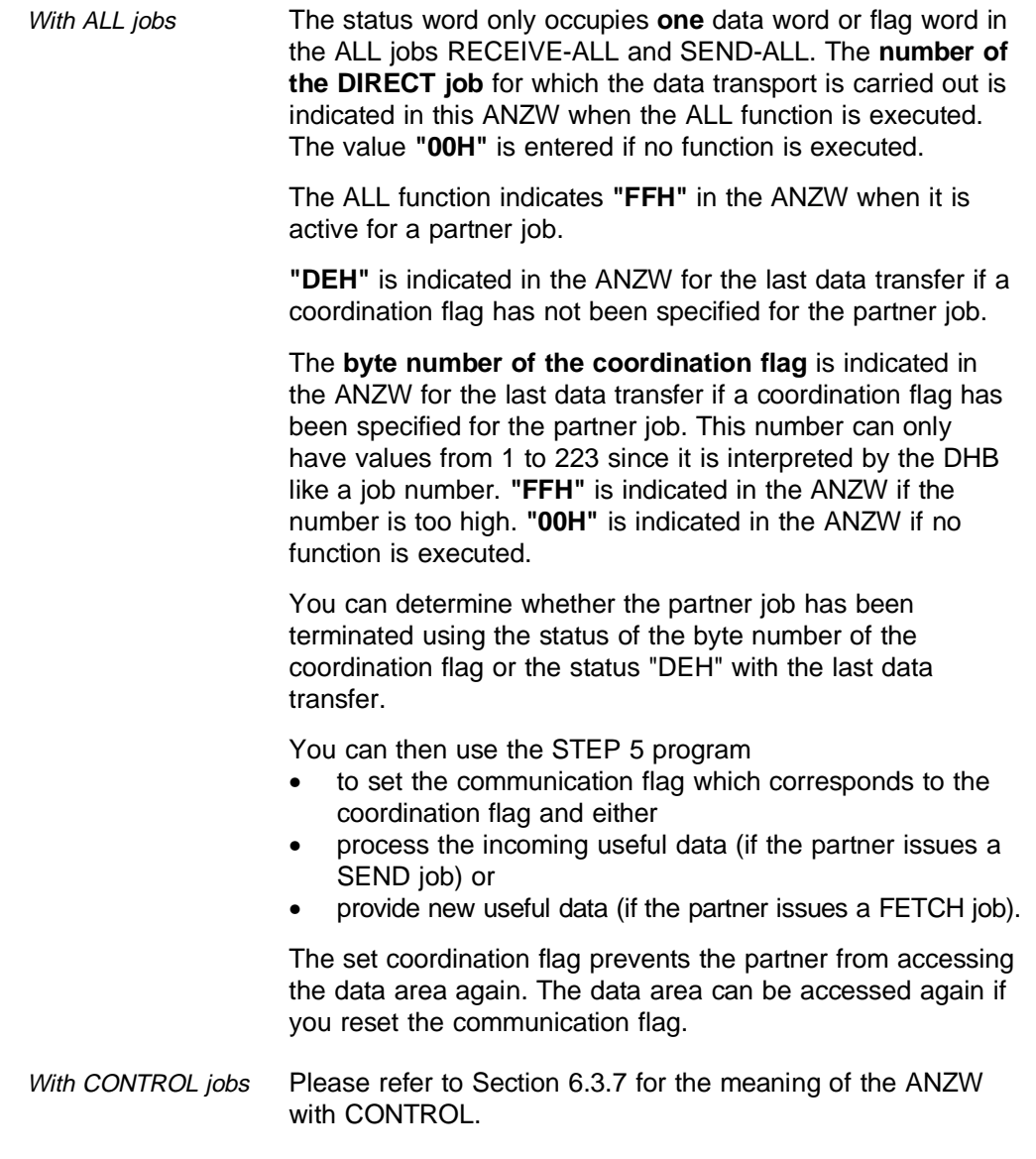

6 - 14 C79000-B8576-C191-01

# **6.2.2 Parameterization Error Byte (PAFE)**

You must specify a parameterization error byte (PAFE byte) in the data handling blocks.

If the DHB detects an error, it writes the associated error number into the PAFE byte. The DHB writes 00H into the PAFE byte if there are no errors.

In addition to the errors directly associated with parameterization, the PAFE byte indicates errors originating during communication between the CPU and CP 544.

You should immediately eliminate the causes if the mentioned errors occur so that no more error messages result during operation!

In certain exceptional cases, errors are signalled in the PAFE byte during operation which have been caused by the response of the CP 544 software in special operating situations:

- If more than 20 DIRECT jobs are processed in the cycle, i.e. 20 jobs have already been signalled as "running", and you wish to start a 21st job
- If the STEP 5 program sets the communication flag (which corresponds to the coordination flag) whilst the CP has just received a message for this coordination flag
- If a SEND or FETCH job is started before the SYNCHRON job has been executed once without errors.

You may also obtain a PAFE message in multi-processor mode if several CPUs simultaneously access the same page frame of the CP 544. The access is prevented (with a PAFE message) until the current CPU/CP communication has been terminated. This PAFE message does not indicate an error but identifies the current disabling of the access operation.

The PAFE error messages are listed below. Note that the meaning of the individual error numbers depends on the type of PLC. You should therefore always refer to the instructions of the data handling blocks for your PLC.

| PAFE No.         | <b>Meaning</b>                                                                                                    |  |  |
|------------------|----------------------------------------------------------------------------------------------------|--|--|
| 11H              | Incorrect ORG format: source/destination parameter<br>type incorrect, illegal area (initial address, length)                                       |  |  |
| 21H              | DB/DX or memory area does not exist                                                                                                    |  |  |
| 31H              | Source/destination area too small                                                                                                    |  |  |
| 41H              | Source/destination area does not exist (not equipped)<br>Acknowledgement delay (QVZ) of area                                                       |  |  |
| 51H              | Error in status word                                                                                                    |  |  |
| 61H              | No source/destination parameter with SEND/RECEIVE-ALL                                                                                              |  |  |
| 71H              | Interface does not exist (QVZ of CP 544)<br>Check the jumper setting for the interface number of<br>the CP 544                                     |  |  |
| 81H              | Interface not ready or not synchronized. Check<br>whether the SYNCRHON DHB is programmed in the<br>restart OB and is being executed without errors |  |  |
| 91H              | Interface overloaded since a program section is<br>currently being transmitted from the PG to the CP 544                                           |  |  |
| A1H              | CP interface currently occupied by other CPU in<br>multi-processor mode (S5-135U and S5-155U) if<br>several CPUs access one CP interface           |  |  |
| B <sub>1</sub> H | Job number too large                                                                                                    |  |  |

Table 6.3 PAFE error messages

6 - 16 C79000-B8576-C191-01

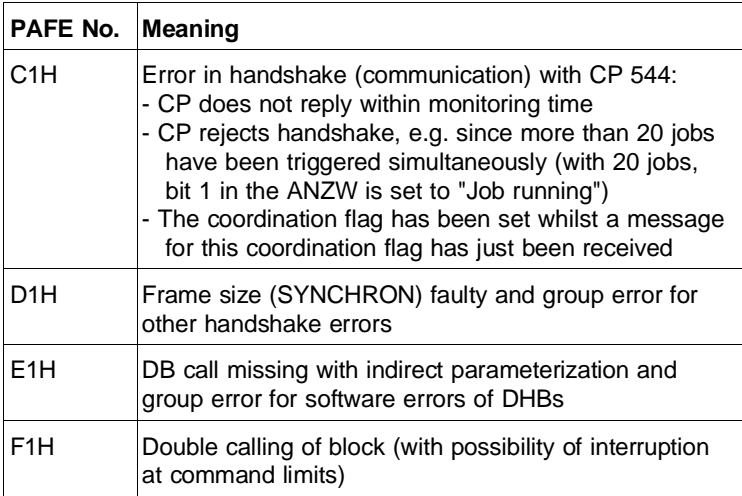

# **6.3 Which Data Handling Blocks can you Call in your STEP 5 Program?**

| Job                                    | Data<br>handling<br>block | Job<br>number | <b>Entry into</b><br>queue | <b>Destination</b><br>length in<br>words * |
|----------------------------------------|---------------------------|---------------|----------------------------|--------------------------------------------|
| Synchronize CP and CPU                 | <b>SYNCHRON</b>           |               | <b>No</b>                  |                                            |
| Send data                              | <b>SEND</b>               | $0 - 188$     | Yes                        |                                            |
| Fetch data                             | <b>FETCH</b>              | $1 - 188$     | Yes                        |                                            |
| Receive data                           | <b>RECEIVE</b>            | 0             | Yes                        |                                            |
| Read data (PSEUDO-READ)                | <b>FETCH</b>              | 190-199       | Yes                        |                                            |
| Write data (PSEUDO-WRITE)              | <b>SEND</b>               | 190-199       | Yes                        |                                            |
| Check job status                       | <b>CONTROL</b>            | $0 - 223$     | <b>No</b>                  |                                            |
| Parameterize device interface          | <b>SEND</b>               | 189           | Yes                        |                                            |
| Read parameters of a device interface  | <b>RECEIVE</b>            | 189           | Yes                        | 0 to 2043                                  |
| Read error message area of SYSTAT      | <b>RECEIVE</b>            | 200           | <b>No</b>                  | 2                                          |
| Delete error message area of SYSTAT    | <b>RESET</b>              | 200           | <b>No</b>                  |                                            |
| Read complete SYSTAT                   | <b>RECEIVE</b>            | 221           | <b>No</b>                  | 16                                         |
| Scan status                            | <b>RECEIVE</b>            | 205           | <b>No</b>                  | 1                                          |
| Start device interface                 | <b>SEND</b>               | 202           | <b>No</b>                  | -                                          |
| Stop device interface                  | <b>RESET</b>              | 202           | No                         |                                            |
| Import mode-specific static parameters | <b>SEND</b>               | 203           | Yes                        |                                            |
| Read hardware parameters               | <b>RECEIVE</b>            | 204           | <b>No</b>                  | 16                                         |
| Set time                               | <b>SEND</b>               | 218           | <b>No</b>                  |                                            |
| Read time                              | <b>RECEIVE</b>            | 218           | <b>No</b>                  | 5                                          |
| Read SYSID                             | <b>RECEIVE</b>            | 223           | <b>No</b>                  | $\geq 64$                                  |

Table 6.1 Jobs for data transmission with the CP 544

\* Information only for special jobs

6 - 18 C79000-B8576-C191-01

# **6.3.1 Synchronize CP and CPU (SYNCHRON)**

This job synchronizes the interface between the CP and CPU. SYNCHRON must be called in the restart organization blocks of the CPU for each page frame which you use in the two device interfaces of the CP. The frame size for data transfer between the CPU and CP 544 is also set during the synchronization.

Multi-processor mode It is sufficient if the SYNCHRON is programmed in the startup organization blocks of a CPU for each page frame which you use. If a SYNCHRON is executed on a page, and if another SYNCHRON is started for this page, it is rejected with error number 12H in the SYSTAT.

> You should monitor the PAFE byte of the SYNCHRON to ensure that the CPU/CP interface is actually synchronized (see Section 6.2.2 "Parameterization Error Byte").

#### Parameters

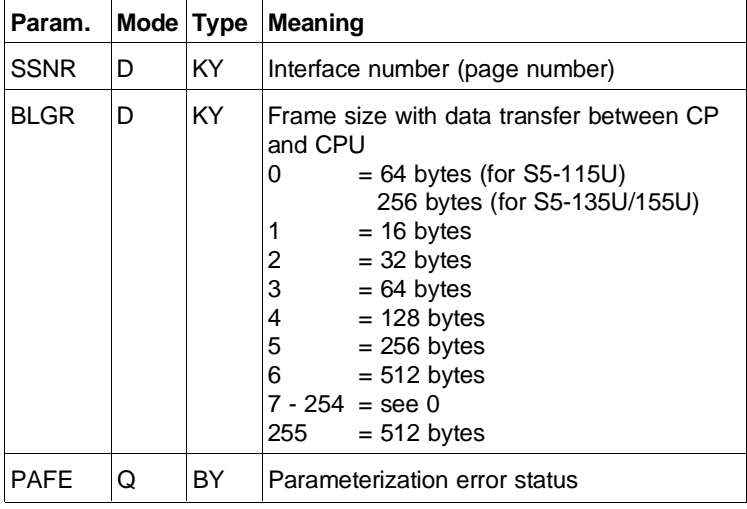

# **6.3.2 Send Data (SEND)**

The SEND job is used to transmit data from the CPU to the CP 544. It has two modes:

- SEND-DIRECT (job number  $\neq 0$ ) The SEND-DIRECT function triggers a specific SEND job defined by the job number.
- SEND-ALL (job number =  $0$ ) The SEND-ALL function checks whether a "communication request" is present at the interface. If this is so, the source parameters are provided by the CP and the data transfer is carried out.

SEND-DIRECT and SEND-ALL are used combined together:

- The SEND-DIRECT DHB is used to trigger a job (depending on the parameter settings of the DHB).
- The data of this job are then transferred from the interface to the CP by SEND-ALL.

6 - 20 C79000-B8576-C191-01

# **6.3.2.1 SEND-DIRECT**

If a SEND-DIRECT job is called in the STEP 5 program, it is entered into the internal queue for jobs in the CP 544.

Job processing The CP 544 processes an internal queue for each device interface into which up to 20 DIRECT jobs (SEND-DIRECT and FETCH-DIRECT) can be entered. The CP 544 notes the order in which the jobs have been triggered and entered into the queue as well as the associated data handling block parameters and sets bit 1 "Job running" in the status word for each of these jobs.

> The CP 544 processes the jobs in the order in which they have been entered into the queue. In the case of SEND jobs, the CP 544 subsequently requests the data from the CPU via a SEND-ALL. Once the job has been processed, either bit 2 "Job finished without errors" or bit 3 "Job finished with errors" is set in the status word. If an error occurs, an error number is entered into bits 8 to 11 of the status word and a more exact error number entered into the error message area of the SYSTAT.

If 20 jobs have already been entered into the queue, every further job is rejected with error number 7H in the status word, 15H in the error message area of the SYSTAT and C1H in the parameterization error byte.

The CPU cannot scan the filling status of the queue. Individual jobs cannot be deleted from the queue. All queue entries are deleted following a cold restart or synchronization of the CP.

If a job depends on the error-free processing of another job, you must implement this interlocking in your STEP 5 program. Jobs sent by the partner are processed outside the queue.

Special jobs are processed directly and not via the queue (SEND 189 and SEND 203 are exceptions).

Parameters The block requires the following parameters for the SEND-DIRECT function:

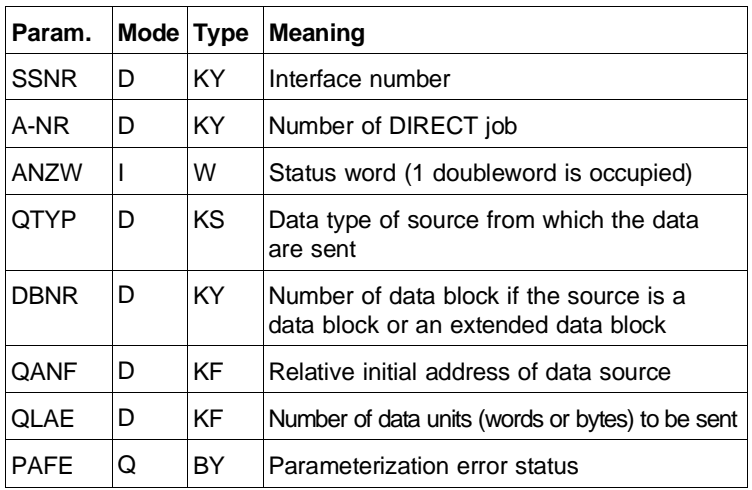

6 - 22 C79000-B8576-C191-01

#### **6.3.2.2 SEND-ALL**

When transmitting data, a SEND-ALL must be called in addition to a SEND-DIRECT. The SEND-DIRECT data handling block first triggers a job on the CP 544. The CP 544 stores the source parameters of the SEND-DIRECT in the process and passes on an ALL request to the CPU, also informing the CPU of the desired data source. The SEND-ALL then transmits the data from the CPU (source) to the dual-port RAM of the CP 544. With larger quantities of data, it may be necessary to use several ALL functions in order to transport the data.

### **Note**

SEND-ALL jobs must always be called **cyclically** in the user program so that the triggered DIRECT job can also be processed completely.

The source parameters which you must define with SEND-DIRECT are irrelevant with SEND-ALL; you can enter any values here.

If your STEP 5 program results in a long cycle time, it may be advisable to call SEND-ALL several times per cycle since the actual data transmission on the path only commences when the SEND-ALL has transmitted all data into the CP memory. If you call SEND-ALL several times, the time from triggering the job up to commencement of the transmission on the path is greatly reduced in the case of a data quantity which is larger than the set frame size. SEND-ALL jobs only extend the cycle time if useful data are actually transmitted.

Parameters The block requires the following parameters for the SEND-DIRECT function:

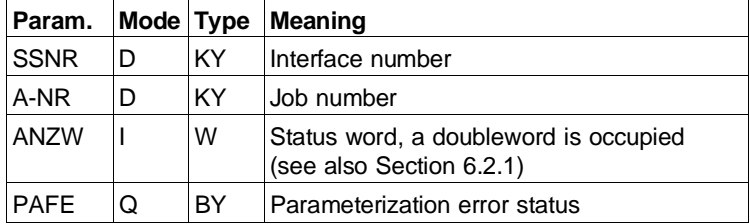

6 - 24 C79000-B8576-C191-01

# **6.3.3 Fetch Data (FETCH)**

The FETCH job is only used for data transmission with the RK 152 computer link. This data handling block only recognizes the operating mode

• FETCH-DIRECT

A job with the same number must be stored in the dynamic parameter set on the CP 544 for each FETCH-DIRECT job (apart from the special jobs) which you program in the STEP 5 program.

If a FETCH-DIRECT job is called in the STEP 5 program, it is entered into the internal queue for jobs in the CP 544.

Job processing The CP 544 processes an internal queue for each device interface into which up to 20 DIRECT jobs (FETCH-DIRECT and SEND-DIRECT) can be entered. The CP 544 notes the order in which the jobs have been triggered and entered into the queue as well as the associated data handling block parameters and sets bit 1 "Job running" in the status word for each of these jobs.

> The CP 544 processes the jobs in the order in which they have been entered into the queue. If 20 jobs have already been entered into the queue, every further job is rejected with error number 7H in the status word and 15H in the error message area of the SYSTAT.

The CPU cannot scan the filling status of the queue. Individual jobs cannot be deleted from the queue. All queue entries are deleted following a cold restart or synchronization of the CP.

If a job depends on the error-free processing of another job, you must implement this interlocking in your STEP 5 program. Jobs sent by the partner are processed outside the queue.

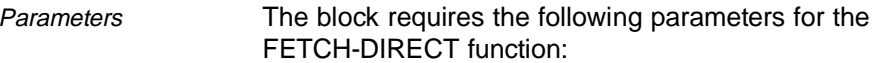

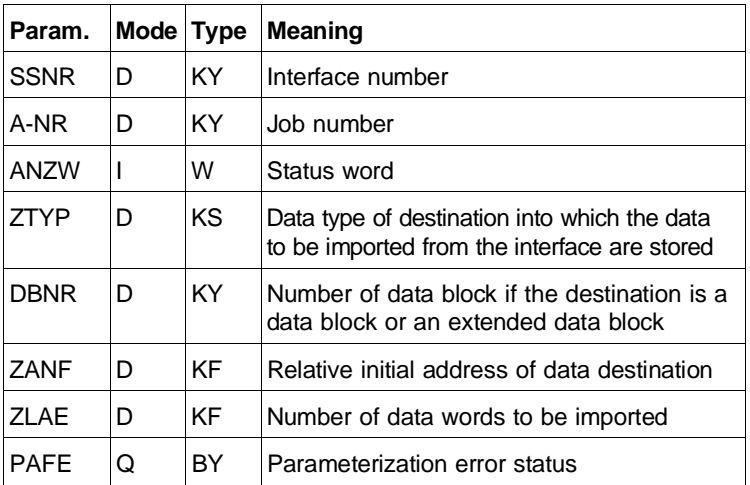

6 - 26 C79000-B8576-C191-01

# **6.3.4 Receive Data (RECEIVE)**

The RECEIVE job is used to transmit data and parameters from the interface to the CPU.

The data handling block recognizes the two operating modes:

- RECEIVE-DIRECT (job number  $\neq 0$ ) The RECEIVE-DIRECT function carries out a specific RECEIVE job (special job) defined by the job number.
- RECEIVE-ALL (job number =  $0$ ) The RECEIVE-ALL function checks whether a "communication request" is present at the interface. If this is so, the source parameters are provided by the CP and the CPU fetches the data from the CP.

RECEIVE-DIRECT and RECEIVE-ALL are used together if the interface parameters are to be read (RECEIVE 189). In this case a RECEIVE-DIRECT triggers the job, the job is entered into the queue, and the CP 544 automatically delivers the individual data blocks to the RECEIVE-ALL once the job has been read out of the queue.

**6**

# **6.3.4.1 RECEIVE-DIRECT**

The RECEIVE-DIRECT data handling block is used for special jobs.

Special jobs are processed directly and not via the queue (RECEIVE 189 is an exception).

Parameters The block requires the following parameters for the RECEIVE-DIRECT function:

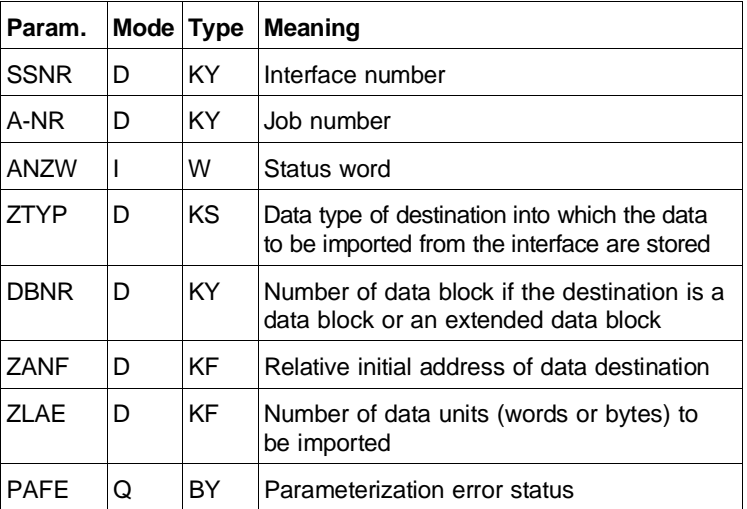

### **6.3.4.2 RECEIVE-ALL**

A FETCH-DIRECT or RECEIVE 189 data handling block first triggers a job on the CP 544. The CP 544 stores the destination parameters and passes on an ALL request to the CPU, also informing the CPU of the required data destination. The RECEIVE-ALL then transmits the requested data from the dual-port RAM of the CP 544 to the CPU (destination). With larger quantities of data, it may be necessary to use several ALL calls in order to transport the data.

6 - 28 C79000-B8576-C191-01

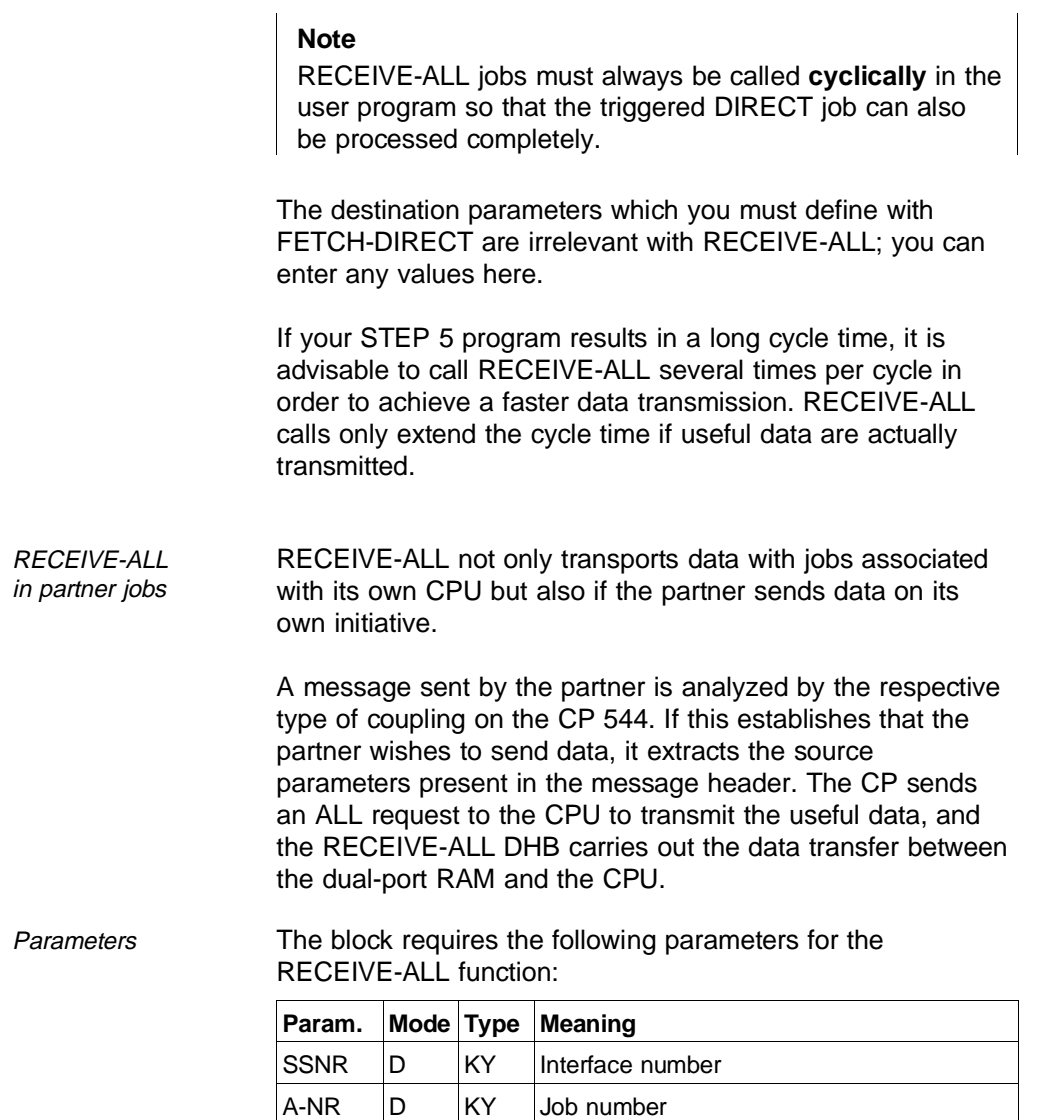

ANZW  $\vert$  W Status word (see also Section 6.2.1)

PAFE  $\vert Q \vert$ BY Parameterization error status

# **6.3.5 Read Data - PSEUDO-READ (FETCH 190 - 199)**

The special job PSEUDO-READ can only be used for data transmission with the RK 512 computer link. It is used for the indirect assignment of the source and destination parameters.

A PSEUDO-READ/WRITE function is implemented in the CP 544 which is largely based on the function and format of the known R/W function (see description of data handling block). This function enables you to:

- Modify the source and/or destination data of a job during the program sequence
- Program this job without COM PP
- Specify a coordination flag and the CPU number.

All parameters for the source and destination are stored in a data block (DB) or extended data block (DX). The job numbers 190 to 199 are reserved for the PSEUDO-READ/ WRITE function.

FETCH-DIRECT 190 to FETCH-DIRECT 199 You can start a FETCH job with the PSEUDO-READ function using one of the following data handling blocks:

> FETCH-DIRECT 190 to FETCH-DIRECT 199.

A PSEUDO-READ job is entered into the internal queue for jobs in the CP 544 if it is called in the STEP 5 program. As with the SEND job, the CP fetches the specified data block using SEND-ALL and evaluates the source/destination parameters. If these are within the permissible limits, the FETCH message is subsequently sent to the partner. The RECEIVE-ALL DHB enters the data into the defined destination once they have been received from the partner.

6 - 30 C79000-B8576-C191-01

In contrast to normal DIRECT jobs, an additional data transfer between the CPU and CP is required with the PSEUDO-READ function. This data transfer is carried out via the SEND-ALL DHB which transfers the source/destination parameters to the CP 544.

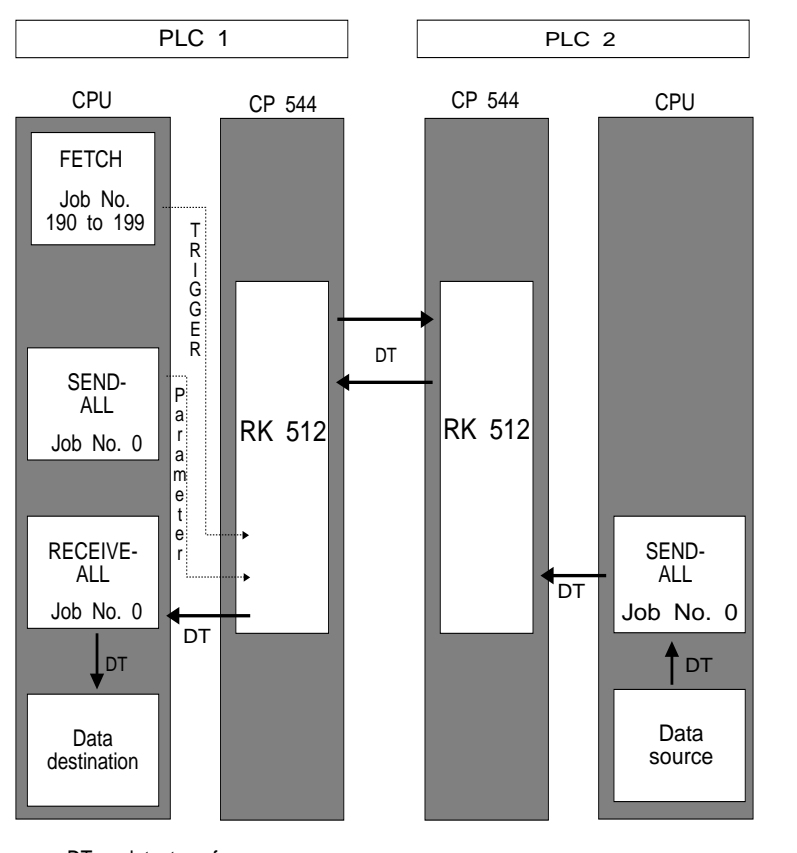

 $DT = data transfer$ Fig. 6-2 READ function of the SEND-DIRECT 190 to 199

The format of the data block with the destination parameters is shown below (parameter data block for FETCH-DIRECT 190 to FETCH-DIRECT 199).

The data are stored relative to the initial address ZANF which is specified on the data handling block.

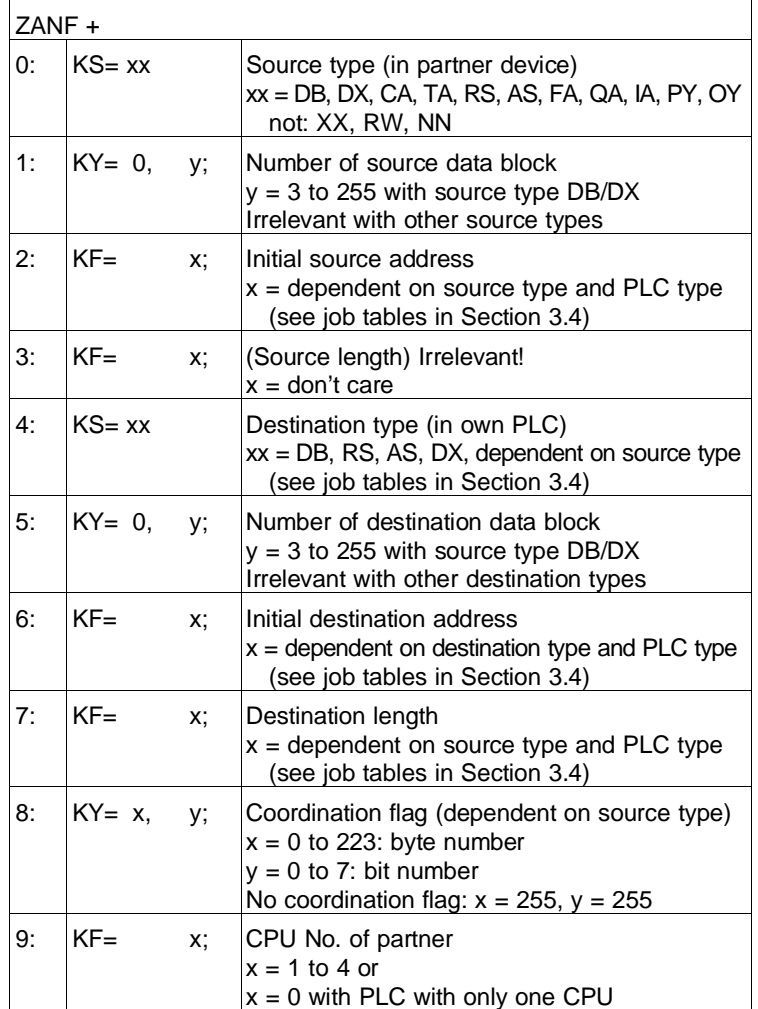

6 - 32 C79000-B8576-C191-01

You can obtain detailed information on the transmission possibilities from the job tables in Section 3.4 (RK 512).

The data destination is in the own PLC for FETCH-DIRECT 190 to 199. Therefore the data on the length ZLAE in the parameter data block are decisive. The data in the parameter QLAE are not evaluated. All parameters for the data source refer to the partner device.

The jobs FETCH-DIRECT 190 to 199 are called in the STEP 5 program like "normal" jobs using e.g. "JU". You enter your data block with the parameters for the data on the block: ZTYP, DB No., ZANF and ZLAE. Therefore the data for QLAE are irrelevant.

The PSEUDO-READ/WRITE jobs can be called mixed together in any manner with normal SEND and FETCH jobs provided not more than 10 PSEUDO-R/W jobs are signalled as "running" simultaneously per page. The triggers must be mutually interlocked if more than 10 jobs are called. Since each job number can only be assigned once, it is not possible, for example, to simultaneously activate a SEND-DIRECT 190 and a FETCH-DIRECT 190. If the job SEND-DIRECT 190 is set to "running" in the status word, a further job with the number 190 (e.g. FETCH 190) can only be started when SEND-DIRECT 190 is "finished", with or without errors.

**6**

# **6.3.6 Write Data - PSEUDO-WRITE (SEND 190 - 199)**

The special job PSEUDO-WRITE is used for indirect setting of the source and destination parameters.

A PSEUDO-READ/WRITE function is implemented in the CP 544 which is largely based on the function and format of the known R/W function (see description of data handling block).

This function enables you to:

- Modify the source and/or destination data of a job during the program sequence
- Program this job without COM PP
- Specify a coordination flag and the CPU number.

All parameters for the source and destination are stored in a data block (DB) or extended data block (DX). The job numbers 190 to 199 are reserved for the PSEUDO-READ/WRITE function.

SEND-DIRECT 190 to You can start a SEND job with the PSEUDO-WRITE function SEND-DIRECT 199 using one of the following data handling blocks:

> SEND-DIRECT 190 to SEND-DIRECT 199.

The PSEUDO-WRITE job is entered into the internal job queue of the CP 544 like other DIRECT jobs.

6 - 34 C79000-B8576-C191-01

Once processing has commenced, the CP 544 requests the parameterized data block (or extended data block) via the SEND-ALL DHB and checks the source and destination parameters present in it. If these are within the permissible limits, the CP 544 requests the first source data via a further SEND-ALL DHB and handles the SEND job in the usual manner.

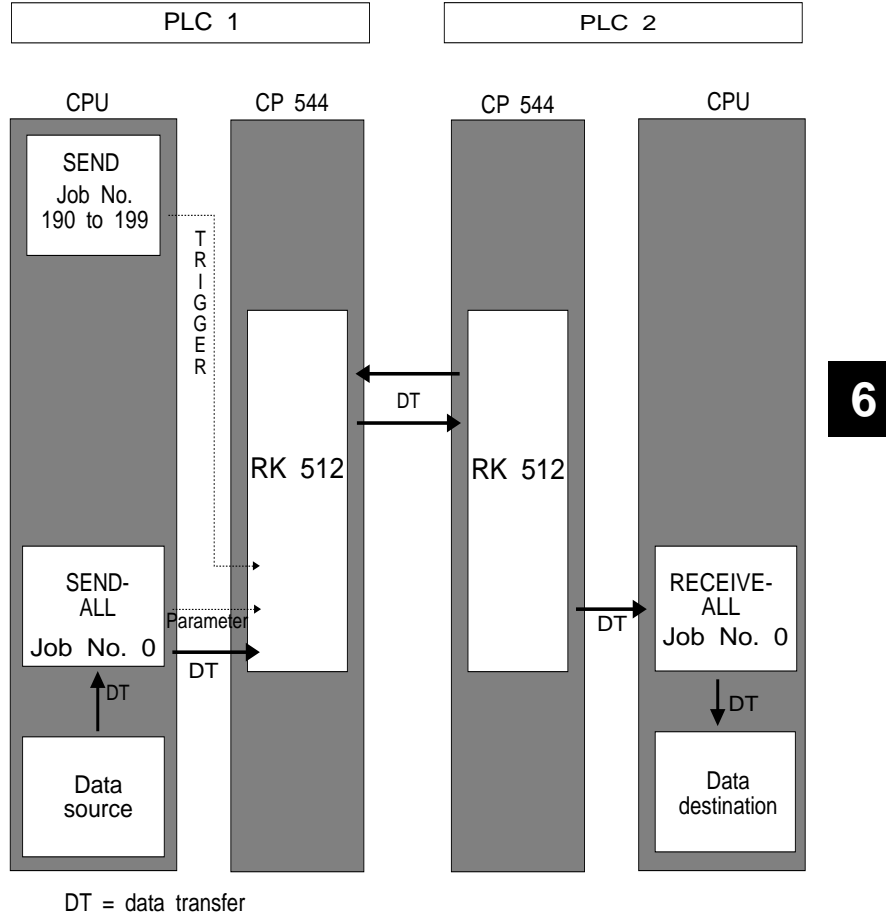

Fig. 6-3 WRITE function of the SEND-DIRECT 190 to 199

The format of the data block with the source parameters is shown below (parameter data block for SEND-DIRECT 190 to SEND-DIRECT 199).

The data are stored relative to the initial address QANF which is specified on the data handling block.

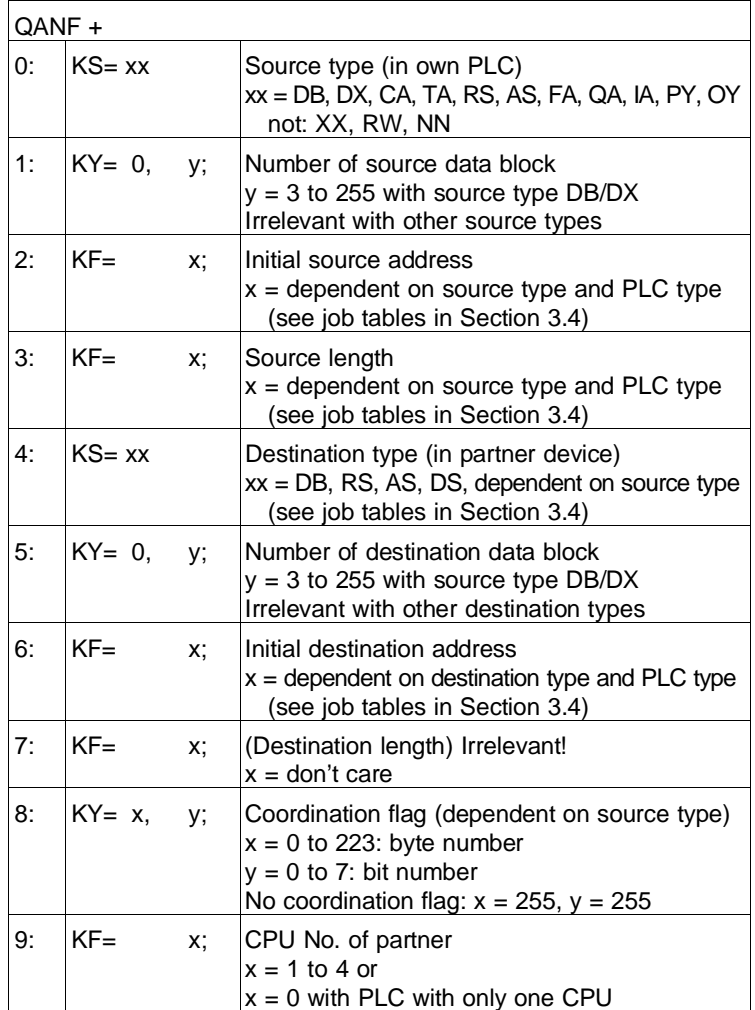

6 - 36 C79000-B8576-C191-01

You can obtain detailed information on the transmission possibilities from the job tables in Section 3.4 (RK 512).

The data source is in the own PLC for SEND-DIRECT 190 to 199. The source length must be entered in the parameter data block (enter this in bytes if the QTYP is a byte area). The data for the parameter "Destination length" are irrelevant. All parameters for the data destination refer to the partner device.

The jobs SEND-DIRECT 190 to 199 are called in the STEP 5 program like "normal" jobs using e.g. "JU". You enter your data block with the WRITE parameters for the data on the block: QTYP, DB No., QANF and QLAE. Therefore the data for the parameter "Destination length" are irrelevant.

The PSEUDO-READ/WRITE jobs can be called mixed together in any manner with normal SEND and FETCH jobs provided not more than 10 PSEUDO-R/W jobs are signalled as "running" simultaneously per page. The triggers must be mutually interlocked if more than 10 jobs are called.

Since each job number can only be assigned once, it is not possible, for example, to simultaneously activate a SEND-DIRECT 190 and a FETCH-DIRECT 190. If the job SEND-DIRECT 190 is set to "running" in the status word, a further job with the number 190 (e.g. FETCH 190) can only be started when SEND-DIRECT 190 is "finished", with or without errors.

# **6.3.7 Check Job Status (CONTROL)**

The CONTROL job copies the status of the respective job into the defined status word. The job status provides information on the processing states of the jobs.

The data handling block can be called at any position in the program. It has the following two modes:

- CONTROL-ALL (job number  $= 0$ ) In the Low byte of the status word ANZW, the CONTROL-ALL function indicates which job is currently being processed by the CP 544. 0 is indicated in the low byte of the ANZW during processing of a partner job. The byte number of the coordination flag is indicated if it is the last data transfer, or DEH is indicated if you are working without coordination flags.
- CONTROL-DIRECT (job number  $\neq 0$ ) A job status exists in the interface for each job. It is handled by the interface and indicates whether a job is (still) running or if it has been terminated without an error or with a specific error. The CONTROL-DIRECT function transfers the job status selected by the parameter A-NR into the status word.

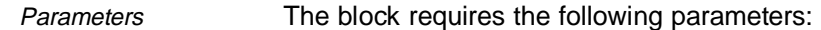

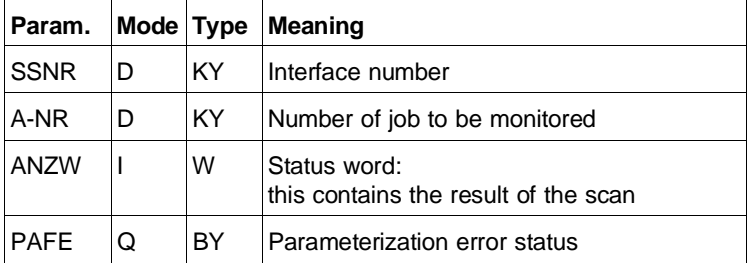

6 - 38 C79000-B8576-C191-01

### **6.3.8 Assign Device Interface Parameters (SEND 189)**

SEND-DIRECT 189 You can also assign parameters to the device interfaces of the CP 544 using the special job

SEND-DIRECT 189

You must assign the parameters for each device interface separately. The device interface is indirectly defined by the fixed assignment between page frame number and device interface. You must store the configured data sets in a data block for each device interface. The data blocks can then be

transferred to the CP using the job SEND-DIRECT 189.

The following tables list the values with which you can parameterize the types of coupling, and how you must configure the data blocks used for this. All numbers are represented in hexadecimal notation.

Note that you must additionally call a SEND-ALL block in order to transmit the parameterization data block.

The SEND-DIRECT 189 is entered into the queue. The queue is deleted once the job has been executed, and the device interface switched to passive. Following successful parameter assignment ("Job completed without errors" is indicated in the status word), you can restart the device interface using the special job SEND-DIRECT 202. You can transmit data via this device interface as soon as this job has also been completed without errors.

Chapters 3 to 5 describe the parameters for the individual coupling types in detail.

Generating the parameter blocks You can generate the parameter blocks either using the following parameter tables or using COM PP.

> Proceed as follows if you wish to generate the parameter blocks using COM PP:

- Generate parameters for both device interfaces using COM PP
- Leave COM PP and call the program for the CPU using the STEP 5 package LAD/CSF/STL
- Transfer the DX1 and DX2 to the program for the CPU in succession using the transfer function.

Please note that you must change the names of the destination blocks when transferring the parameter blocks, since blocks DX1 and DX2 are reserved in the CPU for special functions.

Example: TRANSFER SOURCE: B: CP EXAMPLE BLOCK: DX1 TO DESTINATION: FD BLOCK: DB11

# **Note**

You must select the length of the parameter block such that all data relevant to the special link type can be transmitted. Thus you must transfer at least 41 data words for the 3964/3964R procedures. The remaining data words are automatically set to 0000 by the CP.

6 - 40 C79000-B8576-C191-01

# **Parameter sets for data transmission with the RK 512 computer link**

- Data words 0 to 19 contain the link type and the pointers to all required parameters and parameter sets.
- Data words 30 to 40
	- contain the static parameter set.
- Data words 600 to 699 contain a comment field.
- Data words 700 to 1263 contain the dynamic parameter sets.

# **Note**

Please note that all data words which are not used must be set to 0000.

Data words 37 to 40 are only evaluated if you have entered 0003 or 0004 as the mode.

The standard values for modes 0001 and 0002 are:

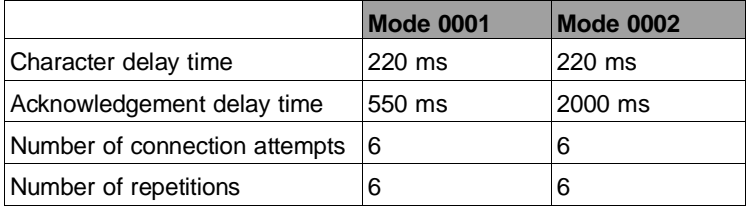

| <b>Parameter</b>                     | <b>DW</b>      | <b>Range of</b><br>values                                            | <b>Meaning</b>                                                                                                    |  |  |
|--------------------------------------|----------------|----------------------------------------------------------------------|----------------------------------------------------------------------------------------------------|--|--|
|                                      | 0              | 4D41                                                                 | Master                                                                                                    |  |  |
|                                      | 1              | 534B                                                                 | Slave                                                                                                    |  |  |
|                                      | $\overline{2}$ | 5331 or<br>5332                                                      | Interface SI1 or<br>SI <sub>2</sub>                                                                                                    |  |  |
| Link type                            | 3              | 0020                                                                 | RK 512 computer link                                                                                                    |  |  |
| Pointer to static<br>parameter set   | 4              | 5801 or<br>5802                                                      | DX No. 1 or<br>DX No. 2                                                                                                    |  |  |
|                                      | 5              | 001E                                                                 | DW No. 1E (30 decimal) onwards                                                                                                    |  |  |
| Pointer to dynamic<br>parameter sets | 6              | 5801 or<br>5802 or<br>0000                                           | DX No. 1 or<br>DX No. 2<br>If the CP 544 only receives                                                                                                    |  |  |
|                                      | $\overline{7}$ | 02BC or<br>0000                                                      | From DW No. 2BC (700 decimal) onwards<br>If the CP 544 only receives                                                                                                    |  |  |
|                                      | $8 -$<br>29    | 0000                                                                 | Not used                                                                                                    |  |  |
| Baud rate                            | 30             | 0003<br>0004<br>0005<br>0006<br>0007<br>0008<br>0009<br>000A<br>000B | 300 bps<br>600 bps<br>1200 bps<br>2400 bps<br>4800 bps<br>9600 bps<br>19200 bps<br>(only with V.24/RS422-A/485 module)<br>(only with RS422-A/485 module)<br>38400 bps<br>76800 bps* (only with RS422-A/485 module)<br>(* maximum total baud rate 76800) |  |  |
| Parity                               | 31             | 0000<br>0001<br>0002                                                 | <b>No</b><br>Odd<br>Even                                                                                                    |  |  |
| Bits per character                   | 32             | 0008                                                                 | 8 bits per character                                                                                                    |  |  |
| Stop bits                            | 33             | 0001<br>0003                                                         | 1 stop bit<br>2 stop bits                                                                                                    |  |  |

Table 6.2 Parameterization of RK 512 computer link without COM PP

6 - 42 C79000-B8576-C191-01

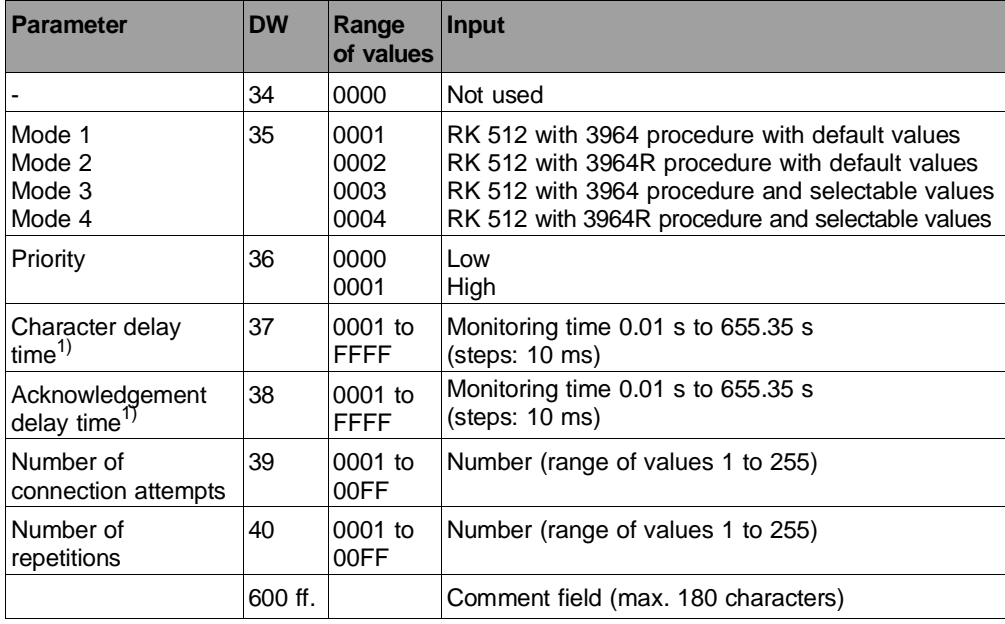

 $1)$  Please observe the smallest permissible values depending on the baud rate (see Table "Acknowledgement delay time" in Section 3.3.2.1)

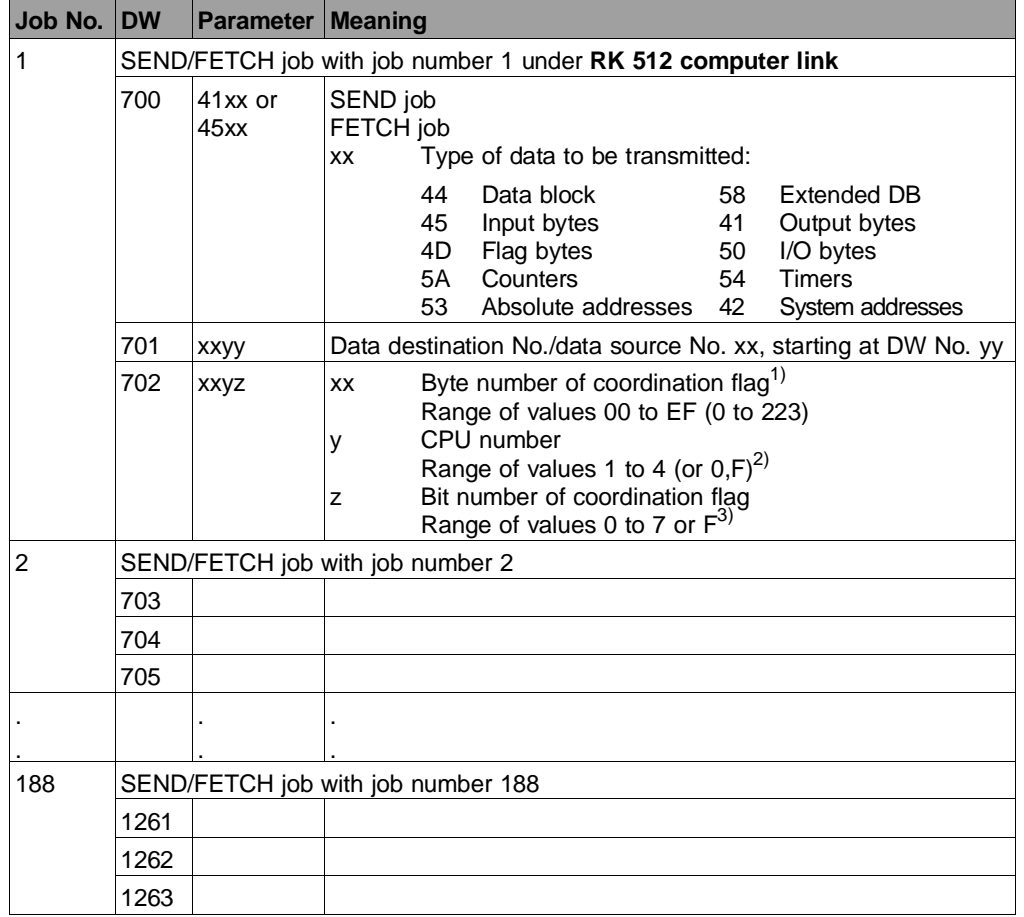

 $1)$  You must enter the value FFH if you do not define a coordination flag, otherwise the job will be terminated with an error.

<sup>2)</sup> The CPU number of the partner is only relevant if you exchange data with several CPUs via a CP 544, CP 525 or CP 524 with a multi-processor PLC (S5-135U, S5-155U) 0H is present here if you enter a coordination flag but not a CPU. FH is present here if you do not enter a CPU or a coordination flag.

All CPUs are possible in the partner in both cases.

 $3)$  FH is present here if you do not enter a coordination flag.

6 - 44 C79000-B8576-C191-01

# **Parameter sets for data transmission with the 3964 and 3964R procedures**

- Data words 0 to 19 contain the link type and the pointers to all required parameters and parameter sets.
- Data words 30 to 40
- contain the static parameter set.
- Data words 600 to 699 contain a comment field.

#### **Note**

Please note that all data words which are not used must be set to 0000.

Data words 37 to 40 are only evaluated if you have entered 0003 or 0004 as the mode.

The standard values for modes 0001 and 0002 are:

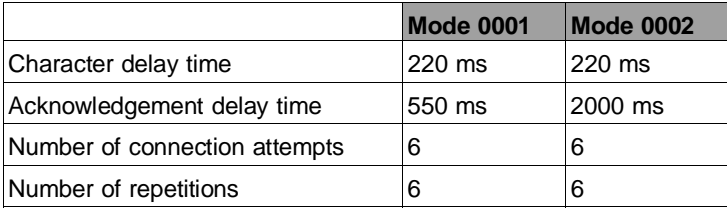

**6**
| Table 0.5 Farameterization of 3904/3904N procedures without COM FF |                |                            |                                                                                                    |  |
|--------------------------------------------------------------------|----------------|----------------------------|----------------------------------------------------------------------------------------------------|--|
| <b>Parameter</b>                                                   | <b>DW</b>      | Range of<br>values         | <b>Meaning</b>                                                                                                    |  |
|                                                                    | 0              | 4D41                       | Master                                                                                                    |  |
|                                                                    | 1              | 534B                       | Slave                                                                                                    |  |
|                                                                    | 2              | 5331/5332                  | Interface SI1/SI2                                                                                                    |  |
| Link type                                                          | 3              | 0031                       | Data transmission with 3964/3964R                                                                                                  |  |
| Pointer to<br>static parameter set                                 | 4              | 5801 or<br>5802            | DX No. 1 or<br>DX No. 2                                                                                                    |  |
|                                                                    | 5              | 001E                       | DW No. 1E (30 decimal) onwards                                                                                                    |  |
|                                                                    | $6 - 10$       | 0000                       | Not used                                                                                                    |  |
| Pointer to receive<br>mailbox                                      | 11             | 44xx or<br>58xx or<br>0000 | DB No. xx or<br>DX No. xx<br>If CP 544 does not receive any data                                                                   |  |
|                                                                    | 12             | xxxx or<br>0000            | DW No. xx onwards<br>If CP 544 does not receive any data                                                                           |  |
|                                                                    | 13             | <b>XXXX</b><br>or<br>0000  | Length of receive mailbox in words<br>(range of values 0002 to 0801)<br>If CP 544 does not receive any data                        |  |
| Communication<br>flag, CPU No.                                     | 14             | 4Dxx<br>0000               | Flag byte xx<br>If a communication flag is not used                                                                                |  |
|                                                                    | 15             | 00xy                       | CPU No. x (range of values 1 to 4, 0 and $F$ ) <sup>1)</sup><br>Communication flag bit y<br>(range of values 0 to 7 or $F^{(2)}$ ) |  |
|                                                                    | $16 - 19 0000$ |                            | Not used                                                                                                    |  |

Table 6.3 Parameterization of 3964/3964R procedures without COM PP

 $1)$  The CPU number is only relevant if the CP 544 in a multi-processor PLC (S5-135U/S5-155U) exchanges data with several CPUs. 0H is present here if you enter a coordination flag but not a CPU. FH is present here if you do not enter a CPU or a coordination flag. All CPUs are possible in both cases.

 $2)$  FH is present here if you do not enter a coordination flag.

6 - 46 C79000-B8576-C191-01

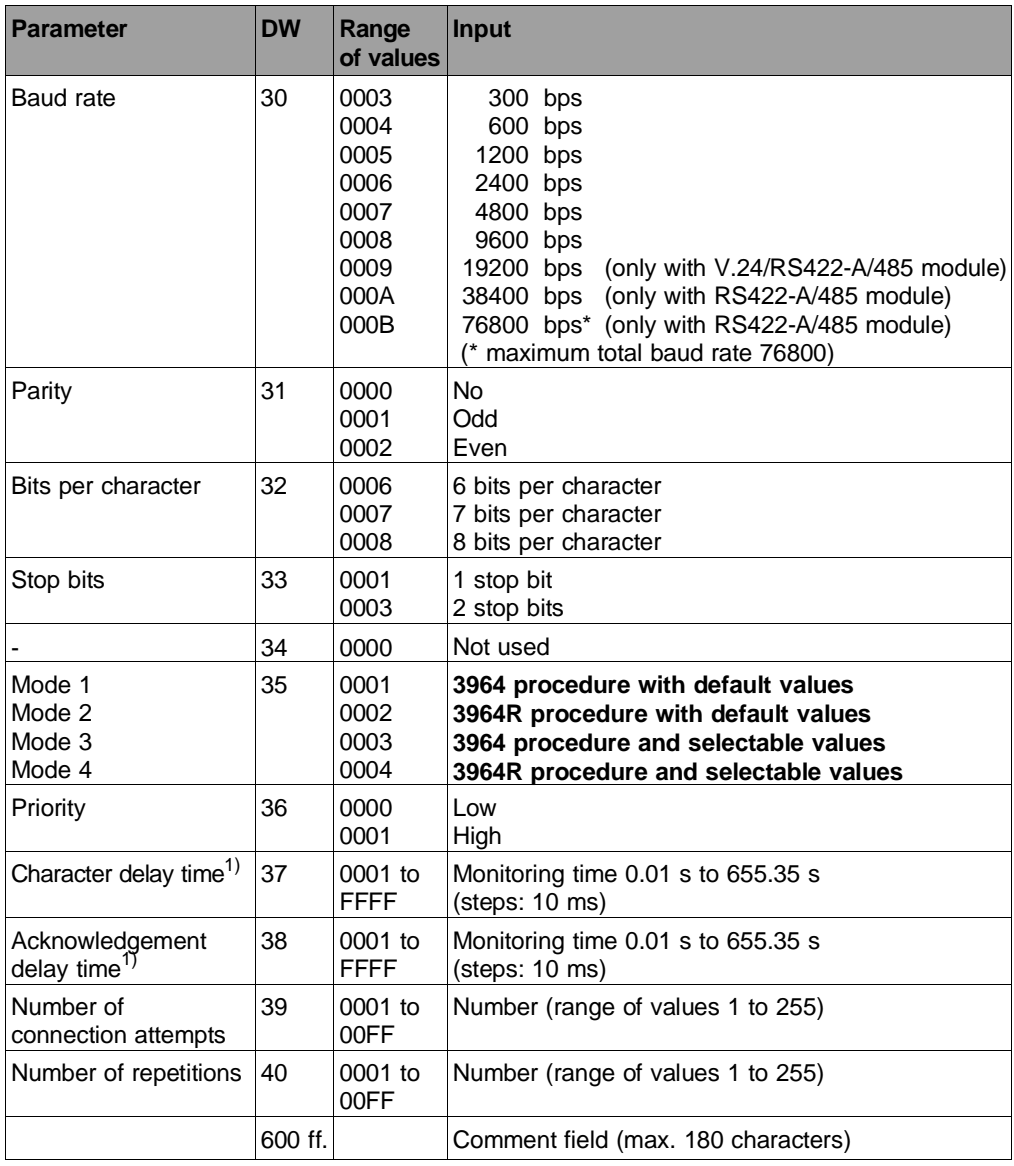

 $1)$  Please observe the smallest permissible values depending on the baud rate (see Table "Acknowledgement delay time" in Section 3.3.2.1)

## **Parameter sets for data transmission with the open driver**

- Data words 0 to 19 contain the link type and the pointers to all required parameters and parameter sets.
- Data words 30 to 40
- contain the static parameter set.
- Data words 600 to 699 contain a comment field.

## **Note**

Please note that all data words which are not used must be set to 0000.

Data words 0 to 19 are the same for all four data transmission modes with an open driver.

6 - 48 C79000-B8576-C191-01

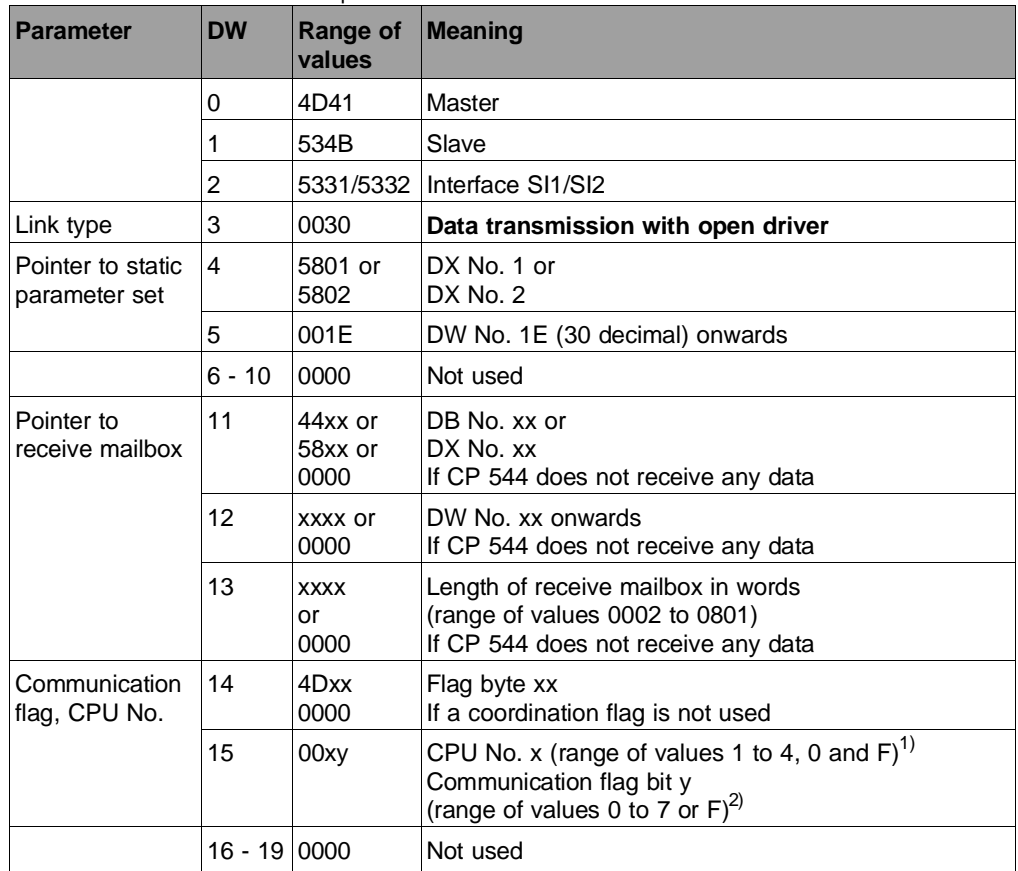

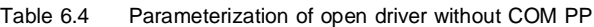

 $1)$  The CPU number is only relevant if the CP 544 in a multi-processor PLC (S5-135U/S5-155U) exchanges data with several CPUs. 0H is present here if you enter a coordination flag but not a CPU. FH is present here if you do not enter a CPU or a coordination flag.

 $^{2)}$  FH is present here if you do not enter a coordination flag.

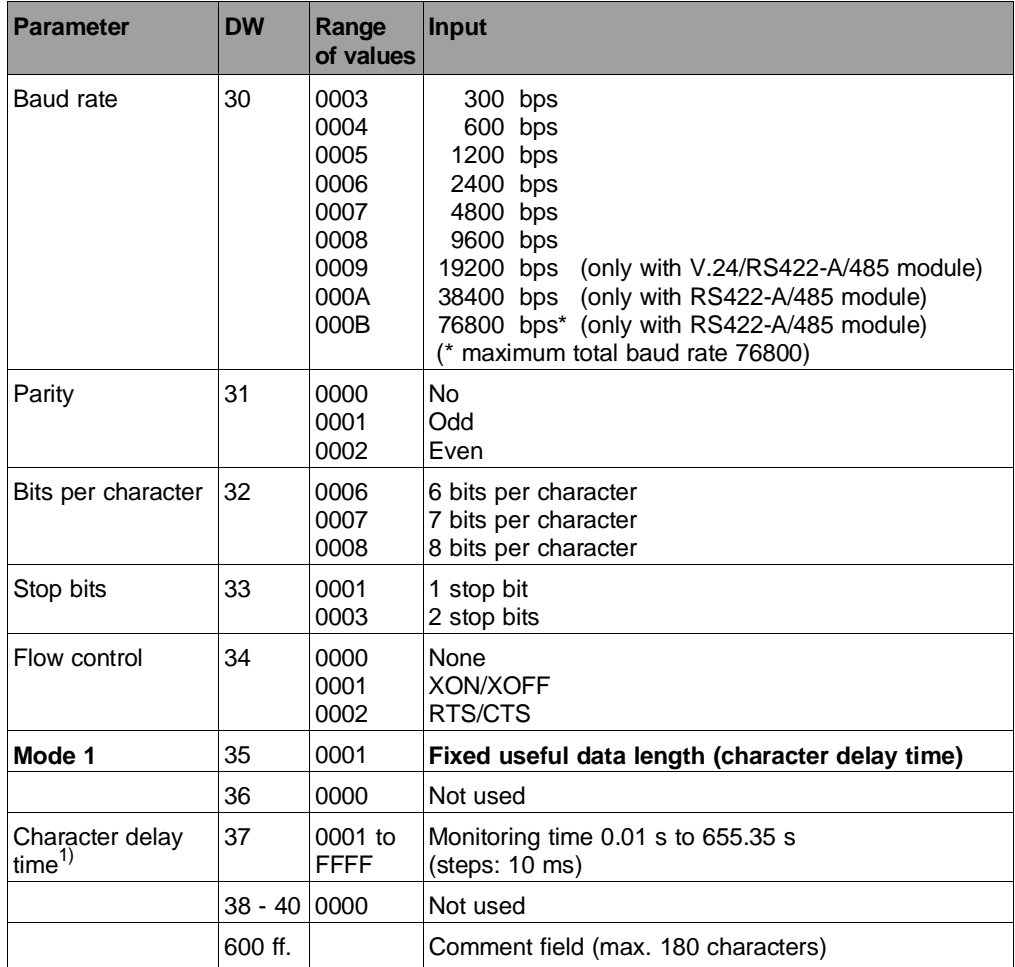

 $1)$  Please observe the smallest permissible values depending on the baud rate (see Table "Acknowledgement delay time" in Section 3.3.2.1)

6 - 50 C79000-B8576-C191-01

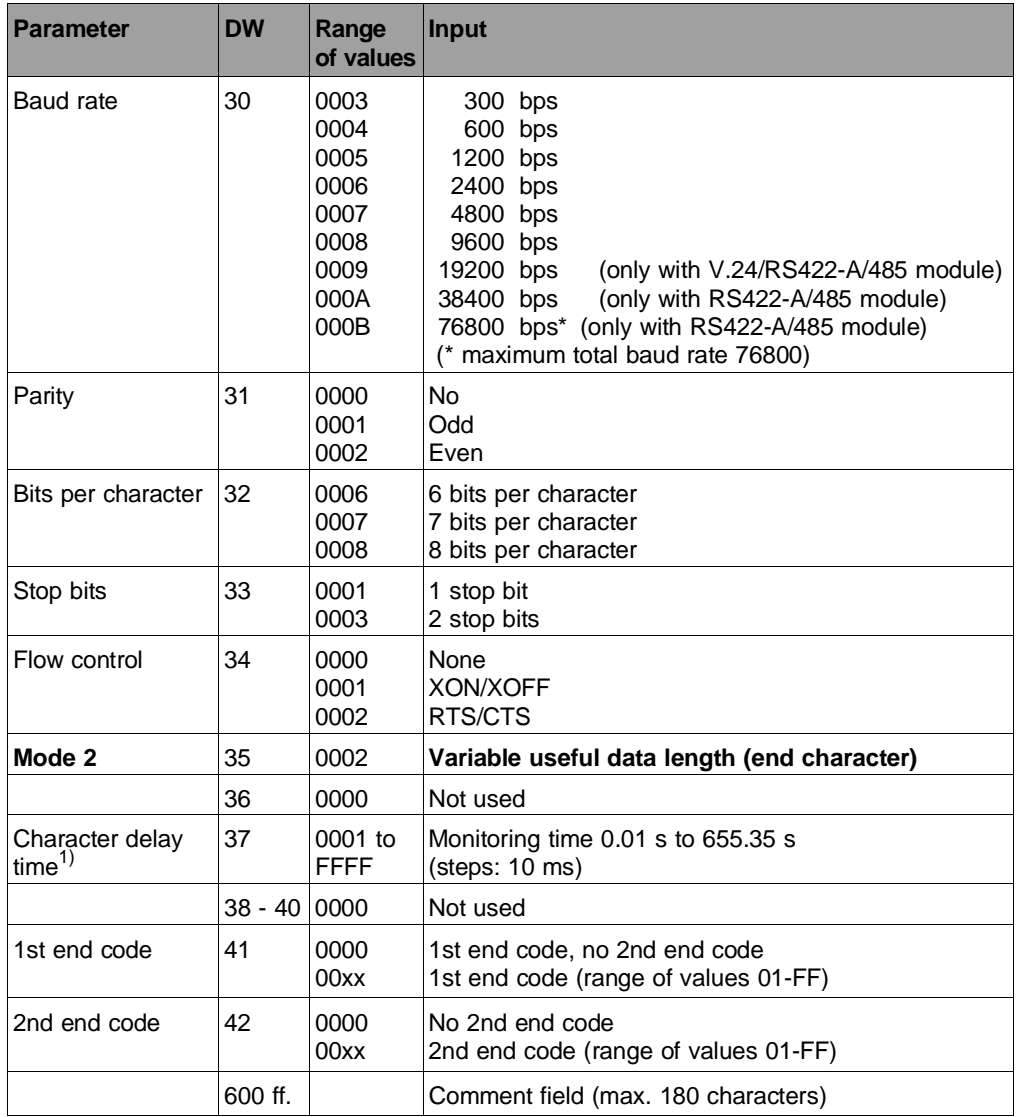

 $1)$  Please observe the smallest permissible values depending on the baud rate (see Table "Acknowledgement delay time" in Section 3.3.2.1)

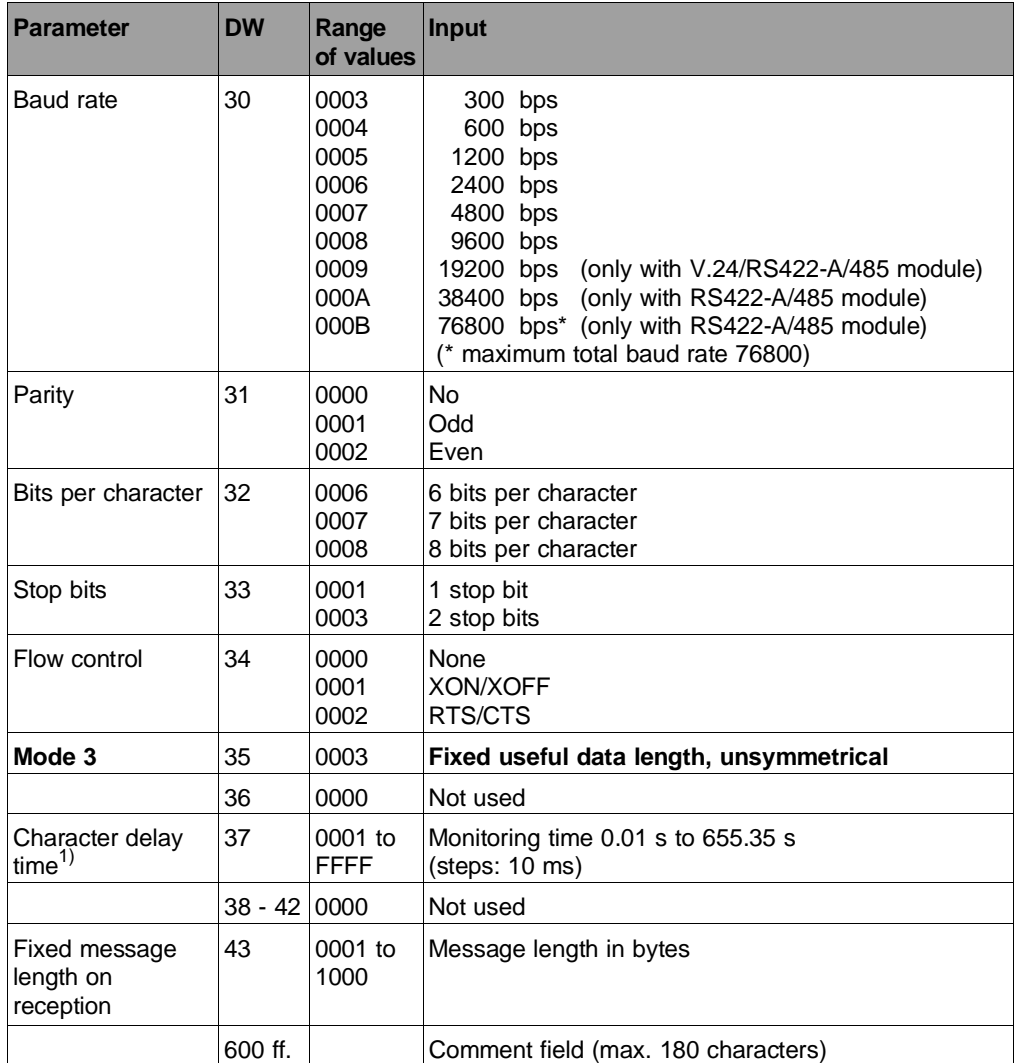

 $1)$  Please observe the smallest permissible values depending on the baud rate (see Table "Acknowledgement delay time" in Section 3.3.2.1)

6 - 52 C79000-B8576-C191-01

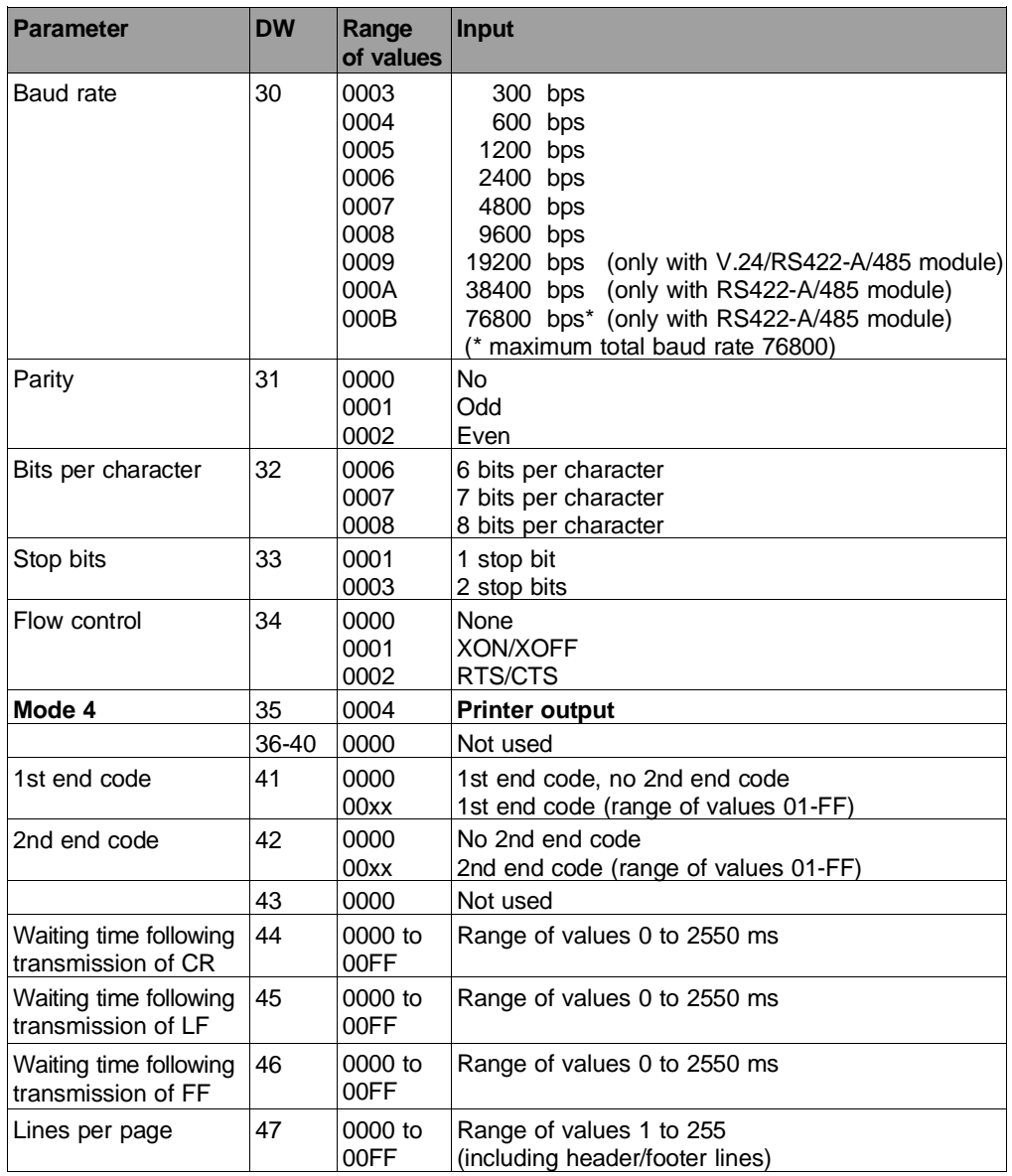

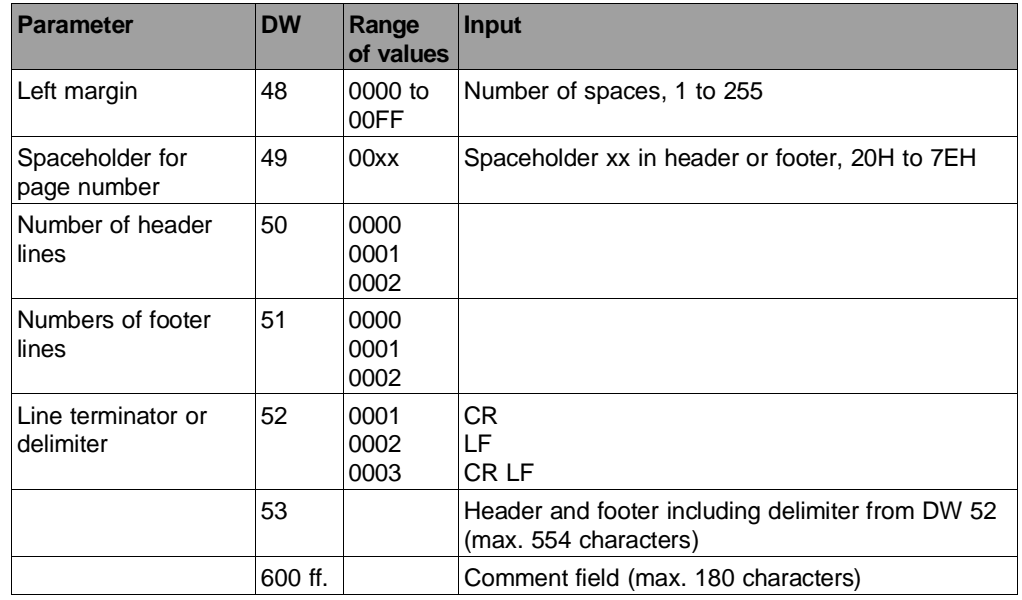

# **6.3.9 Read Parameters of a Device Interface (RECEIVE 189)**

RECEIVE-DIRECT 189 Using the job

• RECEIVE-DIRECT 189

you can read the parameters which you have generated using the job SEND-DIRECT 189.

For this purpose you must specify a data block into which the parameters are read.

You can select the size of the data block between 1 and 2043 words. You must additionally call a RECEIVE-ALL for the transmission.

The RECEIVE-DIRECT is entered into the queue.

6 - 54 C79000-B8576-C191-01

#### **6.3.10 Read Error Message Area of SYSTAT (RECEIVE 200)**

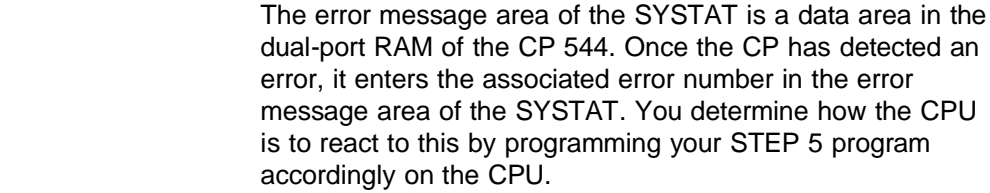

RECEIVE-DIRECT 200 The CPU reads the error message area of the SYSTAT for the defined page frame of the CP using the job

• RECEIVE-DIRECT 200.

The job is not entered into the queue but is immediately executed on the CP following triggering and thus overtakes the jobs entered in the queue.

You define the area in the CPU (destination area) into which the error message area of the SYSTAT is to be transmitted by means of the parameter settings of the RECEIVE-DIRECT 200. This should be a data block.

The RECEIVE-DIRECT 200 is only executed if an error number has been entered in the error message area of the SYSTAT since the bit "RECEIVE job ready" is only set in the ANZW (bit 0) in this case.

In certain cases (e.g. no SYNCHRON carried out or restart error of CP 544), the error message area cannot be read via the RECEIVE-DIRECT 200 (see Section 6.3.12 "Read Complete SYSTAT").

Format of destination area If error numbers have been entered in the error message area, these are present in the selected area in the CPU (e.g. in the data block) following reading with RECEIVE-DIRECT 200.

Destination length The destination length must be at least two words.

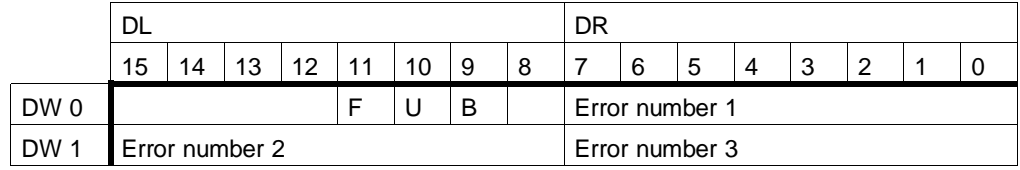

Explanations on destination area

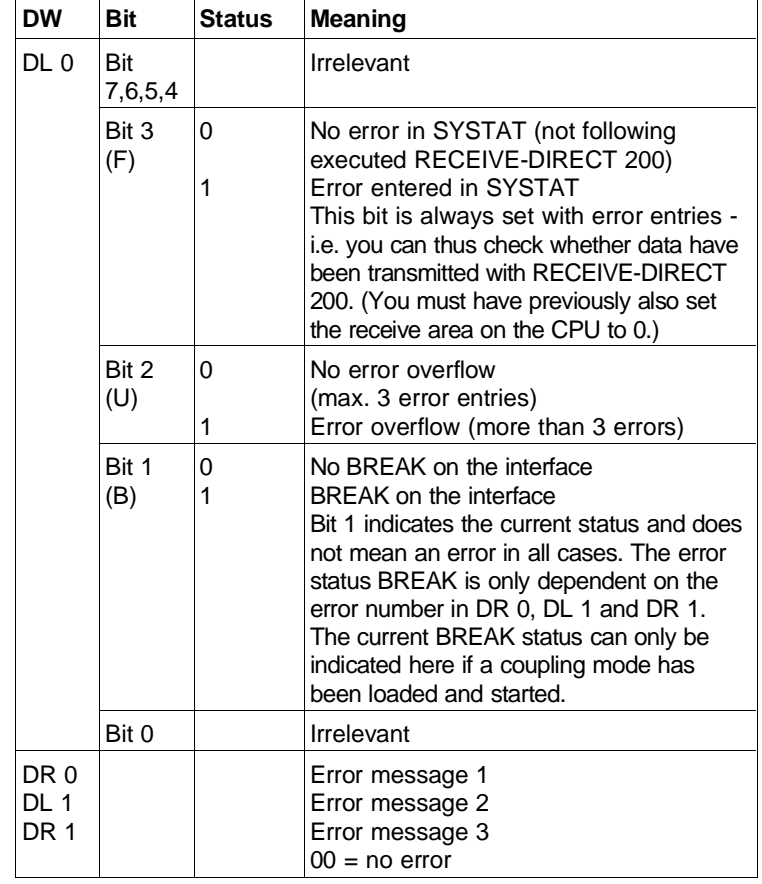

6 - 56 C79000-B8576-C191-01

## **6.3.11 Delete Error Message Area of SYSTAT (RESET 200)**

RESET-DIRECT 200 The CPU resets the error message area of the SYSTAT specific to the page frame using the job

• RESET-DIRECT 200.

All entries are deleted with the exception of the BREAK bits (B).

The job is not entered into the queue but is immediately executed on the CP following triggering and thus overtakes the jobs entered in the queue.

#### Parameters The block requires the following parameters:

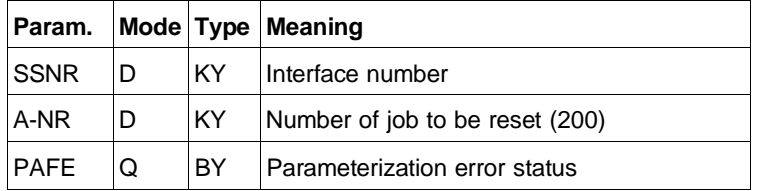

The error message area of the SYSTAT is not deleted by a SYNCHRON call.

The CP 544 can enter up to 3 error numbers into the error message area. If further errors occur, these cannot be signalled if the "old" entries have not been deleted. Therefore the error message area must be reset sufficiently early using a RESET-DIRECT 200.

The destination area in the CPU should also be reset.

#### **6.3.12 Read Complete SYSTAT (RECEIVE 221)**

- RECEIVE-DIRECT 221 In addition to the error message area of the SYSTAT, the complete SYSTAT of the CP can also be read using the job
	- RECEIVE-DIRECT 221.

The read area then contains the error message area for both interfaces (in bytes 4 to 10). This job can also be executed if no error numbers are entered.

In certain cases (e.g. no SYNCHRON carried out or restart error of CP 544), the SYSTAT cannot be read via the RECEIVE-DIRECT 221. It must then be read directly out of the dual-port RAM (starting at address F660H).

The job is not entered into the queue but is immediately executed on the CP following triggering and thus overtakes the jobs entered in the queue.

Destination length A destination length greater than or equal to 32 bytes (= 16 words) is required.

> Note that you must set a frame size of at least 32 bytes in the SYNCHRON.

6 - 58 C79000-B8576-C191-01

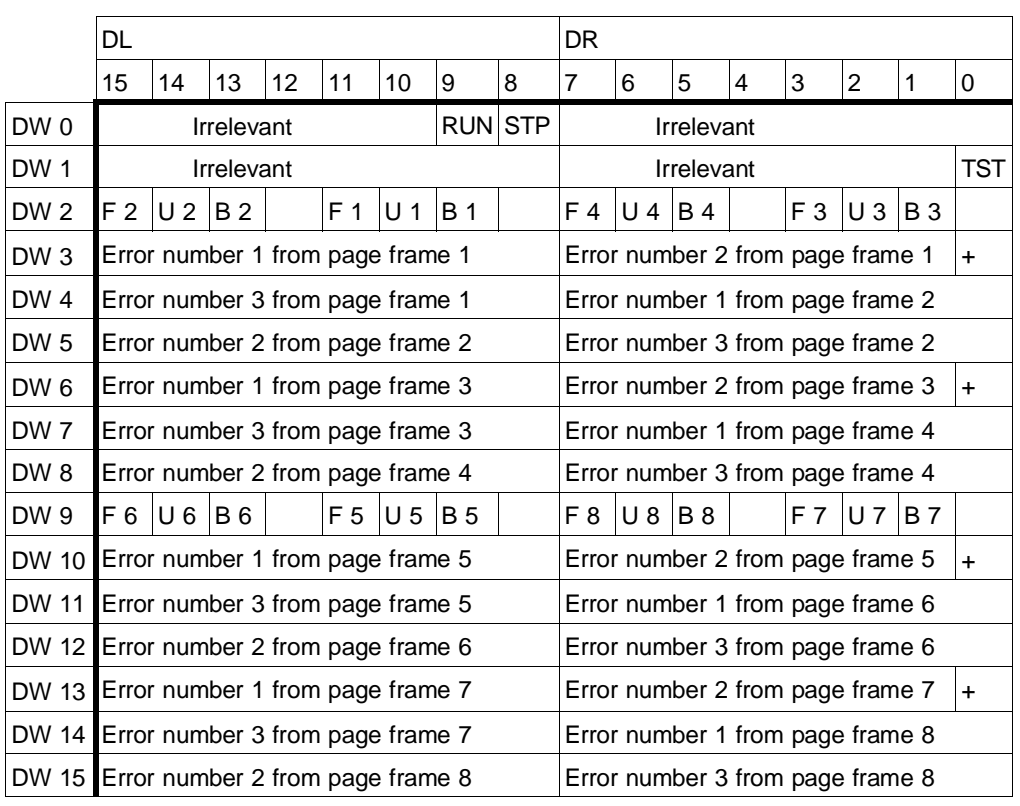

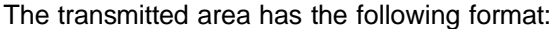

**6**

The individual bits have the following meanings:

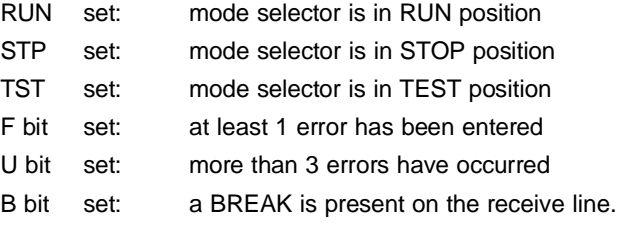

# **6.3.13 Scan Status (RECEIVE 205)**

RECEIVE-DIRECT 205 You can use the job

• RECEIVE-DIRECT 205

to scan the status of the addressed device interface and the complete module.

When parameterizing the RECEIVE-DIRECT 205, you define the area in the CPU (destination area) in which the status is to be transmitted. This should be a data block.

The job is not entered into the queue but is immediately executed on the CP following triggering and thus overtakes the jobs entered in the queue.

#### Destination length The destination length must be one word.

The status word has the following format:

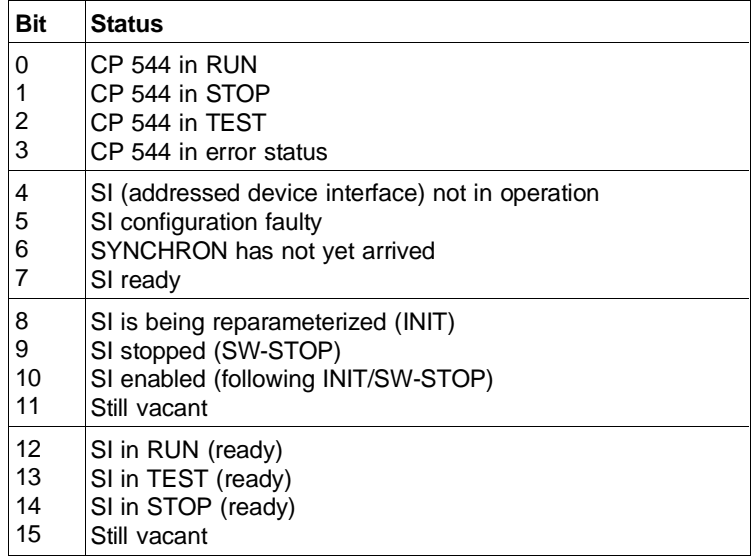

6 - 60 C79000-B8576-C191-01

#### **6.3.14 Start Device Interface (SEND 202)**

SEND-DIRECT 202 You can use the job

SEND-DIRECT 202

to start a device interface from the STEP 5 program. You must do this e.g. following a SEND 189 job (assign parameters to device interface).

The job is not entered into the queue but is immediately executed on the CP following triggering and thus overtakes the jobs entered in the queue.

The device interface is only started if the job has been signalled in the status word with "Job ready without errors". The data can be transmitted if the device interface has already been parameterized (SEND 189 job).

The parameters QTYP, DBNR, QANF and QLAE have no significance.

#### **6.3.15 Stop Device Interface (RESET 202)**

- RESET-DIRECT 202 You can use the job
	- RESET-DIRECT 202

to stop a device interface from the STEP 5 program.

Refer to Section 2.10 to find out how the module responds following a stop job.

The job is not entered into the queue but is immediately executed on the CP following triggering and thus overtakes the jobs entered in the queue.

#### **6.3.16 Import Mode-specific Static Parameters (SEND 203)**

SEND-DIRECT 203 You can use the job

SEND-DIRECT 203

to import the mode-specific parameters of the static parameter set (starting at data word 35) without stopping the device interface (parameters DW 0 to DW 34 are not influenced).

This job is required for mode 4 of the link type "Open driver" in order to be able to modify the parameters for printing without resetting the device interface.

Refer to the description of the SEND-DIRECT 189 for the parameters of the open driver in mode 4.

Note that you must additionally call a SEND-ALL block for the transmission of the parameter block.

The SEND-DIRECT 203 is entered into the queue. Once the job has been executed, all further jobs are carried out with the modified parameter settings. In contrast to SEND 189, the device interface need not be restarted.

#### **Note**

You must only use the SEND-DIRECT 203 to transmit the parameters described in Section 6.3.8 starting at data word 35 (mode) (see also notes and paragraph "Generating the parameter blocks" in Section 6.3.8).

You must select the length of the parameter block such that all data relevant to the special link type are transmitted. Thus you must transmit at least 6 data words for the 3964/3964R procedure. The other data words are automatically set to 0000 by the CP.

All unused data words must contain 0000.

6 - 62 C79000-B8576-C191-01

# **6.3.17 Read Hardware Parameters (RECEIVE 204)**

RECEIVE-DIRECT 204 You can use the job

• RECEIVE-DIRECT 204

to read the hardware parameters (page number, number of pages, enabled coordination flag area) without having to remove the module. The job is not entered into the queue but is immediately executed on the CP following triggering and thus overtakes the jobs entered in the queue.

You define the area in the CPU (destination area) into which the hardware parameters are to be transmitted by means of the parameter settings of the RECEIVE-DIRECT 204. This should be a data block. The following Fig. shows the format of the first two words, words 3 to 16 are reserved.

Destination length The destination length must be at least 16 words.

You must set a frame size of at least 32 bytes in the SYNCHRON.

#### **Word 1**

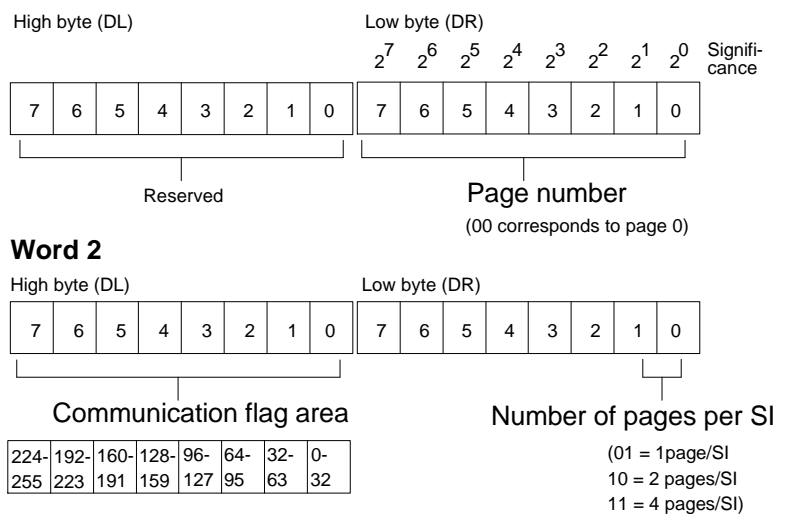

(FFH means that all communication flags are disabled)

C79000-B8576-C191-01 6 - 63

**6**

SEND-DIRECT 218 You can use the job

- SEND-DIRECT 218
- to set the time on the CP 544 and
- to define the time master or time slave function using the CPU.

The job is not entered into the queue but is immediately executed on the CP following triggering and thus overtakes the jobs entered in the queue.

A CP 544 can be defined either as the time master or the time slave.

- Time slave The CP initially responds as a time slave following a power-up. It can update its own date and time, but the CPU cannot read these.
- Time master The master delivers the system time, i.e. it must be able to provide this at all times.

If the CPU wishes to synchronize these CPs (at regular intervals or following certain events), it reads the system time from the time master and sets all time slaves using this time. The time slaves need not carry out unnecessary updating operations.

The CPU can set the date and time on a CP 544 at any time. However, it can only read the date and time of the CP 544 if this has previously been declared as the time master.

6 - 64 C79000-B8576-C191-01

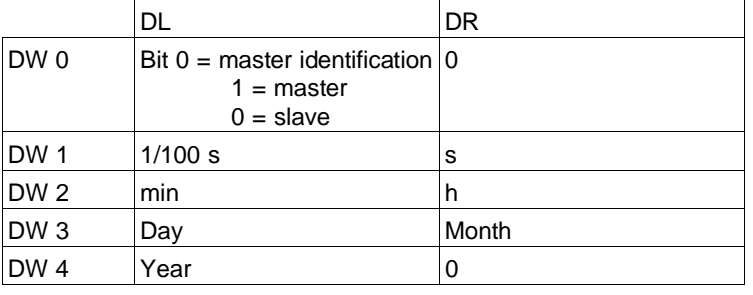

The date/time area which is transmitted when reading or writing has the following format:

The date and time are BCD-coded and must be entered in the data format "KH" (hexadecimal).

Job number 218 is defined on the CP 544 for the jobs "Read/write date and time".

The CPU declares the CP as the master or slave by means of the job SEND-DIRECT 218. The CPU can also simultaneously transfer the date and time to the CP.

Whether the CPU transfers the date and time depends on the defined source length ( $QLAE$  = length of data to be transmitted):

 $QLAE = 1$  word The CP 544 is declared as the master/slave by the contents of bit 0 (least significant bit) in the first byte; master: bit  $0 = 1$ /slave: bit  $0 = 0$ . In the case of a restart or warm restart of the CPU, SEND-DIRECT 218 must be called for the CP which is to become the master by using  $QLAE = 1$  and master bit  $0 = 1$ . The date and time on the CP 544 are not changed by  $QLAE = 1.$ 

 $QLAE = 5$  words

master.

The CP is declared as the master/slave by means of the master identification, and the date and time are transferred. Note that the master identification must be set when transferring the time to a master which is to remain the

The time is checked for consistency when writing. The SEND job is rejected in the case of an error. 7 is output in the status word ANZW, and 1DH in the SYSTAT.

Remember that the date and time are only accepted by the CP during the handshake (synchronization via inputs or following reading of another clock).

The source from which the data are transferred to the CP should be a data block.

The CP 544 can be declared as the time master on one or both device interfaces. The date and time can only be read on the device interface on which the CP has been declared as the master.

If the CP on one device interface has been declared as the master and then on the other device interface as the slave, the CP becomes the time slave on both device interfaces. The following occurs: the error number 1F is entered in SYSTAT when reading the date/time from the first device interface. The handshake is not carried out when reading from the second device interface since the bit "RECEIVE job ready" is not set in the ANZW (bit 0). An error message does not appear.

SYNCHRON does not influence the master/slave response.

6 - 66 C79000-B8576-C191-01

#### **6.3.19 Read Date and Time (RECEIVE 218)**

RECEIVE-DIRECT 218 You can use the job

• RECEIVE-DIRECT 218

to read the clock on the CP 544 from the CPU.

This assumes that the CP has previously been declared as the time master by means of SEND-DIRECT 218.

You should also use a data block as the destination in this case.

Destination length The destination length must be 5 words.

The read data are only meaningful if the date and time have been set at least once following insertion of the module (using SEND-DIRECT 218, length: 5 words).

The date and time are BCD-coded and must be entered in the data format "KH" (hexadecimal).

# **6.3.20 Read SYSID (RECEIVE 223)**

An identification area is specified on every CP 544. The CP 544 is described in the SYSID identification area and contains information on:

- The module
- The memory submodule
- The interface assignment
- The output statuses of the loaded software etc.

RECEIVE-DIRECT 223 The job

• RECEIVE-DIRECT 223

can be used by the CPU to read the SYSID of the CP 544. The job is not entered into the queue but is immediately executed on the CP following triggering and thus overtakes the jobs entered in the queue.

- Frame length A prerequisite is a frame size  $\geq$  128 byte, i.e. the BLGR data: KY 0.4/KY 0.5/KY 0.6 on the SYNCHRON.
- Destination length A destination length  $\geq 64$  words is also required.

"Ready with error" and error number 7 are entered in the status byte and the number 1E in the error message area of the SYSTAT if the frame size is smaller than 128 bytes. The SYSID area is not transmitted in this case. 15H is indicated in the ANZW instead of 45H if fewer data are transmitted than specified.

The SYSID can also be read directly out of the dual-port RAM without data handling blocks (address F680H onwards). Refer to your PLC Manual for more details.

6 - 68 C79000-B8576-C191-01

# **Format of the SYSID identification area**

The SYSID contains a number of parameters which identify the CP. Each parameter is terminated by a carriage return  $(CR = 0$  BH, is counted in the number of bytes). Non-assigned parameters only consist of CR. Some parameters have different meanings for different types of memory submodules. All parameters are represented in ASCII.

These parameters have the following format with the CP 544:

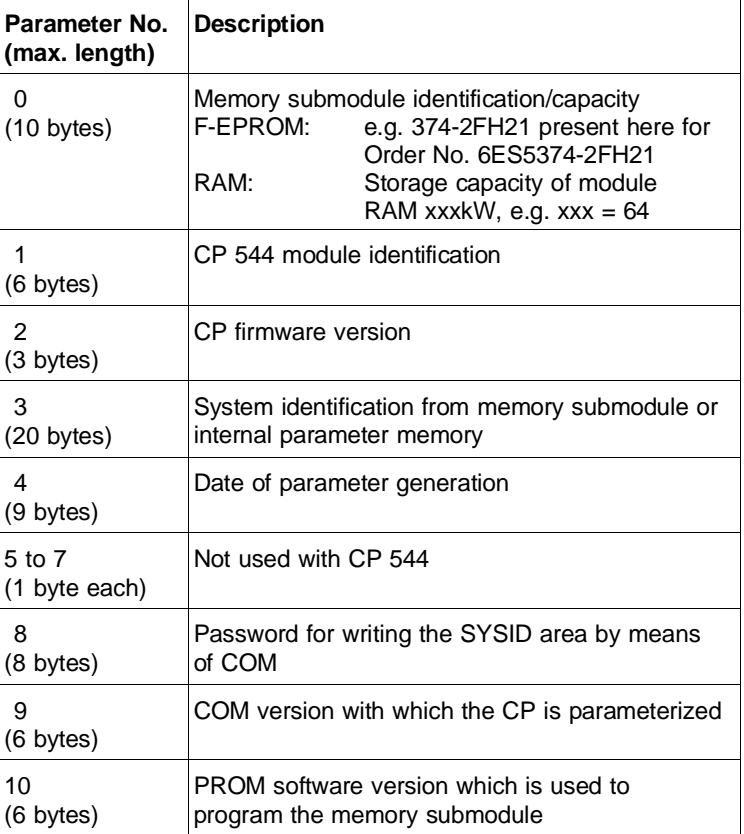

# Device interface SI 1

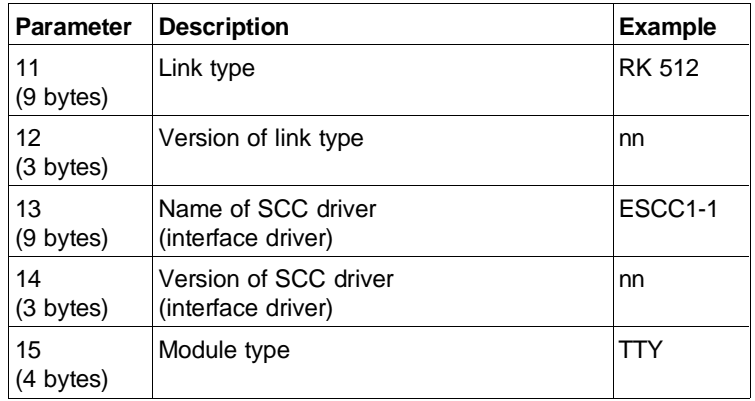

# Device interface SI 2

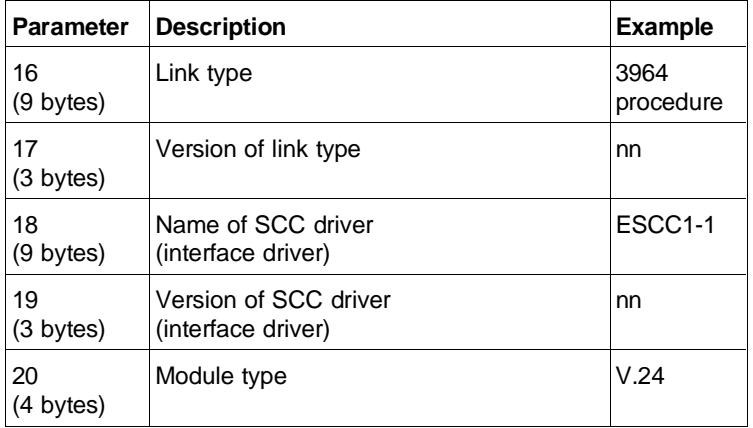

nn = Version number

If the device interface is unused, the interface-specific parameters are filled by spaces (20H).

6 - 70 C79000-B8576-C191-01

# **6.4 Multi-processor Mode**

It is even more decisive in the case of multi-processor mode compared to single-processor mode that you carefully match the programming of the individual CPUs (STEP 5 programs) and the CP 544 (CP 544 parameter sets) to one another.

As the complexity of the application increases, you must also be increasingly careful that you enter the correct numbers of the various CPUs when assigning parameters to the CP 544.

If several CPUs are to provide jobs for a device interface of a CP 544, it is advantageous to reserve a separate page frame for each CPU (also refer to information on interface number in Section 6.2). The number of pages per device interface must then be set accordingly.

Note that not more than 20 jobs can be processed simultaneously on a device interface. If you trigger a 21st job, this is terminated with error number 07H in the ANZW and message 15H in the error message area. You can only trigger a job again when another job has been terminated with or without an error.

If jobs with the same job number and the same page number are programmed on several CPUs, you must design the STEP 5 programs such that only one CPU can start one of these jobs at a specific point in time. All other CPUs must wait until this job has been signalled as "ready" (with or without errors).

Reception of data In contrast to the RK 512 (where the CPU is defined separately in the dynamic parameter set for each job), only one CPU can receive data with the 3964/3964R procedure and the open driver. The CPU number is defined when defining the receive mailbox (also refer to information on interface number in Section 6.2).

> Any CPU can access if a CPU is not defined. The data are then processed by the CPU which accesses first. The data are then lost.

6 - 72 C79000-B8576-C191-01

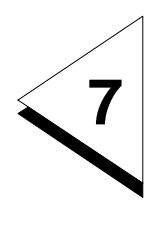

# **How do you Work with the COM PP Parameter Assignment Software?**

# **Contents of Chapter 7**

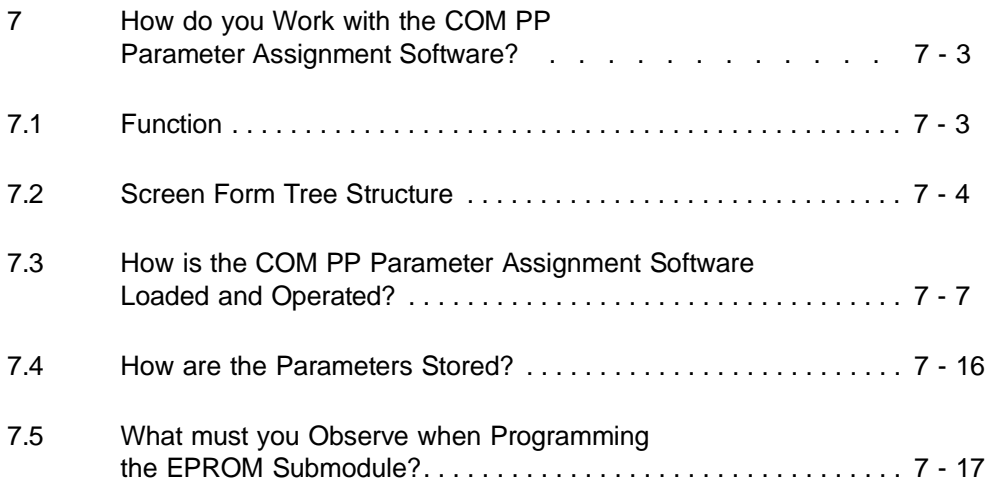

# **7 How do you Work with the COM PP Parameter Assignment Software?**

This chapter explains how you can enter, modify, transfer and test the parameters for your selected link type simply and using menus.

# **7.1 Function**

The ➸ **COM PP** parameter assignment software package supports the generation of the parameters for the various link types on the CP 544 communications processor. You must generate separate parameter sets for each device interface. You can carry out the following with COM PP:

- Generate new parameter sets offline or online
- Modify the parameters of an existing user program offline or online
- Print parameter sets
- Transfer parameter sets between PG and CP
- Read the info file (memory submodule, interface assignments, output versions) on the CP 544
- Delete the two device interfaces of the CP 544
- Execute a CP 544 restart
- Execute test functions.

Refer to the descriptions of the individual link types in Chapters 3 to 5 for a description of the parameters.

COM PP creates the following parameter sets:

- **Static parameter set** This contains all parameters of the physical and data link layers.
- **Dynamic parameter sets**  (only with RK 512 link type) These contain the partner information (destination or source) of the RK 512 jobs.
- **Definition of the receive mailbox**  (only with data transmission with the 3964/3964R procedures and the open driver) This contains all information on the data area (data block DB or extended data block DX) on the CPU which accepts the data to be received.

# **7.2 Screen Form Tree Structure**

The screen forms of the COM PP are divided into various hierarchical levels according to their functions.

The screen form tree on the following page provides you with a summary of all forms.

#### **Note**

If you wish to change the floppy disk or the CP during a COM session, you must return to the 1st section of the SELECTION form.

7 - 4 C79000-B8576-C191-01

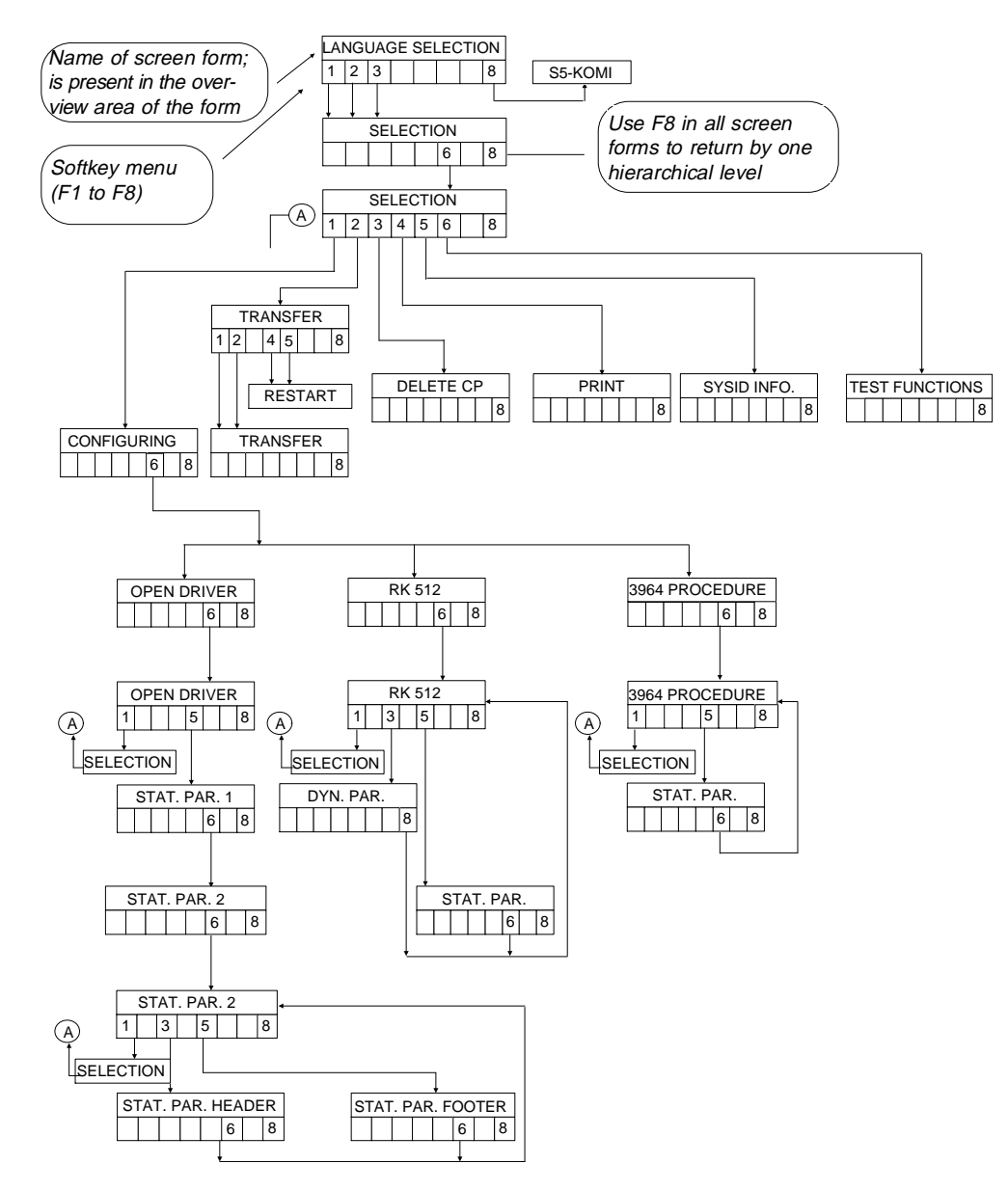

Fig. 7-1 Tree with screen forms of the COM PP parameter assignment software

 $C79000-B8576-C191-01$   $7 - 5$ 

**7**

The following table lists the screen forms in which you can enter parameters:

| <b>Screen form</b>              | Parameters                                                                                                    |  |
|---------------------------------|----------------------------------------------------------------------------------------------------|--|
| LANGUAGE<br><b>SELECTION</b>    | German, English, French                                                                                                    |  |
| <b>SELECTION</b>                | Module, program file, SYSID file, path file,<br>path name, configuring, plant designation,<br>generation date, interface                                                                       |  |
| <b>CONFIGURATION</b>            | Link type, comment on interface                                                                                                    |  |
| <b>OPEN DRIVER</b>              | CPU No., receive mailbox, coordination flags                                                                                                    |  |
| STAT PAR. 1                     | Transmission mode, baud rate, parity, bits<br>per character, stop bits, flow control,<br>character delay time, 1st end identifier, 2nd<br>end identifier, fixed message length on<br>reception |  |
| STAT.PAR. 2<br>(PRINTER)        | Wait time after sending, lines per page, left<br>margin, placeholders for page number in<br>header and footer, number of headers/<br>footers, line end character                               |  |
| STAT.PAR. 3<br>(HEADER)         | Placeholder for page number in header and<br>footer, line no., column no.                                                                                                    |  |
| STAT PAR 3<br>(FOOTER)          | Placeholder for page number in header and<br>footer, line no., column no.                                                                                                    |  |
| 3964/3964R<br><b>PROCEDURES</b> | CPU No., receive mailbox, coordination flags                                                                                                    |  |
| STAT PAR                        | Transmission mode, baud rate, parity, bits<br>per character, stop bits, priority, character<br>delay time, acknowledgement delay time,<br>attempts at establishment, number of<br>repetitions  |  |
| DYN PAR                         | Job No., job, data destination/source, CPU<br>No., DB No., destination address/source<br>address, coordination flags                                                                           |  |

Table 7.1 Parameters in the screen forms of COM PP

7 - 6 C79000-B8576-C191-01

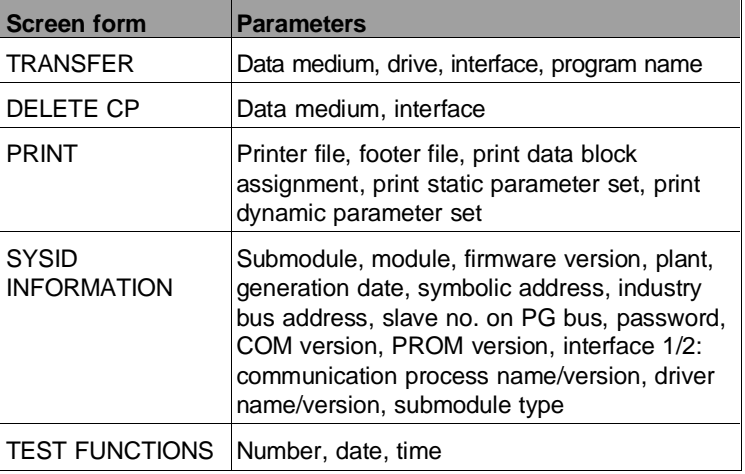

# **7.3 How is the COM PP Parameter Assignment Software Loaded and Operated?**

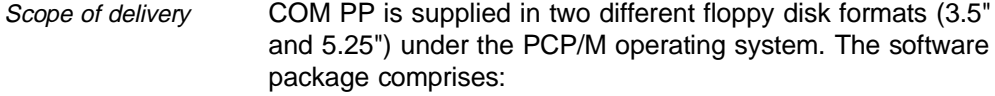

- The command file S5PXCPPX.CMD and
- text files in the following languages:
- S5PDCPPX.DAT for German,
- S5PECPPX.DAT for English and
- S5PFCPPX.DAT for French texts.

You can also use COM PP under the MS-DOS operating system with the aid of the PCP/M emulator.

Making back-up copies First of all, please make back-up copies of the floppy disks you have received. Do not copy the files onto HD disks, but onto disks of the following quality depending on the size of the originals:

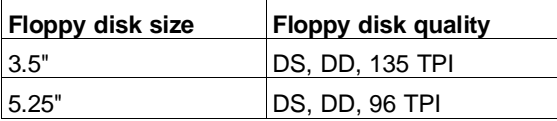

If you are working with a programmer from the PG 7xx family, use the DISK floppy disk management program to copy the originals. You can call this program from the command line. You can also call DISK on a PG 730, PG 750 or PG 770 by pressing function key  $F2$  when the following menu has been displayed immediately after booting your PG:

F1: Start S5-DOS

- F2: Format, duplicate and check disks
- F6: Load MS-DOS operating system
- F7: Load FlexOS operating system

F8: Enter PCP/M-86 commands

You are guided through the floppy disk management program by menus.

When using programmers of the PG 6xx series, you can format and copy disks guided by menus using the DSKMAINT floppy disk management program.

7 - 8 C79000-B8576-C191-01

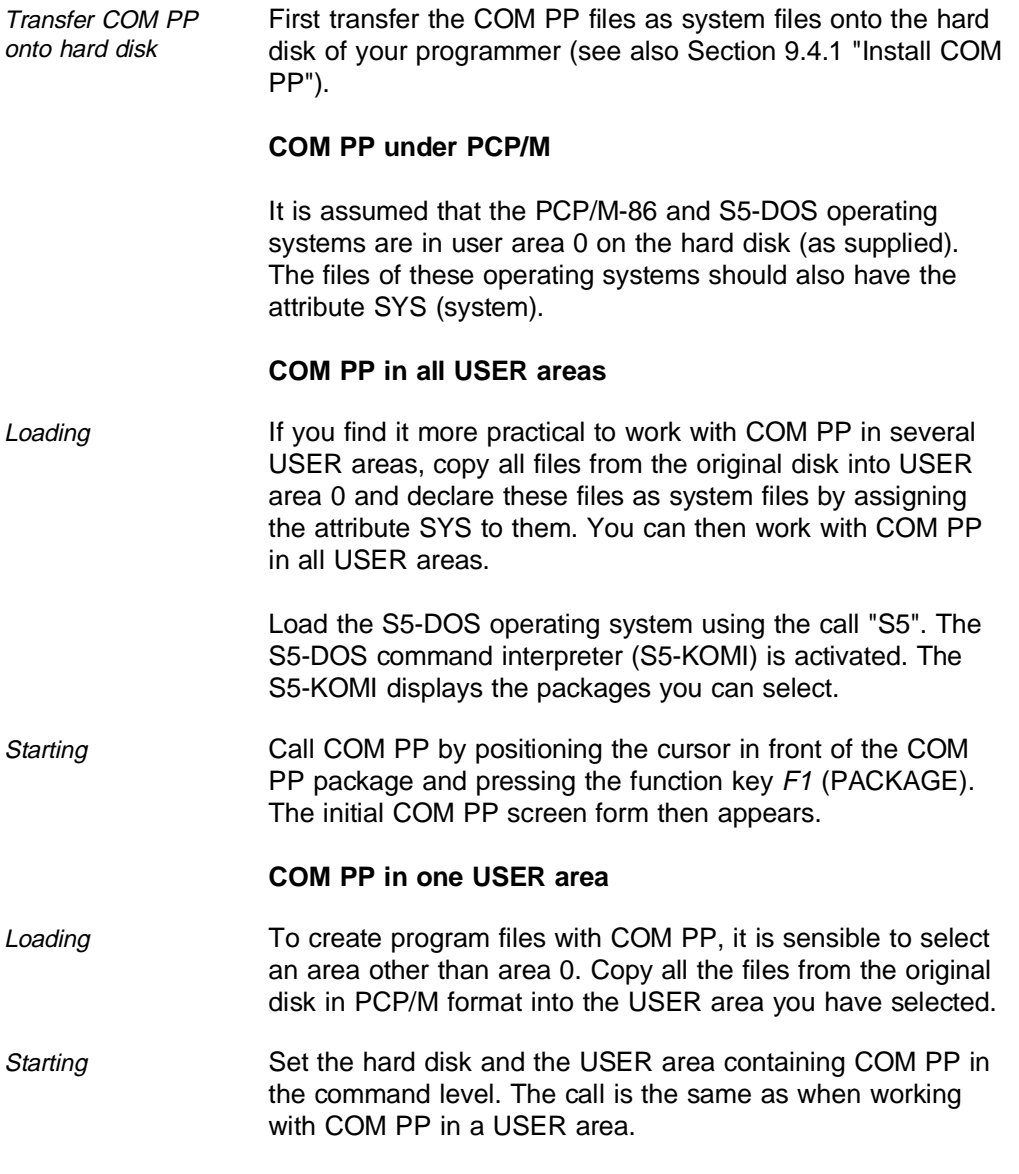

# **COM PP under MS-DOS**

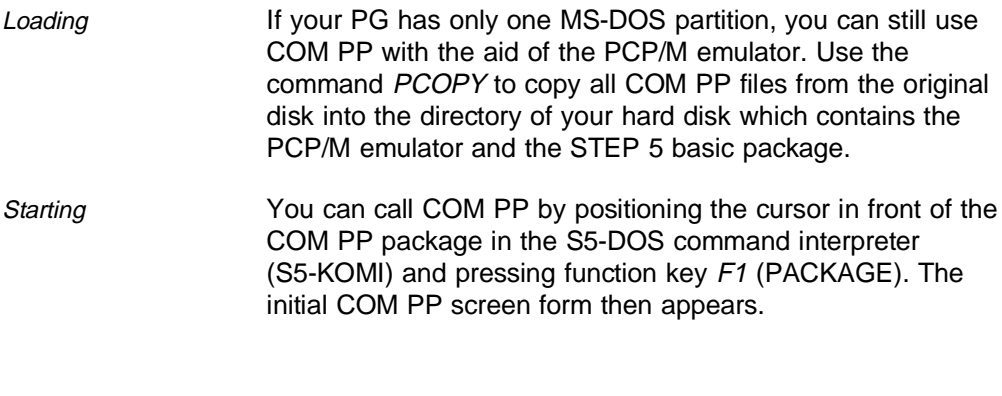

# **Working with COM PP**

Operation Your dialog with COM PP is based on screen forms whose contents are largely self-explanatory.

A screen form consists of four basic areas:

- Overview area
- Configuring area
- Message line
- Softkey menu.

7 - 10 C79000-B8576-C191-01
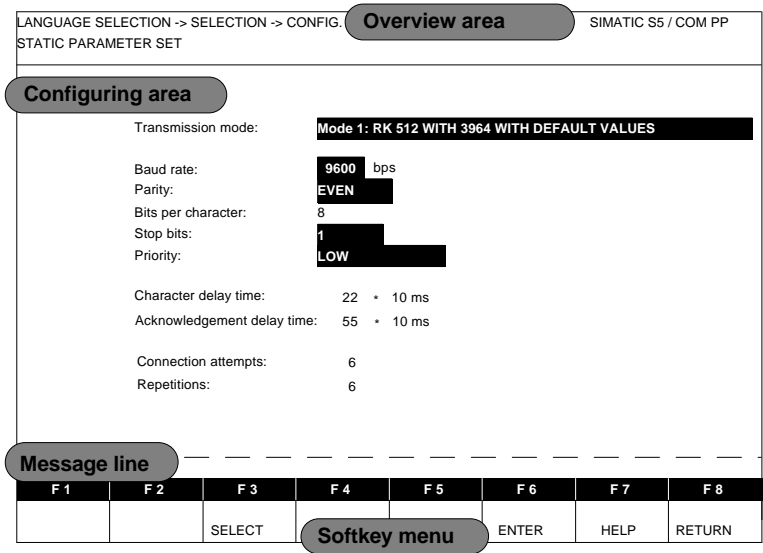

Fig. 7-2 Layout of a screen form

| Overview area    | This area helps you to see where you are in the program; a<br>path to the current screen form (1st line) and the name of<br>this form (2nd line) are displayed.                                                                                                    |
|------------------|----------------------------------------------------------------------------------------------------|
| Configuring area | This area contains texts which you cannot change and<br>inversely displayed input and output fields. You can position<br>the cursor in input and output fields and modify the displayed<br>parameters or enter new ones.                                                      |
| Message line     | The message line displays error messages and processing<br>messages.                                                                                                    |
| Softkey menu     | An important element of COM PP is the softkey menu F1 to<br>F8. The softkey menu of a screen form shows you the<br>operations you can carry out with the function keys. Each<br>screen form contains at least one softkey which tells<br>COM PP to display a new screen form. |

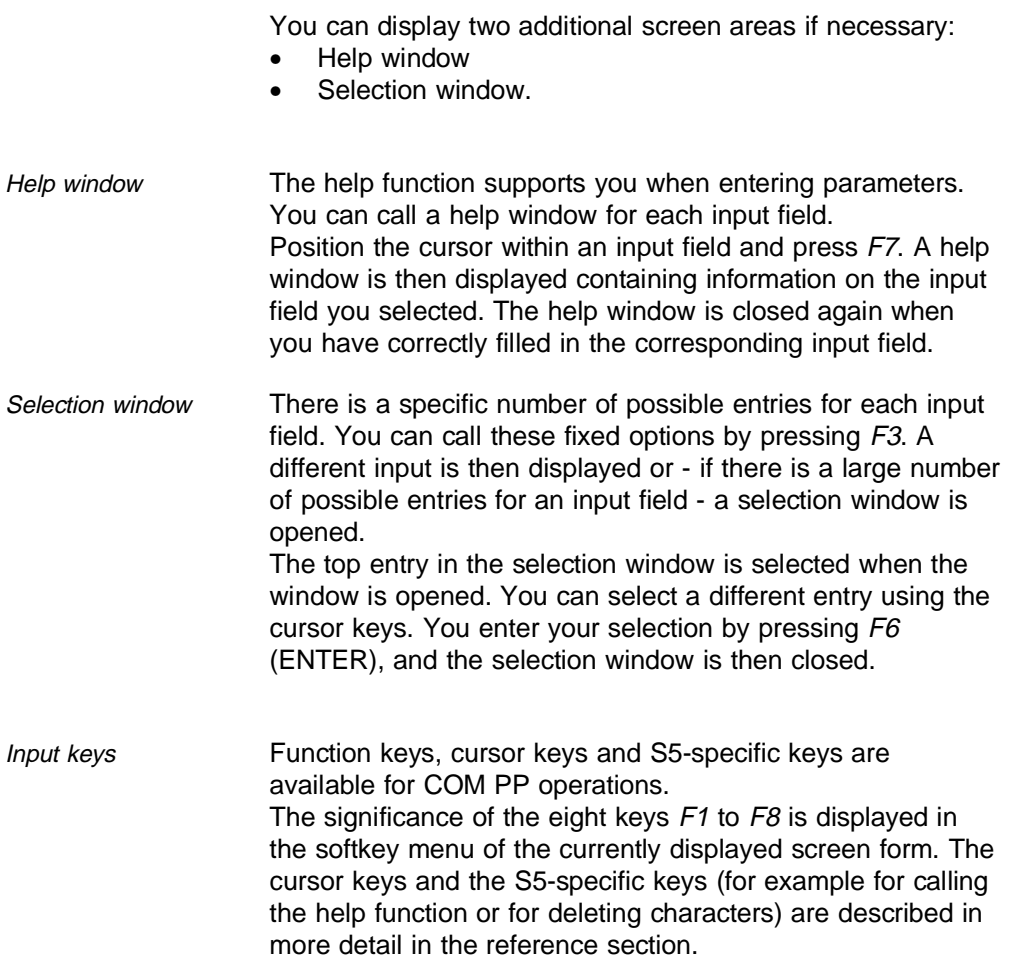

7 - 12 C79000-B8576-C191-01

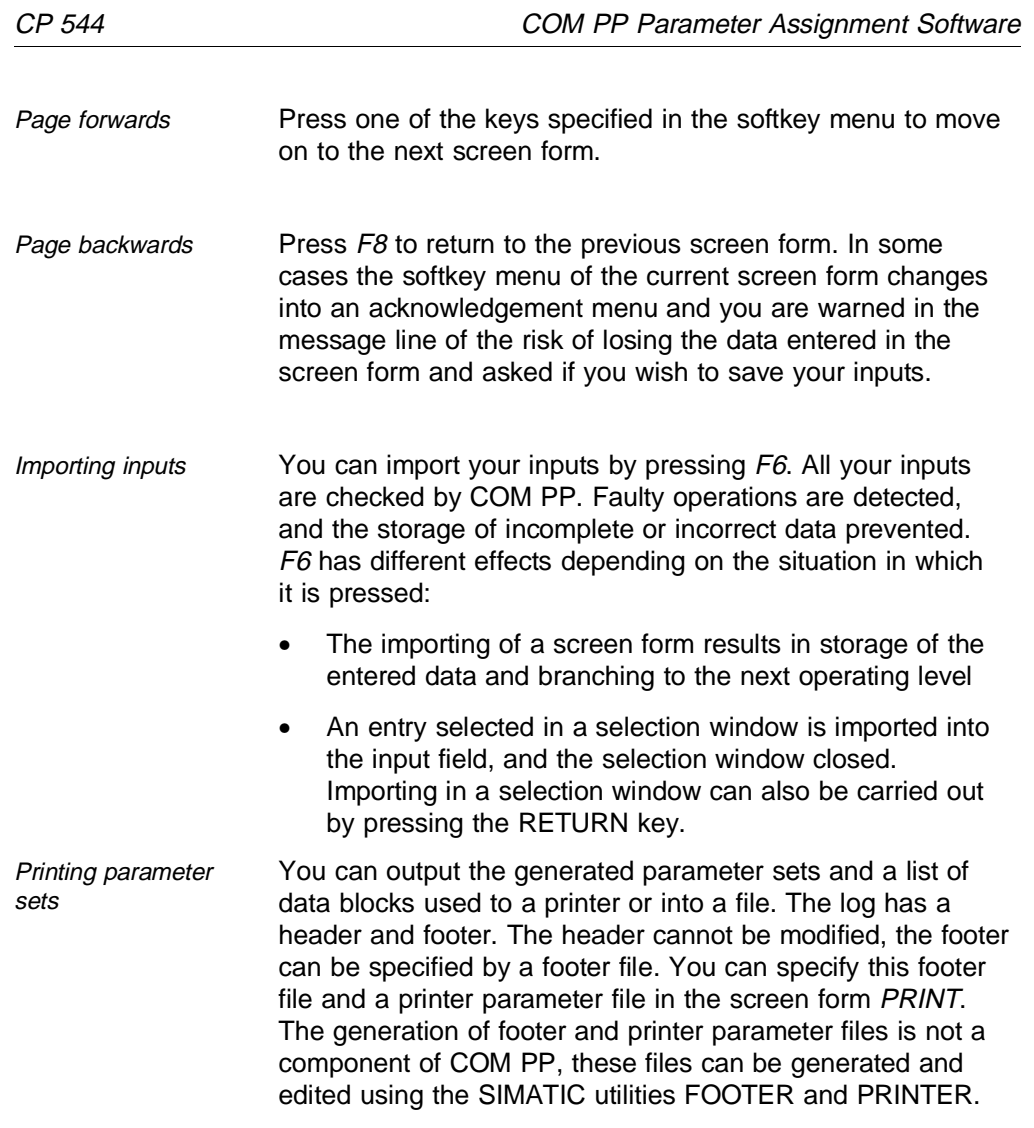

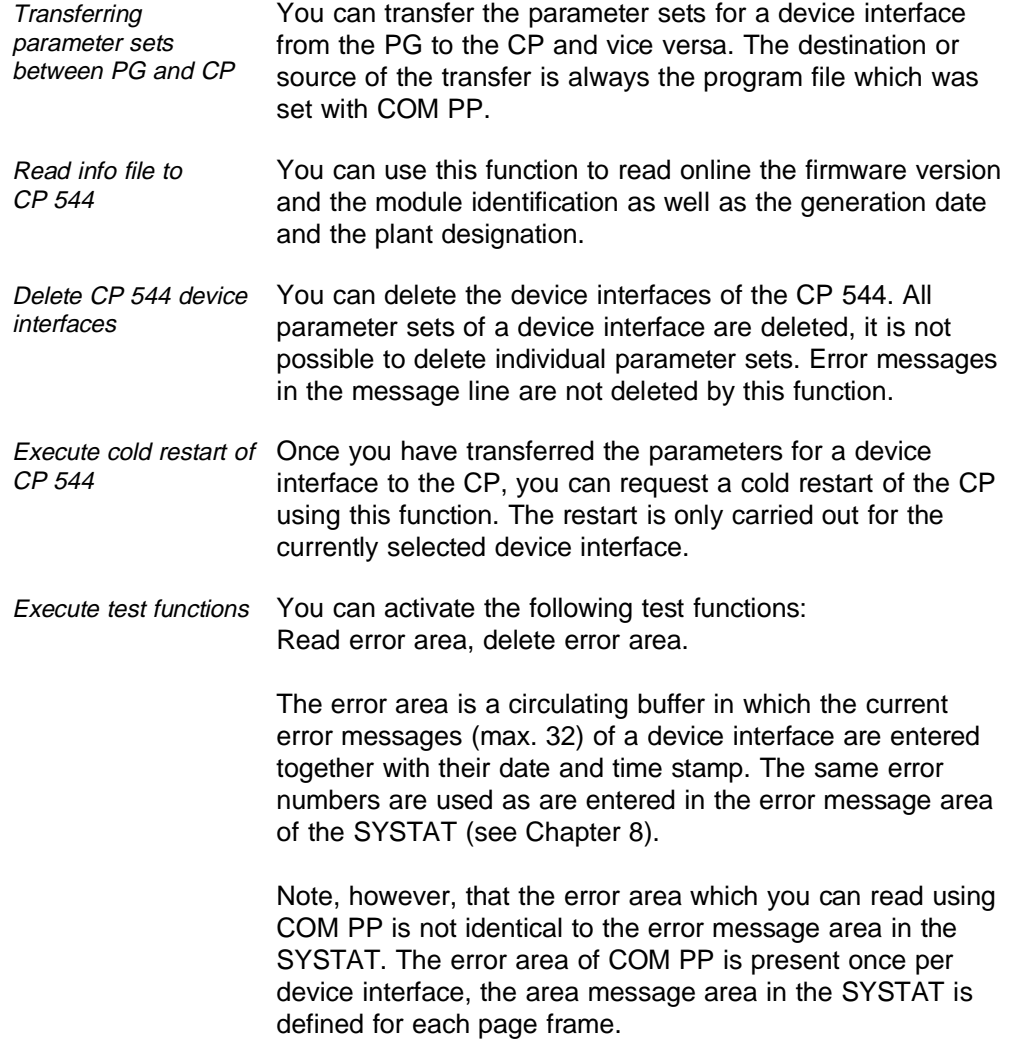

7 - 14 C79000-B8576-C191-01

The function "Delete error area" therefore has no effect on the error message area in SYSTAT. The same applies in the reverse direction to the function "Delete error message area of SYSTAT".

- Change floppy disk or CP If you wish to change the floppy disk or CP during a COM session, you must return to the 1st section of the SELECTION screen form.
- Exiting COM PP You can exit COM PP and return to S5-KOMI by repeatedly pressing F8 (return function). You must react as necessary to acknowledgement menus.

**7**

## **7.4 How are the Parameters Stored?**

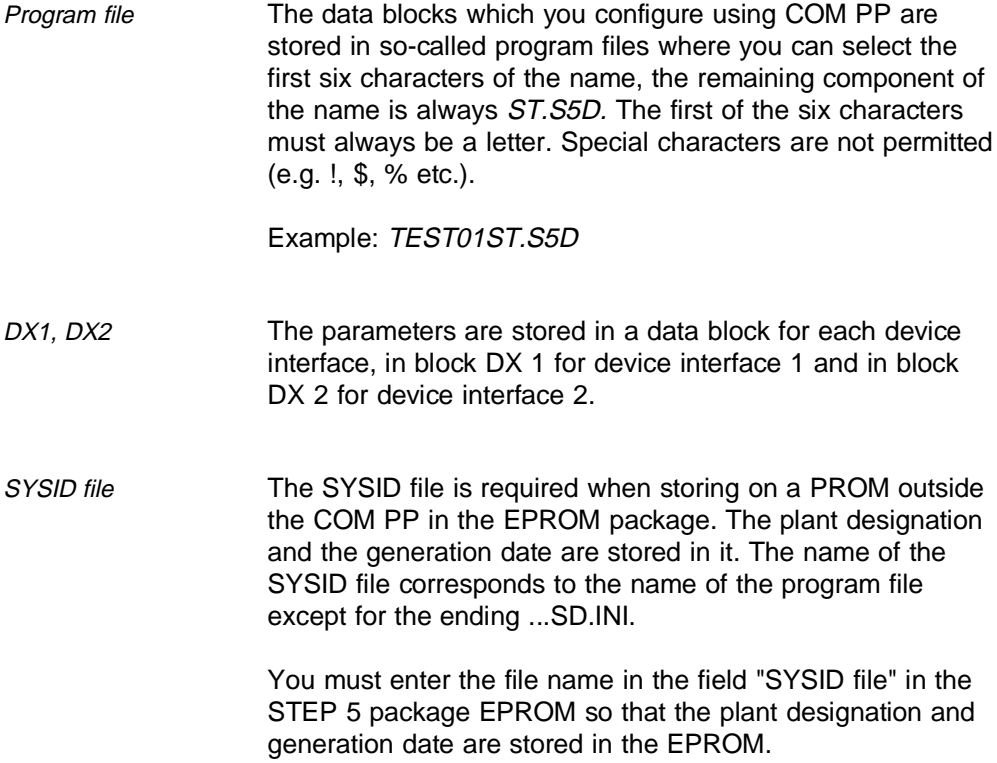

7 - 16 C79000-B8576-C191-01

## **7.5 What must you Observe when Programming the EPROM Submodule?**

You can find a detailed description of the EPROM submodule programming in the STEP 5 manual. You can only program the EPROM submodules on a PG 7xx programmer with the aid of the STEP 5 basic package (version 6 and upward).

Please note the following special points:

- If you have created a SYSID file with the COM PP, you must enter a SYSID file in addition to the program file in the screen form "Presets" of the STEP 5 package EPROM
- You must enter "Word/Field" as the operating mode in the default screen form
- If you have entered a SYSID file, you must store it in the EPROM submodule by pressing the keys "E info" and "SYSID INP" before closing the program file.

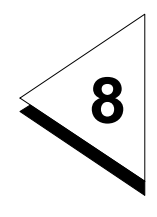

# **What must you do if the CP 544 or COM PP Outputs Error Messages?**

## **Contents of Chapter 8**

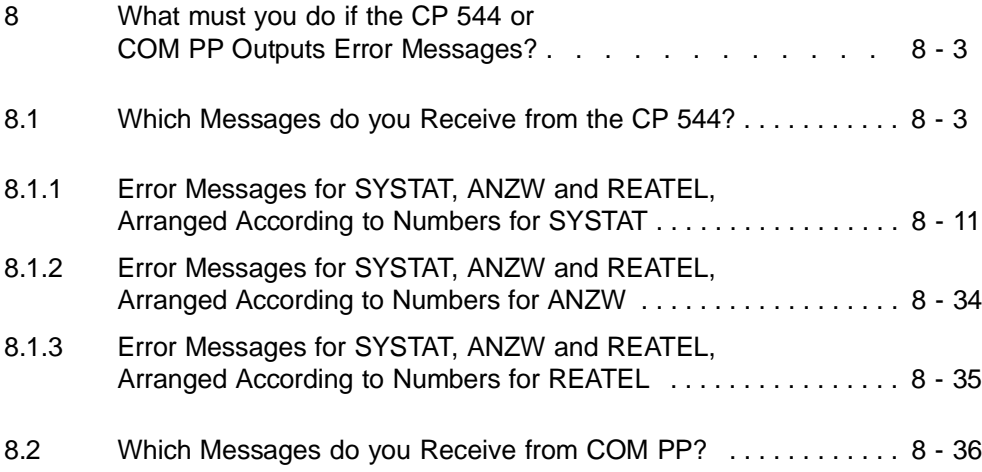

## **8 What must you do if the CP 544 or COM PP Outputs Error Messages?**

This chapter tells you which messages are output by the CP 544 and COM PP. The messages contain a detailed error description arranged according to error numbers as well as information on elimination of the cause.

### **8.1 Which Messages do you Receive from the CP 544?**

Errors which occur during data transmission may be caused at different positions.

CPU reactions If the CP 544 has detected the errors, they are signalled to the CPU in as much detail as possible. You determine how the CPU is to react by writing your STEP 5 program accordingly on the CPU.

For example you can request that

- an error message is output on a printer, either via another CP 544, or via the other device interface of the same CP 544 or via a CP 525,
- the errors are identified on a screen by means of messages or
- the job is repeated.

Error numbers Errors are signalled by:

- An error number in the PAFE byte of the data handling block
- An error number in the status word ANZW of the data handling block
- An error number in the error message area of the SYSTAT
- An error number in the reply message REATEL (the CP 544 only signals an error to the partner in the case of data transmission with the RK 512 computer link).

 $\,$  C79000-B8576-C191-01  $\,$  8 - 3  $\,$ 

#### **Error numbers in the PAFE byte of the data handling block (DHB)**

PAFE byte The PAFE byte is a parameter which you enter when calling a DHB. The data handling blocks indicate in the PAFE byte whether serious errors have occurred in conjunction with a CP or whether parameters have been entered incorrectly. See Section 6.2.2. for a detailed description of the PAFE byte error messages.

> If you receive a PAFE error number, this means that the data transfer between the CPU and CP could not be started or has been aborted following unsuccessful attempts.

> The following cases are exceptions where the error numbers 91H and C1H could mean that no serious errors are present:

- Following a transmission from the PG to the CP 544
- If the coordination flag is used incorrectly.

If such exceptions occur on your system, you should initially repeat the associated job.

#### **Error numbers in the status word ANZW**

Status word ANZW The status word ANZW is also a parameter which you enter when calling a DHB. In the case of DIRECT jobs (SEND-DIRECT, FETCH-DIRECT, RECEIVE-DIRECT), the ANZW indicates whether the job is still running or has been finished.

8 - 4 C79000-B8576-C191-01

An error number is entered in bits 8 to 11 in the ANZW if the job has been terminated with an error. Bit 3 is set in addition: "Job finished with error".

An error number is only entered in the ANZW if the error occurred when processing a DIRECT job!

Since only 4 bits are available for the error numbers in the ANZW, one error number usually comprises several error states. As a result of the low number of error numbers, the ANZW is suitable for evaluation by the STEP 5 program.

The errors are differentiated according to the different error sources:

| No. for ANZW  | <b>Source</b>                                                                                      |
|---------------|----------------------------------------------------------------------------------------------------|
| 1 to $5$      | Parameterization errors detected by the CPU of<br>the PLC and signalled to the CP                  |
| 6             | Errors detected by the CP during data transfer<br>between the CPU and CP                           |
|               | Job cannot be executed, error in job parameters                                                    |
| 9, A, B, C, D | Error during execution of a job, caused by a<br>faulty reaction or error messages from the partner |
| E, F          | Errors in data transfer between CP 544 and partner                                                 |

Table 8.1 Assignment between ANZW error messages and error sources

Refer to the tables on the following pages for descriptions of the errors.

A status byte is reserved in the dual-port RAM for each job. If the CP detects an error which is related to a DIRECT job, it writes the error number and the bit "Job finished with error" into the status byte of the associated job in the dual-port RAM. To enable the job status to reach the status word, it is necessary to

- either call the CONTROL DHB with the corresponding job number in the cycle (OB 1) in the STEP 5 program
- or call the DIRECT job (SEND-DIRECT) using the JU command and  $RLO = 0$ .

#### **Error numbers in the error message area of the SYSTAT**

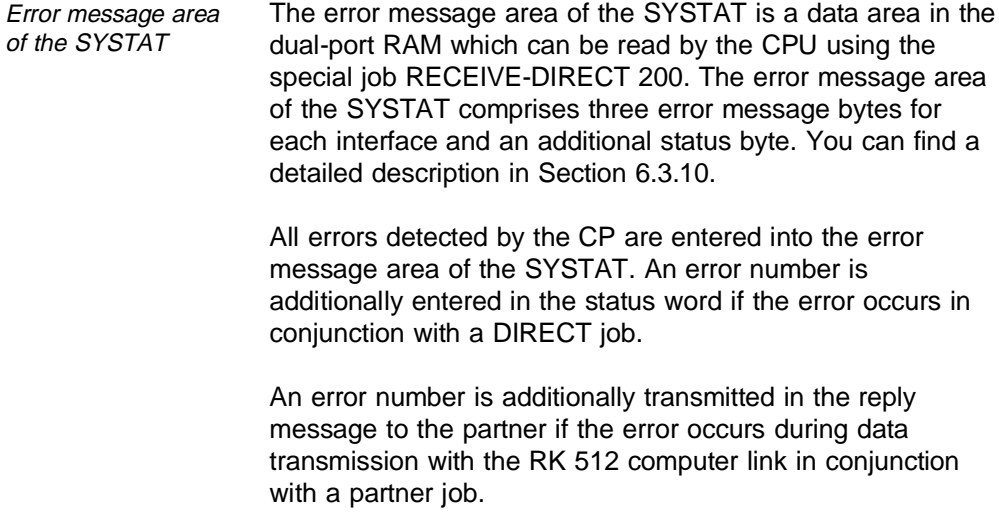

The error entry in the SYSTAT is so detailed that it is particularly suitable for exact error analysis during the system startup.

8 - 6 C79000-B8576-C191-01

Evaluation of individual error numbers by the program could also be possible. Remember that not only serious errors are entered in the SYSTAT.

The special job RECEIVE-DIRECT 200 for reading the error message area in the SYSTAT should be called in the OB1, in particular during the system startup. If errors occur − you can recognize this in that the CP sets bit 0 to 1 in the ANZW of the RECEIVE-DIRECT 200 – the error numbers are copied into the data block specified as the parameter. If a programmer is connected to the CPU of the PLC, you can directly view the errors on the screen in operating mode "STATUS variable" or "FORCE variable" in the STEP 5 package LAD/CSF/STL.

To delete the error entries in the SYSTAT, call the special job RESET-DIRECT 200.

#### **Error numbers in the error area which you can read out via COM PP**

The same numbers as those entered in the SYSTAT are also used for the error area which you can read out via COM PP (see also Chapter 7).

The errors are differentiated according to the various error sources:

Table 8.2 Assignment of SYSTAT error messages to error sources

| No. for SYSTAT Source            |                                                                                                    |
|----------------------------------|----------------------------------------------------------------------------------------------------|
| 1 to 6                           | Parameterization error detected by the CPU of<br>the PLC and signalled to the CP.                                                            |
| 10 to 14                         | Error detected by the CP in the data transfer<br>between CPU and CP.                                                                         |
| 15 to 1F                         | System error at start of job processing.                                                                                                    |
| 20 to 2F                         | Error detected by the CP during processing of a<br>PLC job.                                                                                  |
| 30 to 3A                         | Error detected by the partner during processing<br>of a PLC job and passed on to the CP by means<br>of an error number in the reply message. |
| 40 to 53                         | Error detected by the CP during processing of a<br>partner job.                                                                              |
| 5E to 5F                         | Reception of a message which cannot be<br>evaluated.                                                                                         |
| B0 to B8                         | Error in data transfer between PG and CP.                                                                                                    |
| C <sub>0</sub> to C <sub>A</sub> | Hardware error on the module.                                                                                                    |
| D <sub>0</sub> to FF             | Error in data transfer between CP and partner.                                                                                               |

#### **Error numbers in reply message**

(only for data transmission with the RK 512 computer link)

Reply message If an error status results in conjunction with a SEND or FETCH message of the partner, an error number is signalled in the 4th byte of the reply message. The partner job is then terminated.

8 - 8 C79000-B8576-C191-01

The following tables contain detailed descriptions of the error numbers arranged according to:

- The numbers for ANZW
- The numbers for SYSTAT
- The numbers for REATEL.

The tables also describe how help can be obtained!

The numbers of the error messages are specified as hexadecimal values.

The tables generally contain 3 columns with error numbers (No. for ANZW/SYSTAT/REATEL). The error numbers in the 2nd and 3rd columns correspond to the numbers in the first column. Please note:

Error numbers are only entered in ANZW and REATEL if a corresponding job is being executed when the error occurs. For example:

- If noise occurs on the line during a pause in transmission, the procedure detects a faulty character. It then generates the error code FEH which is entered in the SYSTAT. The ANZW is not changed since the error did not occur during the actual transmission
- If the noise occurs whilst a PLC job is being sent, and if the repetitions are not successful, an error number (EH) is entered in the ANZW in addition to the SYSTAT entry (FEH). **8**

The error description always commences with an underlayed line which is marked by abbreviations as follows:

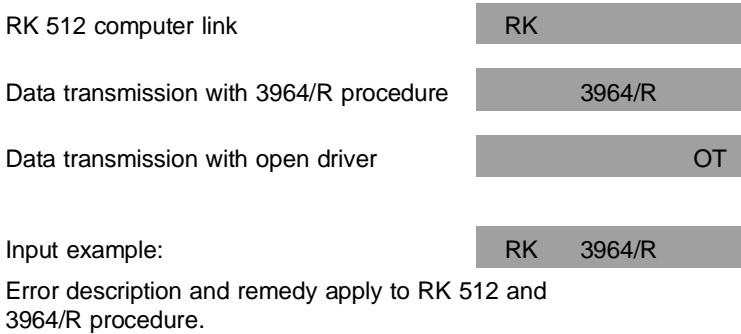

8 - 10 C79000-B8576-C191-01

#### **8.1.1 Error Messages for SYSTAT, ANZW and REATEL, Arranged According to Numbers for SYSTAT**

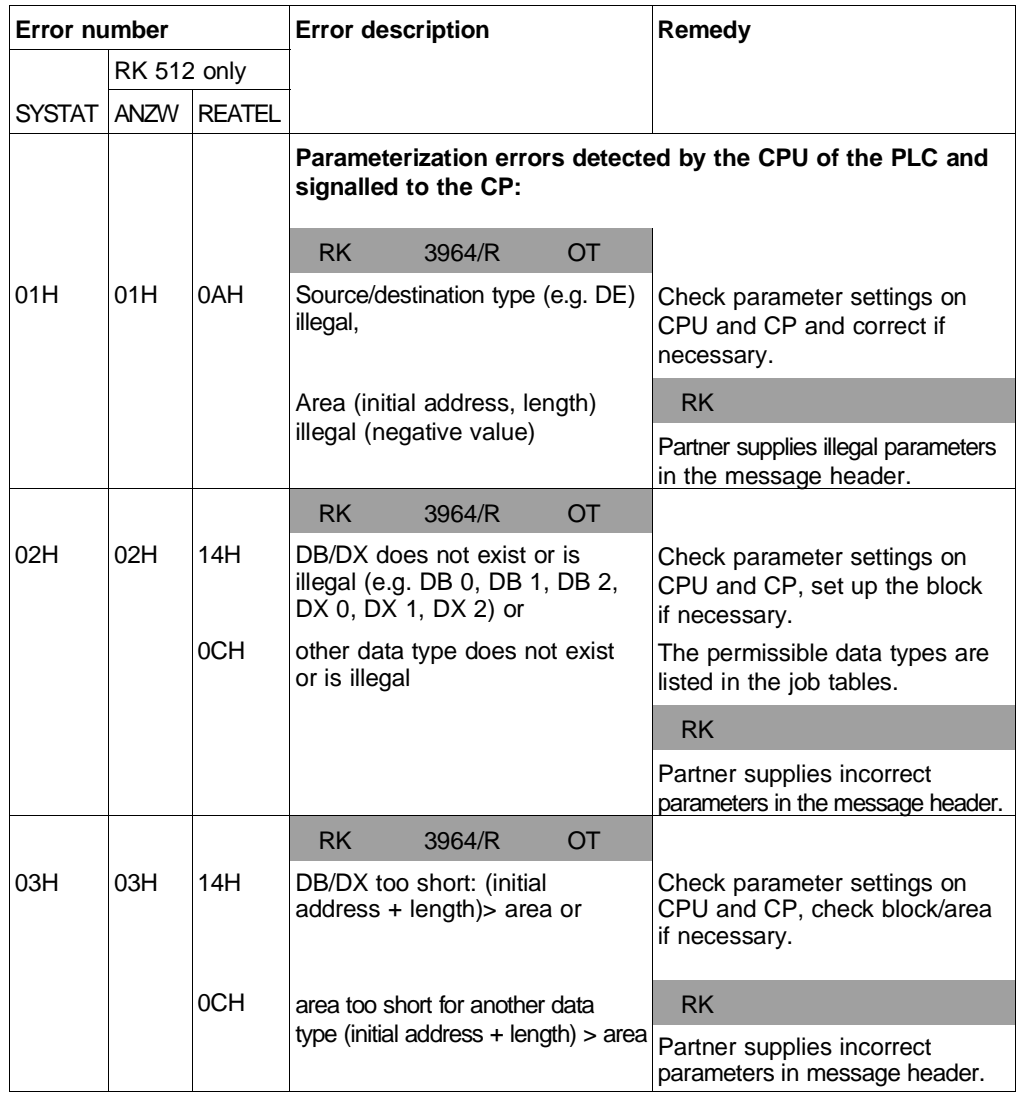

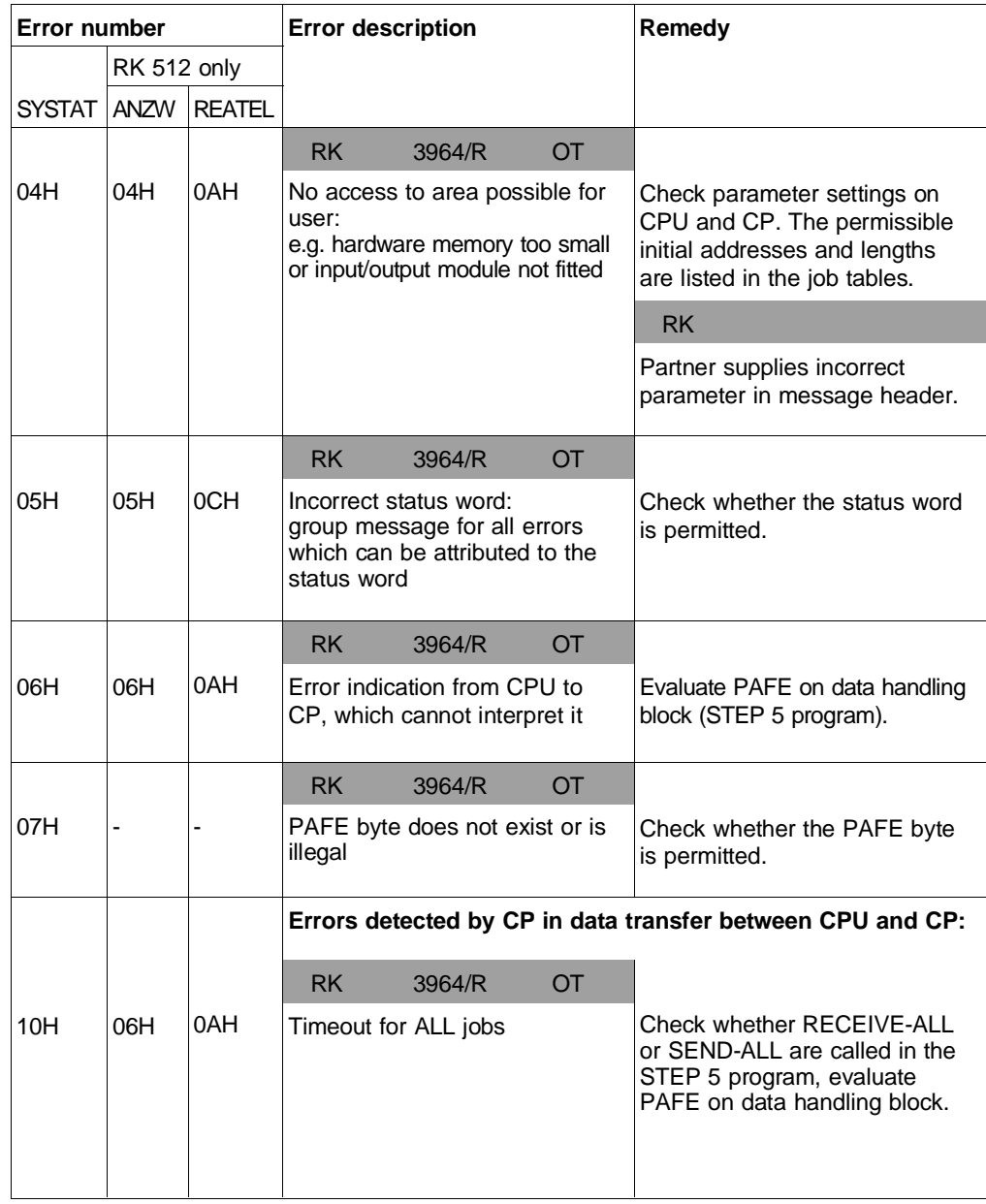

8 - 12 C79000-B8576-C191-01

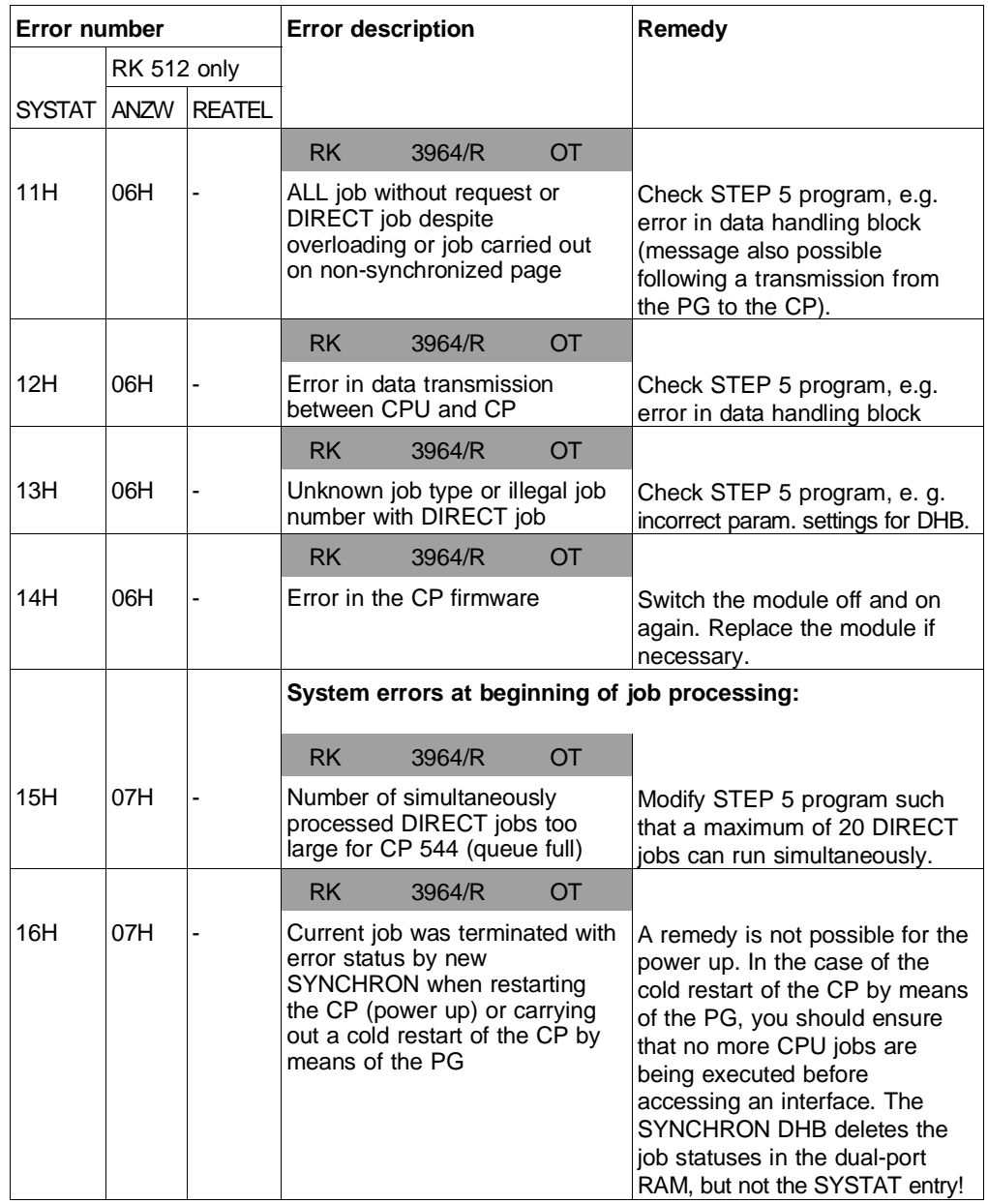

**8**

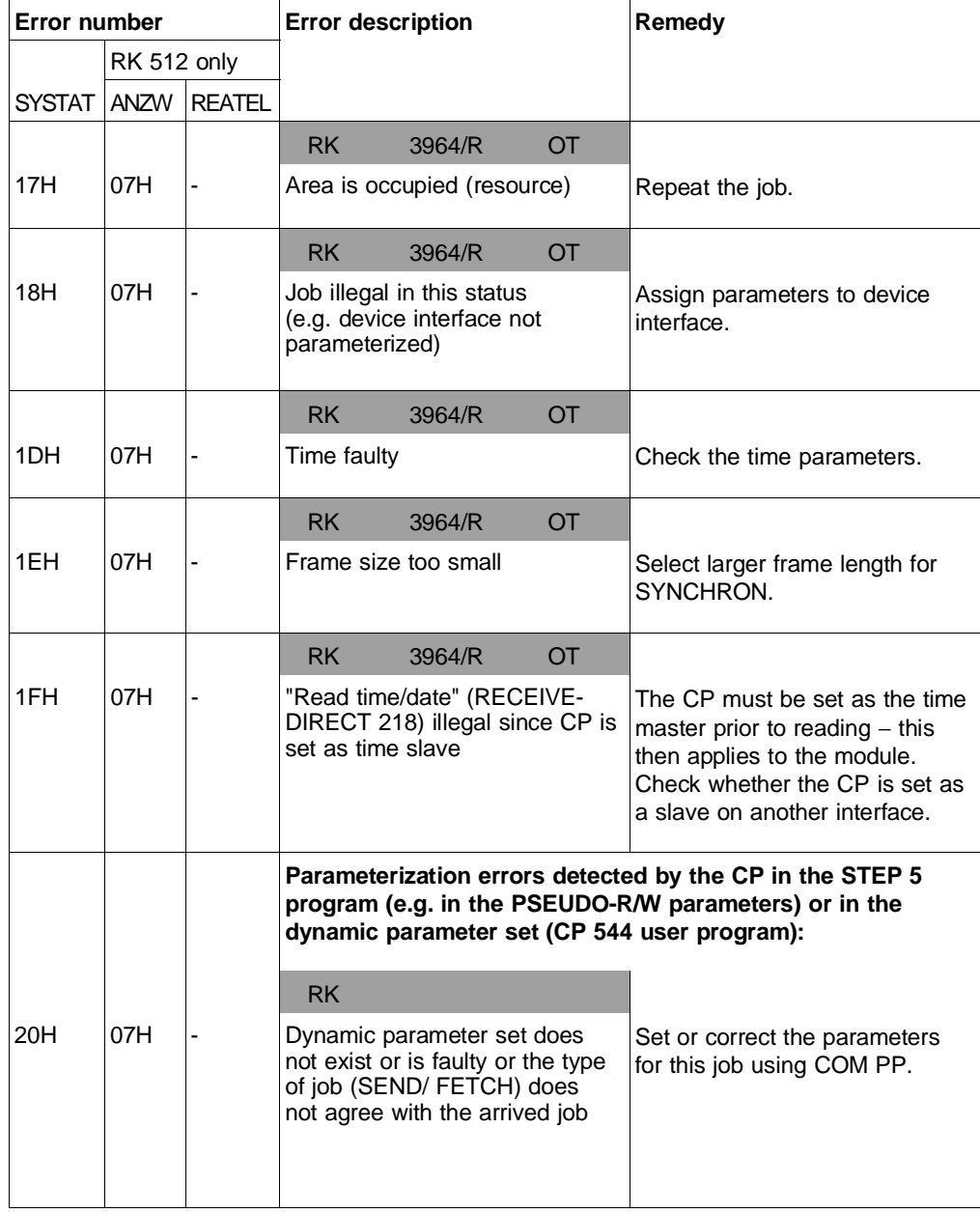

8 - 14 C79000-B8576-C191-01

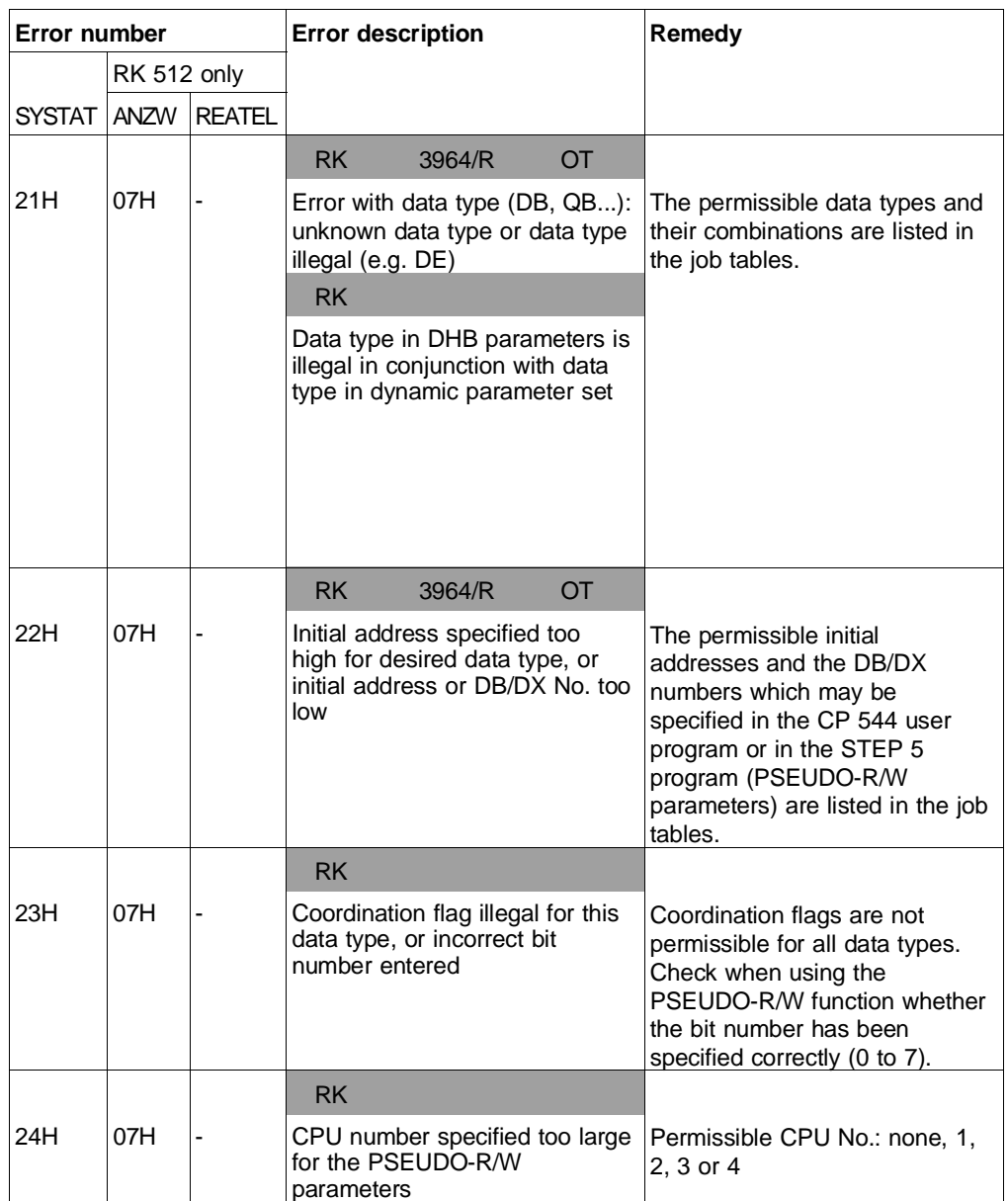

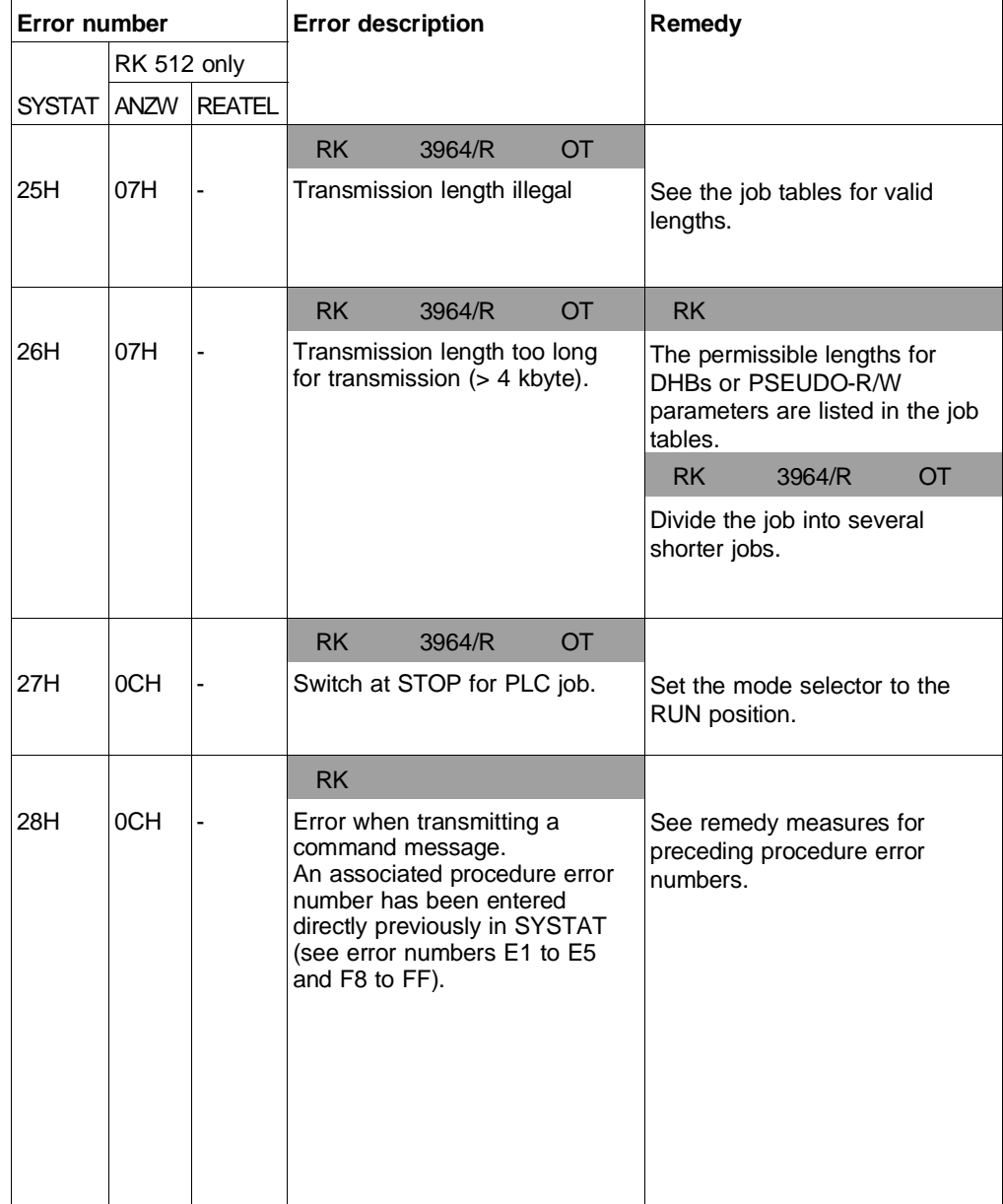

8 - 16 C79000-B8576-C191-01

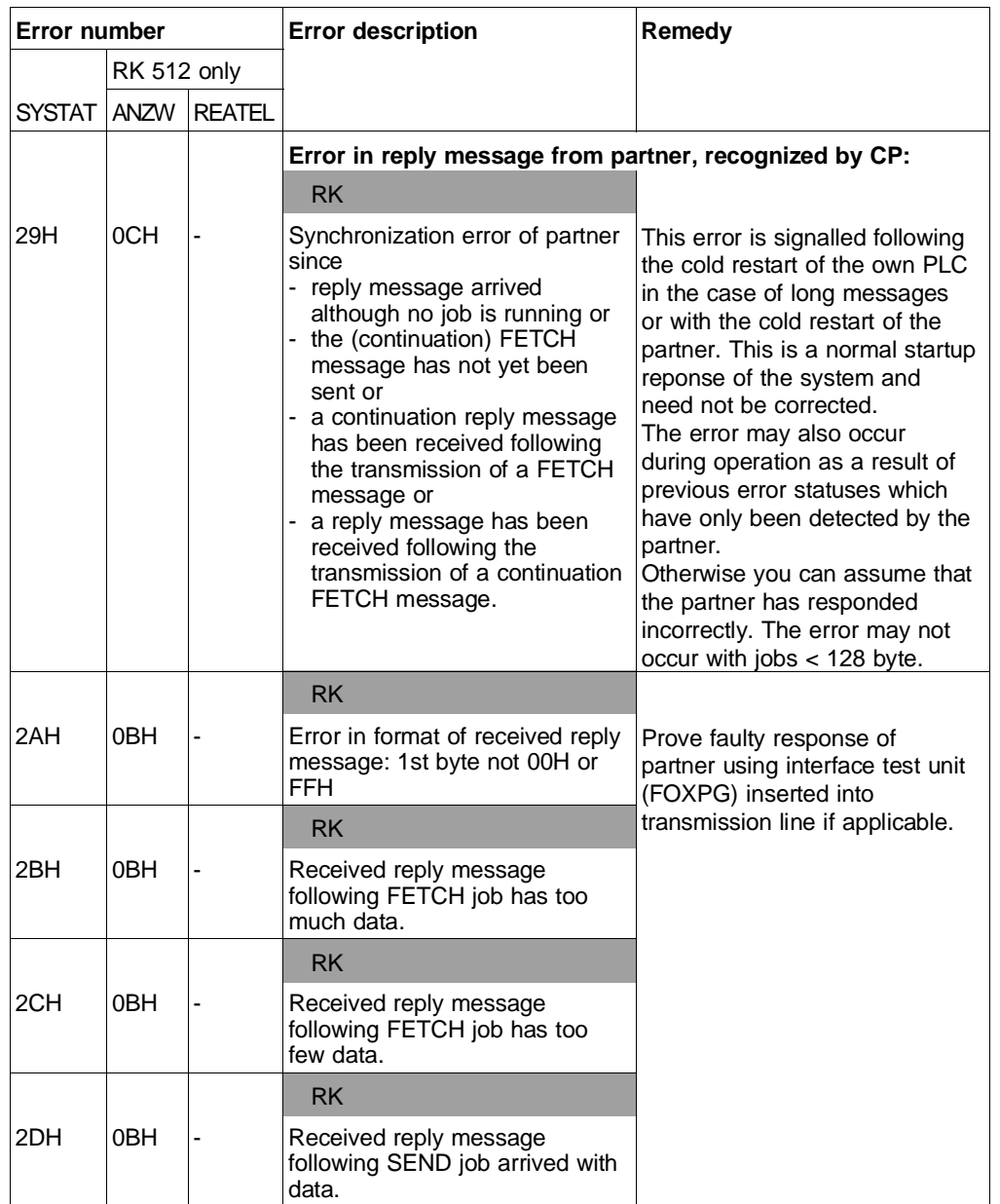

**8**

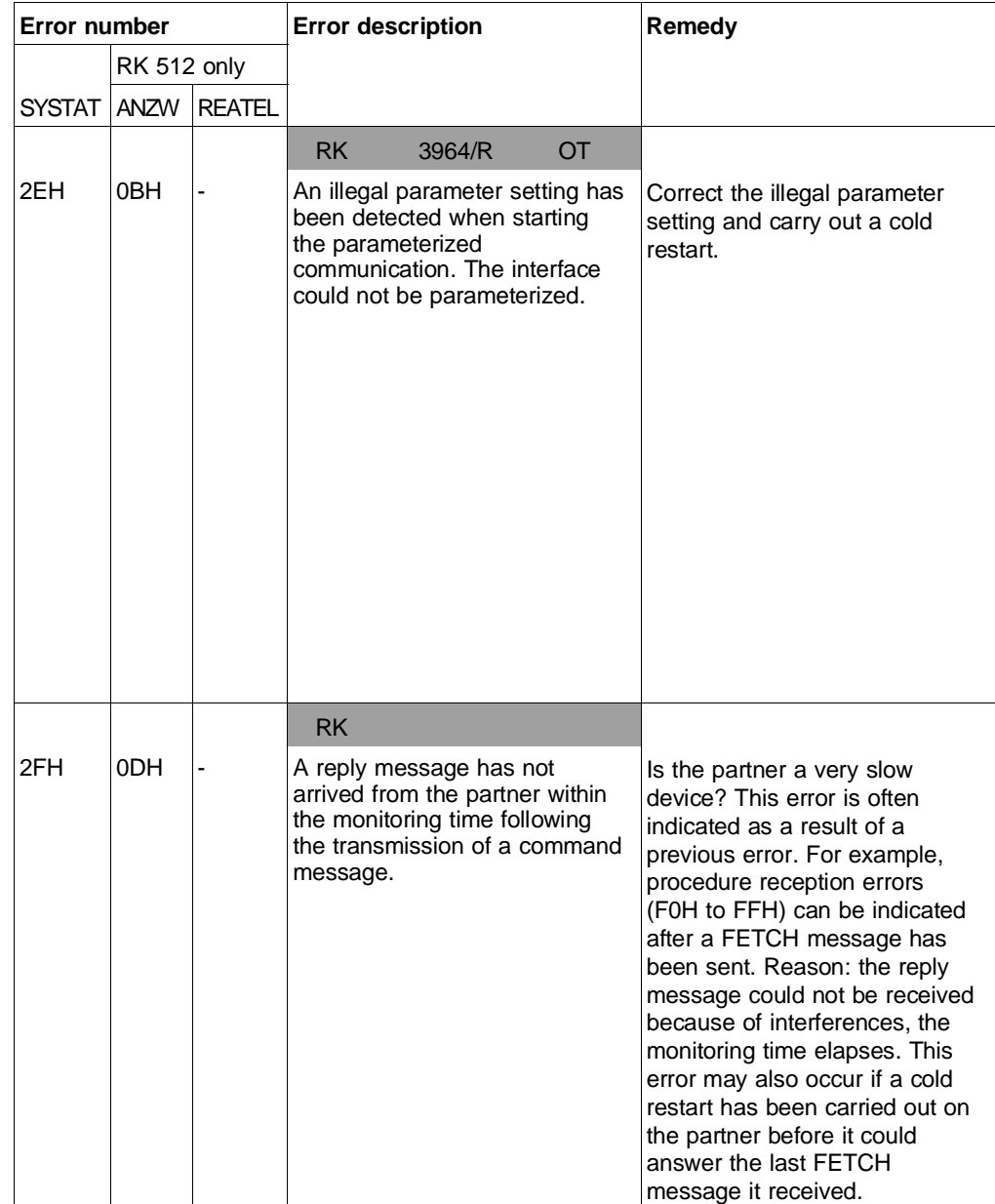

8 - 18 C79000-B8576-C191-01

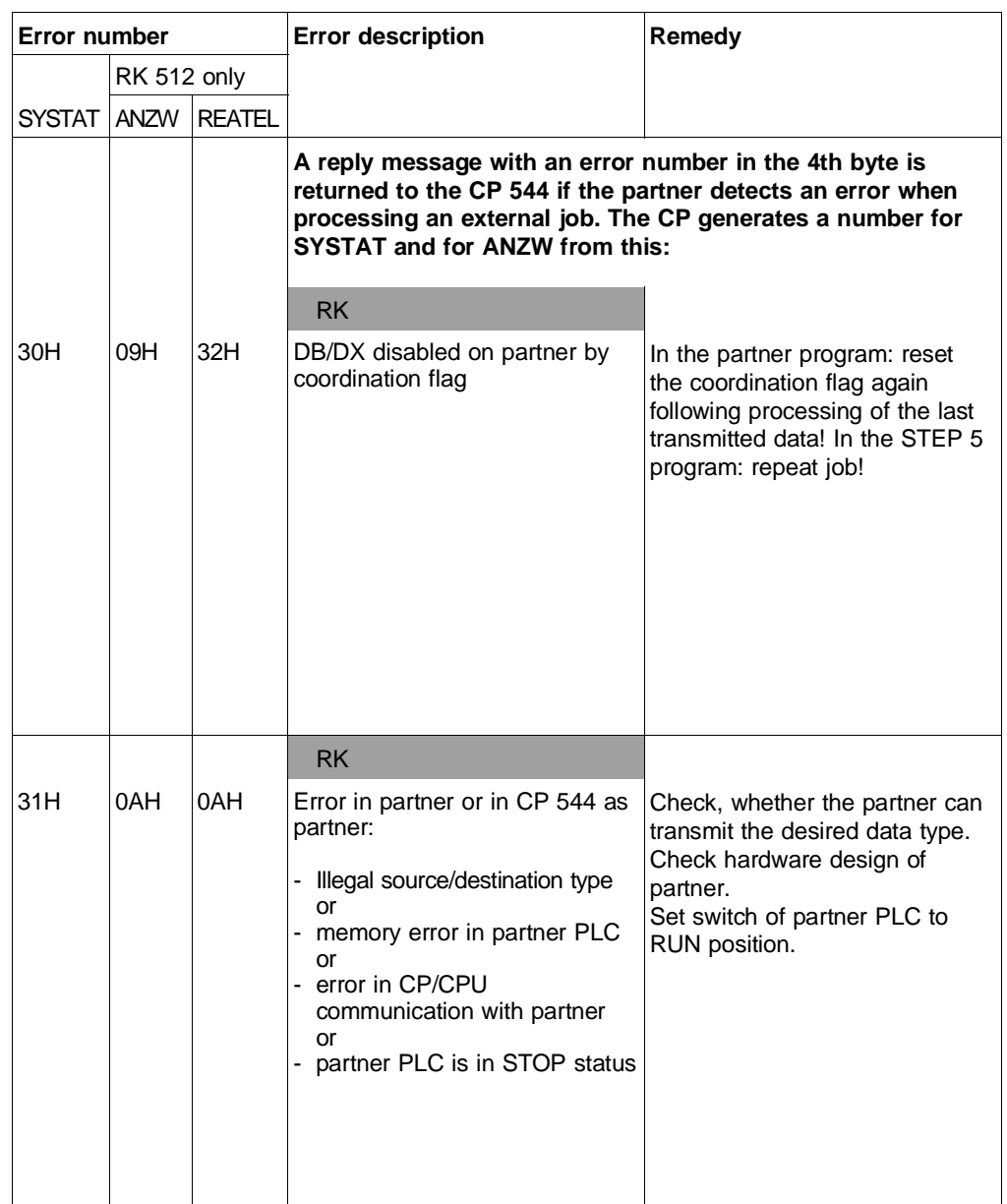

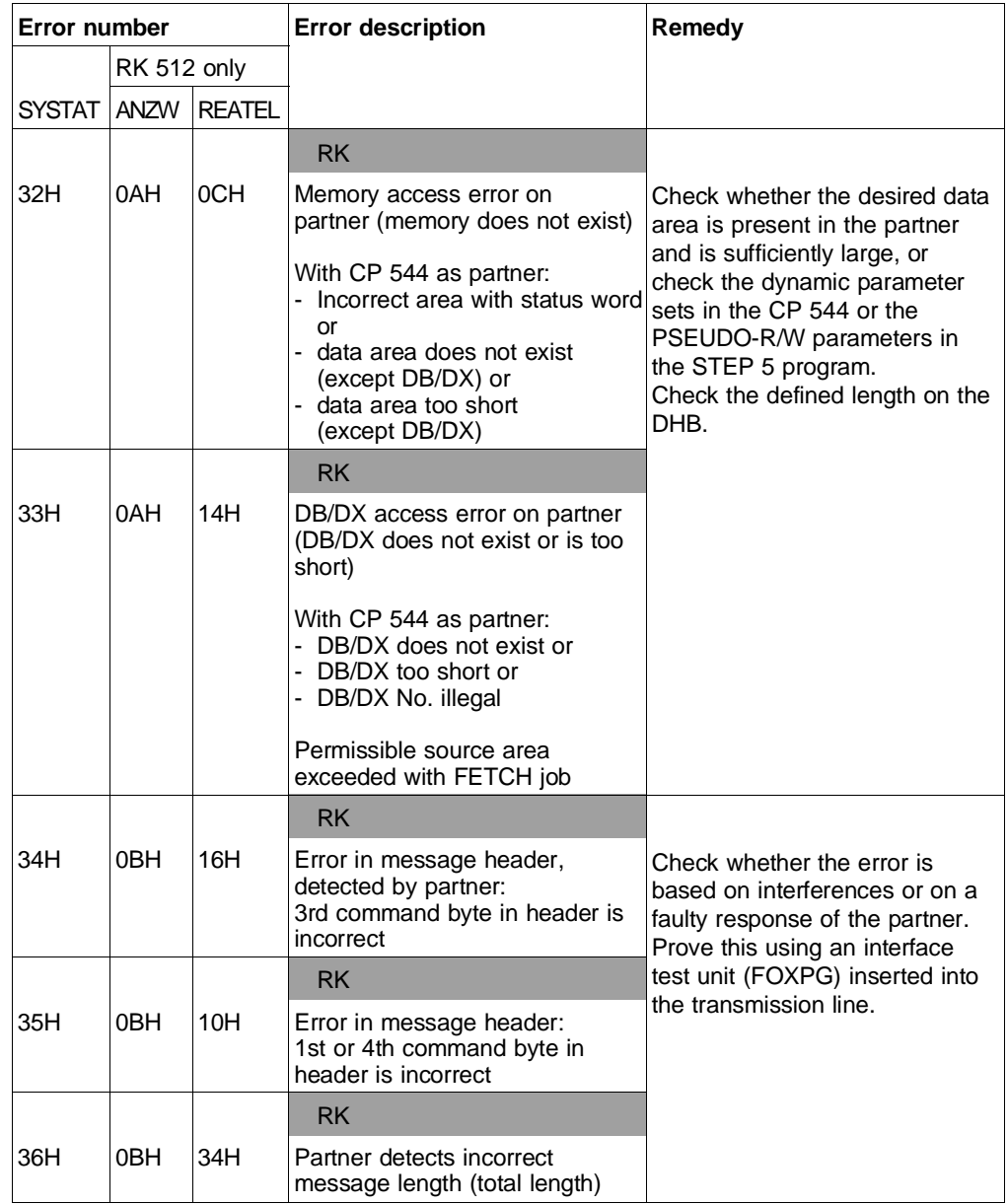

8 - 20 C79000-B8576-C191-01

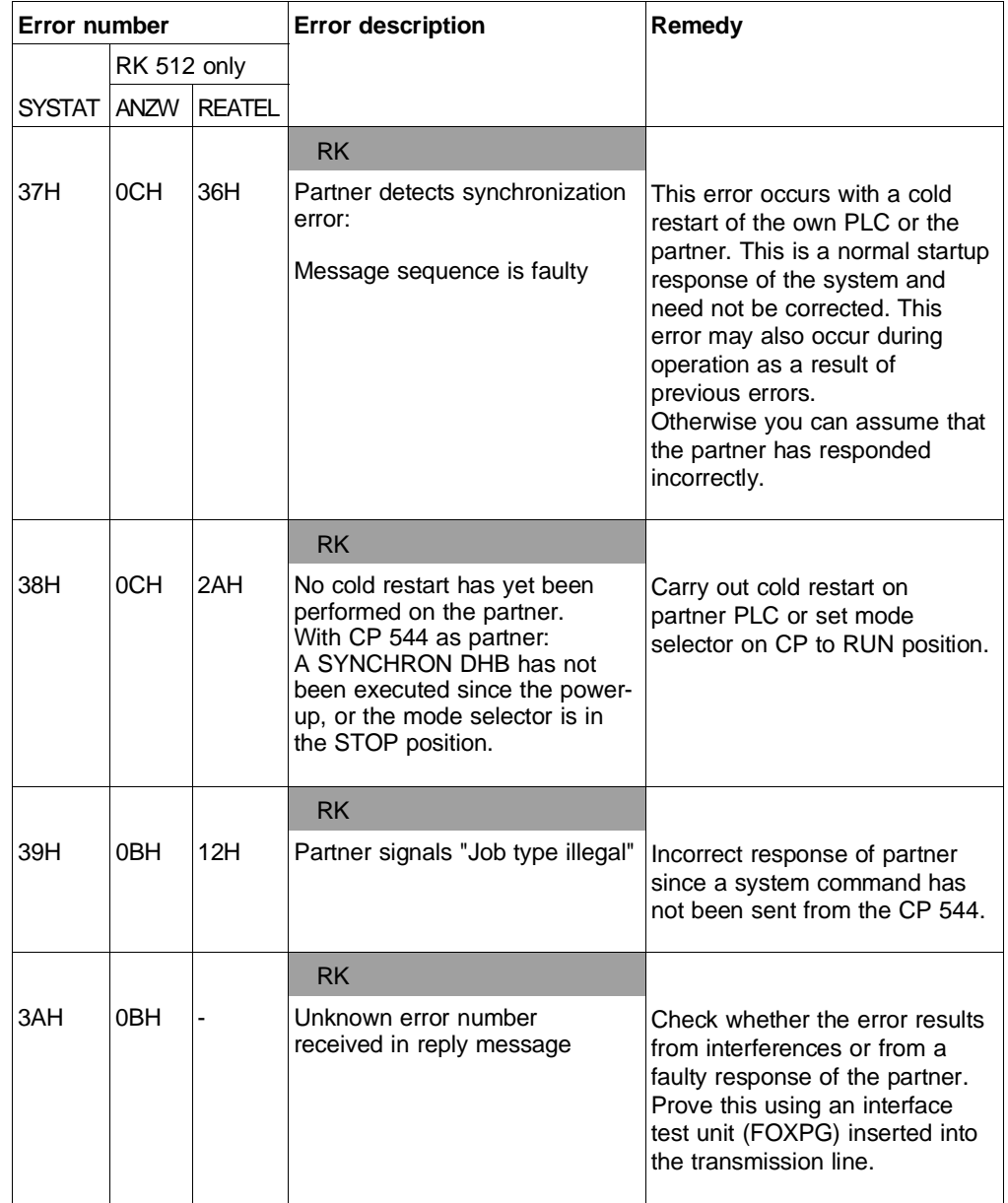

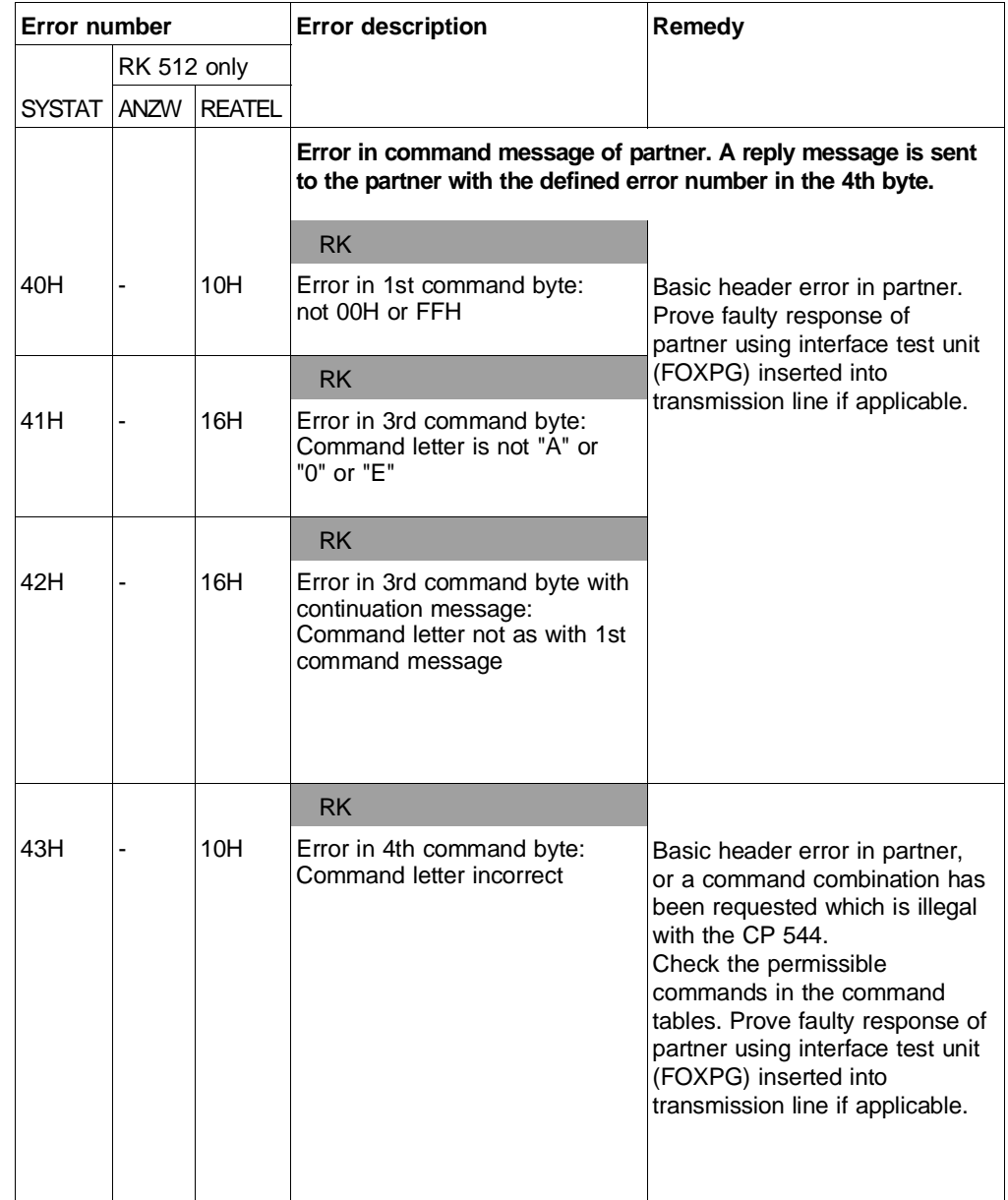

8 - 22 C79000-B8576-C191-01

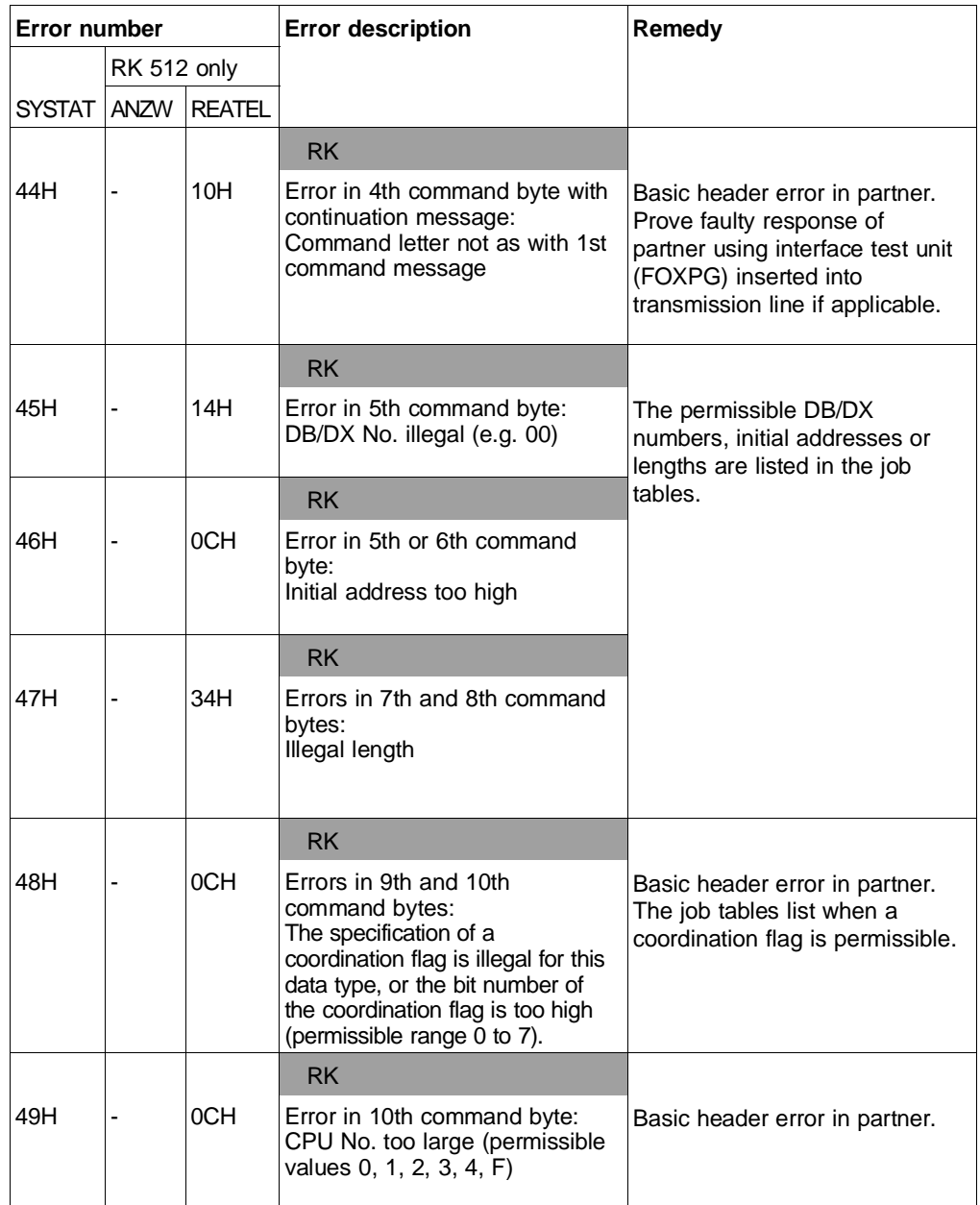

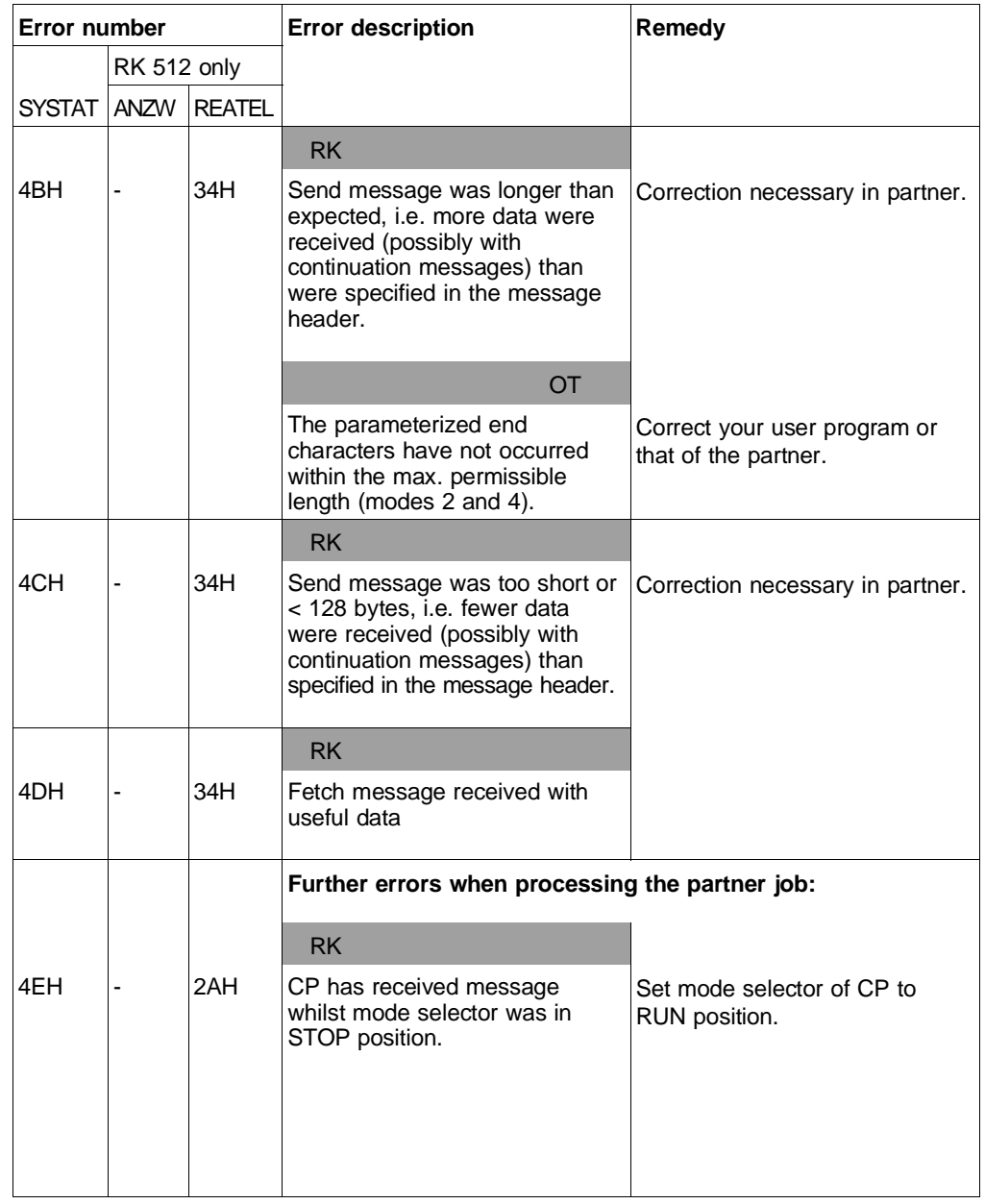

8 - 24 C79000-B8576-C191-01

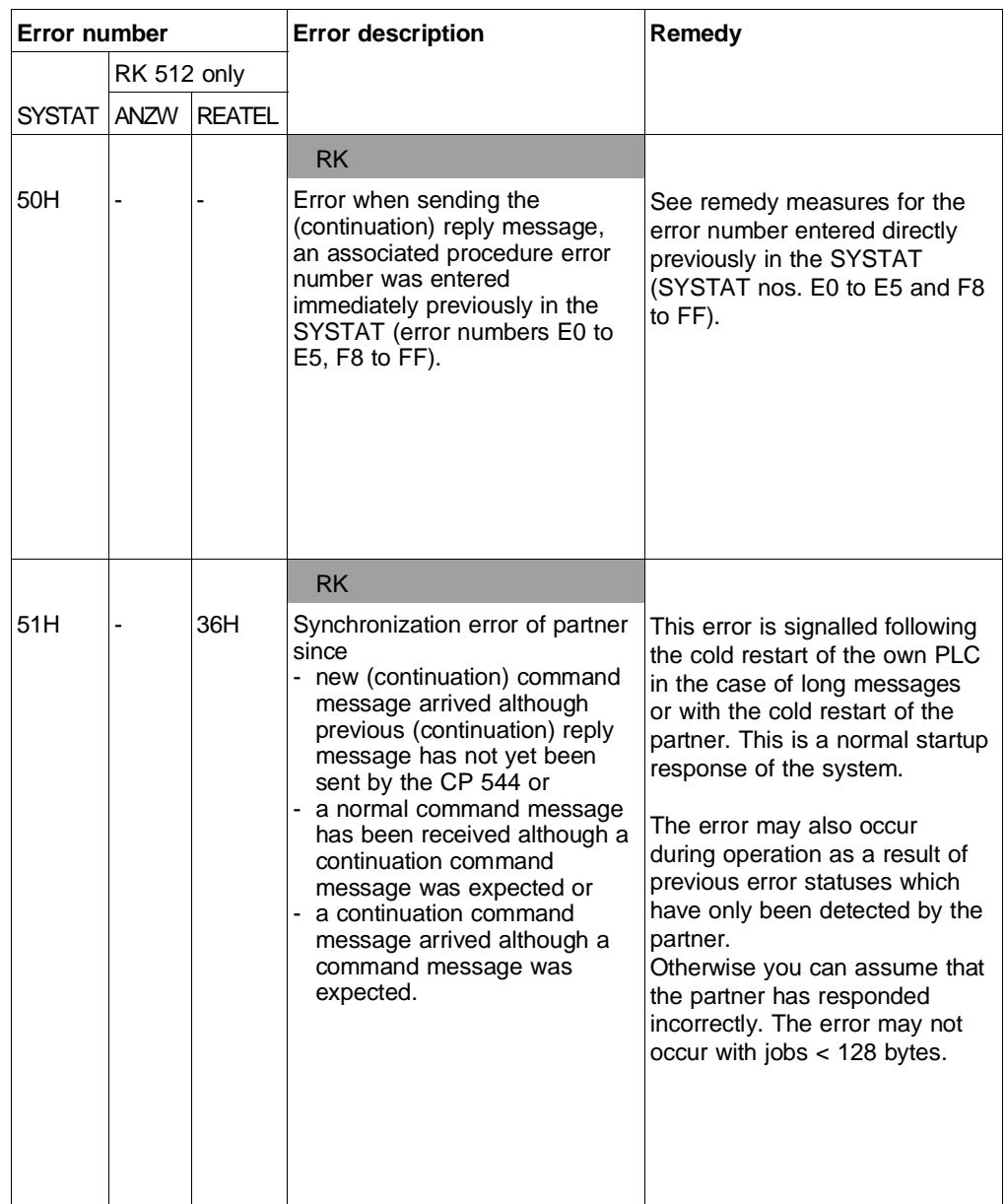

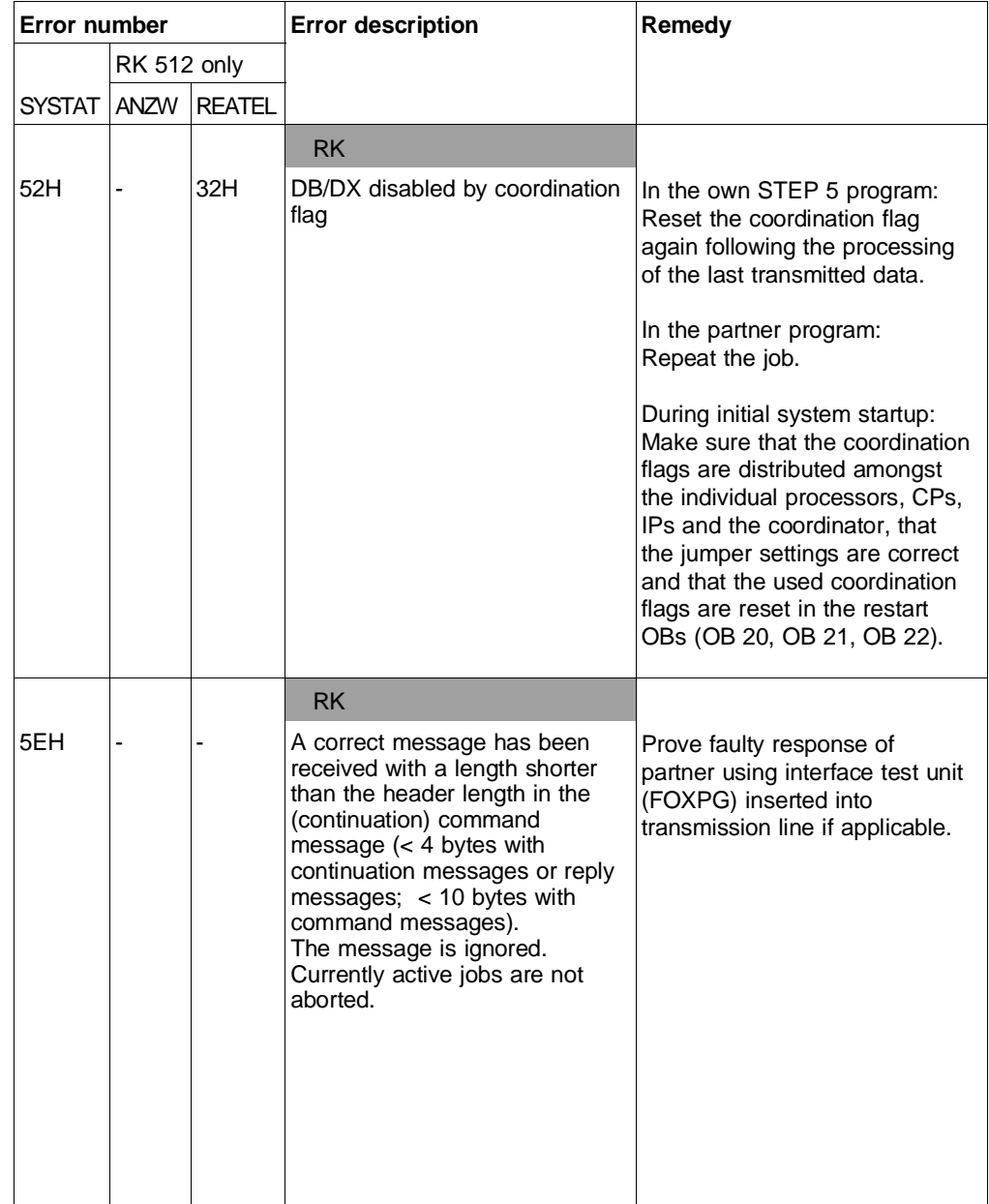

8 - 26 C79000-B8576-C191-01

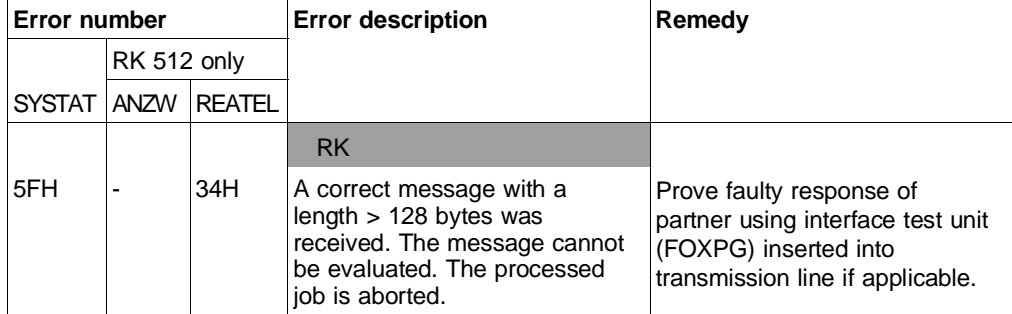

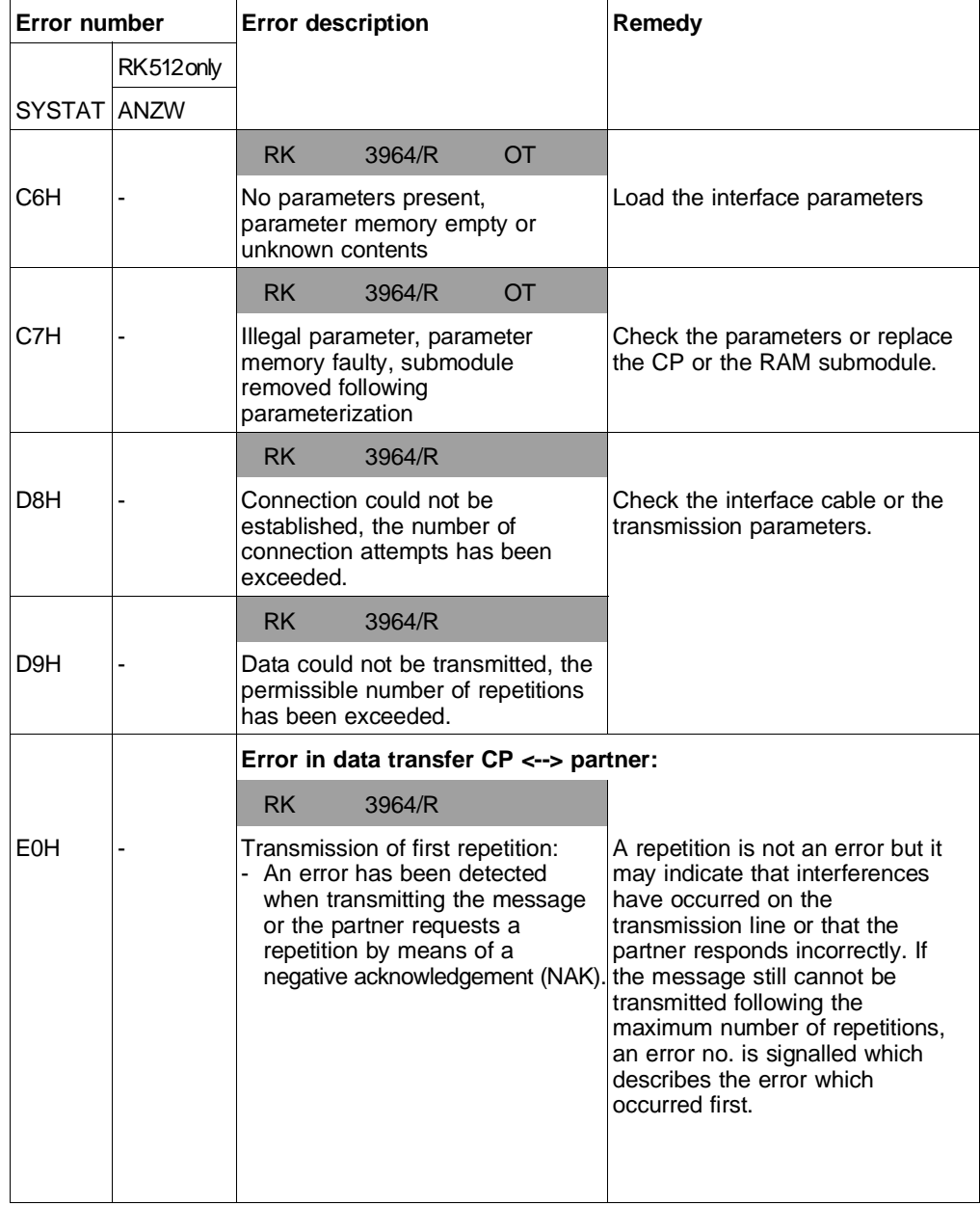

8 - 28 C79000-B8576-C191-01

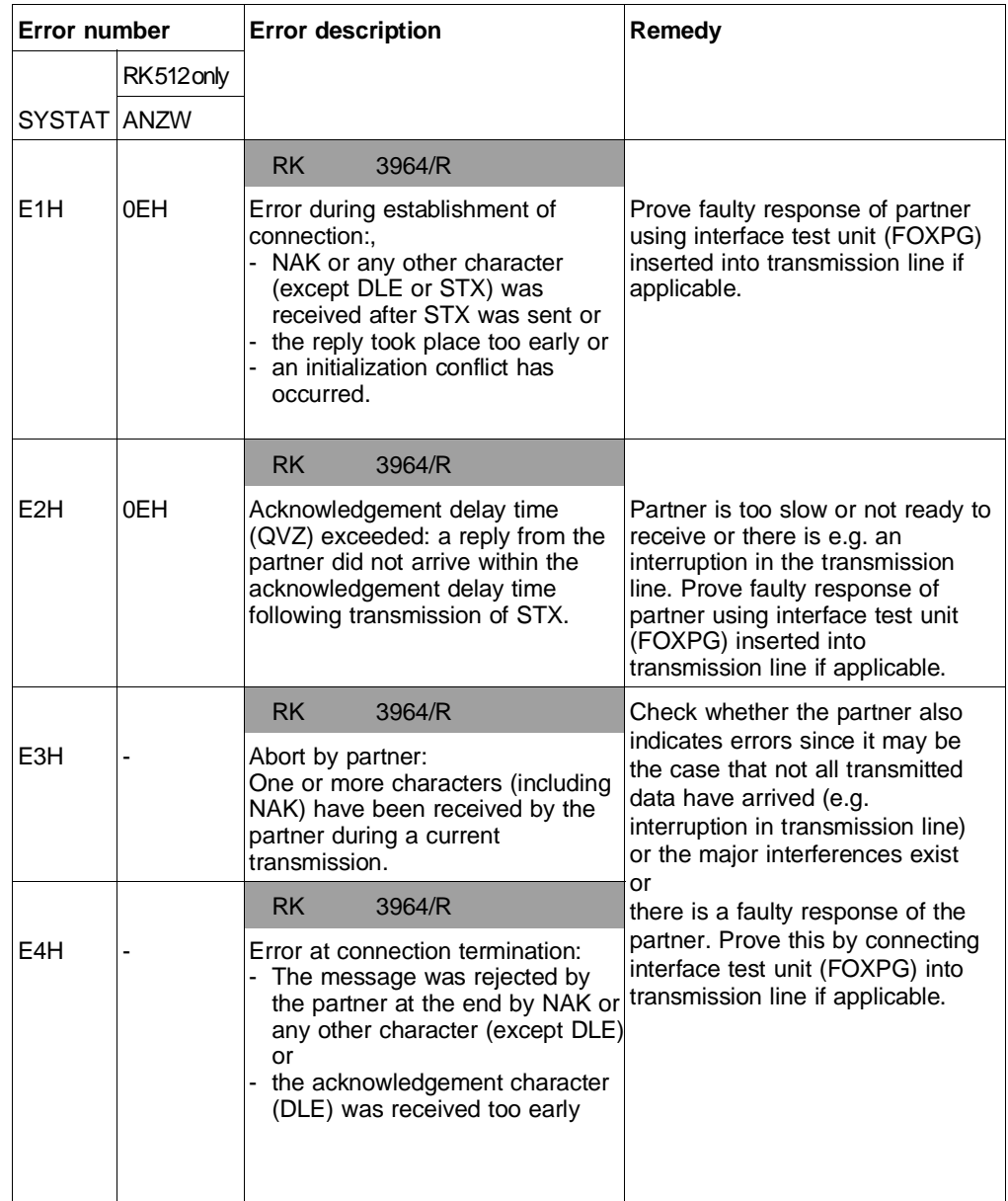

**8**

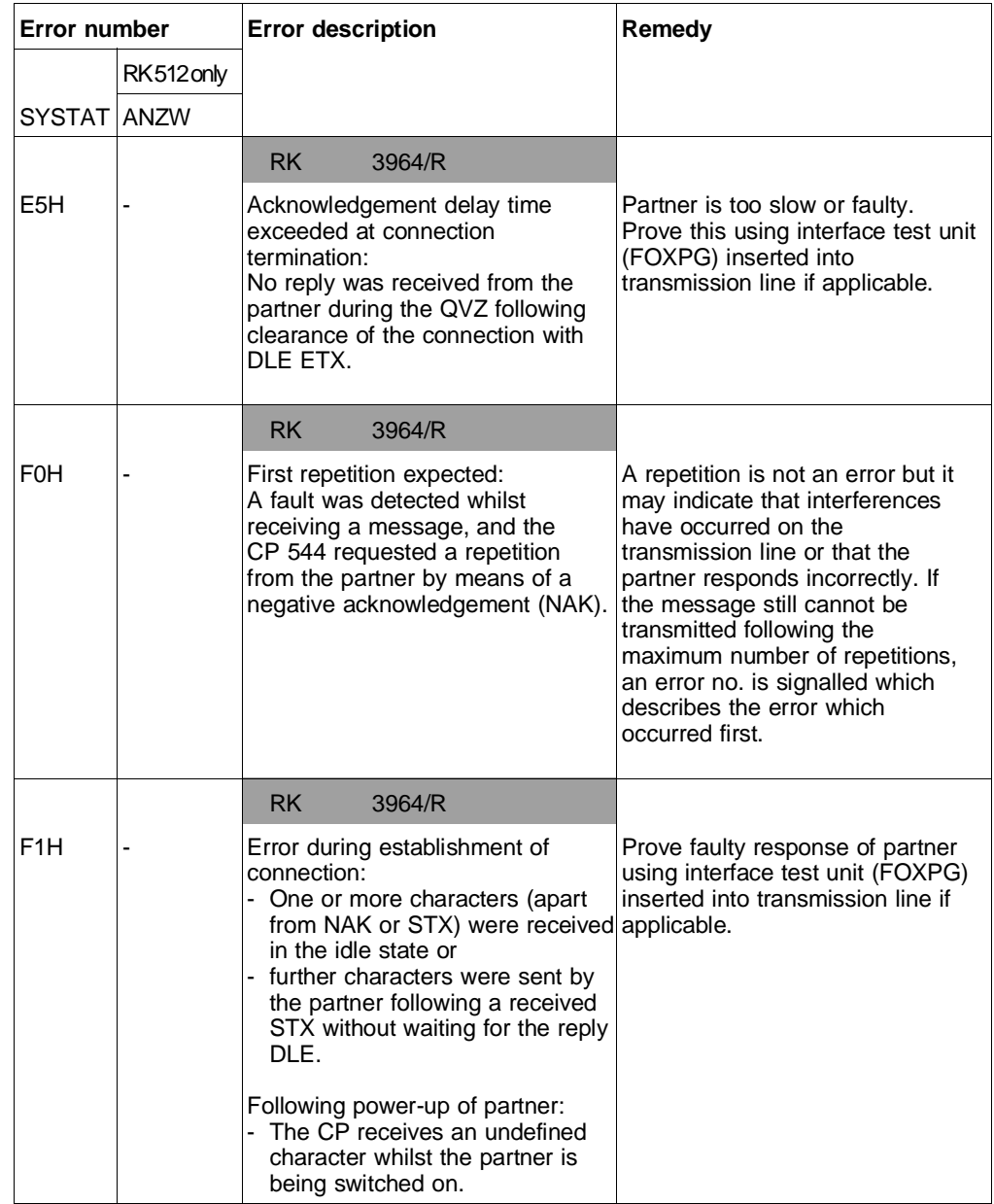

8 - 30 C79000-B8576-C191-01
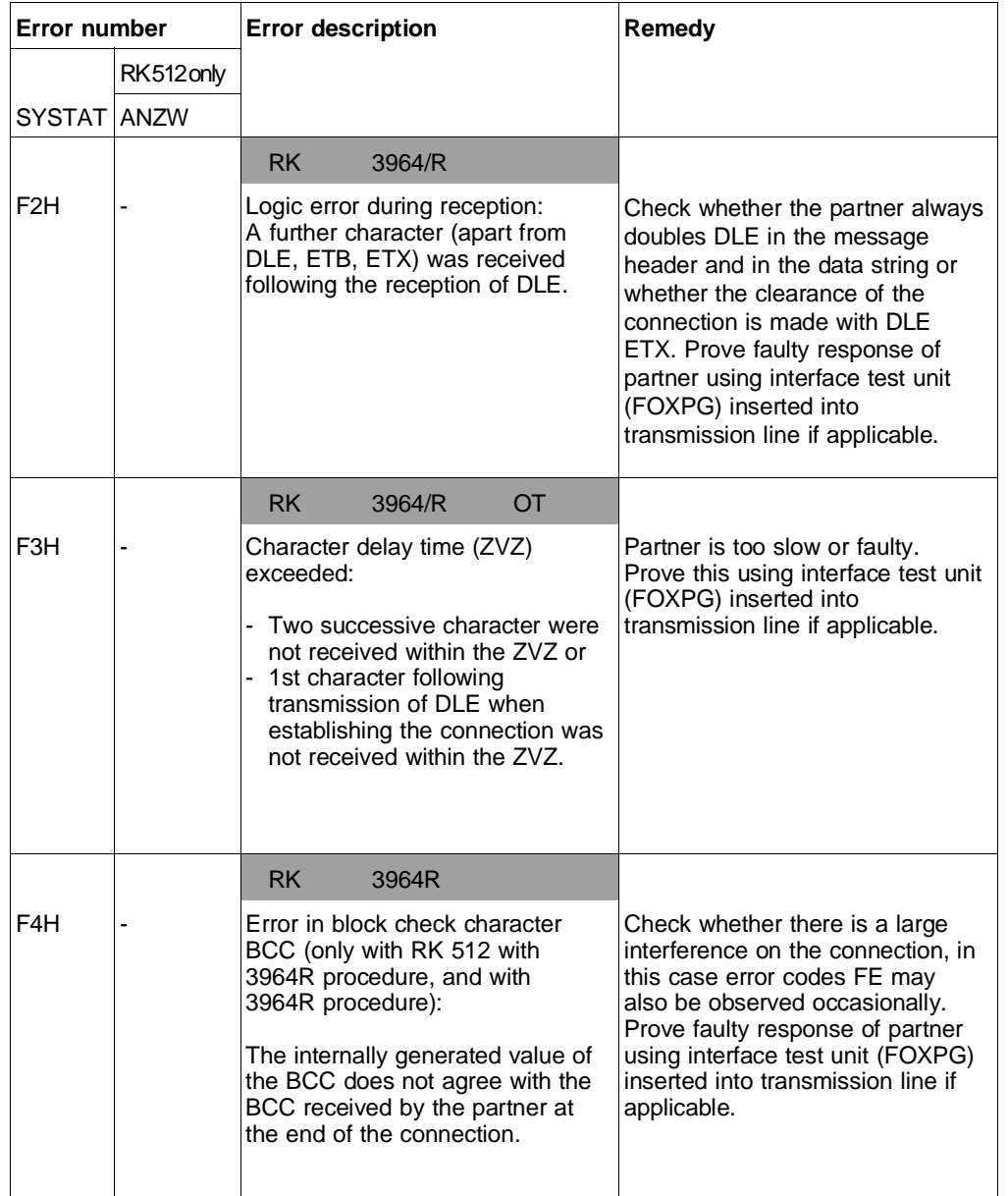

**8**

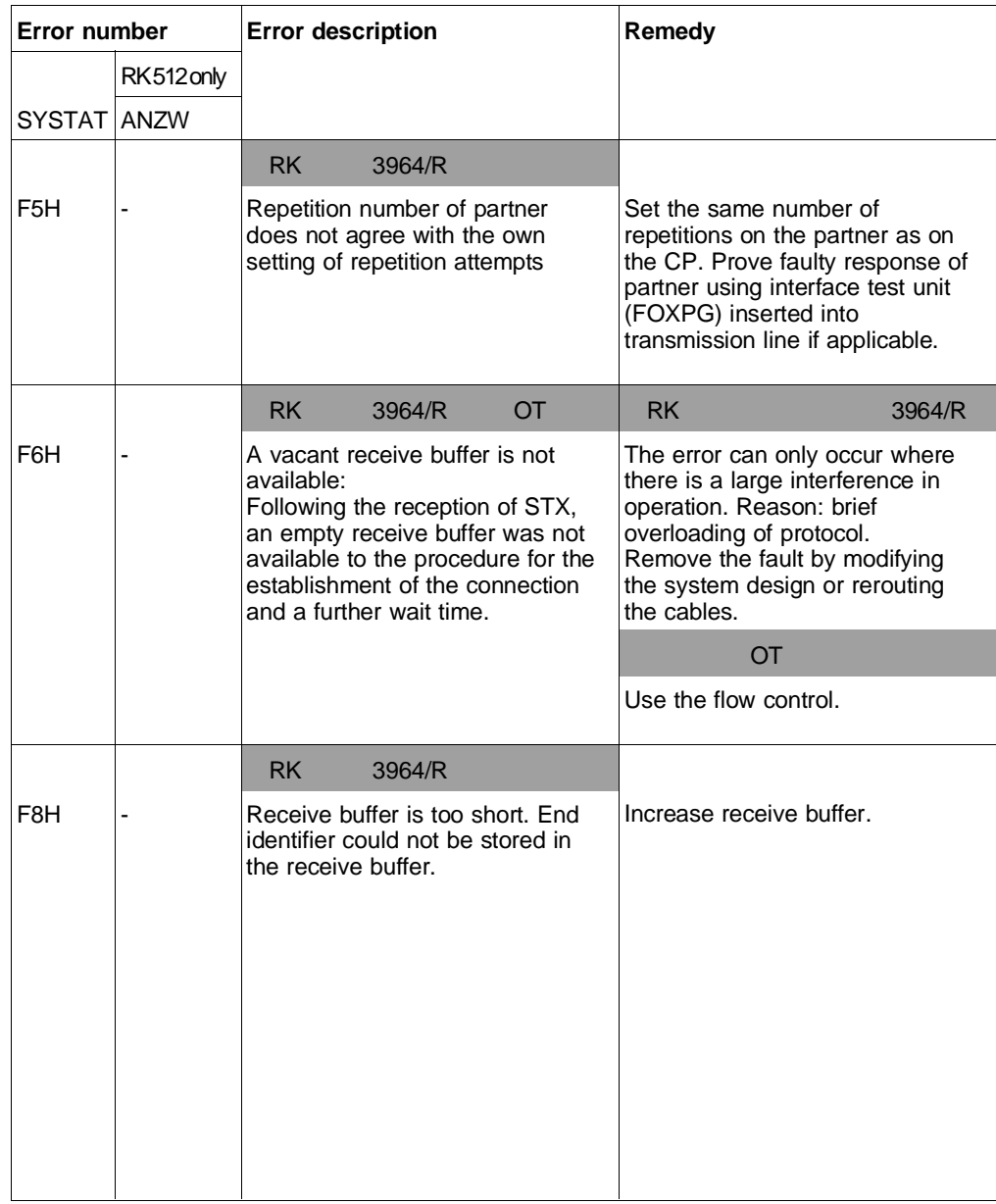

8 - 32 C79000-B8576-C191-01

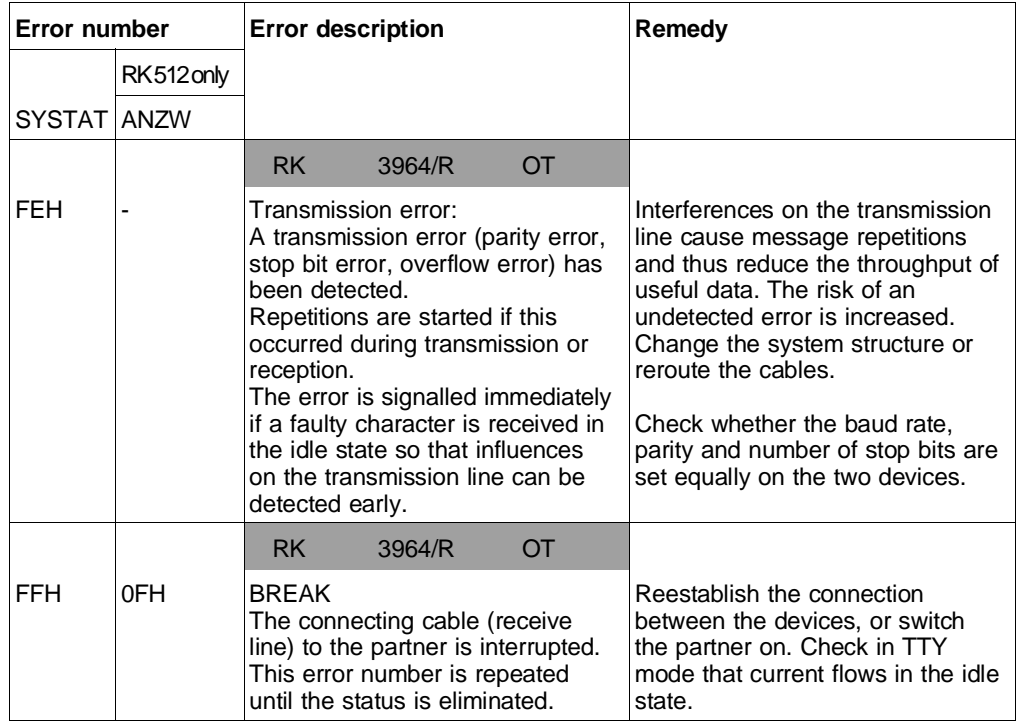

### **8.1.2 Error Messages for SYSTAT, ANZW and REATEL, Arranged According to Numbers for ANZW**

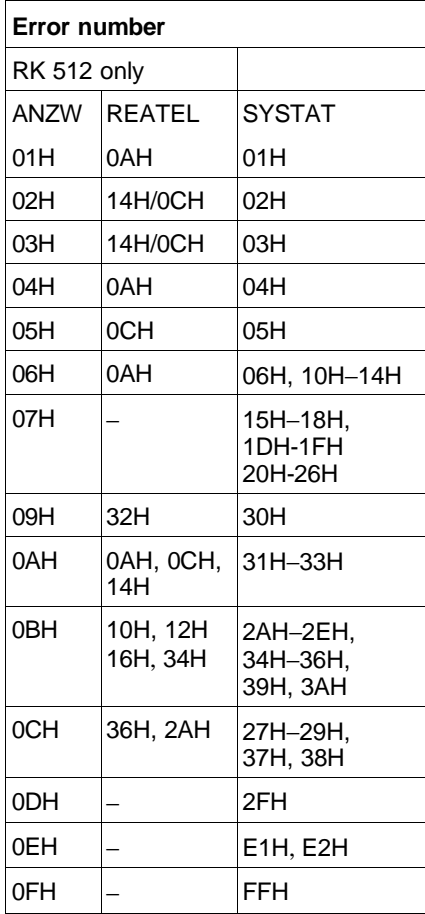

8 - 34 C79000-B8576-C191-01

#### **8.1.3 Error Messages for SYSTAT, ANZW and REATEL, Arranged According to Numbers for REATEL**

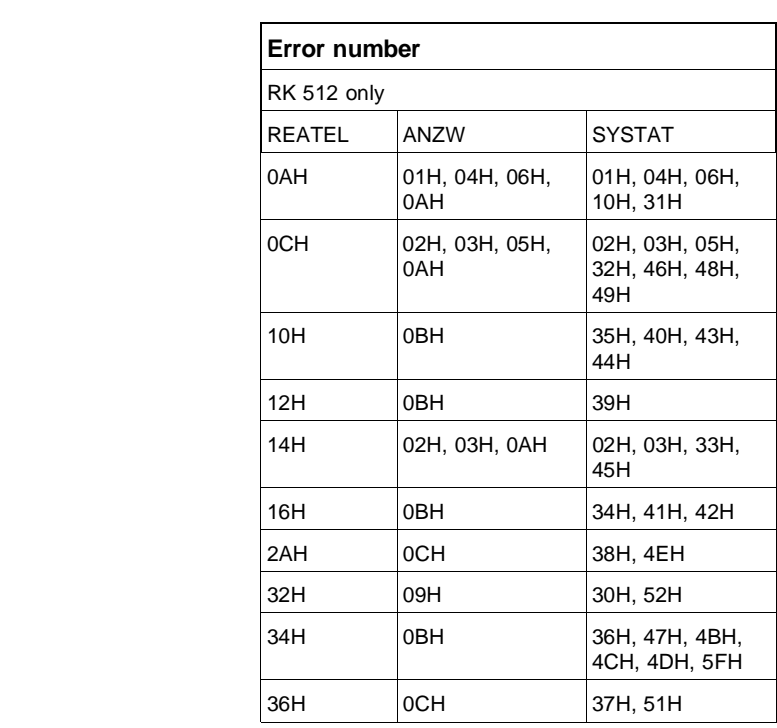

**8**

C79000-B8576-C191-01 8 - 35

#### **8.2 Which Messages do you Receive from COM PP?**

COM PP outputs text as necessary in the message line of a screen form. The texts belong to one of the following categories:

- Messages when loading the language-dependent text file (identification DAT)
- Error resulting from incorrect inputs (identification MF)
- Messages (identification MESS)
- Acknowledgements (identification ACK)
- Handling errors (identification ERR)
- Internal errors (identification IMF).

The texts themselves and their causes, meanings and effects are listed below. You are also informed of how to react to the various messages and to clear the error.

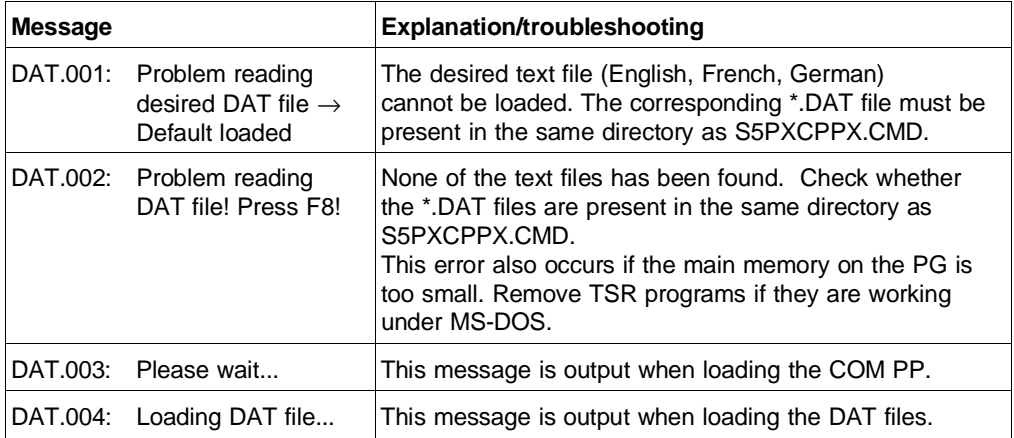

8 - 36 C79000-B8576-C191-01

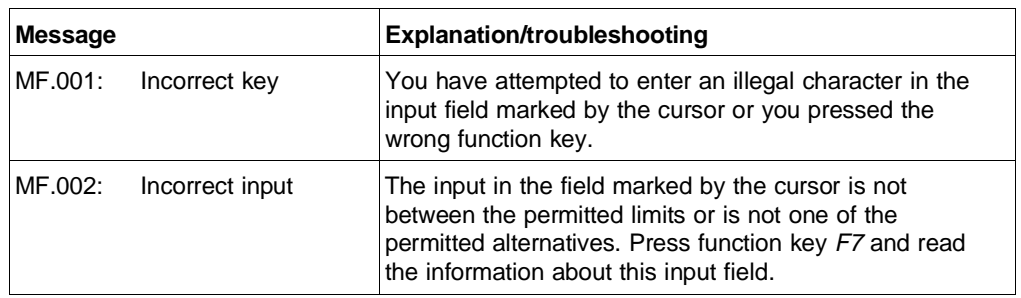

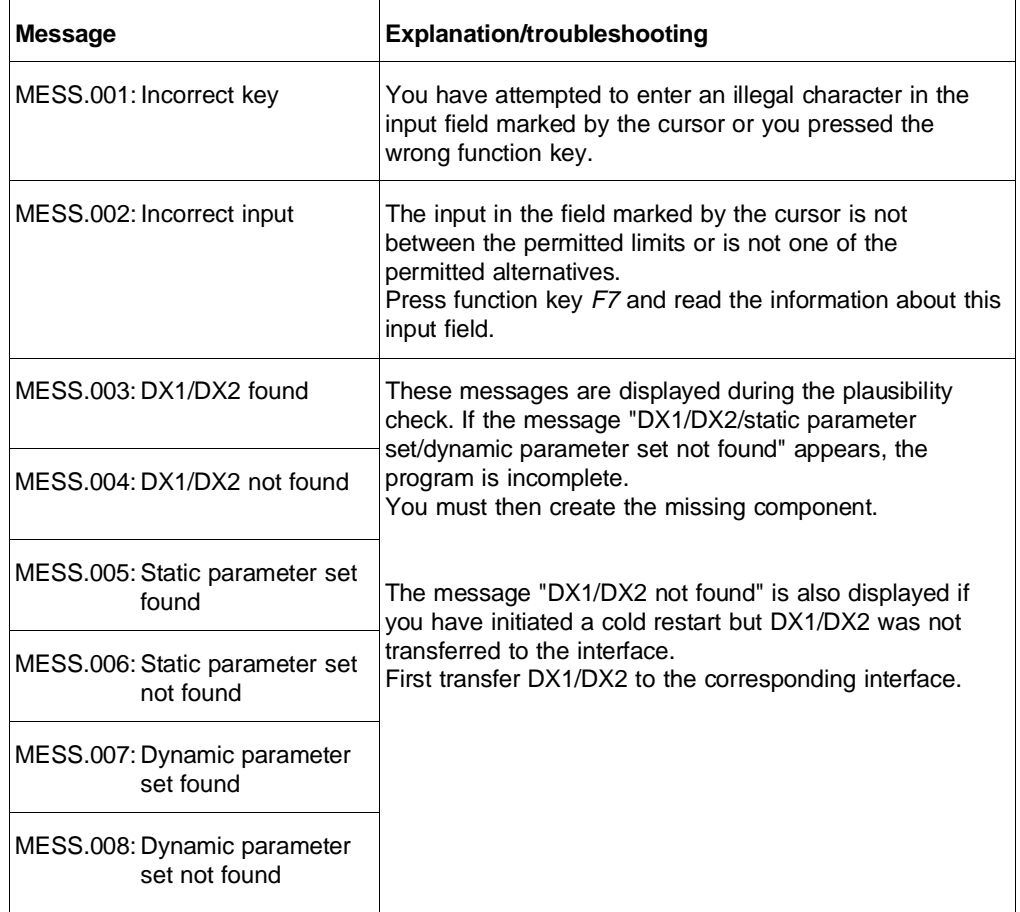

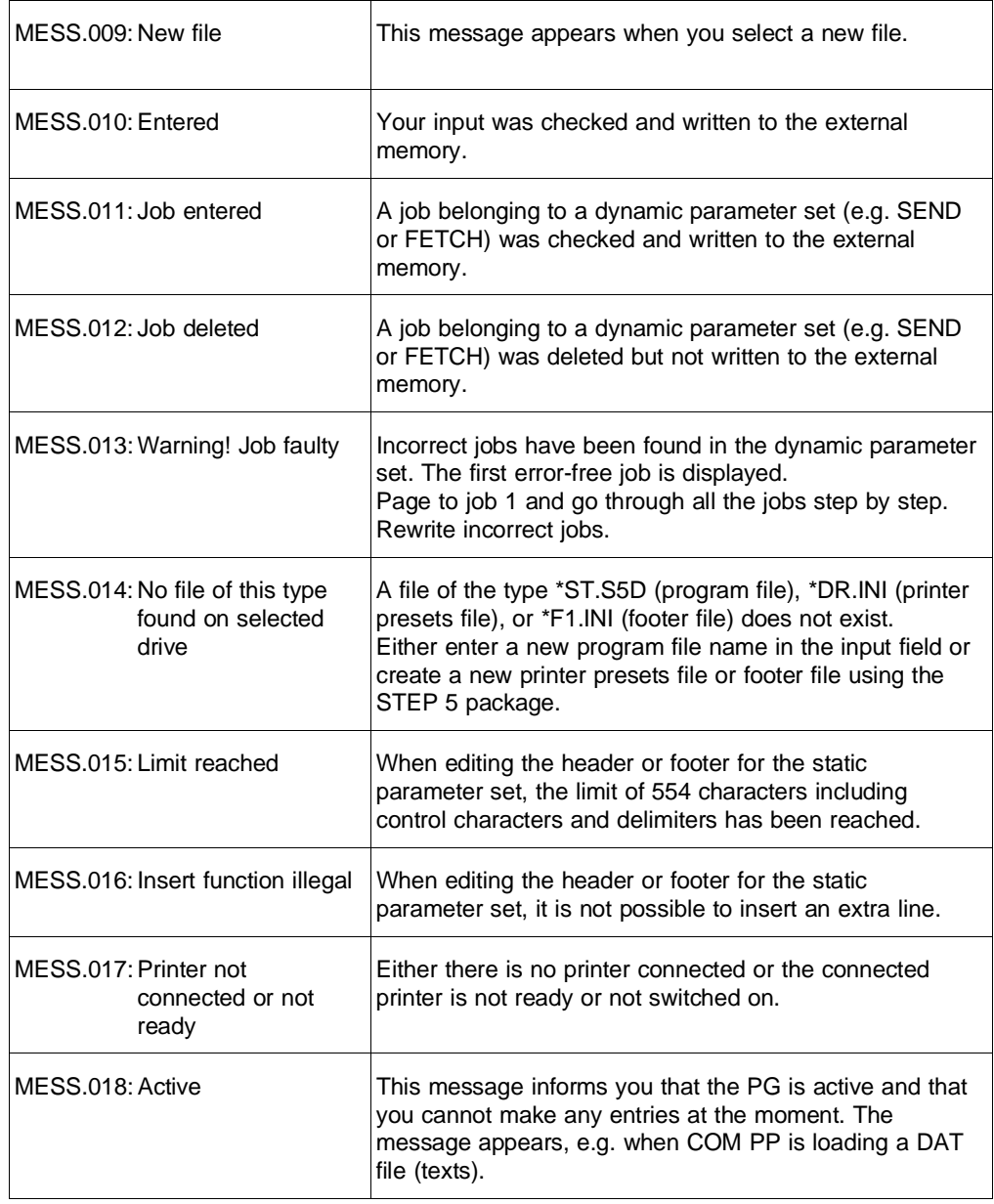

8 - 38 C79000-B8576-C191-01

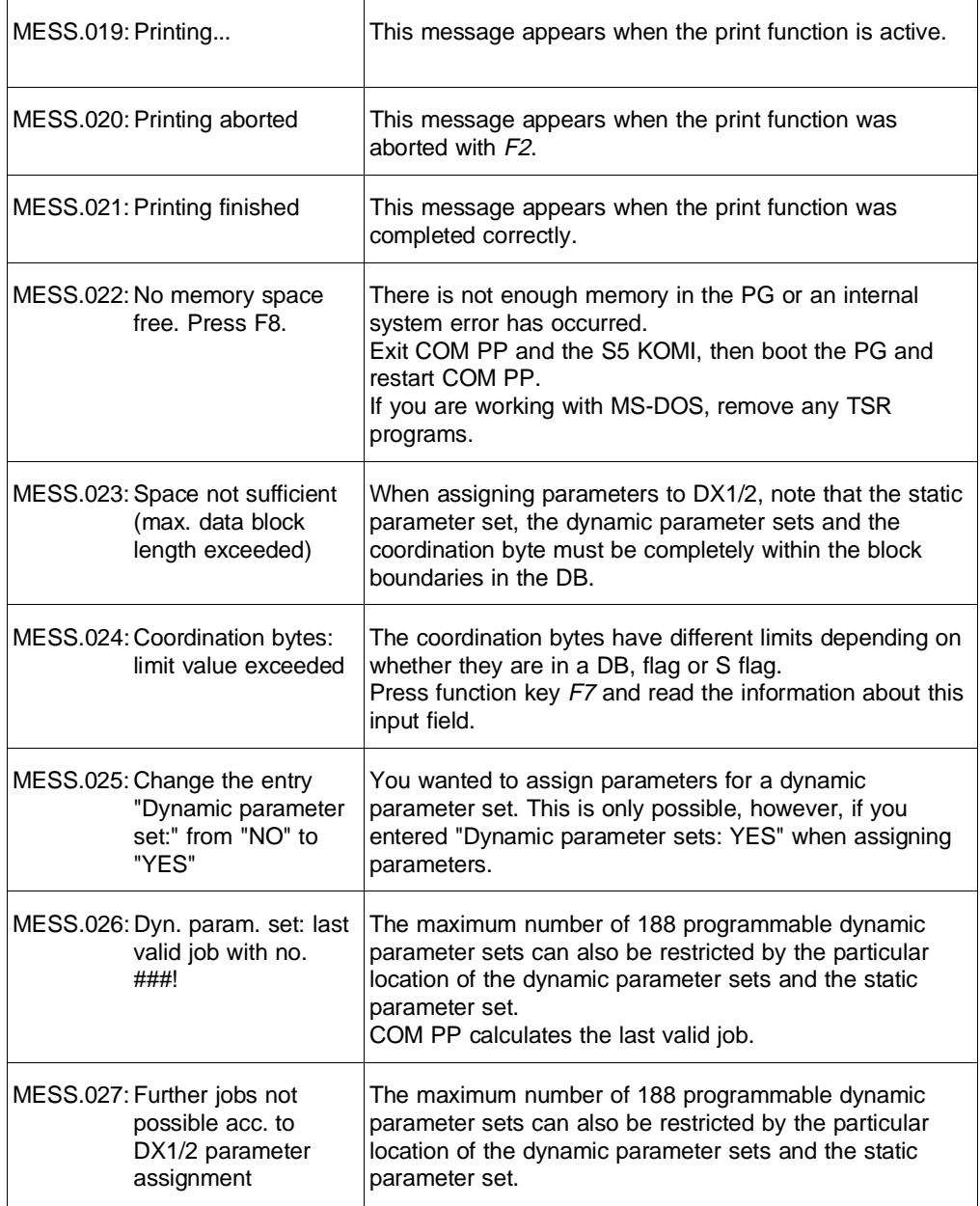

**8**

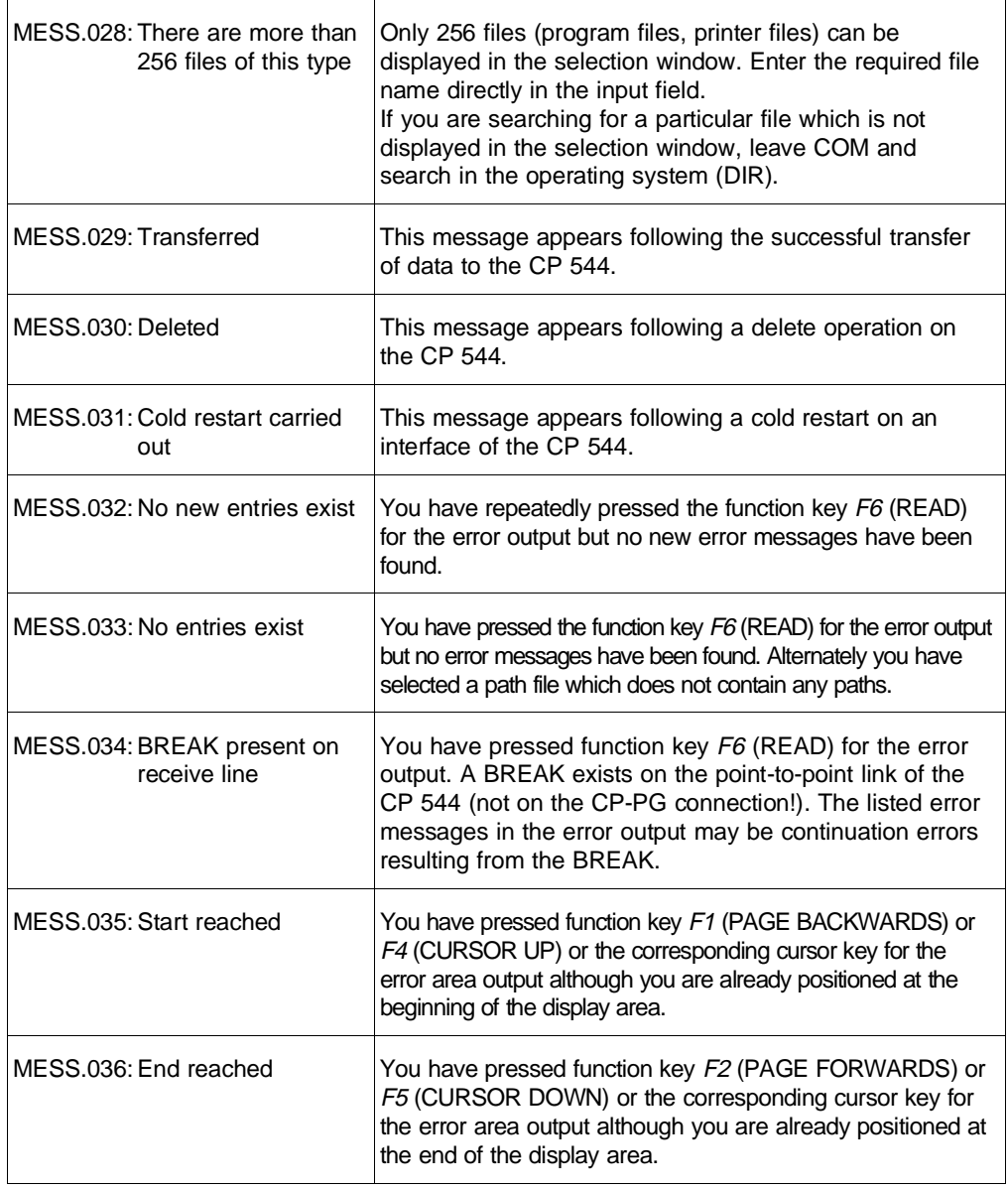

8 - 40 C79000-B8576-C191-01

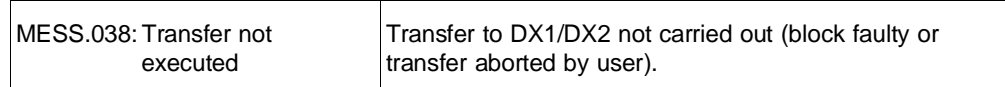

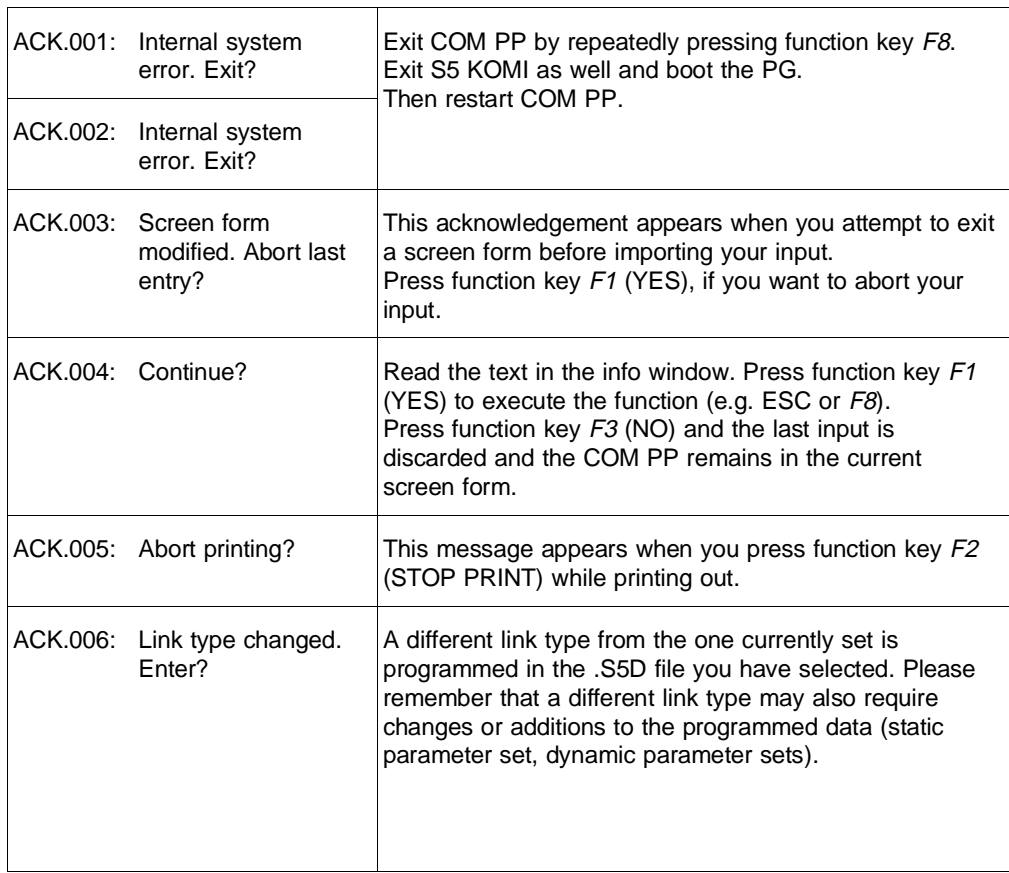

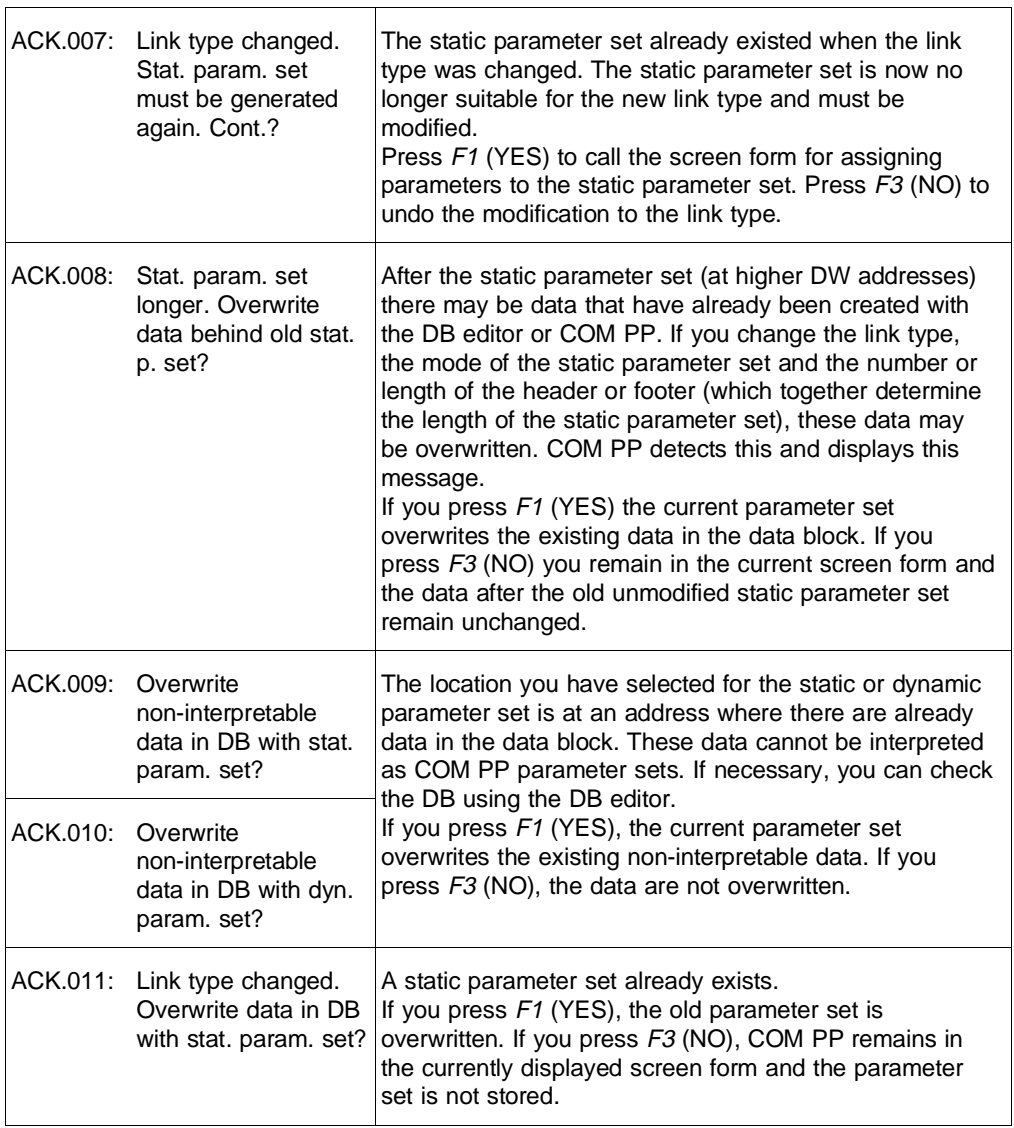

8 - 42 C79000-B8576-C191-01

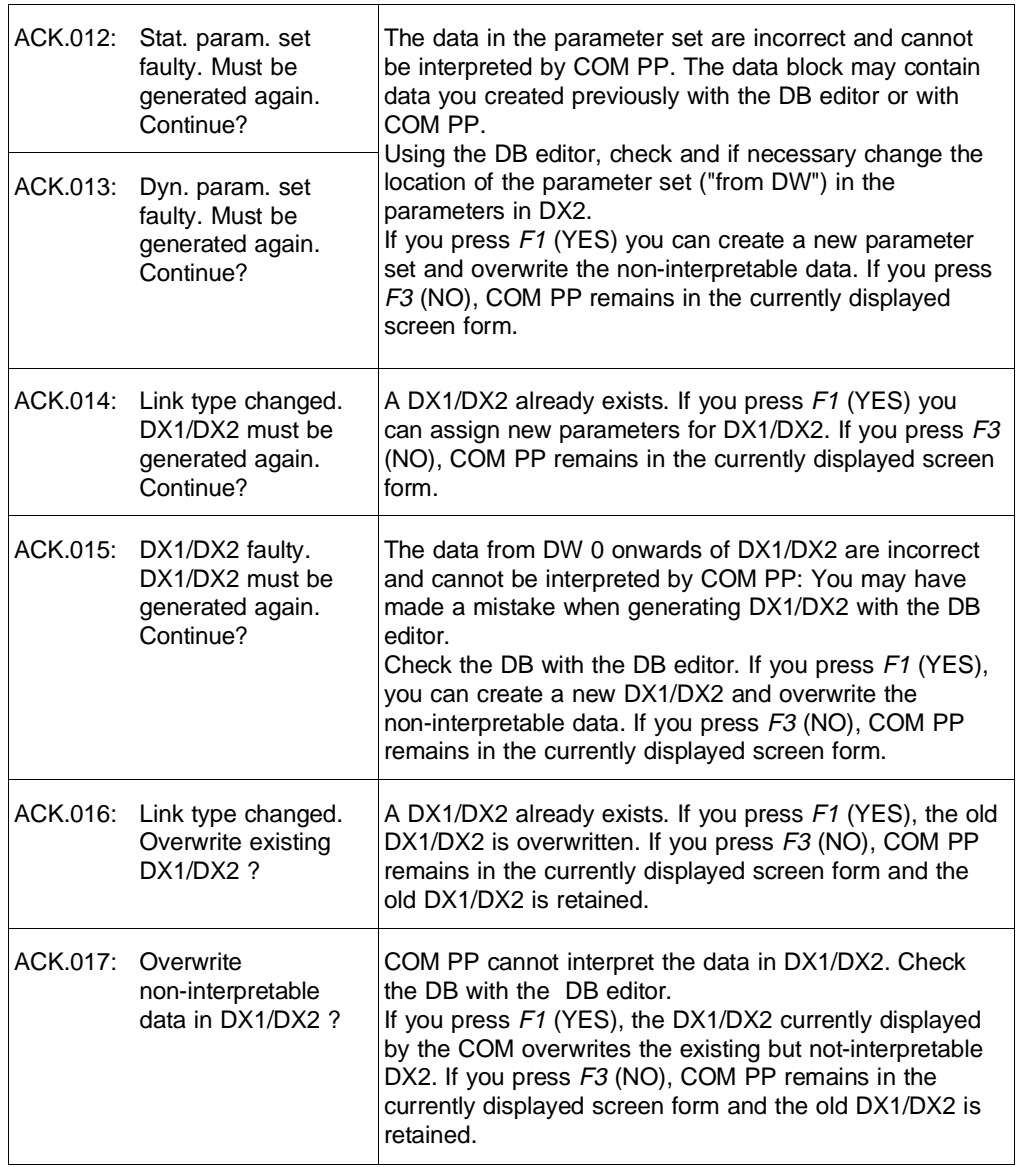

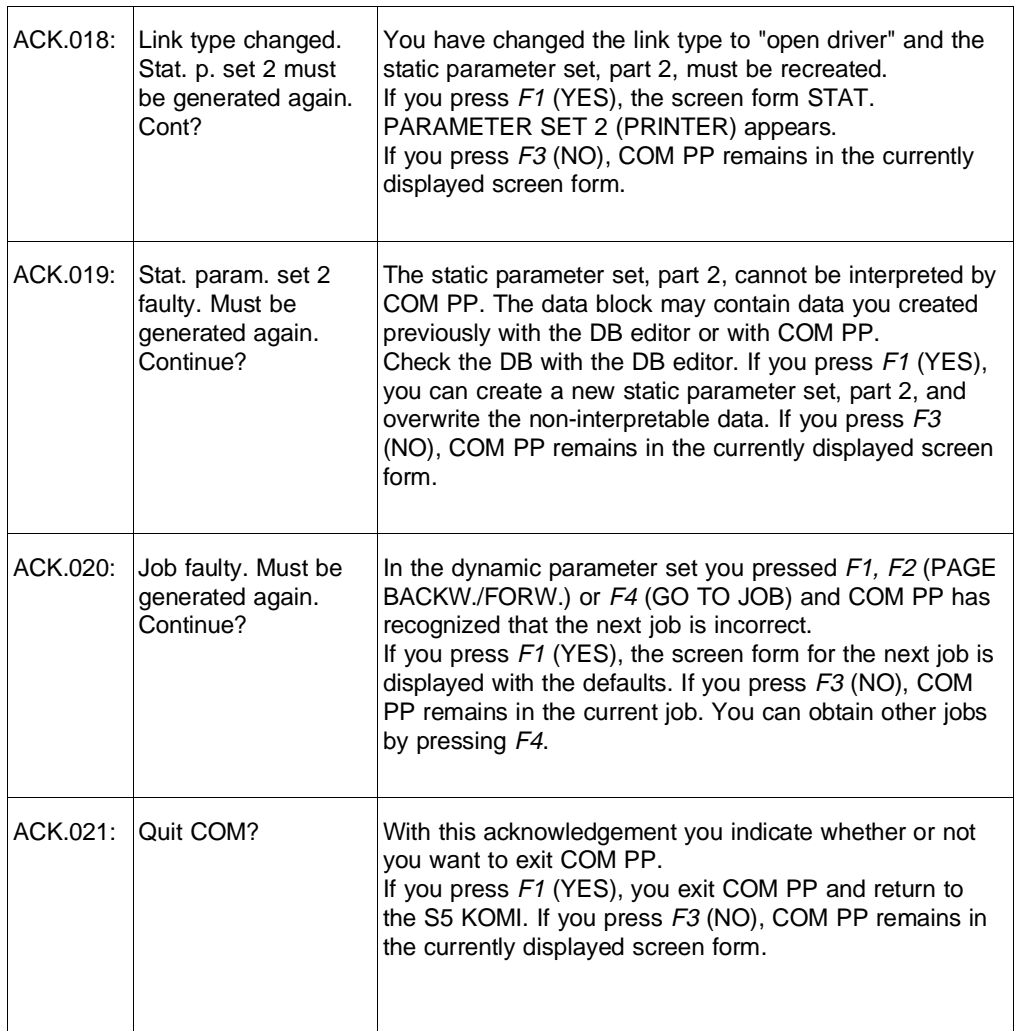

8 - 44 C79000-B8576-C191-01

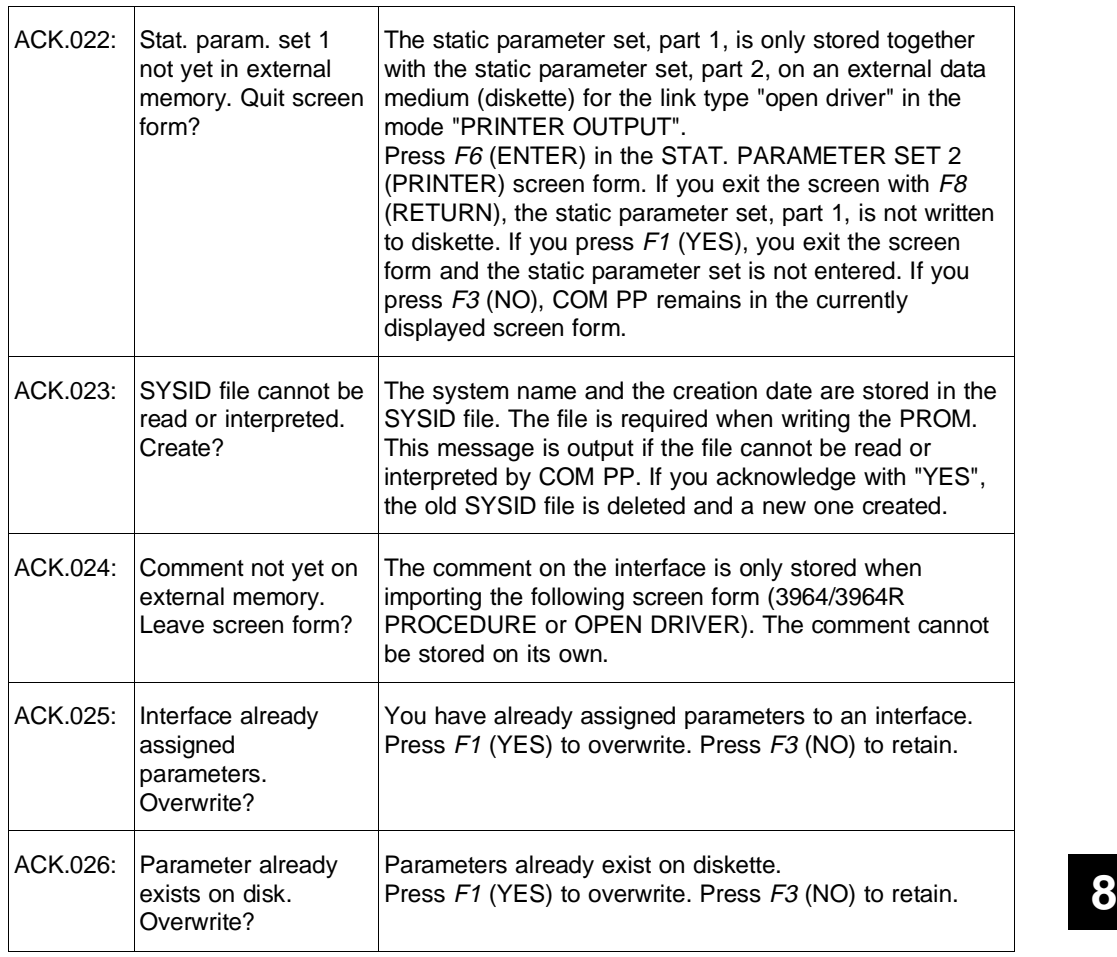

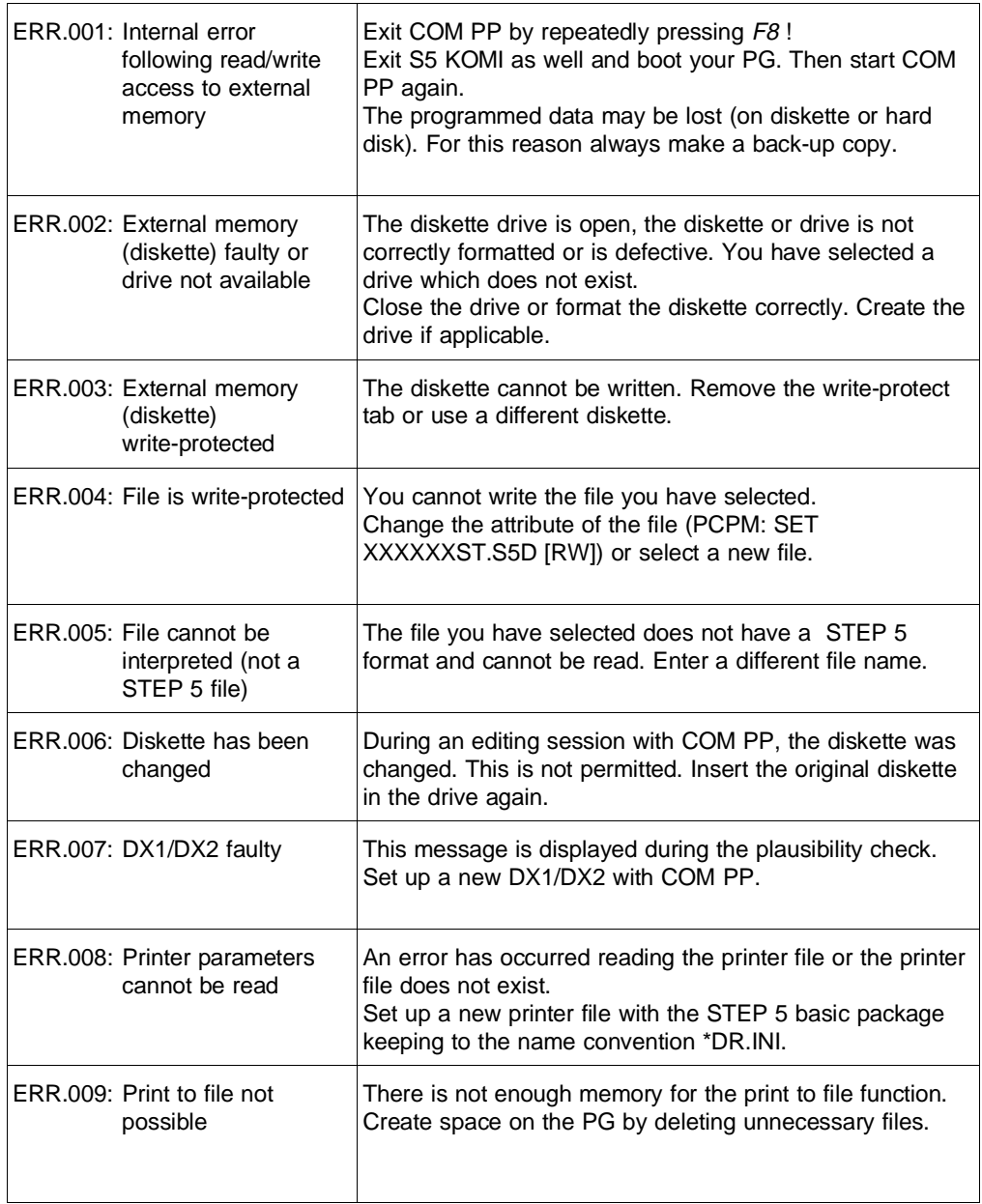

8 - 46 C79000-B8576-C191-01

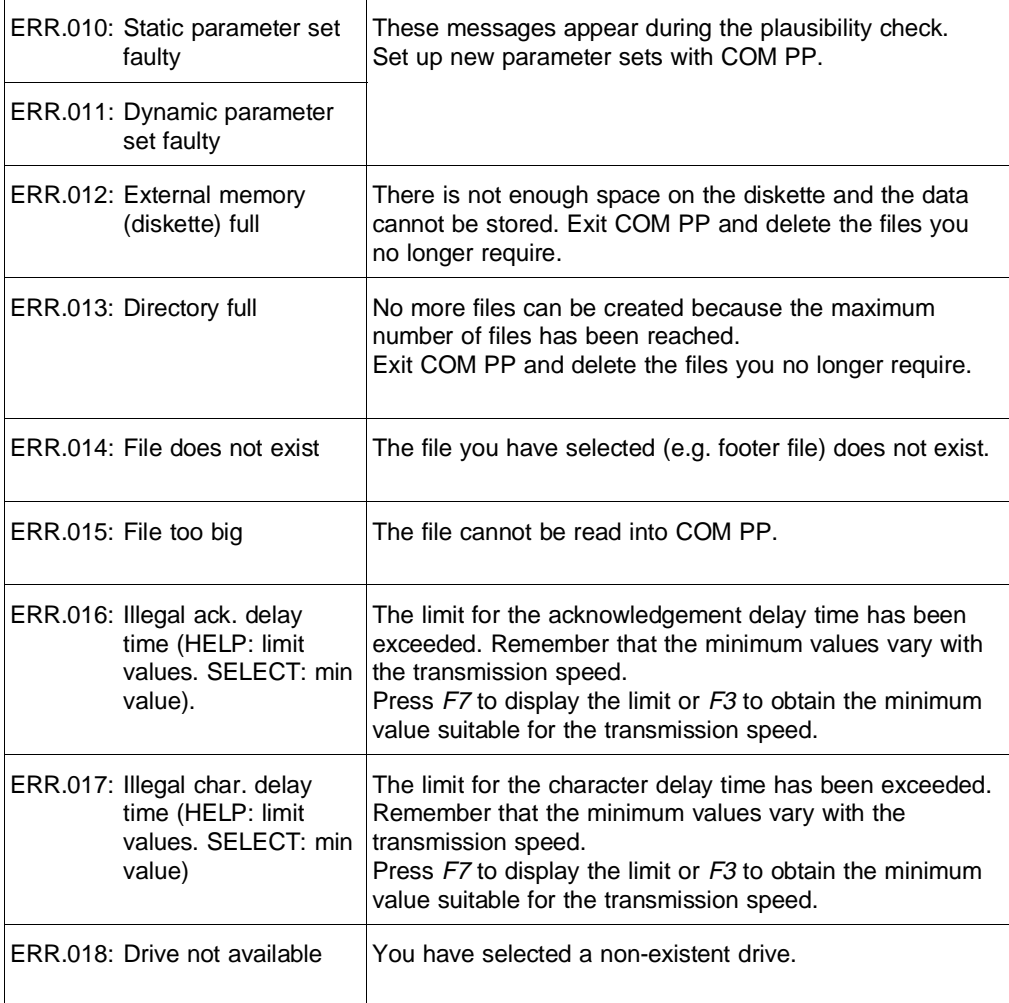

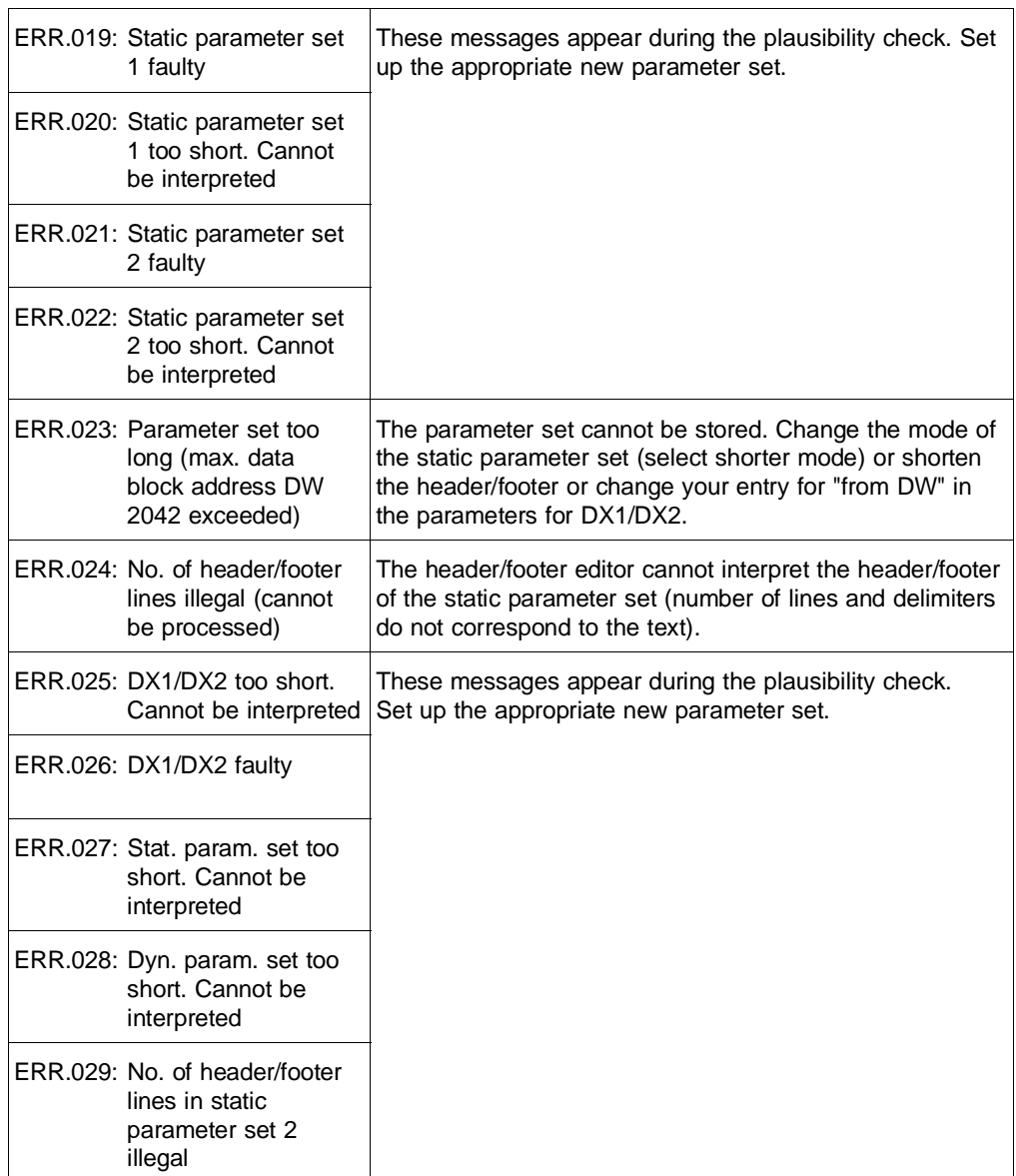

8 - 48 C79000-B8576-C191-01

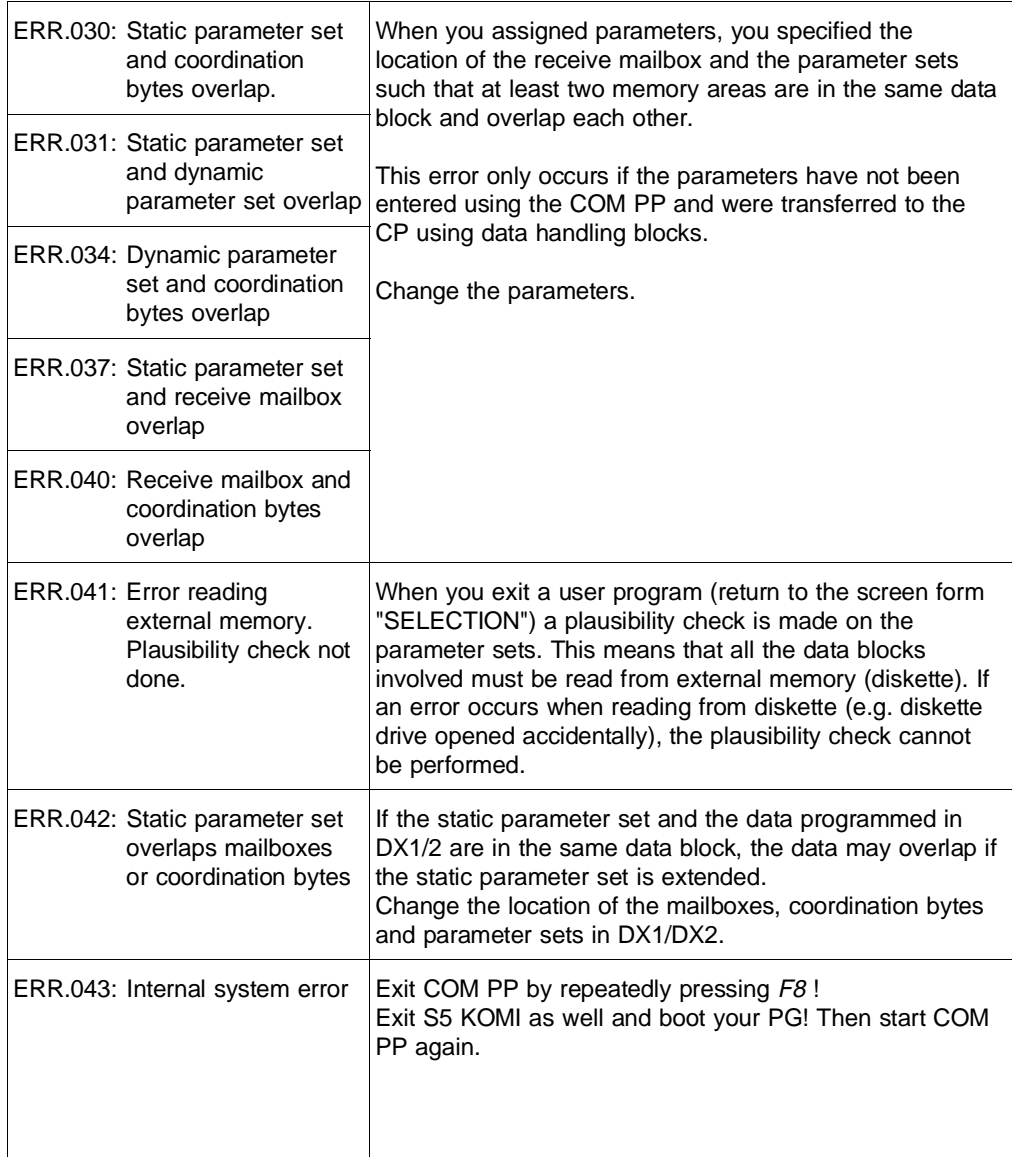

**8**

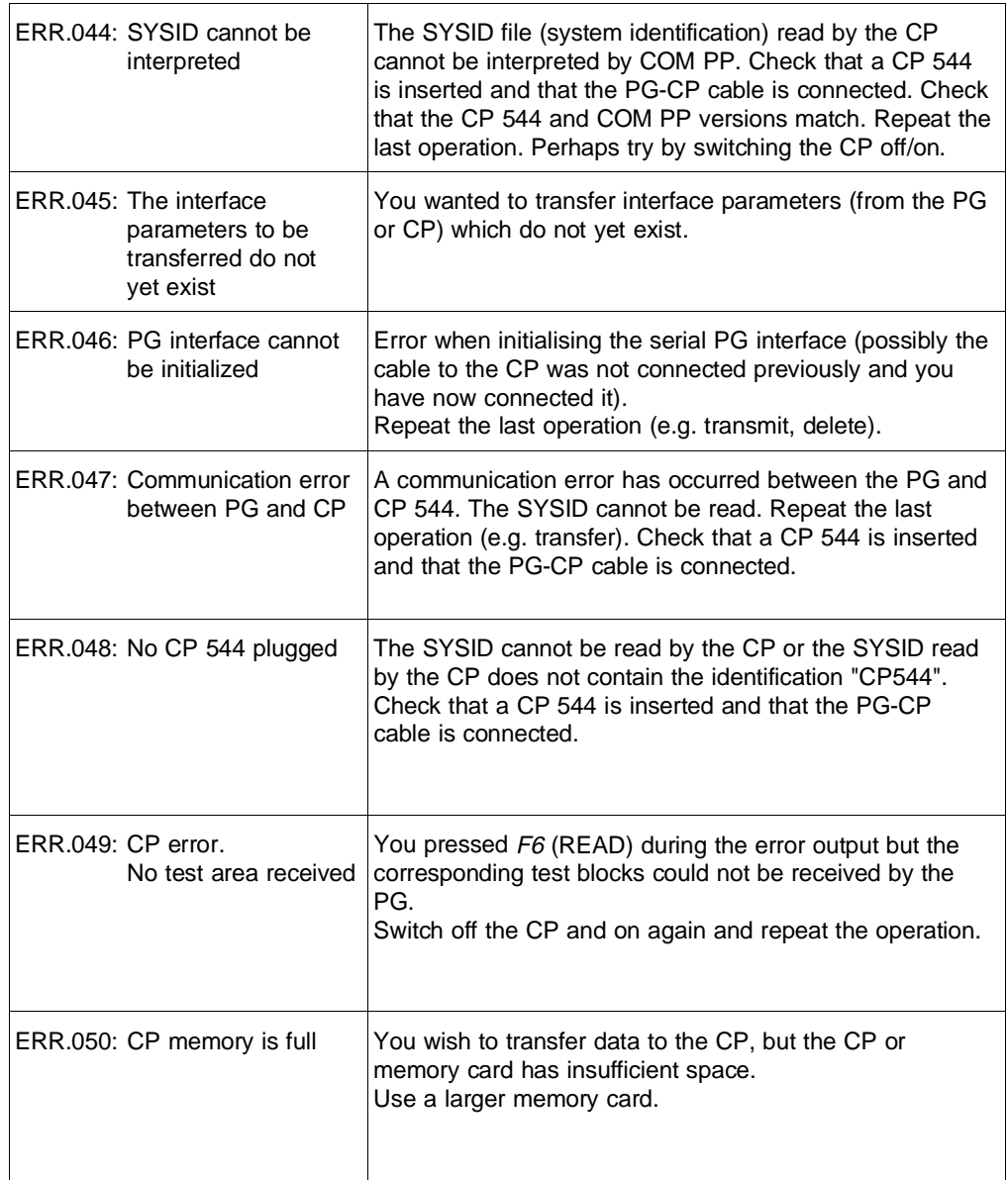

8 - 50 C79000-B8576-C191-01

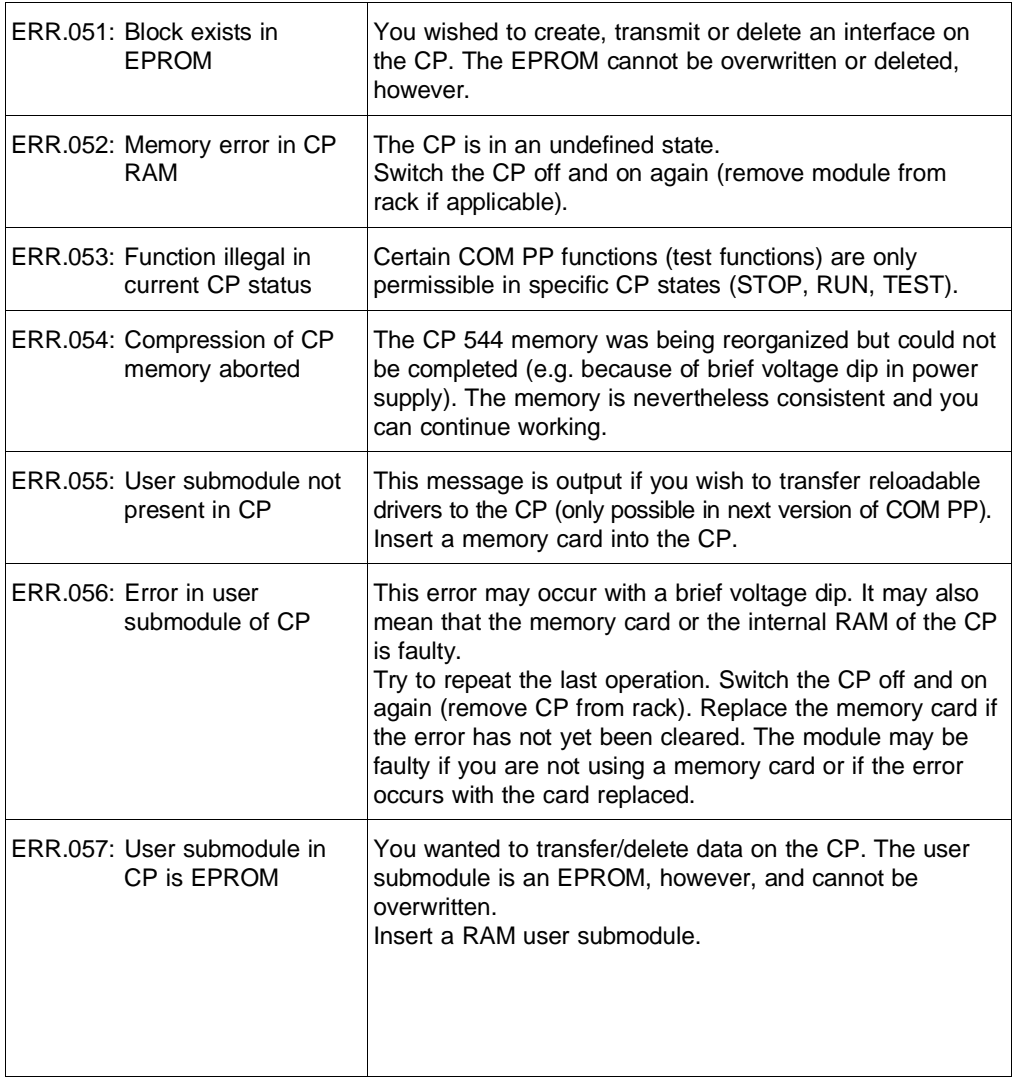

**8**

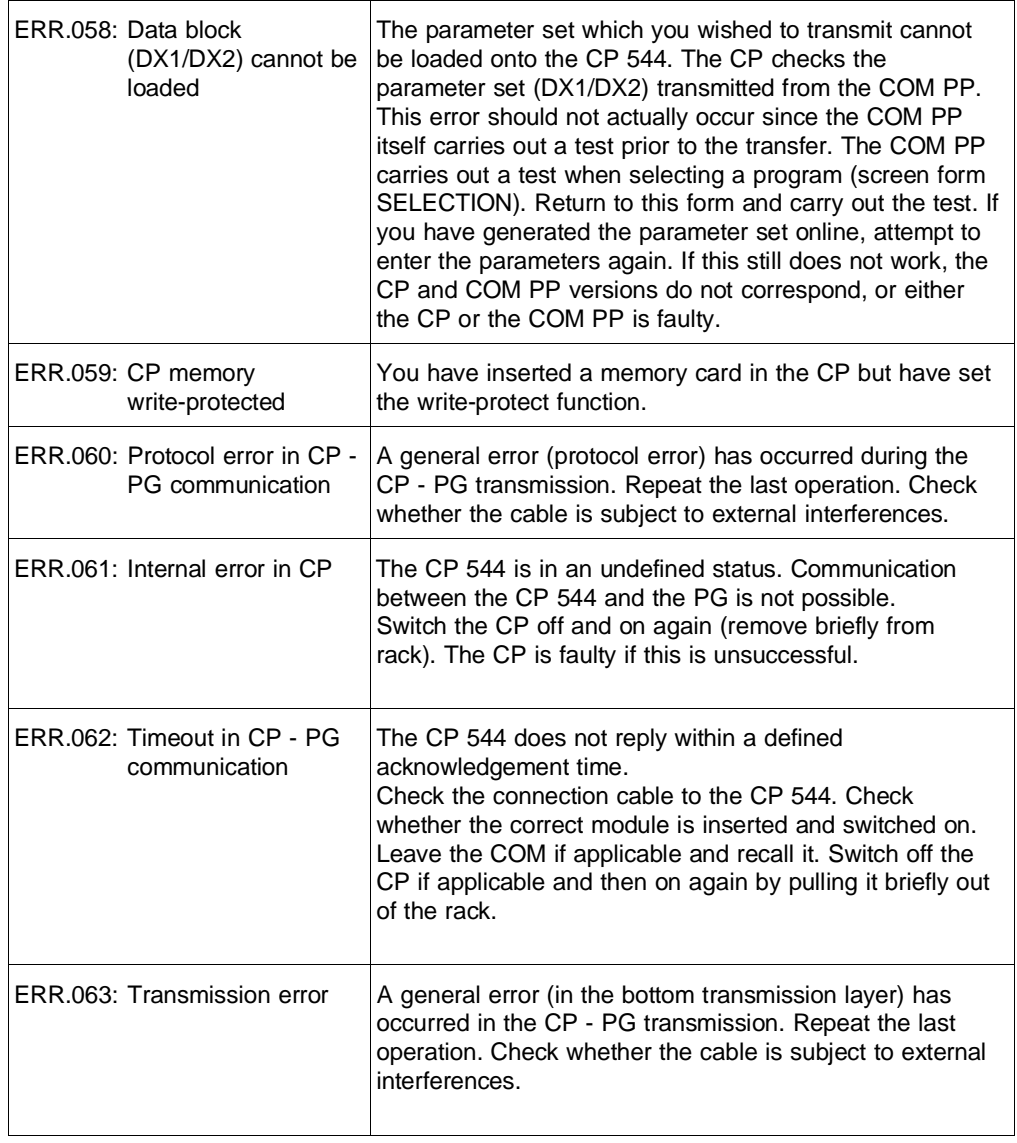

8 - 52 C79000-B8576-C191-01

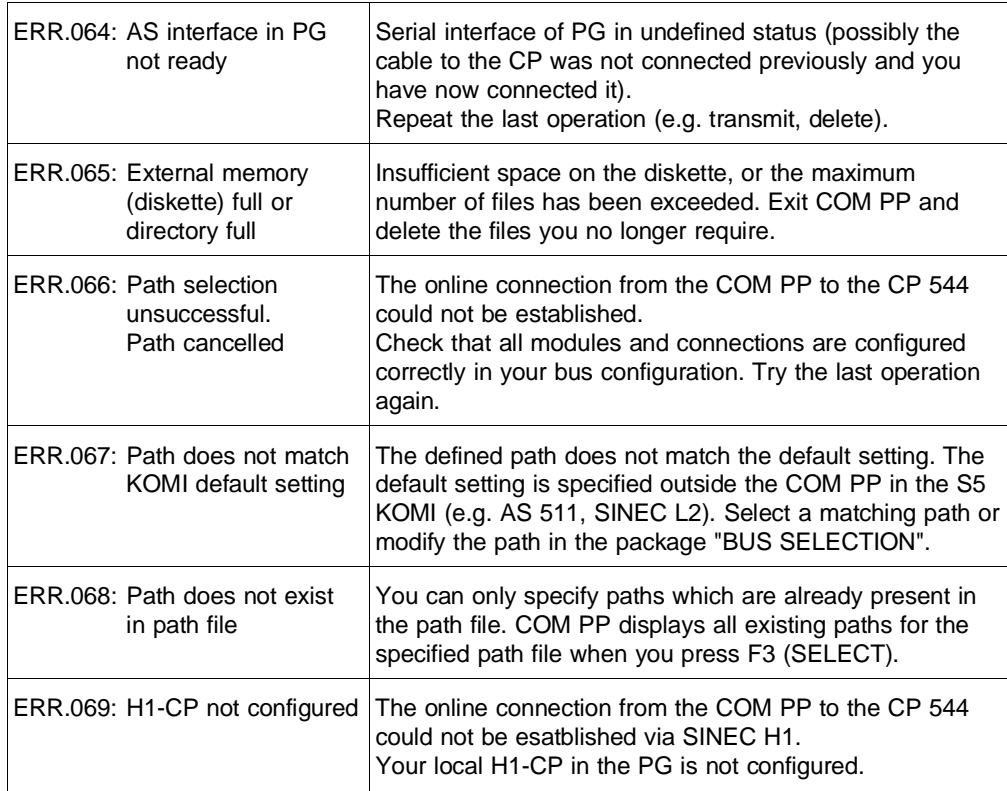

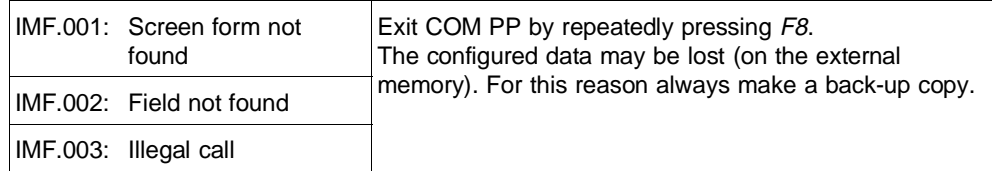

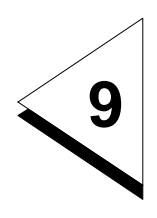

# **What is a Typical Application of the CP 544?**

# **Contents of Chapter 9**

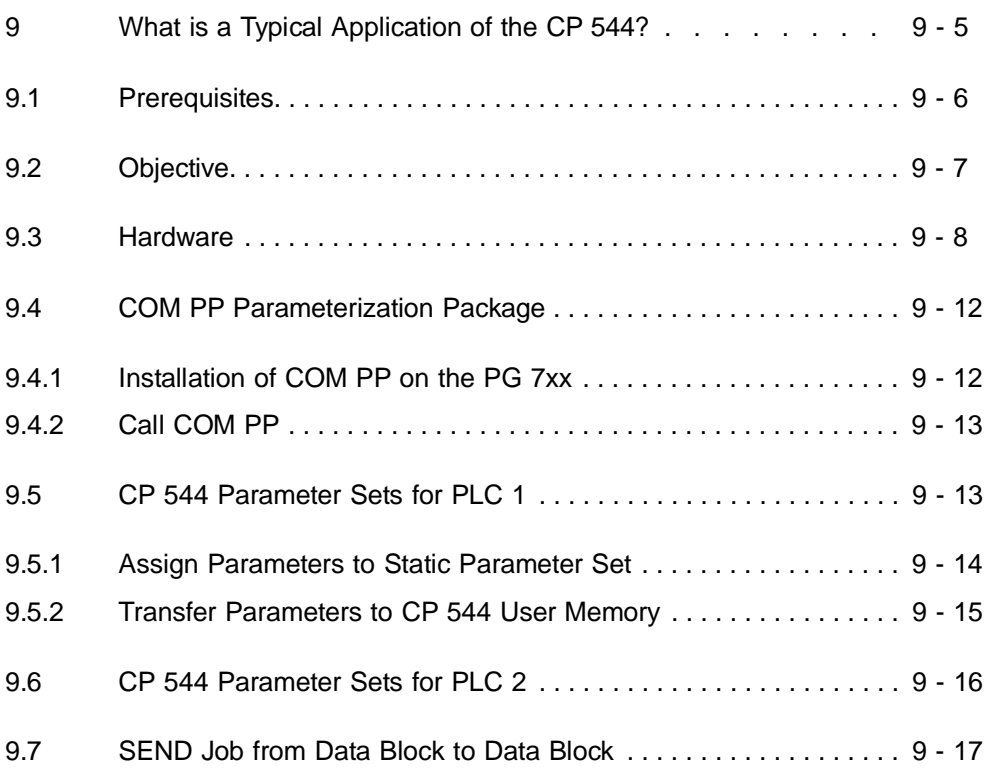

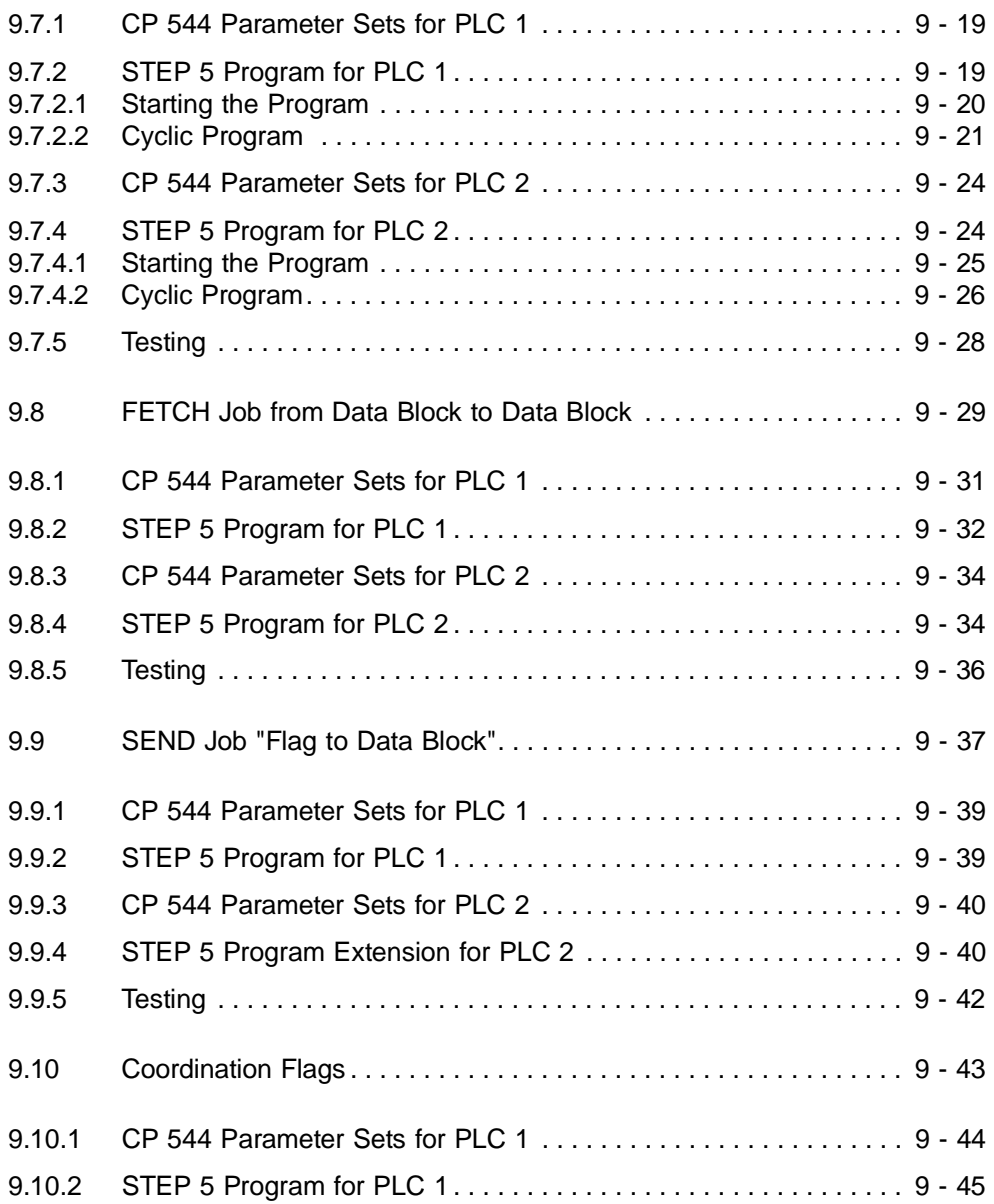

9 - 2 C79000-B8576-C191-01

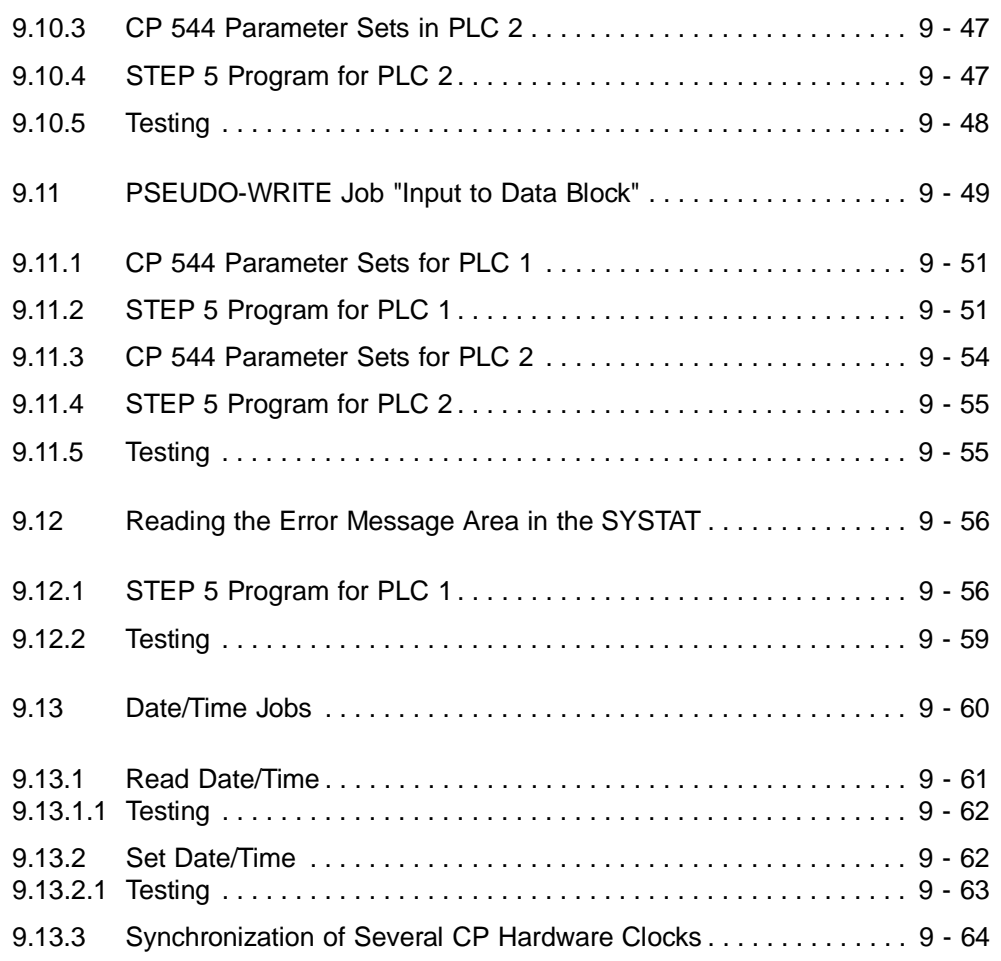

# **9 What is a Typical Application of the CP 544?**

The following application example shows how you can actually use the CP 544 communications processor. The RK 512 computer link has been selected as the data transmission mode. The example is also interesting if you wish to use the 3964/3964R procedures or the open driver since it indicates the basic procedure when using the CP 544.

The application example is divided as follows:

- You will first be informed of the prerequisites necessary to implement the point-to-point link described
- The required hardware settings are then explained
- The next step describes how you can assign parameters to the CP 544 using the COM PP parameter assignment software
- You are finally shown how the associated STEP 5 program should appear for the CPU of the programmable controller.

 $C79000 - B8576 - C191 - 01$   $9 - 5$ 

You require the following if you wish to implement the described application example:

- Hardware Two CP 544 modules
	- Two interface submodules (e.g. TTY)
	- One connecting cable CP 544  $\leftrightarrow$  CP 544 (TTY)
	- One PG 7xx programmer
	- One adapter cable PG  $\leftrightarrow$  CP 544
	- Two S5-135U programmable controllers
	- Two CPU 928 modules with RAM submodule
	- One connecting cable  $PG \leftrightarrow CPU$  928

and if possible:

- One digital input module (24 V, min. 8 channels)
- One digital output module (24 V, min. 8 channels)

and:

- 
- Software The S5-DOS parameterization package COM PP
	- The STEP 5 basic package for the PG 7xx programmer (supplied with your programmer)
	- Data handling blocks for the CPU 928.

9 - 6 C79000-B8576-C191-01

#### **9.2 Objective**

The following tasks must be solved:

- Data are transmitted from a data block in one PLC to a data block in the other PLC
- The data are subsequently fetched from the data block of the second PLC and stored in a data block
- A flag word is then sent cyclically to a data word of the partner
- The acceptance of this cyclically sent data is inhibited by a coordination flag
- A PSEUDO-WRITE job is programmed to demonstrate the PSEUDO-READ/WRITE function and used to send an input byte to a data word of the partner
- Reading of the error message area in the SYSTAT is carried out
- Reading and adjustment of the CP 544 hardware clock are shown, and the synchronization of several CP hardware clocks explained.

The individual tasks are limited to that which is absolutely essential and are loosely based on one another.

The DIRECT jobs (i.e. the jobs which trigger job processing) are entered into the queue of the CP 544 which accommodates 20 jobs and processed in the order in which they are entered. Jobs which are already in the queue are not entered again. Since less than 20 DIRECT jobs are programmed in this application example, a triggered DIRECT job is always processed. Interlocking of jobs is therefore unnecessary in this application example.

# **9.3 Hardware**

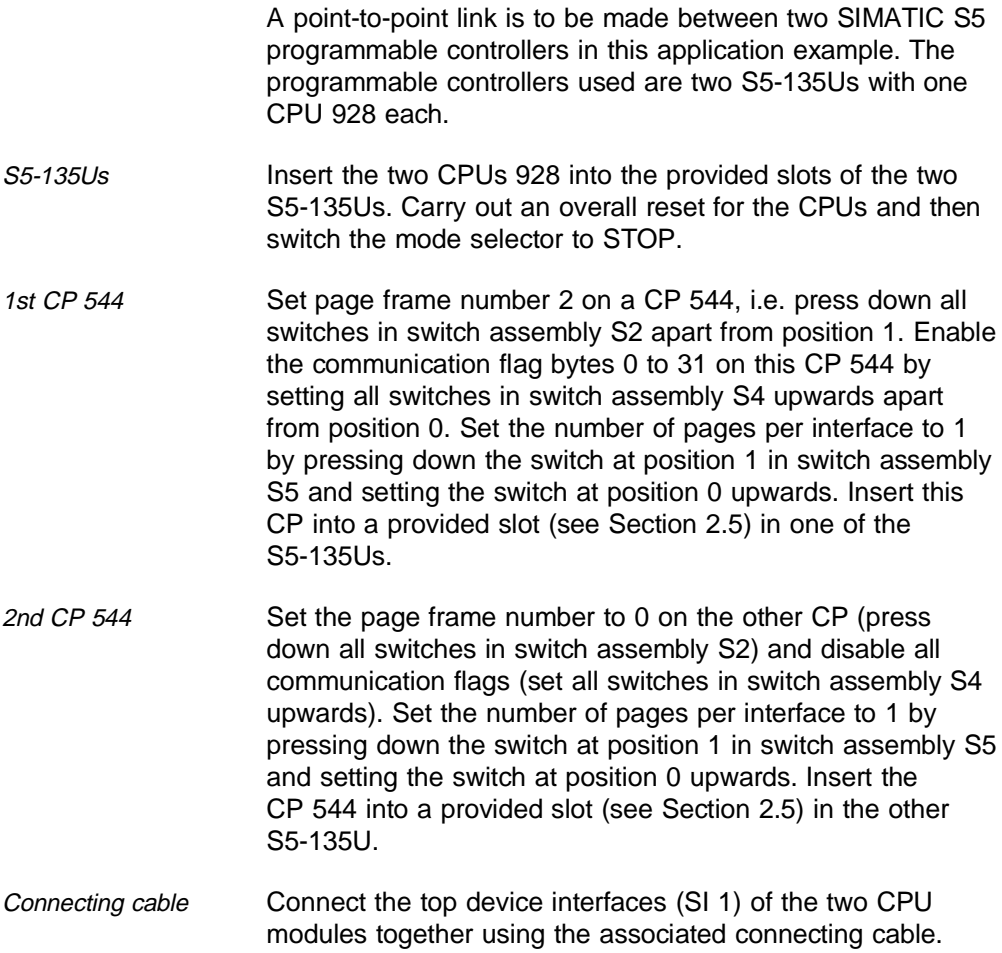

9 - 8 C79000-B8576-C191-01

Input/output modules Set the module address to 0 on the digital input module and the digital output module. The input byte IB 0 and the output byte QB 0 are available for this purpose. Insert the modules into any free slots in one of the S5-135Us.

Assignment of input byte IB 0:

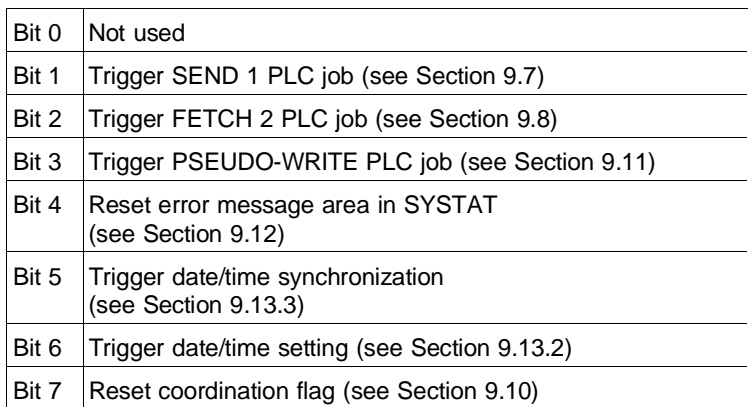

Assignment of output byte QB 0:

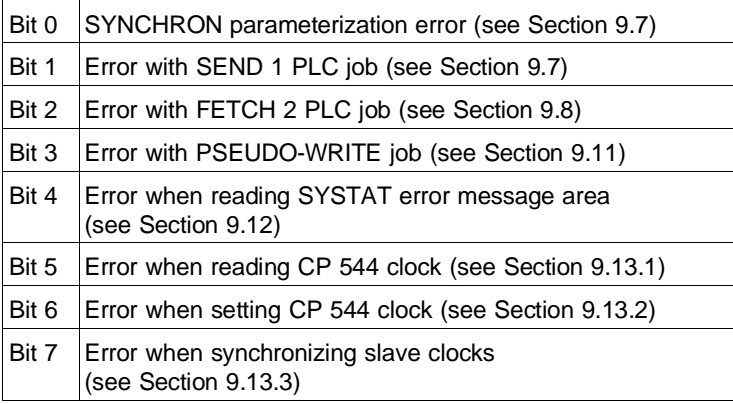

If you do not have any input/output modules, use flag byte FY 0 instead of input byte IB 0. You can modify these flags using the STEP 5 online function FORCE VARIABLE. In the description below, the S5-135U which also contains the digital input/output modules is referred to as PLC 1, and the other S5-135U as PLC2.

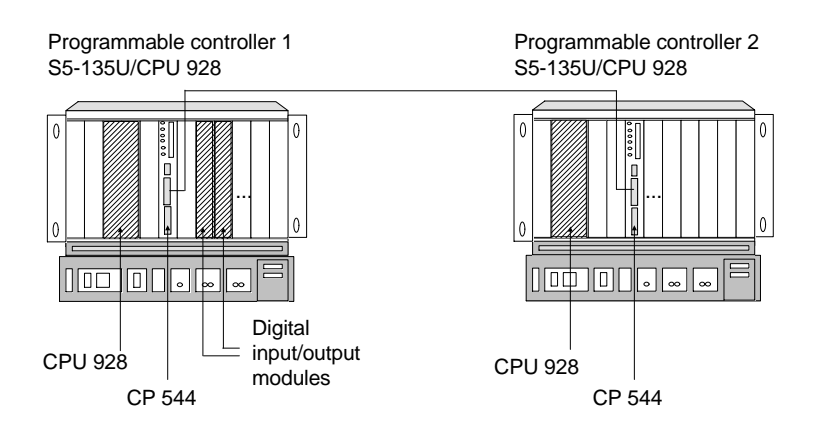

Fig. 9-1 System configuration in application example

9 - 10 C79000-B8576-C191-01

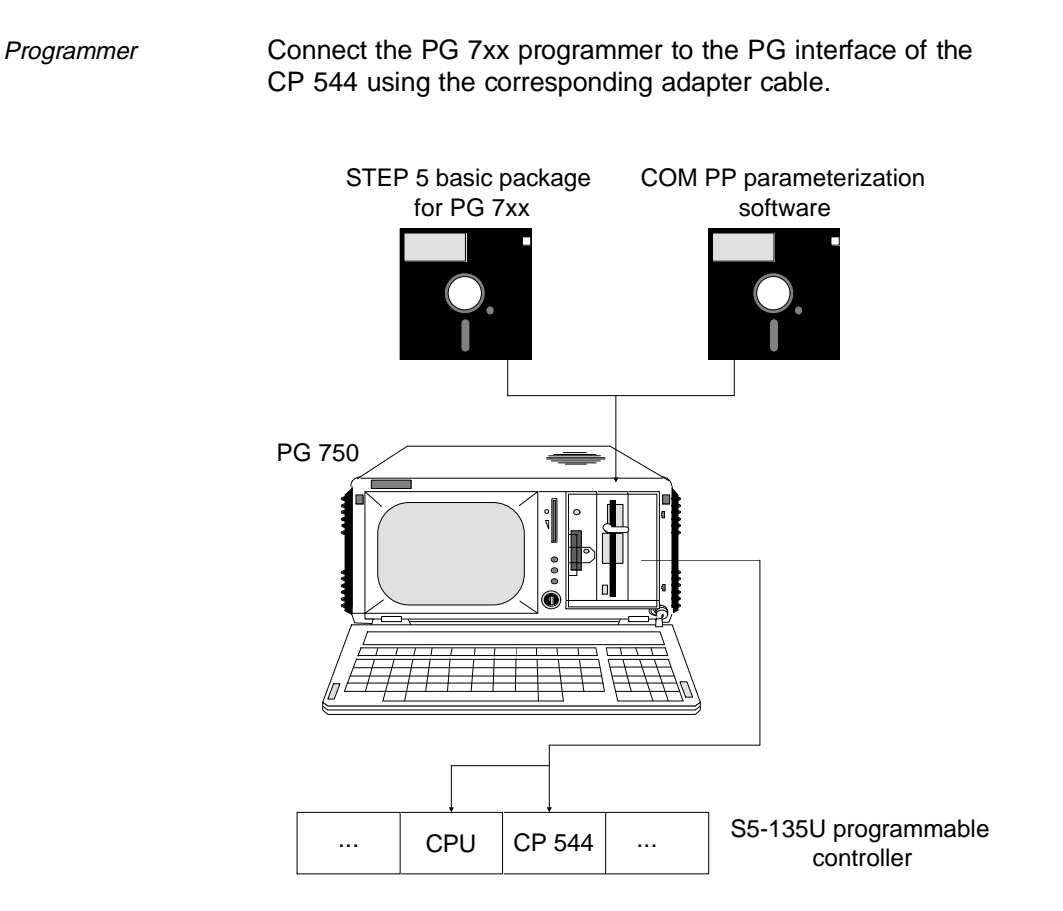

Fig. 9-2 Use of programmer for point-to-point link

**9**

C79000-B8576-C191-01 9 - 11

### **9.4 COM PP Parameterization Package**

The prerequisites for the generation of the parameter sets for the computer link are provided in this section.

#### **9.4.1 Installation of COM PP on the PG 7xx**

You require a PG 7xx programmer in which the STEP 5 basic package is already installed.

Select drive C: user level 0 by entering

0:

Copy the contents of the COM PP floppy onto the hard disk drive user level 0 using

PIP C:=A:\*.\*[R V]

(option:  $V = copy \, check, R = copy \, SYS \, files)$ 

Declare the COM PP files as write-protected system files using

SET S5PXCPPX.CMD [SYS RO] SET S5PDCPPX.CMD [SYS RO] SET S5PECPPX.CMD [SYS RO] SET S5PFCPPX.CMD [SYS RO]

You can now use COM PP in every user level.

Leave user level 0 using

n: (n = required user level)

9 - 12 C79000-B8576-C191-01

#### **9.4.2 Call COM PP**

Now call the package selection form using

S5

Position the cursor to the line "COM PP" and select the COM PP parameter assignment software for the CP 544 using function key F1 (PACKAGE).

The COM PP startup form appears.

## **9.5 CP 544 Parameter Sets for PLC 1**

Generate the parameter sets for the CP 544 using the COM PP parameter assignment software.

Following selection of the language, you are provided with the screen form "SELECTION". Enter the following values:

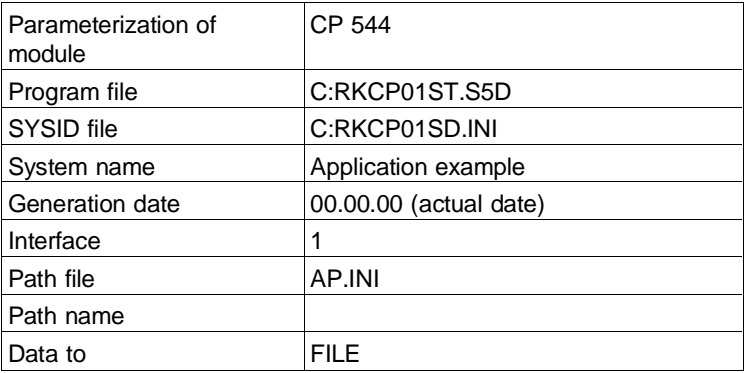

Import the entered data.

Then access the screen form "CONFIGURATION" and enter the following parameters:

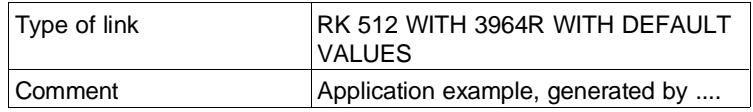

Import the entered data.

#### **9.5.1 Assign Parameters to Static Parameter Set**

Enter the following parameters in the screen form "STATIC PARAMETER SET":

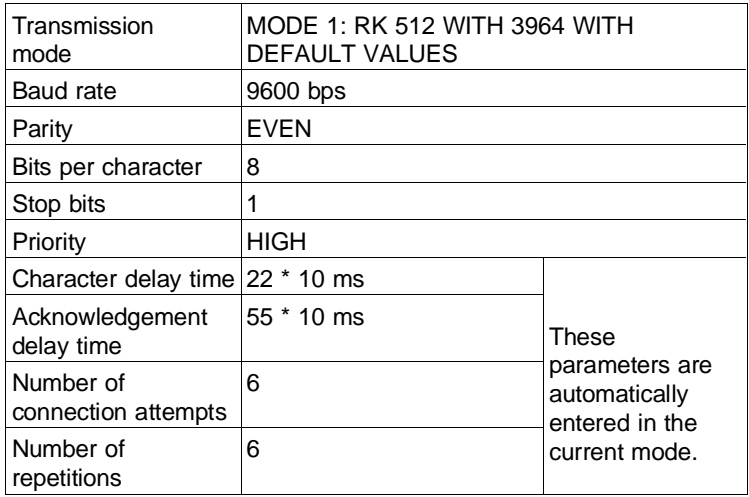

Import the entered data.

9 - 14 C79000-B8576-C191-01
### **9.5.2 Transfer Parameters to CP 544 User Memory**

Transfer the generated parameters to the CP 544 user memory (internal RAM or RAM user submodule) by means of the screen form "TRANSFER":

- first select the transmission direction and then
- specify the CP interface.

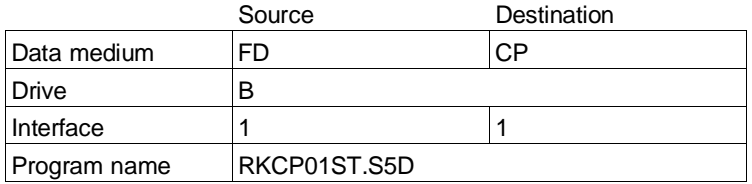

You must restart the CP 544 following transmission of the parameters. Do this by pressing the function key "COLD RESTART" for the corresponding device interface. The LED TXD 1 on the front panel of the CP 544 must not subsequently light up permanently (see Section 2.10). The parameter settings are not correct or are incomplete if this is the case.

You have then carried out all preparations on the CP in PLC 1 for programming the RK 512 computer link function.

# **9.6 CP 544 Parameter Sets for PLC 2**

The parameter settings of the computer link for the CP 544 in PLC 2 are identical to the parameter settings of the computer link for the CP 544 in PLC 1 apart from the setting of the priority in the static parameter set. You can therefore copy the file in which the parameters are stored. To do this, leave STEP 5 and copy at the operating system level. The command with PCP/M is e.g.:

PIP RKCP02ST.S5D = RKCP01ST.S5D

Subsequently change the priority to LOW using COM PP and transfer the modified file to the CP 544 in PLC 2.

The parameter settings for the two CP 544 modules have then been completed and you can now commence with generation of the STEP 5 program.

9 - 16 C79000-B8576-C191-01

# **9.7 SEND Job from Data Block to Data Block**

Start with a SEND job from PLC 1 to PLC 2.

Task 20 data words are to be transferred from data block DB 10 (starting at data word DW 0) in the CPU 928 of PLC 1 to data block DB 11 (starting at data word DW 4) in the CPU 928 of PLC 2. The source and destination data can thus be completely different.

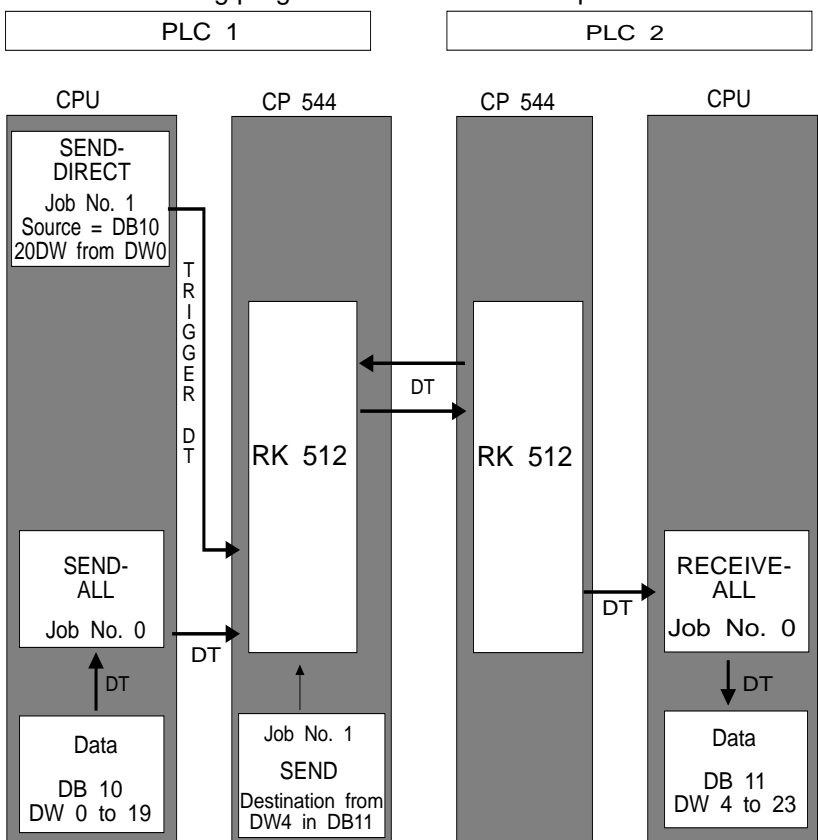

The following program structure is then required:

 $DT = data transfer$ Fig. 9-3 Structure of a SEND job from DB to DB

The static parameters have already been loaded into the user memories of the two CPs 544 (see Section 9.5.2).

A job need only be programmed on the CP 544 in the active PLC. The active PLC is the one which triggers the data exchange. You need thus only program a SEND job for the CP 544 of PLC 1.

The SEND job is triggered by the CPU by calling the data handling block SEND-DIRECT with job number "n". Select job number 1. The associated job on the CP 544 has the same job number "n". This job contains information on the data destination in PLC 2.

The CP 544 then fetches the data by calling the data handling block SEND-ALL and transfers the data from the CPU/DB 10 to the CP 544 in PLC 2.

The CP 544 receives the data in PLC 2. By calling RECEIVE-ALL, it stores the data in the destination defined by PLC 1.

The SEND-ALL has the job number A-NR 0. It is called unconditionally in every program cycle and examines in the CP 544 (dual-port RAM) whether the CP requires data. If yes, the SEND-ALL fetches these from the defined source and transfers them to the CP 544. If data are not required, the function block is left and the cyclic program continued.

The RECEIVE-ALL has the job number A-NR 0. It is called unconditionally in every program cycle and examines in the CP 544 (dual-port RAM) whether the CP wishes to transfer data to the CPU. If yes, the RECEIVE-ALL stores these at the destination address defined by the CP 544. If data are not to be transferred, the function block is left and the cyclic program continued.

9 - 18 C79000-B8576-C191-01

## **9.7.1 CP 544 Parameter Sets for PLC 1**

The parameter settings of the computer link on the CP 544 in PLC 1 must be extended by the dynamic parameter set for job 1. You can access the screen form "DYNAMIC PARAMETER SET" in the COM PP by pressing the key "ENTER" in the screen form "CONFIGURATION". Enter the following parameters:

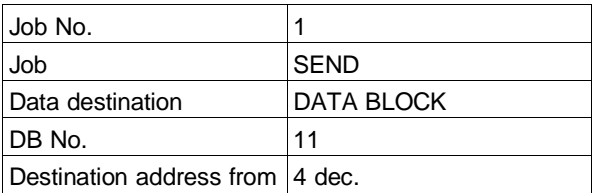

You need not specify a CPU number since this is not multi-processor mode. A coordination flag need not be entered either. Import the entered data.

Subsequently transfer the dynamic parameter set to the CP and carry out a cold restart as described in Section 9.5.2.

### **9.7.2 STEP 5 Program for PLC 1**

Call the S5 package LAD, CSF, STL, name your STEP 5 program file "B:RKAG01ST.S5D" and select STL. Transfer the data handling blocks for the CPU 928 into this program file. Connect the CPU 928 to the PG 7xx.

The STEP 5 program must:

- Synchronize the CPU and CP 544 during the PLC startup
- Trigger the SEND job
- Transfer the data from the CPU to the CP 544.

### **9.7.2.1 Starting the Program**

You must call the data handling block SYNCHRON unconditionally in the restart organization blocks OB 20, OB 21 and OB 22.

SYNCHRON The interface number SSNR for the device interface 1 (SI 1) is the same as the set page number "2". Select frame size "2". Data can then be transferred in portions of up to 32 bytes at once between the CPU and CP 544. Any other frame size can also be used.

> If you wish to transfer more data than correspond to the set frame size, the CP 544 simply requests the remaining data with further SEND-ALL calls.

> You can use the frame size to decide whether you wish to transfer large or small amounts of data per SEND-ALL (and RECEIVE-ALL) call. In the case of a small frame size, the data exchange is distributed amongst several cycles, and only requires a small portion of the cycle time. Large amounts of data can be transmitted at once using large frame sizes, but this requires a larger cycle time.

Use flag byte "FY 10" as the parameterization error byte PAFE.

9 - 20 C79000-B8576-C191-01

Restart organization blocks OB 20, OB 21 and OB 22

The restart organization blocks OB 20, OB 21 and OB 22 thus appear as follows:

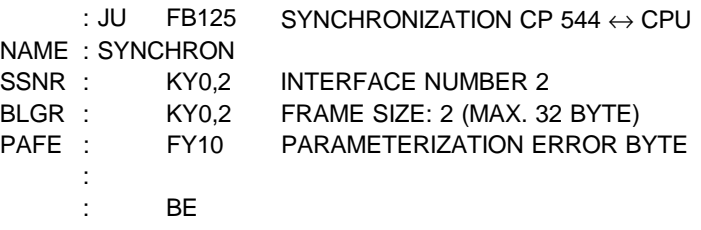

A parameterization error is to be indicated at digital output Q 0.0. Since a process image, and thus digital inputs/outputs, cannot be processed in the restart organization blocks, the indication can only be made in the cyclic program (OB 1). If an error occurs here, check whether the interface number and page number are the same. If this is the case, the error indicates a hardware fault. A computer link cannot be carried out in this case.

#### **9.7.2.2 Cyclic Program**

At the beginning of the cyclic program, an indication is first made of whether a parameterization error has occurred during the restart.

SEND-DIRECT The SEND job is triggered by a SEND-DIRECT call, i.e. a call of the data handling block SEND with a job number not equal to 0 (job number 1 in the example). The job number on the SEND-DIRECT must agree with that of the job in the CP 544. The job is to be executed if a positive edge appears at digital input I 0.1.

**9**

The interface number SSNR "2" and the job number A-NR "1" must be programmed. Select the status word ANZW "FW 11" and parameterization error byte PAFE "FY 15". The status word occupies two words. Flag word FW 11 indicates the job status and error messages, if any. The number of transmitted data per SEND-ALL call is indicated in flag word FW 13.

Information on the source of the data in the CPU must be made on the data handling block with the SEND job. The data source is to be a data block (source type QTYP "DB") with the number DBNR "10". The source start QANF is data word "0", and the source length QLAE is "20" data words.

The SEND job is triggered by the result of the logic operation 1. If the result of the logic operation with the call is 0, the status word is only updated.

The termination of the job with an error, or the occurrence of a parameterization error, is indicated at the digital output Q 0.1. In the event of an error, evaluate the error numbers in the parameterization error byte PAFE, the status word ANZW and the error message area in the SYSTAT (see also Section 9.12).

SEND-ALL The job is triggered by the SEND-DIRECT call. The data are transmitted by the SEND-ALL call. The interface number must also be SSNR "2". The job number A-NR is "0". We shall select status word ANZW "FW 16" and parameterization error byte "FY 18". The status word is only one word long with the ALL function. The least significant byte (FY 17) indicates the number of the job for which the SEND-ALL is currently transmitting data from the CPU to the CP, i.e. job number 1 in our case. The SEND-ALL can be called with any result of the logic operation.

9 - 22 C79000-B8576-C191-01

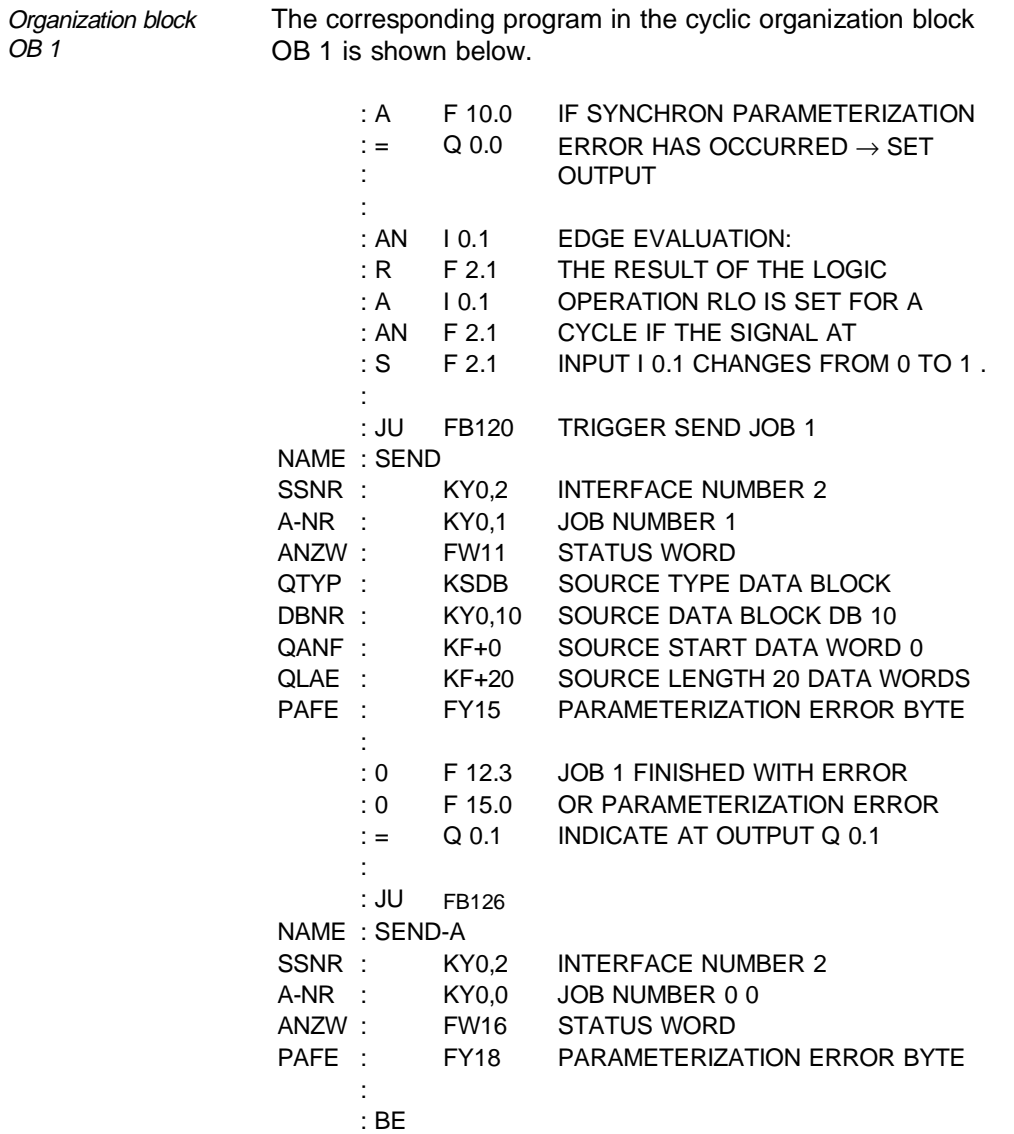

Data block DB 10 Only the data source is now missing – data block DB 10. It should be at least 63 data words long so that its length is also sufficient for the other application examples. Assign the first 20 data words DW 0 to DW 19 with values not equal to 0.

> Transfer the data handling blocks for the PLC 1 and OB 20, OB 21, OB 22, OB 1 and DB 10 to the user memory of your CPU. Carry out a cold restart on the CPU. The green LED (RUN display) must light up. The LED TXD 1 goes out on the CP.

## **9.7.3 CP 544 Parameter Sets for PLC 2**

No modifications are made to the previous parameter settings of the computer link from Section 9.6 since a job is not required in the passive PLC 2, and thus no dynamic parameter set either.

Set the CP 544 to operating mode RUN. The red interface-specific LED display TXD 1 on the CP 544 continues to flash slowly. The parameter settings are incorrect or incomplete if this is not the case, or there is a CP 544 hardware error.

## **9.7.4 STEP 5 Program for PLC 2**

Connect the CPU 928 to the PG 7xx.

Call the S5 package LAD, CSF, STL, name your STEP 5 program file for the PLC 2 "B:RKAG02ST.S5D" and select STL. Transfer the data handling blocks for the S5-135U into this program file.

9 - 24 C79000-B8576-C191-01

The STEP 5 program must

- synchronize the CPU and CP 544 when restarting the PLC,
- transfer the received data from the CP 544 to the CPU.

#### **9.7.4.1 Starting the Program**

You must call the data handling block SYNCHRON unconditionally in the restart organization blocks OB 20, OB 21 and OB 22.

SYNCHRON The interface number SSNR for the device interface 1 (SI 1) is the same as the set page frame number "0". We shall select the smallest frame size "1". Data can thus be transferred in portions of up to 16 bytes at once between the CPU and CP 544. Any other frame size can also be used.

> If more than 16 bytes are transmitted, the remaining data are simply stored in the CPU with further RECEIVE-ALL calls.

You can use the frame size to define whether you wish to transfer large or small amounts of data per RECEIVE-ALL (and SEND-ALL) call. In the case of a small frame size, the data exchange is distributed amongst several cycles, and only requires a small portion of the cycle time. Large amounts of data can be transmitted at once using large frame sizes, but this requires a larger portion of the cycle time.

Use flag byte "FY 10" as the parameterization error byte PAFE.

Restart organization blocks OB 20, OB 21 and OB 22

The restart organization blocks OB 20, OB 21 and OB 22 thus appear as follows:

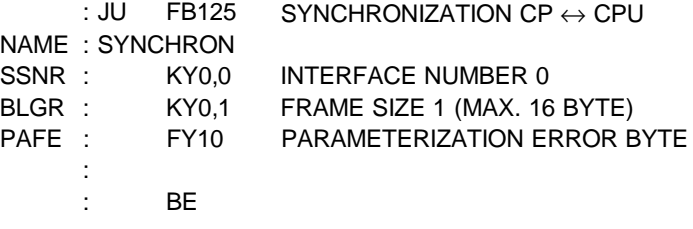

A parameterization error is indicated by flag F 10.0. If an error occurs here, check whether the interface number and page frame number are the same. If this is the case, the error indicates a hardware fault. A computer link cannot be carried out following a parameterization error during the restart.

## **9.7.4.2 Cyclic Program**

RECEIVE-ALL The data transfer from the CP 544 to data block DB 11 is carried out by a RECEIVE-ALL call. The interface number SSNR must be "0". The job number A-NR is "0". Select status word ANZW "FW 11". The status word is only one word long for the ALL function. The coordination flag byte number of the job which has just sent data is indicated here in the least significant byte (FY 12) with the last RECEIVE-ALL for a job (see Section 9.10). Since a coordination flag has not been programmed in this example, DEH appears there for a call with the last RECEIVE-ALL. The parameterization error byte PAFE is flag byte "FY 13".

9 - 26 C79000-B8576-C191-01

The data handling block RECEIVE-ALL can be called by any result of the logic operation (RLO).

Organization block OB 1 The corresponding program in the cyclic organization block OB 1 thus appears as follows: : JU FB127 RECEIVE-ALL CALL NAME : RECEIVE SSNR : KY0,0 INTERFACE NUMBER 0 A-NR : KY0,0 JOB NUMBER 0 ANZW : FW11 STATUS WORD PAFE : FY13 PARAMETERIZATION ERROR BYTE : : BE

Data block DB 11 Only the data destination is now missing – data block DB 11. This must be at least 24 data words long. Transfer the S5-135U data handling blocks as well as OB 20, OB 21, OB 22, OB 1 and DB 11 into the user memory of your PLC 2.

Carry out a cold restart on the CPU. The green LED (RUN display) must continue to light up. The red LED TXD1 goes out on the CP.

**9**

# **9.7.5 Testing**

Monitor the data words DW 4 to DW 23 of data block DB 11 in the PLC 2 using the PG 7xx online function FORCE VARIABLE. Then switch digital input I 0.1 on the PLC 1 from "0" to "1". The values from DB 10 in the PLC 1 now appear in DB 11 in the PLC 2.

If you do not have a digital input module, use the flag F 0.1 instead of input I 0.1. Set the flag using the PG 7xx online function FORCE VARIABLE (or reset it). Monitor the status word FW 11 and the parameterization error byte FY 15 using FORCE VARIABLE.

9 - 28 C79000-B8576-C191-01

# **9.8 FETCH Job from Data Block to Data Block**

The data which have been sent in Section 9.7 to the PLC 2 are fetched back from the PLC 2 into the PLC 1 again using a FETCH job.

Task 20 data words are to be fetched from data block DB 11 (starting at data word DW 4) in the PLC 2 and transferred to data block DB 10 (starting at data word DW 20) in the PLC 1. The source and destination data are again completely different. The following program structure is required:

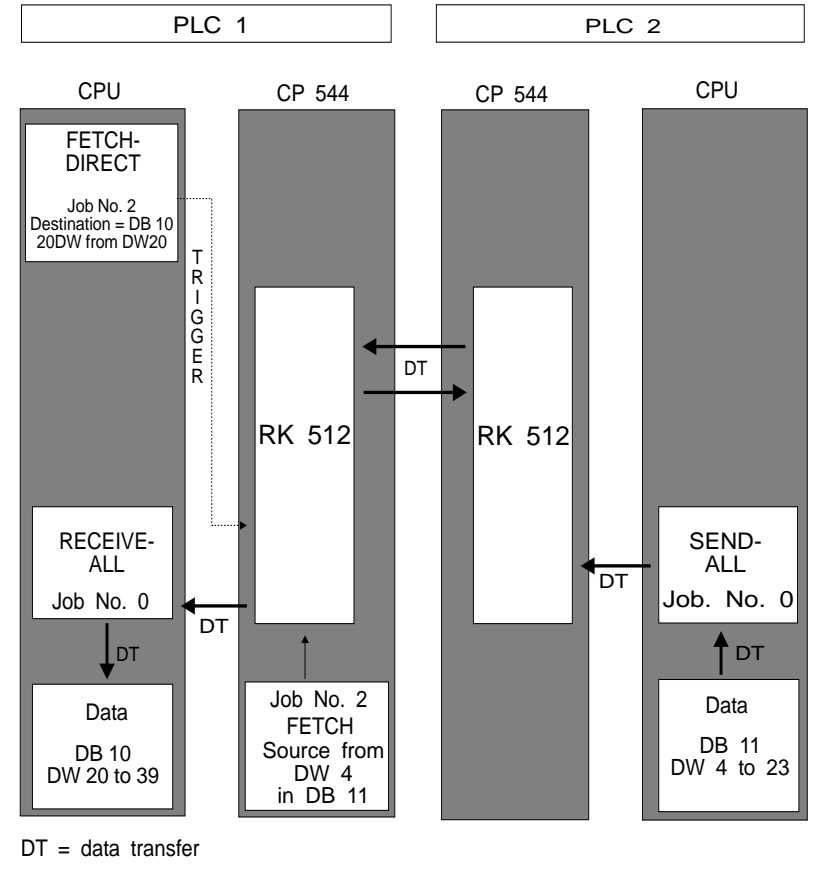

Fig. 9-4 Structure of a FETCH job from DB to DB

The static parameters have already been loaded into the user memories of the two CPs 544 (see Section 9.5.2).

A job need only be programmed on the CP 544 in the active PLC. The active PLC is the one which triggers the data exchange. You need thus only program a FETCH job for the CP 544 of PLC 1.

The FETCH job is triggered by the CPU by calling the data handling block FETCH-DIRECT with job number "n". We shall select job number 2.

The associated job on the CP 544 has the same job number "n". This job contains information on the data source in the PLC 2; information on the data destination in the PLC 1 is stored in the FETCH-DIRECT.

The CP 544 in PLC 1 sends a request message to the CP 544 in PLC 2 with information on where the data are to be fetched from. The CP 544 in PLC 2 fetches the requested data from data block DB 11 of the CPU by means of a SEND-ALL and transfers them to PLC 1. They are received there by the CP 544 and stored in data block DB 10 by a RECEIVE-ALL.

The SEND-ALL has the job number A-NR 0. It is called unconditionally in every program cycle and examines in the CP 544 (dual-port RAM) whether the CP requires data. If yes, the SEND-ALL fetches these from the source defined by the CP 544 and transfers them to the CP 544. If data are not required, the function block is left and the cyclic program continued.

The RECEIVE-ALL has the job number A-NR 0. It is called unconditionally in every program cycle and examines in the CP 544 (dual-port RAM) whether the CP wishes to transfer data to the CPU. If yes, the RECEIVE-ALL stores these at the destination defined by the CP 544. If data are not to be transferred, the function block is left and the cyclic program continued.

9 - 30 C79000-B8576-C191-01

# **9.8.1 CP 544 Parameter Sets for PLC 1**

The parameter settings of the computer link on the CP 544 in the PLC 1 must be extended by the dynamic parameter set for job 2. You can access the screen form "DYNAMIC PARAMETER SET" in the COM PP by pressing the key "ENTER" in the screen form "CONFIGURATION". Scroll to job number 2.

Enter the following parameters:

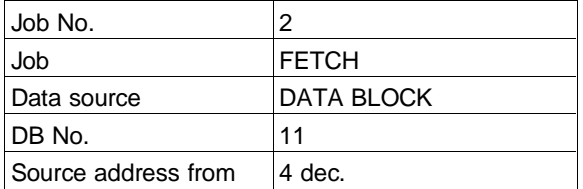

You need not specify a CPU number since this is not multi-processor mode. A coordination flag need not be entered either. Import the entered data.

Subsequently transfer the dynamic parameter set to the CP and carry out a cold restart as described in Section 9.5.2.

C79000-B8576-C191-01 9 - 31

**9**

### **9.8.2 STEP 5 Program for PLC 1**

The FETCH job is triggered by means of a FETCH-DIRECT call with a job number not equal to 0, job number 2 in our example. The job number on the FETCH-DIRECT block and that of the job in the CP 544 must agree. The job is to be executed if a positive edge occurs at the digital input I 0.2.

FETCH-DIRECT The interface number SSNR "2" and the job number A-NR "2" must be programmed. Select the flag word "FW 20" as the status word ANZW and the flag byte "FY 24" as the parameterization error byte PAFE. The job status and any error messages are indicated in the status word.

> Information on the data destination in the PLC 1 must be defined on the data handling block FETCH-DIRECT. The data destination should be the data block (destination type QTYP "DB") with the number DBNR "10". The destination start ZANF is data word "20", and the destination length ZLAE is "20" data words.

The FETCH job is triggered by the result of the logic operation 1. If the result of the logic operation with the call is 0, the status word is only updated.

The termination of the job with an error, or the occurrence of a parameterization error, is indicated at the digital output Q 0.2. In the event of an error, evaluate the error numbers in the parameterization error byte PAFE, the status word ANZW and the error message area in the SYSTAT (see also Section 9.12).

RECEIVE-ALL The data sent by the PLC 2 are stored in the CPU 928 by the CP 544 of PLC 1 by means of RECEIVE-ALL. The interface number must also be SSNR "2". The job number A-NR is "0". Select status word ANZW "FW 25" and parameterization error byte PAFE "FY 27". The number of the job for which the RECEIVE-ALL transfers data from the

9 - 32 C79000-B8576-C191-01

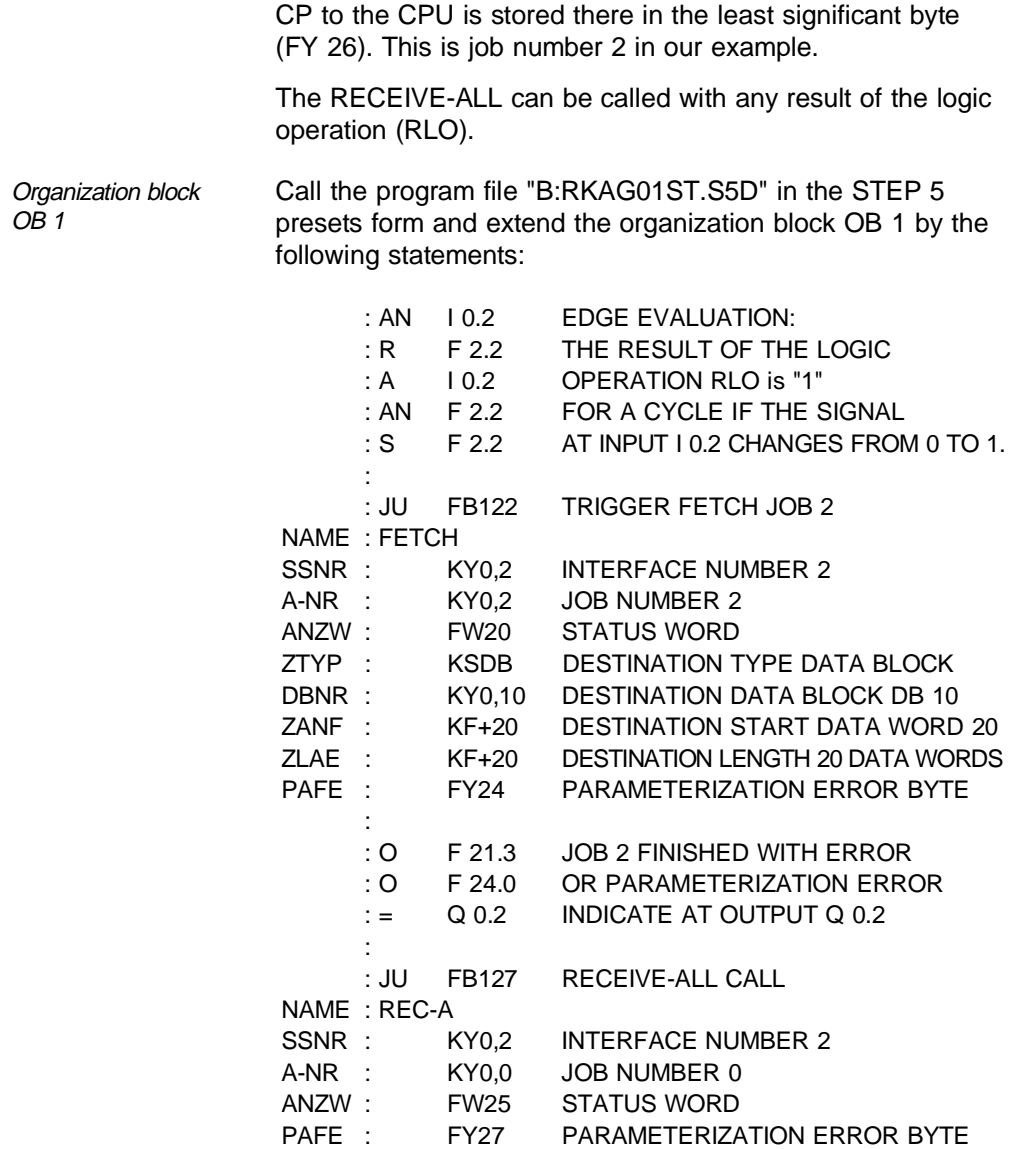

Transfer the extended OB 1 to the user memory of your CPU 928.

Data block DB 10 Data block DB 10 has already been generated with a sufficient length in the previous example.

#### **9.8.3 CP 544 Parameter Sets for PLC 2**

No modifications are made to the previous parameter settings of the computer link from Section 9.6 since a job is not required in the passive PLC 2, and thus no dynamic parameter set either.

#### **9.8.4 STEP 5 Program for PLC 2**

SEND-ALL The transfer of the data requested by PLC 1 from the CPU (data block DB 11) to the CP 544 in PLC 2 is carried out by a SEND-ALL call. The interface number SSNR must be "0". The job number A-NR is "0". Select status word ANZW "FW 14". The coordination flag byte number of the job for which the data are fetched is indicated there in the least significant byte (FY 15) with the last SEND-ALL for a job. Since a coordination flag has not been programmed in the FETCH job of the CP 544 in PLC 1 in our example, DEH appears there with the last SEND-ALL for a job.

Parameterization error byte PAFE is flag byte "FY 16".

9 - 34 C79000-B8576-C191-01

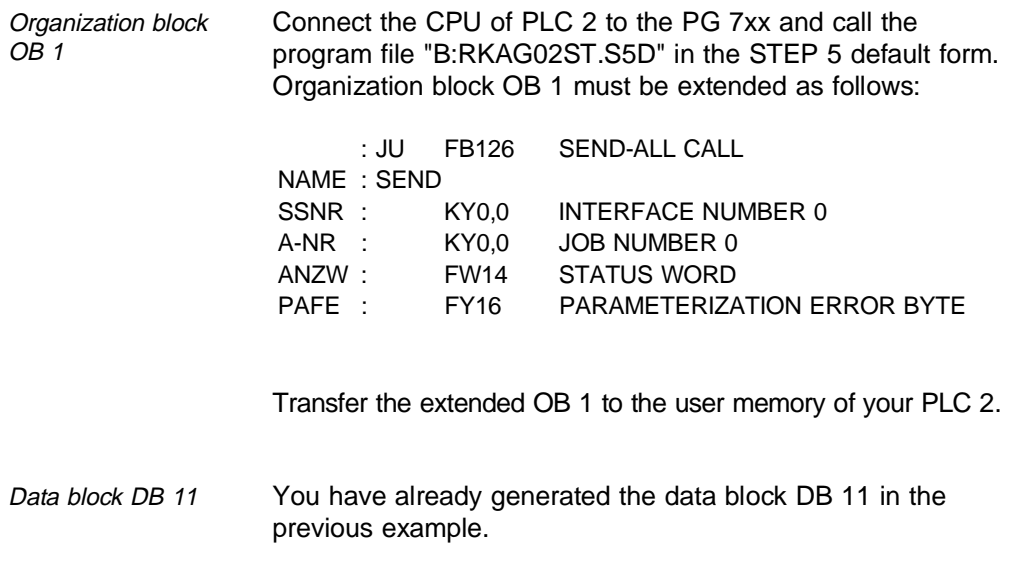

## **9.8.5 Testing**

Monitor the data words DW 0 to DW 19 and DW 20 to DW 39 of data block DB 10 in PLC 1 using the PG 7xx online function FORCE VARIABLE.

Switch digital input I 0.1 and then input I 0.2 on PLC 1 from "0" to "1". 20 data words from data word DW 0 to DW 19 are then sent to the PLC 2, and then returned from there to data words DW 20 to DW 39. The values from data words DW 0 to DW 19 must now also be present in data words DW 20 to DW 39.

If you do not have digital input/output modules, use flags F 0.1 and F 0.2 instead of the inputs I 0.1 and I 0.2. Set the flags using the PG 7xx online function FORCE VARIABLE (or reset them). Output the status words FW 11 and FW 20 and the parameterization error bytes FY 15 and FY 24 using FORCE VARIABLE.

9 - 36 C79000-B8576-C191-01

# **9.9 SEND Job "Flag to Data Block"**

A SEND job is programmed in the opposite direction, i.e. from PLC 2 to PLC 1.

Task Flag word 8, i.e. the flag bytes 8 and 9, is to be transferred from PLC 2 to data block DB 10, data word DW 40, in PLC 1 in every second program cycle. The following program structure is required:

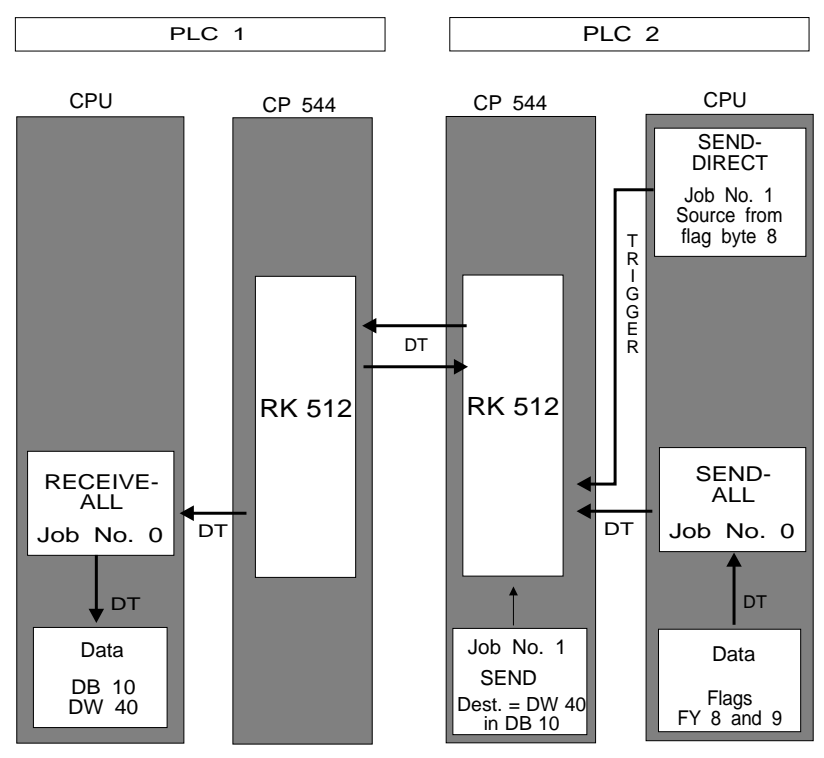

DT = data transfer

Fig. 9-5 Structure of a SEND job "Flag to DB"

The static parameters have already been loaded into the user memories of the two CPs 544 (see Section 9.5.2).

A job need only be programmed on the CP 544 in the active PLC. The active PLC is the one which triggers the data exchange. Thus a SEND job need only be programmed for the CP 544 of PLC 2.

The SEND job is triggered by the CPU by calling the data handling block SEND-DIRECT with job number "n". Select job no. "1". The associated job on the CP 544 has the same job number "n" . This job contains information on the data destination in PLC 1.

The CP 544 then fetches the data by calling the data handling block SEND-ALL and transfers the data from the CPU/FW 8 to the CP 544 in PLC 1. The CP 544 in PLC 1 receives the data and stores them in the destination defined by PLC 2 by calling the RECEIVE-ALL.

The SEND-ALL has the job no. A-NR 0. It is called unconditionally in every program cycle and examines in the CP 544 (dual-port RAM) whether the CP requires data. If yes, the SEND-ALL fetches the data from the defined source and transfers them to the CP 544. If data are not required, the function block is left and the cyclic program continued.

The RECEIVE-ALL in PLC 1 has the job number A-NR 0. It is called unconditionally in every program cycle and examines in the CP 544 (dual-port RAM) whether the CP wishes to transfer data to the CPU. If yes, the RECEIVE-ALL stores these at the address defined by the CP 544. If data are not to be transferred, the function block is left and the cyclic program continued.

The contents of the flag word FW 8 are to be incremented by 1 in each program cycle. The successful execution of the SEND job can thus be easily recognized in the PLC 1.

9 - 38 C79000-B8576-C191-01

# **9.9.1 CP 544 Parameter Sets for PLC 1**

The previous parameter settings of the computer link need not be changed since a job is not required in the passive PLC 1, and thus no dynamic parameter set either.

## **9.9.2 STEP 5 Program for PLC 1**

The transfer of the data received by the CP 544 to the data block DB 10 is executed by the cyclically called RECEIVE-ALL. Since this, as well as the data block DB 10, has been programmed in the previous examples, the STEP 5 program in the CPU 928 in PLC 1 need not be changed.

Set the CPU to RUN. The green LED must now light up.

## **9.9.3 CP 544 Parameter Sets for PLC 2**

The parameter settings of the computer link on the CP 544 in PLC 2 must be extended by the dynamic parameter set for job 1. You can access the screen form "DYNAMIC PARAMETER SET" in the COM PP by pressing the key "ENTER" in the screen form "CONFIGURATION". Enter the following parameters:

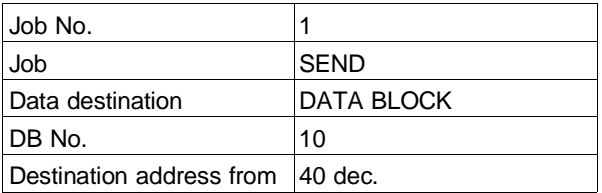

You need not specify a CPU number since this is not multi-processor mode. A coordination flag need not be entered either. Import the entered data.

Subsequently transfer the dynamic parameter set to the CP and carry out a cold restart as described in Section 9.5.2.

## **9.9.4 STEP 5 Program Extension for PLC 2**

The SEND job is triggered by a SEND-DIRECT call, i.e. a call of the data handling block SEND with a job number not equal to 0, job number 1 in the example. The job number of the SEND-DIRECT and that of the job in the CP 544 must agree. The job is to be executed in every second program cycle.

9 - 40 C79000-B8576-C191-01

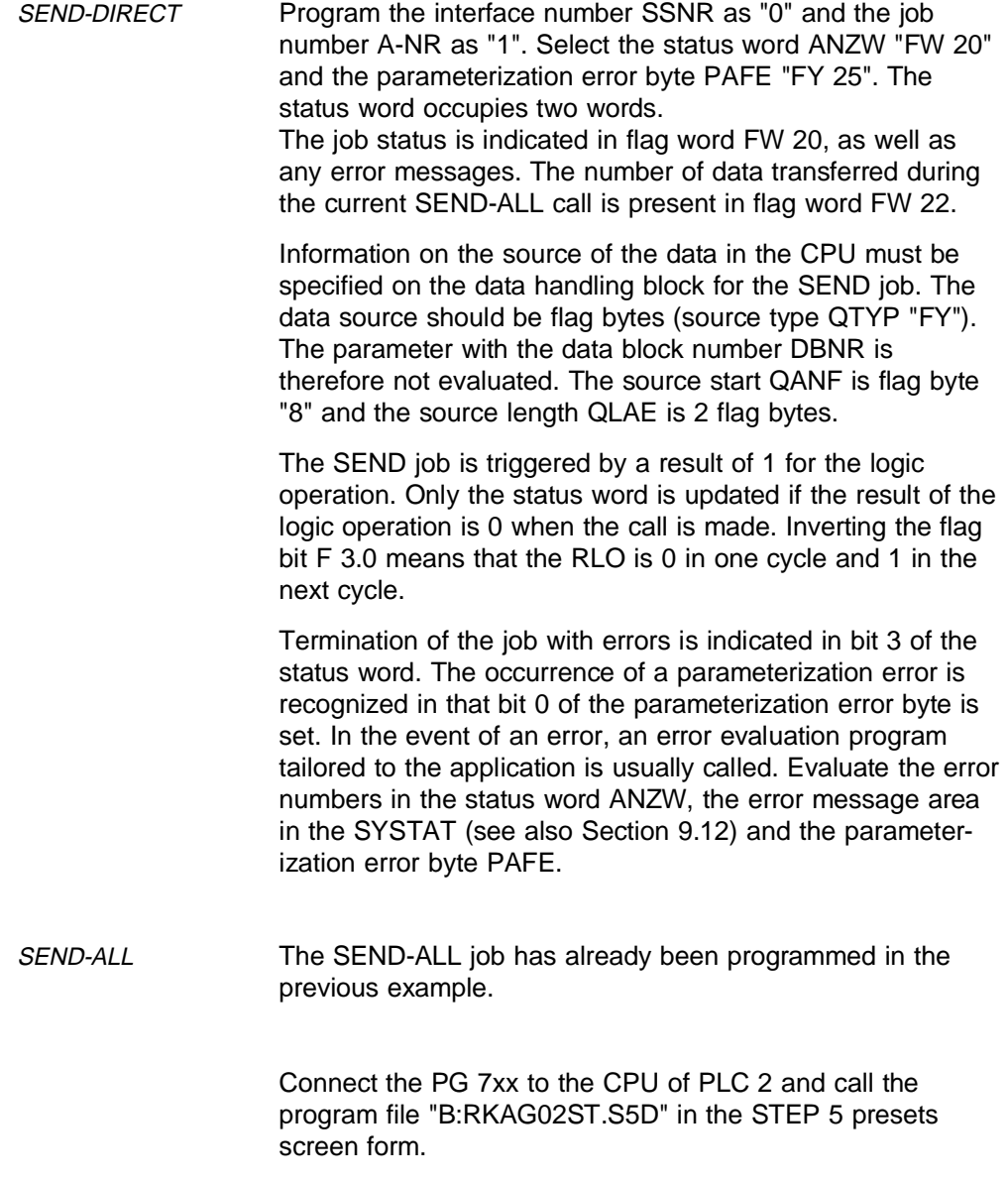

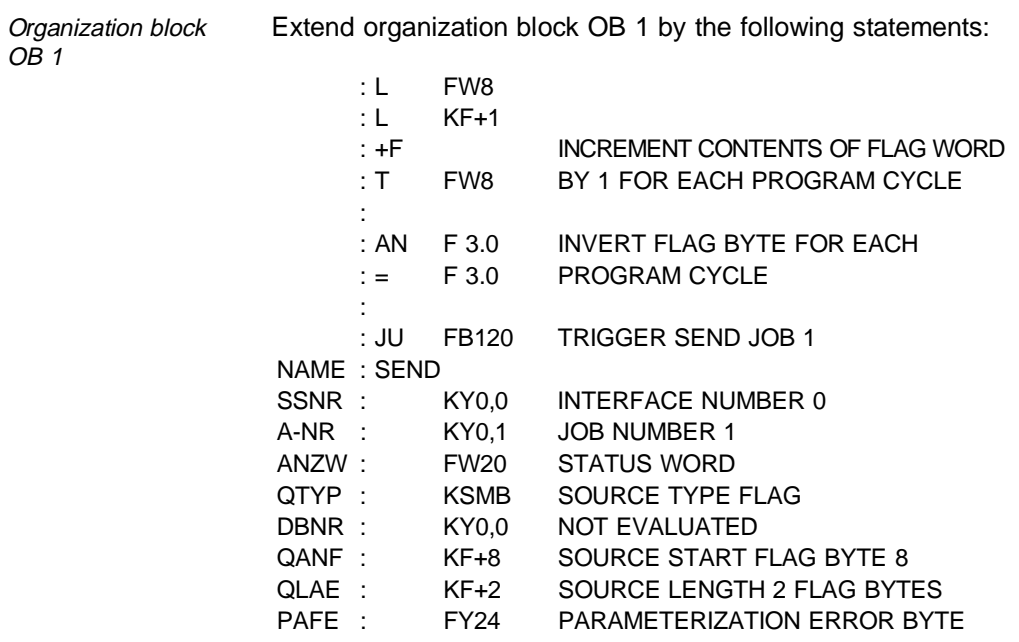

Transfer OB 1 to the user memory of your PLC 2.

# **9.9.5 Testing**

Monitor the data word DW 40 of data block DB 10 in PLC 1 using the PG 7xx online function FORCE VARIABLE. The value in the data word must constantly be incremented.

9 - 42 C79000-B8576-C191-01

# **9.10 Coordination Flags**

You can enable or disable the data transfer between CPU and CP 544 using a coordination flag.

You must declare the coordination flags in the STEP 5 program as output communication flags and enable them on the CP 544 using switch S4 (see Section 2.1). The communication flags (and thus also the coordination flags of course) are part of the normal flag area.

Communication flags with CPU 928 The communication flags must be entered in data block DB 1 as communication flag outputs. (As soon as DB 1 is programmed, the digital input and output bytes must also be entered there.) The output communication flags of the CPU are updated in the dual-port RAM of the CP at the end of the cyclic program.

> A SEND job (job number 1) is triggered by the PLC 2 in every second program cycle. It is transferred to data block DB 10, data word DW 40, in the PLC 1 by flag word FW 8. The job has already been programmed in Section 9.9 and thus need only be supplemented by specification of the coordination flag F 5.3. The contents of the flag word are incremented by one in each program cycle.

C79000-B8576-C191-01 9 - 43

**9**

The program in PLC 1 recognizes in the status word of RECEIVE-ALL that data have arrived from a SEND job with the coordination flag byte number 5. The coordination flag F 5.3 is then set. The jobs with the same coordination flag data (same byte and bit numbers) are then rejected with error number 32H in the reply message, 09H in the status word and 30H in the SYSTAT, and data word DW 40 is thus protected from being overwritten.

You can reset the coordination flag again using digital input I 0.7, and thus permit acceptance of the SEND job.

## **9.10.1 CP 544 Parameter Sets for PLC 1**

No changes need be made to the previous parameter settings of the computer link. A job is not required in PLC 1 anyway. The communication flag bytes 0 to 31 have already been enabled by switches (see Section 9.3).

9 - 44 C79000-B8576-C191-01

## **9.10.2 STEP 5 Program for PLC 1**

The transfer of the data received by the CP 544 to data block DB 10 is executed by the cyclically called RECEIVE-ALL. RECEIVE-ALL and data block DB 10 have already been programmed.

The coordination flag byte number appears in the least significant byte of the RECEIVE-ALL status word as soon as data have arrived from the SEND job of the PLC 2 (with job number 1). The coordination flag F 5.3 is set if the byte number is 5. SEND jobs of the PLC 2 are then rejected.

The coordination flag is reset again by a positive edge at digital input I 0.7, and the acceptance of the job is permitted again.

The coordination flag is immediately reset again following the next SEND job of PLC 2 (with job number 1).

**9**

 $\overrightarrow{OB}$  1

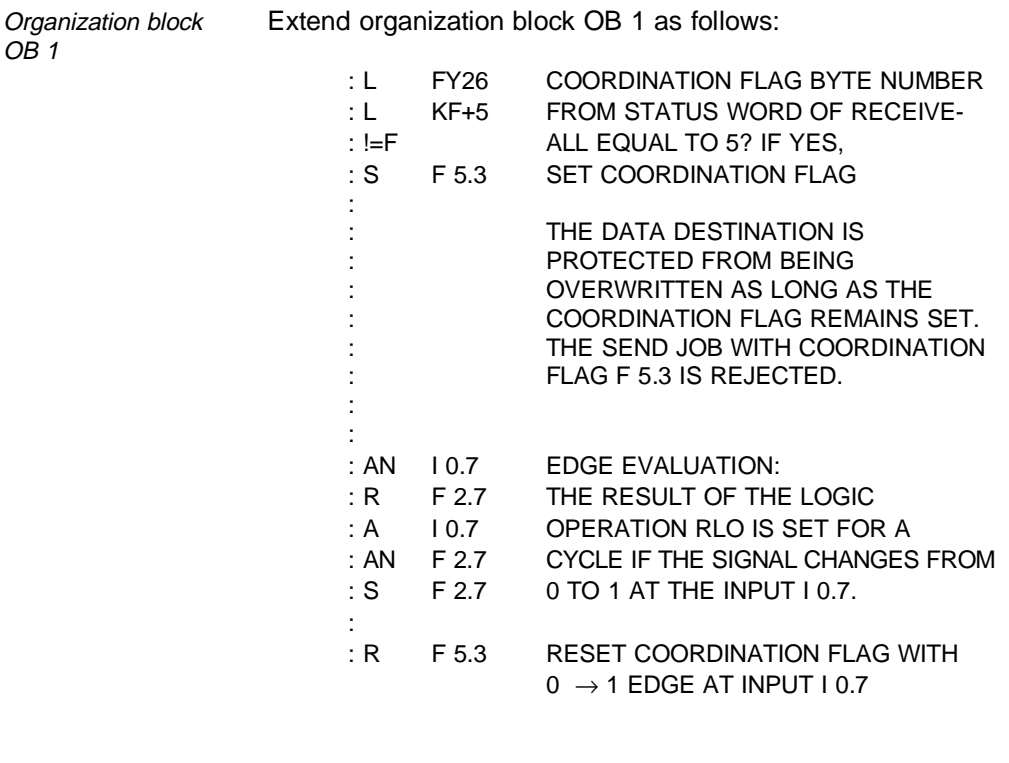

Data block DB 1 The output communication flag byte 5, the input byte 0 and the output byte 0 must be entered in data block DB 1 using the STEP 5 program function INPUT (F1) - SCR FORM (F4):

DB 1 I/O ASSIGNMENT

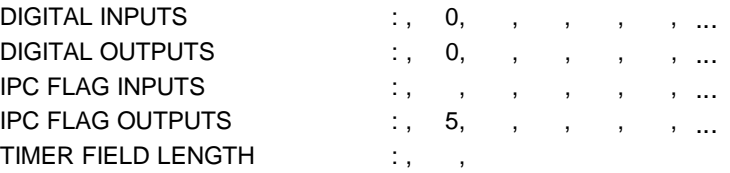

Transfer the extended OB 1 and DB 1 to the CPU 928.

9 - 46 C79000-B8576-C191-01

## **9.10.3 CP 544 Parameter Sets in PLC 2**

The parameter settings of the computer link on the CP 544 in PLC 2 must be extended by entering the coordination flag in the dynamic parameter set for job 1. You can access the screen form "DYNAMIC PARAMETER SET" in the COM PP by pressing the key "ENTER" in the screen form "CONFIGURATION". Select the previously programmed job 1 and extend it by the parameter

Coordination flag  $|5.3|$ 

You need not specify a CPU number since this is not multi-processor mode. Import the entered data.

Subsequently transfer the dynamic parameter set to the CP and carry out a cold restart as described in Section 9.5.2.

#### **9.10.4 STEP 5 Program for PLC 2**

The previous STEP 5 program is not changed. The SEND job with the job number 1 is triggered as previously (see Section 9.9).

Set the CPU to RUN. The green LED must now light up.

# **9.10.5 Testing**

Monitor the data word DW 40 of data block DB 10 in the PLC 1 using the PG 7xx online function FORCE VARIABLE. It has a value which does not change.

Switch the input I 0.7 from 0 to 1. The value in data word DW 40 must change once and then remain constant since the coordination flag is reset again immediately after acceptance of the job.

Also monitor the status word FW 20 of the SEND job with job number 1 in PLC 2. KH = 0928 appears briefly in the status word when this coordination flag is set in the CPU 928, i.e. this SEND job is rejected by PLC 1. This means "Job completed with error 9H", DB or DX are disabled by coordination flags. Error number 30H appears in the error message area of the SYSTAT (see Section 9.12).

9 - 48 C79000-B8576-C191-01

# **9.11 PSEUDO-WRITE Job "Input to Data Block"**

The PSEUDO-READ/WRITE jobs enable the source and destination data of a job to be defined by the STEP 5 program and to be modified during execution of the program.

Task Input byte IB 0 of PLC 1 is to be sent to data word DW 0 in data block DB 11 of PLC 2 by means of a PSEUDO-WRITE job.

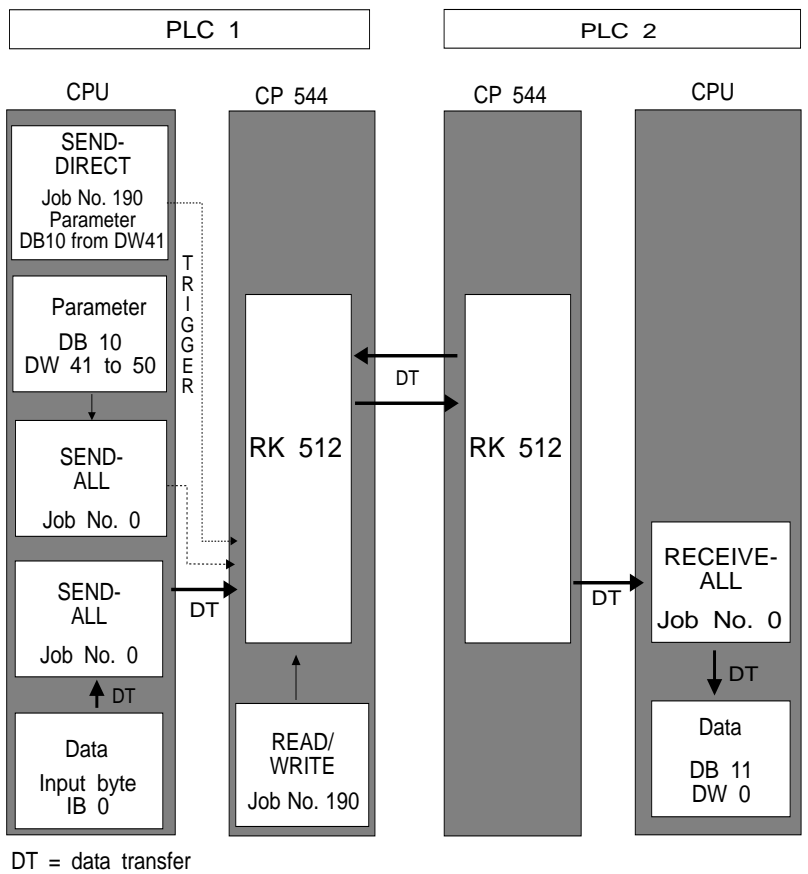

Fig. 9-6 Structure of a PSEUDO-WRITE job

The static parameters have already been loaded into the user memories of the two CPs 544 (see Section 9.5.2).

The special jobs 190 to 199 for the PSEUDO-READ and PSEUDO-WRITE jobs are always installed on the CP 544. These need not therefore be programmed by the user or transferred to the CP user memory. The job numbers 190 to 199 are reserved in the computer link for the PSEUDO-READ and PSEUDO-WRITE functions.

The job is triggered by the call SEND-DIRECT as for the PSEUDO-WRITE function. Select job number 190. The CP 544 first fetches the source and destination partners from the parameter data block by means of a SEND-ALL. The input byte IB 0 is subsequently fetched by a second SEND-ALL and transferred to the CP 544 in PLC 2.

The CP 544 in PLC 2 receives the data and stores them in the destination defined by the PLC 1 by means of the RECEIVE-ALL.

When transmitting only one byte into a data word, the CP 544 writes the data into the left data byte DL and overwrites the right data byte DR with 0.

The SEND-ALL has the job No. A-NR 0. It is called unconditionally in every program cycle and examines in the CP 544 (dual-port RAM) whether this requires data. If yes, the SEND-ALL fetches the data from the address specifed by the CP 544 and transfers them to the CP 544. If data are not required, the function block is left and the cyclic program continued.

The RECEIVE-ALL has the job number A-NR 0. It is called unconditionally in every program cycle and examines in the CP 544 (dual-port RAM) whether this wishes to transfer data to the CPU. If yes, the RECEIVE-ALL stores these at the address defined by the CP 544. If data are

9 - 50 C79000-B8576-C191-01
not to be transferred, the function block is left and the cyclic program continued.

### **9.11.1 CP 544 Parameter Sets for PLC 1**

The job 190 is always present on the CP 544 and need not therefore be programmed.

Switch the CP 544 to RUN. The red LED display TXD 1 of device interface 1 (SI 1) must now flash slowly. The parameter settings are incorrect or incomplete if this is not the case, or there is a CP 544 hardware fault.

### **9.11.2 STEP 5 Program for PLC 1**

The PSEUDO-WRITE job is to be triggered by the change in signal from "0" to "1" at digital input I 0.3.

SEND-DIRECT The PSEUDO-WRITE job is triggered by a SEND-DIRECT call, i.e. calling of the data handling block SEND with a job number in the range 190 to 199. Select job number 190.

> Interface number SSNR "2" and job number A-NR "190" must be programmed. Select status word ANZW "FW 30" and parameterization byte PAFE "FY 34". The status word occupies two words. The job status and any error messages are indicated in flag word FW 30. The number of transmitted data per SEND-ALL call is present in flag word FW 32. **9**

C79000-B8576-C191-01 9 - 51

The initial address of the transfer parameters must be specified for the PSEUDO-WRITE job. The parameters are to present in the data block (QTYP "DB") with the number DBNR "10" starting at data word QANF "41". The CP 544 automatically requests 10 data words as transfer parameters; the parameter QLAE is therefore not evaluated.

The SEND job is called unconditionally and triggered by the result of the logic operation (RLO) 1. Only the status word is updated if the RLO for the call is 0.

The termination of the job with errors or the occurrence of a parameterization error is indicated at digital output Q 0.3. In the event of an error, evaluate the error numbers in the status word ANZW, the parameterization error byte PAFE and the error message area of the SYSTAT (see Section 9.12).

Connect the PG 7xx to the CPU 928 and call the program file "B:RKAG01ST.S5D" in the STEP 5 presets form.

9 - 52 C79000-B8576-C191-01

 $OB<sub>1</sub>$ 

Organization block

: AN I 0.3 EDGE EVALUATION: : R F 2.3 THE RESULT OF THE LOGIC : A I 0.3 OPERATION RLO IS SET FOR A : AN F 2.3 CYCLE IF THE SIGNAL CHANGES : S F 2.3 FROM 0 TO 1 AT INPUT I 0.3. : : JU FB120 TRIGGER SEND JOB 190 NAME : SEND SSNR : KY0,2 INTERFACE NUMBER 2

Extend organization block OB 1 as follows:

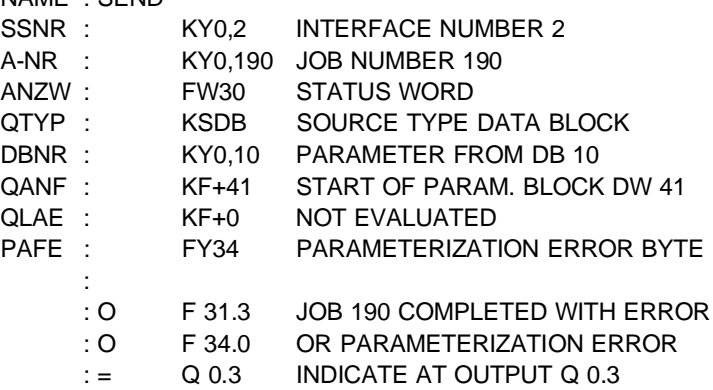

The SEND-ALL call required for transmission of the transfer parameters and the input byte has already been programmed.

**9**

C79000-B8576-C191-01 9 - 53

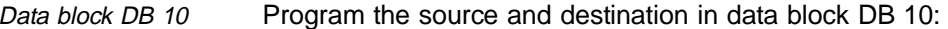

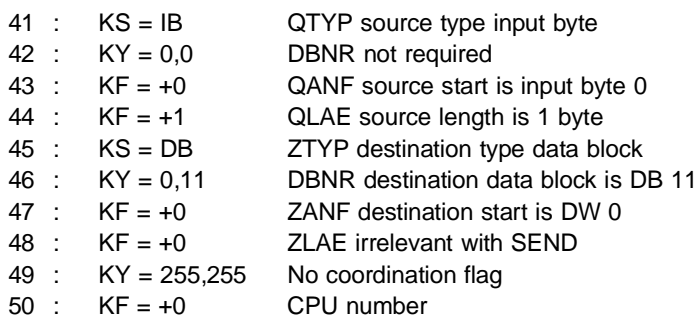

Transfer the organization block OB 1 and data block DB 10 to the user memory of your PLC 1.

## **9.11.3 CP 544 Parameter Sets for PLC 2**

There are no changes to the previous parameter settings for the computer link since a job is not required in the passive PLC 2, and thus a dynamic parameter set is not required either.

9 - 54 C79000-B8576-C191-01

## **9.11.4 STEP 5 Program for PLC 2**

The transfer of the data received by the CP 544 to the data block DB 11 is executed by the cyclically called RECEIVE-ALL. Since this, as well as the data block DB 11, has already been programmed, the STEP 5 program need not be changed.

Set the CPU to RUN. The green LED must now light up.

### **9.11.5 Testing**

Monitor the data word DW 0 of data block DB 11 in PLC 2 using the PG 7xx online function FORCE VARIABLE.

Switch the digital input I 0.3 on PLC 1 from "0" to "1". The bit pattern of input byte IB 0 appears in the most significant part of data word DW 0 (left data byte  $DL = 0$ ). The right data byte DR 0 is always overwritten with 0.

If you do not have digital input/output modules in PLC 1, use flag byte FY 0 instead of input byte IB 0. Set the flags using the PG 7xx online function FORCE VARIABLE (or reset them).

Monitor the status word FW 30 and the parameterization error byte FY 34 using FORCE VARIABLE.

C79000-B8576-C191-01 9 - 55

## **9.12 Reading the Error Message Area in the SYSTAT**

The SYSTAT is a memory area on the CP 544 which contains status information for each page separately.

Task The error information is to be transferred to DW 51 and 52 in data block DB 10. The job is called unconditionally in each program cycle, but only executed if an error occurs. It must be called with the result of the logic operation RLO 1.

> The PLC job RECEIVE-DIRECT 200 is reserved for reading the error message area. This job is executed directly, i.e. it is not entered into the queue of the CP 544 and does not require a RECEIVE-ALL. It is not necessary to program a job on the CP 544 either.

## **9.12.1 STEP 5 Program for PLC 1**

RESET-DIRECT 200 The error message area of the addressed page is reset by calling the RESET-DIRECT 200 − in our example, device interface 1 of the CP 544 (SSNR  $=$  2). The data words DW 51 and DW 52 in data block DB 10 − in which the error numbers are written by the RECEIVE-DIRECT 200 – must be reset separately.

> The error message area is reset by a positive edge at digital input I 0.4.

9 - 56 C79000-B8576-C191-01

Function block FB 100 Set the parameters for function block FB 100 as follows:

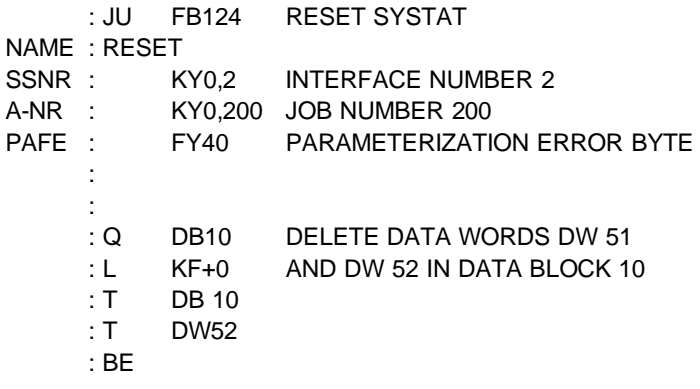

**9**

C79000-B8576-C191-01 9 - 57

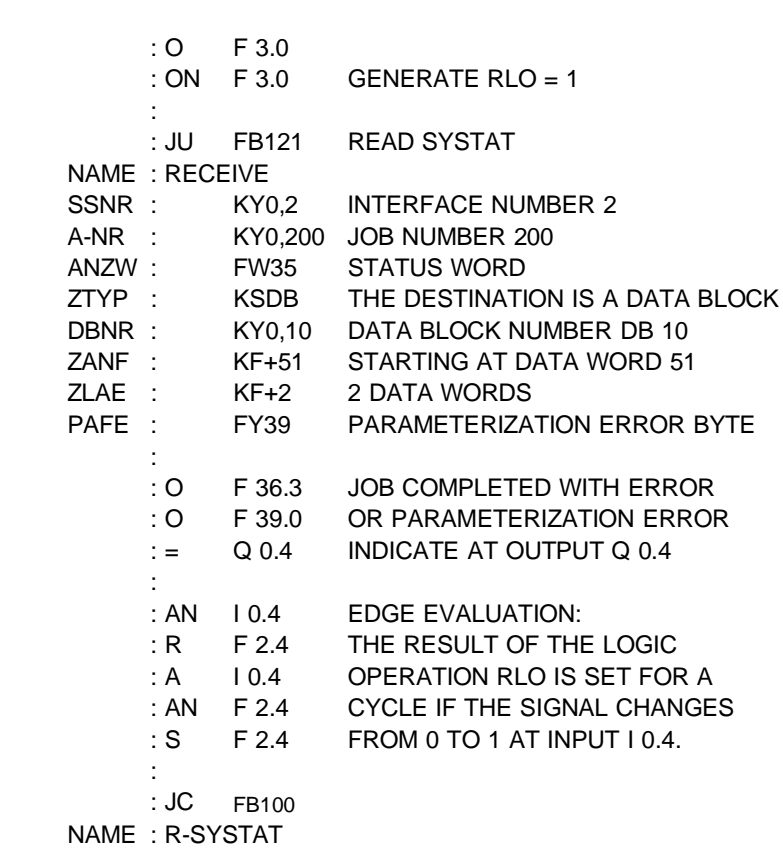

Organization block OB 1 Extend organization block OB 1 by the following commands:

> Transfer organization block OB 1 and function block FB 100 to the user memory of the CPU 928.

9 - 58 C79000-B8576-C191-01

## **9.12.2 Testing**

Monitor data block DB 10, DW 51 and DW 52, using the PG 7xx online function FORCE VARIABLE, and disconnect the cable between the two CPs 544.

 $KH = OEFF$  immediately appears in data word DW 51 and KH = FFFF in DW 52, i.e. BREAK. This error number is signalled repeatedly until the status has been eliminated. The error buffer in the SYSTAT therefore also overflows; bit 2 is set in the first byte. Transfer jobs are terminated with error FH in the associated ANZW.

Reestablish the connection between the two CPs 544. Reset the SYSTAT error message area by switching input I 0.4 from 0 to 1. Check the resetting using FORCE VARIABLE. Trigger the SEND job with the job number 1 at input I 0.1 in PLC 1.

Switch the mode selector of the CP 544 in PLC 2 to STOP and trigger the SEND job with job number 1 in PLC 1.  $KH = 0838$  appears in data word DW 51 of DB 10, i.e. the error message that the partner CP has been switched to STOP.

C79000-B8576-C191-01 9 - 59

## **9.13 Date/Time Jobs**

The CP 544 has an internal hardware clock which continues to run even in the event of power failures because of the backup battery of the PLC subrack. It can be used as a date and time generator if necessary. It is easy to set and read this clock and to synchronize it with the hardware clocks of other CPs in the same PLC.

The PLC job number 218 is reserved on the CP 544 for reading and writing the date and time. This special job is executed directly, i.e. it is not entered into the CP 544 queue and does not require SEND-ALL or RECEIVE-ALL. Triggering of the job and the transfer are carried out in one call. You need not program a call on the CP 544.

The master status must be set in order to process date/time jobs. The master status on the CP 544 is reset when the power supply is switched on. It is not influenced by the function block SYNCHRON either. Setting of the master status is described in Sections 9.13.2 and 9.13.3.

9 - 60 C79000-B8576-C191-01

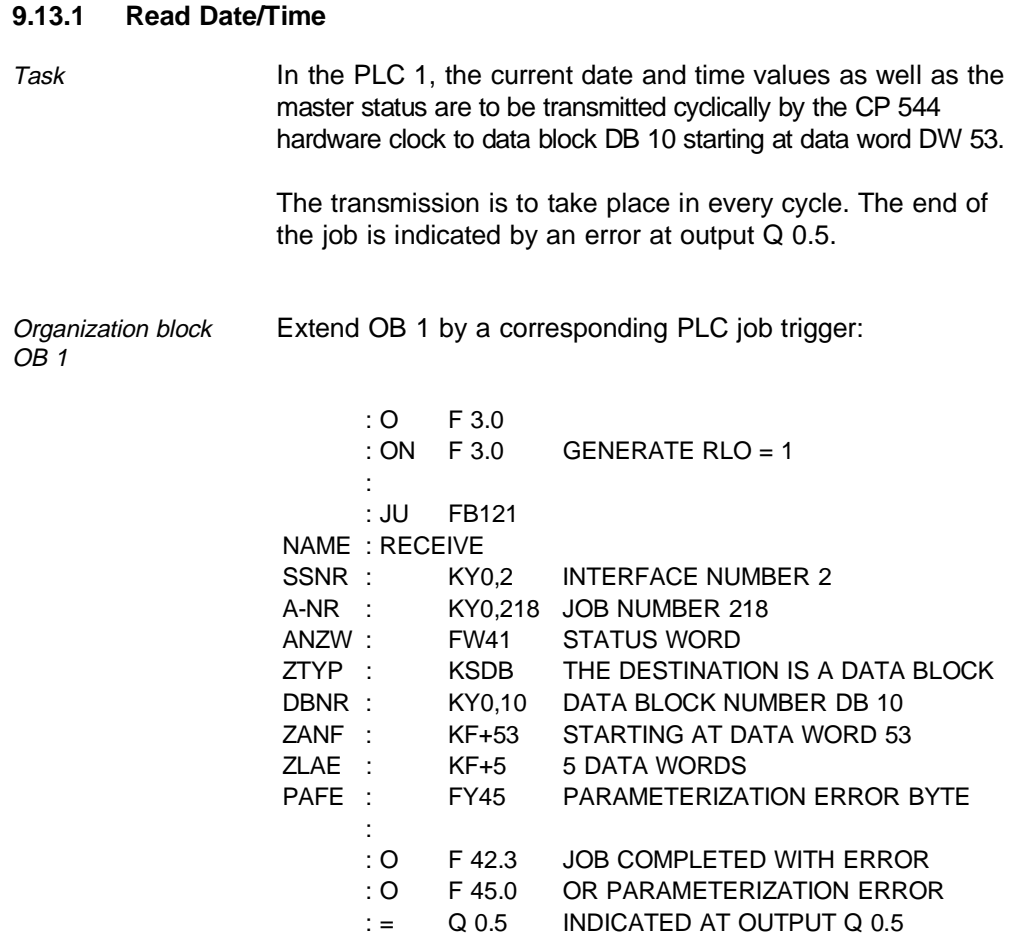

Transfer the extended organization block OB 1 to the CPU 928.

**9**

C79000-B8576-C191-01 9 - 61

## **9.13.1.1 Testing**

Monitor data block DB 10 from DW 53 to DW 57 using the PG 7xx online function FORCE VARIABLE. The date and time are not entered because the master status is not set when the CP 544 is started up by switching on the power.

The job is terminated with an error in the status word (7H, SYSTAT = 1FH); nothing is entered in the destination data block.

## **9.13.2 Set Date/Time**

Task Enter the required value − e.g. 31. December 1992, 23 hours, 58 minutes and 30 seconds – in BCD format into data block DB 10 starting at data word DW 59. The CP 544 is to be the master clock. Therefore the master status (bit 8) must be set in data word DW 58 (see also Sections 9.13.1 and 9.13.3).

Data block DB 10

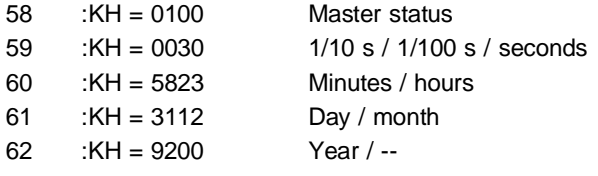

The set function is to be triggered by a change in signal from "0" to "1" at input bit I 0.6. The termination of the job is to be indicated with an error at output Q 0.6.

9 - 62 C79000-B8576-C191-01

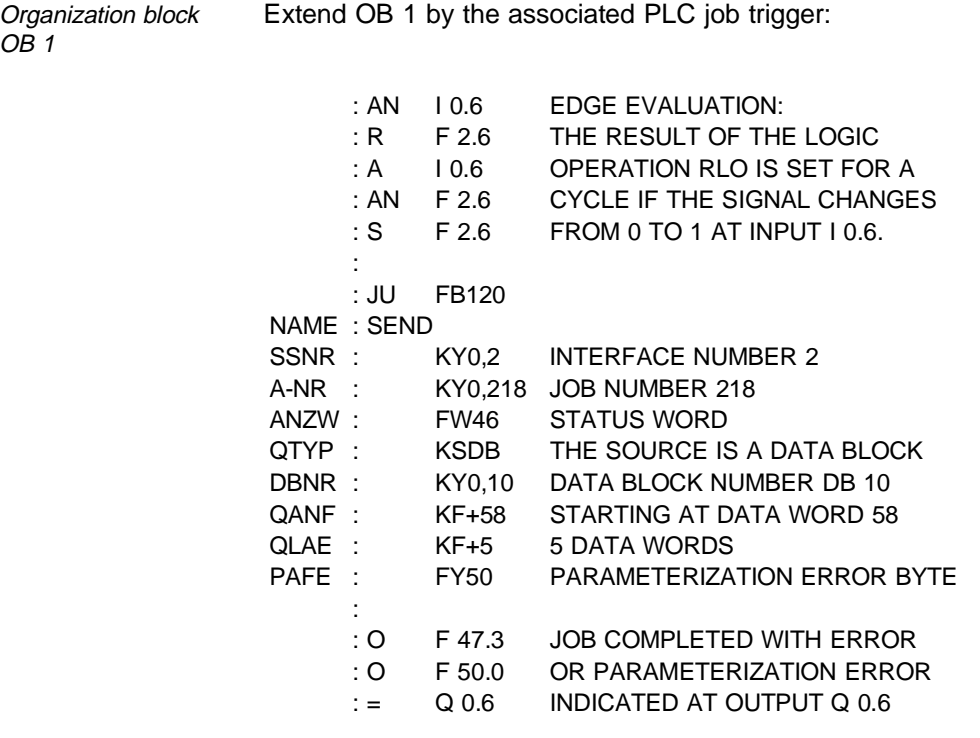

Transfer OB 1 and data block DB 10 to the user memory of the CPU 928.

## **9.13.2.1 Testing**

Switch the digital input I 0.6 from "0" to "1". The master status, date and time of the CP 544 hardware clock are set to the value programmed in data block DB 10. You can check the success on the date and time values which are written cyclically into data words DW 53 to DW 57; the hundredths of a second, the tenths of a second, the seconds and the minutes must change continuously. The CP 544 indicates the change in year shortly afterwards.

C79000-B8576-C191-01 9 - 63

## **9.13.3 Synchronization of Several CP Hardware Clocks**

In order to synchronize the hardware clocks of several CP modules, the CPU must

- read the date and time from a CP declared as the master and
- transfer the time and date to the other communications processors declared as slaves.

The time is read using a RECEIVE-DIRECT 218 (see Section 9.13.1) and set using a SEND-DIRECT 218 (see Section 9.13.2).

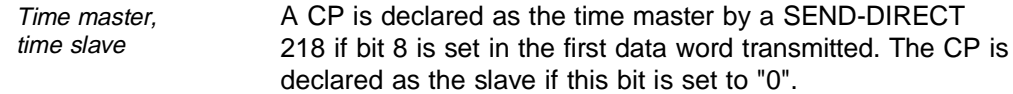

Transmit master status, date, time Only the master status is influenced if only one data word is transmitted with the SEND-DIRECT 218 (QLAE = 1); the time remains unchanged. The master status, date and time are transmitted if 5 data words are transmitted with the SEND-DIRECT 218 (QLAE  $=$  5). The hardware clock is set accordingly and starts immediately with the new value. As an example, two CP 544 modules are inserted in an S5-135U with CPU 928. These modules have the page numbers 0 and 2. The CP 544 with page number 2 has already been declared as the master and has the correct time.

> The date, time and master status are read from the master clock (interface 2) in every program cycle using the command sequence from Section 9.13.1, and written into data block DB 10 starting at data word DW 53. The master status must be reset in data block 10, data word DW 53, before the date and time of the master clock can be transmitted to the slave clock (interface 0). Carry out the synchronization following a rising edge at input I 0.5.

9 - 64 C79000-B8576-C191-01

A prerequisite for exact synchronization is that the time read from the master clock is transmitted to the slave clock in the same program cycle.

The trigger flag F 3.2 for interface 0 (SSNR 0) is set following the 0-1 edge at input I 0.5.

Successful reading The set job (SEND-DIRECT 218) is only carried out if the associated trigger flag is set and if the read job (RECEIVE-DIRECT 218) has been carried out. You can recognize successful reading in that the master status which is reset in DB 10 DW 53 in each cycle is set immediately after calling the RECEIVE-DIRECT. The trigger flag of the slave clock is removed once the latter has been synchronized correctly (completed without errors).

Errors when reading An error when reading the master clock is indicated at output Q 0.5, and an error when setting the slave clock at output Q 0.7. In the event of an error, evaluate the error numbers in the status word (ANZW) the parameterization error byte (PAFE) and the error message area of the SYSTAT for the respective interface (see Section 9.12).

C79000-B8576-C191-01 9 - 65

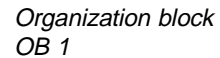

The program in organization block OB 1 for synchronizing the two CPs 544 is then as follows:

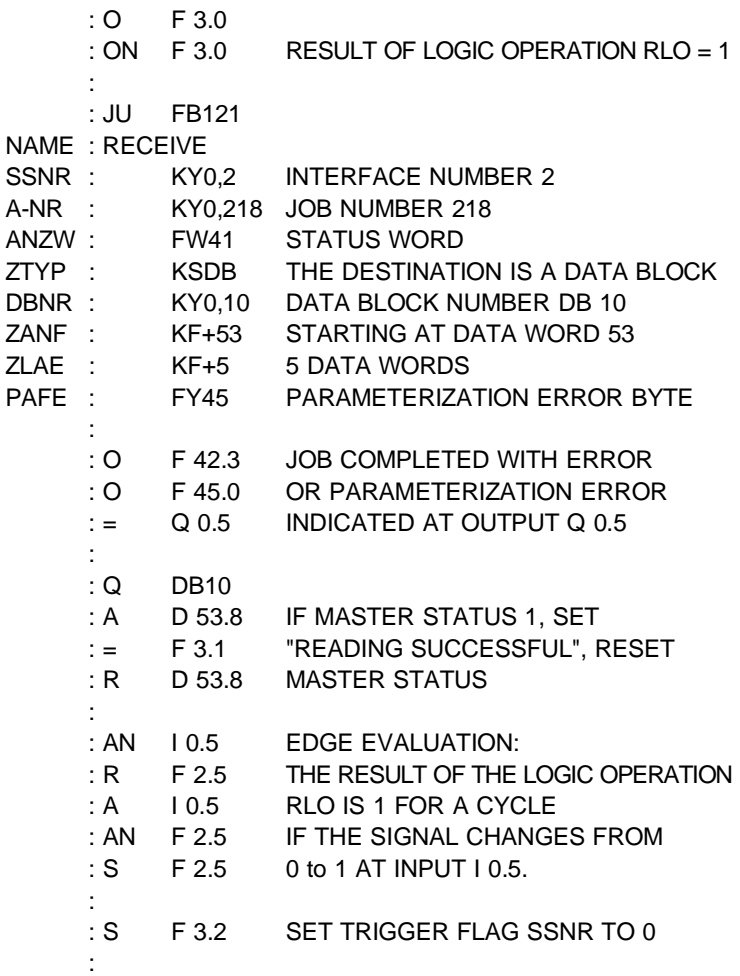

9 - 66 C79000-B8576-C191-01

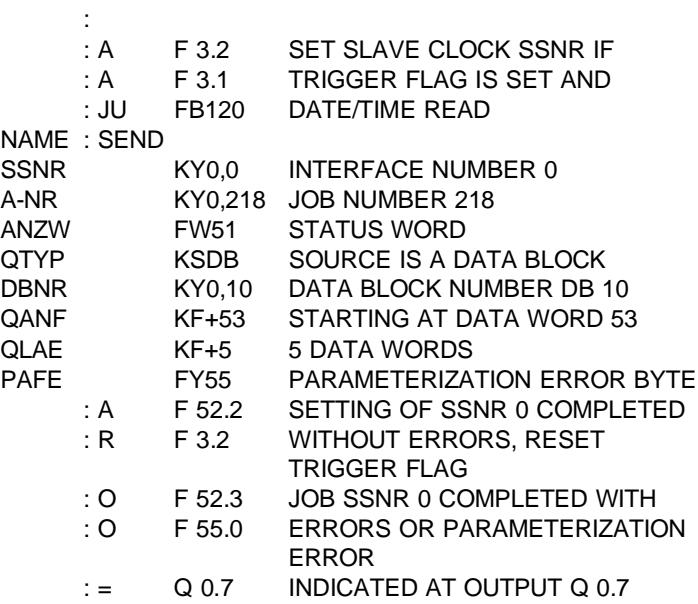

The set values could also have been sent to interface numbers SSNR 1 and 5 since the CP 544 only has one hardware clock for both device interfaces.

C79000-B8576-C191-01 9 - 67

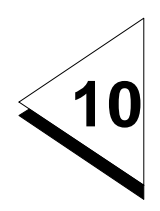

## **Reference Section**

## **Contents of Chapter 10**

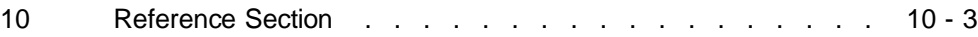

C79000-S8576-C191-01 10 - 1

## **10 Reference Section**

## **C**

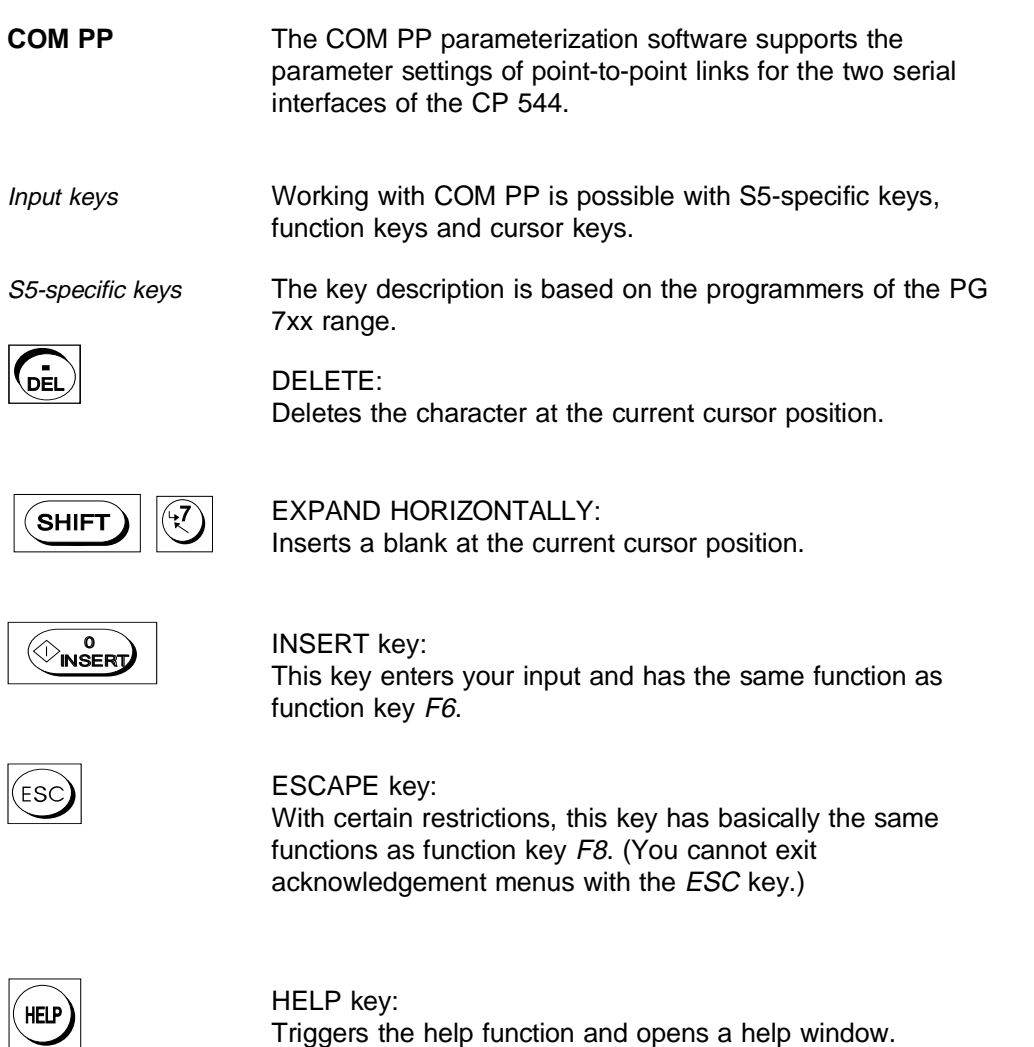

C79000-S8576-C191-01 10 - 3

Cursor keys The key description is based on the programmers of the PG 7xx range.

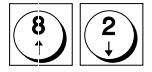

CURSOR up/down: The cursor is positioned to the higher/lower input field.

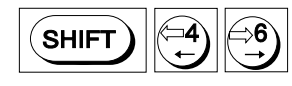

SHIFT CURSOR left/right: The cursor is positioned to the previous/next input field.

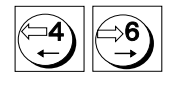

## CURSOR left/right:

The cursor is positioned to the previous/next character in the input field. If the limit of the field is reached, the cursor moves to the previous/next field.

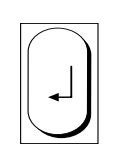

### RETURN key:

Selects an entry in a selection window and closes the window. Positions the cursor to the next input field (the cursor jumps from the last field of a screen form to the first field).

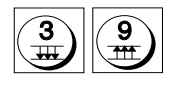

## PAGE forwards/backwards:

You can page forwards/backwards. If there are insufficient data for a complete further page, the screen scrolls to the end. You can use these keys in selection windows.

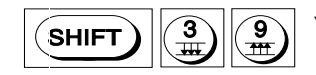

You can jump to the end/start of a selection window.

10 - 4 C79000-S8576-C191-01

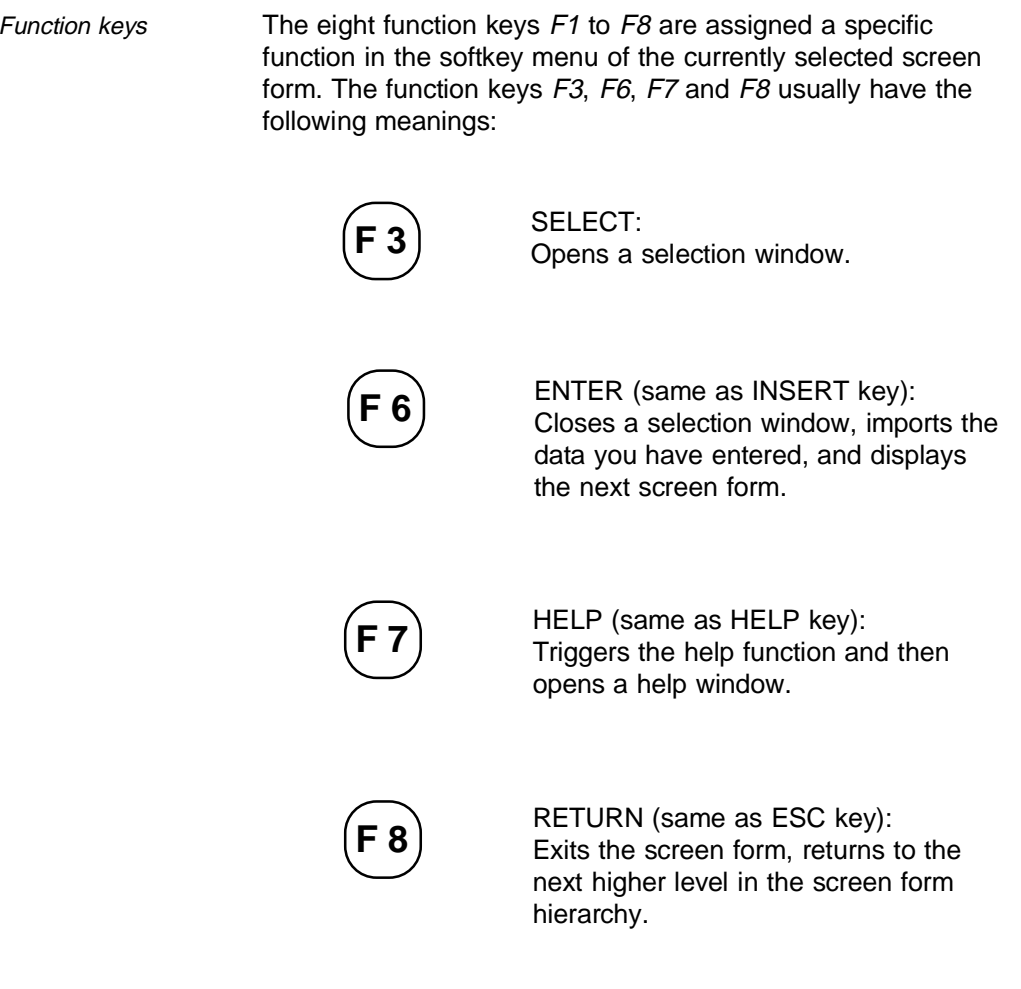

# **10**

C79000-S8576-C191-01 10 - 5

## **D**

**Data handling blocks** The two following tables list the numbers of the various data handling blocks in the different types of programmable controller, and which data handling blocks you can call in your STEP 5 program.

Block numbers

Table 10.1 Data handling blocks for the CP 544

| <b>DHB</b>                             | <b>Function</b>                                                            | <b>S5-115U</b>         | S5-135U<br><b>S5-155U</b>           |
|----------------------------------------|----------------------------------------------------------------------------|------------------------|-------------------------------------|
| <b>SYNCHRON</b>                        | Synchronizes the CP                                                        | FB 249                 | FB 125                              |
| SEND-<br>DIRECT <sub>n</sub>           | Starts the SEND job with<br>job number n                                   | FB 244                 | FB 120                              |
| <b>SEND-ALL</b>                        | Transfers the data from the<br>CPU to the CP                               | FB 244<br>Job $No = 0$ | FB 126 or<br>FB 120<br>$Job No = 0$ |
| FETCH-<br>DIRECT <sub>n</sub>          | Starts the FETCH job with<br>job number n                                  | FB 246                 | FB 122                              |
| <b>RECEIVE-</b><br><b>ALL</b>          | Transfers the data from the<br>CP to the CPU                               | FB 245<br>$Job No.= 0$ | FB 127 or<br>FB 121<br>$Job No = 0$ |
| <b>RECEIVE-</b><br>DIRECT <sub>n</sub> | Starts the RECEIVE job<br>with job number n                                | FB 245                 | FB 121                              |
| RESET-<br>DIRECT <sub>n</sub>          | Starts the RESET job with<br>job number n                                  | FB 248                 | FB 124                              |
| <b>CONTROL</b>                         | Copies the status of the<br>respective job into the<br>defined status word | FB 247                 | FB 123                              |

10 - 6 C79000-S8576-C191-01

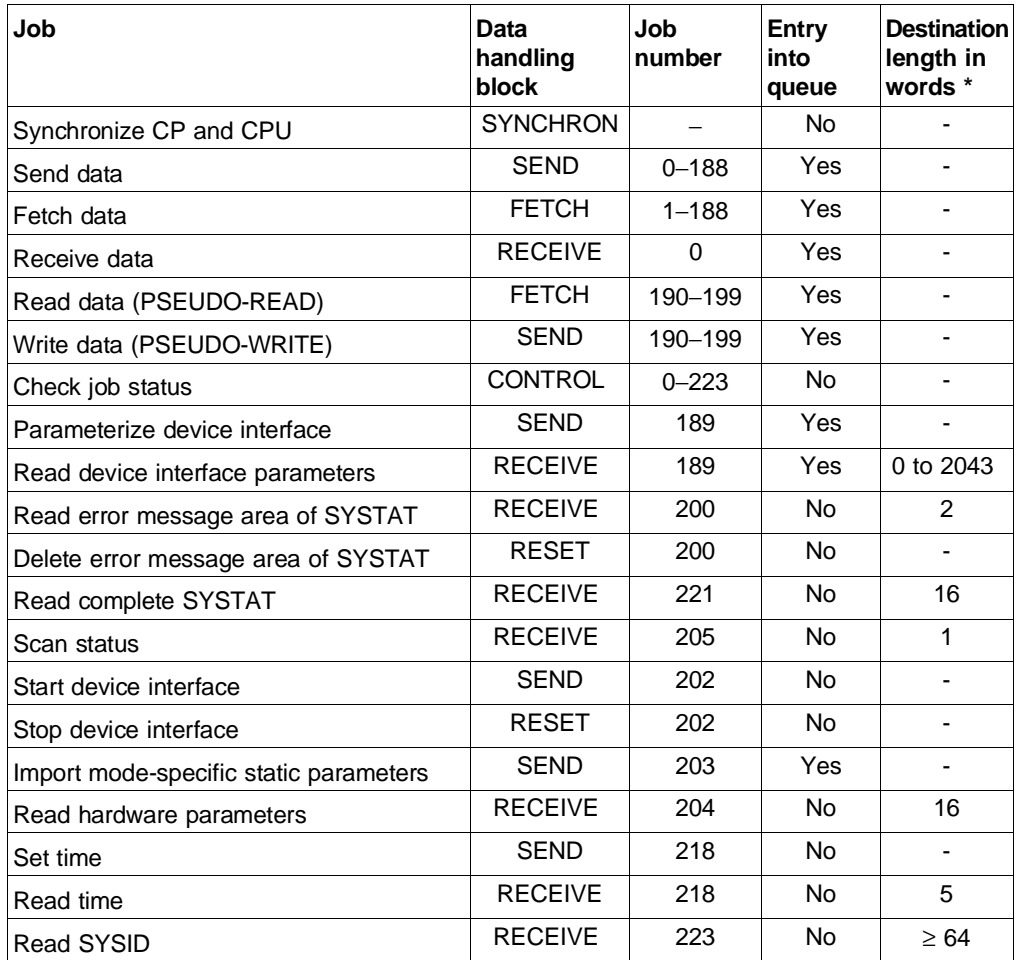

Table 10.2 Jobs for data transmission with the CP 544

\* Data only for special jobs

C79000-S8576-C191-01 10 - 7

**10**

Jobs

**I**

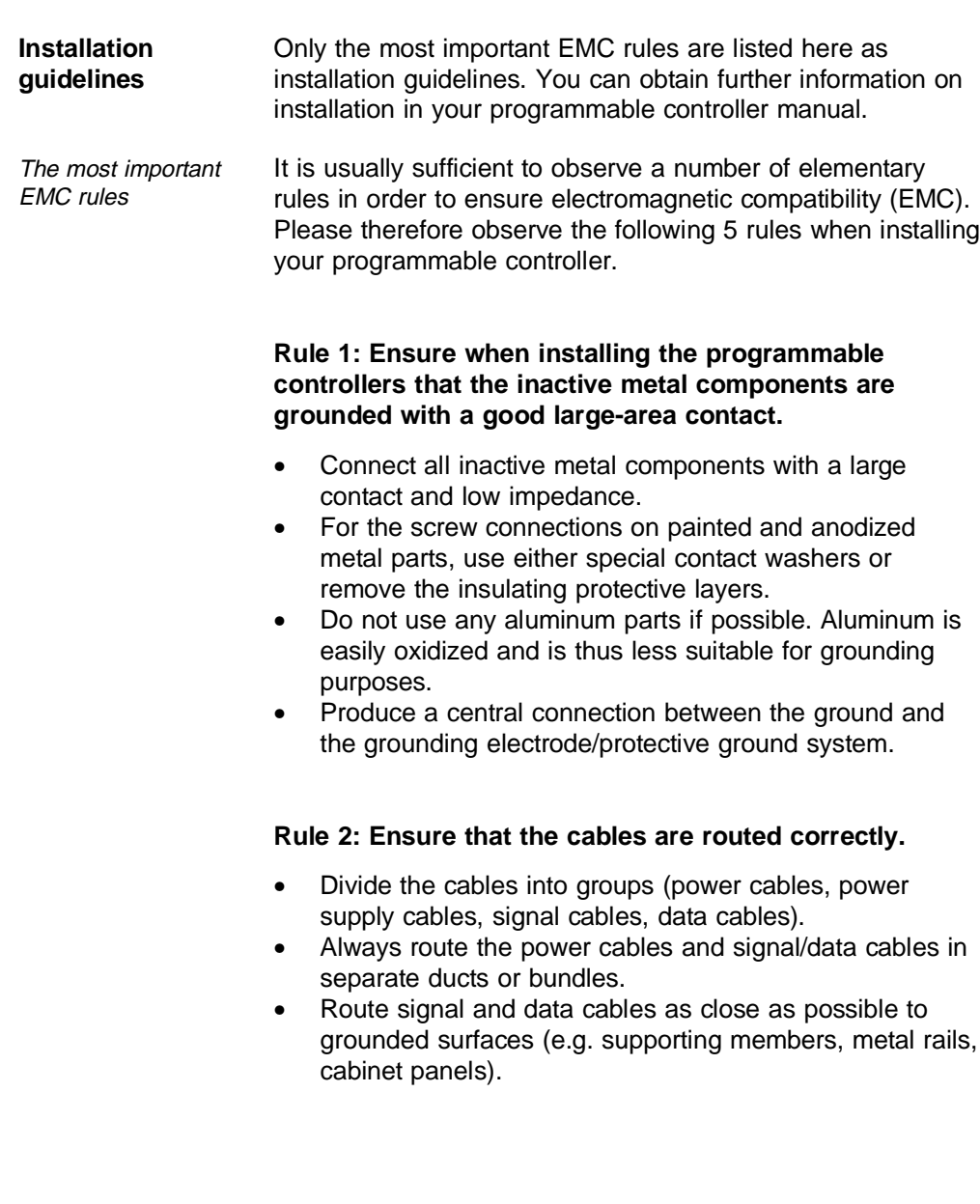

10 - 8 C79000-S8576-C191-01

### **Rule 3: Ensure that the cable shields are secured perfectly.**

- Data lines must be shielded. The shield must be connected at both ends.
- Analog cables should be shielded. Connection of the shield at one end may be advantageous when transmitting signals with small amplitudes.
- Connect the cable shields directly on entry into the cabinet to a shield/protective ground rail with a large-area contact and secure the shields using cable clamps. Route the shield up to the module without an interruption, but do not connect it there again.
- Ensure that the shield/protective ground rail is connected to the cabinet with a low impedance.
- Use metal or metal-plated plug housings for shielded data cables.

#### **Rule 4: Use special EMC measures for special applications.**

- Provide all inductors with spark quenchers which are not controlled by SIMATIC-S5 modules.
- Use filament lamps for the cabinet illumination; avoid the use of fluorescent lamps.

### **Rule 5: Produce a uniform reference potential and ground all electrical equipment if possible.**

- Take care when implementing the grounding measures. Grounding of the controller serves for protective and functional purposes.
- Connect system components and cabinets with central controllers and expansion units radially to the grounding electrode/protective ground system. This prevents the production of ground loops.
- If there are differences in potential between system components and cabinets, provide sufficiently dimensioned equipotential bonding conductors.

## **Interface submodules**

The following interface submodules can be used in the CP 544:

Table 10.3 Interface submodules in the CP 544

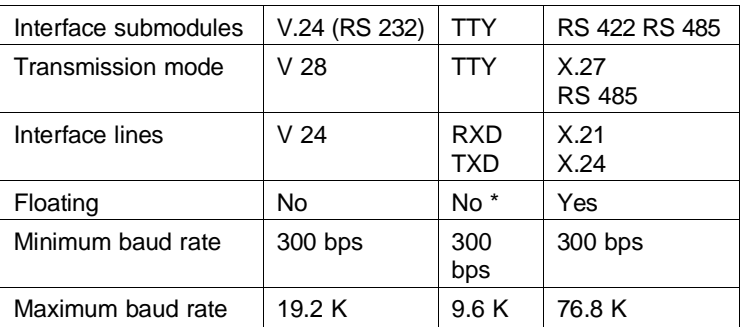

\* Only floating on passive side

## **L**

## **LED displays**

Module-specific displays

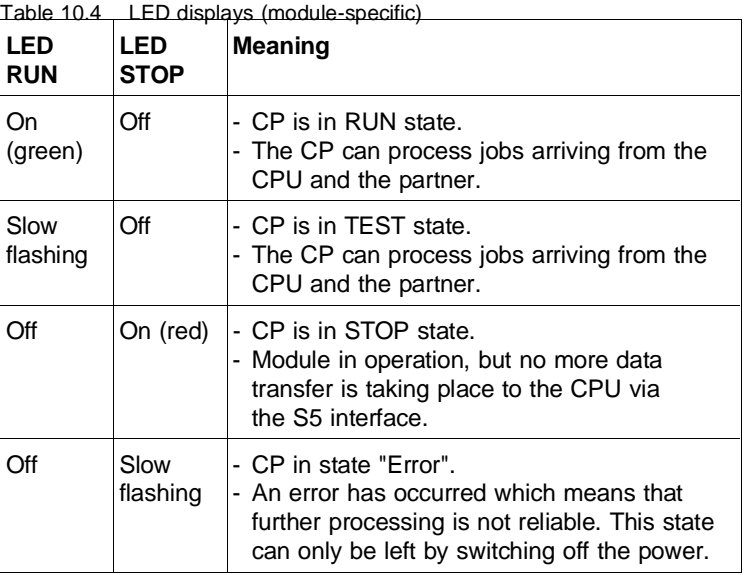

10 - 10 C79000-S8576-C191-01

### Interface-specific displays

| <b>TXD 1, TXD 2</b>        |                                                                                                    |  |
|----------------------------|----------------------------------------------------------------------------------------------------|--|
| On (red),<br>permanent     | Interface submodule inserted but no interface<br>parameters present                                          |  |
| On (red),<br>fast flashing | Correct/incomplete parameters or incorrect<br>interface submodule inserted                                   |  |
| On (red),<br>slow flashing | Parameters OK, but synchronization not yet<br>carried out via backplane bus                                  |  |
| On (green)                 | Job has been triggered                                                                                       |  |
| Off                        | Interface is in operation, active and passive<br>jobs can be executed, or no interface<br>submodule inserted |  |
| <b>RXD 1, RXD 2</b>        |                                                                                                    |  |
| On (green)                 | Job has been received                                                                                        |  |

Table 10.5 LED displays (interface-specific)

## **M**

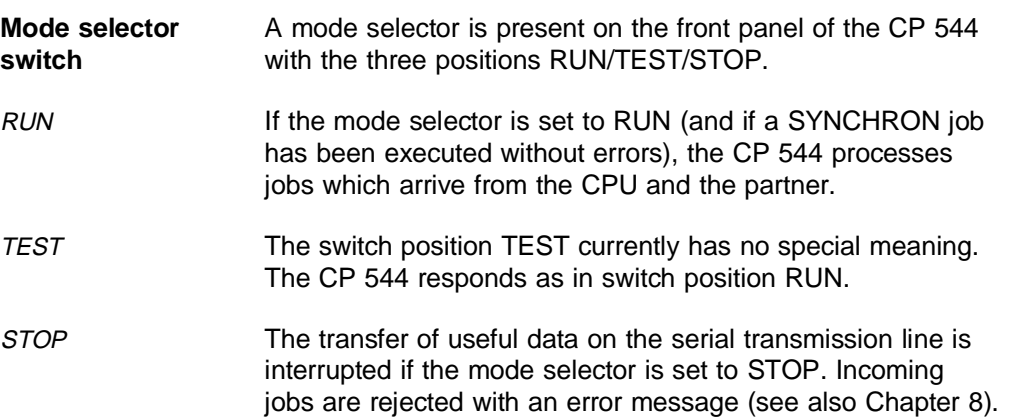

C79000-S8576-C191-01 10 - 11

## **Mode switchover**

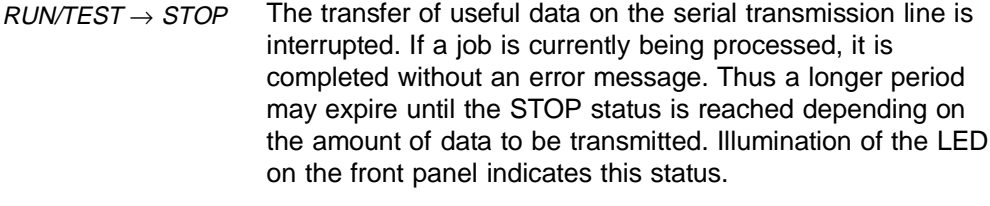

 $STOP \rightarrow RUNTEST$  The CP 544 recommences job processing. The LED on the front panel goes out. Changing the switch position does not result in a cold restart of the CP 544!

## **P**

**Pin assignments** Front connector for PG interface:

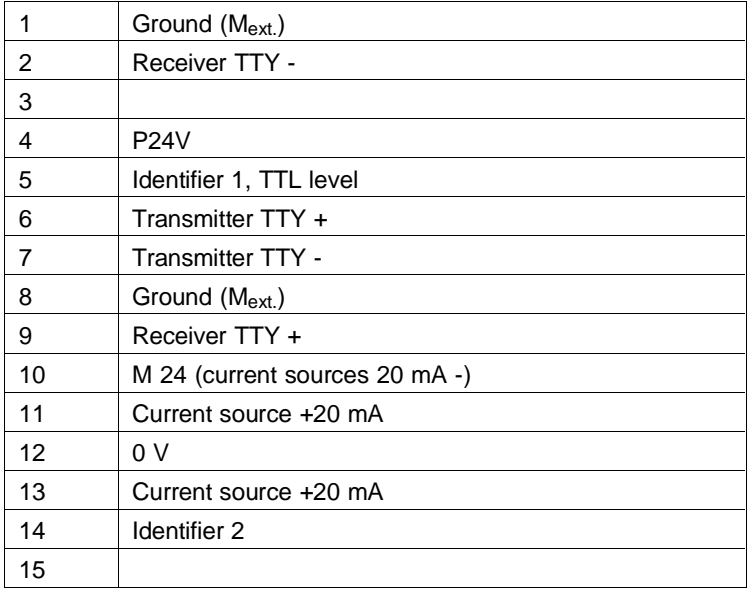

10 - 12 C79000-S8576-C191-01

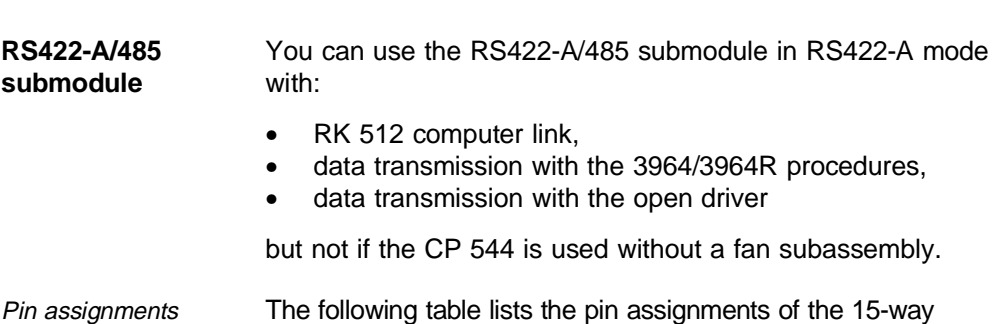

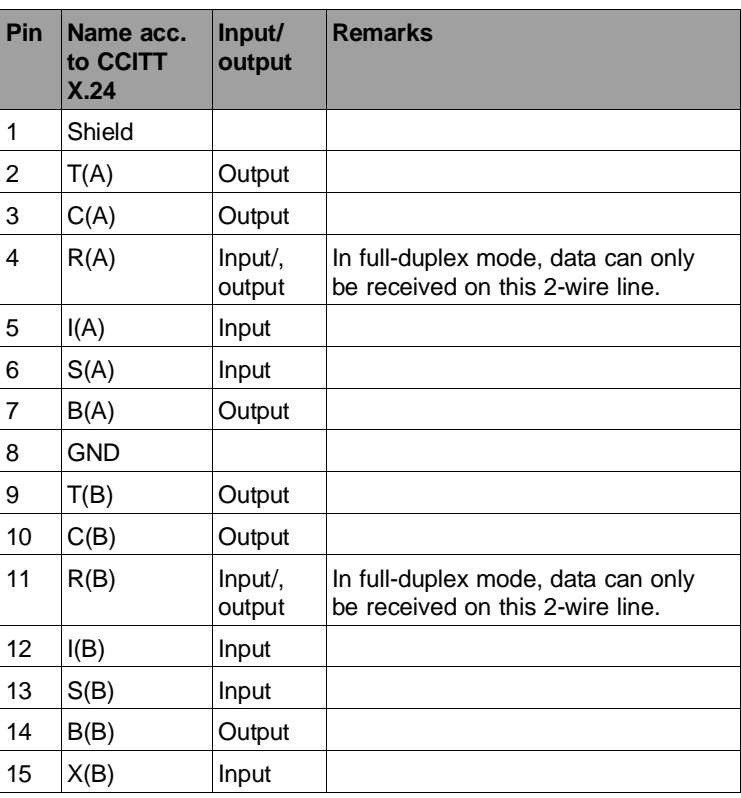

Sub-D plug on the front panel of the RS422-A/485 submodule:

C79000-S8576-C191-01 10 - 13

Jumper settings When supplied, the jumpers on the RS422-A/485 submodule are inserted as shown below. You can therefore use the RS422-A/485 submodule immediately.

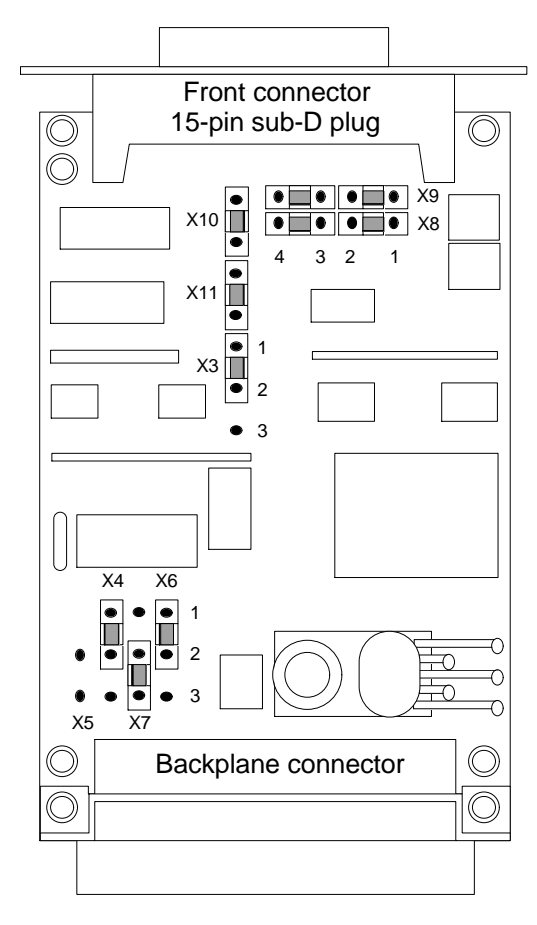

Fig. 10-1 RS422-A/485 submodule: jumper settings when supplied

10 - 14 C79000-S8576-C191-01

Using jumpers X10 and X11, you can cancel the detection of the BREAK state via the twisted pair R.

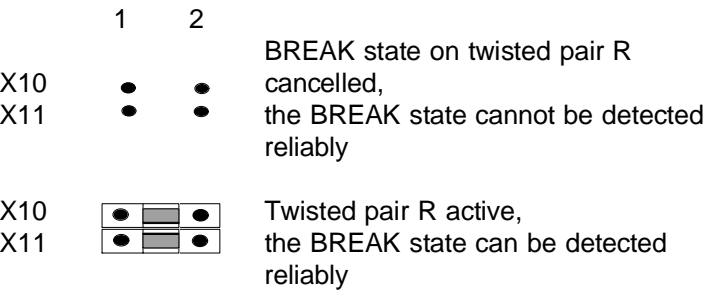

You must not change the other jumper settings.

C79000-S8576-C191-01 10 - 15

Standard connecting cables for the RS422-A/485 submodule

There are standard connecting cables in various lengths for linking the RS422-A/485 submodule in the CP 544 to the partner. The following lengths are permissible depending on the baud rate:

- 1200 m up to 19200 bps
- 500 m at 38400 bps
- 250 m at 76800 bps

Refer to the ordering information in Chapter 11 for the order nos.

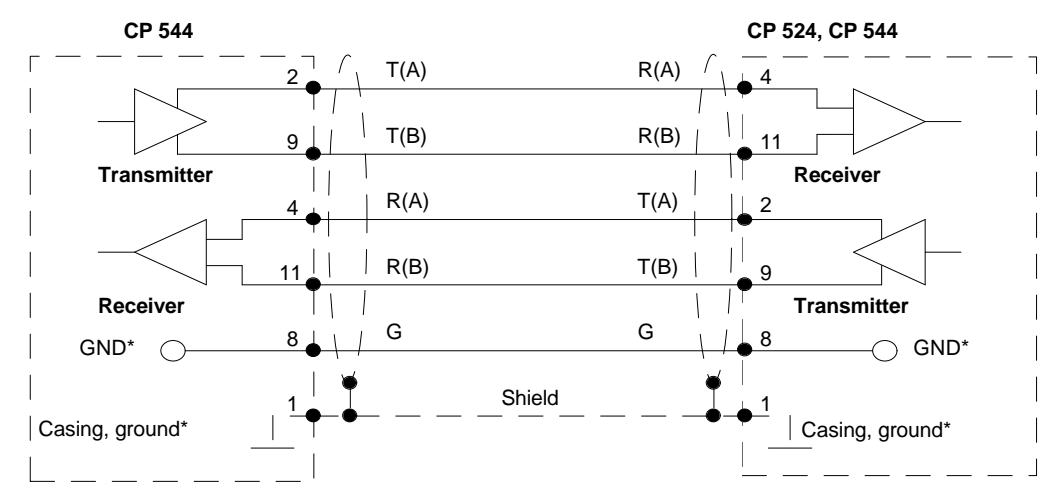

Fig. 10-2 RS422-A/485 submodule: connecting cable CP 544 - CP 524, CP 544

## **Note**

- \* Never connect the casing ground and GND together, the submodules could otherwise be destroyed.
- \* GND must always be connected at both ends, otherwise
	- destruction of the submodule is also possible.

10 - 16 C79000-S8576-C191-01

Technical data

## **Important for USA and Canada**

The following approvals have been assigned:

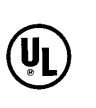

UL Listing Mark Underwriters Laboratories (UL) according to Standard UL 508, Report E 85972

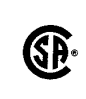

CSA Certification Mark Canadian Standard Association (CSA) according to Standard C 22.2 No. 142, Report LR 63533

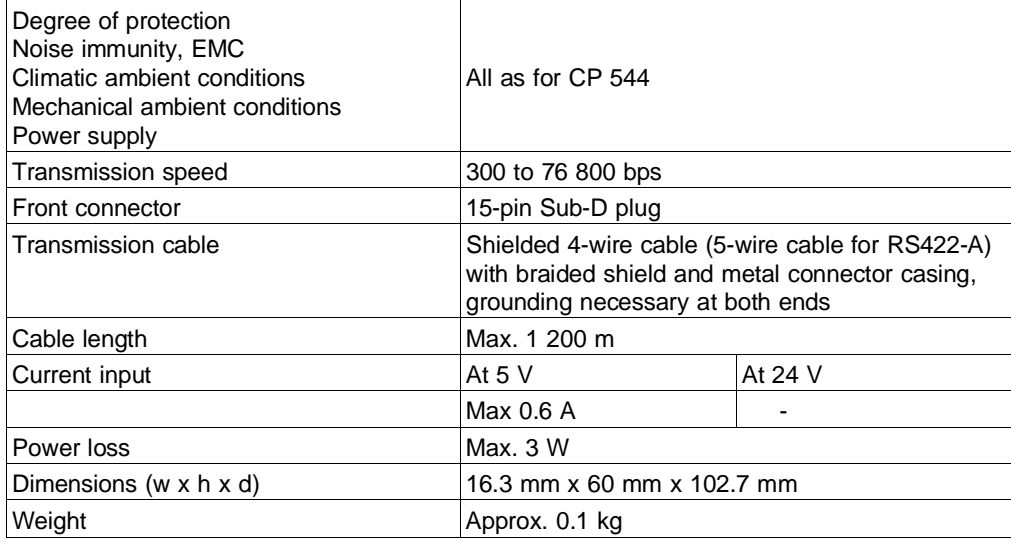

C79000-S8576-C191-01 10 - 17

## **S**

**Switch settings** You can use the following switch settings on the CP to define the page frame numbers, the number of pages and the coordination flag area:

Table 10.6 Switch settings on the CP 544

| Switch                | Setting of page frame number<br>assembly S2 The CP occupies up to 8 successive page numbers.<br>You need only set the lowest page number, the<br>following numbers result from the number of pages.<br>To set the value, position the associated switch<br>upwards. When supplied, all switches are pressed<br>down (page number 0 set). |                                                                                                    |                                                                                                    |  |
|-----------------------|----------------------------------------------------------------------------------------------------|----------------------------------------------------------------------------------------------------|----------------------------------------------------------------------------------------------------|--|
| Switch                | Setting of coordination flags<br>assembly S4 Using S4 you can enable up to 8 blocks with 32<br>bytes each as communication flags by pressing the<br>corresponding switches down. When supplied, all<br>switches are positioned upwards (all coordination<br>flags are disabled).                                                         |                                                                                                    |                                                                                                    |  |
|                       | Position                                                                                                    |                                                                                                    |                                                                                                    |  |
|                       | $0 =$<br>$1 =$<br>$2 =$<br>$3 =$<br>$4 =$<br>$5 =$<br>$6 =$<br>$7 =$                                                                                                    | flag bytes $0 - 31$<br>flag bytes<br>flag bytes 64 - 95<br>flag bytes<br>flag bytes $128 - 159$<br>flag bytes $160 - 191$<br>flag bytes $192 - 223$<br>flag bytes | $32 - 63$<br>$96 - 127$<br>224 - 255                                                                        |  |
| Switch<br>assembly S5 | Setting of number of pages (1, 2 or 4 pages)                                                                                                    |                                                                                                    |                                                                                                    |  |
|                       |                                                                                                    | Position 1 Position 0                                                                                                    |                                                                                                    |  |
|                       | Down<br>Up<br>Up                                                                                                    | Down<br>Up                                                                                                    | Down or up 1 page per interface<br>(= delivery condition)<br>2 pages per interface<br>4 pages per interface |  |
|                       | The other switches of S5 must be positioned upwards.                                                                                                    |                                                                                                    |                                                                                                    |  |

10 - 18 C79000-S8576-C191-01

## **T Technical data of CP 544**

## **Important for USA and Canada**

The following approvals have been assigned:

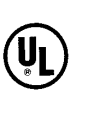

UL Listing Mark Underwriters Laboratories (UL) according to Standard UL 508, Report E 85972

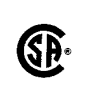

CSA Certification Mark Canadian Standard Association (CSA) according to Standard C 22.2 No. 142, Report LR 63533

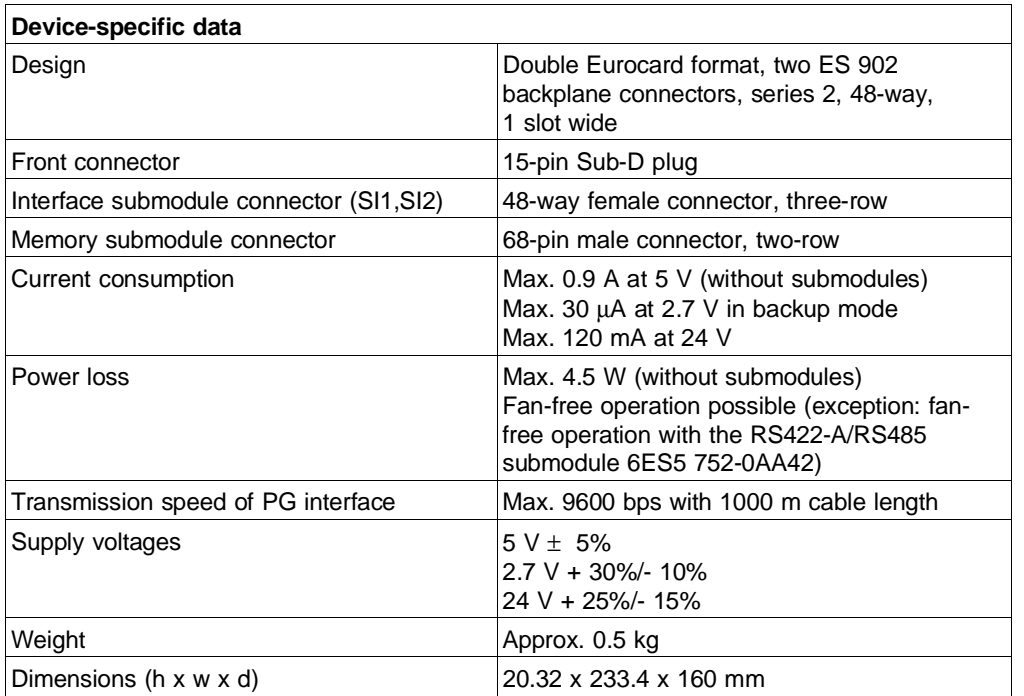

**10**

C79000-S8576-C191-01 10 - 19

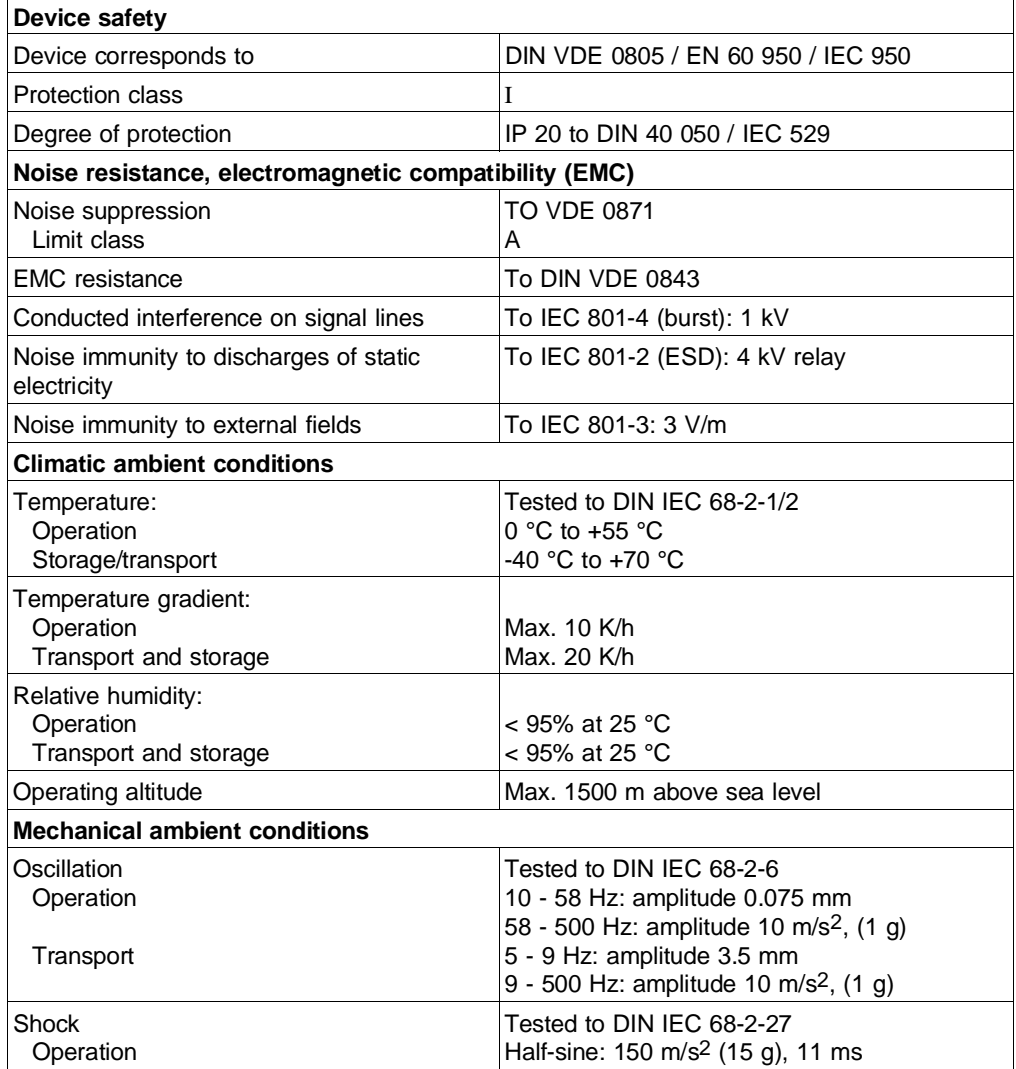

10 - 20 C79000-S8576-C191-01
#### <span id="page-432-0"></span>**TTY submodule** You can use the TTY submodule with:

- RK 512 computer link,
- data transmission with the 3964/3964R procedures,
- data transmission with the open driver.

Pin assignments The following table lists the pin assignments of the 25-way Sub-D plug on the front panel of the TTY submodule:

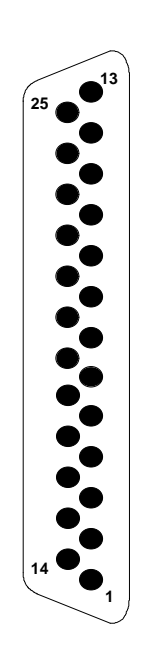

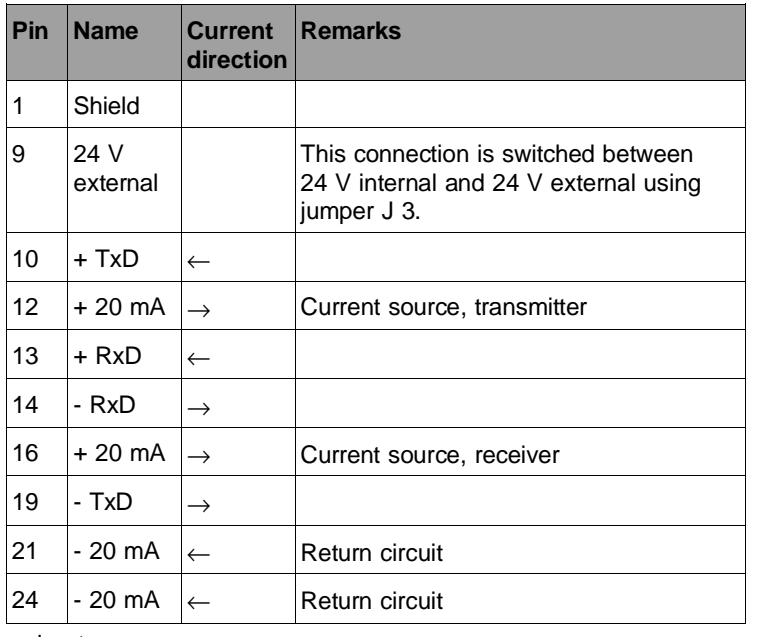

←: Input →: Output

**10**

Jumper settings When supplied, the jumpers on the TTY submodule are inserted as shown below. You can therefore use the TTY submodule immediately.

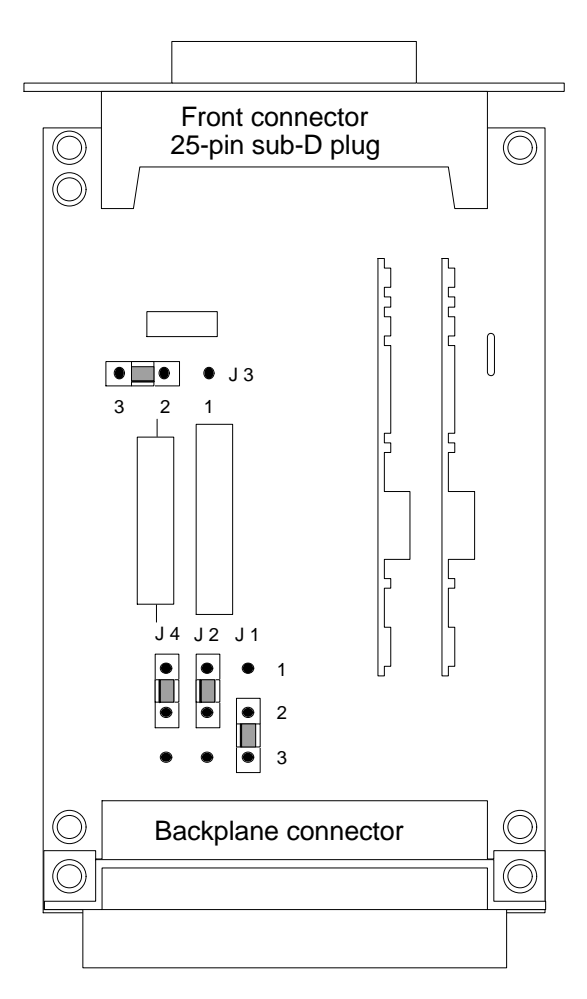

Fig. 10-3 TTY module: jumper settings when supplied

10 - 22 C79000-S8576-C191-01

<span id="page-434-0"></span>Using jumpers **J 1** and **J 2** you can switch over the polarity of the transmitted and received data.

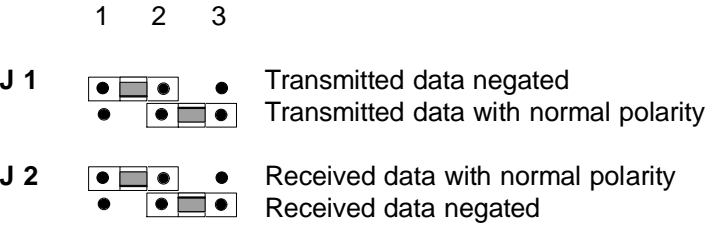

Using jumper **J 3** you can switch over the 24-V source voltage for generating the current.

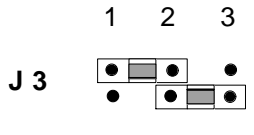

24 V applied to pin 9 of Cannon  $J3$   $\overrightarrow{ }$   $\overrightarrow{ }$  socket on front panel 24 V supplied via backplane connector (internal)

C79000-S8576-C191-01 10 - 23

**10**

<span id="page-435-0"></span>Standard connecting cables to the TTY submodule

There are standard connecting cables in various lengths up to 1000 m for the link from the TTY submodule in the CP 544 to the partner.

Refer to the ordering information in Chapter 11 for the order nos. and lengths.

#### **Note**

The following applies to all connecting cables:

Never connect the casing ground and GND together, the submodules could otherwise be destroyed.

GND must always be connected at both ends, otherwise destruction of the submodule is also possible.

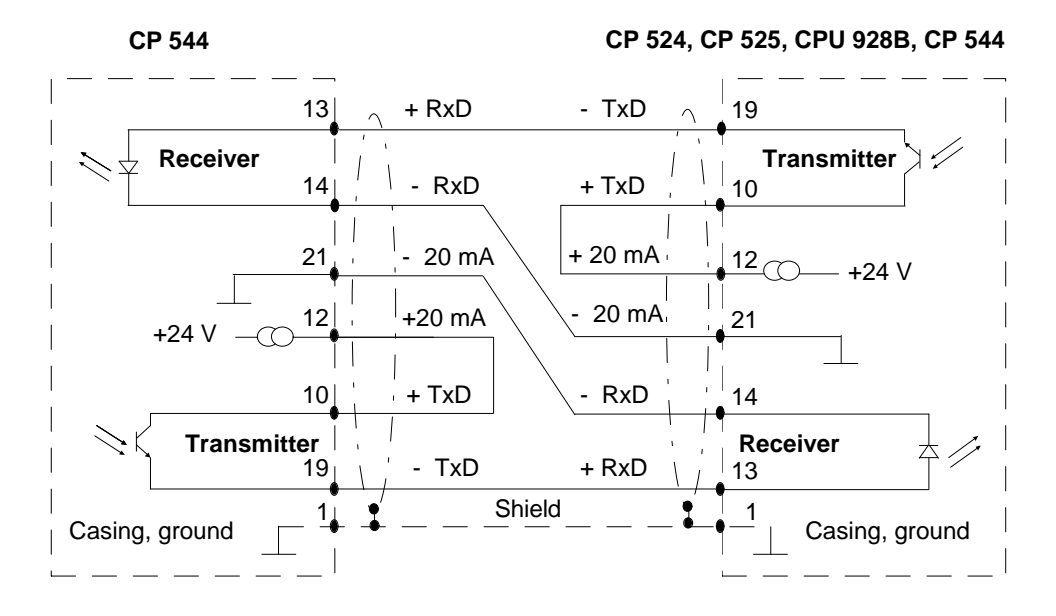

Fig. 10-4 TTY submodule: connecting cable CP 544 - CP 525, CP 524, CPU 928B, CP 544

10 - 24 C79000-S8576-C191-01

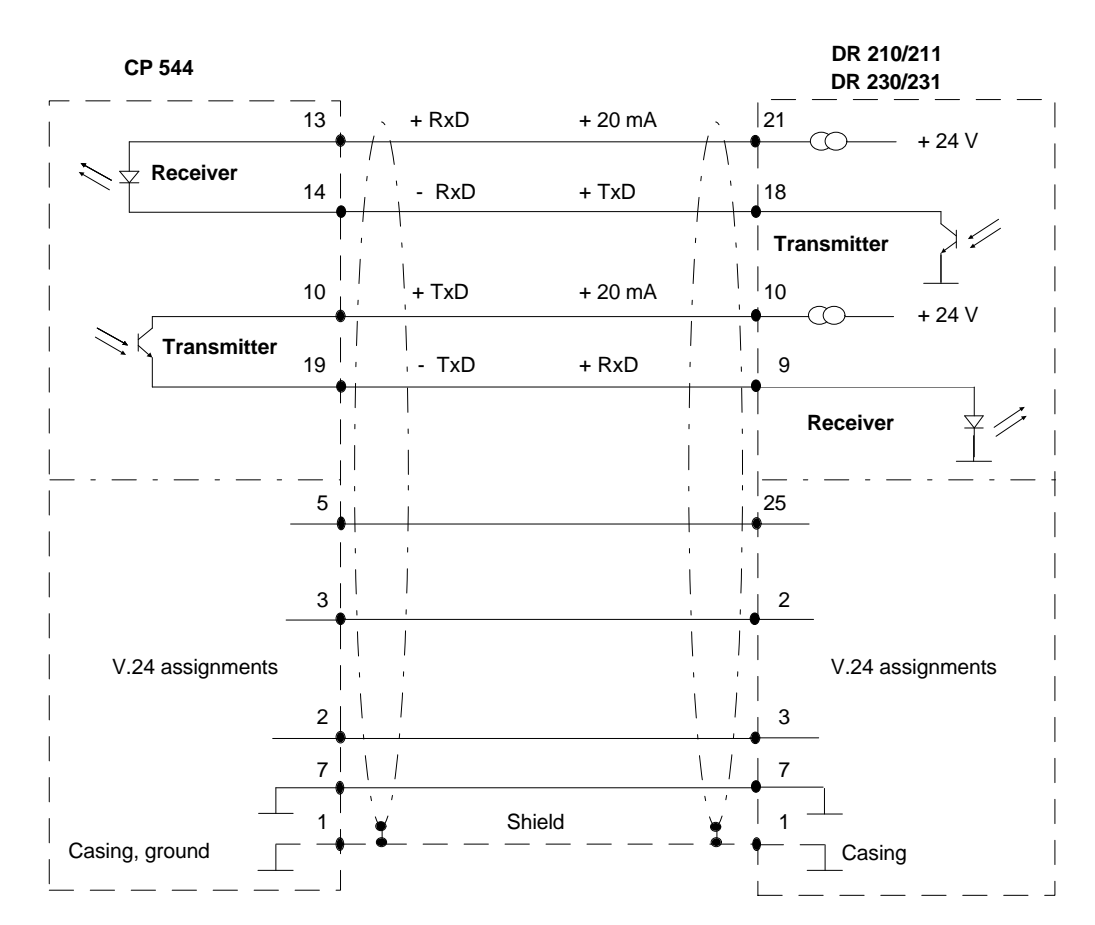

Fig. 10-5 TTY submodule: connecting cable CP 544 - DR 210/211, DR 230/231

You can use this connecting cable for both the TTY and V.24 submodules. Ensure that you have the same interface type in the CP 544 and in the printer.

**10**

No standard connecting cables are available for the link to the CP 523 and CP 521 communications processors.

Note that you must only use metal connector housings. The cable shield must be connected to the connector housing and the shield rail at both ends using a large-area contact.

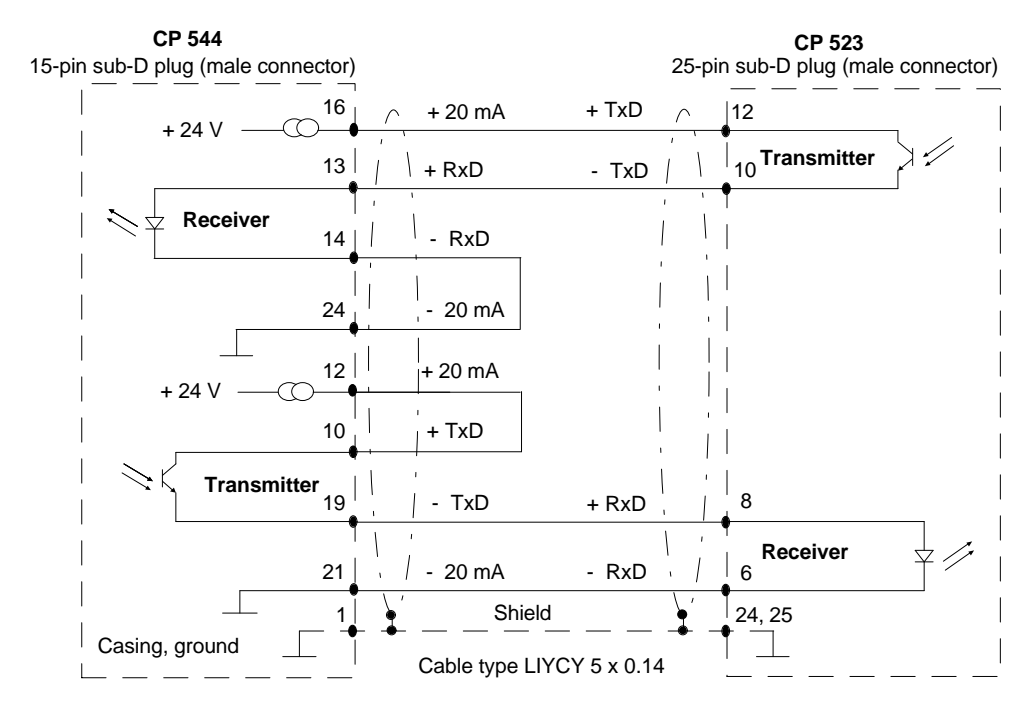

Fig. 10-6 TTY submodule: connecting cable CP 544 - CP 523

10 - 26 C79000-S8576-C191-01

<span id="page-438-0"></span>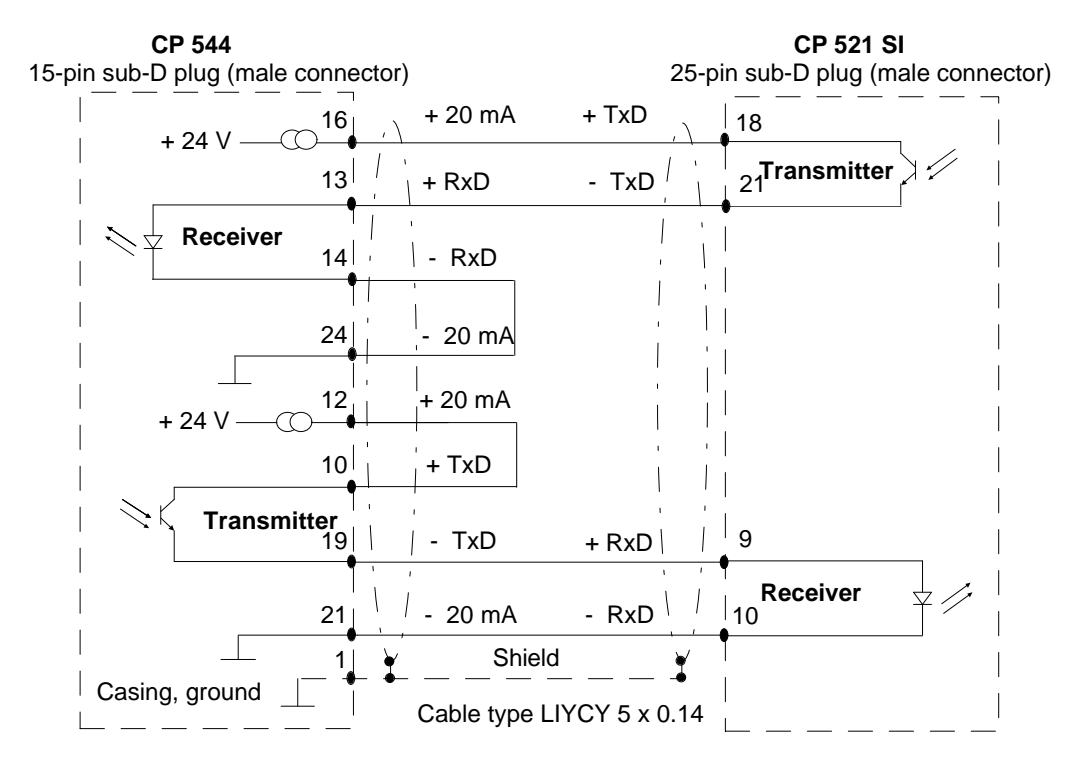

Fig. 10-7 TTY submodule: connecting cable CP 544 - CP 521 SI

**10**

#### Technical data

### **Important for USA and Canada**

The following approvals have been assigned:

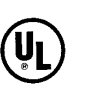

UL Listing Mark Underwriters Laboratories (UL) according to Standard UL 508, Report E 85972

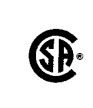

CSA Certification Mark

Canadian Standard Association (CSA) according to Standard C 22.2 No. 142, Report LR 63533

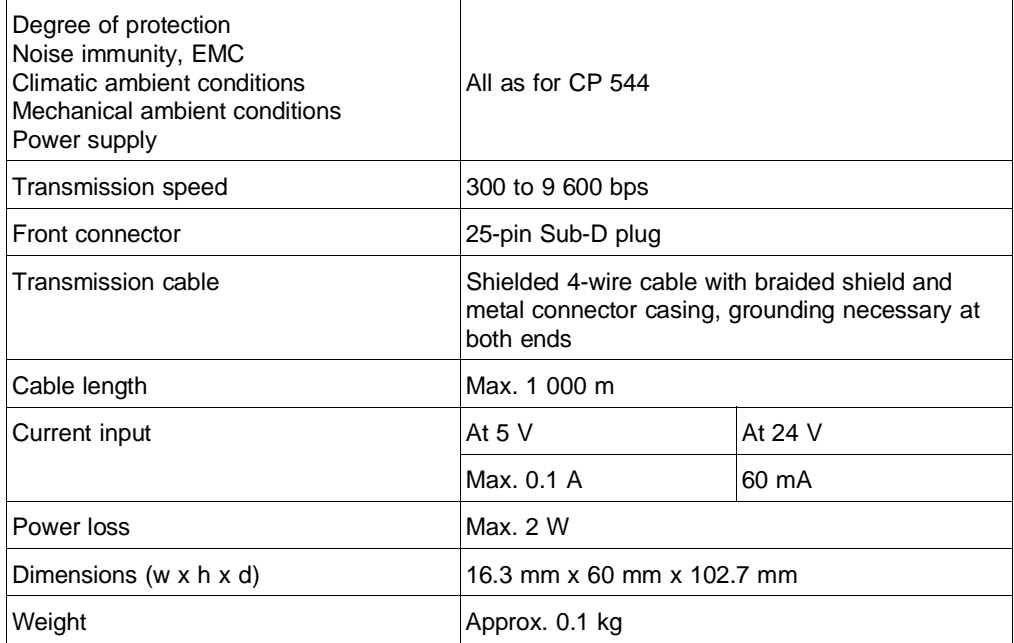

10 - 28 C79000-S8576-C191-01

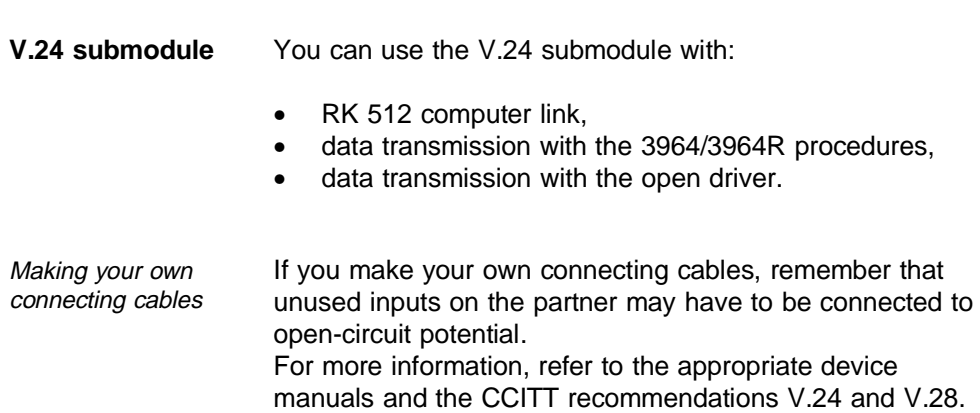

C79000-S8576-C191-01 29

**V**

#### Pin assignments The following table lists the pin assignments of the 25-pin Sub-D plug on the front panel of the V.24 submodule.

The signal numbering complies with DIN 66020 (V.24/ RS 232C), the signal names are in accordance with the usual international abbreviations (RS 232C).

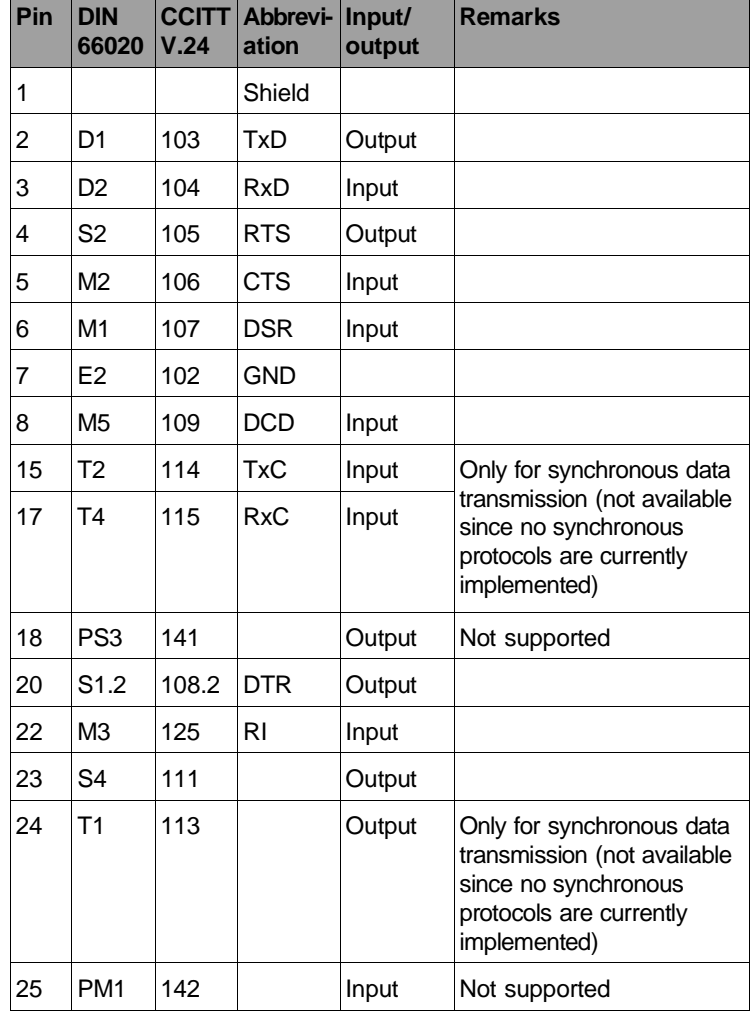

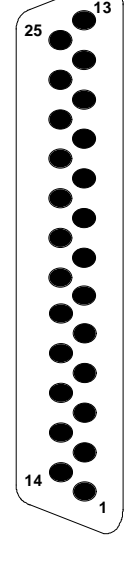

10 - 30 C79000-S8576-C191-01

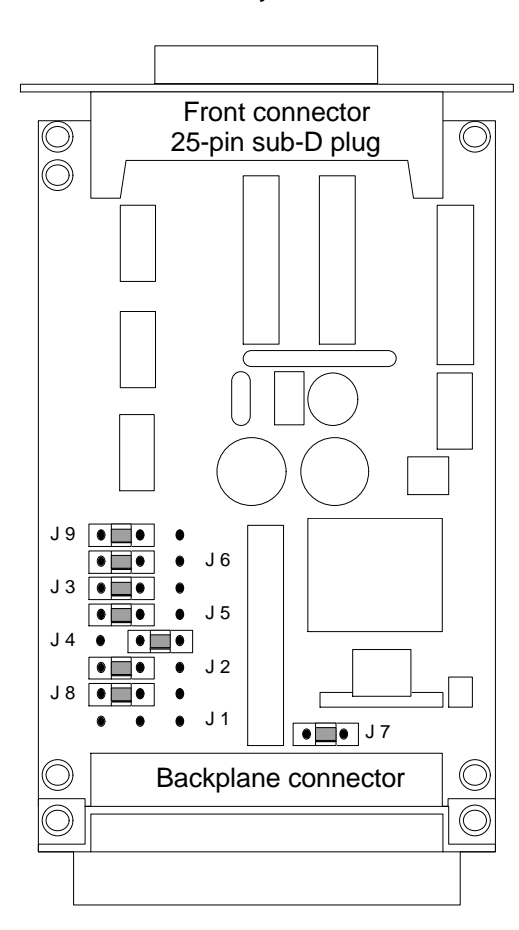

Fig. 10-8 V.24 submodule: jumper settings when supplied

**10**

C79000-S8576-C191-01 10 - 31

<span id="page-442-0"></span>

Jumper settings When supplied, the jumpers on the V.24 submodule are inserted as shown below. You can therefore use the V.24 submodule immediately.

<span id="page-443-0"></span>Using jumpers **J 3** and **J 5** you can switch over the polarity of the transmitted and received data.

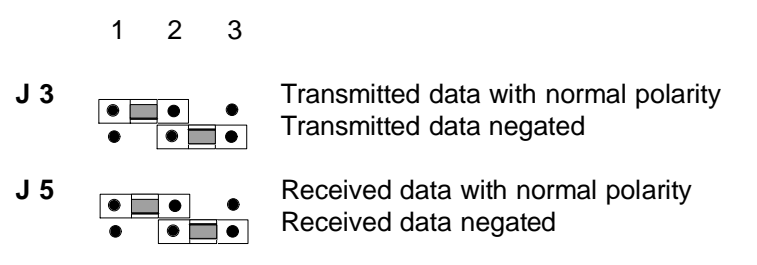

Using jumper **J 6** you can switch all V.24 receivers so that they can receive signals even if these are only in the positive voltage range.

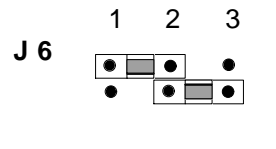

**J 6 a All received signals must have the** V.24 signal level All received signals can be in a positive range

Using jumper **J 9** you can connect CTS permanently to open-circuit potential or connect it through from the front connector.

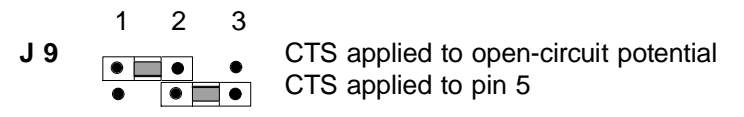

The transmitter is enabled if +12V are applied to input CTS.

Data are output by the transmitter if +12V are present at output RTS.

10 - 32 C79000-S8576-C191-01

<span id="page-444-0"></span>Standard connecting cables to the V.24 submodule

There are standard connecting cables in various lengths up to 16 m for the link from the V.24 submodule in the CP 544 to the partner.

Refer to the ordering information in Chapter 11 for the order nos. and lengths.

#### **Note**

The following applies to all connecting cables: Never connect the casing ground and GND together, the submodules could otherwise be destroyed. GND must always be connected at both ends, otherwise destruction of the submodule is also possible.

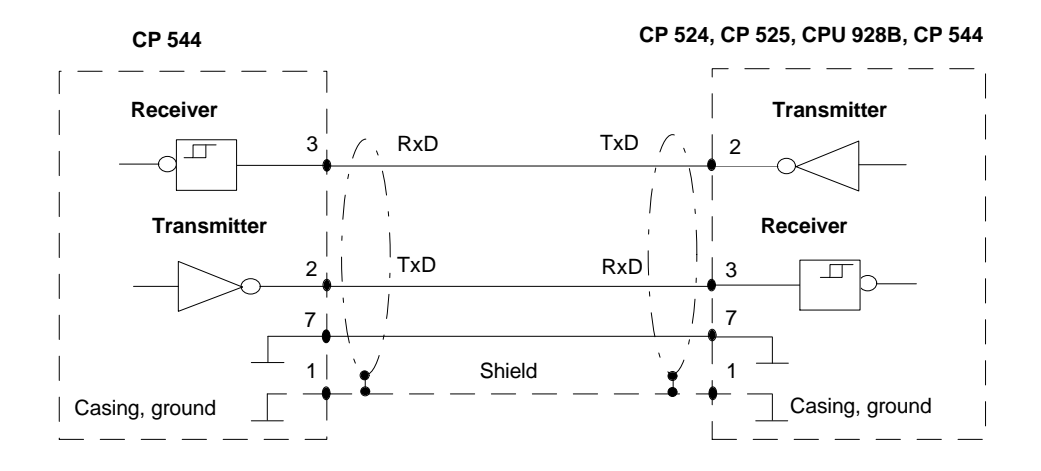

Fig. 10-9 V.24 submodule: connecting cable CP 544 - CP 525, CP 524, CPU 928B, CP 544 **10**

<span id="page-445-0"></span>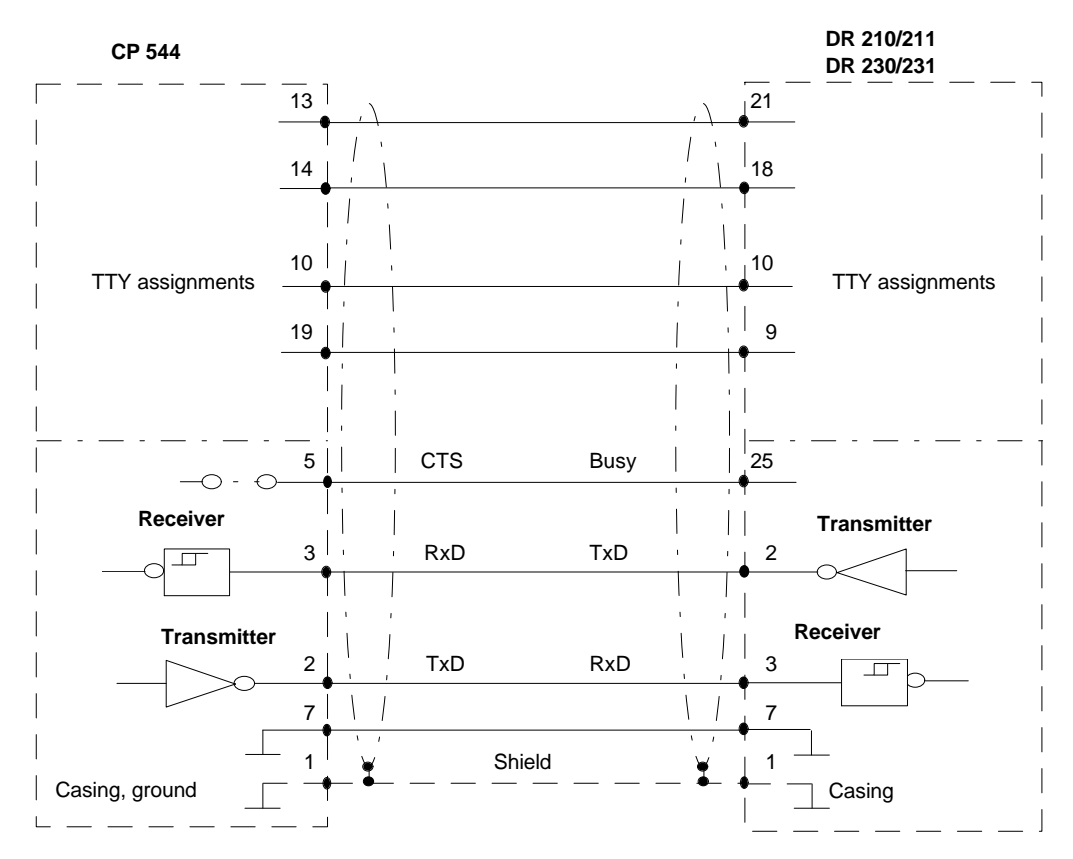

Fig. 10-10 V.24 submodule: connecting cable CP 544 - DR 210/211, DR 230/231

You can use the connecting cable CP 544 - DR 230/231 for both the V.24 and TTY submodules. Ensure that you have the same interface type in the CP 544 and in the printer.

10 - 34 C79000-S8576-C191-01

No standard connecting cables are available for the link to the CP 523 and CP 521 communications processors.

Note that you must only use metal connector housings. The cable shield must be connected to the connector housing and the shield rail at both ends using a large-area contact.

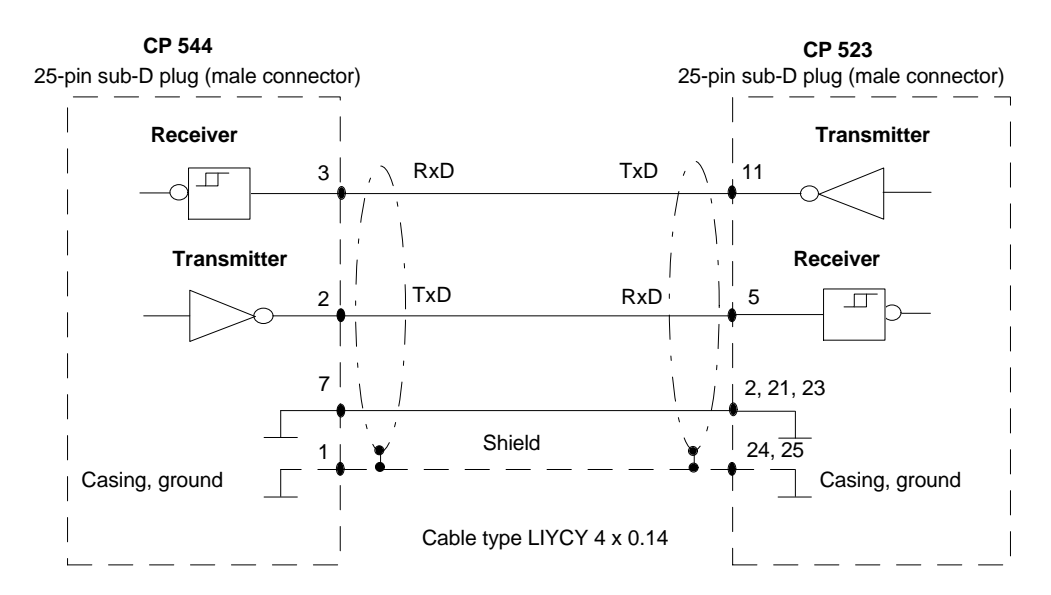

Fig. 10-11 V.24 submodule: connecting cable CP 544 - CP 523

**10**

C79000-S8576-C191-01 25

<span id="page-447-0"></span>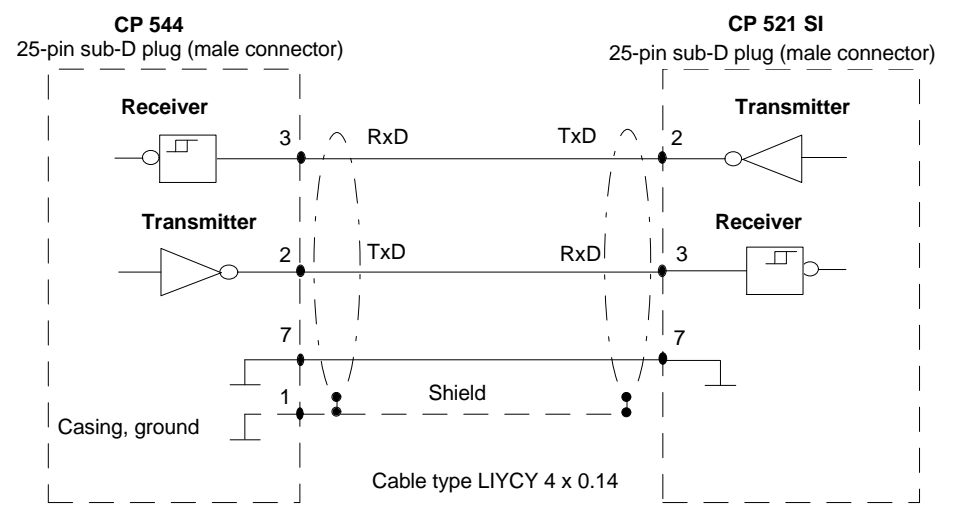

Fig. 10-12 V.24 submodule: connecting cable CP 544 - CP 321 SI

10 - 36 C79000-S8576-C191-01

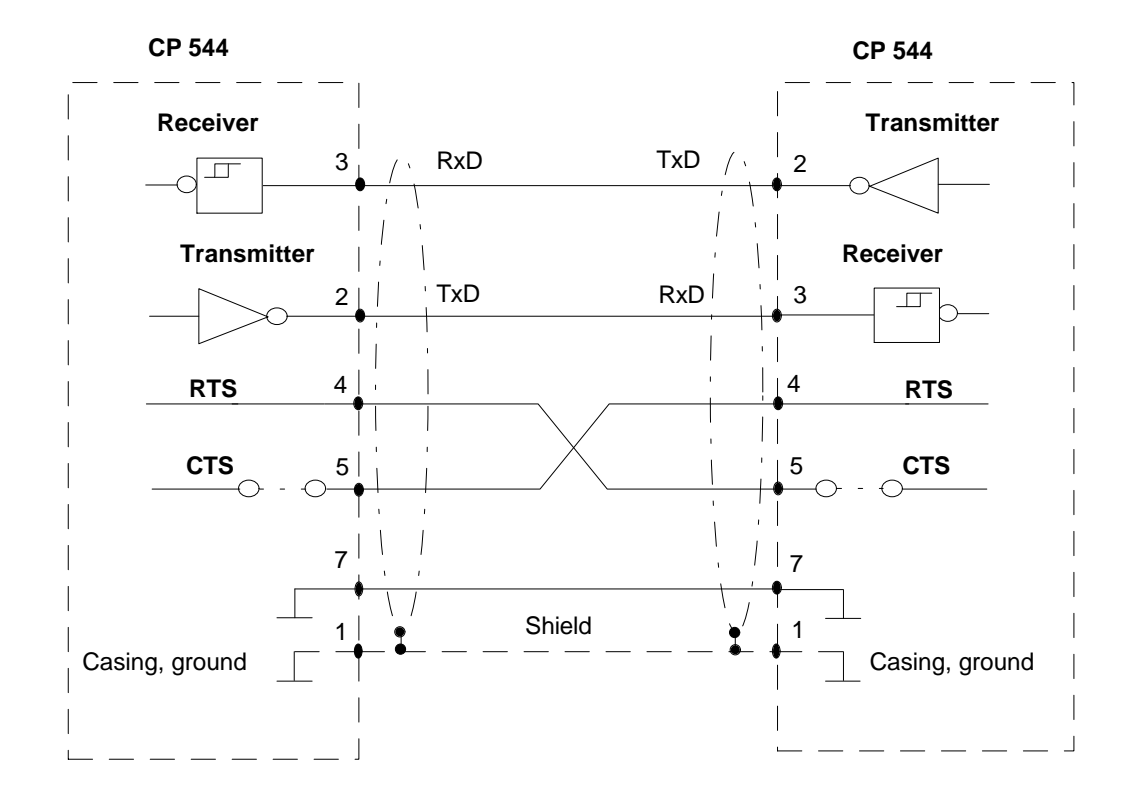

Fig. 10-13 Example of a connecting cable CP 544 - CP 544 for RTS/CTS flow control

**10**

Technical data

#### **Important for USA and Canada**

The following approvals have been assigned:

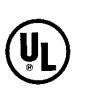

UL Listing Mark Underwriters Laboratories (UL) according to Standard UL 508, Report E 85972

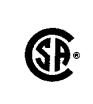

CSA Certification Mark Canadian Standard Association (CSA) according to

Standard C 22.2 No. 142, Report LR 63533

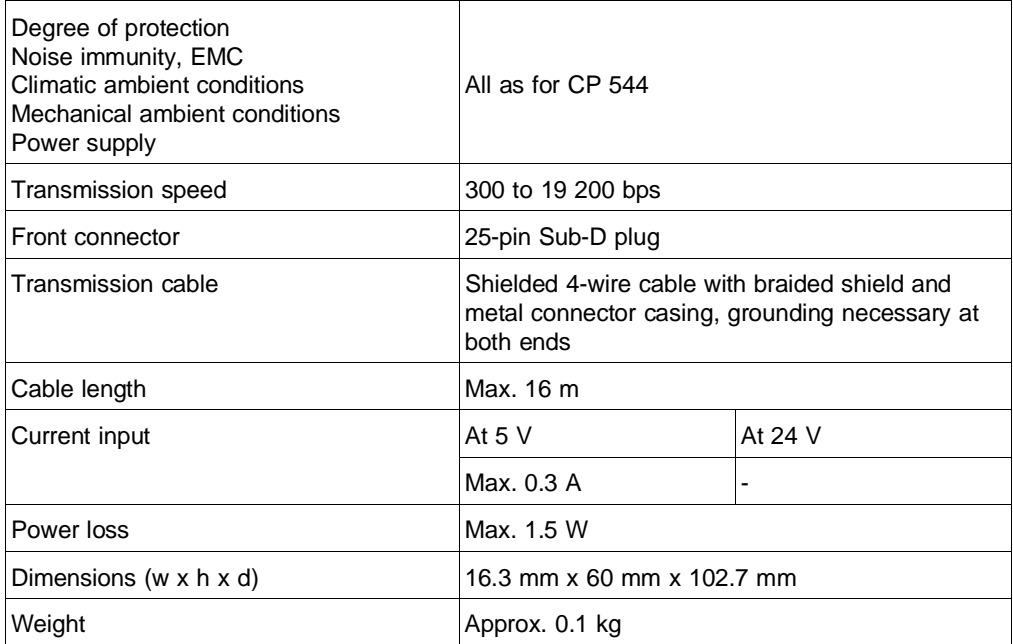

10 - 38 C79000-S8576-C191-01

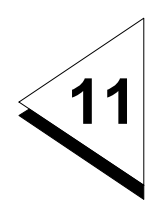

# **Appendix**

In the appendix you can find

- Ordering information on products referred to in the manual
- A list of further reading
- A list of abbreviations
- A list of key words.

## **Ordering information**

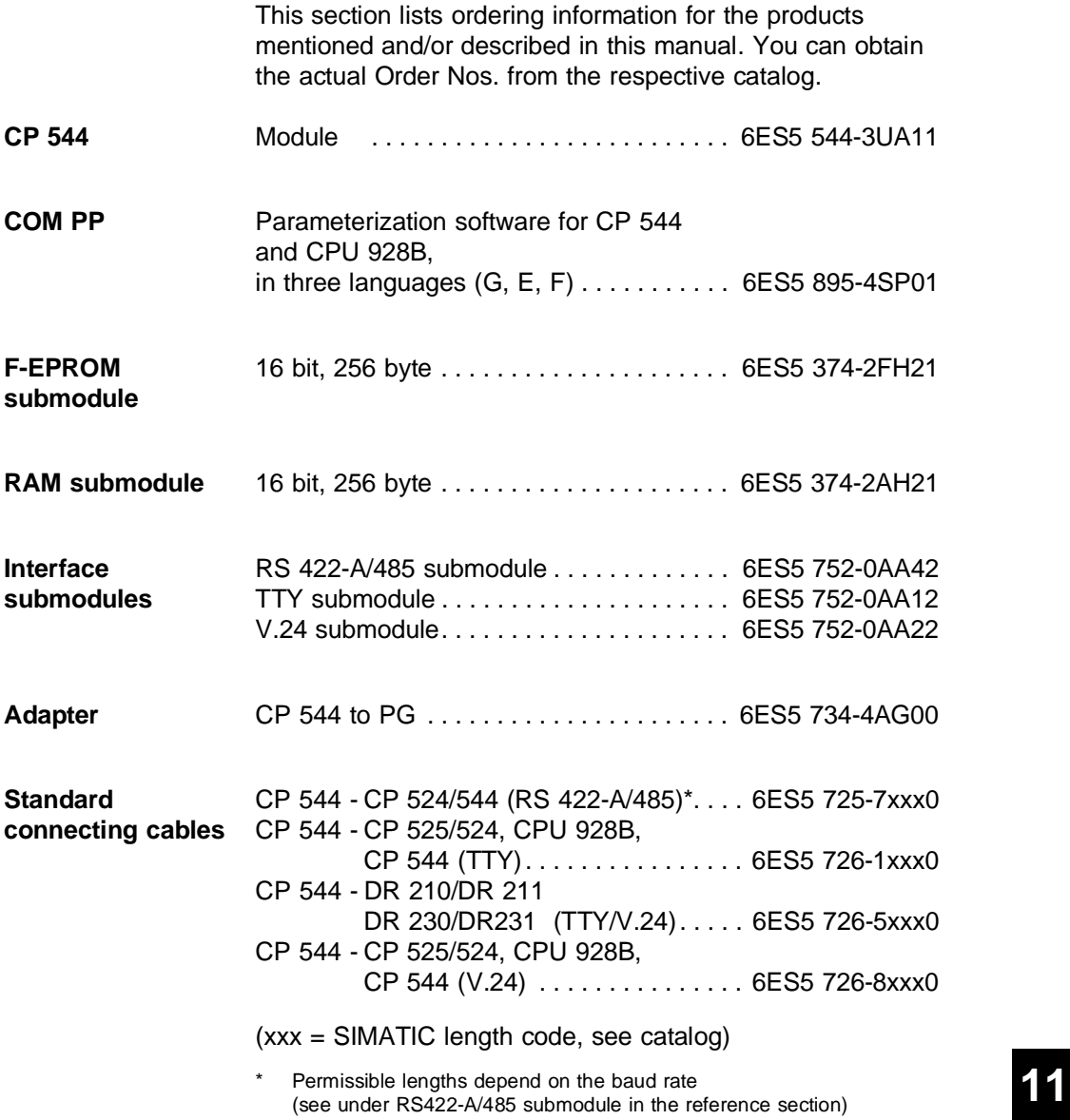

## **Further Reading**

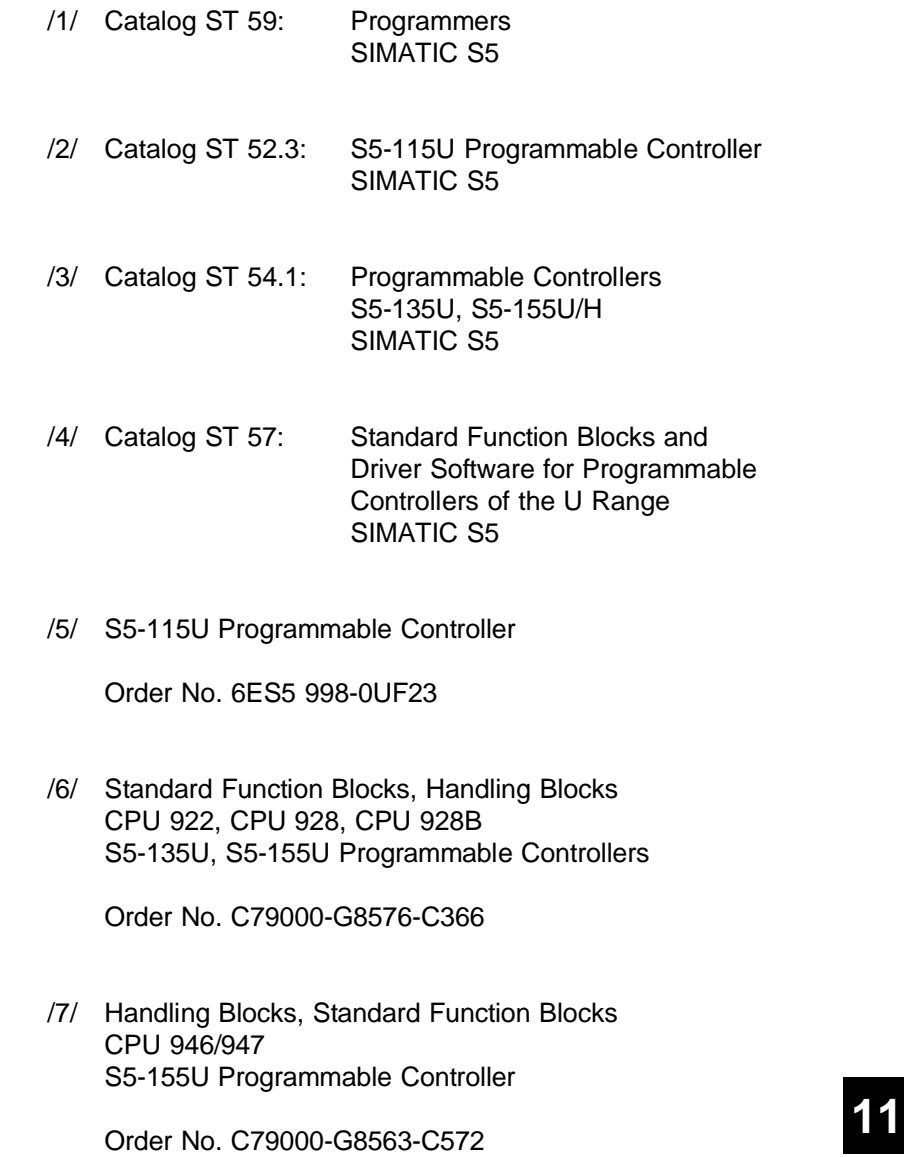

/8/ S5-155H Programmable Controller

Order No. 6ES5 998-3SR21

/9/ STEP 5

Order No. C79000-G8576-C140

11 - 6 C79000-A8576-C191-01

## **Abbreviations**

#### **A**

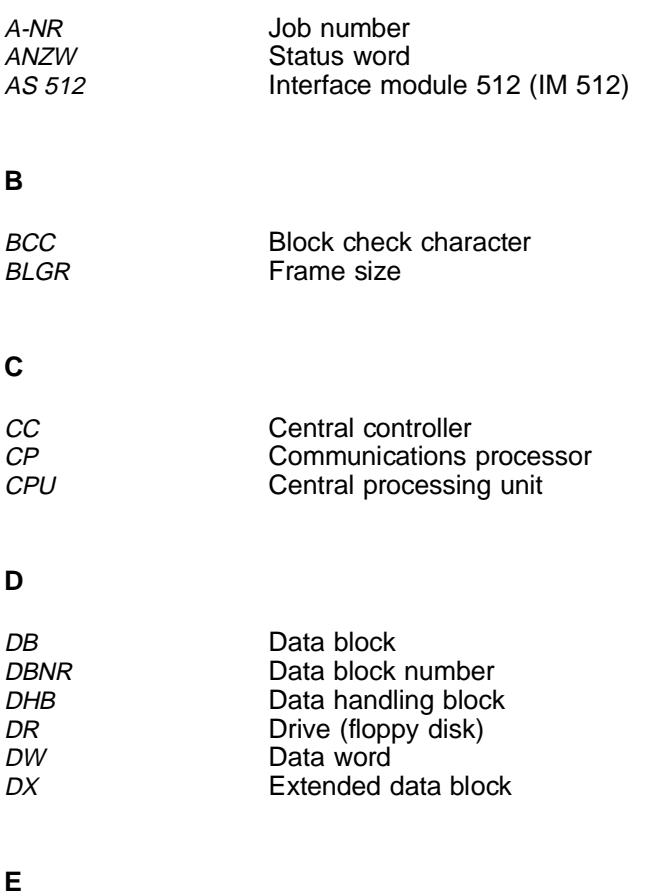

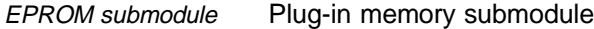

C79000-A8576-C191-01 11 - 7

**11**

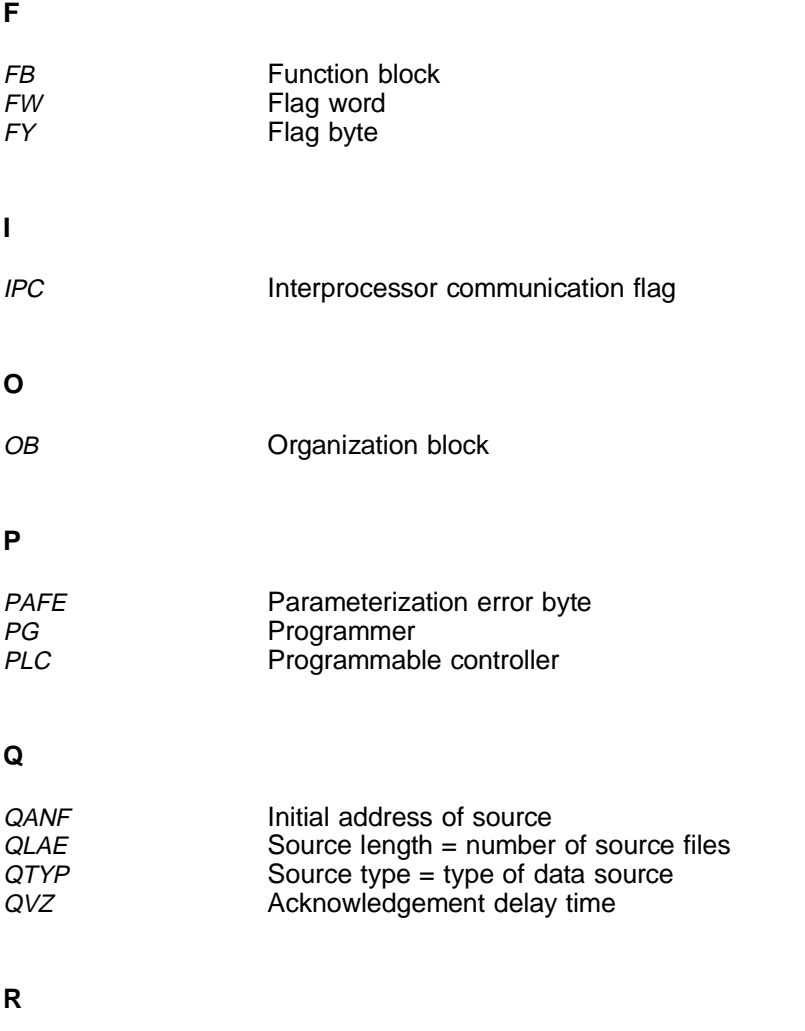

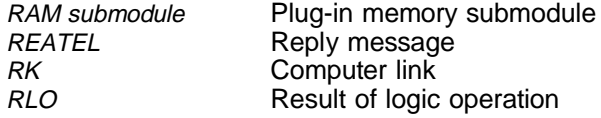

11 - 8 C79000-A8576-C191-01

# **S**

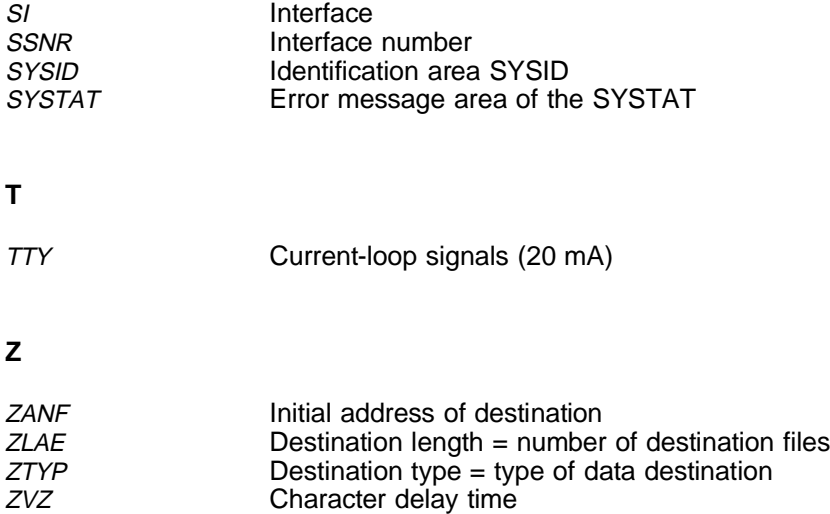

# **11**

## **Index**

## **A**

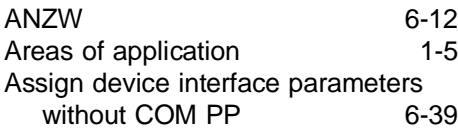

## **B**

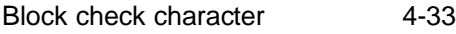

## **C**

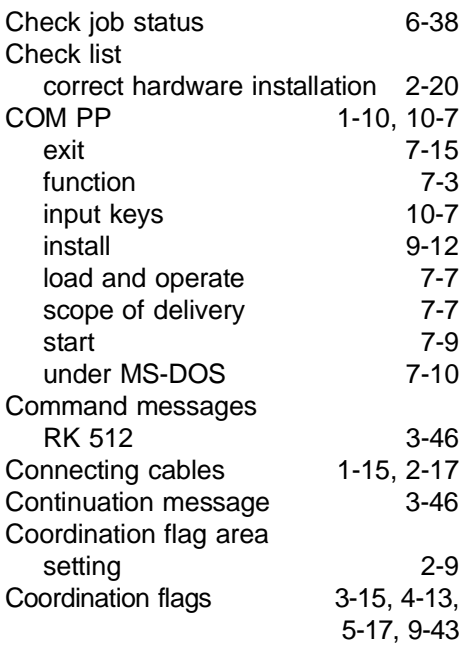

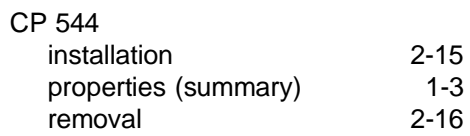

## **D**

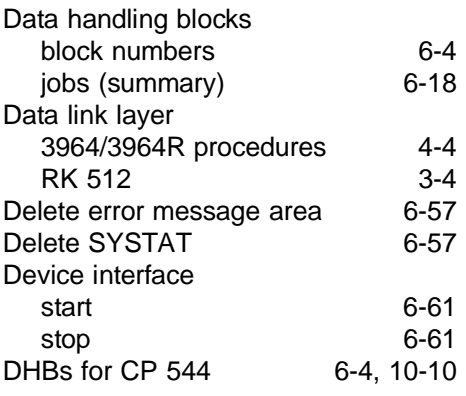

## **E**

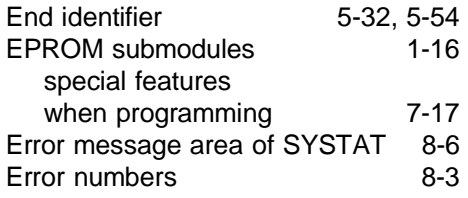

# **11**

## <span id="page-458-0"></span>**F**

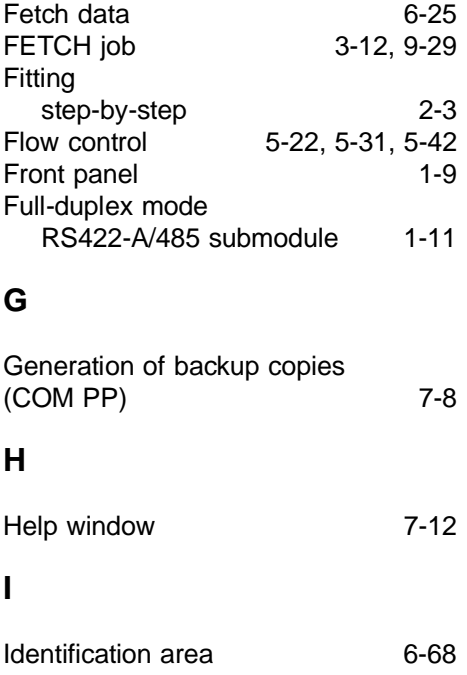

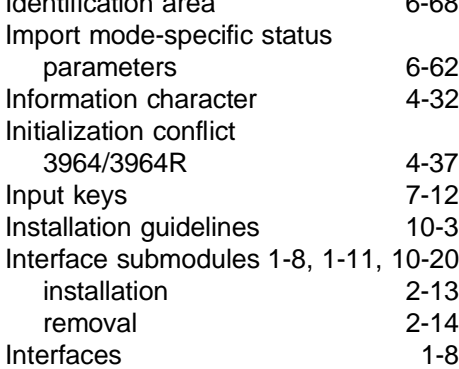

## **J**

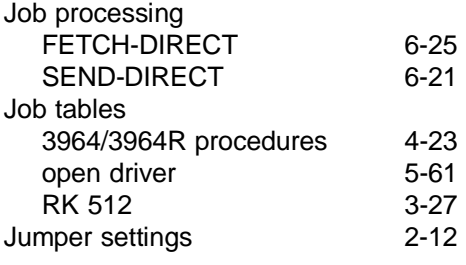

## **L**

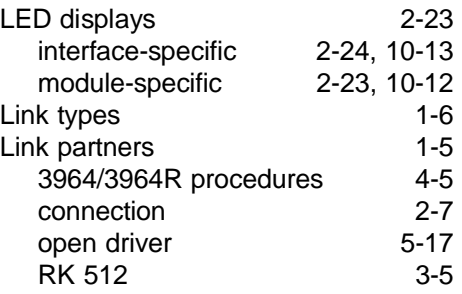

## **M**

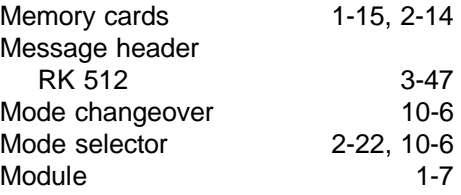

## **N**

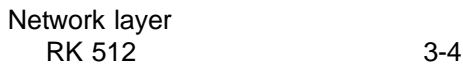

11 - 12 C79000-A8576-C191-01

## **O**

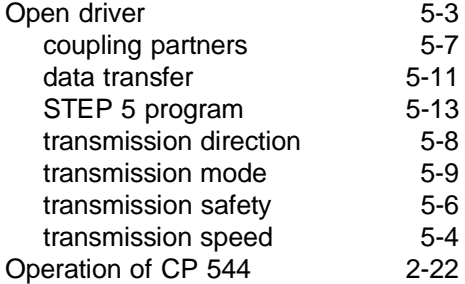

## **P**

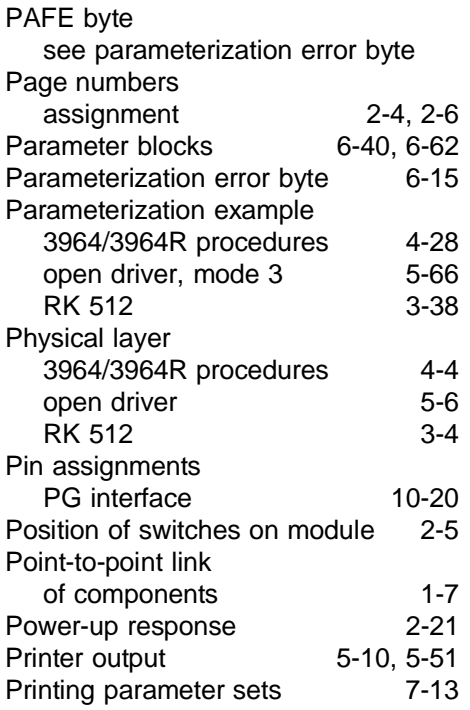

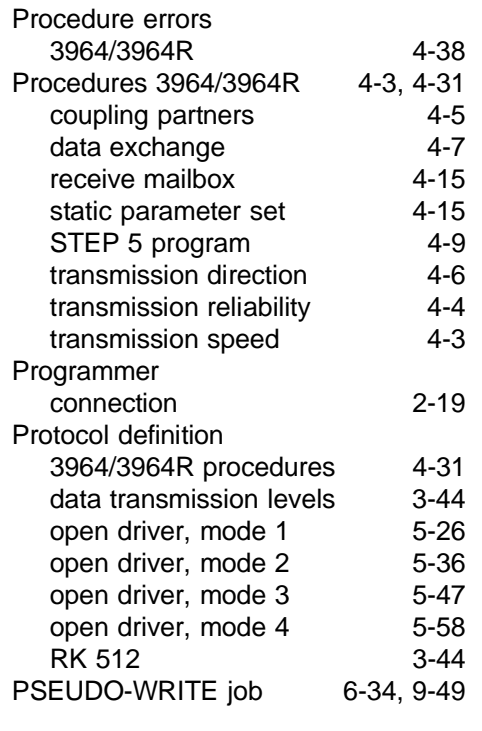

## **Q**

Quasi full-duplex mode [3-57](#page-100-0)

## **R**

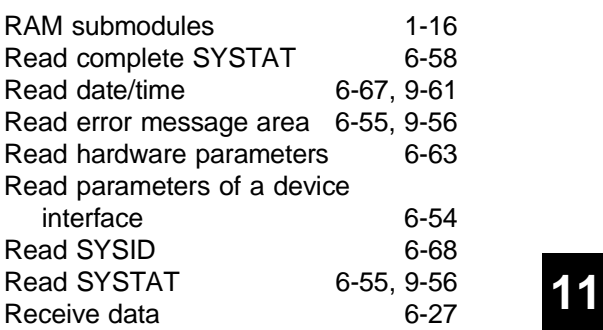

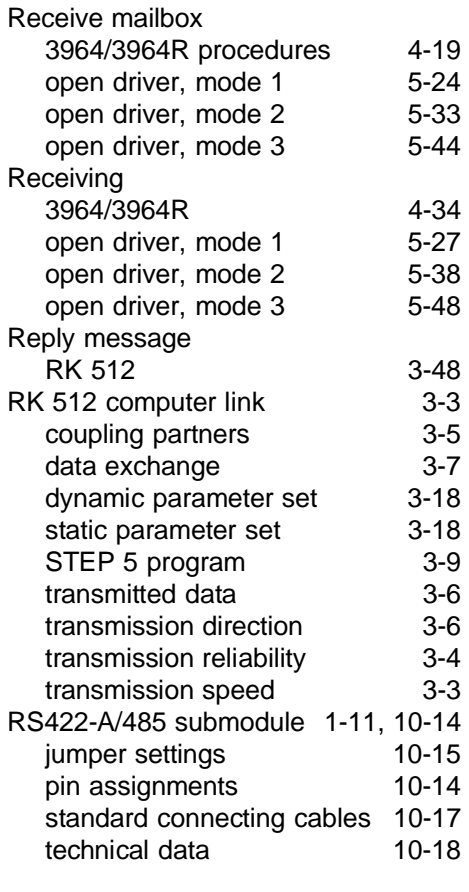

## **S**

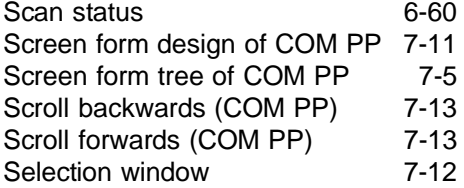

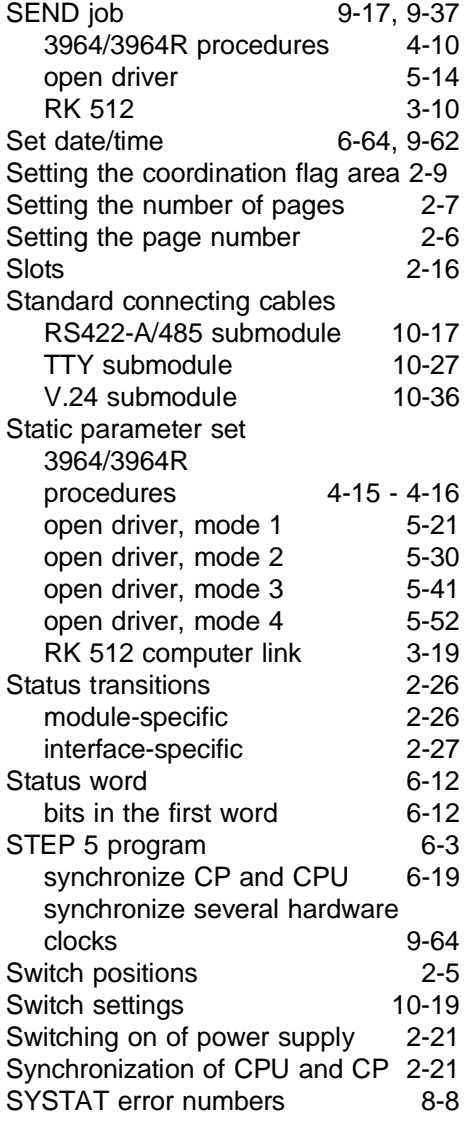

11 - 14 C79000-A8576-C191-01

## **T**

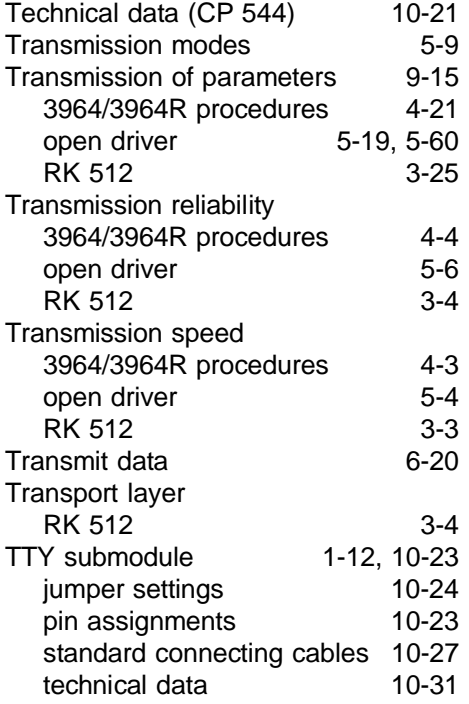

## **U**

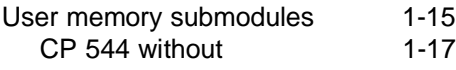

## **V**

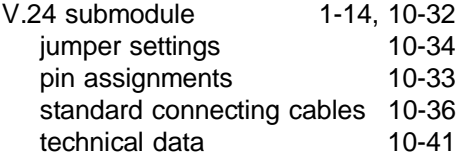

## **W**

Write data [6-34](#page-240-0)

C79000-A8576-C191-01 2020 2020 2020 2020 2020 2030 2040 2050 2060 207 2080 2090 2040 2050 2060 2070 2080 2090 20

**11**

# **SIEMENS**

## Documentation Supplement

C79000-Q8576-C191-02

## CP 544 January 1995 6ES5 998-2DB21, Release 01

This supplement contains additional information and corrections to the CP 544 and the CP 544 manual, release 01. The supplement should be considered more up-to-date than the manual if uncertainties arise.

### Notes on the CP 544 Module (6ES5 544-3UA11)

CP 544, computer link, accessing AS and RS from the link partner is not performed correctly (fault corrected from release 3).

If the CP 544 receives a job from the link partner in which absolute addresses (AS) or system addresses (RS) greater than 255 are given as the source address (partner FETCH) or destination address (partner SEND), incorrect addresses in the range from 0 to 255 are read and written.

Remedy: None (only AS and RS addresses which lie in the range from 0 to 255 may be accessed).

 $C79000$ -Q8576-C191-02  $-$  1  $-$ 

## Notes on the CP 544B Module (6ES5 544-3UB11)

You can also run special drivers with the CP 544B. You will need version 3.0 of the COM PP software for this.

#### Loading special drivers

To be able to run the special drivers you must always use a user memory submodule (RAM or EPROM).

#### Deleting special drivers

If a special driver is already present on the CP on interface 1 or 2, it cannot simply be overwritten (error message: "Special driver cannot be overwritten because referenced in DX1/2").

You must delete the interface which the special driver is using in the selection screen DELETE CP. The other interface may also have to be deleted if it uses the same special driver.

#### Additions to the Manual

#### Handling block SEND, parameter QLAE

When sending n bytes of user data, state the number n of bytes of user data to be transferred as the parameter QLAE when calling the handling block SEND. Note that the parameter QLAE must either be specified in words (DB, DX, CA, TA, RS, AS) or in bytes (FA, IA, QA, PY) depending on the data type to be transferred.

#### New RS422-A/485 submodule for operation without fan (Section 1.1.4)

Operation without a fan is possible with the newly developed RS422-A/485 submodule with the order number 6ES5 752-0AA43.

- 2 - C79000-Q8576-C191-02

#### Description of the LEDs TXD1, TXD2 (Section 2.10 and Reference Section)

The TXD LEDs also flash quickly when the parameters are complete, a cold restart has been performed and no submodule is plugged.

The correct description for "TXD LED off" is:

- $-$  Interface is in operation, active and passive jobs can be executed and the interface submodule is plugged
- or
- No parameters are available and no interface submodule is plugged.

#### CP 544, computer link, accessing AS from partner CPUs with more than 64K address area (e.g. CPU 948, CPU 945) (Chapter 3)

Access (SEND or FETCH) to absolute addresses from partner CPUs with more than 64K address area is not allowed because only an address area with up to 64K words can be addressed with the computer link. This does not guarantee which 64K address area the data are written to or read from.

#### Handling blocks for 3964 procedures (Section 4.3.1.2) and open drivers (Section 5.3.1.2)

The handling block "PSEUDO-WRITE" may not be used for the 3964 procedures and the open driver.

#### Using the special jobs 189 and 203 (Section 6.3)

The special jobs 189 and 203 cannot be used if you have stored the parameters in an EPROM user memory submodule.

 $C79000$ -Q8576-C191-02  $-$  3 -

#### Assigning device interface parameters with SEND 189; incorrect description in manual (Section 6.3.8)

If the device interface is assigned parameters with the SEND 189, the 3964/3964R procedures and the open driver must also have their data word 6 and 7 filled out as follows as for the RK 512 computer link:

DW6:

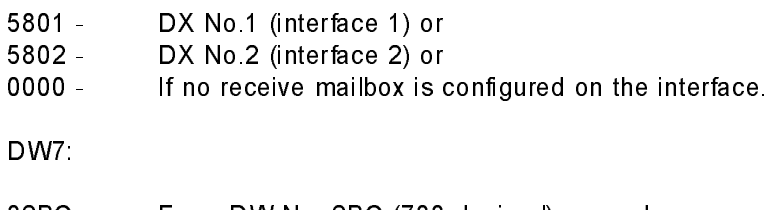

02BC - From DW No. 2BC (700 decimal) onwards or 0000 - If no receive mailbox is configured on the interface.

#### Assigning parameters (Chapter 7)

You can assign parameters to the CP 544 offline in a file or online on the module itself (online parameter assignment is not possible on the CPU 928B and CPU 948). You should observe the following:

Data in the file:

After the parameters for a screen form have been entered, they are saved to the file with "ENTER". If you do not want to save the parameters, you can return to the previous screen form with the "RETURN" key.

Data on the module:

If you assign parameters on the module itself the data are saved to a temporary file with "ENTER" and only transferred to the CP when you have finished assigning parameters. You are then asked whether you want to abandon the parameters or transfer them to the CP.

 $-$  4 - C79000-Q8576-C191-02

#### Installing COM PP (Section 7.3)

If you are working on a programmer with MS-DOS and you want to store COM PP and the program file/special drivers on the same drive, you must store them in the same directory (path).

#### Status word (ANZW) (Section 8.1.1)

Contrary to the information in the manual, the status word (ANZW) can be used for all driver types.

 $C79000-$ Q8576-C191-02  $-$  5 -

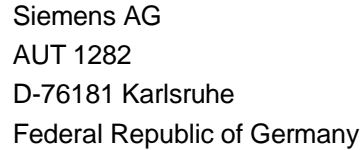

#### **From:**

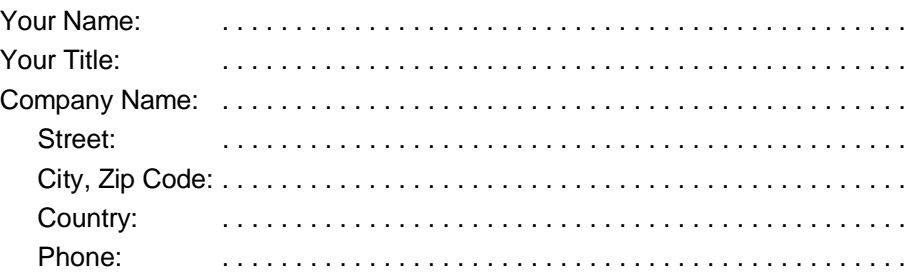

Please check any industry that applies to you:

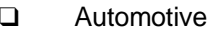

- ❑ Chemical ❑ Plastic
- ❑ Electrical Machinery ❑ Pulp and Paper
- ❑ Food ❑ Textiles
- ❑ Instrument and Control ❑ Transportation
- 
- ❑ Petrochemical
- ❑ Automotive ❑ Pharmaceutical
- 
- 
- 
- 
- ❑ Nonelectrical Machinery ❑ Other . . . . . . . . . . . . . . .

Remarks Form C79000-V8576-C117-01 1

 $\frac{1}{8}$
## **Remarks Form**

Your comments and recommendations will help us to improve the quality and usefulness of our publications. Please take the first available opportunity to fill out this questionnaire and return it to Siemens,

## **Please do not forget to state the title, order number, and release of your manual.**

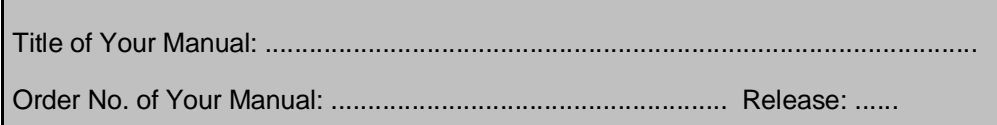

Please give each of the following questions your own personal mark within the range from 1 (very good) to 5 (poor).

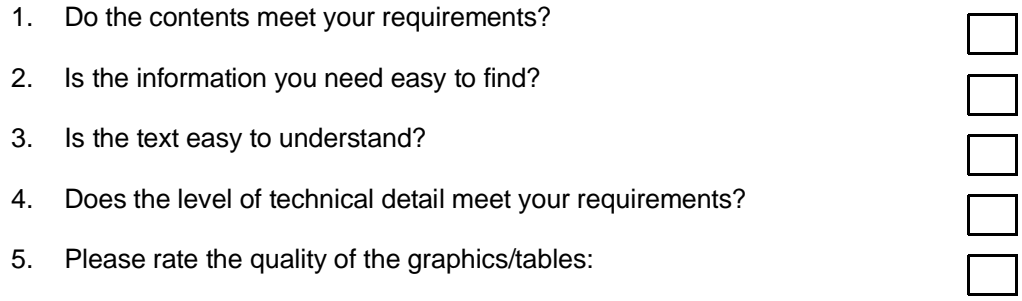

Additional comments:

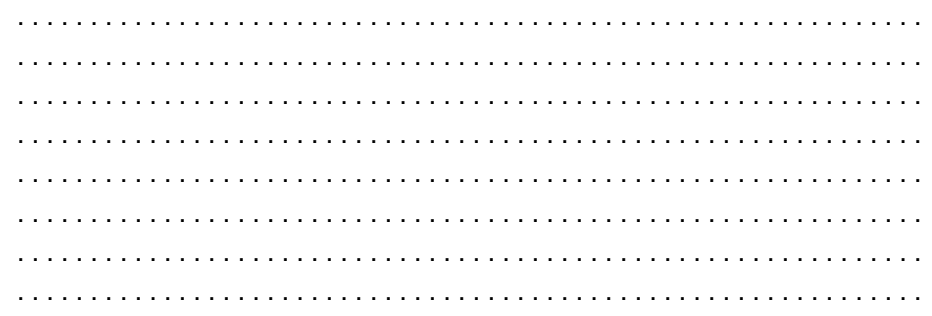

Remarks Form 2 C79000-V8576-C117-01